# SPARC Enterprise M8000/M9000 サーバ

サービスマニュアル

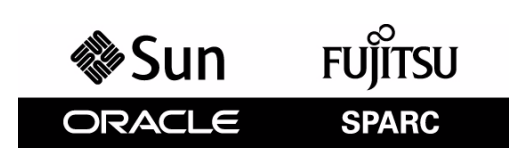

マニュアル番号 : C120-E330-13 Part No.: E27991-03 2012 年 10 月

Copyright © 2007, 2012 富士通株式会社 All rights reserved.

本書には、オラクル社および / またはその関連会社により提供および修正された技術情報が含まれています。

オラクル社および / またはその関連会社、および富士通株式会社は、それぞれ本書に記述されている製品および技術 に関する知的所有権を所有または管理しています。これらの製品、技術、および本書は、著作権法、特許権などの知 的所有権に関する法律および国際条約により保護されています。

本書およびそれに付属する製品および技術は、その使用、複製、頒布および逆コンパイルを制限するライセンスのも とにおいて頒布されます。オラクル社および / またはその関連会社、および富士通株式会社およびそのライセンサー の書面による事前の許可なく、このような製品または技術および本書のいかなる部分も、いかなる方法によっても複 製することが禁じられます。本書の提供は、明示的であるか黙示的であるかを問わず、本製品またはそれに付随する 技術に関するいかなる権利またはライセンスを付与するものでもありません。本書は、オラクル社および富士通株式 会社の一部、あるいはそのいずれかの関連会社のいかなる種類の義務を含むものでも示すものでもありません。

本書および本書に記述されている製品および技術には、ソフトウェアおよびフォント技術を含む第三者の知的財産が 含まれている場合があります。これらの知的財産は、著作権法により保護されているか、または提供者からオラクル 社および / またはその関連会社、および富士通株式会社へライセンスが付与されているか、あるいはその両方です。

GPL または LGPL が適用されたソースコードの複製は、GPL または LGPL の規約に従い、該当する場合に、お客様か らのお申し込みに応じて入手可能です。オラクル社および / またはその関連会社、および富士通株式会社にお問い合 わせください。

この配布には、第三者が開発した構成要素が含まれている可能性があります。

本製品の一部は、カリフォルニア大学からライセンスされている Berkeley BSD システムに由来しています。UNIX は、 X/Open Company Limited が独占的にライセンスしている米国ならびに他の国における登録商標です。

Oracle と Java は Oracle Corporation およびその関連企業の登録商標です。

富士通および富士通のロゴマークは、富士通株式会社の登録商標です。

すべての SPARC 商標は、 SPARC International, Inc. のライセンスを受けて使用している同社の米国およびその他の国に おける登録商標です。SPARC 商標が付いた製品は、オラクル社および / またはその関連会社が開発したアーキテク チャーに基づくものです。

SPARC64 は、Fujitsu Microelectronics, Inc. および富士通株式会社が SPARC International, Inc. のライセンスを受けて使用 している同社の商標です。その他の名称は、それぞれの所有者の商標または登録商標です。

United States Government Rights - Commercial use. U.S. Government users are subject to the standard government user license agreements of Oracle and/or its affiliates and Fujitsu Limited and the applicable provisions of the FAR and its supplements.

免責条項 : 本書または本書に記述されている製品や技術に関してオラクル社、富士通株式会社および / またはそのい ずれかの関連会社が行う保証は、製品または技術の提供に適用されるライセンス契約で明示的に規定されている保証 に限ります。このような契約で明示的に規定された保証を除き、オラクル社、富士通株式会社および / またはそのい ずれかの関連会社は、製品、技術、または本書に関して、明示、黙示を問わず、いかなる種類の保証も行いません。 これらの製品、技術、または本書は、現状のまま提供され、商品性、特定目的への適合性または第三者の権利の非侵 害の黙示の保証を含みそれに限定されない、明示的であるか黙示的であるかを問わない、なんらの保証も、かかる免 責が法的に無効とされた場合を除き、行われないものとします。このような契約で明示的に規定されていないかぎり、 オラクル社、富士通株式会社および / またはそのいずれかの関連会社は、いかなる法理論のもとの第三者に対しても、 その収益の損失、有用性またはデータに関する損失、あるいは業務の中断について、あるいは間接的損害、特別損害、 付随的損害、または結果的損害について、そのような損害の可能性が示唆されていた場合であっても、適用される法 律が許容する範囲内で、いかなる責任も負いません。

本書は、「現状のまま」提供され、商品性、特定目的への適合性または第三者の権利の非侵害の黙示の保証を含みそ れに限定されない、明示的であるか黙示的であるかを問わない、なんらの保証も、かかる免責が法的に無効とされた 場合を除き、行われないものとします。

# 目次

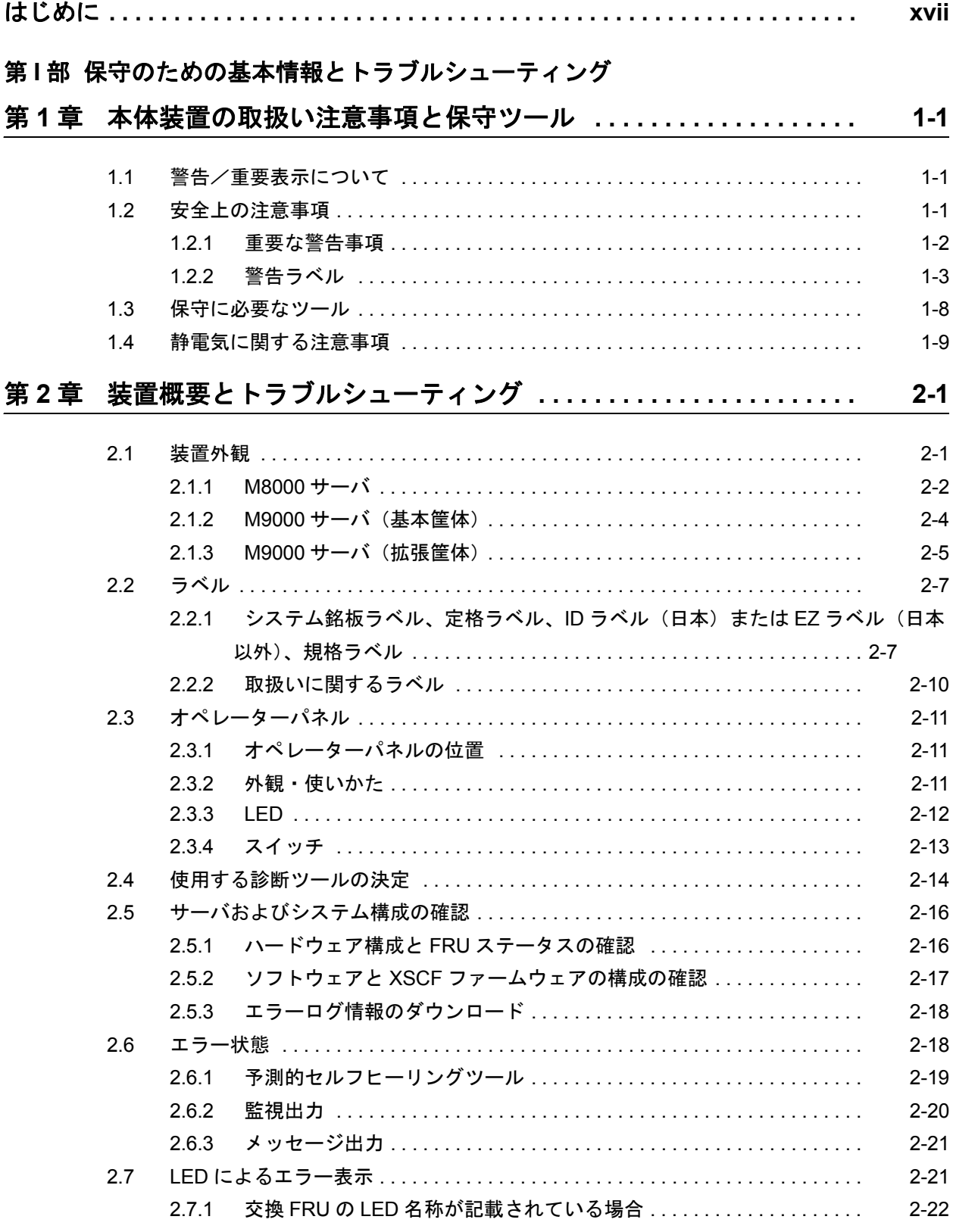

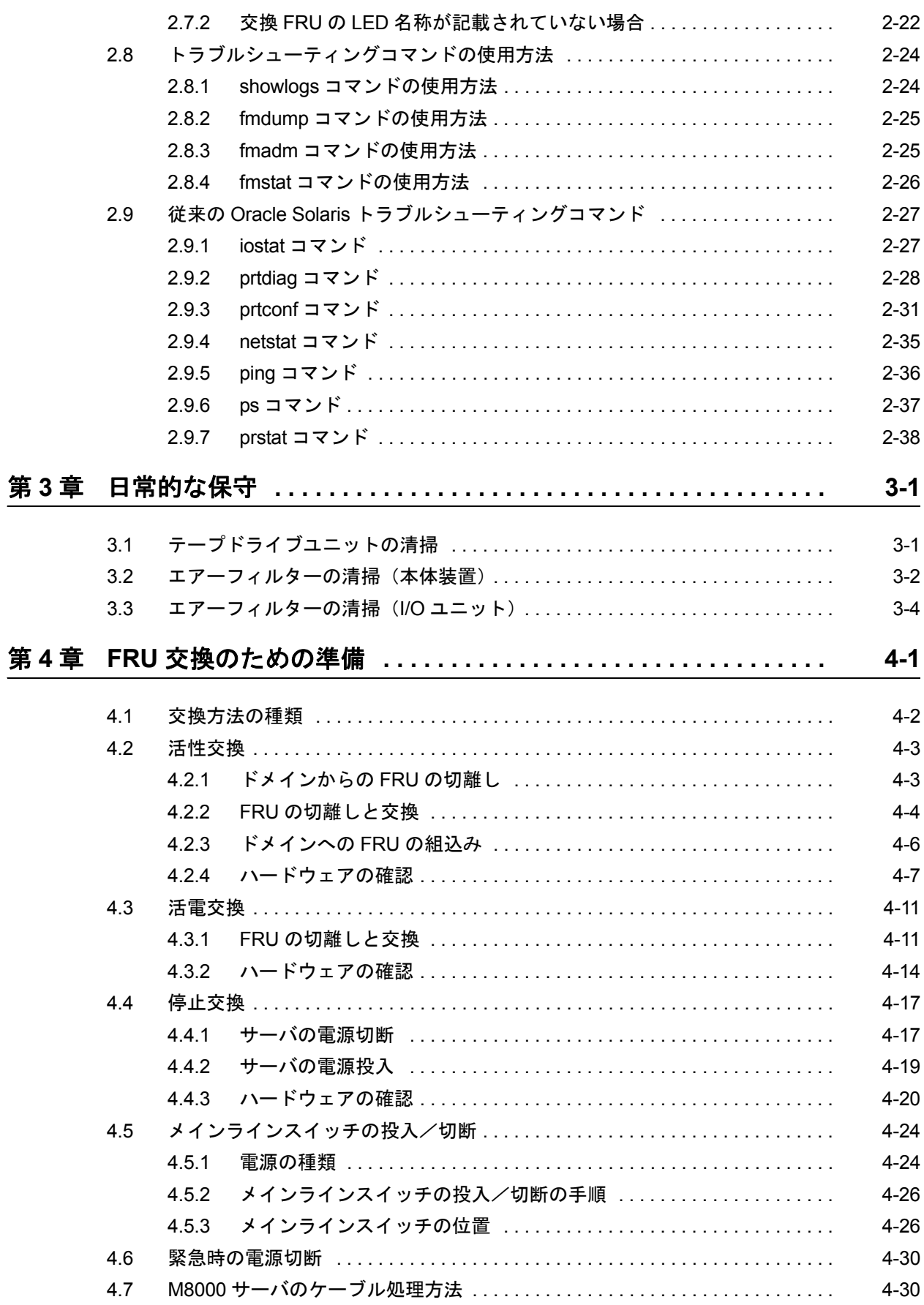

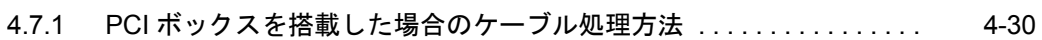

#### 第Ⅱ部 保守

#### 第5章 サーバ各部へのアクセス方法 ..............................  $5-1$

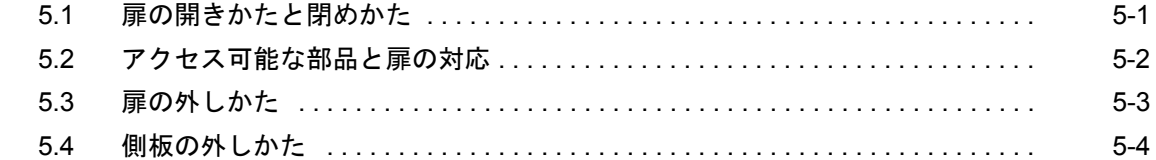

### 第6章 CPU /メモリボードユニット (CMU) および CPU モジュールと DIMM

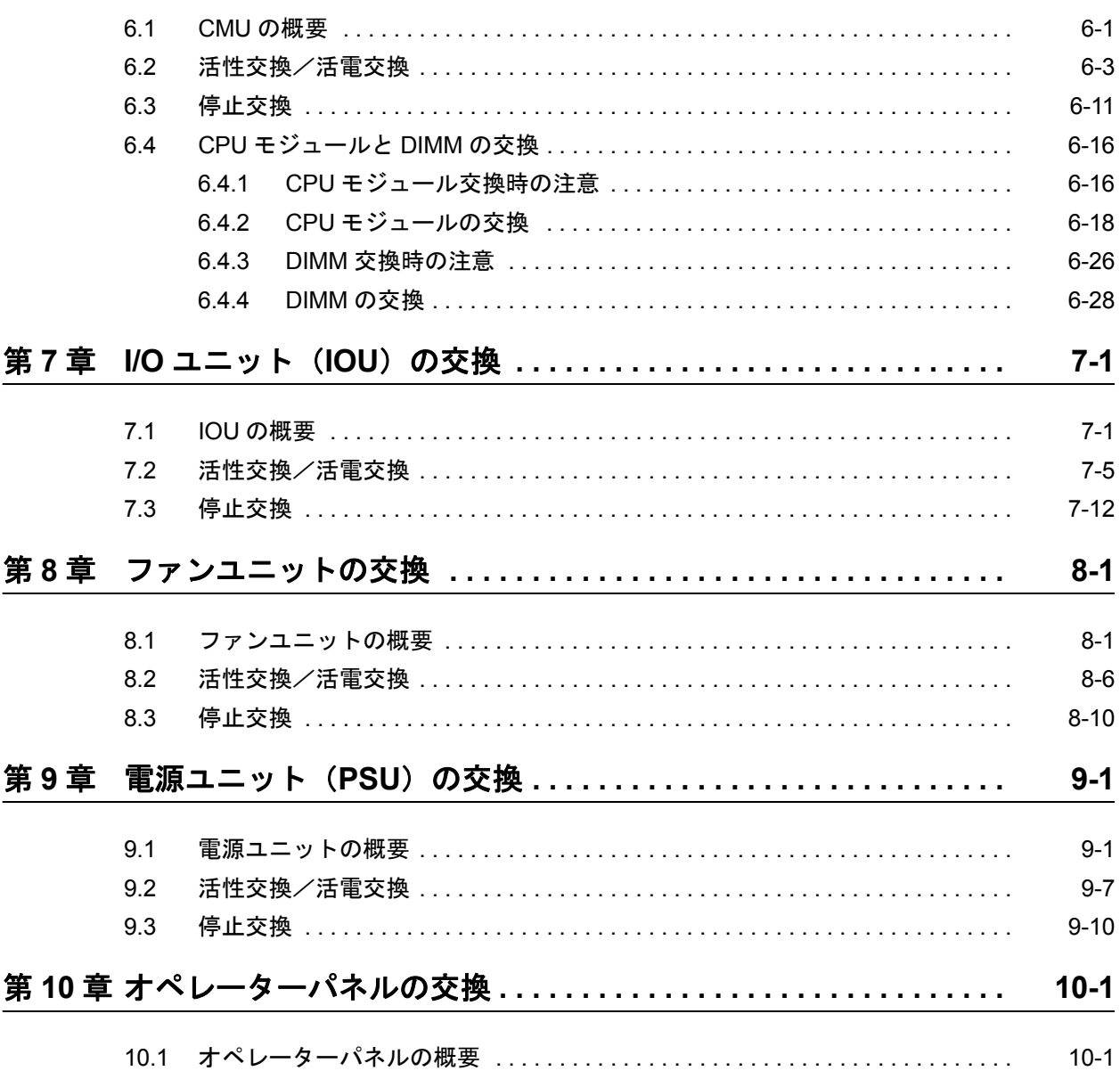

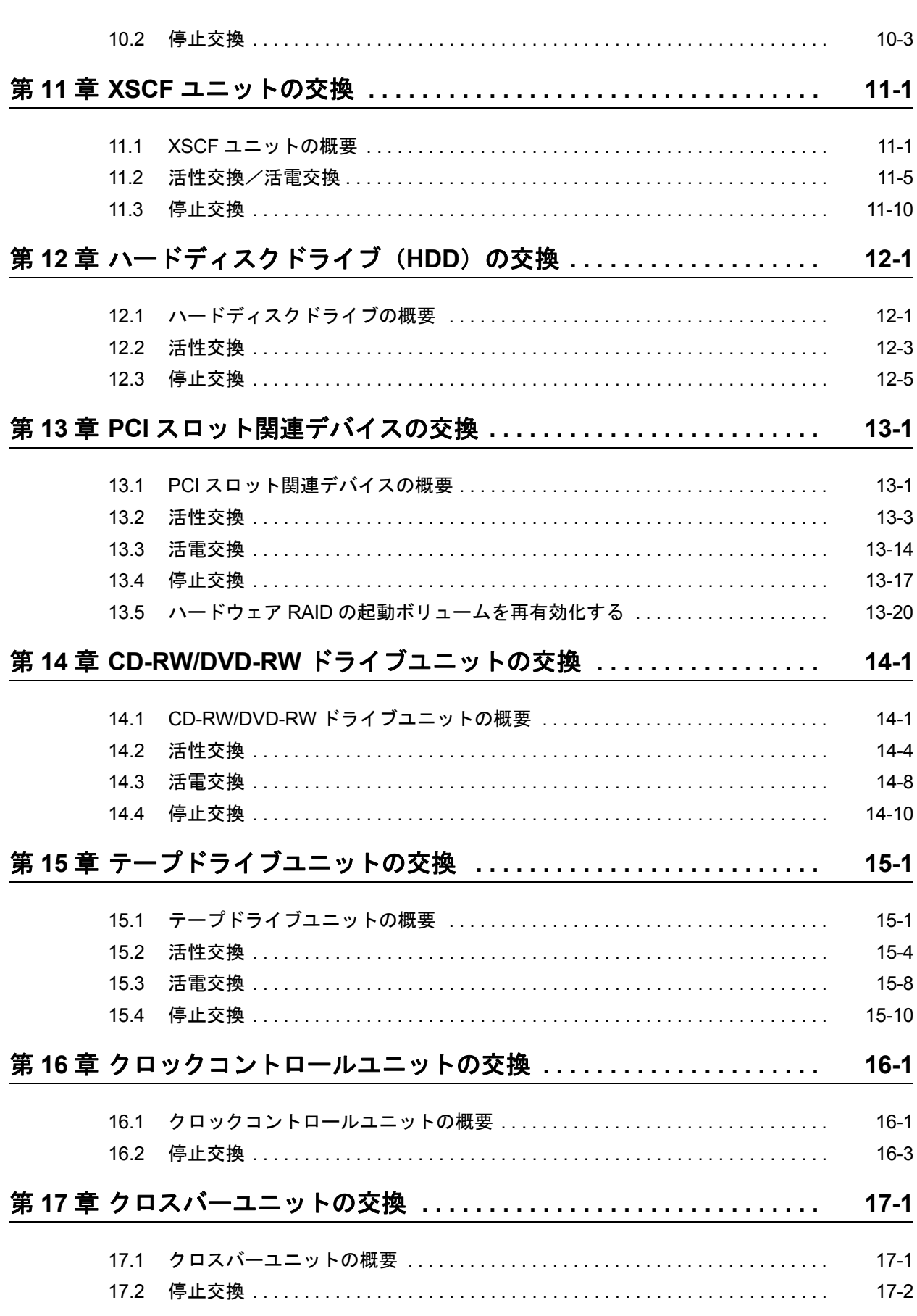

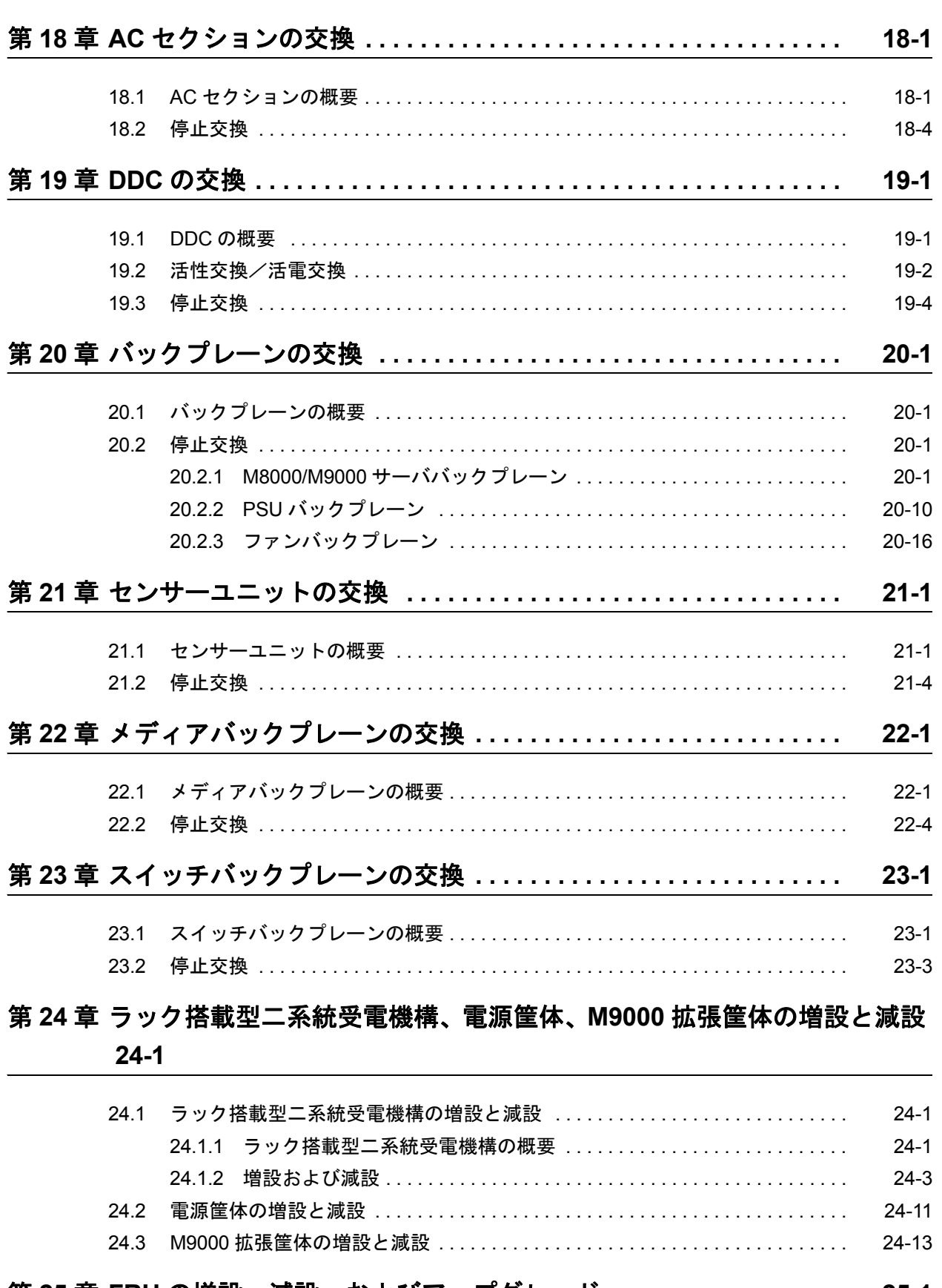

### 第 **25** 章 **FRU** [の増設、減設、およびアップグレード](#page-364-0) **. . . . . . . . . . . . . . . . . 25-1**

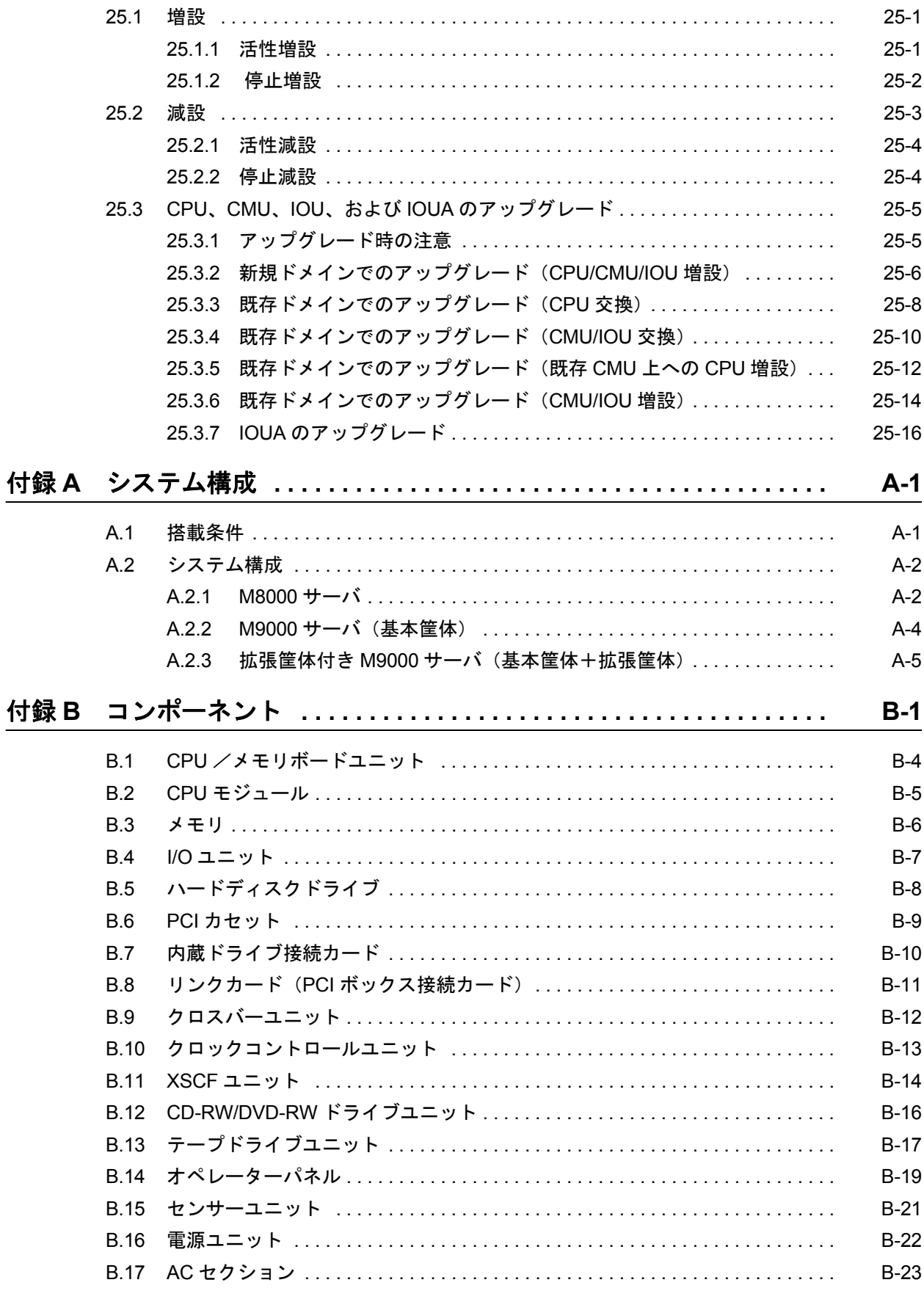

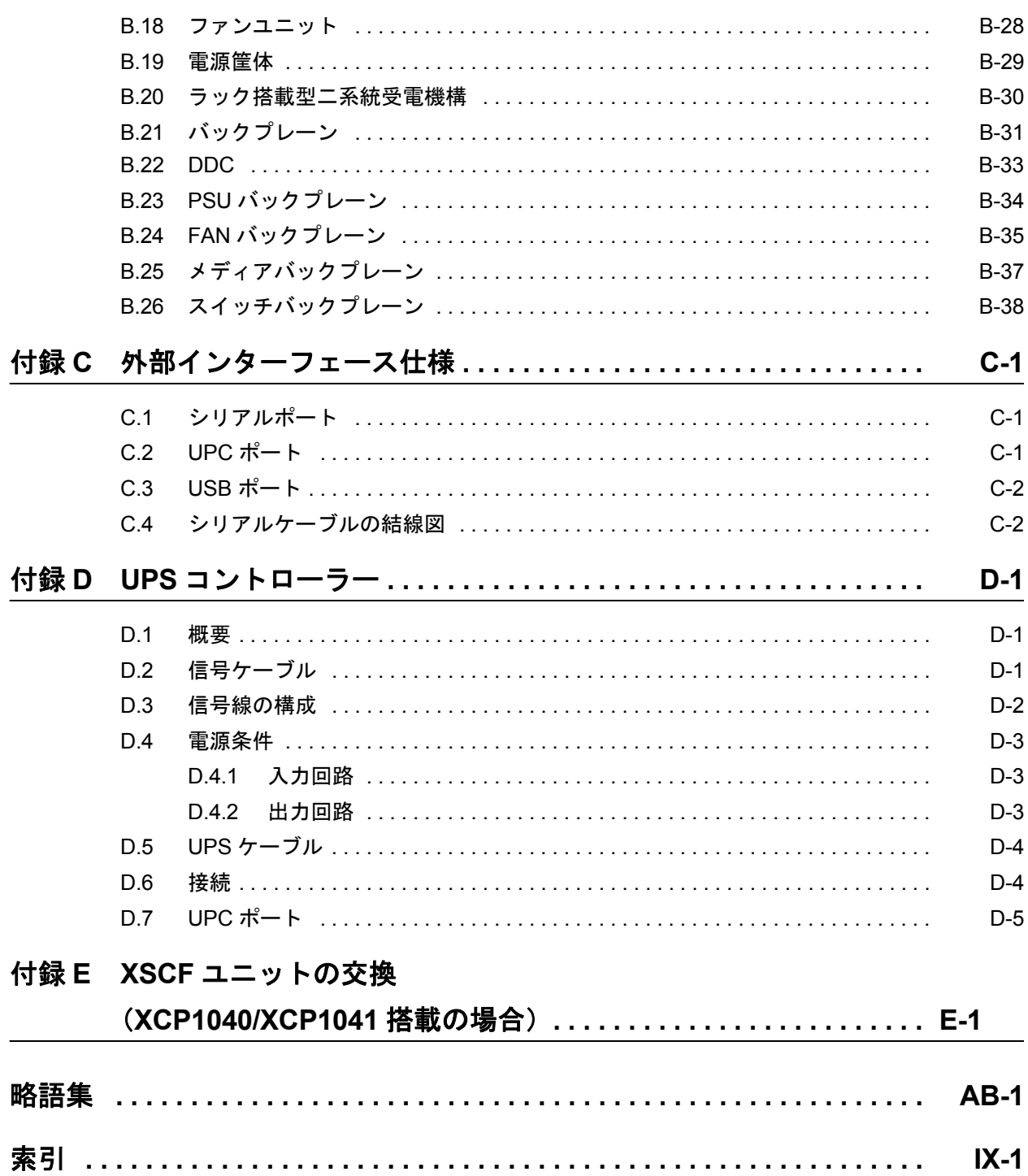

# 図表目次

### 図目次

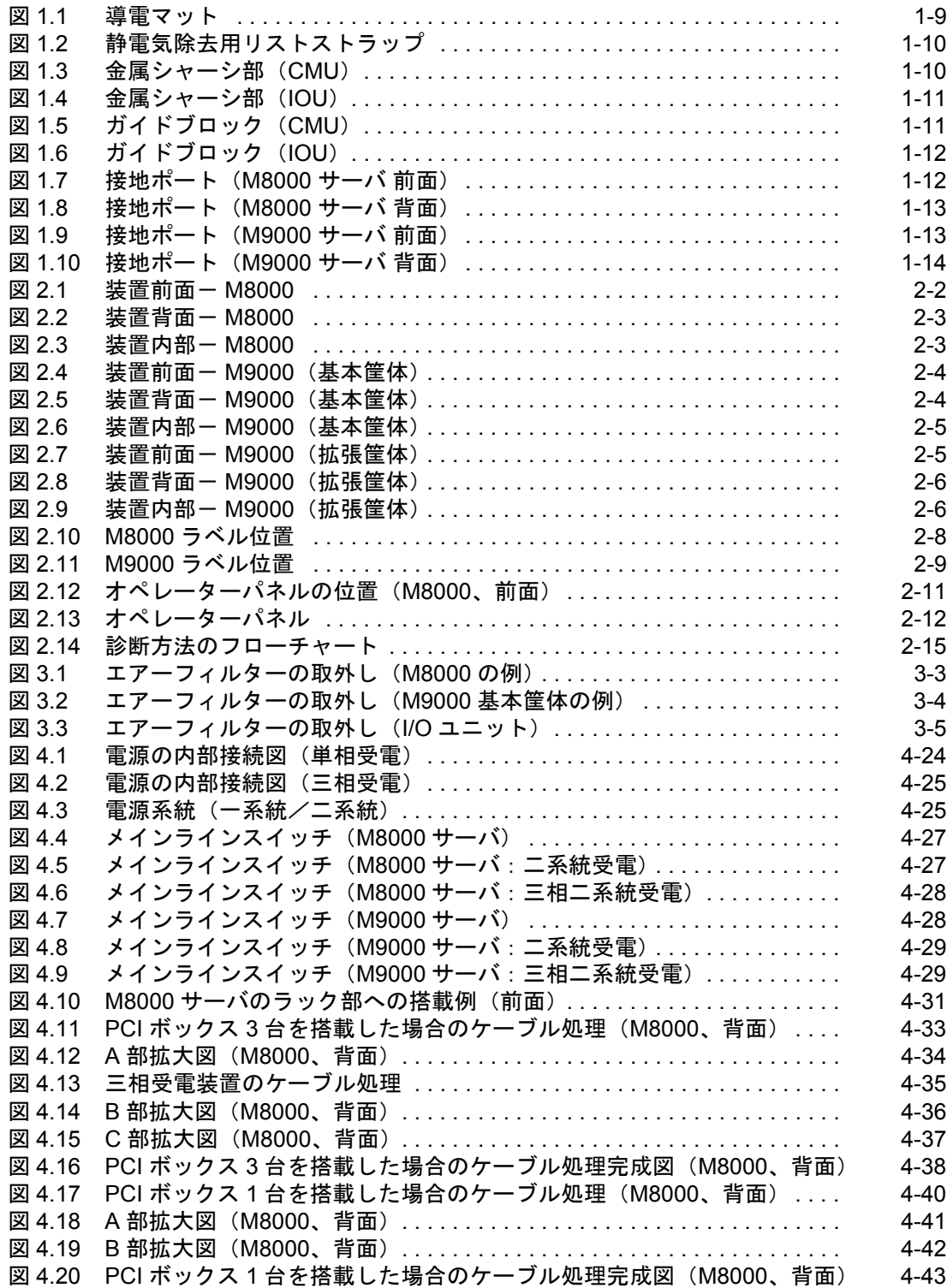

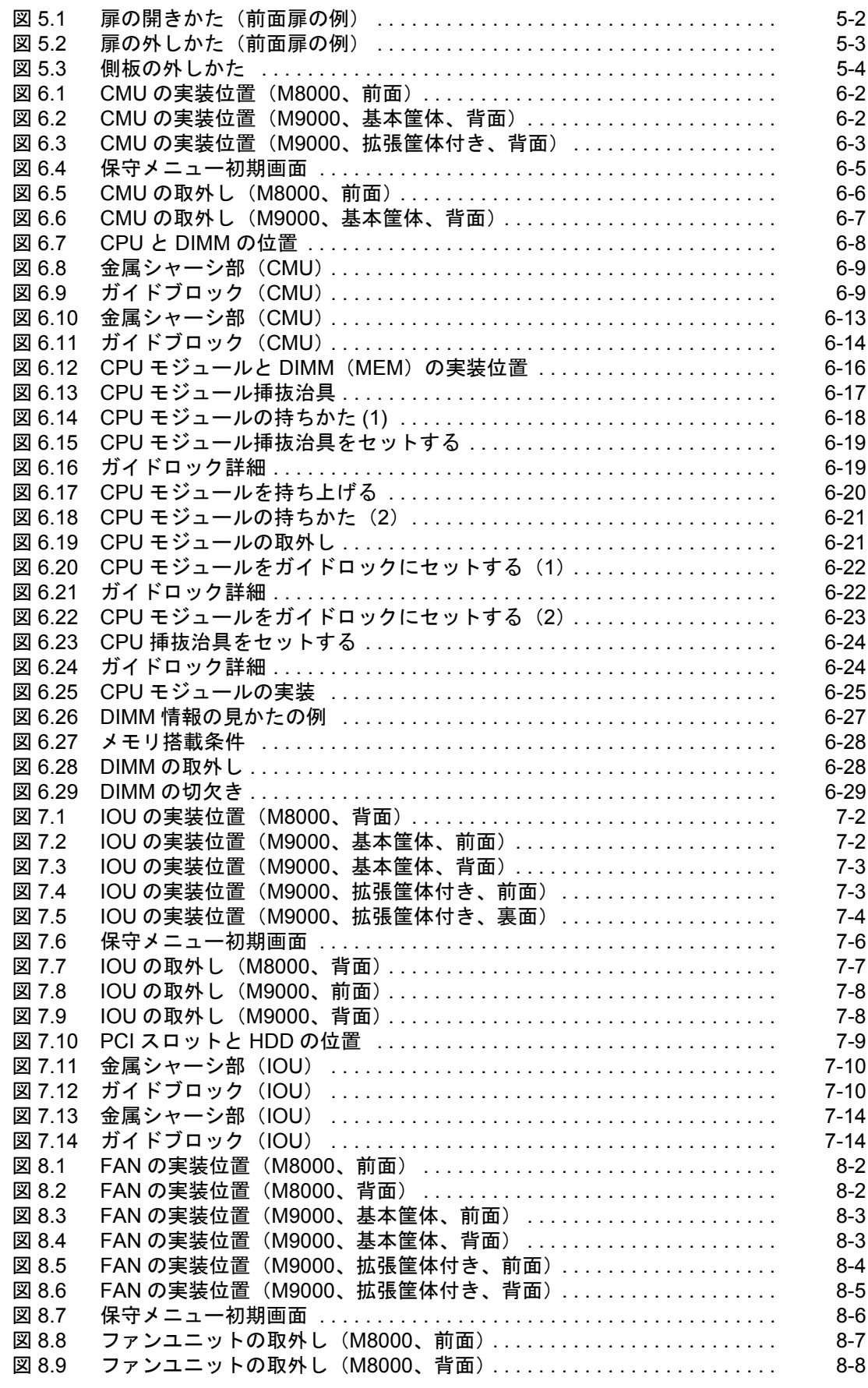

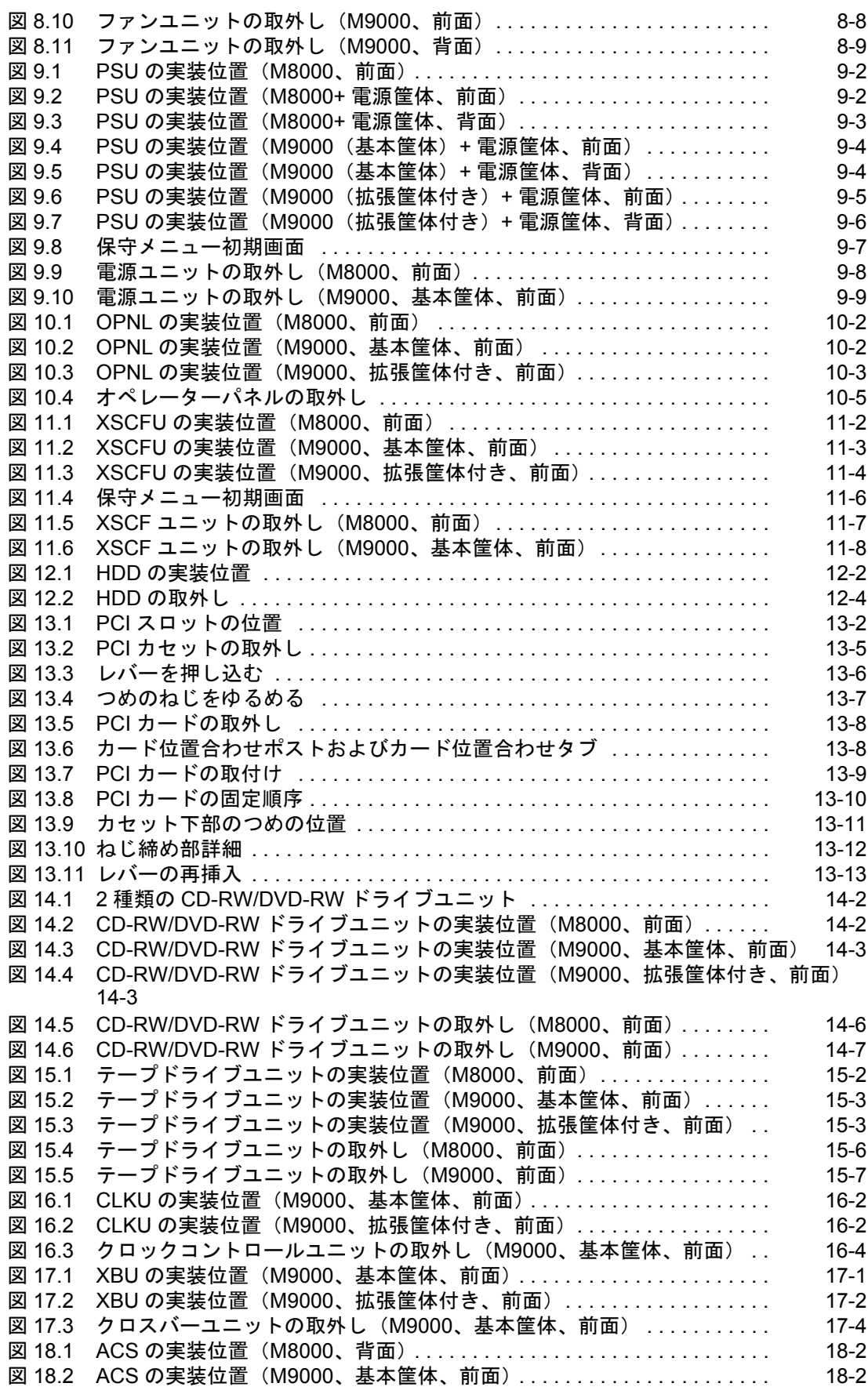

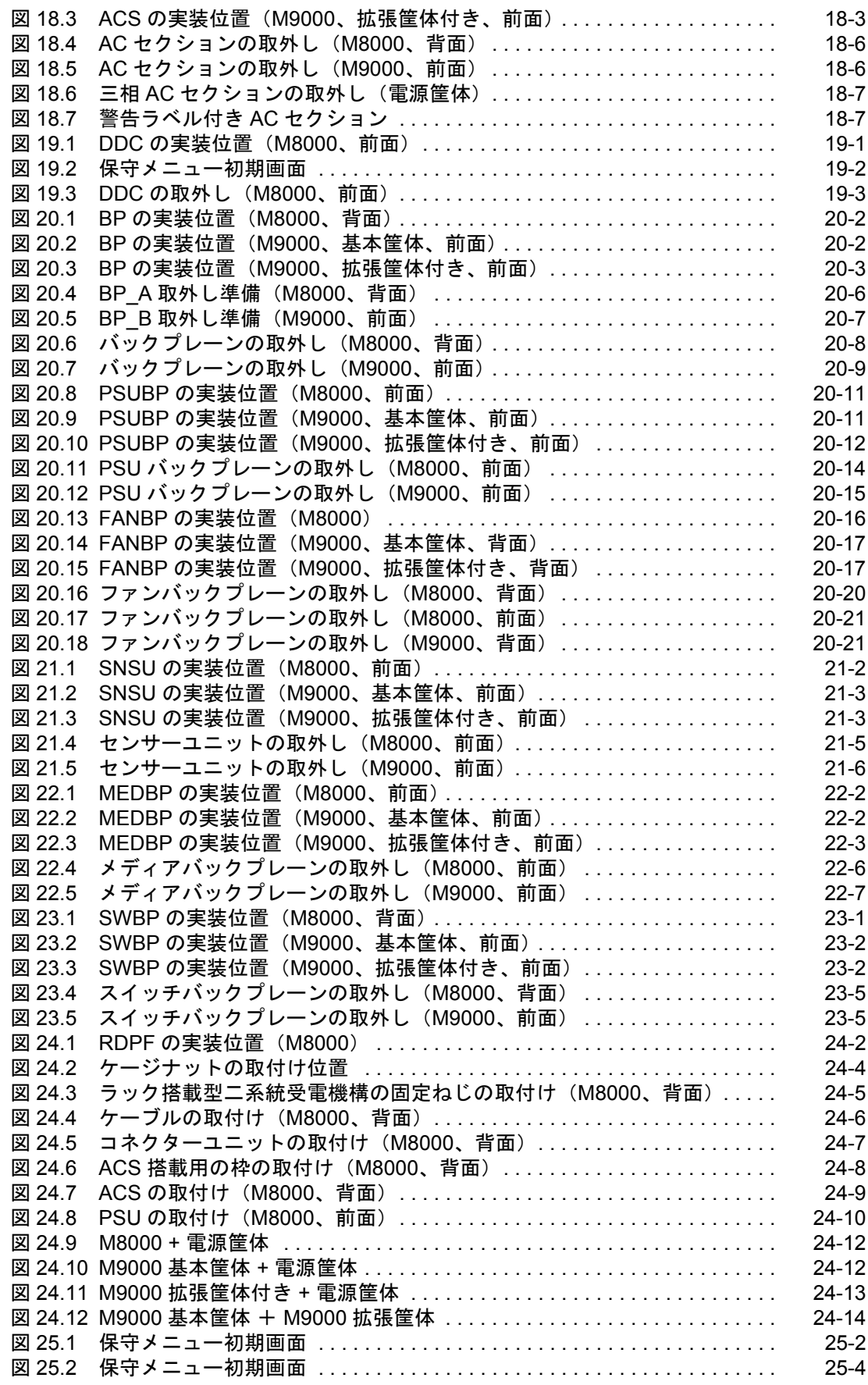

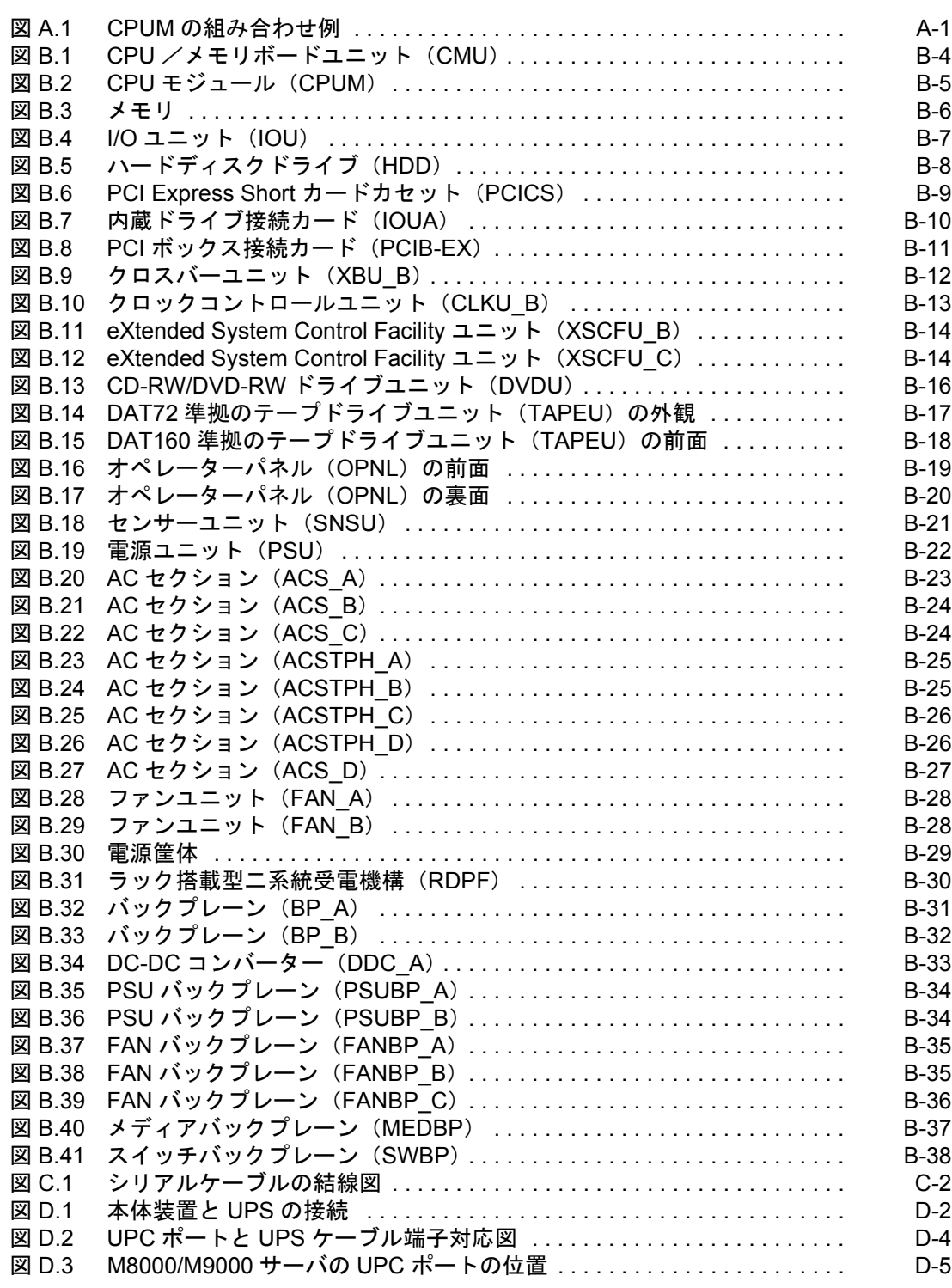

表目次

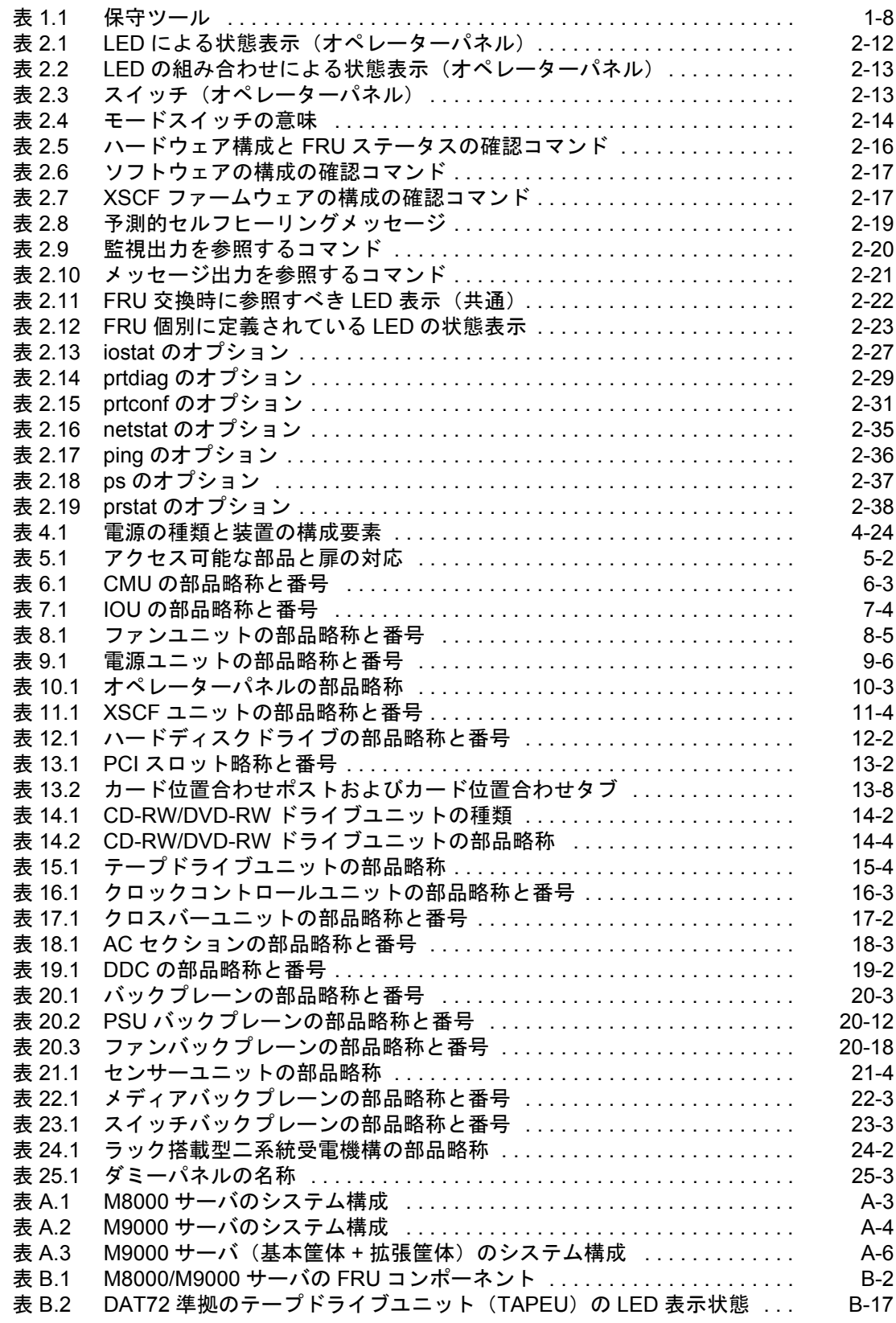

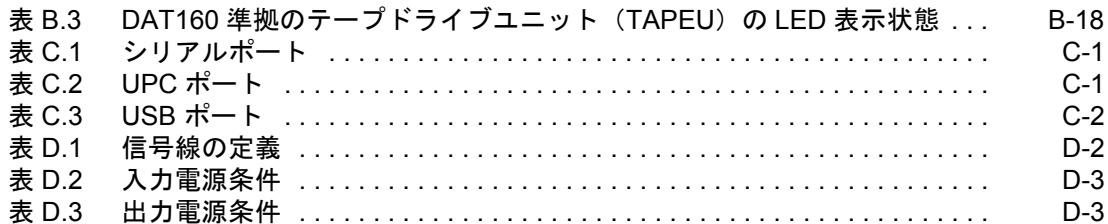

# はじめに

<span id="page-20-0"></span>本書は、オラクルまたは富士通の SPARC Enterprise M8000/M9000 サーバを保守するためのマニュアル です。FRU(Field-Replaceable Unit)と呼ばれるユーザー側で交換可能な部品を交換するための基本操 作と各部品の詳細な交換手順を説明します。SPARC Enterprise M8000/M9000 サーバは、M8000/M9000 サーバと記述する場合もあります。

ここでは、以下の項目について説明しています。

- [対象読者](#page-20-1)
- [関連マニュアル](#page-21-0)
- [表記上の規則](#page-22-0)
- [安全上の注意事項](#page-22-1)
- [マニュアルへのフィードバック](#page-22-2)

#### <span id="page-20-1"></span>対象読者

本書は、コンピュータネットワークおよび Oracle Solaris オペレーティングシステム(Oracle Solaris OS) の高度な知識を有するシステム管理者を対象にして書かれています。

## <span id="page-21-0"></span>関連マニュアル

ご使用のサーバに関連するすべてのマニュアルはオンラインで提供されています。

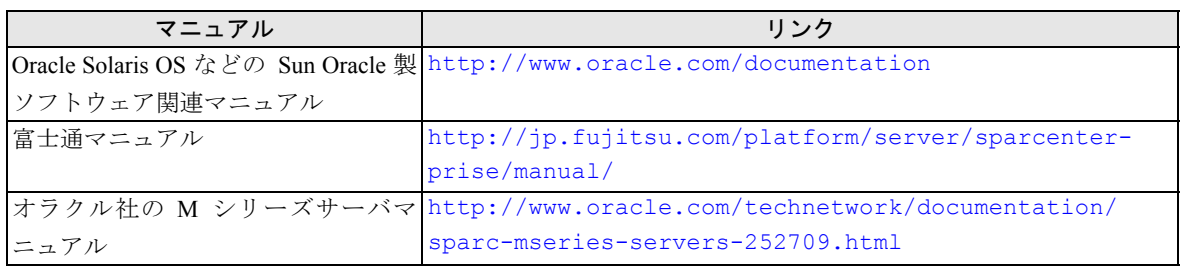

以下の表は関連するマニュアルです。

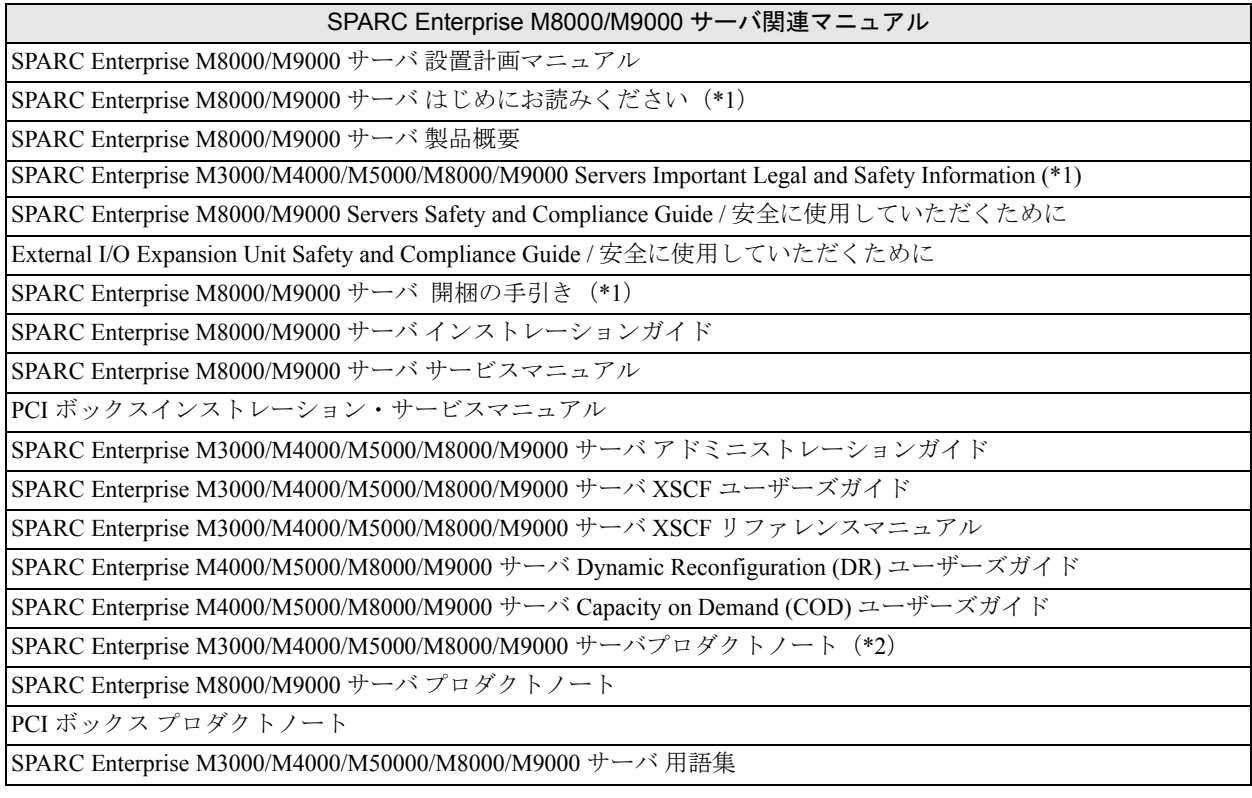

\*1: このマニュアルは、印刷されています。

\*2: XCP1100 以降

### <span id="page-22-0"></span>表記上の規則

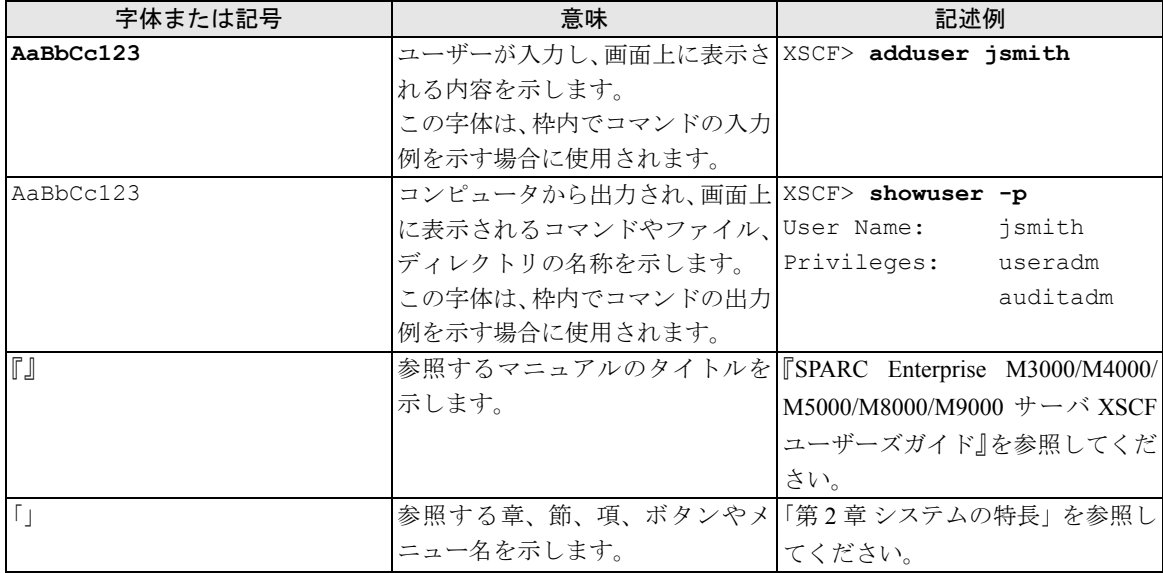

本書では、以下のような字体や記号を、特別な意味を持つものとして使用しています。

#### <span id="page-22-1"></span>安全上の注意事項

SPARC Enterprise M8000/M9000 サーバをご使用または取り扱う前に、次のドキュメントを熟読してくだ さい。

- z SPARC Enterprise M3000/M4000/M5000/M8000/M9000 Servers Important Legal and Safety Information
- SPARC Enterprise M8000/M9000 Servers Safety and Compliance Guide / 安全に使用していただくた めに

## **CLI**(コマンドライン・インターフェース)の表記について

コマンドの記載形式は以下のとおりです。

- 値を入力する変数は斜体で記載
- 省略可能な要素は [ ] で囲んで記載
- 省略可能なキーワードの選択肢は、まとめて [ ] で囲み、| で区切り記載

### <span id="page-22-2"></span>マニュアルへのフィードバック

本書に関するご意見、ご要望がございましたら、次のウェブサイトからお問い合わせください。

- オラクル社のお客さま http://www.oracle.com/goto/docfeedback
- 富士通のお客さま http://jp.fujitsu.com/platform/server/sparcenterprise/manual/

# <span id="page-24-0"></span>第 **I** 部保守のための基本情報とトラブルシュー ティング

第 I 部では、保守のための基本的な情報および故障の診断および対処方法(トラブルシューティング) について説明します。また、日常の保守および FRU を交換するための基本操作について説明します。

# <span id="page-26-0"></span>第 **1** 章 本体装置の取扱い注意事項と保守 ツール

この章では、SPARC Enterprise M8000/M9000 サーバを取り扱う場合の注意事項および保守に必要なツー ルについて説明します。

次の項目について記述します。

- [警告/重要表示について](#page-26-1)
- [安全上の注意事項](#page-26-2)
- [保守に必要なツール](#page-33-0)
- [静電気に関する注意事項](#page-34-0)

## <span id="page-26-1"></span>**1.1** 警告/重要表示について

ることを示しています。

本書では以下の表示を使用して、使用者や周囲の方の身体や財産に損害を与えないための警告や使用者 にとって価値のある重要な情報を示しています。

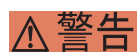

「警告」とは、正しく使用しない場合、死亡する、または重傷を負うことがあり得るこ と(潜在的な危険状態)を示しています。

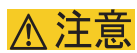

「注意」とは、正しく使用しない場合、軽傷、または中程度の傷害を負うことがあり得 ることと、当該製品自身またはその他の使用者などの財産に、損害が生じる危険性があ

「重要」とは、効果的な使いかたなど、使用者にとって価値のある情報であることを示 重 要 しています。

## <span id="page-26-2"></span>**1.2** 安全上の注意事項

ここでは、M8000/M9000 サーバに関する重量名警告事項および警告ラベルについて説明します。

- [重要な警告事項](#page-27-0)
- [警告ラベル](#page-28-0)

### <span id="page-27-0"></span>**1.2.1** 重要な警告事項

M8000/M9000 サーバを使用または保守する前に、以下の警告事項を必ず確認してください。

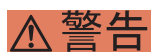

正しく使用しない場合、死亡する、または重傷を負うことがあり得ることを示しています。

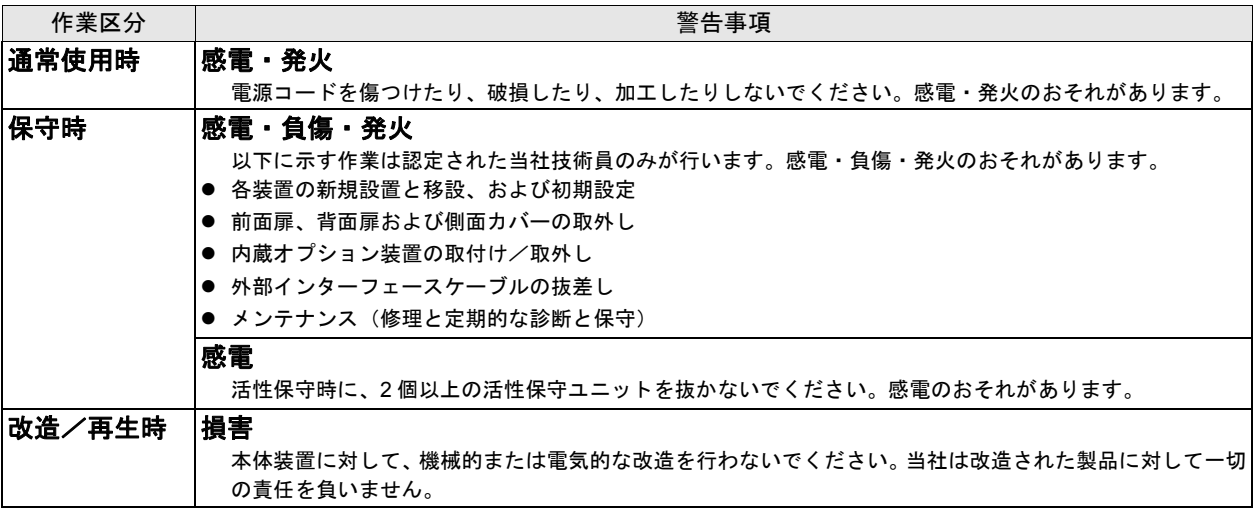

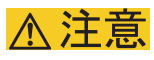

正しく使用しない場合、軽傷、または中程度の傷害を負うことがあり得ることと、当該製品自身またはその他の 使用者などの財産に、損害が生じる危険性があることを示しています。

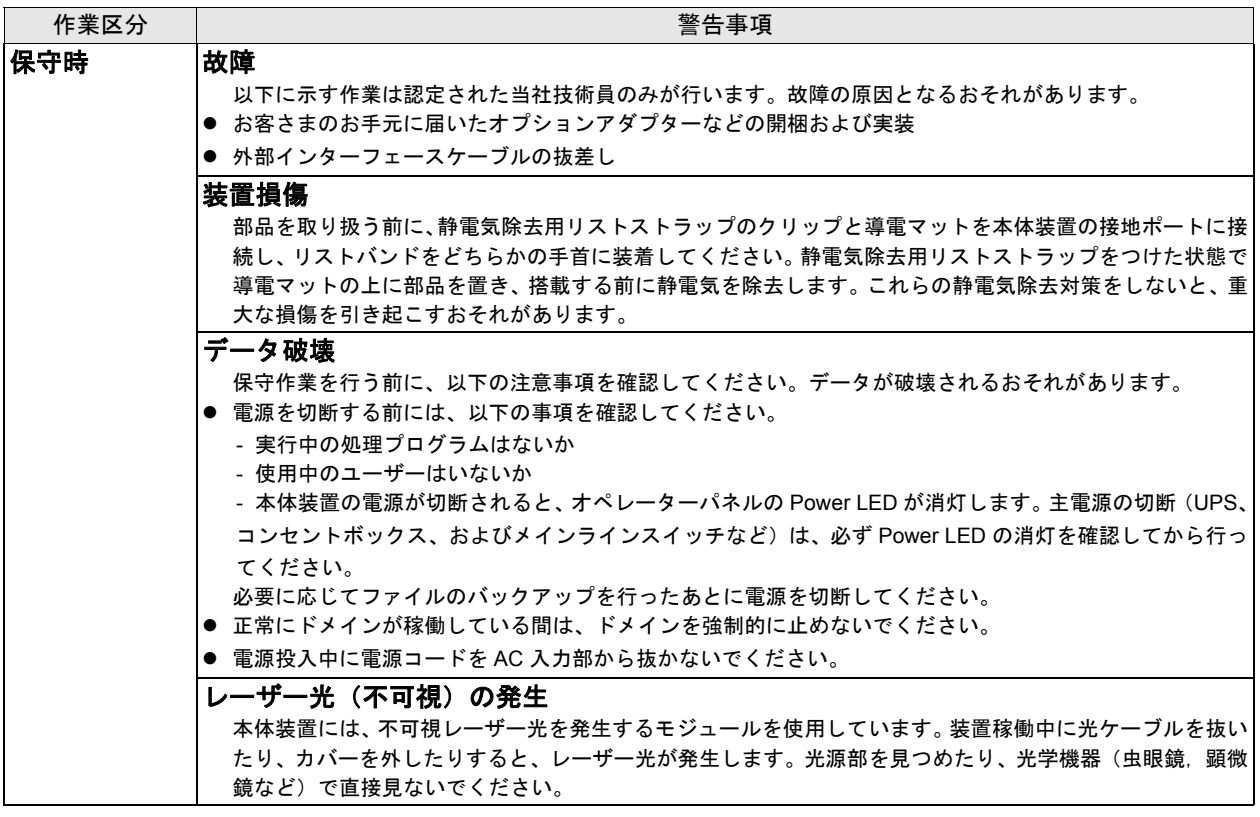

### <span id="page-28-0"></span>**1.2.2** 警告ラベル

保守作業を行う場合は、本体装置に貼り付けられている警告ラベルに従ってください。

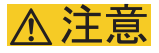

ラベルは絶対にはがさないでください。

**•** 本体装置

M8000 サーバ (前面)

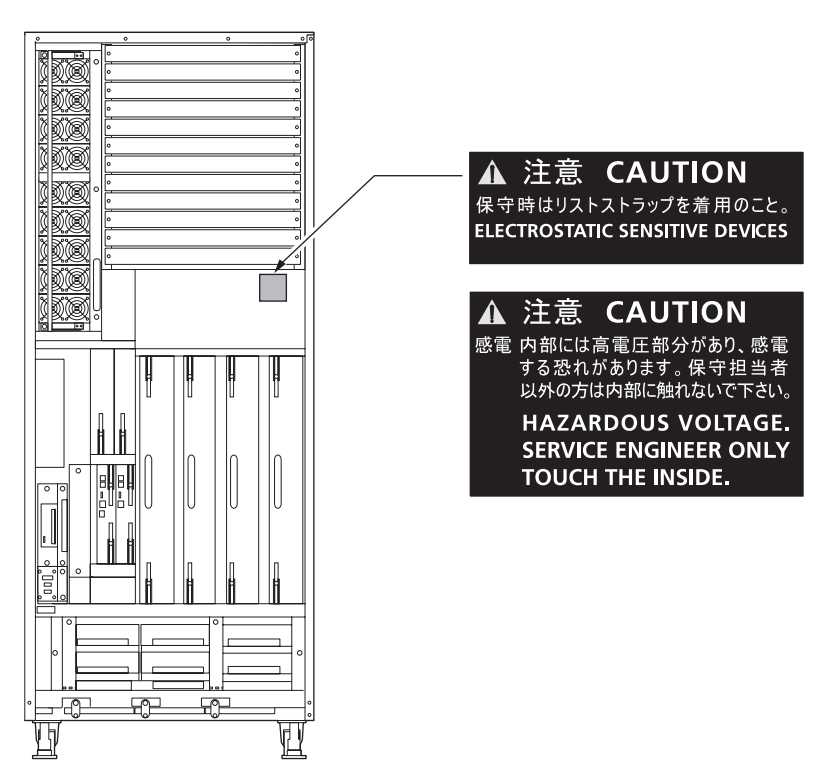

M9000 サーバ (前面)

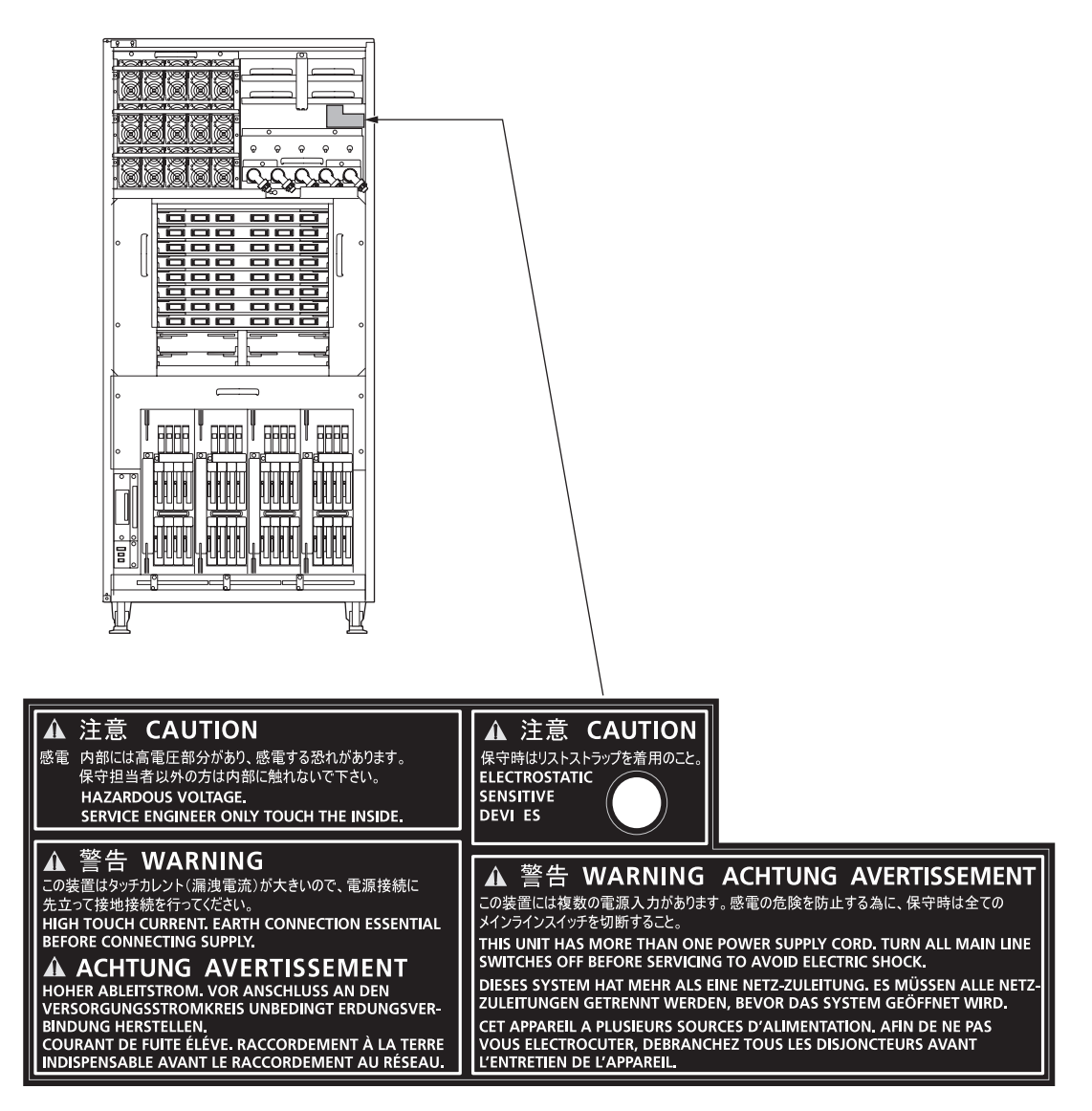

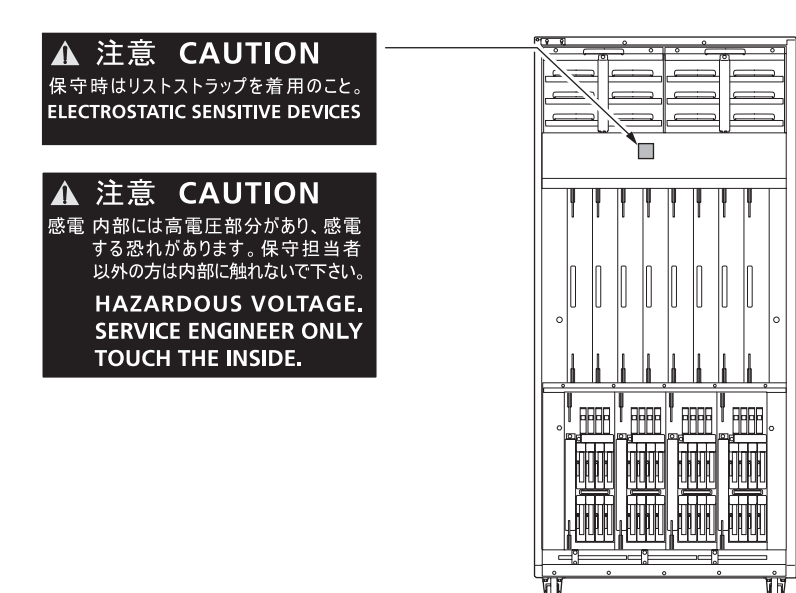

M9000 サーバ (背面)

M9000 サーバ + 拡張筐体 (背面)

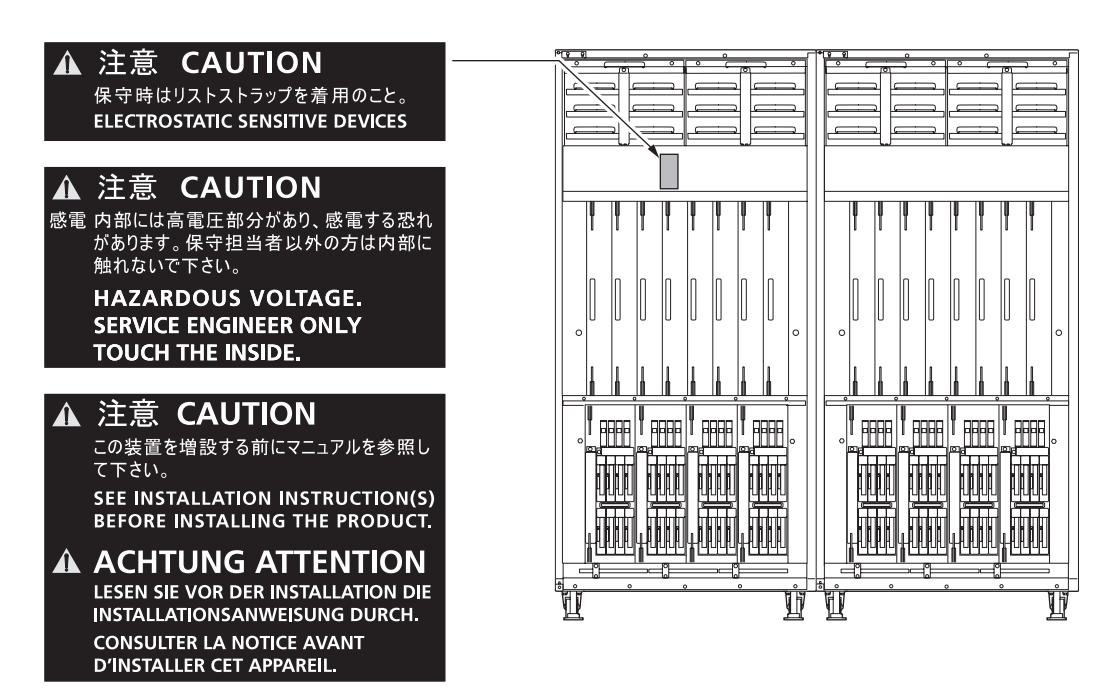

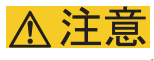

ラベルは絶対にはがさないでください。

**•** 電源ユニット(PSU)

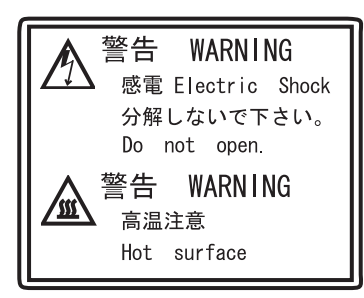

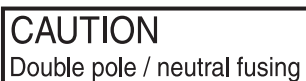

## <span id="page-33-0"></span>**1.3** 保守に必要なツール

第 6 [章](#page-134-2) から第 [24](#page-350-3) 章 の実際の保守作業では、本体装置や部品が正しく動作するかをチェックしたり、 本体装置や部品の状態やログデータを収集したりするために、保守用のソフトウェアが必要です。特定 された部品の取外し・取付けまたは交換には、ドライバー、静電気除去用リストストラップなどの専用 工具が必要です。これら全体を保守ツールと呼び、表 [1.1](#page-33-1) に示します。

<span id="page-33-1"></span>

| 項              | 品名                                                                  | 用涂                          |
|----------------|---------------------------------------------------------------------|-----------------------------|
| $\mathbf{1}$   | トルクレンチ                                                              | 雷源筐体のバスバー固定に使用              |
|                | $[8.24 \text{ N} \cdot \text{m} \ (84 \text{ kg} \cdot \text{cm})]$ |                             |
| $\overline{2}$ | トルクレンチ用ソケット                                                         | M8000 サーバのバックプレーン (BP A) 交換 |
|                | $10 \text{ mm}$ (M6)                                                | 作業に使用                       |
| 3              | トルクレンチ用ソケット                                                         | 雷源筐体のバスバー固定に使用              |
|                | $13 \text{ mm}$ (M8)                                                |                             |
| $\overline{4}$ | トルクレンチ用エクステンション                                                     |                             |
| 5              | トルクドライバー                                                            | M9000 サーバの拡張筐体が付いている場合、     |
|                | $[0.2 N•m (2.0 kgf•cm)]$                                            | クロックケーブル固定に使用               |
| 6              | マイナスビット                                                             | M9000 サーバの拡張筐体が付いている場合、     |
|                |                                                                     | クロックケーブル固定に使用               |
| $\overline{7}$ | リストストラップ                                                            | 静電気除去用                      |
| 8              | 導電マット                                                               | 静電気除去用                      |
| 9              | CPU モジュール挿抜治具                                                       | CPU モジュール挿抜(装置添付品)          |
| 10             | Oracle VTS                                                          | テストプログラム                    |

表 1.1 保守ツール

#### 不注意

部品を取り扱う前に、静電気除去用リストストラップのクリップと導電マットを本体装置の接地ポートに接続 し、リストバンドをどちらかの手首に装着します。静電気除去用リストストラップをつけた状態で導電マットの 上に部品を置き、搭載する前に静電気を除去します。これら静電気除去対策をしないと、重大な損傷を引き起こ すおそれがあります。

## <span id="page-34-0"></span>**1.4** 静電気に関する注意事項

本体装置に搭載されている部品(ダミーユニット含む)は、筐体から出ている接地線により静電気が除 去された状態で正しく動作しています。

ただし保守を行う場合は、新しく搭載する部品自体や保守を行う人が帯びている静電気を除去する必要 があります。

以下の手順に従い、部品を取り扱う前、および部品を搭載する前に必ず静電気を除去してください。

#### 静電気除去手順

次に記載する手順に従って、静電気を除去します。

- <span id="page-34-1"></span>1. 導電マットのアース線を本体装置の接地ポートに接続します。(図1.7から図1.10を参照)
	- 注) 帯電防止袋や梱包材を導電マットの代わりに使用しないでください。

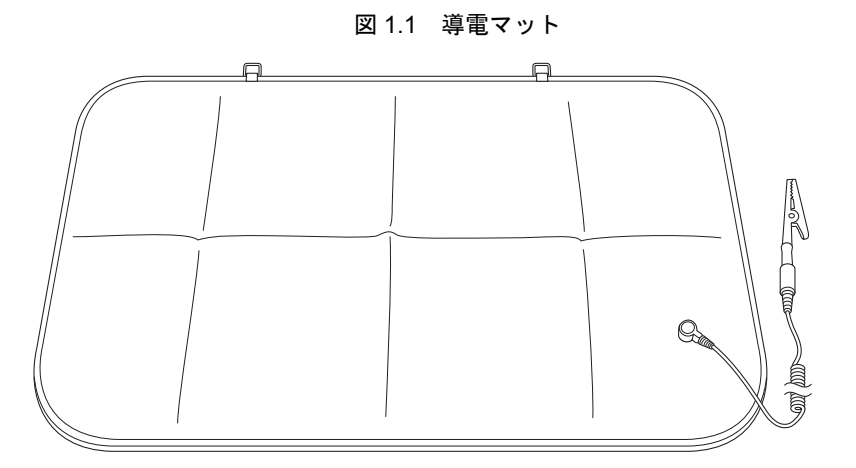

 $2.$  静電気除去用リストストラップのクリップを本体装置の接地ポートに接続します。(図1.7から図1.10 を参照)

#### 不注意

FRU を取り扱う場合は、必ず静電気除去用リストストラップおよび導電マットのクリップを本体装置の接地ポー トに接続し、リストバンドを手首に装着してください。また、FRU は、静電気除去用の接地された導電マットの 上に置いてください。これら静電気除去対策をしないと、重大な損傷を引き起こすおそれがあります。

<span id="page-35-0"></span>3. 裏側の金属面が地肌に接触するように静電気除去用リストストラップを装着します。 リストバンドがゆるんで回転しないよう、手首の周りに密着させます。

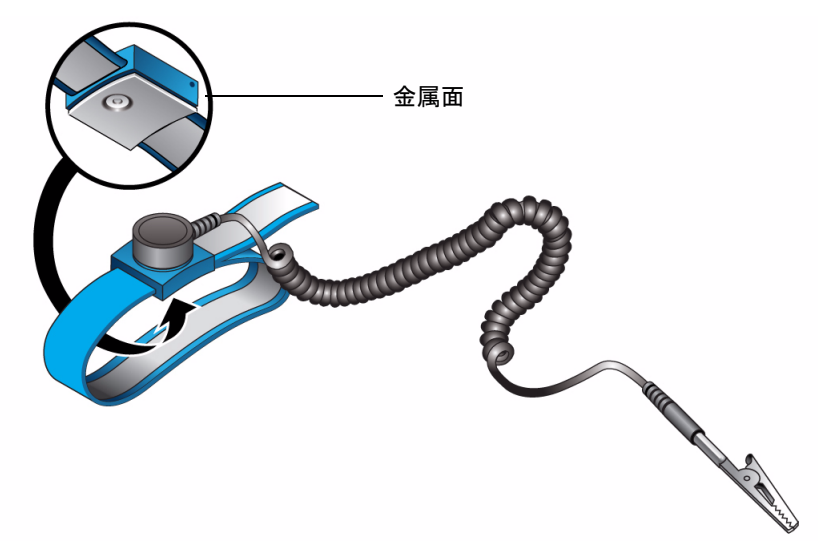

図 1.2 静電気除去用リストストラップ

#### **CMU** および **IOU** の静電気の除去

- 1. 搭載する前に、新しい CMU や IOU を接地した導電マットの上に置きます。
- <span id="page-35-1"></span>2. 静電気除去用リストストラップを装着した素手で、金属シャーシ部を5秒以上触れます。(図 [1.3](#page-35-1)[、図](#page-36-0) [1.4](#page-36-0) を参照)

ラベル部分に触れても除電できません。

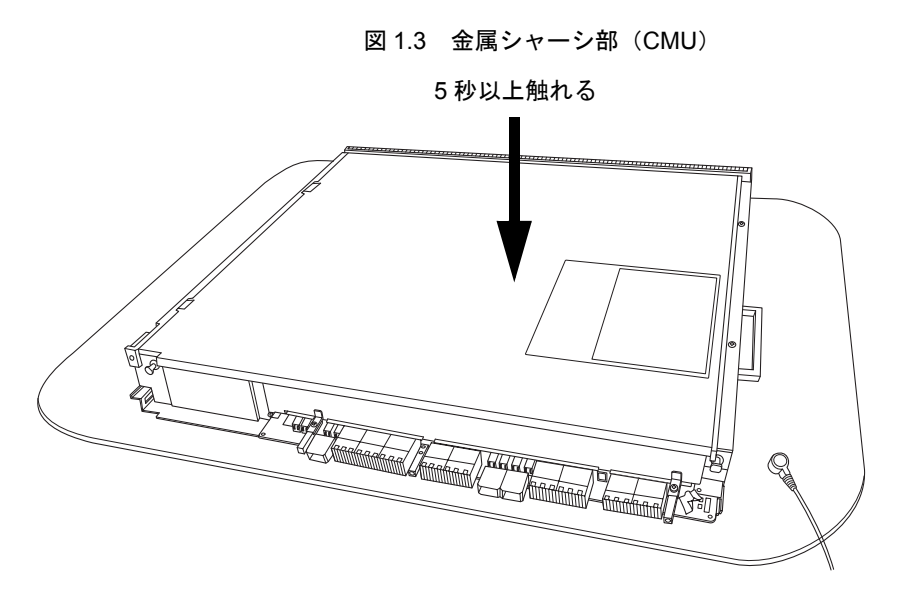
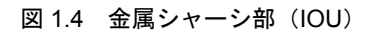

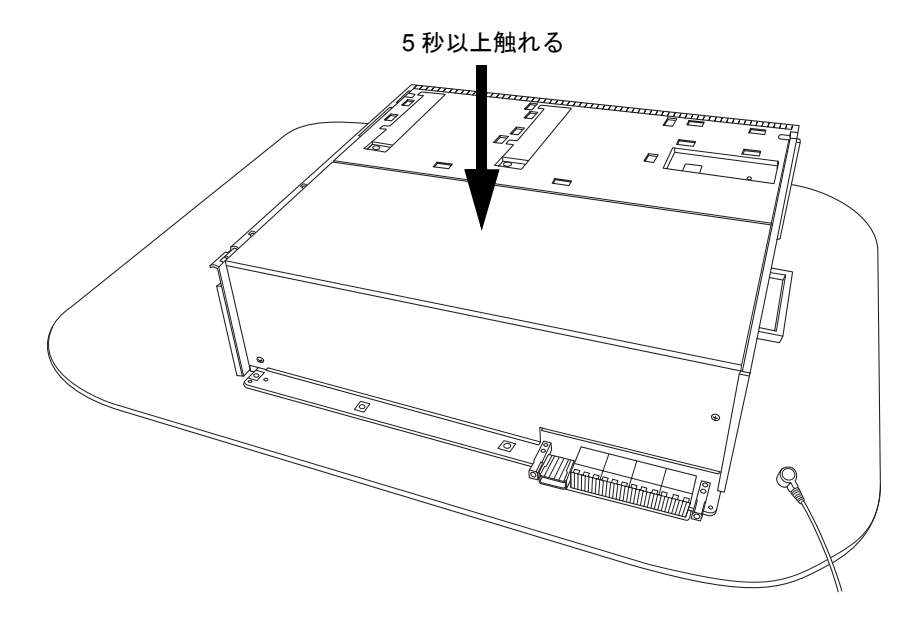

<span id="page-36-0"></span>3. 静電気除去用リストストラップを装着した素手で、ガイドブロックを各5秒以上触れます。(図1.5、 図 [1.6](#page-37-0) を参照)

図 1.5 ガイドブロック (CMU)

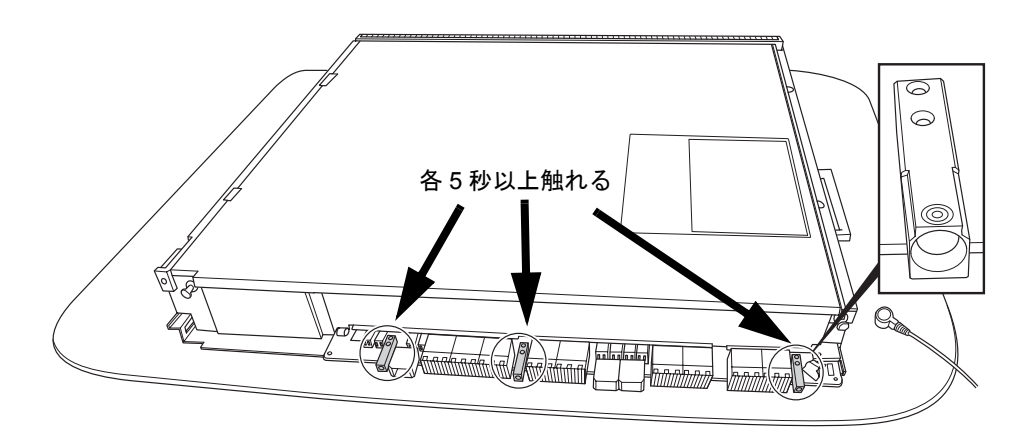

<span id="page-37-0"></span>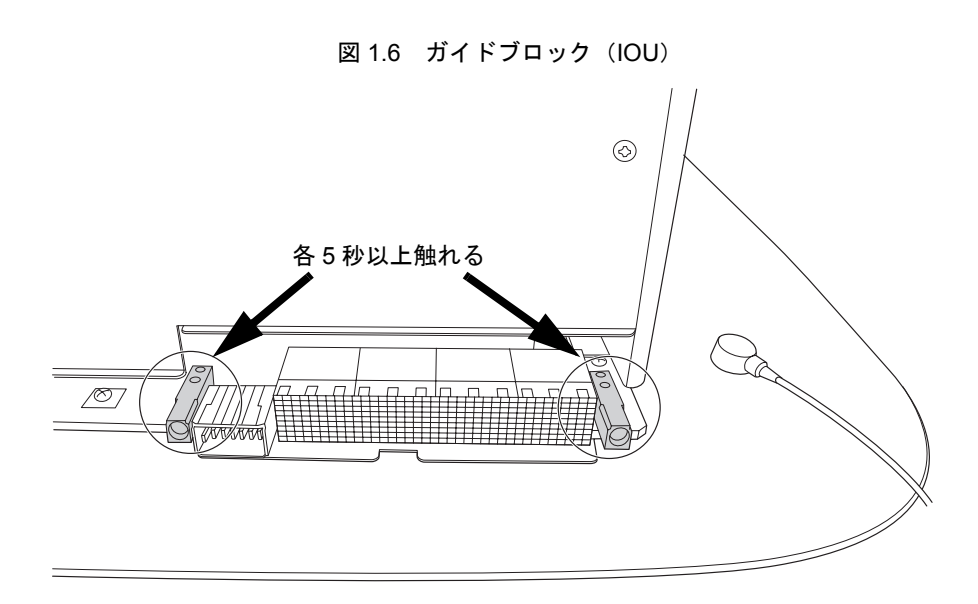

# 接地ポートの位置

各サーバの接地ポートの位置を、図 [1.7](#page-37-1) から図 [1.10](#page-39-0) に示します。

接地ポートは、静電気除去用リストストラップおよび導電マットの接地に利用できます。

<span id="page-37-1"></span>接地ポートにストラップのクリップ形状が合わない場合は、扉用接地ワイヤーに接続することもできま す。「5.3 [扉の外しかた](#page-132-0)」を参照してください。

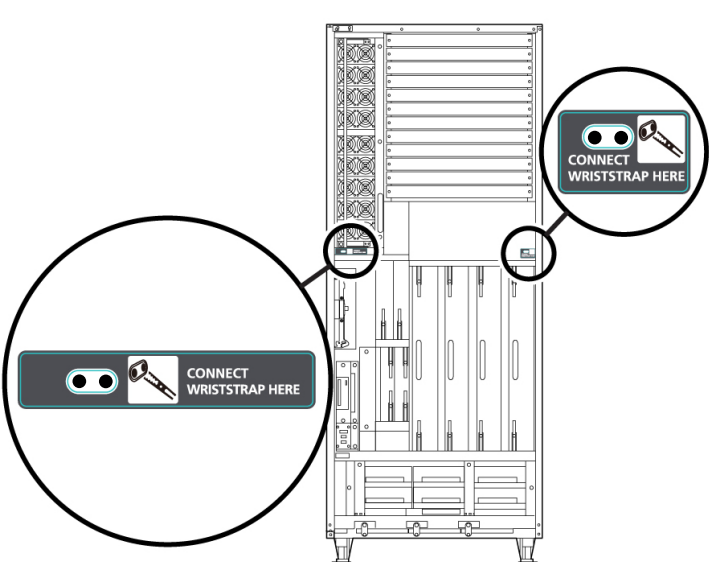

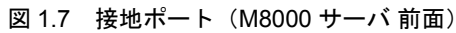

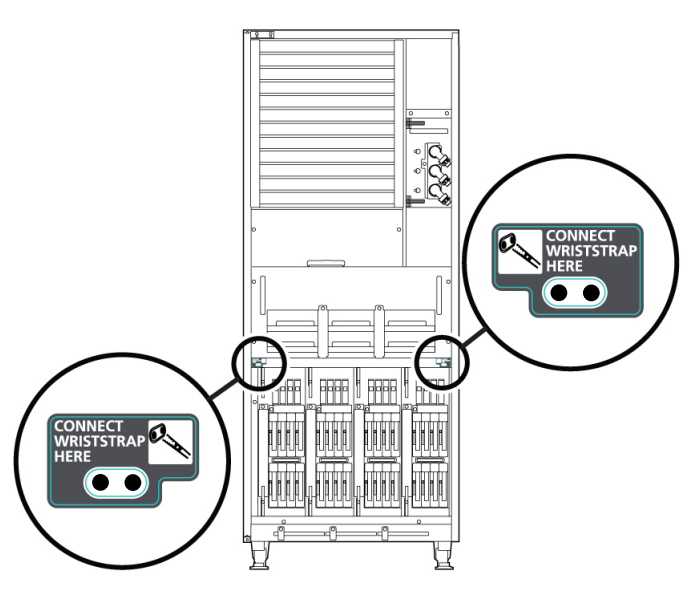

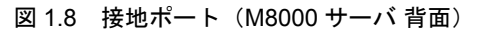

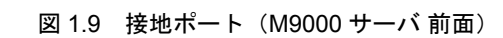

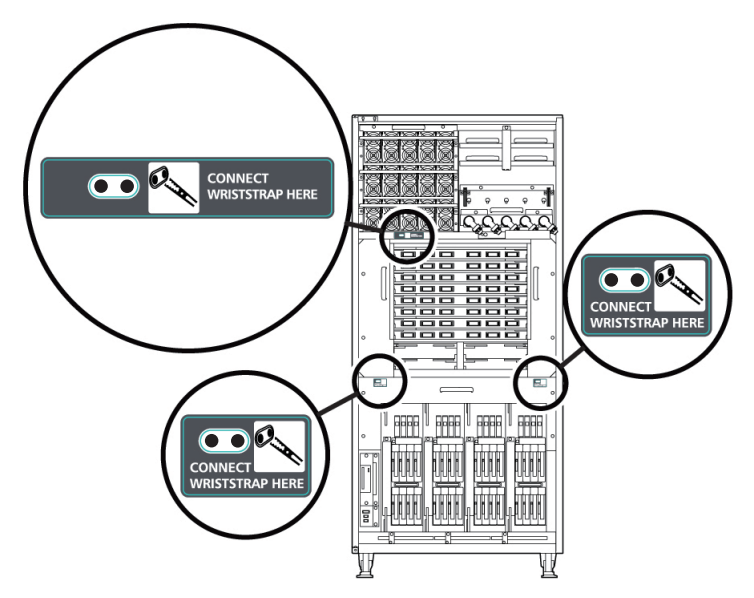

<span id="page-39-0"></span>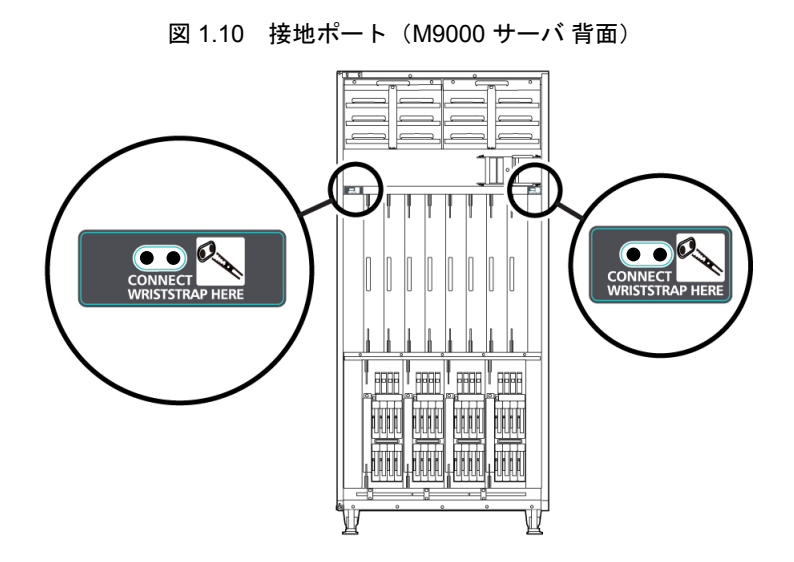

# 第 **2** 章 装置概要とトラブルシューティン グ

この章では、トラブルシューティングに必要な情報について説明します。 次の項目について記述します。

- [装置外観](#page-40-0)
- [ラベル](#page-46-0)
- [オペレーターパネル](#page-50-0)
- [使用する診断ツールの決定](#page-53-0)
- [サーバおよびシステム構成の確認](#page-55-0)
- [エラー状態](#page-57-0)
- LED [によるエラー表示](#page-60-0)
- z [トラブルシューティングコマンドの使用方法](#page-63-0)
- 従来の Oracle Solaris [トラブルシューティングコマンド](#page-66-0)

# <span id="page-40-0"></span>**2.1** 装置外観

ここでは、保守対象の部品が本体装置のどの位置にあるかを見つける手段としての装置外観図を示しま す。

本体装置は、構造的には、さまざまな部品を搭載する筐体とそれを保護する前面扉、背面扉、および側 面カバーで構成されます。側面カバーは、筐体同士を接続するときまたは二系統受電オプションを接続 するときは外されています。前面扉にはオペレーターパネルが取り付けられ、いつでもアクセスできま す。扉にはキーがあり、管理者以外には開けられないようになっています。

前面および背面から見た部品 (FRU)の名称と略称を図 [2.1](#page-41-0)、図 [2.2](#page-42-0)[、図](#page-45-0) 2.4、図 2.5、図 [2.7](#page-44-0)、図 2.8 に 示します。装置内部に実装されている部品の略称を図 [2.3](#page-42-1)、図 [2.6](#page-44-1)[、図](#page-45-1) 2.9 に示します。略称はメッセー ジなどに使われます。同じ FRU が複数個実装される場合は、#n で区別をします。縮尺の関係で個々の 部品(FRU)が見にくいものについては、引き出し線方向から見た配置を表形式で示してあります。

## <span id="page-41-0"></span>**2.1.1 M8000** サーバ

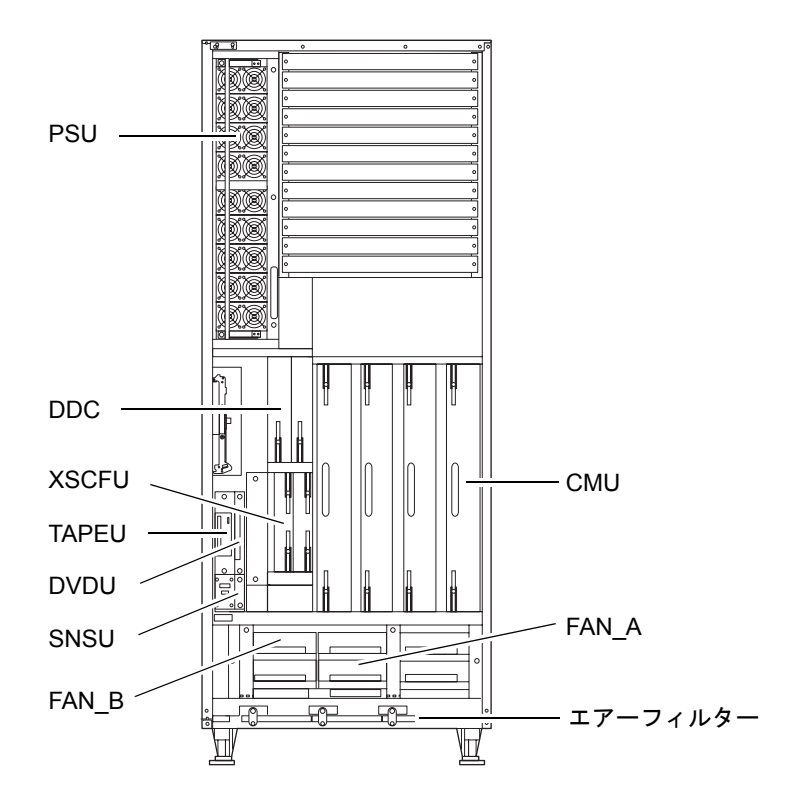

図 2.1 装置前面- M8000

#### 図 2.2 装置背面- M8000

<span id="page-42-0"></span>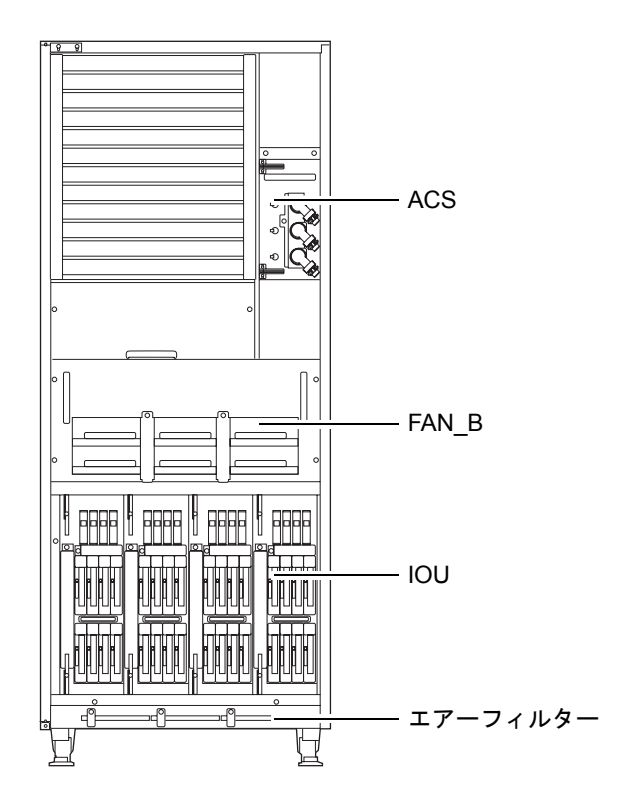

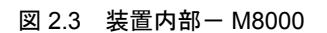

<span id="page-42-1"></span>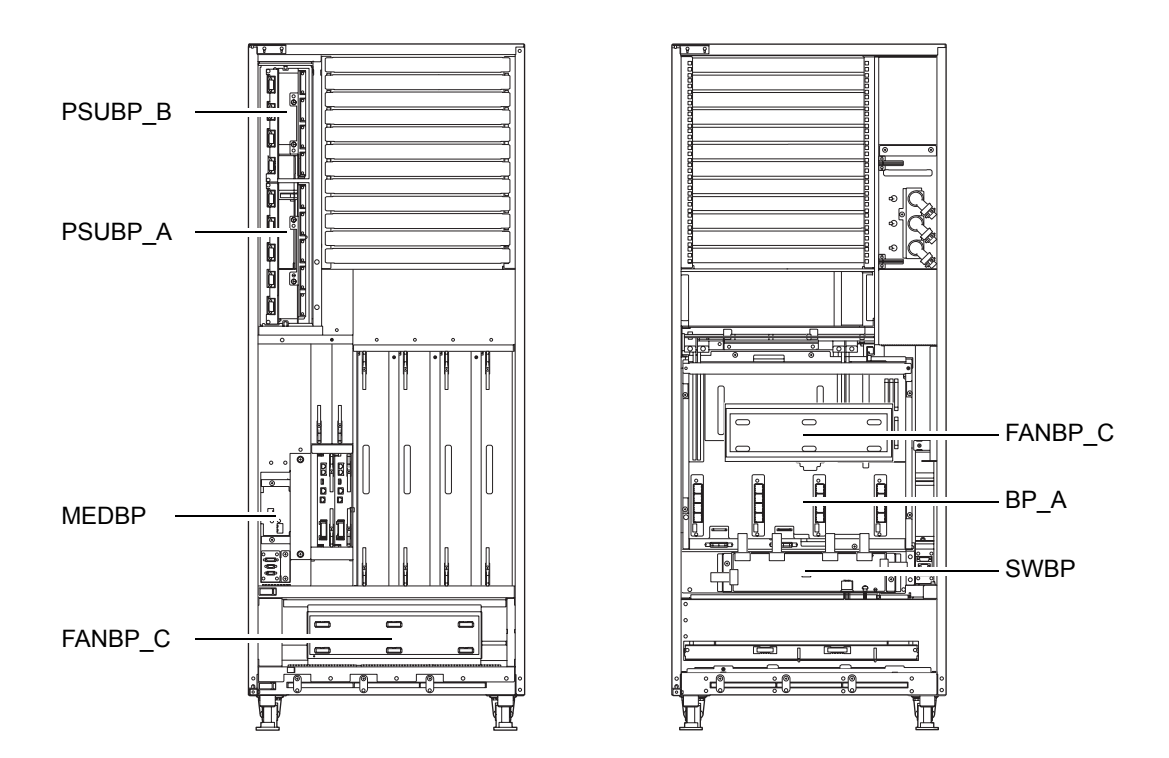

## <span id="page-43-0"></span>**2.1.2 M9000** サーバ(基本筐体)

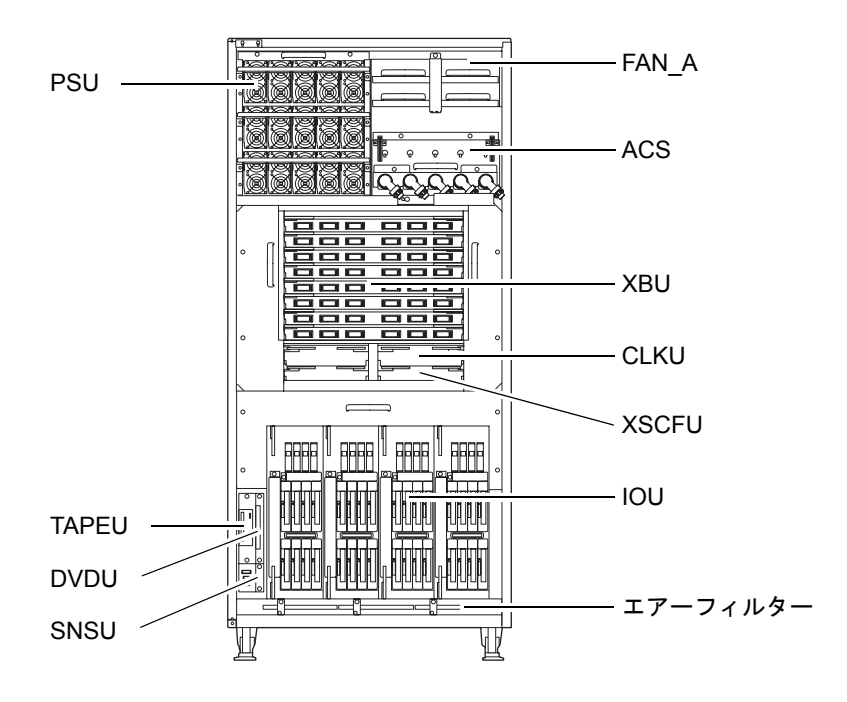

図 2.4 装置前面- M9000 (基本筐体)

<span id="page-43-1"></span>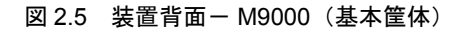

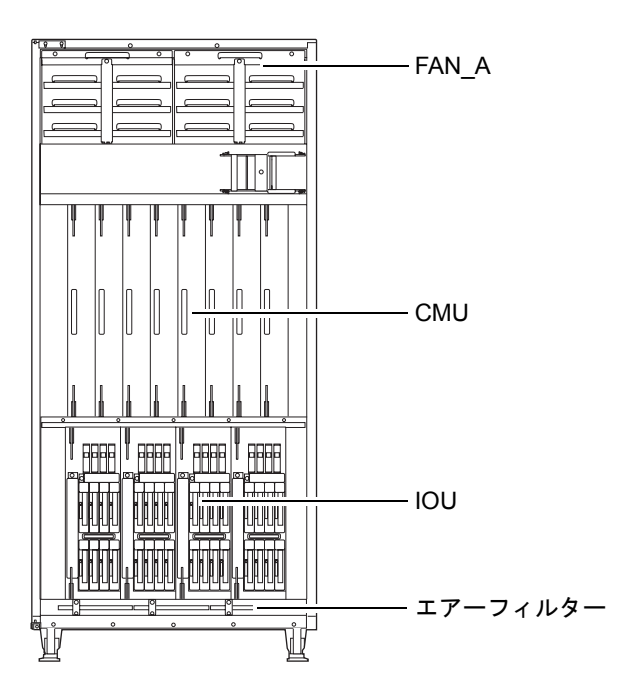

<span id="page-44-1"></span>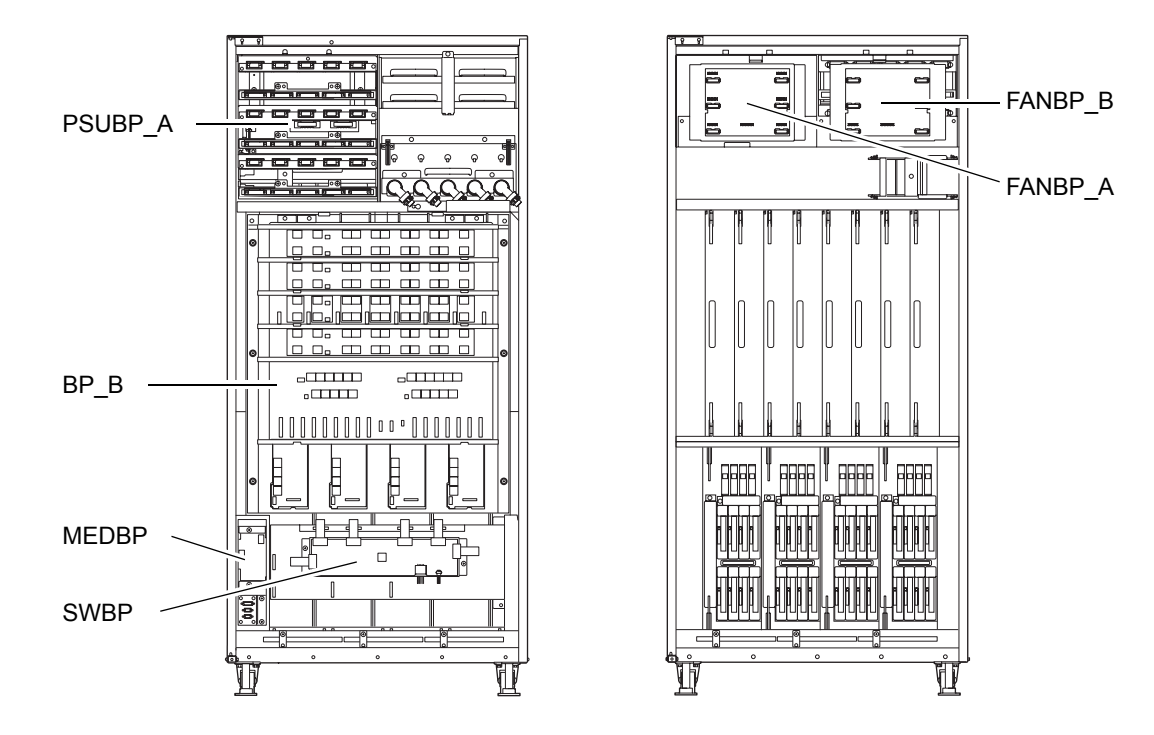

図 2.6 装置内部- M9000 (基本筐体)

# <span id="page-44-0"></span>**2.1.3 M9000** サーバ(拡張筐体)

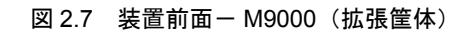

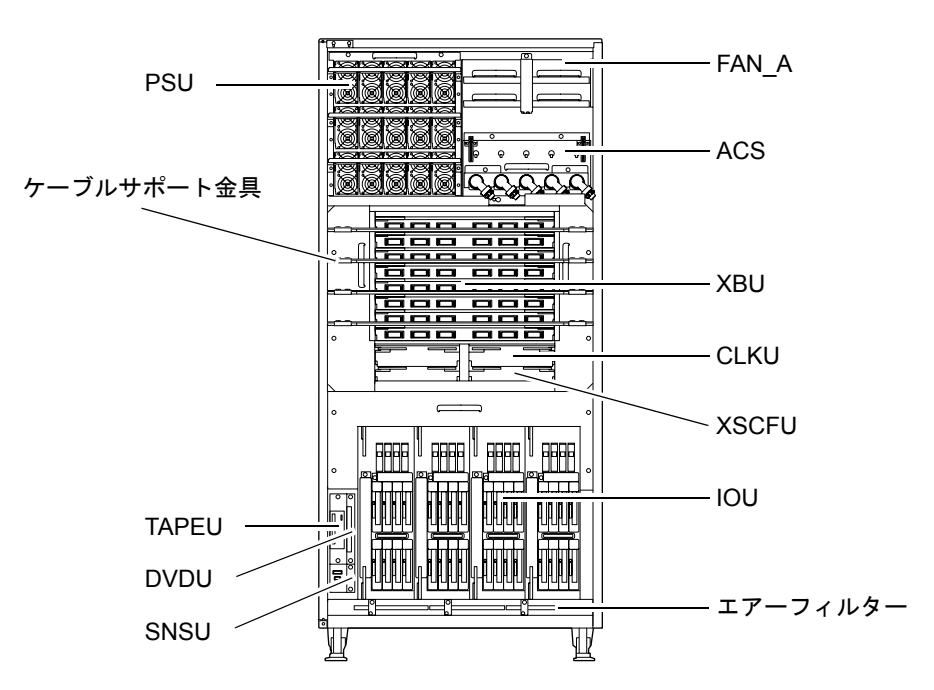

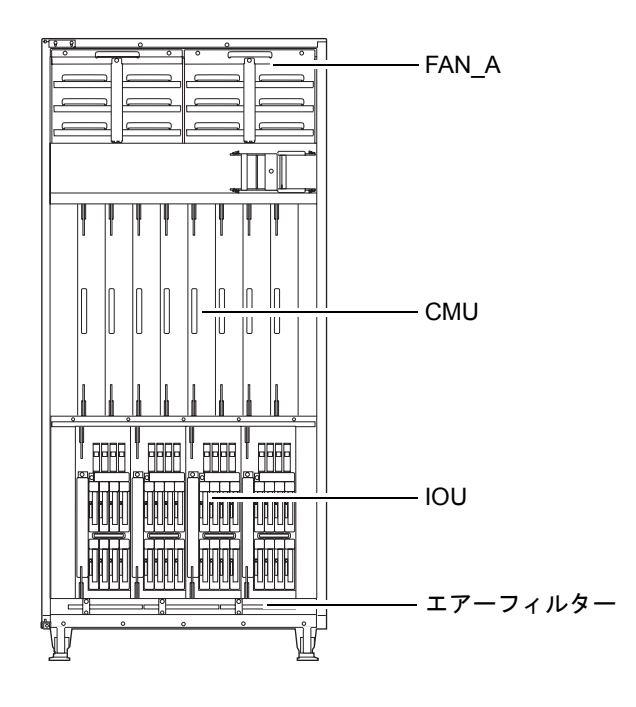

<span id="page-45-0"></span>図 2.8 装置背面- M9000 (拡張筐体)

図 2.9 装置内部- M9000 (拡張筐体)

<span id="page-45-1"></span>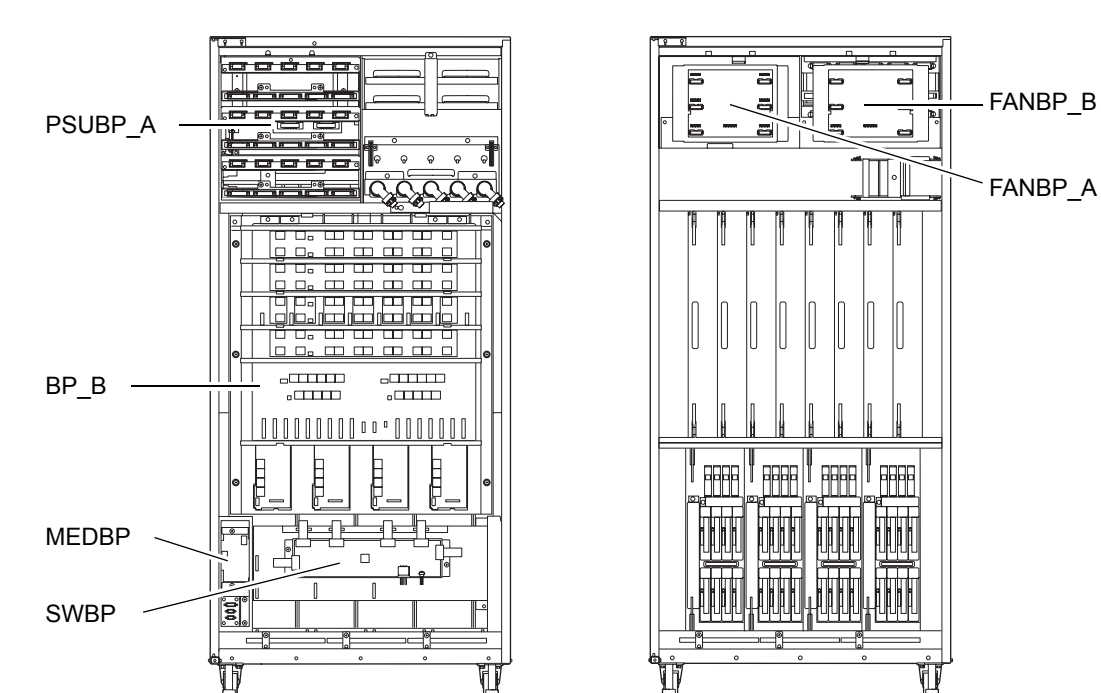

# <span id="page-46-0"></span>**2.2** ラベル

### **2.2.1** システム銘板ラベル、定格ラベル、**ID** ラベル(日本)または **EZ** ラベル(日本以外)、規格ラベル

本体装置には、図 [2.10](#page-47-0) および図 [2.11](#page-48-0) に示すように重要なラベルが貼ってあります。図 [2.10](#page-47-0) と図 [2.11](#page-48-0) の ラベルの内容は実際に貼られているものと違う場合があります。

- システム銘板ラベルは保守管理に必要な装置型番、製造番号、装置版数を記載しています。
- 定格ラベルは AC 電源の近くに貼られ、AC 電源入力の定格を記載しています。
- ID ラベルまたは EZ ラベルは装置前面扉に貼られ、システム銘板ラベル中のモデル名とシリアル 番号を記載しています。

ID ラベル (日本) インスコンコンコンコンコンコンコンコンコンコンコンコン EZ ラベル (日本以外)

MODEL. WWW0000000 **SERIAL.WWW000000000** 

**SERIAL.WWW000000000** 

- 規格ラベルはシステム銘板ラベルの近くに貼られ、認定規格を記載しています。
	- 安全:NRTL/C
	- 電波: VCCI-A、FCC-A、DOC-A、MIC
	- 安全と電波:CE

#### 図 2.10 M8000 ラベル位置

システム銘板ラベル

<span id="page-47-0"></span>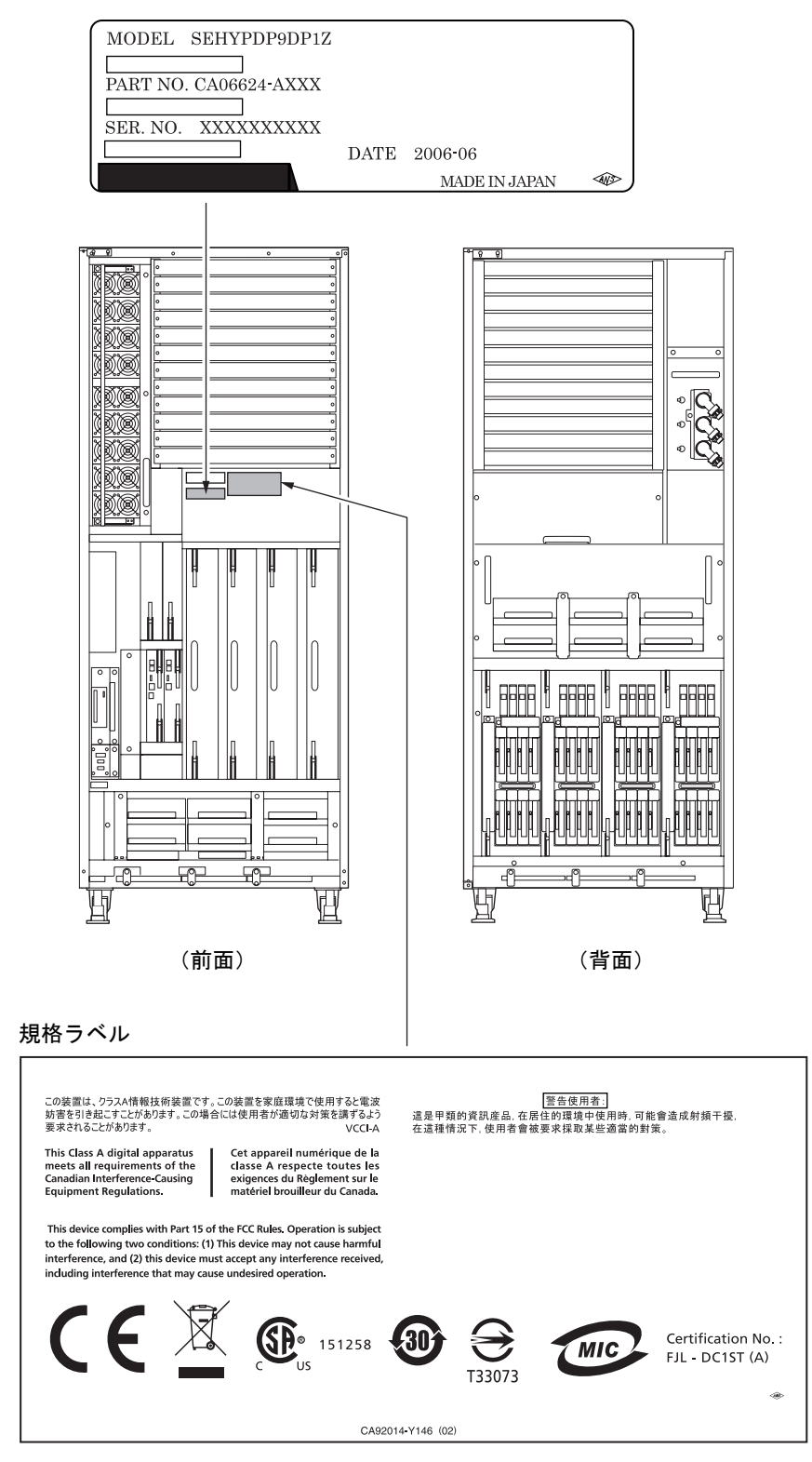

#### 図 2.11 M9000 ラベル位置

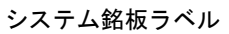

<span id="page-48-0"></span>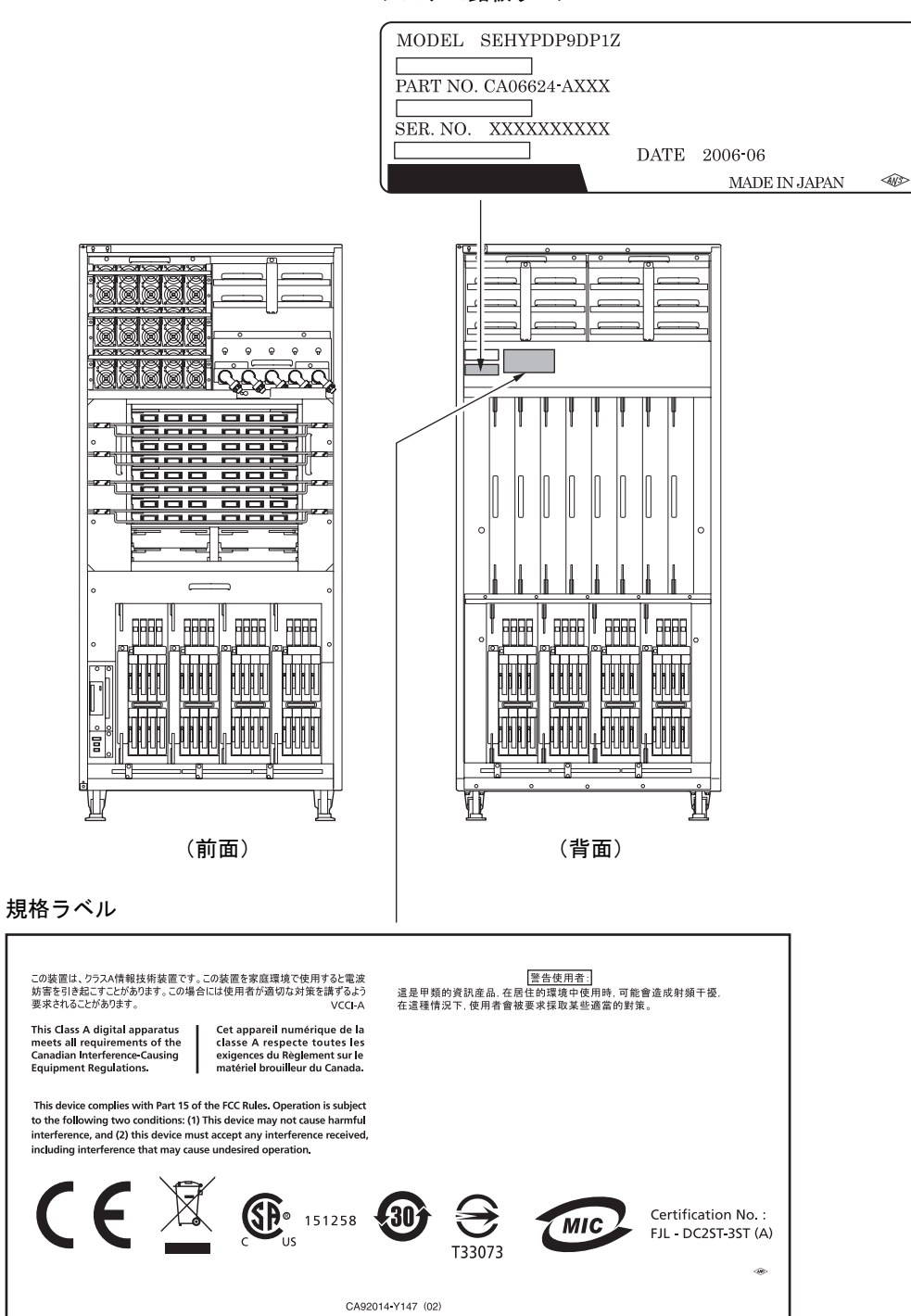

## **2.2.2** 取扱いに関するラベル

本体装置には、重要な部品の取外し/取付けなどに関する以下のラベルが保守担当者向けに貼付してあ ります。

重 要

- ▶ ラベルは絶対にはがさないでください。
- CPU /メモリボードユニット (CMU)の取外し/取付け

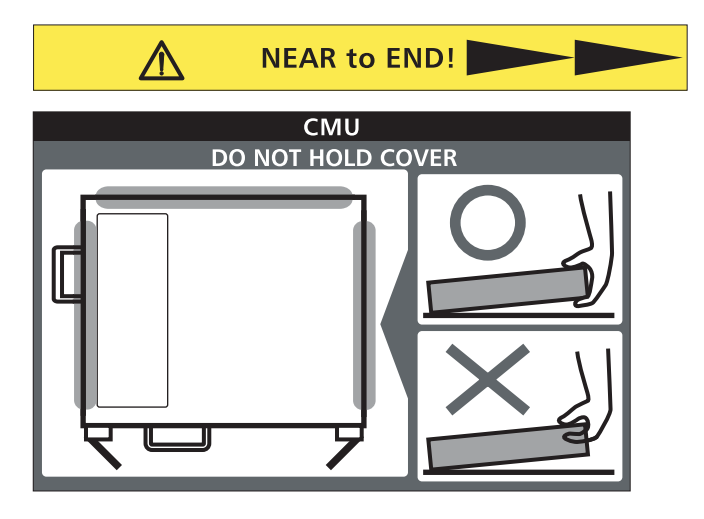

クロスバーユニット (XBU)の取外し

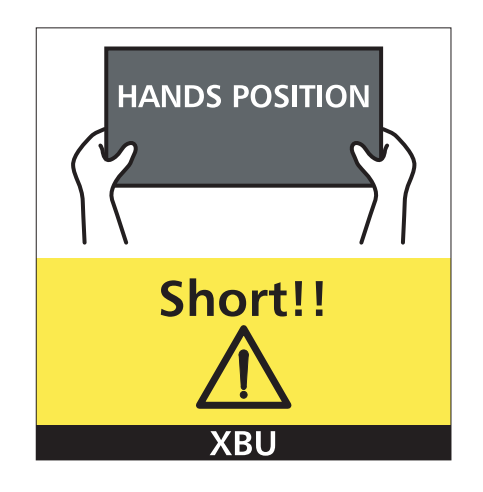

I/O ユニット (IOU)の取外し

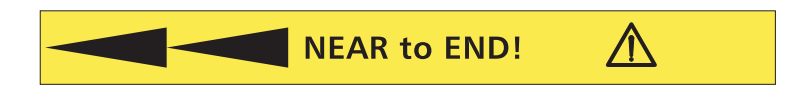

# <span id="page-50-0"></span>**2.3** オペレーターパネル

オペレーターパネルには本体装置の電源を制御する重要な機能があります。システム稼働中にパネル操 作を誤り本体装置の電源が切断されてしまわないように、通常はキーでロックされています。 保守作業の前に、システム管理者にロック状態の解除を依頼してください。

## <span id="page-50-1"></span>**2.3.1** オペレーターパネルの位置

図 [2.12](#page-50-1) は、M8000 サーバのオペレーターパネル (OPNL) の位置を示します。M9000 サーバでもオペ レーターパネルは基本筐体前面の扉に実装されています。M9000 サーバの拡張筐体にはオペレーターパ ネルはありません。

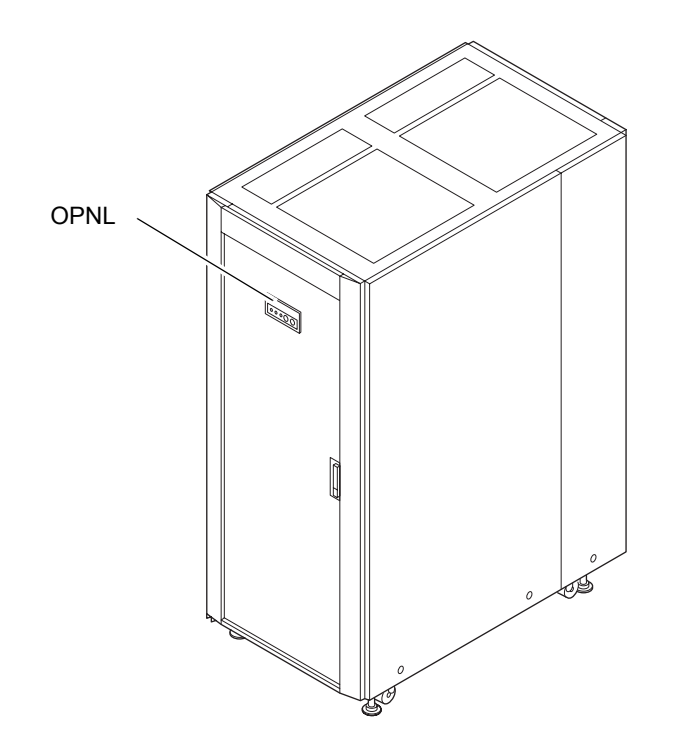

図 2.12 オペレーターパネルの位置(M8000、前面)

### **2.3.2** 外観・使いかた

オペレーターパネルは、本体装置の前面扉を閉めた状態で使用でき、保守担当者およびシステム管理者 が、サーバの本体装置の稼働状態を確認したり、電源を操作したりするのに使われます。本体装置の稼 働状態は LED で確認し、電源の操作は POWER スイッチで行います。図 [2.13](#page-51-0) は、オペレーターパネル の外観を示します。

図 2.13 オペレーターパネル

<span id="page-51-0"></span>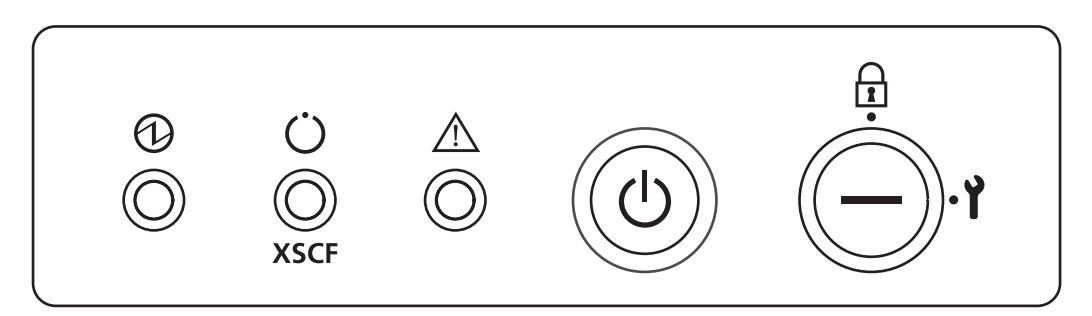

### **2.3.3 LED**

表 [2.1](#page-51-1) は、オペレーターパネルの LED が表す本体装置の状態を示します。

点滅時の周期は、1秒間隔 (1 Hz) です。

なお、オペレーターパネルでは、表 [2.1](#page-51-1) で示す状態表示のほかに、3 つの LED の組み合わせで本体装置 の状態を表示します[。表](#page-52-0) 2.2 は、本体装置の電源投入から切断までに通常表示される状態を示します。

<span id="page-51-1"></span>

| LED         | 名称             | 点灯色 |                 | 機能および状態の説明                |
|-------------|----------------|-----|-----------------|---------------------------|
|             | <b>POWER</b>   | 緑   |                 | 本体装置の電源が投入されているかどうかを表します。 |
|             |                |     | 消灯              | 雷源が切断されていることを表します。        |
|             |                |     | 点灯              | 電源が投入されていることを表します。        |
|             |                |     | 点滅              | 電源切断中です。                  |
|             | <b>STANDBY</b> | 緑   |                 | XSCF の電源が投入できるかどうかを表します。  |
|             |                |     | 消灯              | 投入できないことを表します。            |
| <b>XSCF</b> |                |     | 点滅              | メインラインスイッチ投入後の本体装置の初期     |
|             |                |     |                 | 化中であることを表します。             |
|             |                |     | 点灯              | 投入できることを表します。             |
|             | <b>CHECK</b>   | 橙   | 本体装置の稼働状態を表します。 |                           |
|             |                |     | 消灯              | 正常状熊。またはメインラインスイッチが OFF   |
|             |                |     |                 | であるか停電状態であることを表します。       |
|             |                |     | 点滅(*)           | オペレーターパネルが保守対象の装置であるこ     |
|             |                |     |                 | とを表します。                   |
|             |                |     | 点灯              | 本体装置が起動不能であることを表します。      |

表 2.1 LED による状態表示 (オペレーターパネル)

\*: 点滅により保守対象の部品であることを示す場合、CHECK LED をロケーターと呼ぶことも あります。

<span id="page-52-0"></span>

| <b>LED</b>     |                               |              |                        |  |
|----------------|-------------------------------|--------------|------------------------|--|
| <b>POWER</b>   | <b>XSCF</b><br><b>STANDBY</b> | <b>CHECK</b> | 状態の説明                  |  |
|                |                               | Ţ            |                        |  |
|                |                               |              | メインラインスイッチが切断されています。   |  |
|                |                               | ∩            | メインラインスイッチが投入されています。   |  |
|                | ⊚                             |              | XSCF が初期化中です。          |  |
|                | ⊚                             | ( )          | XSCFに異常が発生しました。        |  |
|                | ∩                             |              | ・XSCF が待機中です。          |  |
|                |                               |              | ・空調システムが投入されるのを待っています。 |  |
|                |                               |              | ・暖機待ち処理中です。(投入遅延)      |  |
|                |                               |              | • 電源投入シーケンス中です。        |  |
|                |                               |              | ・システムが運用中です。           |  |
| $\circledcirc$ | ∩                             |              | ・雷源切断シーケンス中です。         |  |
|                |                               |              | ・ファン停止を遅らせています。        |  |

表 2.2 LED の組み合わせによる状態表示 (オペレーターパネル)

○:点灯 ◎:点滅 ●:消灯

### **2.3.4** スイッチ

オペレーターパネルのスイッチには、運用時のモードを指定するモードスイッチと、本体装置の電源を 投入/切断する POWER スイッチがあります。

| スイッチ |     | 名称           |         | 機能の説明                          |
|------|-----|--------------|---------|--------------------------------|
|      | キード |              |         | このキースイッチは、本体装置の運用時のモードを指定      |
|      |     |              |         | します。                           |
|      |     |              |         | お客さまが管理する専用のキーを差し込んで切り替え       |
|      |     |              |         | ます。                            |
|      |     |              | Locked  | 通常運用時のモード。                     |
|      |     | $\mathbf{r}$ |         | • POWER スイッチで雷源を投入できますが、切断はで   |
|      |     |              |         | きません。                          |
|      |     |              |         | • この位置でキーを抜くことができます。           |
|      |     |              | Service | 保守を行う場合のモード。                   |
|      |     |              |         | • POWER スイッチによる電源の投入、切断ができま    |
|      |     |              |         | す。                             |
|      |     |              |         | • この位置ではキーは抜けません。              |
|      |     |              |         | • 本体装置を停止させた状態での保守は、Service モー |
|      |     |              |         | ドで行います。                        |

表 2.3 スイッチ (オペレーターパネル) (1 / 2)

| スイッチ |              | 名称      | 機能の説明                                      |
|------|--------------|---------|--------------------------------------------|
|      | <b>POWER</b> |         | このスイッチは、本体装置の電源を制御します。                     |
|      |              |         | 押しかたによって、雷源投入/切断の動作が以下のよう                  |
|      |              |         | に異なります。                                    |
|      |              | 短く押します  | モードスイッチの状態に関係なく、本体装置(全ドメイ                  |
|      |              | (4 秒未満) | ン)の雷源が投入されます。                              |
|      |              |         | このとき、設備(空調機)投入待ちと暖機待ち処理はス                  |
|      |              |         | キップされます。(*)                                |
|      |              |         | 'Service モードで、長 • 本体装置の電源が投入されている場合(ドメインが1 |
|      |              | く押します   | つでも動作している場合)、全ドメインに対して OS                  |
|      |              | (4 秒以上) | のシャットダウン処理が行われたあと、雷源切断処                    |
|      |              |         | 理が行われます。                                   |
|      |              |         | • 雷源投入処理中の場合、雷源投入処理がキャンセル                  |
|      |              |         | され、電源が切断されます。                              |
|      |              |         | • 電源切断処理中の場合、POWER スイッチは無効とな               |
|      |              |         | り、雷源切断処理が継続されます。                           |

表 2.3 スイッチ (オペレーターパネル) (2 / 2)

\*: 通常運用の場合、コンピュータ室の環境条件が設定値を満たしてはじめて本体装置の電源が 投入され、その後、本体装置は OS をブートするまでリセットされたままの状態にあります。

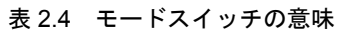

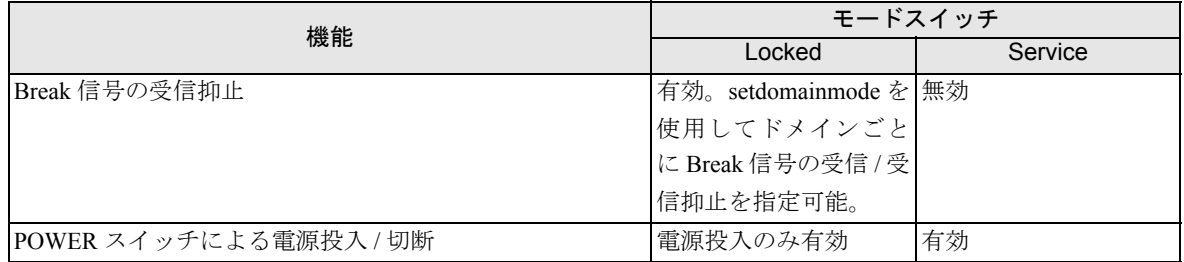

# <span id="page-53-0"></span>**2.4** 使用する診断ツールの決定

エラーが発生すると、多くの場合、モニタ上にメッセージが表示されます。図 [2.14](#page-54-0) のフローチャート を使用して、問題を診断するための適切な方法を見つけます。

図 2.14 診断方法のフローチャート

<span id="page-54-0"></span>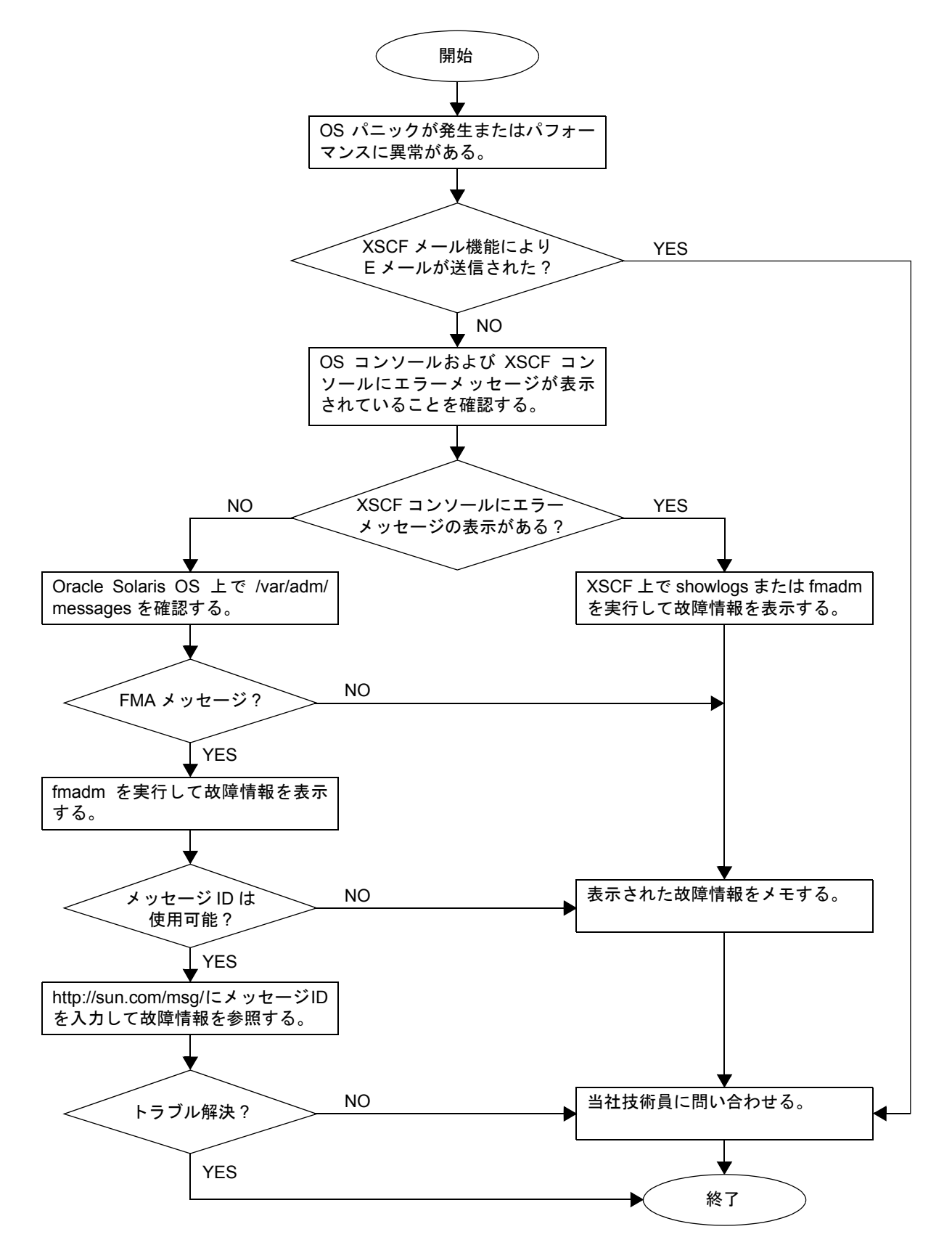

# <span id="page-55-0"></span>**2.5** サーバおよびシステム構成の確認

保守作業の前後で、サーバおよびコンポーネントの状態と構成をチェックし、その情報を保存する必要 があります。問題から回復させるには、問題に関連する条件と修復状態をチェックする必要がありま す。稼働条件は、保守の前後で同じ状態にする必要があります。

問題なく機能しているサーバでは、エラー状態は表示されません。

例 :

- syslog ファイルにエラーメッセージが表示されない。
- \* マークが XSCF シェルコマンドの showhardconf で表示されない。
- 管理コンソールにエラーメッセージが表示されない。
- z サーバプロセッサのログにエラーメッセージが表示されない。
- Oracle Solaris オペレーティングシステム (以下、Oracle Solaris OS)のメッセージファイルに追 加のエラーが示されない。

### **2.5.1** ハードウェア構成と **FRU** ステータスの確認

故障の発生したコンポーネントを交換し、サーバの保守を行うには、サーバのハードウェア構成と各 ハードウェアコンポーネントの状態をチェックし、把握する必要があります。

ハードウェア構成は、ハードウェアを構成するコンポーネントがどの層に属するかを示す情報を指しま す。

各ハードウェアコンポーネントのステータスは、サーバにおける標準およびオプションのコンポーネン トの条件(温度、電源電圧、CPU の稼働条件、およびその他の時間)に関する情報を指します。

ハードウェア構成と各ハードウェアコンポーネントのステータスをチェックするには、保守端末で XSCF シェルコマンドを使用します。

表 [2.5](#page-55-1) は、ハードウェア構成と状態を確認するコマンドです。そのほかは、『SPARC Enterprise M3000/ M4000/M5000/M8000/M9000 サーバ XSCF リファレンスマニュアル』を参照してください。

<span id="page-55-1"></span>

| コマンド         | 説明                               |
|--------------|----------------------------------|
| showhardconf | システムのどの階層の部品が故障しているかを表示します。      |
| showstatus   | 部品の状態を表示します。故障部品だけを調べたいときに使います。  |
| showboards   | デバイスとリソースの使用状況を表示します。            |
| showdel      | ドメインの構成情報(ハードウェアリソース情報)を表示します。   |
| showfru      | デバイスの設定内容を表示します。                 |
| ioxadm       | PCI ボックスの FRU の正常 / 異常の状態を表示します。 |

表 2.5 ハードウェア構成と FRU ステータスの確認コマンド

また、状態情報の一部は、LED によるエラー表示に基づいてチェックすることもできます。表 [2.11](#page-61-0)[、表](#page-62-0) [2.12](#page-62-0) を参照してください。

### **2.5.1.1** ハードウェア構成のチェック

ハードウェア構成をチェックするにはログイン権限が必要です。次の手順で、保守端末からこれらを チェックできます。

パスワードなどの必要な情報は、システム管理者に確認してください。詳細手順は『SPARC Enterprise M3000/M4000/M5000/M8000/M9000 サーバ XSCF ユーザーズガイド』を参照してください。

- 1. XSCF  $\land$ ログインします。
- **2.** showhardconf コマンドを入力します。

XSCF> **showhardconf**

showhardconf コマンドは、ハードウェア構成情報を画面上に出力します。詳細手順は『SPARC Enterprise M3000/M4000/M5000/M8000/M9000 サーバ XSCF ユーザーズガイド』を参照してください。

### **2.5.2** ソフトウェアと **XSCF** ファームウェアの構成の確認

ソフトウェアとファームウェアの構成およびバージョンは、サーバの稼働に影響を与えます。構成を変 更する、または問題を調査するには、最新の情報をチェックし、ソフトウェアに問題がないかどうかを チェックします。

ソフトウェアとファームウェアは、ユーザーによって異なります。

- z ソフトウェアの構成およびバージョンは、Oracle Solaris OS でチェックできます。詳しくは、Oracle Solaris OS のドキュメントを参照してください。
- ファームウェアの構成およびバージョンをチェックするには、保守端末で XSCF シェルコマンド を使用します。詳しくは、『SPARC Enterprise M3000/M4000/M5000/M8000/M9000 サーバ XSCF ユーザーズガイド』を参照してください。

ソフトウェアとファームウェアの構成情報をチェックする際は、システム管理者の支援を受けてくださ い。ただし、システム管理者からログイン権限を受けていれば、保守端末で次のコマンドを使用して チェックしても構いません。

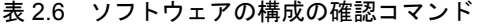

| コマンド           | 説明                           |
|----------------|------------------------------|
| showrev $(1M)$ | システムに適用されているパッチに関する情報を表示します。 |
| uname(1)       | 現在のシステムに関する情報を標準出力に出力します。    |

表 2.7 XSCF ファームウェアの構成の確認コマンド

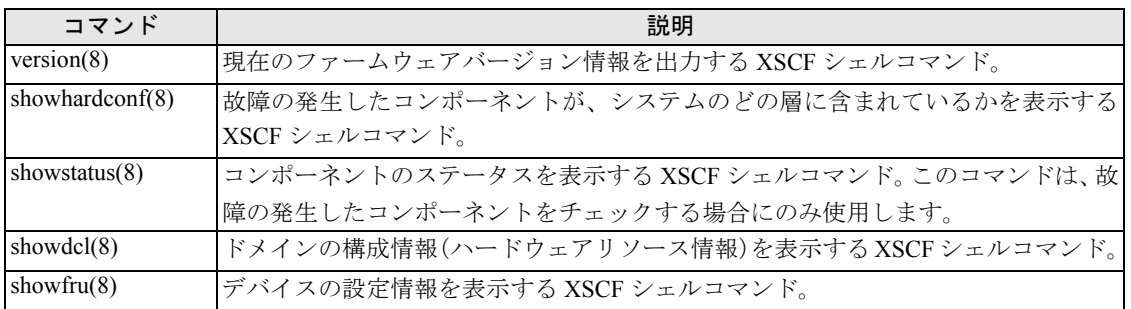

### **2.5.2.1** ソフトウェア構成の確認

次の手順で、任意のターミナルウィンドウ端末からこれらをチェックできます。

1. showrev コマンドを入力します。

# **showrev**

showrev コマンドは、システム構成情報を画面上に出力します。

### **2.5.2.2** ファームウェア構成の確認

ファームウェア構成をチェックするにはログイン権限が必要です。次の手順で、保守端末からこれらを チェックできます。

- 1. XSCF ヘログインします。
- 2. version コマンドを入力します。

XSCF> **version**

version コマンドは、ファームウェアバージョン情報を画面上に出力します。詳細手順は『SPARC Enterprise M3000/M4000/M5000/M8000/M9000 サーバ XSCF ユーザーズガイド』を参照してください。

### **2.5.3** エラーログ情報のダウンロード

エラーログ情報をダウンロードする場合は、XSCF ログフェッチ機能を使用します。XSCF ユニットに は、当社技術員がエラーログなどの有用な保守情報を簡単に入手できるように、外部ユニットとのイン ターフェースがあります。

保守端末を接続し、CLI または BUI を使用して保守端末にダウンロード命令を実行して、XSCF-LAN を 通じてエラーログ情報をダウンロードします。

重 XSCF ユニットが二重化構成の場合、スタンバイ側にもログインして、同様にログを採取してください。

# <span id="page-57-0"></span>**2.6** エラー状態

ここでは、エラー状態とその確認について説明します。

次の項目について記述します。

- [予測的セルフヒーリングツール](#page-58-0)
- z [監視出力](#page-59-0)
- [メッセージ出力](#page-60-1)

故障に関する情報を得るには、『SPARC Enterprise M3000/M4000/M5000/M8000/M9000 サーバ XSCF ユー ザーズガイド』を参照してください。

予測的セルフヒーリングの詳細については、Oracle Solaris 10 ドキュメントを参照してください。

予測的セルフヒーリングは、ソフトウェア障害やハードウェア障害の自動的な診断、レポート、処理を するためのアーキテクチャーおよび技法です。この新しいテクノロジにより、ハードウェア問題やソフ トウェア問題のデバッグに必要な時間が削減され、各故障に関する詳細なデータが管理者とテクニカル サポートに提供されます。

### <span id="page-58-0"></span>**2.6.1** 予測的セルフヒーリングツール

Oracle Solaris OS では、Fault Manager がバックグラウンドで動作します。故障が発生すると、システム ソフトウェアは、エラーを認識し、故障のあるハードウェアの特定を試みます。また、システムソフト ウェアは、故障の発生したコンポーネントが交換されるまで使用されないようにするための処置も講じ ます。システムソフトウェアは、次のようなアクティビティを実行します。

- z システムソフトウェアによって検出された問題に関するテレメトリ情報を受信する。
- 問題を診断する。
- z 予防的セルフヒーリングアクティビティを開始する。たとえば、Fault Manager は故障の発生した コンポーネントを無効にできます。

システムに異常が発生した場合、その異常がほかの部分に波及しないよう、1 つ、あるいは複数 の FRU の一部、あるいは全部を切り離す(通常は停止させる)ことを縮退といいます。必ずし も故障部品のみが切り離されるとは限りません。(故障部品を切り離すために、正常な部品を切 り離す場合もあります。)また、システムに必須な部分が縮退した場合、結果としてシステム停 止となる場合もあります。

● 可能な場合は、故障の発生した FRU が LED で故障を表すようにし、さらにシステムコンソール メッセージに詳細を入力する。

表 [2.8](#page-58-1) は、故障発生時に生成される一般的なメッセージを示しています。メッセージはコンソール上に 表示され、/var/adm/messages ファイルに記録されます。

#### 重

▶ 表 [2.8](#page-58-1) のメッセージは、故障がすでに診断されたことを示しています。システムで実行可能な対応策があ れば、すでに実行されています。サーバが引き続き動作していれば、対応策は継続的に実行されています。

<span id="page-58-1"></span>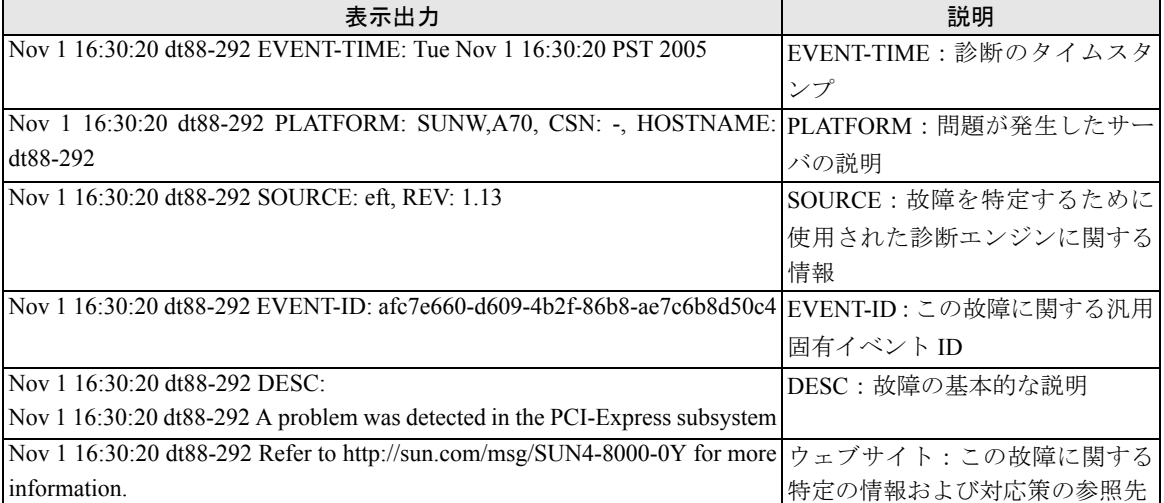

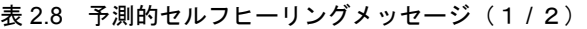

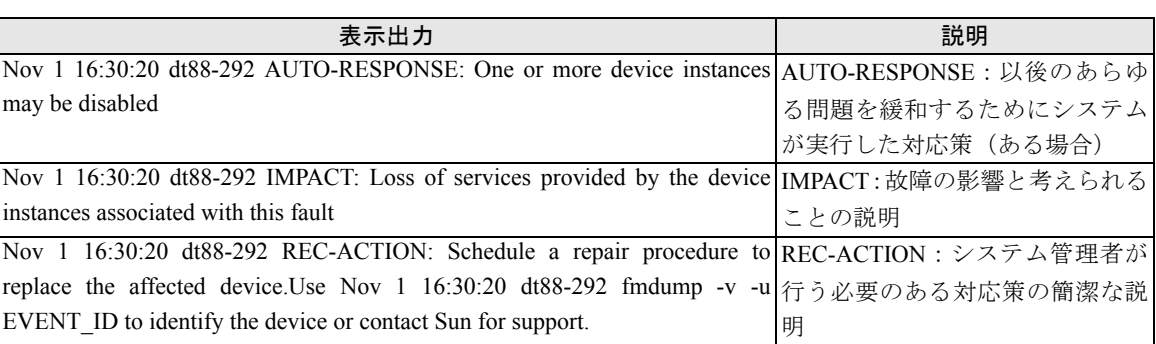

### 表 2.8 予測的セルフヒーリングメッセージ (2 / 2)

## <span id="page-59-0"></span>**2.6.2** 監視出力

エラー状態を把握するには監視出力情報を収集します。収集するには以下の各コマンドを使用します。 表 [2.9](#page-59-1) に監視出力を参照するコマンドを示します。

<span id="page-59-1"></span>

| コマンド           | オペランド   | 説明                                          |  |
|----------------|---------|---------------------------------------------|--|
| showlogs $(8)$ | console | XSCF を通して出力されるドメインコンソールメッセージを XSCF          |  |
|                |         | ファームウェアはコンソールログとして採取します。ユーザーに表示             |  |
|                |         | するコンソールメッセージをすべて採取します。                      |  |
|                | monitor | BUI/CLIのMessage Window に表示されたメッセージをログします。   |  |
|                | panic   | Panic 通知後のリセットを受信したときのコンソールログを Panic ログ     |  |
|                |         | として格納します。                                   |  |
|                | ipl     | ドメインの電源投入から OS の起動完了 (System Running) までのコン |  |
|                |         | ソールデータを採取します。                               |  |

表 2.9 監視出力を参照するコマンド

### <span id="page-60-1"></span>**2.6.3** メッセージ出力

エラー状態を把握するにはメッセージ出力情報を収集します。収集するには以下の各コマンドを使用し ます。

表 [2.10](#page-60-2) にメッセージ出力を参照するコマンドを示します。

表 2.10 メッセージ出力を参照するコマンド

<span id="page-60-2"></span>

| コマンド       | オペランド | 説明                                               |
|------------|-------|--------------------------------------------------|
| showlogs   | env   | 温度履歴のログを採取します。環境温度および本体装置の電源状態を                  |
|            |       | 10分間隔で採取し、最大6か月間保存します。                           |
|            | power | 電源、リセットに関する事象のログを採取します。対象とする範囲は、                 |
|            |       | 本体装置、PCI ボックス、および UPS となります。                     |
|            | event | コマンドや Dynamic Reconfiguration (DR) などのオペレーション進行  |
|            |       | に伴うメッセージ、オペレーターパネルの操作の状況、停電や温度異                  |
|            |       | 常による OS へのシャットダウン要求などのイベントログとして採取                |
|            |       | します。故障発生時の解析やお客さまの装置使用状況調査のため、お                  |
|            |       | よび保守作業の履歴として使用するものです。                            |
|            | error | SCF、POST/OpenBoot PROM および ESF マシン管理が検出した本体装     |
|            |       | 置のハードウェア故障情報およびソフトウェア監視異常情報は、SCF                 |
|            |       | エラーログとして記録されます。showlogs error コマンドは、SCF エ        |
|            |       | ラーログに格納されているエラー情報と故障部品の情報を 16 進数の                |
|            |       | コードで表示させることができます。                                |
| fmdump(1M) |       | FMA(Fault Management Architecture)に従い、ハードウェアやソフト |
| fmdump(8)  |       | ウェアは自動的に診断され、診断した結果やエラーは自動的に記録さ                  |
|            |       | れます。fmdump コマンドは、記録した内容を表示させることができ               |
|            |       | ます。Oracle Solaris OS および XSCF シェルコマンドとして用意されて    |
|            |       | います。表示されるメッセージIDをもとに指定のURLで内容を確認                 |
|            |       | できます。                                            |

予測的セルフヒーリングアーキテクチャーによってログに記録された各エラーメッセージには、それに 関連付けられたコードとウェブアドレスがあります。このコードとウェブアドレスに基づいて、そのエ ラーの最新の対処方法を入手できます。

予測的セルフヒーリングの詳細については、Oracle Solaris OS のドキュメントを参照してください。

# <span id="page-60-0"></span>**2.7 LED** によるエラー表示

ここでは、FRU を交換するときに参照する各 FRU の LED について説明します。各 LED は筐体の扉を 開くと確認できます。

システム全体としての正常/異常の状態はオペレーターパネル(表側)によって知ることができます。 システムの個々のハードウェアに異常が発生すると、異常の原因となったハードウェアを含む FRU の LED がその異常発生を示します。オペレーターパネル(裏側)の LED は、オペレーターパネル単体と しての状態を示します。ただし、DIMM などの一部 FRU の場合、LED がない場合もあります。

なお、LED を持たない FRU の正常/異常の状態は、保守端末から XSCF シェルコマンドの showhardconf、 ioxadm を実行することで確認できます。コマンドについては『SPARC Enterprise M3000/M4000/M5000/ M8000/M9000 サーバ XSCF リファレンスマニュアル』を参照してください。

## **2.7.1** 交換 **FRU** の **LED** 名称が記載されている場合

システムコンソールにエラーメッセージが表示され、その原因がハードウェアである場合には、異常が 発生している FRU を取り外して交換することになります。各 FRU には、FRU に異常が発生しているか どうか、FRU を取り外していいかどうか示す LED が実装されています。多くの FRU では、READY LED と CHECK LED という名称です。名称が記載されていない場合もありますが、必ず、アイコンが印刷さ れているかまたはアイコンのラベルが貼付されています。これらの FRU には、オペレーターパネル裏 側、XSCFU、CMU、XBU、CLKU、FAN、HDD があります。

## **2.7.2** 交換 **FRU** の **LED** 名称が記載されていない場合

FRU によっては、交換時に参照すべき LED の名称に READY LED と CHECK LED が使われていない場 合もあります。その場合でも、LED の意味がわかるように、READY LED と CHECK LED と同じアイコ ンが使われています。LED の名称が記載されていない場合でも、必ず、アイコンが印刷されているか またはアイコンのラベルが貼付されています。

<span id="page-61-0"></span>

| <b>LED</b>    |                                   | 表示および意味                             |  |
|---------------|-----------------------------------|-------------------------------------|--|
| READY (緑)     | ユニットが稼働中(システムに組み込まれている)かどうかを示します。 |                                     |  |
|               | 点灯                                | FRU が稼働中であることを示します。FRU をシステムから切り離して |  |
| $\mathcal{U}$ |                                   | 取り外すことはできません。したがって、FRUの交換はできません。    |  |
|               | 点滅                                | FRUのシステムへの組込み処理(XSCFUの場合は初期化)、またはシ  |  |
|               |                                   | ステムからの切離し処理を実行中であることを示します。ただし、PSU   |  |
|               |                                   | の場合は、メインラインスイッチが投入されたことを示します。       |  |
|               | 消灯                                | FRU が停止中であることを示します。すなわち、FRU がシステムから |  |
|               |                                   | 切り離されていることを示します。したがって、FRUの交換はできま    |  |
|               |                                   | す。                                  |  |
| CHECK (橙)     |                                   | ユニットが異常であるか、または交換対象の装置であるかを示します。    |  |
|               | 点灯                                | FRUのハードウェアに異常が検出されたことを示します。(HDD の場  |  |
|               |                                   | 合、点灯はソフトウェア・ミドルウェアからの指示に従います。)      |  |
|               | 点滅(*)                             | FRUが交換対象の装置であることを示します。              |  |
|               | 消灯                                | FRUが正常であることを示します。                   |  |

表 2.11 FRU 交換時に参照すべき LED 表示(共通)

\*: 点滅により保守対象の部品であることを示す場合、CHECK LED をロケーターと呼ぶことも あります。

<span id="page-62-0"></span>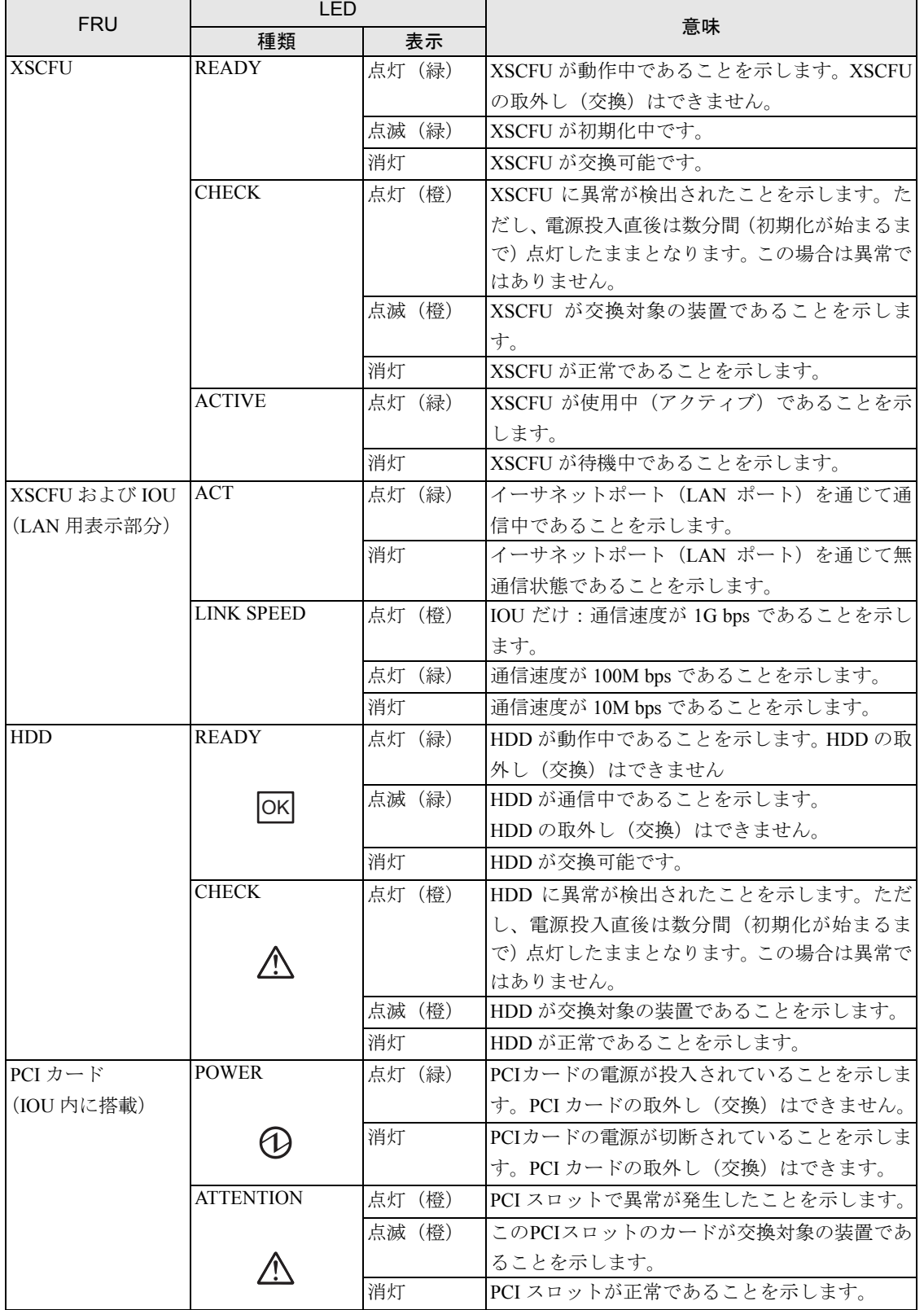

### 表 2.12 FRU 個別に定義されている LED の状態表示 (1 / 2)

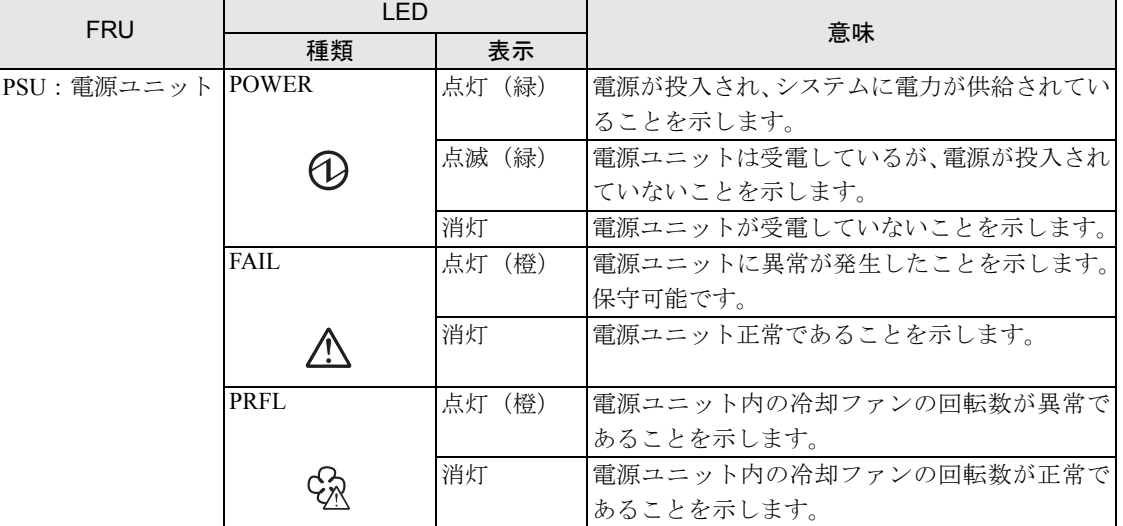

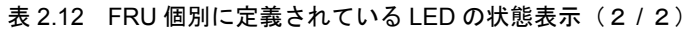

テープドライブユニットの LED の表示状態については、表 [B.2](#page-406-0) 、表 [B.3](#page-407-0) を参照してください。

# <span id="page-63-0"></span>**2.8** トラブルシューティングコマンドの使用方法

表 [2.8](#page-58-1) に示すメッセージが表示された場合、故障に関する詳細な情報が必要になることがあります。ト ラブルシューティングコマンドの詳細については、Oracle Solaris OS のマニュアル ページまたは XSCF シェルのマニュアル ページを参照してください。ここでは、次のコマンドについて詳細の一部を説明 します。

- showlogs [コマンドの使用方法](#page-63-1)
- fmdump [コマンドの使用方法](#page-64-0)
- fmadm [コマンドの使用方法](#page-64-1)
- fmstat [コマンドの使用方法](#page-65-0)

## <span id="page-63-1"></span>**2.8.1 showlogs** コマンドの使用方法

showlogs コマンドは、指定したログの内容をタイムスタンプ順に日付の古いものか

ら表示します。showlogs コマンドで表示されるのは、次のログです。

- $\bullet$  エラーログ
- z 電源ログ
- イベントログ
- 温度と湿度のレコード
- 監視メッセージログ
- z コンソールメッセージログ
- z パニックメッセージログ
- IPL メッセージログ

```
XSCF> showlogs error
Date: Mar 30 12:45:31 JST 2005 Code: 00112233-44556677-8899aabbcceeff0
Status: Alarm
Component: PSU#1,PSU#2
Msg: ACFAIL occurred (ACS=3)(FEP type = A1)
Date: Mar 30 17:45:31 JST 2005 Code: 00112233-44556677-8899aabbcceeff0
Status: Faulted
Component: PSU#1,PSU#2,*
Msg: ACFAIL occurred (ACS=3)(FEP type = A1)
XSCF>0
```
### <span id="page-64-0"></span>**2.8.2 fmdump** コマンドの使用方法

fmdump コマンドを使用すると、Oracle Solaris Fault Manager に関連付けられたログファイルの内容を表 示できます。

```
fmdump コマンドは、以下のような出力を生成します。この例では、故障が 1 つであることを前提とし
ています。
```

```
# fmdump
```

```
TIME UUID SUNW-MSG-ID
Nov 02 10:04:15.4911 0ee65618-2218-4997-c0dc-b5c410ed8ec2 SUN4-8000-0Y
```
# <span id="page-64-1"></span>**2.8.3 fmadm** コマンドの使用方法

ここでは、fmadm コマンドの使用方法について説明します。

fmadm コマンドは管理者およびサービス要員が使用できます。このコマンドを使用すると、Oracle Solaris Fault Manager で管理されるシステム構成パラメータを表示および変更できます。

### **2.8.3.1 fmadm config** コマンド

fmadm config コマンドの出力は、サーバで使用している診断エンジンのバージョン番号や現在の状態を 示します。これらのバージョンを My Oracle Support ウェブサイト上の情報と比較すれば、最新の診断 エンジンを実行しているかどうかを判別できます。

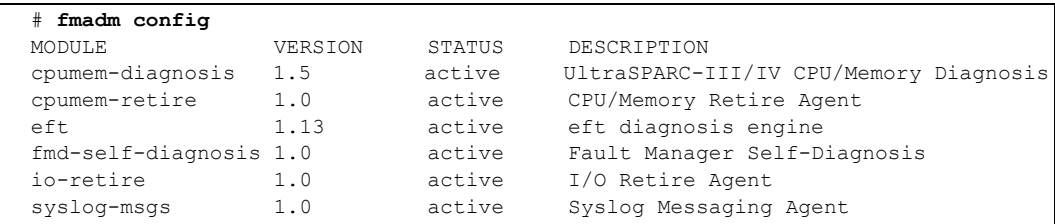

### **2.8.3.2 fmadm faulty** コマンド

fmadm faulty コマンドは、主に、故障にかかわるコンポーネントのステータスを特定するために使用さ れます。

次の例では、PCI カードは縮退しており、下記と同じ UUID 49847040-ce57-e453-9adc-fe66c7c65384 に関 連付けられています。また、「faulted 」状態と表示される場合もあります。

```
# fmadm faulty
STATE RESOURCE / UUID
-------- -------------------------------------------------------------
degraded dev:////pci@2,600000
              49847040-ce57-e453-9adc-fe66c7c65384
```
注) 故障部品を交換後も Oracle Solaris OS 上にエラー情報が残り続けます。fmadm faulty コマン ドで確認した UUID を指定し、fmadm repair コマンドを実行してエラー情報をリセットして ください。

### **2.8.3.3 fmadm repair** コマンド

fmadm repair コマンドは、Oracle Solaris OS 上の故障部品に関するエラー情報をリセットするために使用 されます。

```
# fmadm repair 49847040-ce57-e453-9adc-fe66c7c65384
fmadm: recorded repair to 3de29de5-6332-ec64-9b49-bacc739fe3c3
```
注) 故障部品を交換後も Oracle Solaris OS 上にエラー情報が残り続けます。fmadm faulty コマン ドで確認した UUID を指定し、fmadm repair コマンドを実行してエラー情報をリセットして ください。

## <span id="page-65-0"></span>**2.8.4 fmstat** コマンドの使用方法

fmstat コマンドは、Oracle Solaris Fault Manager に関連付けられた統計情報を報告します。fmstat コマン ドは、DE のパフォーマンスに関する情報を示します。下記の例では、eft DE(コンソール出力にも表 示される)が、許可されているイベントを受信しました。そのイベントへの対策が「開始」され、故障 の原因を「解決」するために診断が実行されます。

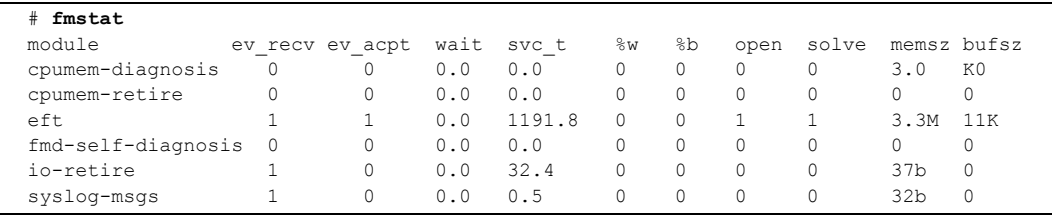

# <span id="page-66-0"></span>**2.9** 従来の **Oracle Solaris** トラブルシューティングコマ ンド

次のスーパーユーザーコマンドを使用すると、ワークステーション、ネットワーク、またはネットワー ク接続している別のサーバ内に問題があるかどうかを特定できます。

ここでは、次のコマンドについて説明します。

- $\bullet$  iostat [コマンド](#page-66-2)
- $\bullet$  prtdiag [コマンド](#page-67-0)
- $\bullet$  prtconf [コマンド](#page-70-0)
- $\bullet$  netstat [コマンド](#page-74-0)
- $\rho$  ping [コマンド](#page-75-0)
- $\bullet$  ps [コマンド](#page-76-0)
- $\bullet$  prstat [コマンド](#page-77-0)

これらのコマンドのほとんどは、/usr/bin または /usr/sbin ディレクトリにあります。

### <span id="page-66-2"></span>**2.9.1 iostat** コマンド

iostat コマンドは、端末、ドライブ、およびテープの I/O アクティビティのほか、CPU の使用率を繰り 返し報告します。

### **2.9.1.1** オプション

表 [2.13](#page-66-1) は、iostat コマンドのオプションと、サーバのトラブルシューティングにおけるこれらのオプショ ンの使用方法を説明しています。

<span id="page-66-1"></span>

| オプション | 説明                                                  | 用涂       |
|-------|-----------------------------------------------------|----------|
|       | オプション ローカルのI/Oデバイスのステータスを報告します。 デバイスステータスを示す簡易3行出力。 |          |
| なし    |                                                     |          |
| $-c$  | システムのユーザーモードまたはシステムモードのCPUステータスの簡易レポート。             |          |
|       | 時間、I/O の待機時間、およびアイドリング時間を                           |          |
|       | パーセンテージで報告します。                                      |          |
| $-e$  | デバイスエラーの要約統計情報を表示します。全体 簡単な表に累積エラーが示されます。エ          |          |
|       | のエラー、ハードウェアエラー、ソフトウェアエ ラーが発生したと考えられるI/Oデバイス         |          |
|       | ラー、および転送エラーが表示されます。                                 | が特定されます。 |

表 2.13 iostat のオプション (1 / 2)

| オプション | 説明                                           | 用途                   |
|-------|----------------------------------------------|----------------------|
| LE.   | すべてのデバイスエラーの統計情報を表示します。                      | デバイスに関する情報として、製造元、モ  |
|       |                                              | デル番号、シリアル番号、サイズ、およ   |
|       |                                              | びエラーが表示されます。         |
| $-n$  | デバイス名を説明形式で表示します。                            | 説明形式で表示すると、デバイスを特定   |
|       |                                              | しやすくなります。            |
| $-x$  | 各ドライブについて、幅広いドライブ統計情報を報  e オプションと似ていますが、レート情 |                      |
|       | 告します。出力は表形式です。                               | 報も表示されます。この情報により、内   |
|       |                                              | 部デバイスやネットワーク上のほかのI/O |
|       |                                              | デバイスの中で、パフォーマンスが低い   |
|       |                                              | ものを特定しやすくなります。       |

表 2.13 iostat のオプション (2 / 2)

次の例は、1 つの iostat コマンドの出力を示しています。

```
# iostat -En
c0t0d0 Soft Errors: 0 Hard Errors: 0 Transport Errors: 0
Model: ST3120026A Revision: 8.01 Serial No: 3JT4H4C2
Size: 120.03GB <120031641600 bytes>
Media Error: 0 Device Not Ready: 0 No Device: 0 Recoverable: 0
Illegal Request: 0
c0t2d0 Soft Errors: 0 Hard Errors: 0 Transport Errors: 0
Vendor: LITE-ON Product: COMBO SOHC-4832K Revision: O3K1 Serial 
No: 
Size: 0.00GB <0 bytes>
Media Error: 0 Device Not Ready: 0 No Device: 0 Recoverable: 0
Illegal Request: 0 Predictive Failure Analysis: 0
```
# <span id="page-67-0"></span>**2.9.2 prtdiag** コマンド

prtdiag コマンドは、構成情報と診断情報を表示します。

prtdiag コマンドは、/usr/platform/platform-name/sbin/ ディレクトリにあります。

#### 重 要

▶ prtdiag コマンドが示すスロット番号は、このドキュメントの別の箇所で特定されているスロット番号と 異なる場合があります。これは正常な動作です。

### **2.9.2.1** オプション

表 [2.14](#page-68-0) は、prtdiag コマンドのオプションと、トラブルシューティングにおけるこれらのオプションの 使用方法を説明しています。

<span id="page-68-0"></span>

| オプション | 説明                       | 用涂                       |
|-------|--------------------------|--------------------------|
|       | オプション コンポーネントのリストを表示します。 | CPU 情報、メモリ構成、搭載 PCI カード、 |
| なし    |                          | OBP版数、モードスイッチの状態、およ      |
|       |                          | び CPU 動作モードを示します。        |
| -v    | 詳細表示(Verbose)モードです。      | オプションなしの場合と同じ情報を提供       |
|       |                          | します。それに加えて、PCIカードの詳細     |
|       |                          | 情報を示します。                 |

表 2.14 prtdiag のオプション

次の例は、詳細表示モードでの prtdiag コマンドの出力を示しています。

# **prtdiag -v** System Configuration: Sun Microsystems sun4u SPARC Enterprise M8000 Server System clock frequency: 960 MHz Memory size: 8192 Megabytes ==================================== CPUs ==================================== CPU CPU Run L2\$ CPU CPU LSB Chip 1D ID MHz MB Impl. Mask --- ---- ---------------------------------------- ---- --- ----- ---- 00 0 0, 1, 2, 3, 4, 5, 6, 7 3000 12.0 7 192 01 1 40, 41, 42, 43, 44, 45, 46, 47 3000 12.0 7 192 02 2 80, 81, 82, 83, 84, 85, 86, 87 3000 12.0 7 192 ============================ Memory Configuration ============================ Memory Available Memory DIMM # of Mirror Interleave LSB Group Size Status Size DIMMs Mode Factor --- ------ ------------------ ------- ------ ----- ------- ---------- 01 A 4096MB okay 1024MB 4 no 2-way 02 A 4096MB okay 1024MB 4 no 2-way ========================= IO Cards ========================= LSB Name Model --- -------------- ------------ 00 scsi LSI,1064 00 network N/A 00 network N/A ==================== Hardware Revisions ==================== System PROM revisions: ---------------------- OBP 4.24.13 2010/02/08 13:17 =================== Environmental Status =================== Mode switch is in UNLOCK mode =================== System Processor Mode =================== SPARC64-VII mode

## <span id="page-70-0"></span>**2.9.3 prtconf** コマンド

ok プロンプトで実行する show-devs コマンドと同様に、prtconf コマンドは、構成されているデバイスを 表示します。

prtconf コマンドは、Oracle Solaris OS で認識されているハードウェアを特定します。ハードウェアに故 障の可能性がなく、ソフトウェアとハードウェア間でトラブルが発生する場合に prtconf コマンドを使 用します。Oracle Solaris OS ソフトウェアがハードウェアを認識しているかどうか、およびハードウェ アのドライバがロードされているかどうかを確認できます。

### **2.9.3.1** オプション

表 [2.15](#page-70-1) は、prtconf コマンドのオプションと、トラブルシューティングにおけるこれらのオプションの 使用方法を説明しています。

<span id="page-70-1"></span>

| オプション | 説明                                                | 用途                              |
|-------|---------------------------------------------------|---------------------------------|
|       | オプション OS で識別されているデバイスのデバイスツリーを ハードウェアデバイスが認識されている |                                 |
| なし    | 表示します。                                            | 場合、適切に機能している可能性が高く              |
|       |                                                   | なります。デバイスまたはサブデバイス              |
|       |                                                   | に対して「(driver not attached)」というメ |
|       |                                                   | ッセージが表示される場合は、デバイス              |
|       |                                                   | のドライバが破損しているか、または見              |
|       |                                                   | つかっていません。                       |
| $-D$  | オプションなしの出力と同様ですが、デバイスドラ デバイスを有効にするために OS で必要      |                                 |
|       | イバのリストも表示します。                                     | となるドライバ、または使用されている              |
|       |                                                   | ドライバのリストが表示されます。                |
| $-p$  | オプションなしの出力と同様ですが、省略された内 デバイスの簡易リストが報告されます。        |                                 |
|       | 容を表示します。                                          |                                 |
| $-V$  | OpenBoot PROM ファームウェアのバージョンおよ ファームウェアバージョンをすばやく   |                                 |
|       | び日付を表示します。                                        | チェックできます。                       |

表 2.15 prtconf のオプション

次の例は、prtconf コマンドの出力を示しています。

```
# prtconf
System Configuration: Sun Microsystems sun4u
Memory size: 32768 Megabytes
System Peripherals (Software Nodes):
SUNW,SPARC-Enterprise
    scsi vhci, instance #0
     packages (driver not attached)
         SUNW,probe-error-handler (driver not attached)
         SUNW,builtin-drivers (driver not attached)
         deblocker (driver not attached)
         disk-label (driver not attached)
         terminal-emulator (driver not attached)
         obp-tftp (driver not attached)
         ufs-file-system (driver not attached)
         hsfs-file-system (driver not attached)
     chosen (driver not attached)
     openprom (driver not attached)
         client-services (driver not attached)
     options, instance #0
     aliases (driver not attached)
     memory (driver not attached)
     virtual-memory (driver not attached)
     pseudo-console, instance #0
     nvram (driver not attached)
     pseudo-mc, instance #0
     pseudo-mc, instance #1
     pseudo-mc, instance #2
     pseudo-mc, instance #3
     cmp (driver not attached)
         core (driver not attached)
             cpu (driver not attached)
             cpu (driver not attached)
         core (driver not attached)
             cpu (driver not attached)
             cpu (driver not attached)
         core (driver not attached)
             cpu (driver not attached)
             cpu (driver not attached)
         core (driver not attached)
             cpu (driver not attached)
             cpu (driver not attached)
     cmp (driver not attached)
         core (driver not attached)
             cpu (driver not attached)
             cpu (driver not attached)
```
保守のための基本情報とトラブルシューティング 2.9 従来の Oracle Solaris トラブルシューティングコマンド

prtconf の出力(続き)

```
 core (driver not attached)
         cpu (driver not attached)
         cpu (driver not attached)
     core (driver not attached)
         cpu (driver not attached)
         cpu (driver not attached)
     core (driver not attached)
         cpu (driver not attached)
         cpu (driver not attached)
 cmp (driver not attached)
     core (driver not attached)
         cpu (driver not attached)
         cpu (driver not attached)
     core (driver not attached)
         cpu (driver not attached)
         cpu (driver not attached)
     core (driver not attached)
         cpu (driver not attached)
         cpu (driver not attached)
     core (driver not attached)
         cpu (driver not attached)
         cpu (driver not attached)
 cmp (driver not attached)
     core (driver not attached)
         cpu (driver not attached)
         cpu (driver not attached)
     core (driver not attached)
         cpu (driver not attached)
         cpu (driver not attached)
     core (driver not attached)
         cpu (driver not attached)
         cpu (driver not attached)
     core (driver not attached)
         cpu (driver not attached)
         cpu (driver not attached)
 pci, instance #0
     ebus, instance #0
         flashprom (driver not attached)
         serial, instance #0
         scfc, instance #0
         panel, instance #0
 pci, instance #1
     ebus, instance #1
         flashprom (driver not attached)
         serial, instance #1
         scfc, instance #1
         panel, instance #1
```
prtconf の出力 (続き)

```
 pci, instance #2
     ebus, instance #2
         flashprom (driver not attached)
         serial, instance #2
         scfc, instance #2
         panel, instance #2
 pci, instance #3
     ebus, instance #3
         flashprom (driver not attached)
         serial, instance #3
         scfc, instance #3
         panel, instance #3
 pci, instance #0
     pci, instance #0
         pci, instance #1
             pci, instance #3
                  scsi, instance #0
                      tape (driver not attached)
                      disk (driver not attached)
                      sd, instance #1
                      sd, instance #0 (driver not attached)
                      sd, instance #2
                  network, instance #0
                  network, instance #1 (driver not attached)
             pci, instance #4
         pci, instance #2
 pci, instance #1
 pci, instance #2
 pci, instance #3
 ramdisk-root (driver not attached)
 os-io (driver not attached)
 iscsi, instance #0
 pseudo, instance #0
```
### **2.9.4 netstat** コマンド

netstat コマンドは、ネットワークステータスを表示します。

### **2.9.4.1** オプション

表 [2.16](#page-74-0) は、netstat コマンドのオプションと、トラブルシューティングにおけるこれらのオプションの使 用方法を説明しています。

<span id="page-74-0"></span>

| オプション               | 説明                                               | 用途                      |
|---------------------|--------------------------------------------------|-------------------------|
| $-i$                | パケットの送受信、入出力エラー、衝突、キューな ネットワークステータスの概要を簡潔に       |                         |
|                     | ど、インターフェースの状態を表示します。                             | 表示します。                  |
| - <i>i</i> interval | -iオプションに続けて数字を指定すると、interval 秒 断続的または長期にわたって発生する |                         |
|                     | ごとに netstat コマンドが繰り返し実行されます。                     | ネットワークイベントを特定できます。      |
|                     |                                                  | netstat 出力をファイルにパイピングする |
|                     |                                                  | と、夜間のアクティビティを一度に表示      |
|                     |                                                  | できます。                   |
| $-p$                | メディアテーブルを表示します。                                  | サブネット上のホストの MAC アドレス    |
|                     |                                                  | が表示されます。                |
| $-r$                | ルーティングテーブルを表示します。                                | ルーティング情報が表示されます。        |
| $-n$                | ホスト名をIPアドレスに置き換えます。                              | ホスト名よりも IP アドレスの方が役立つ   |
|                     |                                                  | 場合に使用します。               |

表 2.16 netstat のオプション

次の例は、netstat -p コマンドの出力を示しています。

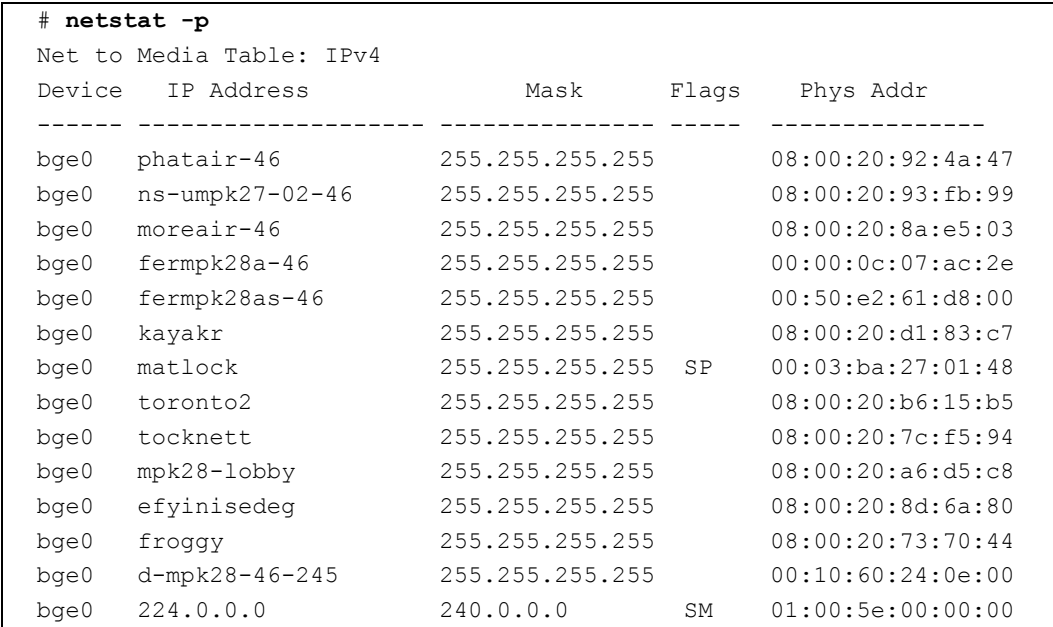

### **2.9.5 ping** コマンド

ping コマンドは、ICMP ECHO\_REQUEST パケットをネットワークホストに送信します。ping コマンド の構成方法によっては、表示される出力から、問題のあるネットワークリンクまたはノードを特定でき ます。宛先ホストは、変数 hostname で指定します。

### **2.9.5.1** オプション

表 [2.17](#page-75-0) は、ping コマンドのオプションと、トラブルシューティングにおけるこれらのオプションの使 用方法を説明しています。

<span id="page-75-0"></span>

| オプション        | 説明                                                      | 用途                    |  |
|--------------|---------------------------------------------------------|-----------------------|--|
| hostname     | プローブパケットは hostname に送信され、返されま ホストがネットワーク上でアクティブで        |                       |  |
|              | す。                                                      | あるかどうかが確認されます。        |  |
|              | -g hostname  プローブパケットが指定されたゲートウェイを通過 目的のホストへのさまざまな経路を指定 |                       |  |
|              | するように強制します。                                             | することで、個々の経路の品質をテスト    |  |
|              |                                                         | できます。                 |  |
| -i interface | プローブパケットの送受信に使用するインター 二次ネットワークインターフェースの簡                |                       |  |
|              | フェースを指定します。                                             | 易チェックが可能になります。        |  |
| -n           | ホスト名をIPアドレスに置き換えます。                                     | ホスト名よりも IP アドレスの方が役立つ |  |
|              |                                                         | 場合に使用します。             |  |
| $-S$         | 1 秒間隔で継続的に ping を実行します。Ctrl+C で中                        | 断続的または長期にわたって発生する     |  |
|              | 止されます。中止すると、統計情報が表示されます。                                | ネットワークイベントを特定しやすくな    |  |
|              |                                                         | ります。ping 出力をファイルにパイピン |  |
|              |                                                         | グすると、夜間のアクティビティをあと    |  |
|              |                                                         | で一度に表示できます。           |  |
| $-svR$       | プローブパケットが通過した経路を 1 秒間隔で表示 プローブパケットの経路とホップ数が特            |                       |  |
|              | します。                                                    | 定されます。複数の経路を比較すると、ボ   |  |
|              |                                                         | トルネックを特定できます。         |  |

表 2.17 ping のオプション

次の例は、ping -s コマンドの出力を示しています。

#### # **ping -s teddybear** PING teddybear: 56 data bytes 64 bytes from teddybear (192.146.77.140): icmp\_seq=0. time=1. ms 64 bytes from teddybear (192.146.77.140): icmp\_seq=1. time=0. ms 64 bytes from teddybear (192.146.77.140): icmp\_seq=2. time=0. ms  $\mathrel{\wedge} \mathrel{\mathsf{C}}$ ----teddybear PING Statistics---- 3 packets transmitted, 3 packets received, 0% packet loss round-trip (ms)  $min/avg/max = 0/0/1$

### **2.9.6 ps** コマンド

ps コマンドは、プロセスのステータスのリストを表示します。オプションを使用して、コマンド出力を 並べ替えると、リソース割り当てを決定するときに役立つことがあります。

### **2.9.6.1** オプション

表 [2.18](#page-76-0) は、ps コマンドのオプションと、トラブルシューティングにおけるこれらのオプションの使用 方法を説明しています。

<span id="page-76-0"></span>

| オプション     | 説明                                               | 用涂                  |  |  |
|-----------|--------------------------------------------------|---------------------|--|--|
| $-e$      | 各プロセスに関する情報を表示します。                               | プロセスIDおよび実行可能ファイルが特 |  |  |
|           |                                                  | 定されます。              |  |  |
| $-f$      | 詳細なリストを生成します。                                    | プロセス情報として、ユーザーID、親プ |  |  |
|           |                                                  | ロセスのID、実行時の時間、および実行 |  |  |
|           |                                                  | 可能ファイルへのパスが表示されます。  |  |  |
| -o option | 出力の構成変更を可能にします。pid、pcpu、pmem、最も重要な情報のみが表示されます。リ  |                     |  |  |
|           | および comm オプションにより、プロセス ID、CPU ソースの消費率がわかると、パフォーマ |                     |  |  |
|           | の使用率、メモリの消費率、および重要な実行可能                          | ンスに影響しているプロセス、およびハ  |  |  |
|           | ファイルがそれぞれ表示されます。                                 | ングしている可能性のあるプロセスを特  |  |  |
|           |                                                  | 定しやすくなります。          |  |  |

表 2.18 ps のオプション

次の例は、ps コマンドの出力を示しています。

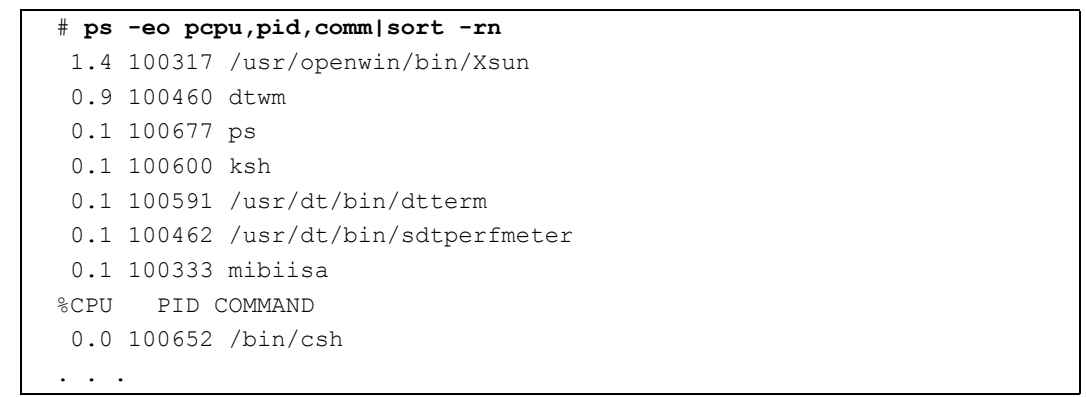

#### 重要

<del>-</del><br>▶ -r オプションと共にsort を使用すると、最初のカラムの値が0 になるようにカラムヘッダーが出力されま す。

### **2.9.7 prstat** コマンド

prstat ユーティリティは、すべてのアクティブなプロセスを繰り返し調査し、選択された出力モードお よびソート順序に基づいて統計情報を報告します。prstat コマンドの出力は、ps コマンドと似ています。

### **2.9.7.1** オプション

表 [2.19](#page-77-0) は、prstat コマンドのオプションと、トラブルシューティングにおけるこれらのオプションの使 用方法を説明しています。

<span id="page-77-0"></span>

| オプション     | 説明                                                   | 用途                   |
|-----------|------------------------------------------------------|----------------------|
|           | オプション ほとんどのCPU リソースを消費している上位のプロ                      | 出力では、プロセスID、ユーザーID、メ |
| なし        | セスを、ソート済みのリストとして表示します。リ モリ使用量、状態、CPU 消費率、および         |                      |
|           | ストは、端末ウィンドウの高さとプロセスの総数以 コマンド名が特定されます。                |                      |
|           | 内に制限されます。出力は5秒ごとに自動的に更新                              |                      |
|           | されます。Ctrl+C で中止されます。                                 |                      |
| -n number | 出力は、numberに指定した行数に制限されます。                            | 表示されるデータの量が制限され、リ    |
|           |                                                      | ソースを消費している主なプロセスが特   |
|           |                                                      | 定されます。               |
| -s key    | key パラメータを基準としてリストをソートできま   有用なキーは、cpu (デフォルト)、time、 |                      |
|           | す。                                                   | および size です。         |
| $-V$      | 詳細表示(Verbose)モードです。                                  | その他のパラメータを表示します。     |

表 2.19 prstat のオプション

次の例は、prstat コマンドの出力を示しています。

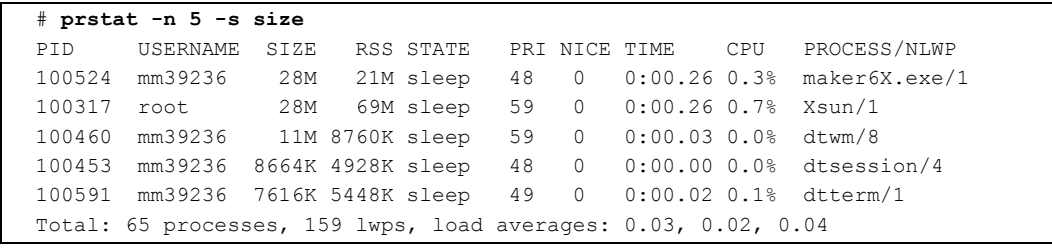

# 第 **3** 章 日常的な保守

### 入注意

この章および以下の章では、当社技術員および当社が認可した保守担当者のための説明です。担当者以外の方は 参考にとどめ、実際の作業を行わないでください。

この章では、故障発生に関係なく、定期的に行う必要のある以下の保守作業を説明します。実際には、 環境中のほこりに起因する汚れを除去する作業だけです。

次の項目について記述します。

- [テープドライブユニットの清掃](#page-78-0)
- エアーフィルターの清掃 (本体装置)
- **●** エアーフィルターの清掃 (I/O ユニット)

本体装置には、装置下部にエアーフィルターがあります。エアーフィルターは、ファンが床上から装置 内部に吸引する空気のほこりなどの汚れを吸着します。目詰まりして通気量が少なくなると本体装置の 温度が上がり故障の原因になります。使用環境によりますが、エアーフィルターがほこりで目詰まりす る前に清掃する必要があります。エアーフィルターは、各 I/O ユニットにもあります。本体装置のエ アーフィルターと同時に清掃願います。

寿命の過ぎたエアーフィルターは、エアーフィルターの清掃手順を参考にして交換してください。

## <span id="page-78-0"></span>**3.1** テープドライブユニットの清掃

テープドライブユニットは、定期的にヘッドを清掃する必要があります。

清掃周期の目安は、テープドライブユニットの稼働 24 時間ごとに 1 回、テープドライブユニットを使 用しない場合でも 1 か月ごとに 1 回です。

清掃にはクリーニングカセットを使いますが、カセットには寿命がありますので、使用回数を管理して ください。

清掃は、活電または停止いずれのシステム保守モードでも行うことができますが、クリーニングカセッ トを使う時点では本体装置は電源投入されている必要があります。以下に清掃の手順を示します。

- <span id="page-78-1"></span>1. もしテープカセットがテープドライブユニットに挿入されていれば、テープカセットをテープドライ ブユニットから取り外します。
- 2. クリーニングカセットを、▲ マークのある側を右側にして、テープドライブユニットのスロットへ挿 入します。 自動的にヘッドの清掃が始まります。
- 3. 清掃が終了すると、クリーニングカセットが自動的に排出されるので、スロットから取り出します。
- 4. テープカセットを使う必要があるなら[、手順](#page-78-1) 1 で取り外したテープカセットをテープドライブユニッ トに戻します。

#### 5. テープドライブユニットの状態が正常であることを確認します。

これで清掃作業は終了です。

なお、以下の場合についても新しいクリーニングカセットに交換してください。

- クリーニングカセットを挿入し、1分経過しても自動排出されない場合
- z 右側の巻き取りハブにテープがすべて巻き取られている場合(再利用はできません)

クリーニングカセットは必ず指定のものをご利用ください。

重要

-<br>▶ M8000/M9000 サーバのテープドライブユニットについては、営業担当者にお問い合わせください。

## <span id="page-79-0"></span>**3.2** エアーフィルターの清掃(本体装置)

エアーフィルターの清掃は本体装置に電源が投入された状態で行って構いません。1 年ごとに清掃しま すが、汚れが目立つ場合は期限前でも清掃してください。

M8000 サーバでも M9000 サーバでも、エアーフィルターは、1 つの筐体底面の前面側と背面側に 3 個 ずつ合計 6 個あります。

重要

▶ 本体装置電源が投入中にエアーフィルターを清掃すると、エアーフィルターを抜き出すときにほこりが 舞い上がり、装置内部にほこりが吸い込まれるおそれがあります。静かにゆっくり抜き出してください。 清掃はできるだけ短時間に行ってください。

### 不注意

電気掃除機を使う場合、コンピュータルームの外で使ってください。コンピュータルーム内で電気掃除機を使う と、サーバの故障の原因になります。

エアーフィルター周りの構造は同じなので、イラストは、各モデルの前面側にあるエアーフィルターの 清掃を例にとります。

#### **(1)** エアーフィルターの清掃(**M8000** サーバ)

1. 本体装置の前面扉と背面扉を開錠して開けます。(「第 5 [章 サーバ各部へのアクセス方法」](#page-130-0)を参照)

- ھى 固定金具 (x3)
- 図 3.1 エアーフィルターの取外し(M8000 の例)

2. エアーフィルターの固定金具の固定ねじをプラスドライバーでゆるめ、固定金具を回して下向きにし

**3.** エアーフィルターをすべて抜き取ります。

ます。

- 4. エアーフィルターのほこりを掃除機で取り除きます。先付けのブラシを利用して表と裏の両方を清掃 してください。
- 5. エアーフィルターを、ツマミを手前にし、ラベルの矢印を上に向けて(格子が上になります)元に戻 します。
- 6. すべてのエアーフィルターの清掃が終了したら、エアーフィルターの固定金具を上に回して、固定ね じをプラスドライバーで完全に締めます。装置の前面扉と背面扉を閉めます。

**(2)** エアーフィルターの清掃(**M9000** サーバ)

清掃手順は M8000 サーバと同じです。

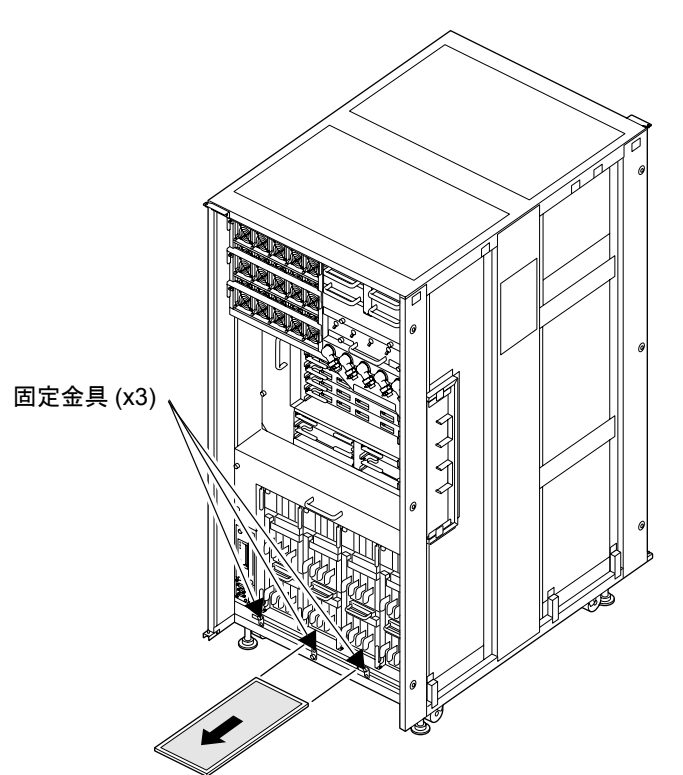

図 3.2 エアーフィルターの取外し (M9000 基本筐体の例)

## <span id="page-81-0"></span>**3.3** エアーフィルターの清掃(**I/O** ユニット)

お使いの I/O ユニットにエアーフィルターが付いている場合は、清掃を行ってください。なお、清掃は、 本体装置のエアーフィルターと同時に行ってください。

不注意

電気掃除機を使う場合、コンピュータルームでは使わないでください。サーバの故障の原因になります。

以下に清掃手順を示します。

1. フィルターカバーのねじをゆるめ、フィルターカバーを取り外します。

2. フィルターカバーからエアーフィルターを取り出します。

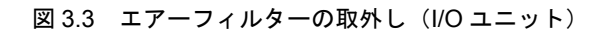

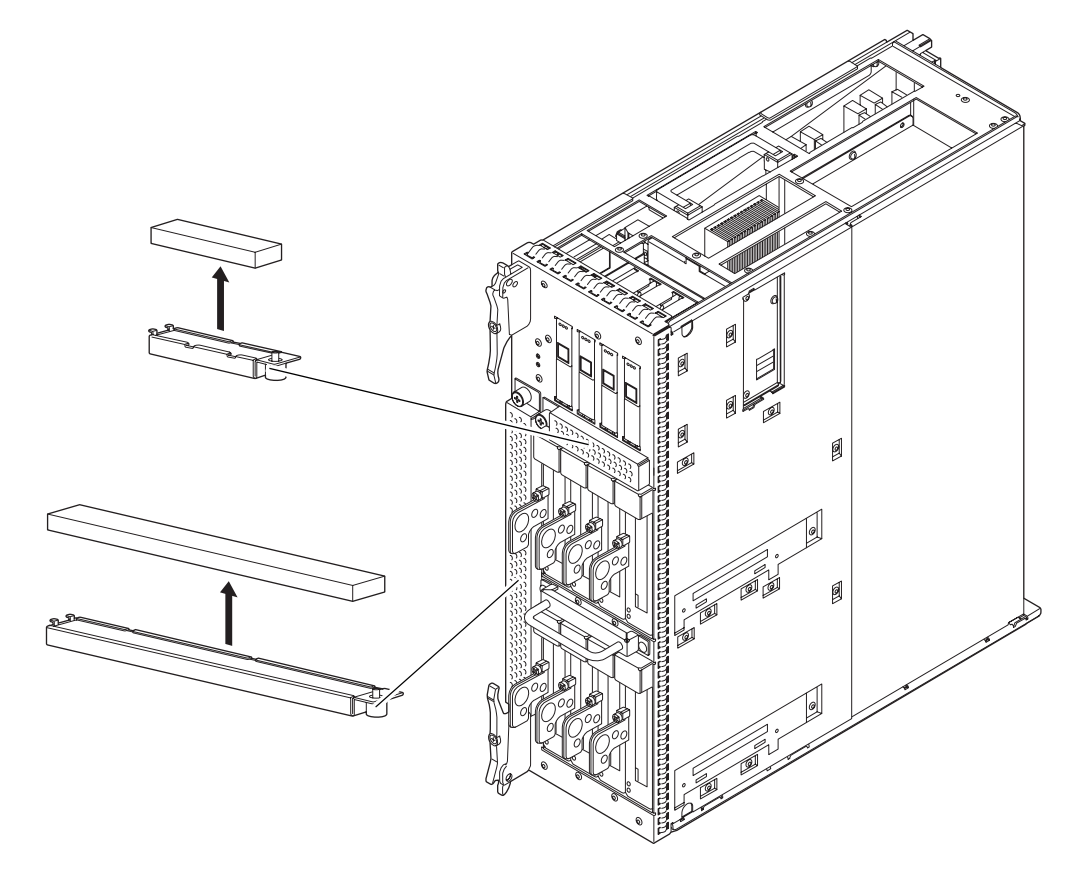

- 3. ほこりを掃除機で取り除きます。
- 4. 清掃が終了したら、取外しと逆の手順で取り付けます。

# 第 **4** 章 **FRU** 交換のための準備

この章では、部品を交換するときに必要となる以下の基本的な操作を説明します。

- [交換方法の種類](#page-85-0)
- [活性交換](#page-86-0)
- [活電交換](#page-94-0)
- [停止交換](#page-100-0)
- [メインラインスイッチの投入/切断](#page-107-0)
- [緊急時の電源切断](#page-113-0)
- M8000 [サーバのケーブル処理方法](#page-113-1)

部品を実際に交換する場合、オペレーターパネルの操作と表示、保守用端末からの保守機能による操作 と表示、および対象部品の LED 表示に従って交換作業を進めます。

交換対象の部品によっては、本体装置の電源切断またはドメインの停止が必要になります。

各部品の LED 表示については、「2.7 LED [によるエラー表示](#page-60-0)」を参照してください。本体装置の電源 切断またはドメインの停止が必要かどうかについては、活性交換、活電交換、停止交換の 3 つの交換の 種類が定義されていますので、「第 II 部 [保守」](#page-128-0)を参照してください。部品ごとの交換の種類については 「付録 B [コンポーネント」](#page-390-0)を参照してください。

#### 重 要

▶ XSCF に組み込まれている機能は、機能に応じて使用に制限があります。あらかじめ必要なログイン権限 を保守担当者ごとに登録します。登録外の機能は使えません。ユーザーおよびユーザー権限の設定・変 更はシステム管理者が行います。詳細は、『SPARC Enterprise M3000/M4000/M5000/M8000/M9000 サー バ XSCF ユーザーズガイド』を参照してください。

この章の最後に、電源の投入/切断および緊急切断に関して説明します。

- [メインラインスイッチの投入/切断](#page-107-0)
- [緊急時の電源切断](#page-113-0)

## <span id="page-85-0"></span>**4.1** 交換方法の種類

FRU を交換する方法には以下の 3 種類があります。お客さまのシステム環境に合わせて最適な方法を 選んでください。

活性交換

対象の FRU が属するドメインの Oracle Solaris OS が稼働した状態で FRU を操作します。 対象の FRU は、Oracle Solaris OS コマンド、または XSCF コマンドを使用して FRU を操作します。 電源ユニット(PSU)およびファンユニット(FAN)は、ドメインに属していないことから、 Oracle Solaris OS の稼働状態に関係なく、XSCF コマンドを使用して操作します。

- 注) ハードディスクドライブは、ミラーリングすることにより冗長構成となります。
	- ハードディスクドライブがミラーリングされていないブートデバイスの場合は、停止交 換の手順に従って交換する必要があります。
	- ハードディスクドライブがミラー構成となっている場合、ミラーリングされたハード ディスクが稼働し続けるため、不具合の生じたドライブの活性交換が可能です。ハード ウェア RAID で構成されている場合は『SPARC Enterprise M3000/M4000/M5000/M8000/ M9000 サーバ アドミニストレーションガイド』を、ソフトウェア RAID で構成されてい る場合はご使用のソフトウェアのマニュアルを参照してください。
- 注) ハードウェア RAID は、RAID に対応した内蔵ドライブ接続カード (IOUA) が搭載された M8000/M9000 サーバでだけサポートされます。RAID 対応の内蔵ドライブ接続カードでは、 サポートする最小バージョンの XSCF ファームウェア、および必要なパッチが適用された Oracle Solaris OS が必要です。これらの情報は、最新のプロダクトノートを参照してくださ い。
- 注 ) RAID に対応した内蔵ドライブ接続カードの場合は、showhardconf(8) コマンドの出力結果に Type 2 と表示されます。

 PCI#0 Name\_Property:pci; Card\_Type:IOUA; + Serial:PP0611T826 ; Type:2; + FRU-Part-Number:CA21138-B84X 010AE/371-5000-05 ;

z 活電交換

対象の FRU が属するドメインが停止した状態で FRU を操作します。 対象の FRU によって、次の 2 つのケースがあります。

- ・ XSCF コマンドを使用して FRU を操作
- ・ XSCF コマンドを使用せずに、直接 FRU を操作
- 停止交換

すべてのドメインを停止したあと、本体装置の電源を切断し、FRU を操作します。

注) RAID に対応した内蔵ドライブ接続カードを交換したあとにハードウェア RAID 起動ボ リュームを有効化する場合は、「 13.5 ハードウェア RAID [の起動ボリュームを再有効化す](#page-251-0) [る](#page-251-0)」を参照してください。

注 ) OpenBoot PROM 動作中(ok プロンプト状態)の場合は、対象 FRU を操作しないでください。 該当ドメインを停止(電源切断)するか、Oracle Solaris OS を起動してから、対象 FRU を操 作してください。

## <span id="page-86-0"></span>**4.2** 活性交換

活性交換では、コンポーネントを交換できるように Oracle Solaris OS を構成する必要があります。活性 交換には、次の 4 つの段階があります。

- [ドメインからの](#page-86-1) FRU の切離し
- FRU[の切離しと交換](#page-87-0)
- [ドメインへの](#page-89-0) FRU の組込み
- [ハードウェアの確認](#page-90-0)
- 注) ハードディスクドライブがミラーリングされていないブートデバイスの場合は、停止交 換の手順に従って交換する必要があります。
	- ハードディスクドライブがミラー構成となっている場合、ミラーリングされたハード ディスクが稼働し続けるため、不具合の生じたドライブの活性交換が可能です。

### <span id="page-86-1"></span>**4.2.1** ドメインからの **FRU** の切離し

#### **4.2.1.1 CMU/IOU** の切離し

Oracle Solaris OS が稼働している状態から以下の手順で切離しを行います。

1. リソースの確認

切離し対象の CMU または IOU に接続されているリソースの確認を行い、切り離してもシステムに影 響がないことを確認します。

2. ドメインから切り離す

XSCF に接続された端末から下記コマンドを実行し、ドメインから CMU/IOU を切り離します。

XSCF> **deleteboard 01-0**

本コマンドの実行にはシステム管理者権限が必要です。

### **4.2.1.2 PCI** カードの切離し

入注意

- PCI カセットを取り外す前に、カセット内のカード上に動作中のものがないことを確認してください。
- PCI カセット部で LAN ケーブルなどを抜くときに、コネクターのロック部まで手が入らない場合は、マイナスド ライバーでロック部を押してケーブルを抜いてください。無理やり指を入れると PCI カードが破損するおそれが あります。

1. Oracle Solaris OS から cfgadm コマンドを使用して、コンポーネントのステータスを取得します。

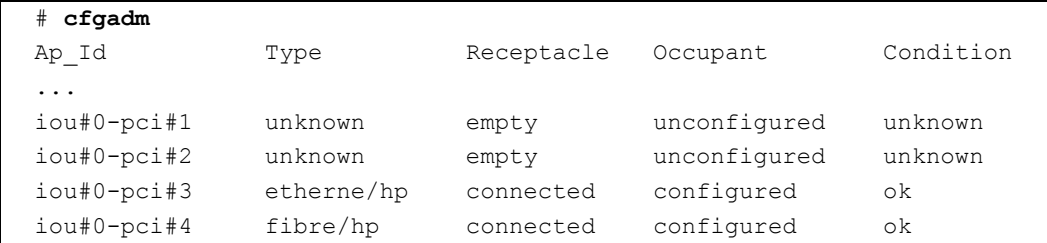

Ap Id は、IOU 番号(iou#0 または iou#1) と PCI カセットスロット番号(pci#1、pci#2、pci#3、pci#4) で構成されています。

2. cfgadm コマンドを使用して、コンポーネントをハードウェアから切り離します。

# **cfgadm -c unconfigure** *Ap\_Id*

Ap\_Id は、cfgadm の出力に示されている IOU と PCI カードです。

3. cfgadm コマンドを使用して、コンポーネントへの電源供給を停止します。

# **cfgadm -c disconnect** *Ap\_Id*

Ap Id は、cfgadm の出力に示されている IOU と PCI カードです。

4. cfgadm コマンドを使用して、コンポーネントがドメインから切り離され、未構成状態になったこと を確認します。

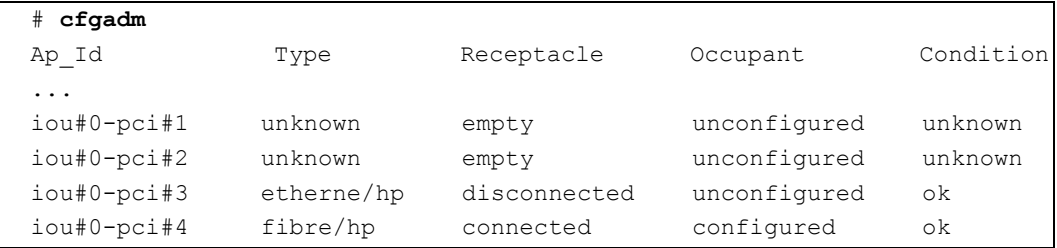

### <span id="page-87-0"></span>**4.2.2 FRU** の切離しと交換

1. XSCF シェルプロンプトから、replacefru コマンドを使用します。

```
XSCF> replacefru
-----------------------------------------------------------
Maintenance/Replacement Menu
Please select a type of FRU to be replaced.
1. CMU/IOU (CPU Memory Board Unit/IO Unit)
2. FAN (Fan Unit)
3. PSU (Power Supply Unit)
4. XSCFU (Extended System Control Facility Unit)
5. DDC_A (DDC for BP_A)
       -----------------------------------------------------------
Select [1-5|c:cancel]:
```
注) DDC A は、M8000 サーバの場合だけ表示されます。

このコマンドは、メニュー駆動型です。この例では、ファンユニットを対象として処理を続行します。

```
Select [1-5|c:cancel] :2
-----------------------------------------------------------------
Maintenance/Replacement Menu
Please select a FAN to be replaced.
No. FRU Status
--- --------------- ------------------ 
1. FAN A#0 Normal
2. FAN A#1 Normal
3. FAN_A#2 Normal
4. FAN_A#3 Normal
5. FAN_B#0 Normal
6. FAN_B#1 Normal
7. FAN B#2 Normal
8. FAN_B#3 Normal
9. FAN B#4 Normal
10. FAN B#5 Normal
11. FAN_B#6 Not installed<br>12. FAN_B#7 Not installed
                     Not installed
-----------------------------------------------------------------
Select [1-12|b:back] :1
You are about to replace FAN A#0.
Do you want to continue?[r:replace|c:cancel] :r
Please confirm the Check LED is blinking.
If this is the case, please replace FAN A#0.
After replacement has been completed, please select[f:finish] :f
```
切離しと交換が完了すると、コンポーネントのステータスが自動的にテストされます。

```
Diagnostic tests for FAN A#0 have started.
[This operation may take up to 2 minute(s)] 
(progress scale reported in seconds)
   0..... 30..... 60..... 90.....done
                -----------------------------------------------------------------
Maintenance/Replacement Menu
Status of the replaced unit.
FRU Status
------------- --------
FAN A#0 Normal
-----------------------------------------------------------------
The replacement of FAN_A#0 has completed, normally.[f:finish] :f
-----------------------------------------------------------------
Maintenance/Replacement Menu
Please select a type of FRU to be replaced.
1. CMU/IOU (CPU Memory Board Unit/IO Unit)
2. FAN (Fan Unit)
3. PSU (Power Supply Unit)
4. XSCFU (Extended System Control Facility Unit)
5. DDC_A (DDC for BP_A)
-----------------------------------------------------------------
Select [1-5|c:cancel] : C
XSCF>
```
テストが完了すると、プログラムは最初のメニューに戻ります。XSCF シェルプロンプトに戻るには、 cancel を選択します。

注 ) XCP の版数によって、表示が異なる場合があります。

### <span id="page-89-0"></span>**4.2.3** ドメインへの **FRU** の組込み

#### **4.2.3.1 CMU/IOU** の組込み

Oracle Solaris OS が稼働している状態から以下の手順で組み込みます。

#### 1. ドメインへ組み込む

XSCF に接続された端末から下記コマンドを実行し、ドメインに CMU/IOU を組み込みます。

XSCF> **addboard -c configure -d 0 00-0**

本コマンドを実行するには、システム管理者権限が必要です。

#### 2. リソースの確認

XSCF へログインし、showboards コマンドを実行し、組込み対象の CMU または IOU が正常に組み込 まれたことを確認します。

### **4.2.3.2 PCI** カードの組込み

1. Oracle Solaris OS から cfgadm コマンドを使用し、コンポーネントをドメインに接続して構成します。

```
# cfgadm -c configure Ap_Id
```
Ap Id は、cfgadm の出力に示されている IOU と PCI カードです。

2. cfgadm コマンドを使用して、コンポーネントが接続され、構成されたことを確認します。

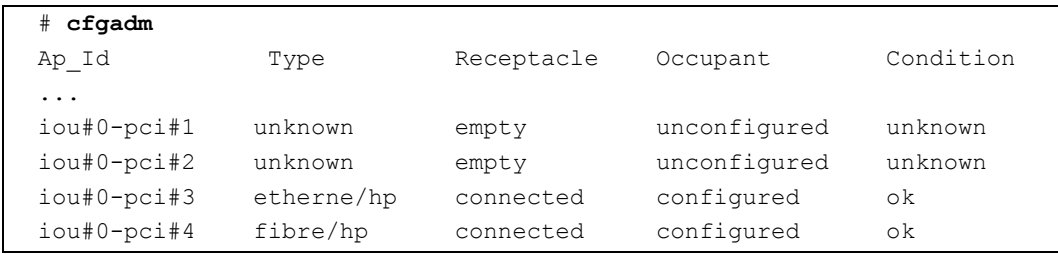

### <span id="page-90-0"></span>**4.2.4** ハードウェアの確認

- 1. XSCFのshowhardconfまたはshowstatusコマンドにて交換した部品が正常であることを確認します。 交換した CMU、CPU、DIMM に "\*" が表示されていなければ正常です。
	- 注 ) XCP の版数によって、表示が異なる場合があります。

showhardconf または showstatus コマンドの詳細は、『SPARC Enterprise M3000/M4000/M5000/M8000/ M9000 サーバ XSCF ユーザーズガイド』、『SPARC Enterprise M3000/M4000/M5000/M8000/M9000 サー バ XSCF リファレンスマニュアル』、またはマニュアルページを参照してください。

```
XSCF> showhardconf
SPARC Enterprise M9000; 
    + Serial:PA30601004; Operator_Panel_Switch:Locked;
   + Power Supply System: Single-1Phase; Ex: Single-1Phase; SCF-ID:XSCF#0;
    + System_Power:On; System_Phase:Cabinet Power On;
   Domain#0 Domain Status:Running;
    CMU#0 Status:Normal; Ver:8301h; Serial:PP0616B579 ;
        + FRU-Part-Number:CA06620-D004 B0 /371-4930-02 ;
        + Memory_Size:128 GB;
        + Type:C;
        CPUM#0-CHIP#0 Status:Normal; Ver:0a01h; Serial:PP091505ZY ;
            + FRU-Part-Number:CA06620-D004 B0 /371-4930-02 ;
            + Freq:3.000 GHz; Type:48;
            + Core:4; Strand:2;
        CPUM#1-CHIP#0 Status:Normal; Ver:0a01h; Serial:PP091505ZW ;
            + FRU-Part-Number:CA06620-D004 B0 /371-4930-02 ;
            + Freq:3.000 GHz; Type:48;
            + Core:4; Strand:2;
```

```
showhardconf の出力(続き)
        CPUM#2-CHIP#0 Status:Normal; Ver:0a01h; Serial:PP0915060H ;
            + FRU-Part-Number:CA06620-D004 B0 /371-4930-02 ;
            + Freq:3.000 GHz; Type:48;
             + Core:4; Strand:2;
        CPUM#3-CHIP#0 Status:Normal; Ver:0a01h; Serial:PP09150603 ;
            + FRU-Part-Number:CA06620-D004 B0 /371-4930-02 ;
             + Freq:3.000 GHz; Type:48;
             + Core:4; Strand:2;
        MEM#00A Status:Normal;
             + Code:7f7ffe00000000004aEBE41RE4ABHA-5C-E 3020-22211d88;
             + Type:4B; Size:4 GB;
        MEM#00B Status:Normal;
            + Code:7f7ffe00000000004aEBE41RE4ABHA-5C-E 3020-2a002a55;
             + Type:4B; Size:4 GB;
Service State State State
        MEM#33A Status:Normal;
            + Code:ce0000000000000001M3 93T5168AZ0-CD5 3041-741a8ea1;
             + Type:4B; Size:4 GB;
        MEM#33B Status:Normal;
             + Code:ce0000000000000001M3 93T5168AZ0-CD5 3041-741a8ed3;
             + Type:4B; Size:4 GB;
Service State State State
    CMU#2 Status:Normal; Ver:8301h; Serial:PP0618K472 ;
        + FRU-Part-Number:CA06620-D004 B0 /371-4930-02 ;
        + Memory_Size:32 GB;
        + Type:C;
        CPUM#0-CHIP#0 Status:Normal; Ver:0a01h; Serial:PP0608J517 ;
            + FRU-Part-Number:CA06620-D061 B1 /371-4929-02 ;
             + Freq:3.000 GHz; Type:48;
             + Core:4; Strand:2;
        CPUM#1-CHIP#0 Status:Normal; Ver:0a01h; Serial:PP0620P552 ;
            + FRU-Part-Number:CA06620-D061 B1 /371-4929-02 ;
             + Freq:3.000 GHz; Type:48;
             + Core:4; Strand:2;
        CPUM#2-CHIP#0 Status:Normal; Ver:0a01h; Serial:PP0631Q396 ;
             + FRU-Part-Number:CA06620-D061 B1 /371-4929-02 ;
             + Freq:3.000 GHz; Type:48;
             + Core:4; Strand:2;
        CPUM#3-CHIP#0 Status:Normal; Ver:0a01h; Serial:PP0629H443 ;
            + FRU-Part-Number:CA06620-D061 B1 /371-4929-02 ;
            + Freq:3.000 GHz; Type:48;
             + Core:4; Strand:2;
        MEM#00A Status:Normal;
            + Code:7f7ffe00000000004aEBE10RD4AGFA-5C-E 3020-221d6855;
             + Type:1A; Size:1 GB;
        MEM#00B Status:Normal;
            + Code:7f7ffe00000000004aEBE10RD4AGFA-5C-E 3020-221fcdb7;
             + Type:1A; Size:1 GB;
```
**Service State State State** 

```
showhardconf の出力(続き)
        MEM#33A Status:Normal;
            + Code:7f7ffe00000000004aEBE10RD4AGFA-5C-E 3020-221d678b;
            + Type:1A; Size:1 GB;
        MEM#33B Status:Normal;
            + Code:2cffffffffffffff0818HTF12872Y-53EB3 0300-69aedd7a;
            + Type:1A; Size:1 GB;
    CMU#3 Status:Normal; Ver:8301h; Serial:PP0638F192 ;
        + FRU-Part-Number:CA06620-D004 B0 /371-4930-02 ;
        + Memory_Size:64 GB;
        + Type:C;
        CPUM#0-CHIP#0 Status:Normal; Ver:0a01h; Serial:PP0631P606 ;
            + FRU-Part-Number:CA06620-D061 B1 /371-4929-02 ;
            + Freq:3.000 GHz; Type:48;
            + Core:4; Strand:2;
        CPUM#1-CHIP#0 Status:Normal; Ver:0a01h; Serial:PP0630M355 ;
            + FRU-Part-Number:CA06620-D061 B1 /371-4929-02 ;
            + Freq:3.000 GHz; Type:48;
            + Core:4; Strand:2;
        CPUM#2-CHIP#0 Status:Normal; Ver:0a01h; Serial:PP0628D036 ;
            + FRU-Part-Number:CA06620-D061 B1 /371-4929-02 ;
            + Freq:3.000 GHz; Type:48;
            + Core:4; Strand:2;
        CPUM#3-CHIP#0 Status:Normal; Ver:0a01h; Serial:PP0630M365 ;
            + FRU-Part-Number:CA06620-D061 B1 /371-4929-02 ;
            + Freq:3.000 GHz; Type:48;
            + Core:4; Strand:2;
        MEM#00A Status:Normal;
            + Code:7f7ffe00000000004aEBE10RD4AGFA-5C-E 3020-221d6855;
            + Type:1A; Size:1 GB;
        MEM#00B Status:Normal;
            + Code:7f7ffe00000000004aEBE10RD4AGFA-5C-E 3020-221fcdb7;
            + Type:1A; Size:1 GB;
Service State State State
    IOU#0 Status:Normal; Ver:0101h; Serial:PP0640Q984 ;
        + FRU-Part-Number:CA06620-D102 B1 /371-2217-02 ;
        + Type:A;
       PCI#0 Name Property: pci; Card Type: IOUA;
            + Serial:PP0611T826 ; Type:2;
            + FRU-Part-Number:CA21138-B84X 010AE/371-5000-05 ;
        PCI#1 Status:Normal; Name_Property:LSILogic,sas; Card_Type:Other;
            + Serial:0000004; Type:F20;
            + FRU-Part-Number:5111500-01;
    IOU#1 Status:Normal; Ver:0101h; Serial:PP072102UM ;
        + FRU-Part-Number:CA06620-D102 B1 /371-2217-02 ;
        + Type:A;
       PCI#0 Name Property: pci; Card Type: IOUA;
            + Serial:PP0611T825 ; Type:2;
            + FRU-Part-Number:CA21138-B84X 010AE/371-5000-05 ;
```

```
showhardconf の出力(続き)
```

```
 IOU#2 Status:Normal; Ver:4201h; Serial:PP0727053S ;
        + FRU-Part-Number:CA06620-D103 A0 /371-4931-01 ;
        + Type:B;
       PCI#4 Name Property:pci; Card Type:IOUA;
            + Serial:PP0611T825 ; Type:2;
            + FRU-Part-Number:CA21138-B84X 010AE/371-5000-05 ;
Service State State State
    XSCFU_B#0 Status:Normal,Active; Ver:0201h; Serial:PP080600DW ;
        + FRU-Part-Number:CA06620-D342 C0 /371-2228-02 ;
Service State State State
    XBU_B#0 Status:Normal; Ver:0201h; Serial:PP0641X324 ;
        + FRU-Part-Number:CA06620-D302 C1 /371-2240-03 ;
Service State State State
   CLKU_B#0 Status:Normal; Ver:0201h; Serial:PP0542M679 ;
        + FRU-Part-Number:CA06620-D322 C1 /371-2230-03 ;
Service State State State
    OPNL#0 Status:Normal; Ver:0101h; Serial:PP06058246 ;
        + FRU-Part-Number:CA06620-D382 A2 /371-2239-01 ;
    PSU#0 Status:Normal; Serial:FA11155187;
        + FRU-Part-Number:CA01022-0690 20H /371-2219-08 ;
        + Power_Status:On;
Service Contract Contract Contract
   FANBP A#0 Status:Normal; Ver:0101h; Serial:PP0607D266 ;
       + FRU-Part-Number: CA21128-B71X 011AE/371-2222-05 ;
       FAN A#0 Status:Normal; Serial:PA0605B287;
            + FRU-Part-Number:CA06622-D012 A5 /371-2237-01 ;
Service Contract Contract Contract
       FAN A#15 Status:Normal; Serial:PA0605B303;
            + FRU-Part-Number:CA06622-D012 A5 /371-2237-01 ;
Service Contract Contract Contract
   FANBP B#0 Status:Normal; Ver:0201h; Serial:PP0607D270 ;
        + FRU-Part-Number:CA21128-B72X 011AE/371-2223-05 ;
       FAN A#4 Status:Normal; Serial:PA0605B297;
            + FRU-Part-Number:CA06622-D012 A5 /371-2237-01 ;
Service State State State
       FAN A#9 Status:Normal; Serial:PA0605B300;
            + FRU-Part-Number:CA06622-D012 A5 /371-2237-01 ;
Service State State State
    SWBP#0 Status:Normal; Ver:0101h; Serial:PP0607E759 ;
        + FRU-Part-Number:CA20397-B57X 022AG/371-2243-01 ;
    MEDBP#0 Status:Normal; Ver:0101h; Serial:PP06058497 ;
        + FRU-Part-Number:CA20397-B56X 005AA/371-2244-01 ;
```
2. PCI カセットの LED のステータスを確認します。 POWER LED が点灯しており、CHECK LED が消灯している必要があります。

- 注) addfru、deletefru、または replacefru コマンド実行中、XSCF のフェイルオーバーが発生した 場合、FRU の増設、減設または交換が完了していない可能性があります。現在アクティブ な側の XSCF に再度ログインして、FRU の増設、減設、または交換が完了しているかどう か確認してください。完了していない場合、以下のように再度、コマンドを実行してくださ い。
	- addfru コマンド実行中の場合、該当 FRU に対して deletefru コマンドを実行後、再度 addfru コマンドを実行してください。
	- deletefru コマンド実行中の場合、該当 FRU に対して再度 deletefru コマンドを実行してく ださい。
	- replacefru コマンド実行中の場合、該当 FRU に対して再度 replacefru コマンドを実行して ください。

## <span id="page-94-0"></span>**4.3** 活電交換

活電交換では、コンポーネントを交換できるように Oracle Solaris OS を構成する必要はありません。CD-RW/DVD-RW ドライブユニットおよびテープドライブユニットの場合は、ドメインを停止して再起動す る必要がある場合があります。

- FRU[の切離しと交換](#page-94-1)
- [ハードウェアの確認](#page-97-0)

### <span id="page-94-1"></span>**4.3.1 FRU** の切離しと交換

1 XSCF シェルプロンプトから、ドメインを指定して poweroff コマンドを実行します。 例:ドメイン ID 0 を指定する場合

XSCF> **poweroff -d 0**

2. XSCF シェルプロンプトから、replacefru コマンドを実行します。

```
XSCF> replacefru
-----------------------------------------------------------
Maintenance/Replacement Menu
Please select a type of FRU to be replaced.
1. CMU/IOU(CPU Memory Board Unit/IO Unit)
2. FAN(Fan Unit)
3. PSU(Power Supply Unit)
4. XSCFU(Extended System Control Facility Unit)
5. DDC_A(DDC for BP_A)
-----------------------------------------------------------
Select [1-5|c:cancel]:
```
注) DDC A は、M8000 サーバの場合だけ表示されます。

このコマンドは、メニュー駆動型です。この例では、ファンユニットを対象として処理を続行します。

```
Select [1,2|c:cancel] :1
 -----------------------------------------------------------------
Maintenance/Replacement Menu
Please select a FAN to be replaced.
No. FRU Status
--- --------------- ------------------ 
1. FAN_A#0 Normal 
2. FAN_A#1 Normal 
3. FAN_A#2 Normal 
4. FAN_A#3 Normal
          -----------------------------------------------------------------
Select [1-4|b:back] :1
You are about to replace FAN A#0.
Do you want to continue?[r:replace|c:cancel] :r
Please confirm the Check LED is blinking.
If this is the case, please replace FAN A#0.
After replacement has been completed, please select[f:finish] :f
```
切離しと交換が完了すると、コンポーネントのステータスが自動的にテストされます。

```
Diagnostic tests for FAN_A#0 have started.
[This operation may take up to 2 minute(s)]
(progress scale reported in seconds)
  0..... 30..... 60..... 90.....done
      -----------------------------------------------------------------
Maintenance/Replacement Menu
Status of the replaced unit.
FRU Status
------------- --------
FAN A#0 Normal
-----------------------------------------------------------------
The replacement of FAN_A#0 has completed, normally.[f:finish] :f
-----------------------------------------------------------------
Maintenance/Replacement Menu
Please select a type of FRU to be replaced.
1. FAN (Fan Unit)
2. PSU (Power Supply Unit)
-----------------------------------------------------------------
Select [1,2|c:cancel] : C
XSCF>
```
テストが完了すると、プログラムは最初のメニューに戻ります。XSCF シェルプロンプトに戻るには、 cancel を選択します。

注) XCP の版数によって、表示が異なる場合があります。

### <span id="page-97-0"></span>**4.3.2** ハードウェアの確認

1. showhardconf コマンドを使用して、新しいコンポーネントが増設されたことを確認します。

```
XSCF> showhardconf
SPARC Enterprise M9000; 
    + Serial: PA30601004; Operator Panel Switch: Locked;
    + Power Supply System:Single-1Phase; Ex:Single-1Phase; SCF-ID:XSCF#0;
     + System_Power:On; System_Phase:Cabinet Power On;
    Domain#0 Domain Status:Running;
     CMU#0 Status:Normal; Ver:8301h; Serial:PP0616B579 ;
         + FRU-Part-Number:CA06620-D004 B0 /371-4930-02 ;
         + Memory_Size:128 GB;
         + Type:C;
         CPUM#0-CHIP#0 Status:Normal; Ver:0a01h; Serial:PP091505ZY ;
             + FRU-Part-Number:CA06620-D004 B0 /371-4930-02 ;
             + Freq:3.000 GHz; Type:48;
             + Core:4; Strand:2;
         CPUM#1-CHIP#0 Status:Normal; Ver:0a01h; Serial:PP091505ZW ;
             + FRU-Part-Number:CA06620-D004 B0 /371-4930-02 ;
             + Freq:3.000 GHz; Type:48;
             + Core:4; Strand:2;
         CPUM#2-CHIP#0 Status:Normal; Ver:0a01h; Serial:PP0915060H ;
             + FRU-Part-Number:CA06620-D004 B0 /371-4930-02 ;
             + Freq:3.000 GHz; Type:48;
             + Core:4; Strand:2;
         CPUM#3-CHIP#0 Status:Normal; Ver:0a01h; Serial:PP09150603 ;
             + FRU-Part-Number:CA06620-D004 B0 /371-4930-02 ;
             + Freq:3.000 GHz; Type:48;
             + Core:4; Strand:2;
         MEM#00A Status:Normal;
             + Code:7f7ffe00000000004aEBE41RE4ABHA-5C-E 3020-22211d88;
             + Type:4B; Size:4 GB;
         MEM#00B Status:Normal;
             + Code:7f7ffe00000000004aEBE41RE4ABHA-5C-E 3020-2a002a55;
             + Type:4B; Size:4 GB;
                 :
         MEM#33A Status:Normal;
             + Code:ce0000000000000001M3 93T5168AZ0-CD5 3041-741a8ea1;
             + Type:4B; Size:4 GB;
         MEM#33B Status:Normal;
             + Code:ce0000000000000001M3 93T5168AZ0-CD5 3041-741a8ed3;
             + Type:4B; Size:4 GB;
Service Contract Contract Contract
     CMU#2 Status:Normal; Ver:8301h; Serial:PP0618K472 ;
         + FRU-Part-Number:CA06620-D004 B0 /371-4930-02 ;
         + Memory_Size:32 GB;
         + Type:C;
         CPUM#0-CHIP#0 Status:Normal; Ver:0a01h; Serial:PP0608J517 ;
```

```
showhardconf の出力(続き)
            + FRU-Part-Number:CA06620-D061 B1 /371-4929-02 ;
            + Freq:3.000 GHz; Type:48;
            + Core:4; Strand:2;
        CPUM#1-CHIP#0 Status:Normal; Ver:0a01h; Serial:PP0620P552 ;
            + FRU-Part-Number:CA06620-D061 B1 /371-4929-02 ;
            + Freq:3.000 GHz; Type:48;
             + Core:4; Strand:2;
        CPUM#2-CHIP#0 Status:Normal; Ver:0a01h; Serial:PP0631Q396 ;
            + FRU-Part-Number:CA06620-D061 B1 /371-4929-02 ;
            + Freq:3.000 GHz; Type:48;
            + Core:4; Strand:2;
        CPUM#3-CHIP#0 Status:Normal; Ver:0a01h; Serial:PP0629H443 ;
            + FRU-Part-Number:CA06620-D061 B1 /371-4929-02 ;
            + Freq:3.000 GHz; Type:48;
            + Core:4; Strand:2;
        MEM#00A Status:Normal;
            + Code:7f7ffe00000000004aEBE10RD4AGFA-5C-E 3020-221d6855;
            + Type:1A; Size:1 GB;
        MEM#00B Status:Normal;
            + Code:7f7ffe00000000004aEBE10RD4AGFA-5C-E 3020-221fcdb7;
            + Type:1A; Size:1 GB;
Service Contract Contract Contract
        MEM#33A Status:Normal;
            + Code:7f7ffe00000000004aEBE10RD4AGFA-5C-E 3020-221d678b;
            + Type:1A; Size:1 GB;
        MEM#33B Status:Normal;
            + Code:2cffffffffffffff0818HTF12872Y-53EB3 0300-69aedd7a;
            + Type:1A; Size:1 GB;
    CMU#3 Status:Normal; Ver:8301h; Serial:PP0638F192 ;
        + FRU-Part-Number:CA06620-D004 B0 /371-4930-02 ;
        + Memory_Size:64 GB;
        + Type:C;
        CPUM#0-CHIP#0 Status:Normal; Ver:0a01h; Serial:PP0631P606 ;
            + FRU-Part-Number:CA06620-D061 B1 /371-4929-02 ;
            + Freq:3.000 GHz; Type:48;
            + Core:4; Strand:2;
        CPUM#1-CHIP#0 Status:Normal; Ver:0a01h; Serial:PP0630M355 ;
            + FRU-Part-Number:CA06620-D061 B1 /371-4929-02 ;
            + Freq:3.000 GHz; Type:48;
            + Core:4; Strand:2;
        CPUM#2-CHIP#0 Status:Normal; Ver:0a01h; Serial:PP0628D036 ;
            + FRU-Part-Number:CA06620-D061 B1 /371-4929-02 ;
            + Freq:3.000 GHz; Type:48;
            + Core:4; Strand:2;
        CPUM#3-CHIP#0 Status:Normal; Ver:0a01h; Serial:PP0630M365 ;
            + FRU-Part-Number:CA06620-D061 B1 /371-4929-02 ;
            + Freq:3.000 GHz; Type:48;
            + Core:4; Strand:2;
```

```
showhardconf の出力 (続き)
```

```
 MEM#00A Status:Normal;
            + Code:7f7ffe00000000004aEBE10RD4AGFA-5C-E 3020-221d6855;
            + Type:1A; Size:1 GB;
        MEM#00B Status:Normal;
            + Code:7f7ffe00000000004aEBE10RD4AGFA-5C-E 3020-221fcdb7;
            + Type:1A; Size:1 GB;
Service State State State
    IOU#0 Status:Normal; Ver:0101h; Serial:PP0640Q984 ;
        + FRU-Part-Number:CA06620-D102 B1 /371-2217-02 ;
        + Type:A;
       PCI#0 Name Property: pci; Card Type: IOUA;
            + Serial:PP0611T826 ; Type:2;
            + FRU-Part-Number:CA21138-B84X 010AE/371-5000-05 ;
       PCI#1 Status:Normal; Name Property:LSILogic,sas; Card Type:Other;
            + Serial:0000004; Type:F20;
            + FRU-Part-Number:5111500-01;
    IOU#1 Status:Normal; Ver:0101h; Serial:PP072102UM ;
        + FRU-Part-Number:CA06620-D102 B1 /371-2217-02 ;
        + Type:A;
       PCI#0 Name Property: pci; Card Type: IOUA;
            + Serial:PP0611T825 ; Type:2;
            + FRU-Part-Number:CA21138-B84X 010AE/371-5000-05 ;
    IOU#2 Status:Normal; Ver:4201h; Serial:PP0727053S ;
        + FRU-Part-Number:CA06620-D103 A0 /371-4931-01 ;
        + Type:B;
       PCI#4 Name Property: pci; Card Type: IOUA;
            + Serial:PP0611T825 ; Type:2;
            + FRU-Part-Number:CA21138-B84X 010AE/371-5000-05 ;
Service State State State
   XSCFU_B#0 Status:Normal,Active; Ver:0201h; Serial:PP080600DW ;
        + FRU-Part-Number:CA06620-D342 C0 /371-2228-02 ;
Service State State State
    XBU_B#0 Status:Normal; Ver:0201h; Serial:PP0641X324 ;
        + FRU-Part-Number:CA06620-D302 C1 /371-2240-03 ;
Service State State State
   CLKU B#0 Status:Normal; Ver:0201h; Serial:PP0542M679 ;
        + FRU-Part-Number:CA06620-D322 C1 /371-2230-03 ;
Service State State State
    OPNL#0 Status:Normal; Ver:0101h; Serial:PP06058246 ;
        + FRU-Part-Number:CA06620-D382 A2 /371-2239-01 ;
    PSU#0 Status:Normal; Serial:FA11155187;
        + FRU-Part-Number:CA01022-0690 20H /371-2219-08 ;
       + Power Status: On;
Service State State State
   FANBP A#0 Status:Normal; Ver:0101h; Serial:PP0607D266 ;
       + FRU-Part-Number:CA21128-B71X 011AE/371-2222-05 ;
       FAN A#0 Status:Normal; Serial:PA0605B287;
            + FRU-Part-Number:CA06622-D012 A5 /371-2237-01 ;
Service State State State
```
showhardconf の出力 (続き)

```
FAN A#15 Status:Normal; Serial:PA0605B303;
            + FRU-Part-Number:CA06622-D012 A5 /371-2237-01 ;
Service Contract Contract Contract
   FANBP B#0 Status:Normal; Ver:0201h; Serial:PP0607D270 ;
        + FRU-Part-Number:CA21128-B72X 011AE/371-2223-05 ;
       FAN A#4 Status:Normal; Serial:PA0605B297;
            + FRU-Part-Number:CA06622-D012 A5 /371-2237-01 ;
Service Contract Contract Contract
       FAN A#9 Status:Normal; Serial:PA0605B300;
            + FRU-Part-Number:CA06622-D012 A5 /371-2237-01 ;
Service Contract Contract Contract
    SWBP#0 Status:Normal; Ver:0101h; Serial:PP0607E759 ;
        + FRU-Part-Number:CA20397-B57X 022AG/371-2243-01 ;
    MEDBP#0 Status:Normal; Ver:0101h; Serial:PP06058497 ;
        + FRU-Part-Number:CA20397-B56X 005AA/371-2244-01 ;
```
詳しくは、showhardconf のマニュアルページを参照してください。

### 2. FRU の LED インジケータ の状態を確認します。

LED のステータスについては、表 [2.11](#page-61-0)、表 [2.12](#page-62-0) を参照してください。

注 ) addfru、deletefru、または replacefru コマンド実行中の注意事項については、「4.2.4 [ハード](#page-90-0) [ウェアの確認」](#page-90-0)を参照してください。

## <span id="page-100-0"></span>**4.4** 停止交換

停止交換では、すべての運用が停止されます。停止交換とは、サーバの電源を切断し、入力電源を切断 する操作です。通常、サーバ内部にアクセスがあるときには、安全のために必要な操作です。停止交換 には、次の 3 つの段階があります。

- [サーバの電源切断](#page-100-1)
- [サーバの電源投入](#page-102-0)
- [ハードウェアの確認](#page-103-0)

### <span id="page-100-1"></span>**4.4.1** サーバの電源切断

電源切断には、2 つの手順があります。

**(1)** オペレーターパネルから

次の手順で電源を切断します。

- 1. オペレーターパネルのモードスイッチが Service にセットされていることを確認します。
- 2. オペレーターパネルのPOWER LED と CHECK LEDが点灯して、XSCF LEDが消灯していることを確 認します。
- 3. もし XSCF LED が点灯している場合は、「2.7 LED [によるエラー表示](#page-60-0)」を参照して原因を調べ、その 対処を優先します。
- 4. オペレーターパネルの POWER スイッチを長く (4 秒以上)押します。
- **5.** POWER LED を確認します。

消灯すれば、電源切断は完了です。 LED の点灯・消灯が上記と異なる場合は、「2.7 LED [によるエラー表示](#page-60-0)」を参照してください。

#### **(2)** 保守用端末から

XSCF の保守機能を使って、以下の手順で電源を切断します。

- 1. サーバを停止することをユーザーに通知します。
- 2. 必要に応じて、システムファイルとデータをバックアップします。
- 3. XSCF シェルにログインし、poweroff コマンドを入力します。

#### XSCF> **poweroff -a**

poweroff コマンドを使用すると、次のアクティビティが実行されます。

- Oracle Solaris OS がクリーンにシャットダウンされる。
- z サーバの電源が切断されて、サーバがスタンバイモードになる(XSCFユニットおよび1 個のファ ンは電源が投入されたままになります)。

詳細については、『SPARC Enterprise M3000/M4000/M5000/M8000/M9000 サーバ XSCF ユーザーズガイ ド』を参照してください。

4. すべての AC セクションのすべてのメインラインスイッチを切断してください。

### 不注意

電源コードを抜かないと電気的故障が発生する可能性があります。サーバの電源を完全に切断するには、すべて の電源コードを抜く必要があります。

### <span id="page-102-0"></span>**4.4.2** サーバの電源投入

電源投入には、2 つの手順があります。

#### **(1)** オペレーターパネルから

以下の手順で電源を投入します。

- 1. オペレーターパネルのモードスイッチが Service にセットされていることを確認します。
- 2. オペレーターパネルのPOWER LED と CHECK LEDが消灯して、XSCF LEDが点灯していることを確 認します。
- 3. もし XSCF LED が消灯している場合は、装置のメインラインスイッチをすべて投入します。
- **4.** オペレーターパネルの POWER スイッチを短く (4 秒未満)押します。
- **5.** POWER LED を確認します。 点灯すれば、電源投入は完了です。 LED の点灯・消灯が上記と異なる場合は、「2.7 LED [によるエラー表示」](#page-60-0)を参照してください。

#### **(2)** 保守用端末から

XSCF の保守機能を使って、以下の手順で電源を投入します。

- 1. 必要な構成を稼働させるために十分な電源ユニットがサーバにあることを確認します。
- 2. すべての AC セクションのすべてのメインラインスイッチを投入してください。
- 3. XSCF ユニットの READY LED が点灯していることを確認します。
- **4. XSCF シェルにログインし、poweron コマンドを入力します。**

XSCF> **poweron**

詳しくは、『SPARC Enterprise M3000/M4000/M5000/M8000/M9000 サーバ XSCF ユーザーズガイド』を 参照してください。

- 5. 少し待つと、次のアクティビティが実行されます。
	- オペレーターパネルの ACTIVE LED が点灯する。
	- システムが power-on self-test (POST; 電源投入時自己診断)を実行する。 その後、サーバの電源が完全に投入されます。
- 6. オペレーターパネルのモードスイッチを回して Locked の位置にします。

### <span id="page-103-0"></span>**4.4.3** ハードウェアの確認

1. showhardconf コマンドを使用して、新しいコンポーネントが増設されたことを確認します。

```
XSCF> showhardconf
SPARC Enterprise M9000; 
    + Serial: PA30601004; Operator Panel Switch: Locked;
    + Power Supply System:Single-1Phase; Ex:Single-1Phase; SCF-ID:XSCF#0;
     + System_Power:On; System_Phase:Cabinet Power On;
    Domain#0 Domain Status:Running;
     CMU#0 Status:Normal; Ver:8301h; Serial:PP0616B579 ;
         + FRU-Part-Number:CA06620-D004 B0 /371-4930-02 ;
         + Memory_Size:128 GB;
         + Type:C;
         CPUM#0-CHIP#0 Status:Normal; Ver:0a01h; Serial:PP091505ZY ;
             + FRU-Part-Number:CA06620-D004 B0 /371-4930-02 ;
             + Freq:3.000 GHz; Type:48;
             + Core:4; Strand:2;
         CPUM#1-CHIP#0 Status:Normal; Ver:0a01h; Serial:PP091505ZW ;
             + FRU-Part-Number:CA06620-D004 B0 /371-4930-02 ;
             + Freq:3.000 GHz; Type:48;
             + Core:4; Strand:2;
         CPUM#2-CHIP#0 Status:Normal; Ver:0a01h; Serial:PP0915060H ;
             + FRU-Part-Number:CA06620-D004 B0 /371-4930-02 ;
             + Freq:3.000 GHz; Type:48;
             + Core:4; Strand:2;
         CPUM#3-CHIP#0 Status:Normal; Ver:0a01h; Serial:PP09150603 ;
             + FRU-Part-Number:CA06620-D004 B0 /371-4930-02 ;
             + Freq:3.000 GHz; Type:48;
             + Core:4; Strand:2;
         MEM#00A Status:Normal;
             + Code:7f7ffe00000000004aEBE41RE4ABHA-5C-E 3020-22211d88;
             + Type:4B; Size:4 GB;
         MEM#00B Status:Normal;
             + Code:7f7ffe00000000004aEBE41RE4ABHA-5C-E 3020-2a002a55;
             + Type:4B; Size:4 GB;
                 :
         MEM#33A Status:Normal;
             + Code:ce0000000000000001M3 93T5168AZ0-CD5 3041-741a8ea1;
             + Type:4B; Size:4 GB;
         MEM#33B Status:Normal;
             + Code:ce0000000000000001M3 93T5168AZ0-CD5 3041-741a8ed3;
             + Type:4B; Size:4 GB;
Service Contract Contract Contract
     CMU#2 Status:Normal; Ver:8301h; Serial:PP0618K472 ;
         + FRU-Part-Number:CA06620-D004 B0 /371-4930-02 ;
         + Memory_Size:32 GB;
         + Type:C;
         CPUM#0-CHIP#0 Status:Normal; Ver:0a01h; Serial:PP0608J517 ;
```

```
showhardconf の出力(続き)
            + FRU-Part-Number:CA06620-D061 B1 /371-4929-02 ;
            + Freq:3.000 GHz; Type:48;
            + Core:4; Strand:2;
        CPUM#1-CHIP#0 Status:Normal; Ver:0a01h; Serial:PP0620P552 ;
            + FRU-Part-Number:CA06620-D061 B1 /371-4929-02 ;
            + Freq:3.000 GHz; Type:48;
             + Core:4; Strand:2;
        CPUM#2-CHIP#0 Status:Normal; Ver:0a01h; Serial:PP0631Q396 ;
            + FRU-Part-Number:CA06620-D061 B1 /371-4929-02 ;
            + Freq:3.000 GHz; Type:48;
            + Core:4; Strand:2;
        CPUM#3-CHIP#0 Status:Normal; Ver:0a01h; Serial:PP0629H443 ;
            + FRU-Part-Number:CA06620-D061 B1 /371-4929-02 ;
            + Freq:3.000 GHz; Type:48;
            + Core:4; Strand:2;
        MEM#00A Status:Normal;
            + Code:7f7ffe00000000004aEBE10RD4AGFA-5C-E 3020-221d6855;
            + Type:1A; Size:1 GB;
        MEM#00B Status:Normal;
            + Code:7f7ffe00000000004aEBE10RD4AGFA-5C-E 3020-221fcdb7;
            + Type:1A; Size:1 GB;
Service Contract Contract Contract
        MEM#33A Status:Normal;
            + Code:7f7ffe00000000004aEBE10RD4AGFA-5C-E 3020-221d678b;
            + Type:1A; Size:1 GB;
        MEM#33B Status:Normal;
            + Code:2cffffffffffffff0818HTF12872Y-53EB3 0300-69aedd7a;
            + Type:1A; Size:1 GB;
    CMU#3 Status:Normal; Ver:8301h; Serial:PP0638F192 ;
        + FRU-Part-Number:CA06620-D004 B0 /371-4930-02 ;
        + Memory_Size:64 GB;
        + Type:C;
        CPUM#0-CHIP#0 Status:Normal; Ver:0a01h; Serial:PP0631P606 ;
            + FRU-Part-Number:CA06620-D061 B1 /371-4929-02 ;
            + Freq:3.000 GHz; Type:48;
            + Core:4; Strand:2;
        CPUM#1-CHIP#0 Status:Normal; Ver:0a01h; Serial:PP0630M355 ;
            + FRU-Part-Number:CA06620-D061 B1 /371-4929-02 ;
            + Freq:3.000 GHz; Type:48;
            + Core:4; Strand:2;
        CPUM#2-CHIP#0 Status:Normal; Ver:0a01h; Serial:PP0628D036 ;
            + FRU-Part-Number:CA06620-D061 B1 /371-4929-02 ;
            + Freq:3.000 GHz; Type:48;
            + Core:4; Strand:2;
        CPUM#3-CHIP#0 Status:Normal; Ver:0a01h; Serial:PP0630M365 ;
            + FRU-Part-Number:CA06620-D061 B1 /371-4929-02 ;
            + Freq:3.000 GHz; Type:48;
            + Core:4; Strand:2;
```

```
showhardconf の出力(続き)
```

```
 MEM#00A Status:Normal;
            + Code:7f7ffe00000000004aEBE10RD4AGFA-5C-E 3020-221d6855;
            + Type:1A; Size:1 GB;
        MEM#00B Status:Normal;
            + Code:7f7ffe00000000004aEBE10RD4AGFA-5C-E 3020-221fcdb7;
            + Type:1A; Size:1 GB;
Service State State State
    IOU#0 Status:Normal; Ver:0101h; Serial:PP0640Q984 ;
        + FRU-Part-Number:CA06620-D102 B1 /371-2217-02 ;
        + Type:A;
       PCI#0 Name Property: pci; Card Type: IOUA;
            + Serial:PP0611T826 ; Type:2;
            + FRU-Part-Number:CA21138-B84X 010AE/371-5000-05 ;
       PCI#1 Status:Normal; Name Property:LSILogic,sas; Card Type:Other;
            + Serial:0000004; Type:F20;
            + FRU-Part-Number:5111500-01;
    IOU#1 Status:Normal; Ver:0101h; Serial:PP072102UM ;
        + FRU-Part-Number:CA06620-D102 B1 /371-2217-02 ;
        + Type:A;
       PCI#0 Name Property: pci; Card Type: IOUA;
            + Serial:PP0611T825 ; Type:2;
            + FRU-Part-Number:CA21138-B84X 010AE/371-5000-05 ;
    IOU#2 Status:Normal; Ver:4201h; Serial:PP0727053S ;
        + FRU-Part-Number:CA06620-D103 A0 /371-4931-01 ;
        + Type:B;
       PCI#4 Name Property: pci; Card Type: IOUA;
            + Serial:PP0611T825 ; Type:2;
            + FRU-Part-Number:CA21138-B84X 010AE/371-5000-05 ;
Service Contract Contract Contract
    XSCFU_B#0 Status:Normal,Active; Ver:0201h; Serial:PP080600DW ;
        + FRU-Part-Number:CA06620-D342 C0 /371-2228-02 ;
Service State State State
   XBU B#0 Status:Normal; Ver:0201h; Serial:PP0641X324 ;
        + FRU-Part-Number:CA06620-D302 C1 /371-2240-03 ;
Service State State State
   CLKU B#0 Status:Normal; Ver:0201h; Serial:PP0542M679 ;
        + FRU-Part-Number:CA06620-D322 C1 /371-2230-03 ;
Service State State State
    OPNL#0 Status:Normal; Ver:0101h; Serial:PP06058246 ;
        + FRU-Part-Number:CA06620-D382 A2 /371-2239-01 ;
    PSU#0 Status:Normal; Serial:FA11155187;
        + FRU-Part-Number:CA01022-0690 20H /371-2219-08 ;
        + Power_Status:On;
Service Contract Contract Contract
   FANBP A#0 Status:Normal; Ver:0101h; Serial:PP0607D266 ;
        + FRU-Part-Number:CA21128-B71X 011AE/371-2222-05 ;
       FAN A#0 Status:Normal; Serial:PA0605B287;
            + FRU-Part-Number:CA06622-D012 A5 /371-2237-01 ;
Service State State State
```
showhardconf の出力(続き)

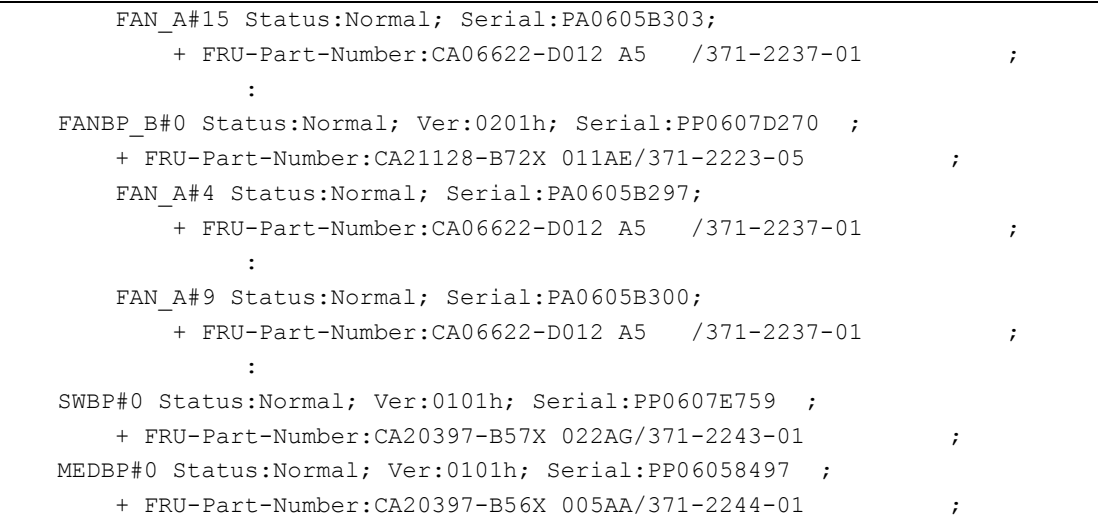

詳しくは、showhardconf のマニュアルページを参照してください。

2. FRU のステータス LED の状態を確認します。 LED のステータスについては、表 [2.11](#page-61-0)、表 [2.12](#page-62-0) を参照してください。

## <span id="page-107-0"></span>**4.5** メインラインスイッチの投入/切断

### **4.5.1** 電源の種類

表 [4.1](#page-107-1) は、電源の種類によって装置の構成要素が異なることを示したものです。電源条件の詳細は、 『SPARC Enterprise M8000/M9000 サーバ 設置計画マニュアル』を参照してください。

<span id="page-107-1"></span>

| モデル   | 電源の種類   |      | 装置の構成要素           |          |  |
|-------|---------|------|-------------------|----------|--|
|       | AC 入力電源 | 電源系統 |                   | 参照図      |  |
| M8000 | 単相      | 一系統  | 単相受雷機構            | 図 4.4 参照 |  |
|       | 単相      | 二系統  | ラック搭載型二系統受雷機構     | 図 4.5 参照 |  |
|       | 三相      | 二系統  | 雷源キャビネット + 三相受雷機構 | 図 4.6 参照 |  |
| M9000 | 単相      | 一系統  | 単相受雷機構            | 図 4.7 参照 |  |
|       | 単相      | 二系統  | 電源キャビネット + 単相受電機構 | 図 4.8 参照 |  |
|       | 三相      | 二系統  | 電源キャビネット+三相受電機構   | 図 4.9 参照 |  |

表 4.1 電源の種類と装置の構成要素

注 ) 三相受電の場合は、必ず二系統受電構成となります。

### **4.5.1.1** 入力電源の仕様

AC 入力電源は、単相受電と三相受電の 2 種類があります。

図 [4.1](#page-107-2) および図 [4.2](#page-108-0) は、外部 AC 電源(分電盤)から入力された電源が、装置内で、どのように伝わる かを示した図です。分電盤から入力された電源は、メインラインスイッチ、スイッチ(三相受電の場合 のみ)、電源ユニットに供給されます。

#### 図 4.1 電源の内部接続図(単相受電)

分電盤 メインラインスイッチ 電源ユニット

<span id="page-107-2"></span>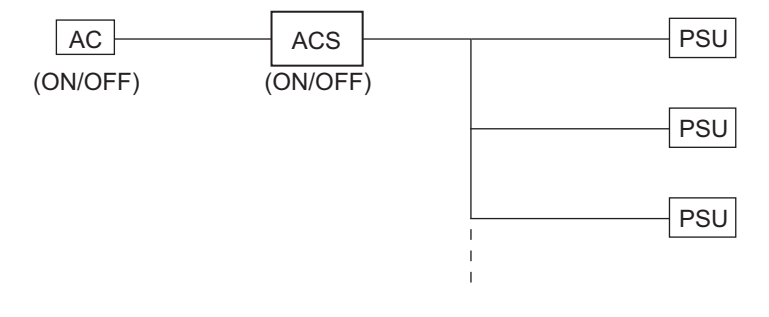
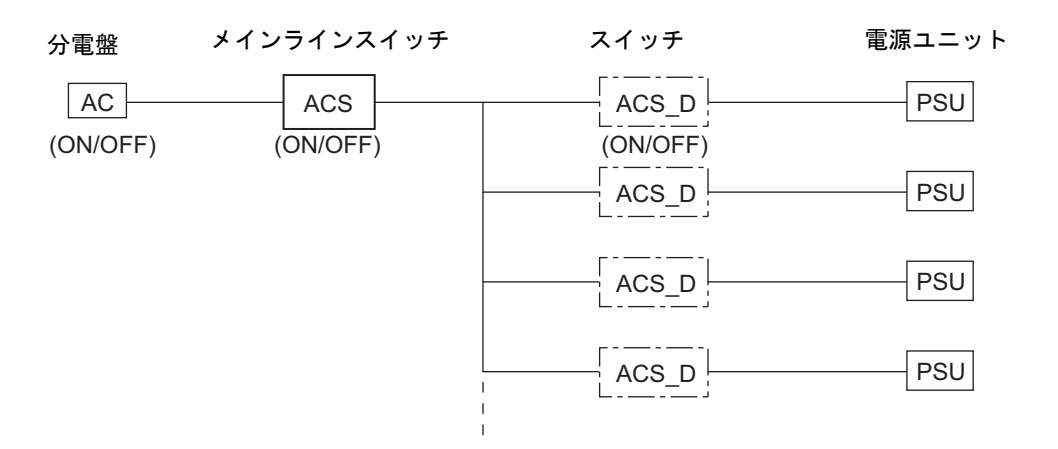

### 図 4.2 電源の内部接続図(三相受電)

三相受電を使う場合は、三相受電機構と電源搭載用の電源キャビネットが必要となります。

三相受電の場合は、本体装置側に AC セクションは付きません。三相用の AC セクションが電源キャビ ネット側に付いています。

三相受電では、中立線と各相をつなぐスター結線と各相間をつなぐデルタ結線の 2 種類があります。詳 細は、『SPARC Enterprise M8000/M9000 サーバ 設置計画マニュアル』を参照してください。

### **4.5.1.2** 電源系統

電源系統は、一系統と二系統の 2 種類があります。

<span id="page-108-0"></span>図 [4.3](#page-108-0) は、電源系統の種類を示した図です。

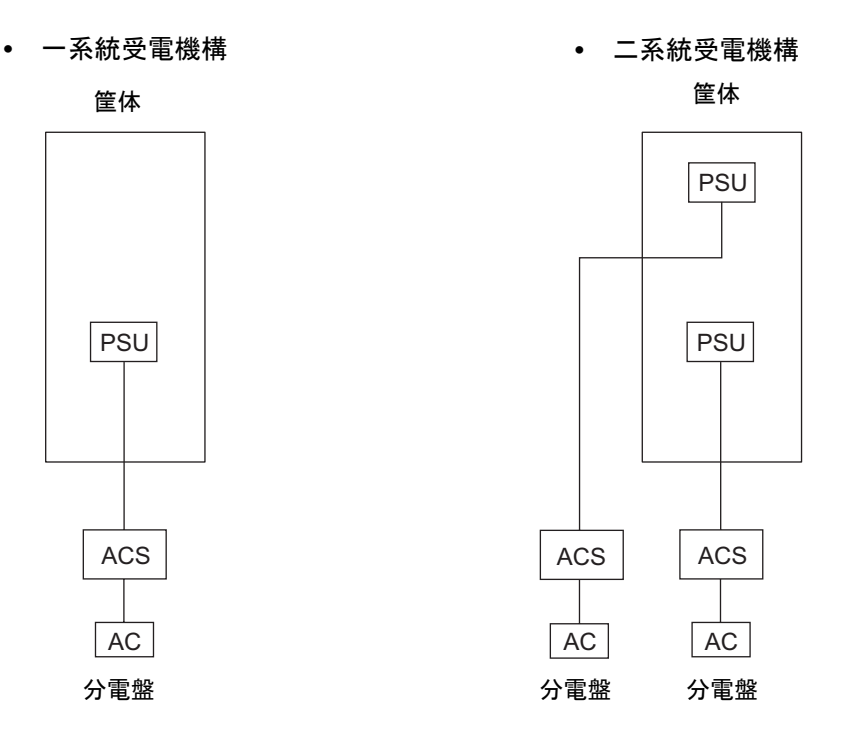

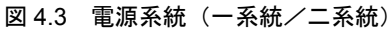

二系統受電機構は、互いに独立した 2 つの外部 AC 電源から受電し、入力電源系統を二重化するための ものです。

単相受電と三相受電のどちらでも二系統受電は可能です。

### **4.5.2** メインラインスイッチの投入/切断の手順

拡張筐体付きシステムの場合、メインラインスイッチを投入または切断するときには、必ず以下の順序 で行います。

### **(1)** 電源投入

1. 拡張筐体のメインラインスイッチをすべて投入します。

オプションの電源筐体が接続されている場合は、電源筐体上のメインラインスイッチもすべて投入し ます。

2. 基本筐体のメインラインスイッチをすべて投入します。 オプションの電源筐体が接続されている場合は、電源筐体上のメインラインスイッチもすべて投入し ます。

### **(2)** 電源切断

- 1. 基本筐体のメインラインスイッチをすべて切断します。 オプションの電源筐体が接続されている場合は、電源筐体上のメインラインスイッチもすべて切断し ます。
- 2. 拡張筐体のメインラインスイッチをすべて切断します。

重要

- —<br>▶ 本体装置に電源を供給している外部 AC 電源の保守を行う場合、適切なメインラインスイッチを必ず切断 してください。
- ▶ 分電盤またはメインラインスイッチにより切断したのちに電源を再度投入する場合は、電源切断後 30 秒 以上待ってから電源を投入してください。

### **4.5.3** メインラインスイッチの位置

ここでは、電源種類別のメインラインスイッチの位置について、説明します[。図](#page-110-1) 4.4 ~図 [4.9](#page-112-0) を参照し てください。

二系統受電の場合には、電源キャビネットが必要です。ただし、M8000 サーバの単相二系統受電の場合 だけは、ラック搭載型二系統受電が M8000 サーバの筐体に実装されるので、電源キャビネットは必要 ありません[。図](#page-110-0) 4.5 を参照してください。

M9000 サーバの単相二系統受電の場合は、メインラインスイッチが本体装置側と電源キャビネット側の 両方に存在することになります[。図](#page-112-1) 4.8 を参照してください。

三相二系統受電の場合は、メインラインスイッチが電源キャビネットにあります[。図](#page-111-0) 4.6、図 [4.9](#page-112-0) を参 照してください。

<span id="page-110-1"></span>**(1) M8000** サーバ単相一系統受電

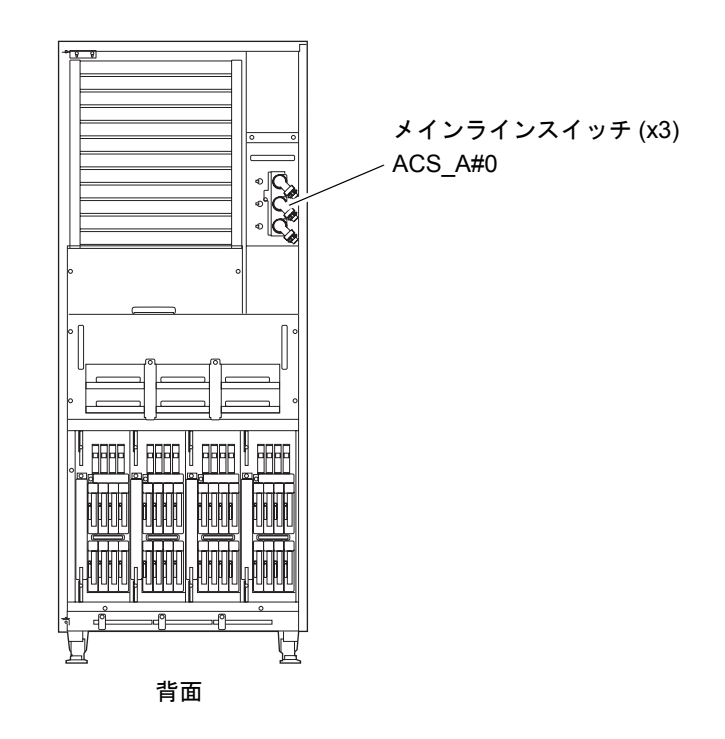

図 4.4 メインラインスイッチ (M8000 サーバ)

### <span id="page-110-0"></span>**(2) M8000** サーバ単相二系統受電

図 4.5 メインラインスイッチ (M8000 サーバ:二系統受電)

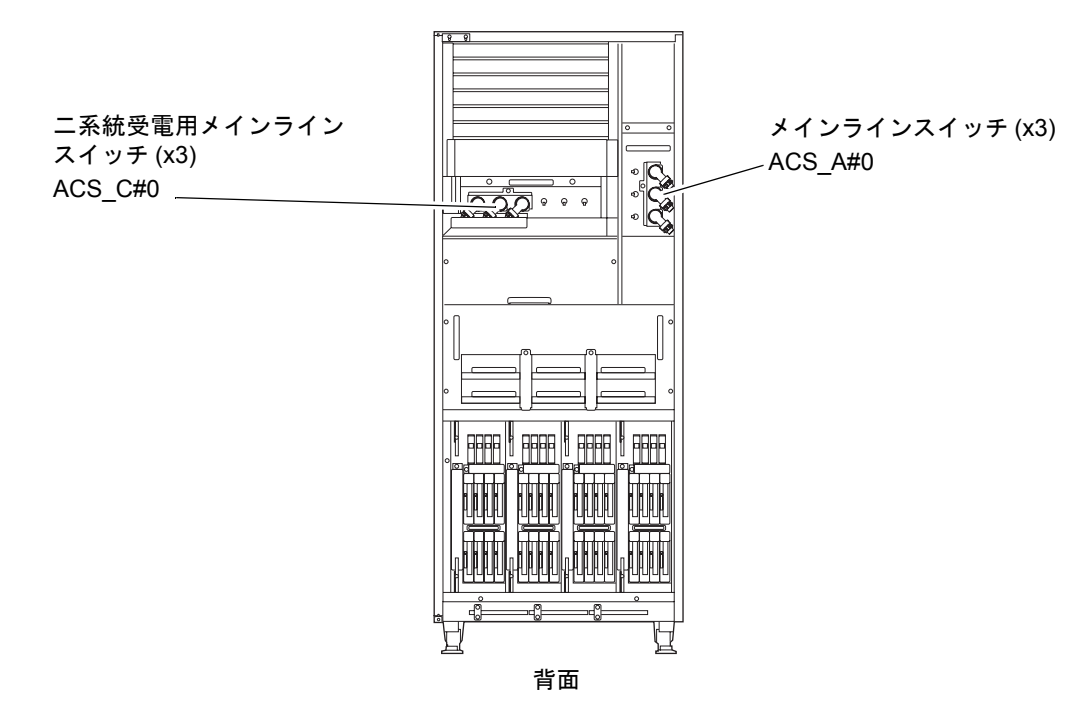

### <span id="page-111-0"></span>**(3) M8000** サーバ 三相二系統受電

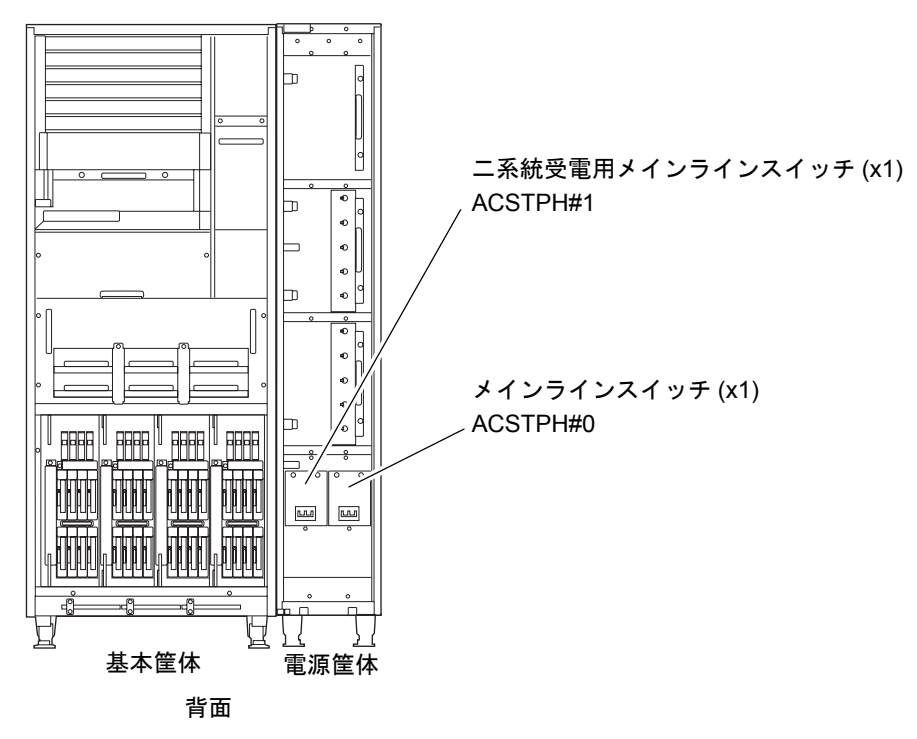

図 4.6 メインラインスイッチ(M8000 サーバ:三相二系統受電)

注 ) 三相二系統のメインラインスイッチは、基本用と二系統受電用に同一種類のものを使用します。

### **(4) M9000** サーバ単相一系統受電

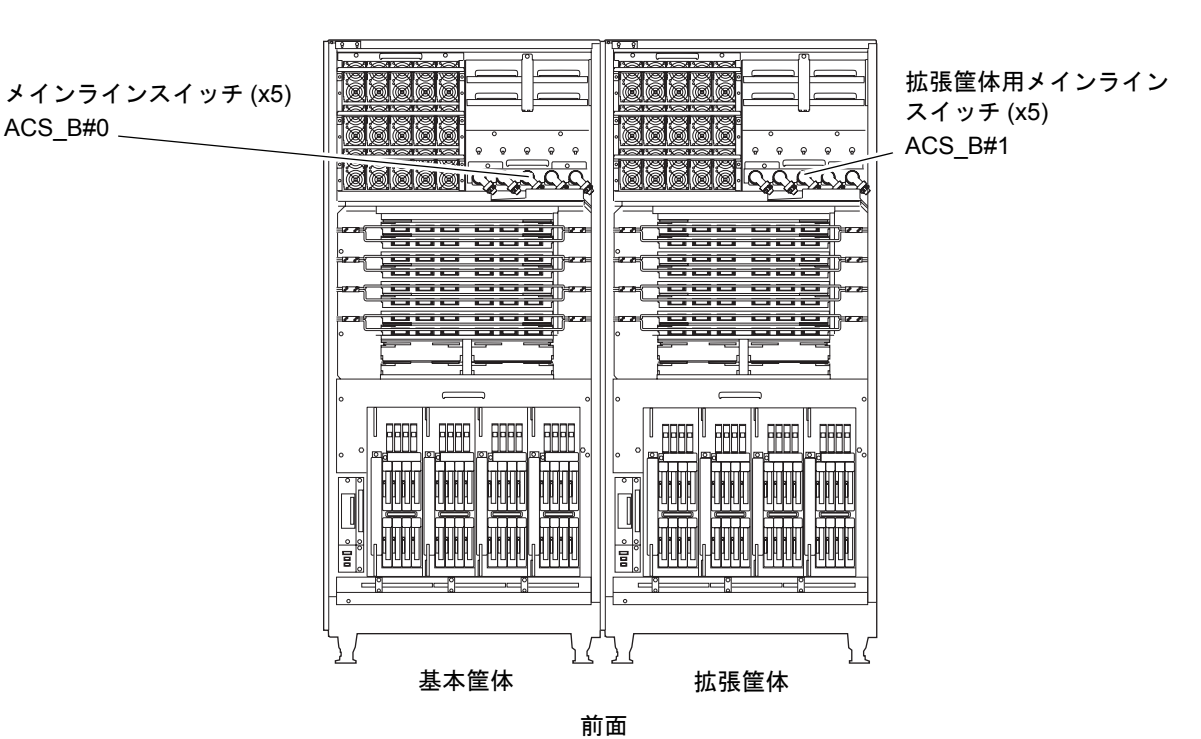

図 4.7 メインラインスイッチ (M9000 サーバ)

### **(5) M9000** サーバ単相二系統受電

<span id="page-112-1"></span>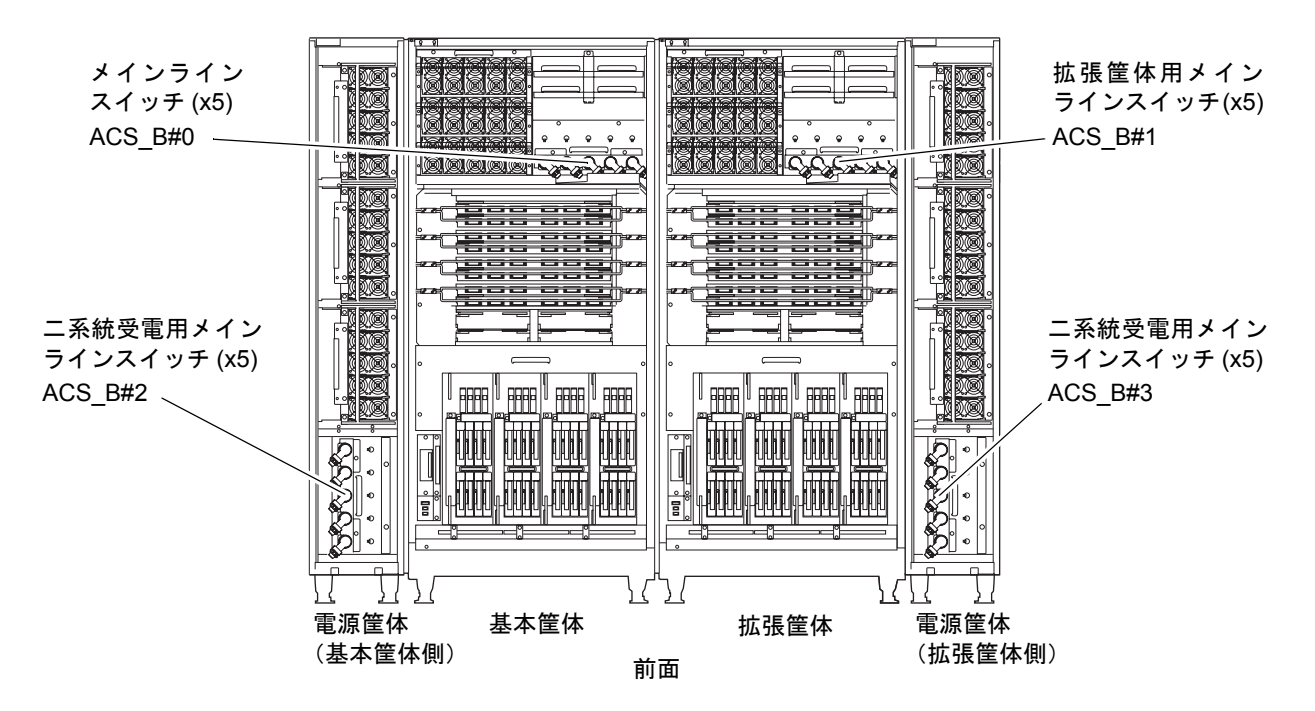

図 4.8 メインラインスイッチ(M9000 サーバ:二系統受電)

### **(6) M9000** サーバ 三相二系統受電

<span id="page-112-0"></span>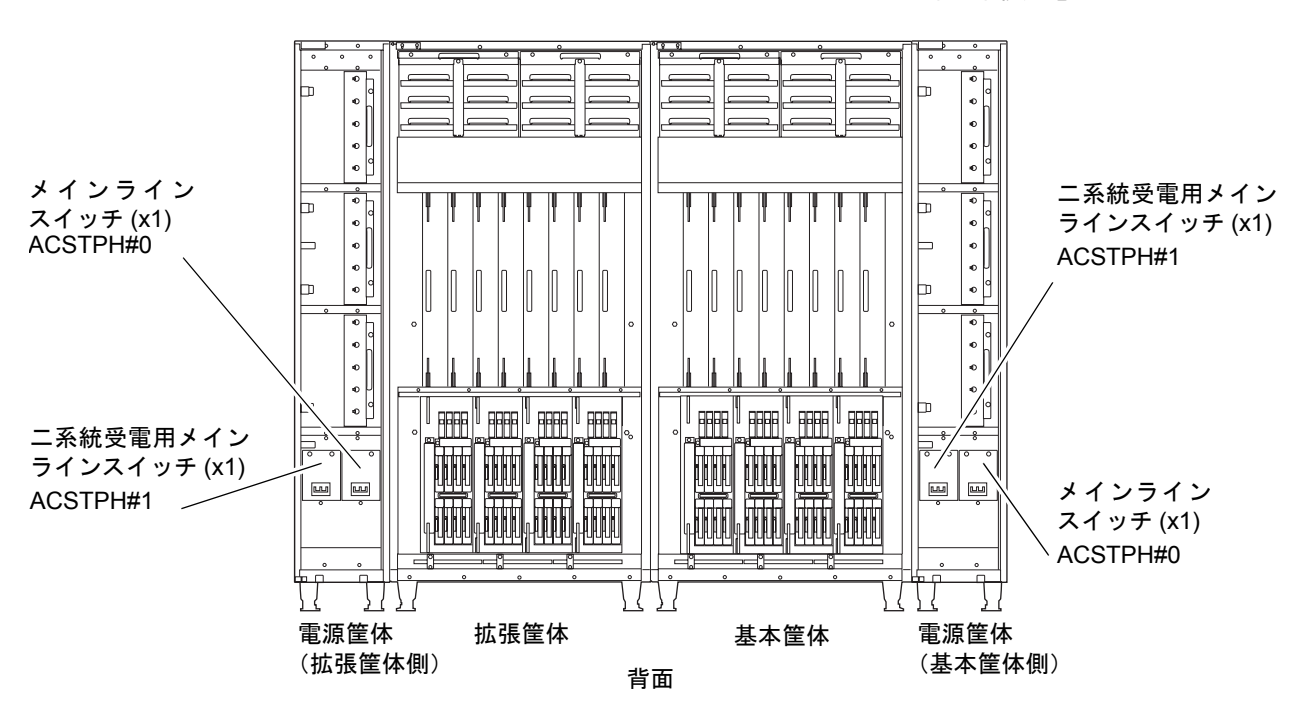

図 4.9 メインラインスイッチ(M9000 サーバ:三相二系統受電)

注 ) 三相二系統のメインラインスイッチは、基本用と二系統受電用に同一種類のものを使用します。

## **4.6** 緊急時の電源切断

緊急時(装置から発煙・発火があった場合など)には、直ちに使用を中止し、電源の供給を停止する必 要があります。

### 不注意

● 装置から発煙・発火があった場合にはすべてのメインラインスイッチを直ちに切断するか、お客さまの分電盤で 電源の供給を停止してください。業務にかかわらず、火災防止を最優先の処置としてください。

## **4.7 M8000** サーバのケーブル処理方法

M8000 サーバの 19 インチラック部にラック搭載型二系統受電機構のほかに PCI ボックスなどの 19 イ ンチ装置を搭載した場合、搭載した装置のケーブル処理が必要となります。

ここでは、PCI ボックスを搭載した場合を例にケーブルの処理方法について説明します。注意事項を守 り、本手順を参考に、状況に合わせて適切なケーブル処理を行ってください。

I/O ユニットやファンユニットを保守する際にも、同様にケーブルの処理を行う必要があります。 「第7章 I/O ユニット (IOU) の交換」および「第8[章 ファンユニットの交換](#page-180-0)」を参照してください。

### **4.7.1 PCI** ボックスを搭載した場合のケーブル処理方法

図 [4.10](#page-114-0) は、PCI ボックスを 19 インチラック部に搭載した例を示します。M8000 サーバの 19 インチラッ ク部には最大で 3 台搭載できます。以下の点に注意してケーブルを配線してください。

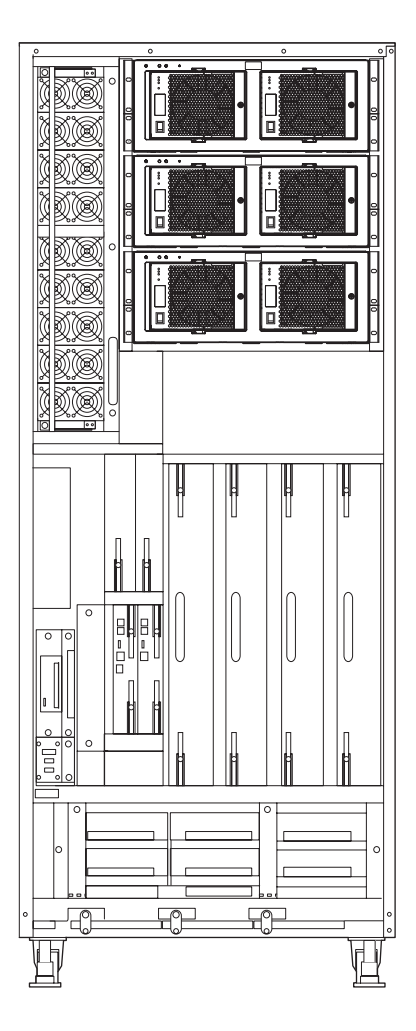

<span id="page-114-0"></span>図 4.10 M8000 サーバのラック部への搭載例(前面)

- 注) PCI ボックスの LAN ケーブルは、基本的に右ルート(ラックの右側)に流してください。 ただし、LAN ケーブル 72 本相当を超える場合は、残りのケーブルを左ルート(ラック の左側)に流してください。
	- M8000 サーバには、ケーブルを固定するための短いマジックテープが 22 本、長いマジッ クテープが 4 本添付されています。状況に合わせて適切にマジックテープを使い分けて ください。

#### 要 重

▶ M8000 サーバの IOU やファンユニットを保守する際は、ケーブルを避けて行ってください。

- 不注意
	- M8000 サーバの IOU 前面の PCI カセット部をケーブルで覆わないように配線してください。 (ケーブルを分岐して束ねる箇所を調節してください。)
	- M8000 サーバの排気部をケーブルで覆わないように配線してください。
	- (ファンユニットの取っ手の上にケーブルを配線することをお勧めします。)
	- 光ファイバーケーブルは、できるだけほかのケーブルと別にして、ほかのケーブルに覆われないようにしてくだ さい。
	- 添付のマジックテープを用いて M8000 サーバにケーブルを縛りますが、装置の稼働に影響を与えるおそれがあり ますので次の箇所には縛らないでください。
		- AC セクションの取っ手、レバー
		- ファンユニットの取っ手
		- IOU の取っ手、レバー
		- PCI カセットのレバー
	- ケーブルの許容曲げ半径を超えないように配線してください。
	- 配線作業時は、誤ってメインラインスイッチに触れないよう、十分注意してください。

### **4.7.1.1 PCI** ボックス **3** 台を搭載した場合

M8000 サーバのラック部に PCI ボックスを 3 台搭載した場合を例に、ケーブルの処理方法について説 明します。

### **(1)** ケーブル処理手順について

記載のケーブル処理手順は推奨例です。

本項では PCI ボックスを 3 台搭載し、かつ 1 台あたり 34 本の LAN ケーブルが接続された場合を例に、 推奨する処理手順を示します。

実際の作業にあたっては、ケーブル配線時の注意事項を守り、本手順を参考に、状況に合わせて適切な 処理を行ってください。

### **(2)** 使用するマジックテープについて

手順に記載されているマジックテープのタイプ(短·長)は、あくまでも推奨です。ケーブルを束ねる 量によって、状況に合わせて適切に使い分けてください。

- 1. PCI ボックスのケーブルのうち、LAN ケーブル 72 本相当を右ルートに流します。
- 2. 残りのケーブルを左ルートに流します。

図 4.11 PCI ボックス 3 台を搭載した場合のケーブル処理(M8000、背面)

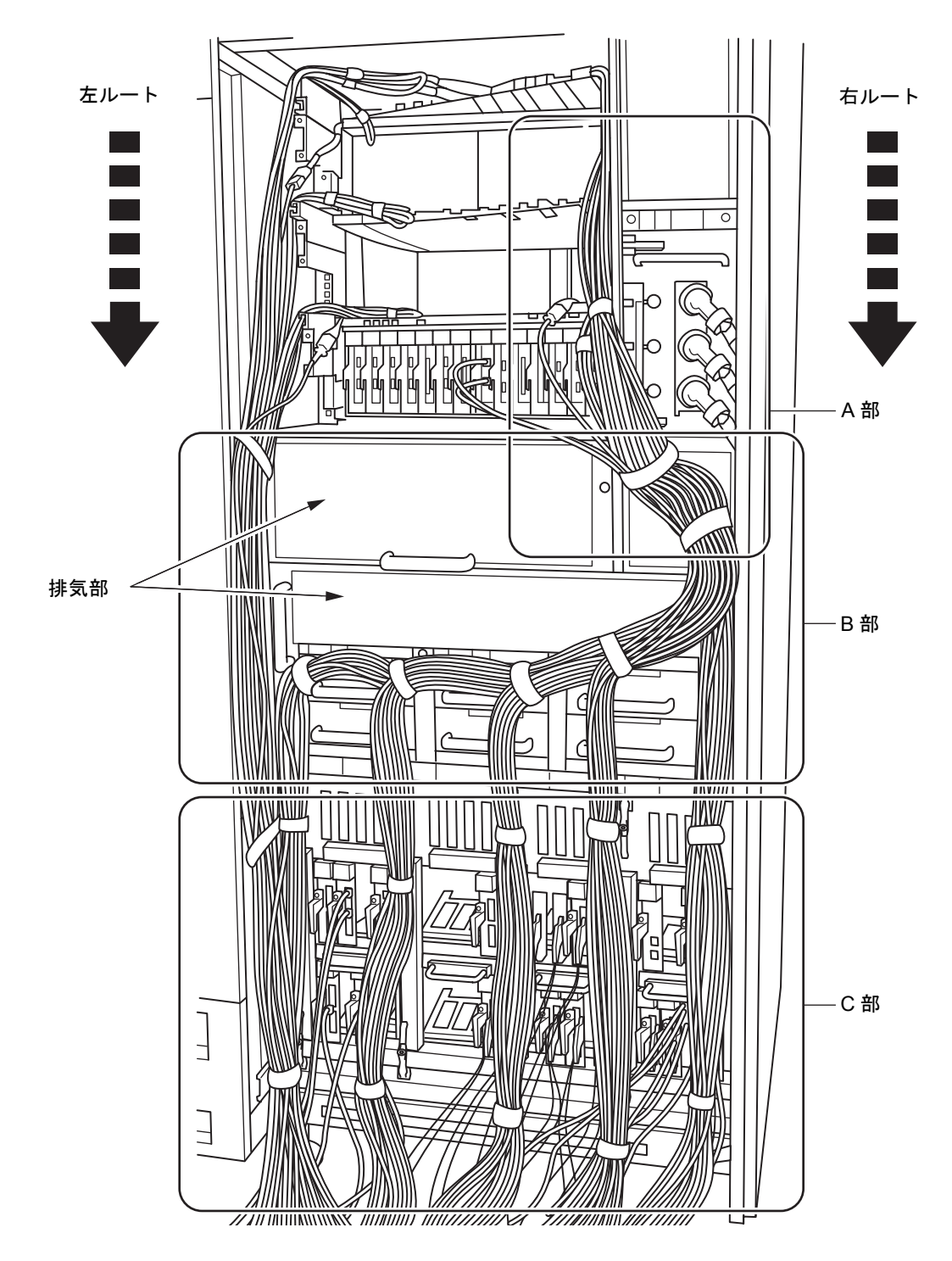

3. PCI ボックスごとに、ケーブルをマジックテープ(短)で束ねます。(図 [4.12](#page-117-0) の (1) を参照)

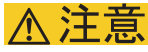

- 光ファイバーケーブルは、できるだけほかのケーブルと別にして、ほかのケーブルに覆われないようにしてくだ さい。
- 4. ACS のメインラインスイッチに触れないように注意して、図 [4.12](#page-117-0) の (2) をマジックテープ (長) で1 つに束ねます。
- <span id="page-117-0"></span>5. ACS のメインラインスイッチに触れないように注意して、図 [4.12](#page-117-0) の (3) をマジックテープ(長)で ケーブルホルダーに固定します。

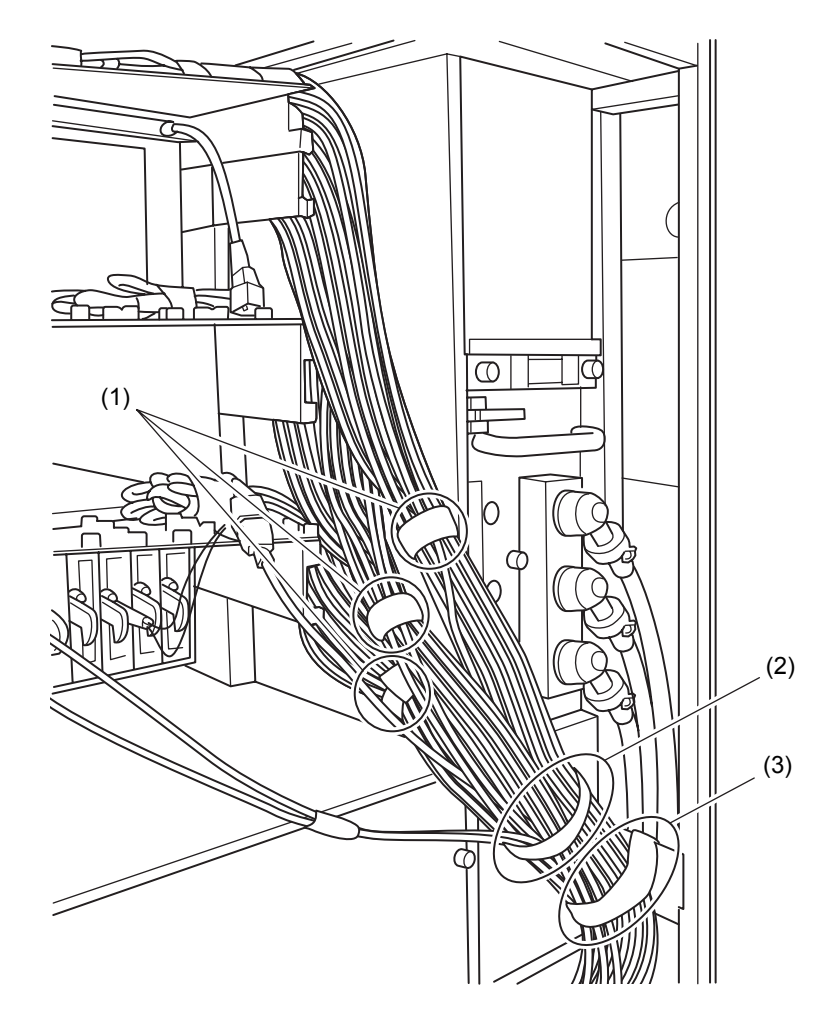

#### 図 4.12 A 部拡大図(M8000、背面)

三相受電装置の場合:

### 重要

▶ 三相受電装置には、ケーブルホルダーが具備されていません。その場合は、ケーブルホルダー取付け位 置の金具と筐体柱のスリットにマジックテープを通して固定してください。(図 [4.13](#page-118-0) は左ルート側)

図 4.13 三相受電装置のケーブル処理

<span id="page-118-0"></span>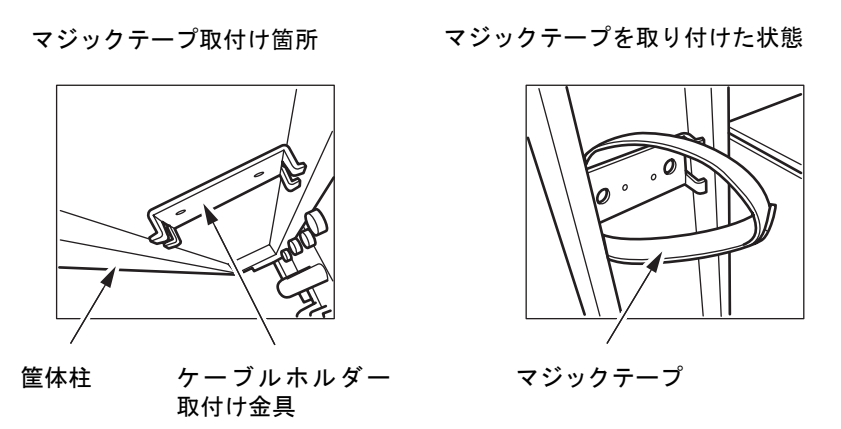

- **6.** 左ルートからのケーブルを、マジックテープ(長)でケーブルホルダーに固定します。(図 [4.14](#page-119-0) の (4) を参照)
- 7. 右ルートからのケーブルのうち、12本相当を右側フレームに沿って垂らします。(図 [4.14](#page-119-0)の(5) を参照)
- 8. 排気部を覆わないように注意して、残りのケーブルを右から左に流します。(図 [4.14](#page-119-0) の (6) を参照)

注) ファンユニットの取っ手の上にケーブルを配線することをお勧めします。

**9.** ケーブル 24 本相当を、マジックテープ (短) でファンシェルフの取っ手に固定します。(図 [4.14](#page-119-0) の (7) を参照)

不注意

- 10. 残りのケーブルを 3 ルートに分け(約 12 本ずつ)、マジックテープ(短)で束ねて下に垂らします。 (図 [4.14](#page-119-0) の (8) を参照)
- <span id="page-119-0"></span>● 分岐して束ねる箇所を調節し、IOU 前面の PCI カセット部をケーブルで覆わないように配線してください。 図 4.14 B 部拡大図(M8000、背面) IN  $\equiv$

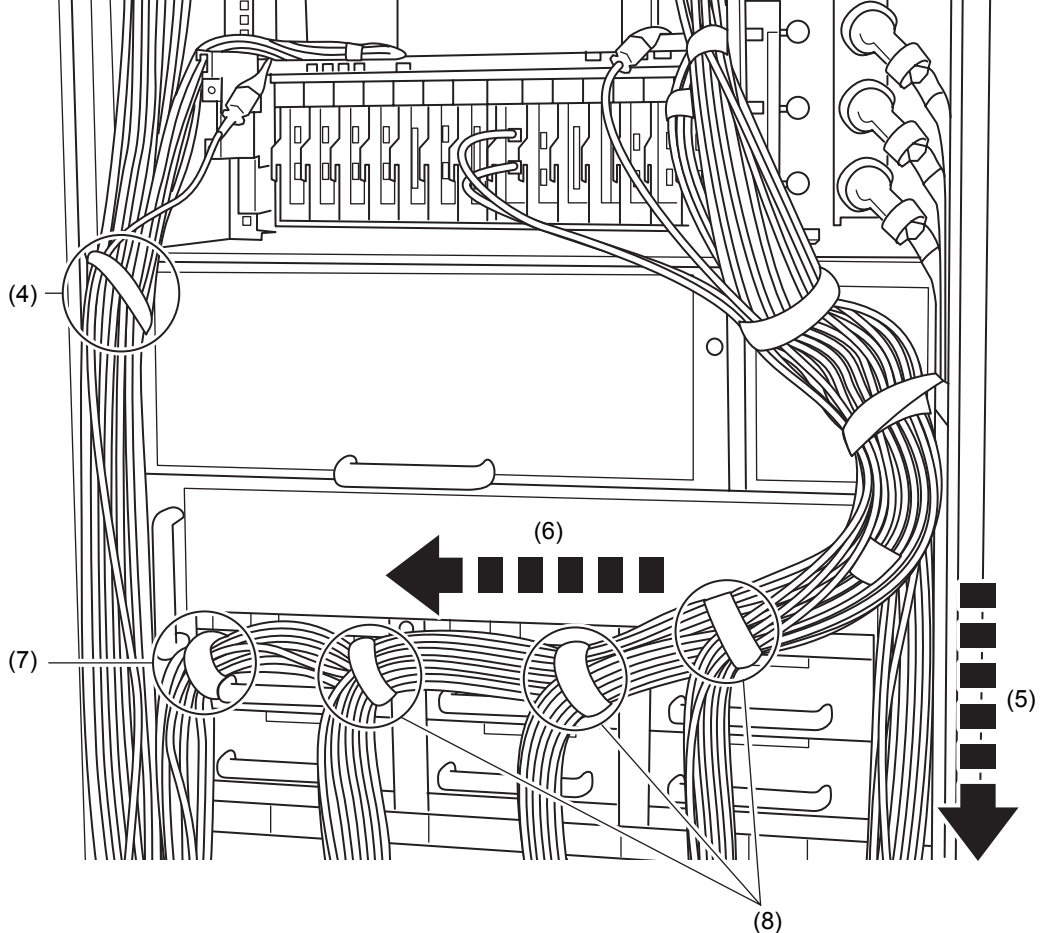

- **11.** 左ルートからのケーブルを、マジックテープ(短)でケーブルホルダーに固定します。(図 [4.15](#page-120-0) の (9) を参照)
- 12. 下に垂らした残りのケーブルを、マジックテープ(短)で束ねます。(図 [4.15](#page-120-0) の (10) を 参照)

<span id="page-120-0"></span>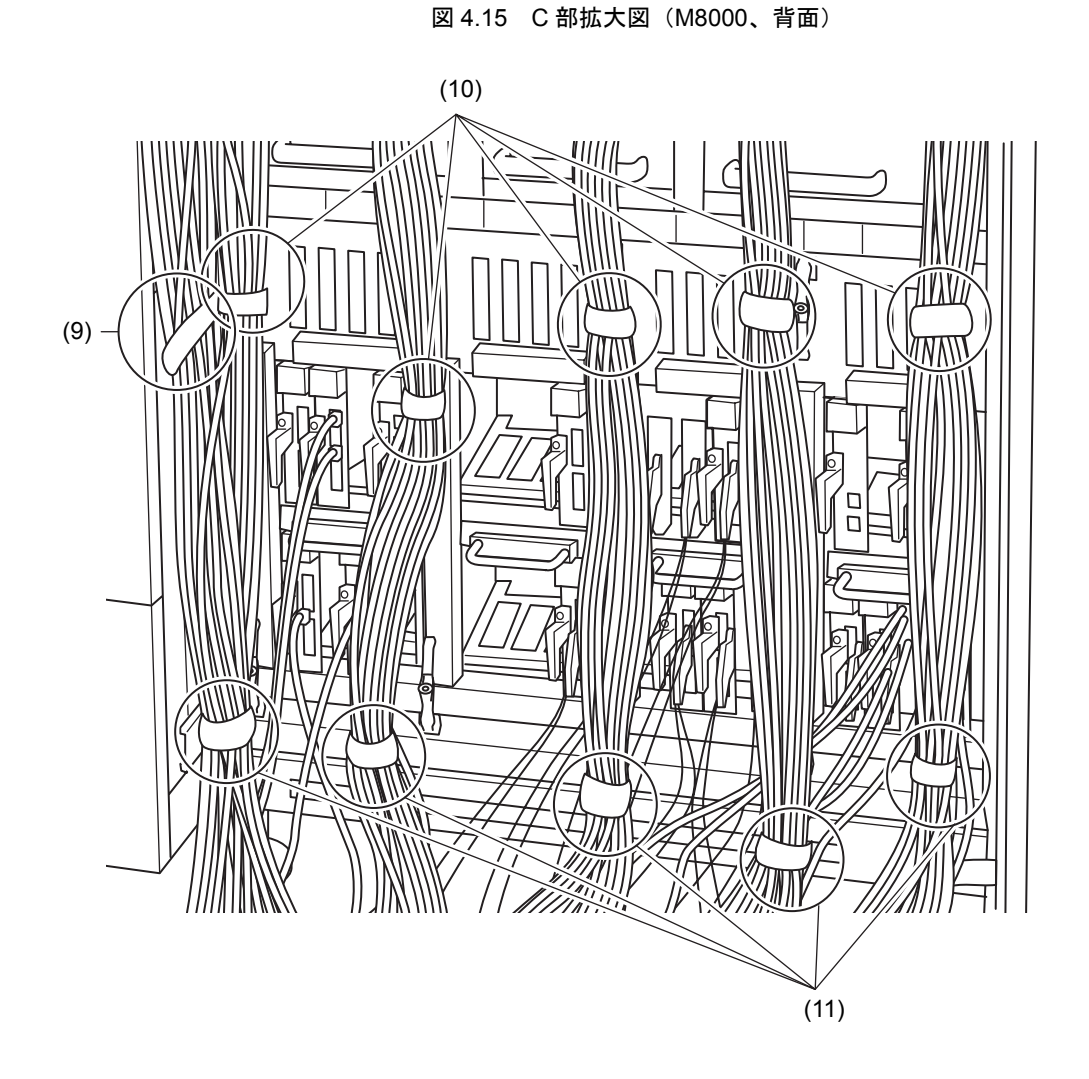

13. 床下に近い部分も、マジックテープ(短)で束ねます。(図 [4.15](#page-120-0) の (11) を参照) そうすることで、床開口部からのケーブル取り回し性を良くします。

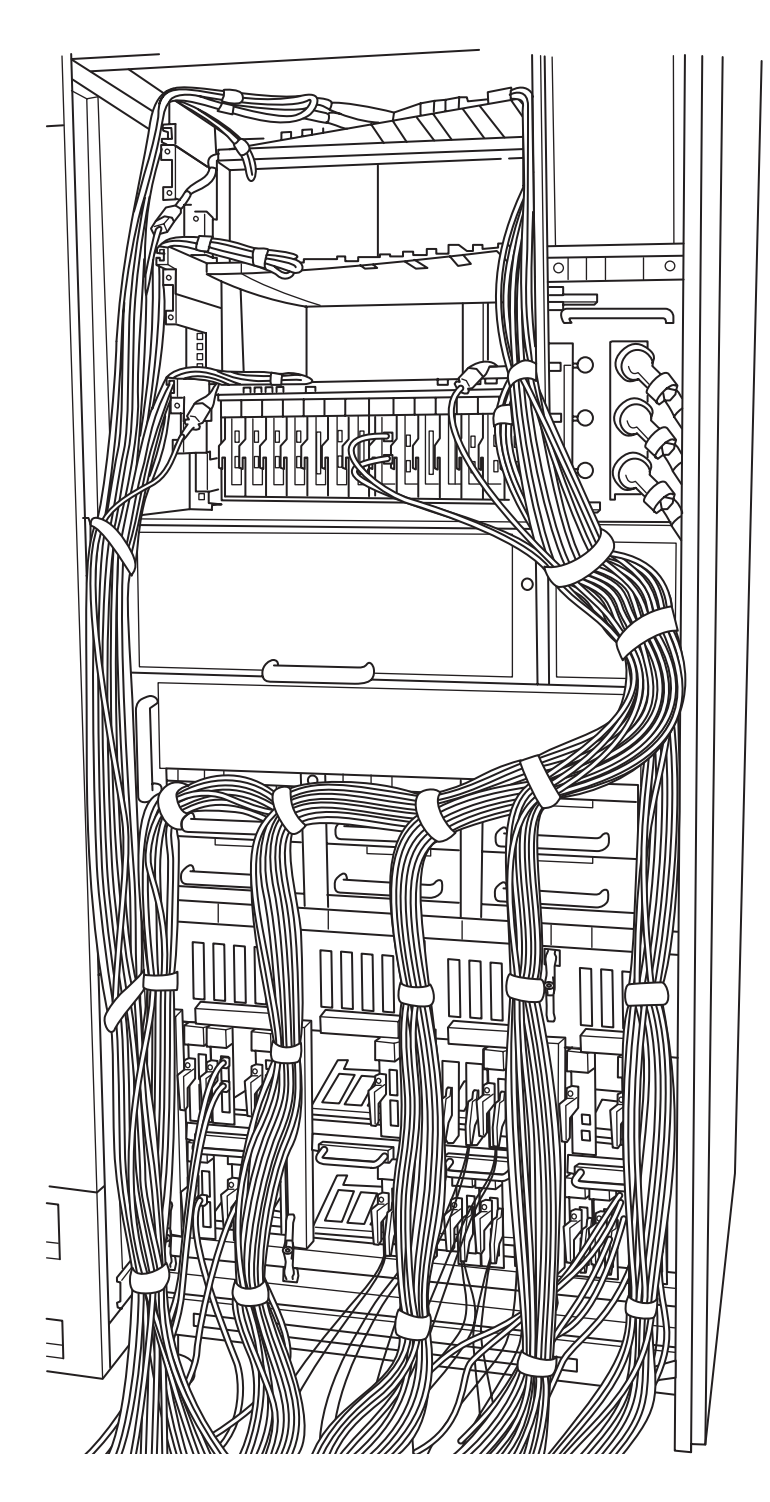

図 4.16 PCI ボックス 3 台を搭載した場合のケーブル処理完成図(M8000、背面)

### **4.7.1.2 PCI** ボックス **1** 台を搭載した場合

M8000 サーバのラック部に PCI ボックスを 1 台搭載した場合を例に、ケーブル処理手順を説明します。

### **(1)** ケーブル処理手順について

記載のケーブル処理手順は推奨例です。

本項では PCI ボックスを 1 台搭載し、かつ 34 本の LAN ケーブルが接続された場合を例に、推奨する処 理手順を示します。

実際の作業にあたっては、ケーブル配線時の注意事項を守り、本手順を参考に、状況に合わせて適切な 処理を行ってください。

### **(2)** 使用するマジックテープについて

手順に記載されているマジックテープのタイプ(短・長)は、あくまでも推奨です。ケーブルを束ねる 量によって、状況に合わせて適切に使い分けてください。

1. PCI ボックスのケーブルをすべて右側に流します。

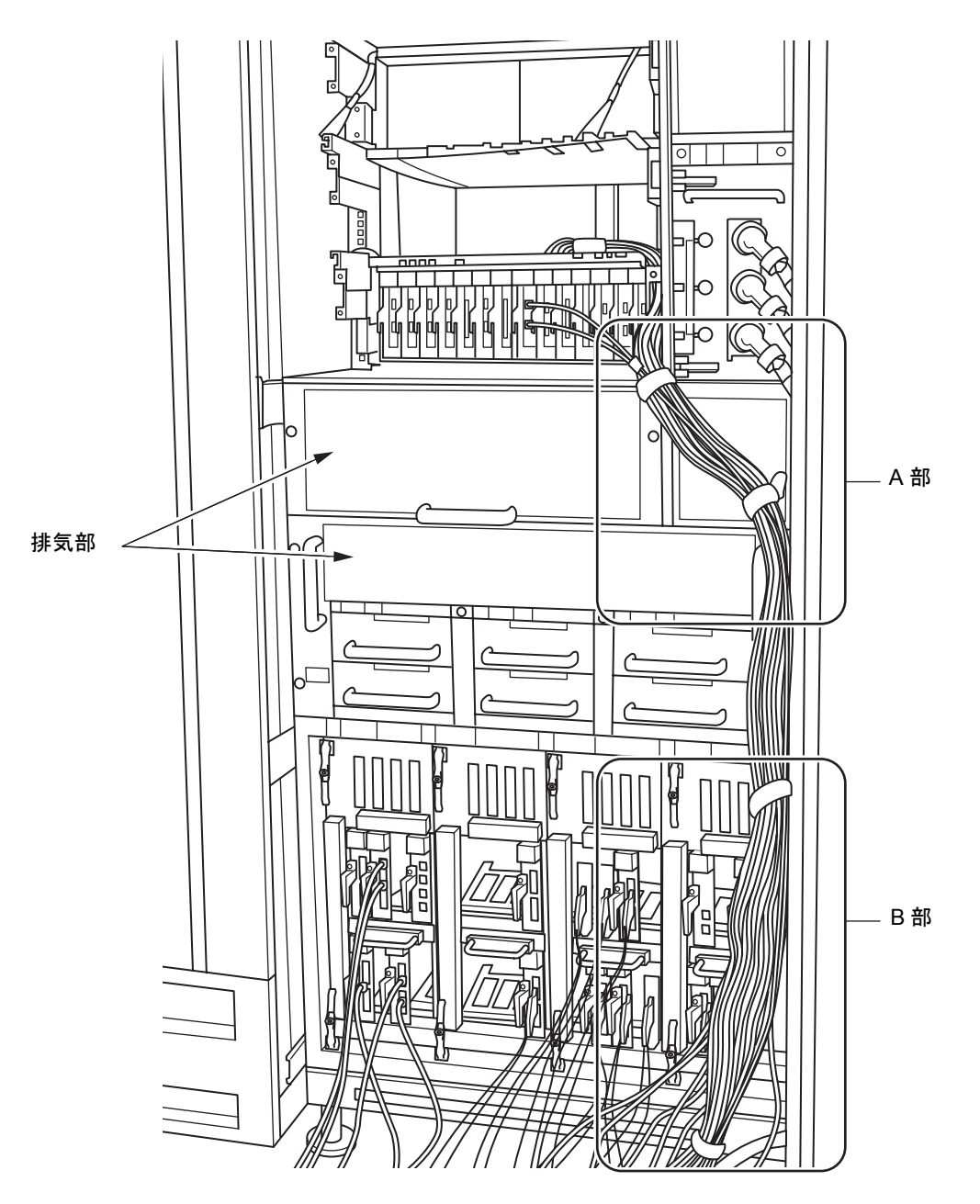

図 4.17 PCI ボックス 1 台を搭載した場合のケーブル処理(M8000、背面)

2. ACS のメインラインスイッチに触れないように注意して、PCI ボックスからのケーブルをマジック テープ (短) で束ねます。(図 [4.18](#page-124-0) の (1) を参照)

- 业 伒 (1)  $(2)$
- <span id="page-124-0"></span>**3.** 図 [4.18](#page-124-0) の (2) をマジックテープ(短)でケーブルホルダーに固定します。

 $\blacktriangle$   $\blacksquare$  [4.19](#page-125-0) の (3) をマジックテープ(短)でケーブルホルダーに固定します。

図 4.18 A 部拡大図(M8000、背面)

<span id="page-125-0"></span>5. 床下に近い部分も、マジックテープ(短)で束ねます。(図 [4.19](#page-125-0) の (4) を参照) そうすることで、床開口部からのケーブル取り回し性を良くします。

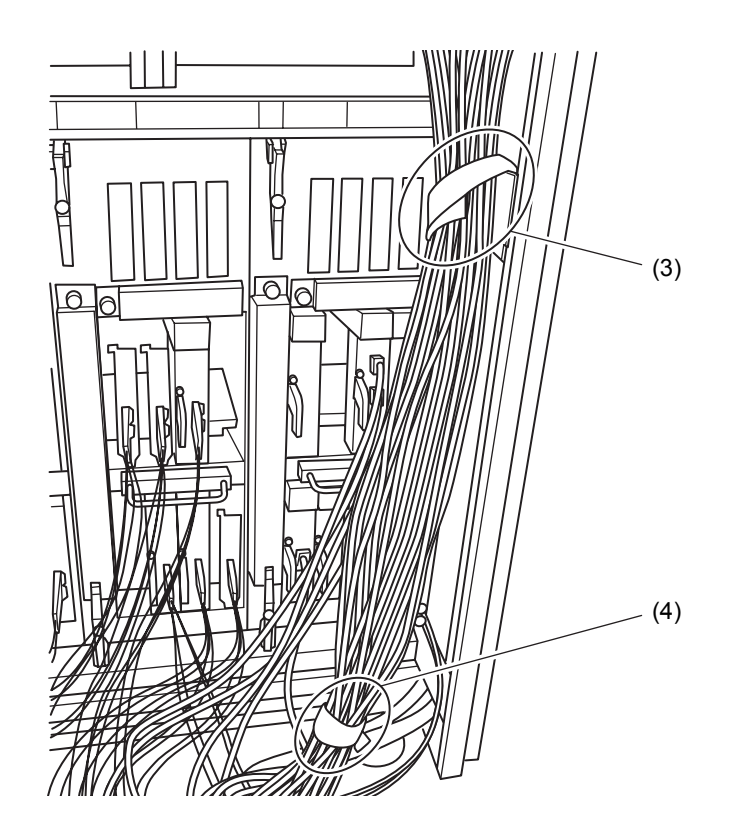

図 4.19 B 部拡大図(M8000、背面)

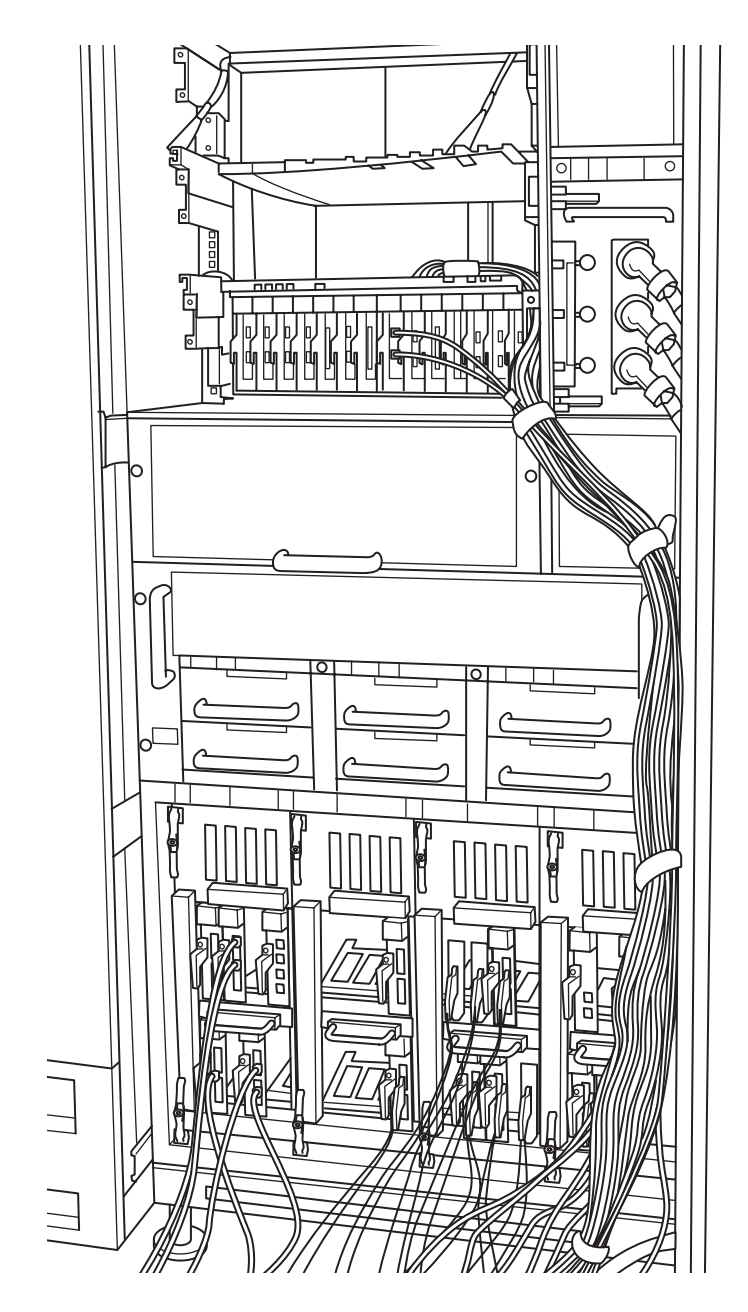

図 4.20 PCI ボックス 1 台を搭載した場合のケーブル処理完成図(M8000、背面)

# 第Ⅱ部 保守

第 II 部では、FRU の取外しや交換の手順について説明します。 章は、FRU の実装位置に従って構成されています。 各章では、まず FRU の概要を説明し、次に取外し手順および交換手順を説明します。

# 第 **5** 章 サーバ各部へのアクセス方法

<span id="page-130-1"></span>この章では、本体装置内の各ユニットへのアクセス方法を説明します。

- [扉の開きかたと閉めかた](#page-130-0)
- [アクセス可能な部品と扉の対応](#page-131-0)
- [扉の外しかた](#page-132-0)
- [側板の外しかた](#page-133-0)

## <span id="page-130-0"></span>**5.1** 扉の開きかたと閉めかた

本体装置には前面と背面に扉があります。オペレーターパネルの操作・確認だけは、扉が閉じた状態で もできますが、オペレーターパネルの交換とそのほかの部品へのアクセスおよび保守のためには扉を開 く必要があります。

ただし、バックプレーンは、扉を開いただけではアクセスできません。バックプレーンに接続されてい るユニットおよび一部の機構部品を取り外さないとアクセスできません。

両扉とも、図 [5.1](#page-131-1) に示すようにハンドル部にキーを差し込み、ハンドルを回すと、開閉できます。キー は、システム管理者から借りてください。

### 重 要

### ▶ キーには、本体装置の扉用のものとオペレーターパネル用のものと2種類あります。いずれもシステム管 理者が管理します。

扉の開きかたの詳細を以下に示します。前面扉も背面扉も同じ手順です。

- 1. ハンドル部の上部にキーを差し込み、キーを 90 度右に回します。
- 2. ハンドル部の下部の出っ張りを押します。

ハンドルの下部が飛び出します。

<span id="page-131-1"></span>3. ハンドルを左に回して手前に引くと、扉が開きます。 扉の閉めかたは、上記手順を逆に行います。

図 5.1 扉の開きかた (前面扉の例)

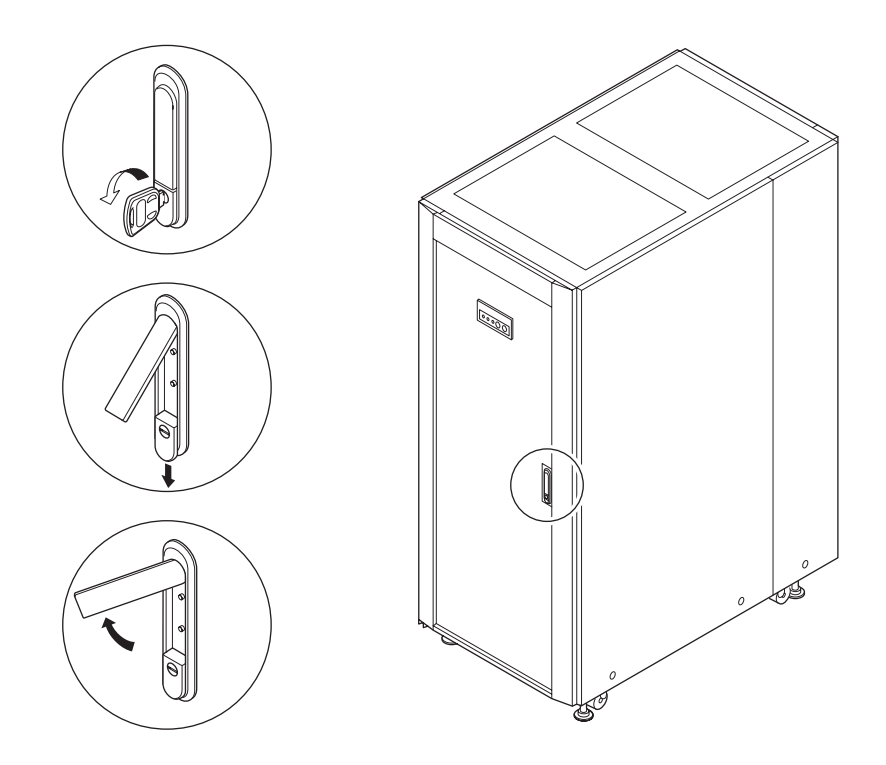

## <span id="page-131-0"></span>**5.2** アクセス可能な部品と扉の対応

表 [5.1](#page-131-2) は、ある部品にアクセスしたい場合にどちらの扉を開くかを示します。部品名は略称で示してあ りますが、正式名称については「付録 B [コンポーネント」](#page-390-0)の表 [B.1](#page-391-0) を参照してください。

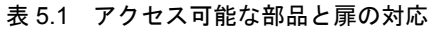

<span id="page-131-2"></span>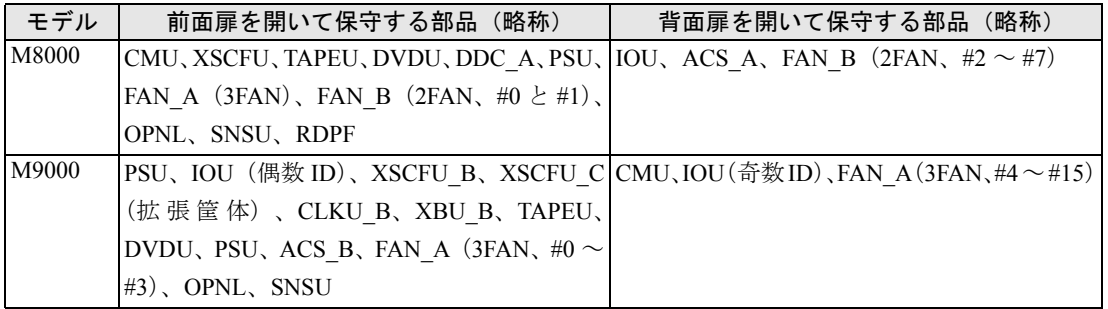

## <span id="page-132-0"></span>**5.3** 扉の外しかた

保守時にどうしても扉を外したい場合は、以下の図 [5.2](#page-132-1) に示すように、上部の扉取付け用金具とヒンジ の部分にある接地ワイヤーを外してから、扉を持ち上げてください。外した扉は、安全な場所に保管し てください。

扉の外しかたの詳細を以下に示します。前面扉も背面扉もほぼ同じ手順です。

- 1. オペレーターパネルを前面扉から外します。この手順は背面扉では不要です。
	- a. オペレーターパネルのケーブルホルダーのフックを外します。
	- b. オペレーターパネル取付けの 2 本の固定ねじをプラスドライバーでゆるめて、オペレーターパネ ルを前面扉から外します。
	- c. オペレーターパネルを筐体の適当な場所に仮止めします。

重 ▶ オペレーターパネルを使わない保守の場合、ケーブルをセンサーユニット側で外しても構いません。

- 2. 上側にあるヒンジ金具の右側にある固定ねじを外し、接地ワイヤーも外します。
- 3. 扉を手で支えながら、上側にあるヒンジ金具の左側にある固定ねじをゆるめます。
- 4. 扉を上に持ち上げ、扉を下側のヒンジ金具から外します。
- 5. 扉を安全な場所に保管します。 扉の取付けかたは、上記手順を逆に行います。

図 5.2 扉の外しかた(前面扉の例)

<span id="page-132-1"></span>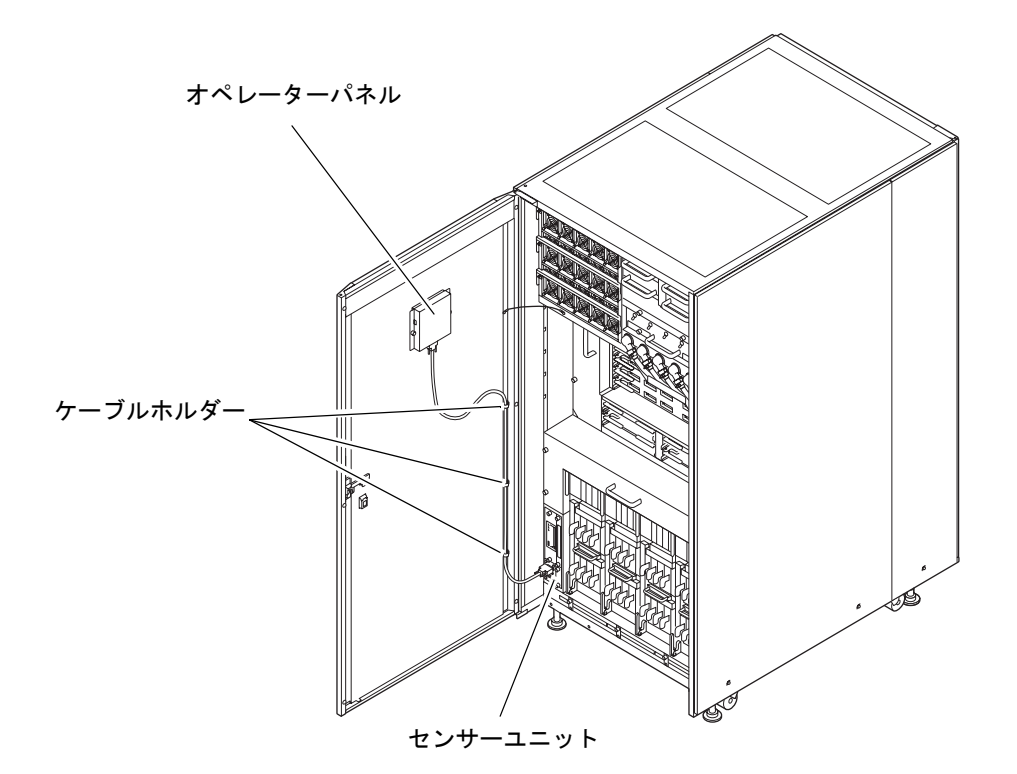

## <span id="page-133-0"></span>**5.4** 側板の外しかた

オプションの電源キャビネットを設置する場合やM9000サーバの基本筐体に拡張筐体を接続する場合、 筐体から側板を取り外す必要があります。

側板は、筐体側面上部の支持金具に釣り下がった状態で、側板の下部のねじで固定されています。

側板の大きさは変わっても、構造は同じです。大きい側板はねじ 2 個で、小さい側板はねじ 1 個で固定 されています。

側板の外しかたを以下に示します。

- 1. 側板下部のねじ(1個または2個)をプラスドライバーで完全にゆるめます。
- 2. 側板を上に持ち上げ、筐体から取り外します。
- 3. 側板を安全な場所に保管します。 側板の取付けかたは、上記手順を逆に行います。

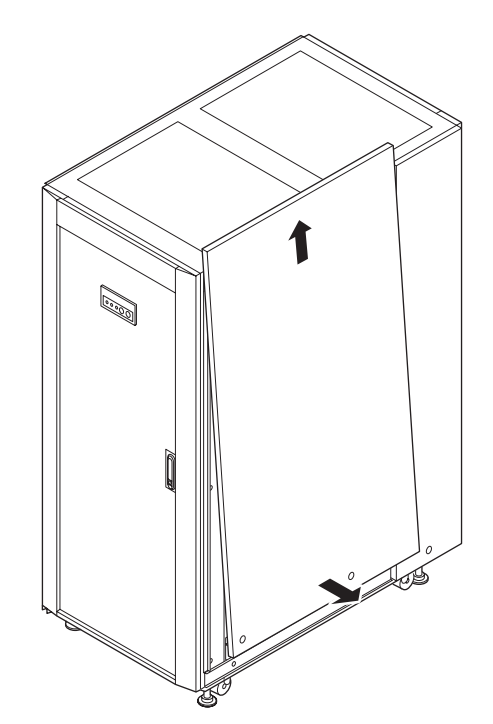

図 5.3 側板の外しかた

## 第 **6** 章 **CPU** /メモリボードユニット (**CMU**)および **CPU** モジュールと **DIMM** の交換

この章では、CPU/ メモリボードユニット(CMU)および CMU 上に実装される CPU モジュールと DIMM の交換手順について説明します。次の項目について記述します。

- CMU[の概要](#page-134-0)
- [活性交換/活電交換](#page-136-0)
- [停止交換](#page-144-0)
- CPU [モジュールと](#page-149-0) DIMM の交換

CMU の交換方法には、活性交換、活電交換、停止交換の 3 種類があります。それぞれの定義について は、「4.1 [交換方法の種類」](#page-85-0)を参照してください。

それぞれの交換手順ではCMUを交換する場合について説明していますが、CPUモジュールまたはDIMM だけを交換する場合は、「6.4 CPU [モジュールと](#page-149-0) DIMM の交換」も参照してください。

「6.4 CPU [モジュールと](#page-149-0) DIMM の交換」には、DIMM を増設する場合のメモリ搭載条件も記述してい ます。

## <span id="page-134-0"></span>**6.1 CMU** の概要

ここでは、CMU の概要と実装位置を説明します。

各 CMU には、4 個の CPU モジュールスロットと 32 個の DIMM スロットが搭載されています。 CMU 交 換時には、搭載品(CPU モジュールと DIMM)の載せ換え作業が必要となります。その際、搭載品は、 交換前の実装場所と同じ位置に載せ換えてください。また、CMU 上のフラッシュメモリには POST/ OpenBoot PROM ファームウェアが記録されています。ファームウェアは交換する前の版数に自動的に 戻されます。

ファームウェアの版数合わせについては、『SPARC Enterprise M3000/M4000/M5000/M8000/M9000 サーバ XSCF ユーザーズガイド』を参照してください。

<span id="page-135-0"></span>図 [6.1](#page-135-0)、図 [6.2](#page-135-1)、図 [6.3](#page-136-1) は、それぞれ M8000 サーバ、M9000(基本筐体)、M9000(拡張筐体付き)の CMU の筐体内における実装位置を示します。

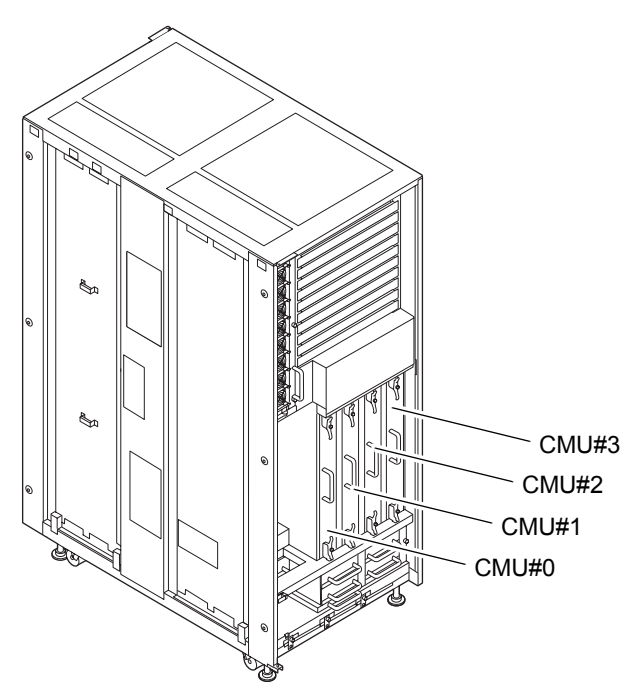

図 6.1 CMU の実装位置(M8000、前面)

図 6.2 CMU の実装位置(M9000、基本筐体、背面)

<span id="page-135-1"></span>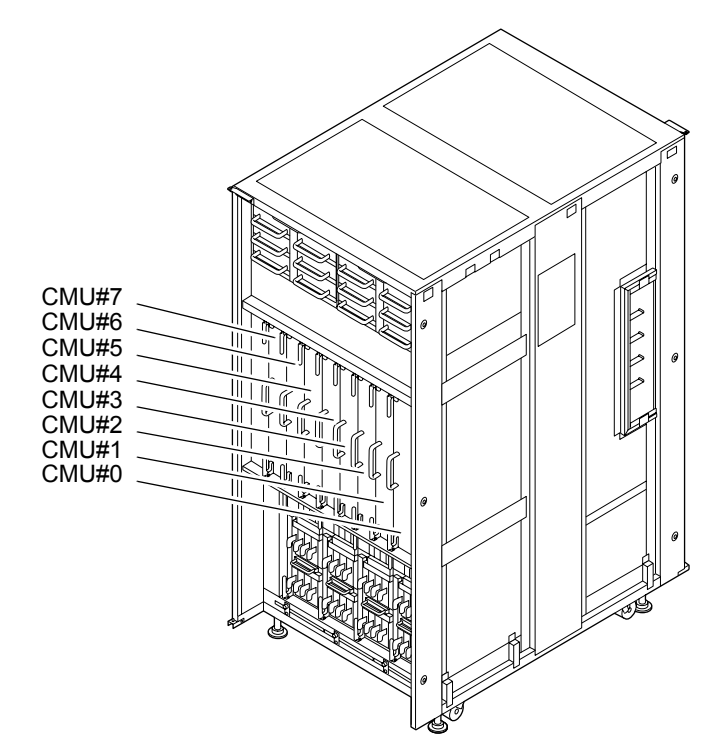

<span id="page-136-1"></span>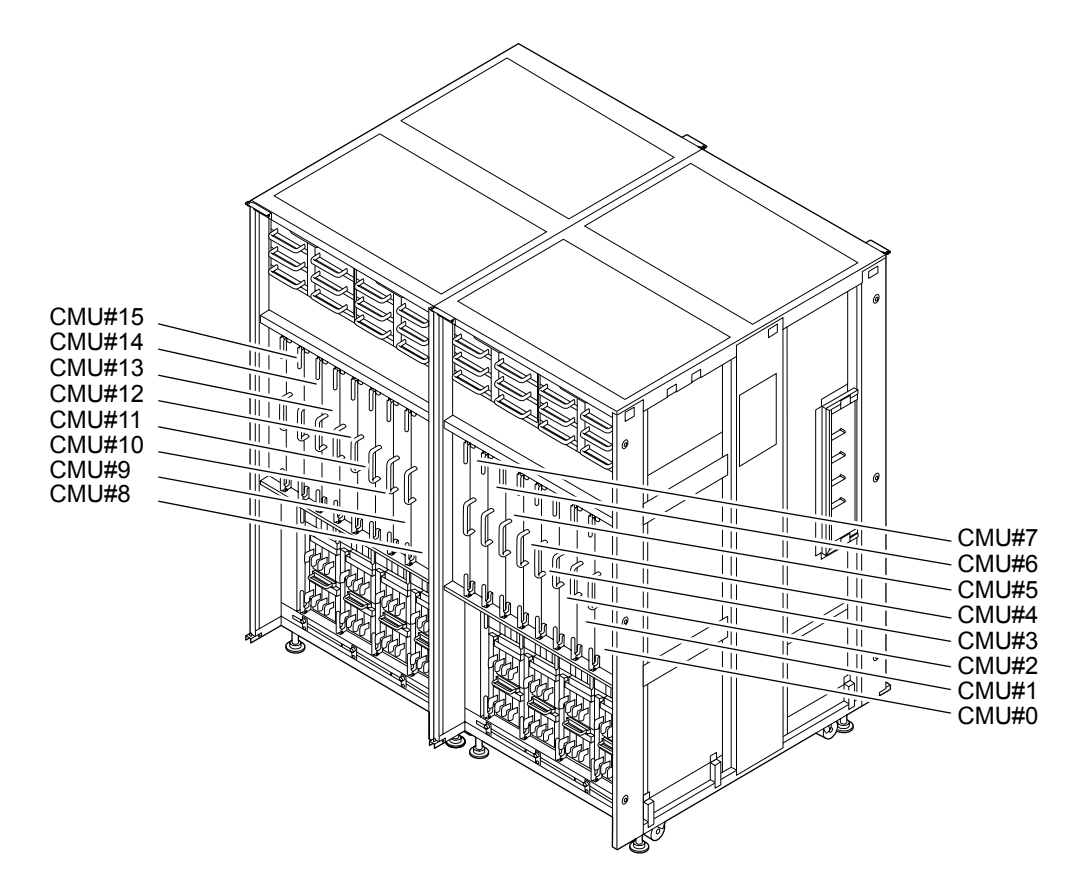

### 図 6.3 CMU の実装位置(M9000、拡張筐体付き、背面)

<span id="page-136-2"></span>表 [6.1](#page-136-2) は M8000/M9000 サーバの CMU の部品略称と番号を示します。

表 6.1 CMU の部品略称と番号

| モデル名        | 部品略称と番号           |
|-------------|-------------------|
| M8000       | CMU#0 $\sim$ #3   |
| M9000、基本筐体  | $ICMI#0 \sim #7$  |
| IM9000、拡張筐体 | $ICMI#8 \sim #15$ |

## <span id="page-136-0"></span>**6.2** 活性交換/活電交換

活性交換と活電交換の手順はほとんどが共通です。ここでは、両方の手順を 1 つにまとめて説明しま す。異なる手順は、「活性交換」と「活電交換」の見出しにより区別しています。活性交換と活電交換 の主な違いは、以下の手順です。

● 活性交換: 当該 CMU を動的再構成 (DR) でドメインから切り離す/ドメインへ組み込む。 Oracle Solaris OS が SPARC64 VII 拡張モードで動作しているか、SPARC64 VI 互換モードで動作 しているかによって、DR 操作に制約があります。DR 操作については『SPARC Enterprise M4000/ M5000/M8000/M9000 サーバ Dynamic Reconfiguration (DR) ユーザーズガイド』を参照してくださ い。

● 活電交換:当該ドメインを停止する/起動する。

以下に活性交換と活電交換の手順を示します。

1. 本体装置の扉を開錠して開けます。(「第 5 [章 サーバ各部へのアクセス方法」](#page-130-1)を参照)

### 不注意

CMU やダミーユニットを扱う前に、「1.4 [静電気に関する注意事項」](#page-34-0)を参照し、必ず静電気除去用リストスト ラップを装着してください。リストストラップを装着しないまま作業すると、稼働中のドメインに重大な損傷を 引き起こすおそれがあります。

- <span id="page-137-0"></span>2. 交換対象の CMU が論理的に分割されているかどうかを調べ、交換によって影響を与えるドメインを 確認します。
	- a. XSCF に接続された端末から XSCF へログインし、showfru コマンドを実行して、CMU が論理的 に分割されているか確認します。
	- b. 論理的に分割されている場合、showdcl コマンドを実行して、交換対象の CMU がほかの CMU と ドメインを構成しているか確認します。

c. showboards コマンドを実行して、CMU 上のデバイスとリソースの使用状況を確認します。

XSCF へのログイン方法およびコマンドについては『SPARC Enterprise M3000/M4000/M5000/M8000/ M9000 サーバ XSCF ユーザーズガイド』を参照してください。コマンドの詳細については、『SPARC Enterprise M3000/M4000/M5000/M8000/M9000 サーバ XSCF リファレンスマニュアル』またはマニュア ルページを参照してください。

### 3. 交換対象の CMU を交換できるように準備します。

活性交換:

XSCF に接続された端末から deleteboard コマンドを実行し、交換対象の CMU を[手順](#page-137-0) 2 で確認した交 換対象の CMU を含むドメインすべてから動的に切り離します。(CMU の状態は showboards コマンド で確認できます。)

本コマンドの実行には、装置管理者権限 (platadm) またはドメイン管理者権限 (domainadm) が必要 です。詳細は、「4.2.1 [ドメインからの](#page-86-0) FRU の切離し」および『SPARC Enterprise M4000/M5000/M8000/ M9000 サーバ Dynamic Reconfiguration (DR) ユーザーズガイド』を参照してください。XSCF へのログ イン方法については、『SPARC Enterprise M3000/M4000/M5000/M8000/M9000 サーバ XSCF ユーザーズ ガイド』を参照してください。

活電交換:

XSCF に接続された端末からドメインを指定して poweroff -d コマンドを実行し[、手順](#page-137-0) 2 で確認した交 換対象の CMU を含むドメインすべてをシャットダウンします。(CMU の状態は showboards コマンド で確認できます。)

本コマンドの実行には、ドメイン管理者権限が必要です。XSCFへのログイン方法については、『SPARC Enterprise M3000/M4000/M5000/M8000/M9000 サーバ XSCF ユーザーズガイド』を参照してください。

- <span id="page-138-0"></span>4. 保守メニューを使用して、交換対象の CMU を選択します。([手順](#page-143-0) 20 まで保守メニューを使います。) 本コマンドを実行するには、fieldeng 権限が必要です。
	- a. XSCF に接続された端末から XSCF へログインし、replacefru コマンドを実行します。 図 [6.4](#page-138-0) のような保守メニュー初期画面が表示されます。

図 6.4 保守メニュー初期画面

```
-----------------------------------------------------------
Maintenance/Replacement Menu
Please select a type of FRU to be replaced.
1. CMU/IOU(CPU Memory Board Unit/IO Unit)
2. FAN(Fan Unit)
3. PSU(Power Supply Unit)
4. XSCFU(Extended System Control Facility Unit)
5. DDC_A(DDC for BP_A)
-----------------------------------------------------------
Select [1-5|c:cancel]:
```
- 注) DDC A は、M8000 サーバの場合だけ表示されます。
- b. 保守メニューの交換部品一覧から "1" の CMU/IOU を選択します。
- c. 以下、保守メニューに表示されるガイダンスに従って操作してください。 交換対象となる CMU の LED 状態(POWER LED:消灯、CHECK LED:点滅)を確認し、対象 の CMU に対する交換指示のメッセージが表示されたら、実際の交換作業に入ります。保守メ ニューは[手順](#page-143-1) 17 までこのままにしておいてください。
- 5. 静電気除去用リストストラップおよび導電マットのクリップを、本体装置の接地ポートに接続しま す。(「1.4 [静電気に関する注意事項](#page-34-0)」を参照)
- 6. リストバンド裏側の金属面が地肌に接触するように、静電気除去用リストストラップを装着します。 リストバンドがゆるんで回転しないよう、手首の周りに密着させます。(「1.4 [静電気に関する注意](#page-34-0) [事項」](#page-34-0)を参照)

### 不注意

FRU を取り扱う場合は、必ず静電気除去用リストストラップおよび導電マットのクリップを本体装置の接地ポー トに接続し、リストバンドを手首に装着してください。また、FRU は、静電気除去用の接地された導電マットの 上に置いてください。これら静電気除去対策をしないと、重大な損傷を引き起こすおそれがあります。

- <span id="page-139-0"></span>7. 交換対象の CMU を取り外します。
	- a. 上下のイジェクト/ロックレバーの固定ねじをプラスドライバーで 90 度~ 180 度回し、ロック を解除します。(固定ねじを回すときは、レバーを片手で軽く引っ張りながら回します。)
	- b. イジェクト/ロックレバーを開き、CMU をバックプレーンから引き離します。
	- c. CMU 前部のハンドルを持って CMU を途中まで引き出し、[NEAR TO END] のラベルが見えた ら、その位置で引き出すのを止めます。
	- d. CMU 上部に格納されたハンドルを引き起こします。
	- e. CMU の前部と上部のハンドルを持って、CMU をスロットからゆっくりと抜き出します。
	- 注 ) CMU 増設時には、ダミーユニットを取り外してから増設する CMU を取り付けます。ダミー ユニットには同じレバーが使用されていますので、イジェクト/ロックレバーの操作も同様 に行ってください。

不注意

CMU の重量は、搭載部品が最大構成の場合、約 22 kg になります。

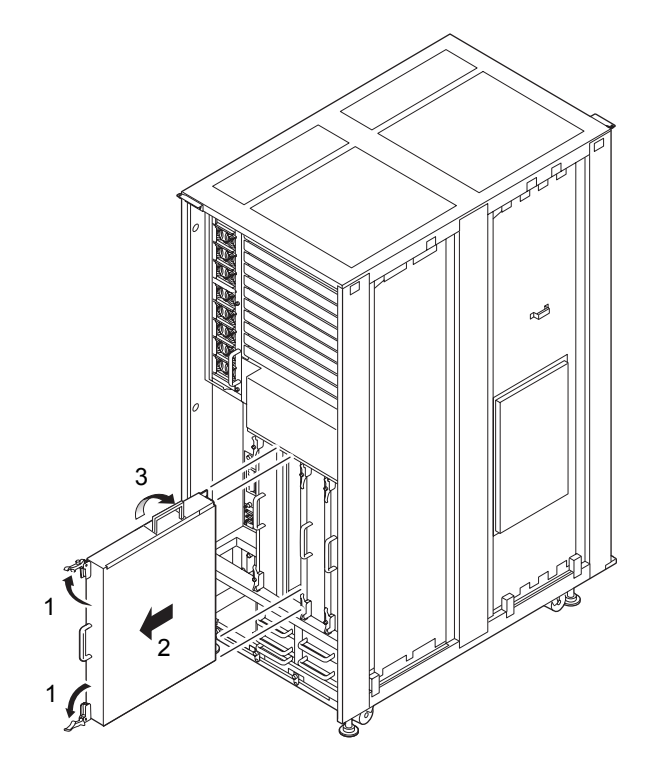

図 6.5 CMU の取外し (M8000、前面)

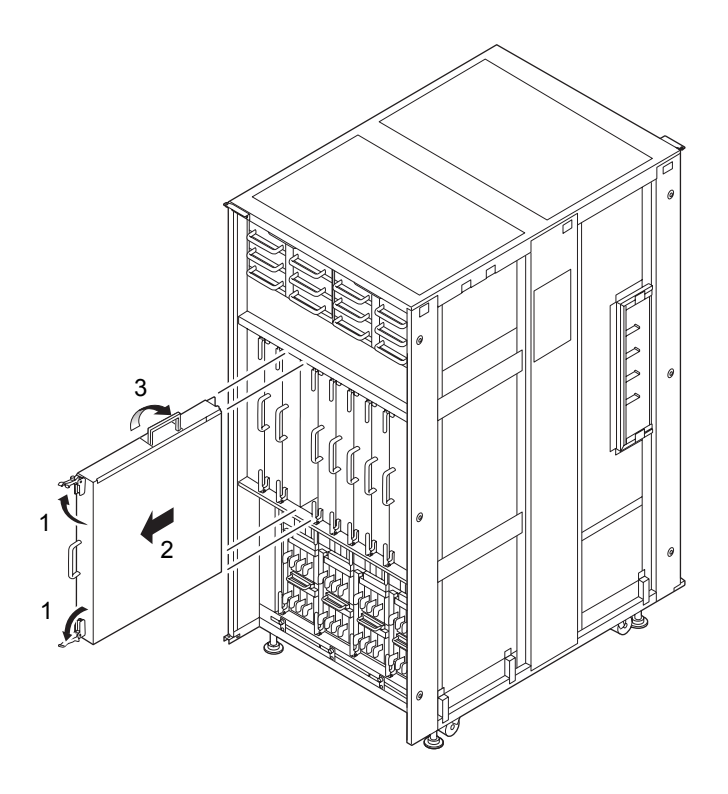

### 図 6.6 CMU の取外し(M9000、基本筐体、背面)

- 8. 取り外した CMU は、ラベルが貼ってあるカバーを上にして、導電マットの上に置きます。
- <span id="page-140-0"></span>9. CMU のカバーを外します。
	- a. CMU のコネクター側にある 2 個のラッチを引きロックを外します。
	- b. CMU のカバーをコネクター側にスライドしてガイドピン(片側2個ずつ)から解放します。
	- c. CMU のカバーを持ち上げて取り外します。
- 10. DIMM ダクトカバーを外します。(図 [6.7](#page-141-0) を参照)

### 11. 部品を交換します。

CMU 交換の場合:

取り外した CMU に搭載されている CPU モジュールと DIMM を、交換用 CMU にすべて載せ換えます。

重 要

▶ CPU モジュールおよび DIMM の載せ換えでは、取り外した CMU に実装されていた場所と必ず同一の場所 に実装してください。

CPU モジュール交換の場合:

取り外した CMU に搭載されている交換対象の CPU モジュールを新しい CPU モジュールと取り換え ます。交換手順は、「6.4 CPU [モジュールと](#page-149-0) DIMM の交換」を参照してください。

DIMM 交換の場合:

取り外した CMU に搭載されている交換対象の DIMM を新しい DIMM と取り換えます。交換手順は、 「6.4 CPU [モジュールと](#page-149-0) DIMM の交換」を参照してください。

<span id="page-141-0"></span>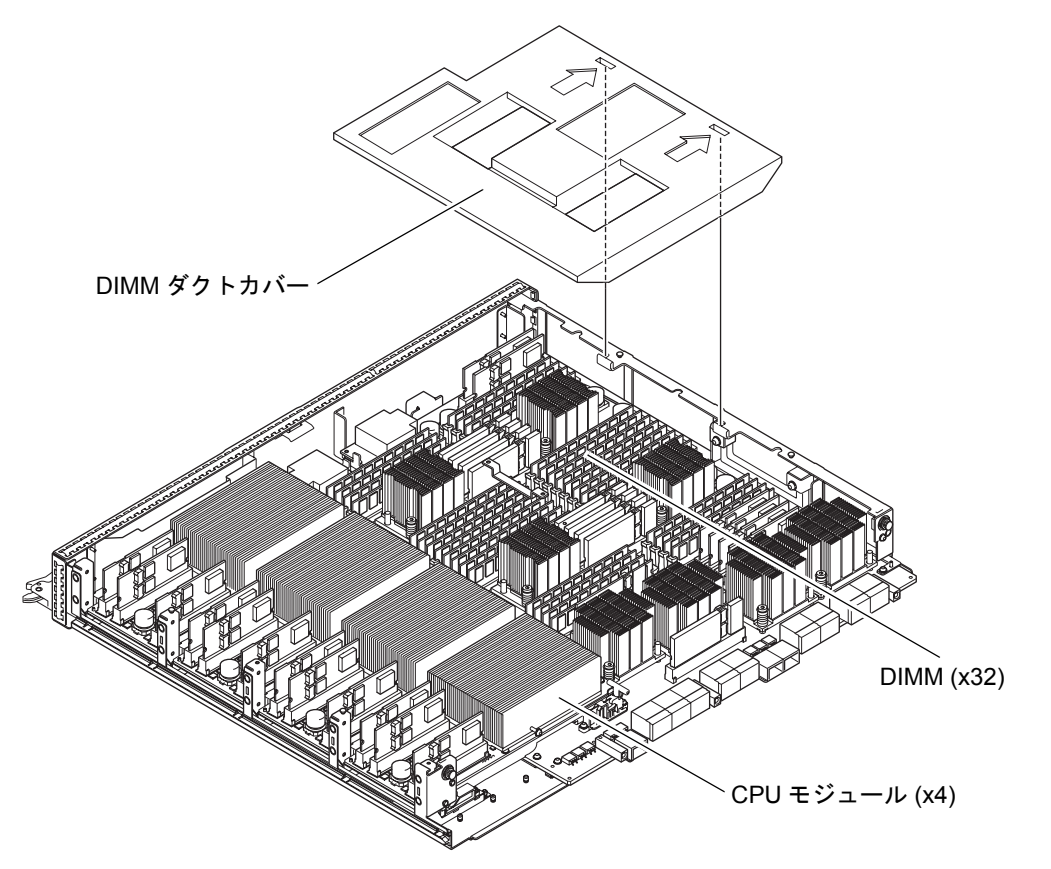

図 6.7 CPU と DIMM の位置

- 12. DIMMダクトカバーを元の正しい位置に置きます。DIMMダクトカバーの2個の位置決め用スリットを CMU のフレームの L 型突起部に差し込みます。
- 13. CMU のカバーを[手順](#page-140-0) 9 の取外しと逆の順序で取り付け、ラッチのピンを押し込みロックします。

14. 交換用 CMU を導電マットの上に置き、静電気除去用リストストラップを装着した素手で金属シャー シ部に 5 秒以上触れて、静電気を除去します。

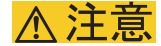

新しい CMU は、必ず接地された導電マットの上に置き、静電気除去用リストストラップを装着した手で静電気 を除去してから本体装置に搭載してください。CMU に触れる際は CMU 端部のコネクターなどを壊さないように 注意してください。

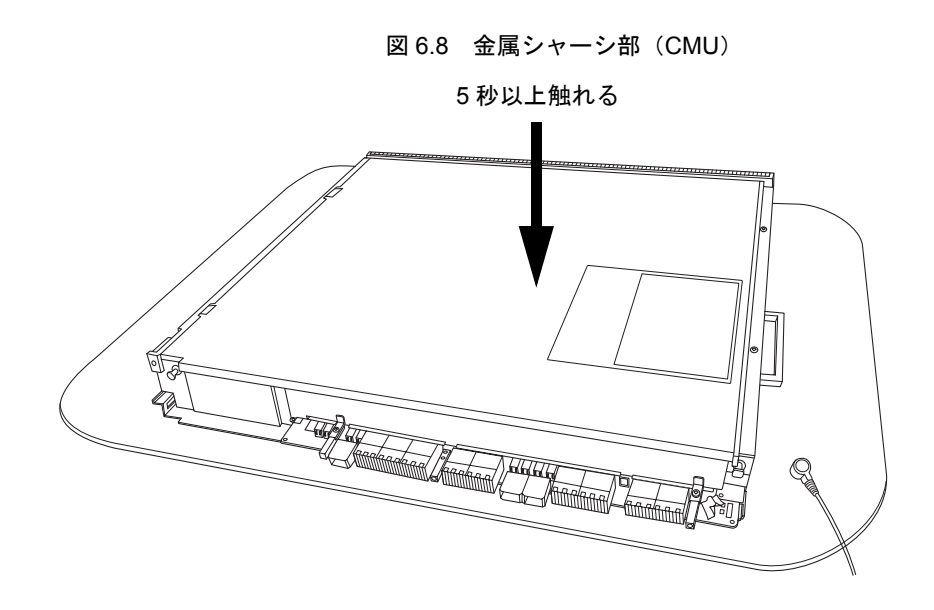

15. 静電気除去用リストストラップを装着した素手で、ガイドブロックに各 5 秒以上触れて、静電気を除 去します。

図 6.9 ガイドブロック (CMU)

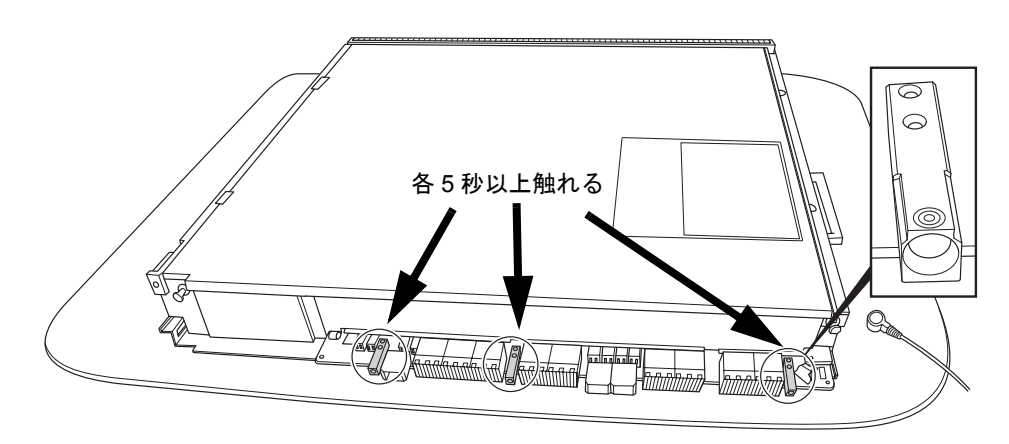

16. 交換用 CMU を[、手順](#page-139-0) 7 の取外しと逆の順序で取り付けます。スロットガイドに正しく合わせてゆっく りと挿入し、確実に装着します。

レバーが動かなくなるところまでレバーを押し込んだあと、上下のイジェクト/ロックレバーの固定 ねじを押してロックします。固定ねじが戻ってこなければ、CMU は確実に装着されています。

注) ダミーユニットの装着方法は、CMU と同様に行います。ダミーユニットには同じレバーが 使用されていますので、イジェクト/ロックレバーの操作も同様に行ってください。

### | 本 注 意

CMU をスムーズに挿入できない場合は、CMU を無理に押し込まないでください。スロット内の障害物や、接続 部のピンの不都合が原因で CMU を挿入できない可能性があり、無理に差し込むと重大な損傷を引き起こすおそ れがあります。

- <span id="page-143-1"></span>17. XSCF に接続した端末に戻り、交換後の保守メニューのガイダンスに従って入力します。
	- a. 活性交換、活電交換で表示されるメッセージが異なりますので、それぞれ指示に従って操作して ください。保守メニューの初期画面に戻れば操作終了です。
	- b. 保守メニューを終了してください。

### 18. CMU をシステムに組み込みます。

活性交換:

当該 CMU を addboard コマンドによりドメインに動的に組み込みます[。手順](#page-137-0) 2 で確認した交換対象の CMU を含むドメインすべてに対して行ってください。

詳細は、「4.2.2 FRU [の切離しと交換」](#page-87-0)および『SPARC Enterprise M4000/M5000/M8000/M9000 サーバ Dynamic Reconfiguration (DR) ユーザーズガイド』を参照してください。

活電交換:

XSCF に接続した端末から XSCF の poweron -d コマンドにより当該ドメインの電源を投入します。 ドメインの電源が投入された時点で、OpenBoot PROM(OBP)の版数合わせが自動的に行われます。 版数合わせが終わると POST (Power-On Self Test)が実行されます。当該ドメインのコンソールに ok プロンプトが表示されれば、POST は完了です。

19. XSCFのshowhardconfまたはshowstatusコマンドにて交換した部品が正常であることを確認します。

交換した CMU、CPU、DIMM に "\*" が表示されていなければ正常です。 showhardconf または showstatus コマンドの詳細は、『SPARC Enterprise M3000/M4000/M5000/M8000/ M9000 サーバ XSCF ユーザーズガイド』、『SPARC Enterprise M3000/M4000/M5000/M8000/M9000 サー バ XSCF リファレンスマニュアル』、またはマニュアルページを参照してください。

#### 重 要

- ▶ showstatus は縮退された部品の情報を表示させるコマンドです。
- <span id="page-143-0"></span>20. 本体装置の扉を閉め、施錠します。
# **6.3** 停止交換

停止交換では、XSCF に接続した端末で保守メニューを使う作業はありません。 以下に手順を示します。

1. 本体装置の扉を開錠して開けます。(「第 5 [章 サーバ各部へのアクセス方法](#page-130-0)」を参照)

# 不注意

重 要

CMU やダミーユニットを扱う前に、「1.4 [静電気に関する注意事項](#page-34-0)」を参照し、必ず静電気除去用リストスト ラップを装着してください。リストストラップを装着しないまま作業すると、稼働中のドメインに重大な損傷を 引き起こすおそれがあります。

2. オペレーターパネルのモードスイッチを Locked から Service に変更します。

# 3. 以下のどちらかの方法で、すべてのドメインをまとめて停止(電源切断)します。

- オペレーターパネルの POWER スイッチを 4 秒以上押したままにします。
- XSCF に接続された端末から XSCF へログインし、poweroff -a コマンドを実行します。

▶ 保守作業の終了時には、モードスイッチの位置を確認し、必ず Locked の位置に戻してください。

全ドメインに対して OS のシャットダウン処理が行われたあと、電源切断処理が行われます。

- 4. 電源切断処理が終了したことをオペレーターパネルの POWER LED (緑) が消灯したことにより確認 します。
- $5.$  雷源システムの ACS (AC Section) のメインラインスイッチをすべて切断します。(「4.5.3 [メイン](#page-109-0) [ラインスイッチの位置」](#page-109-0)を参照)

### 重要

- ▶ オプションの三相 200AC 入力電源が搭載されている場合、メインラインスイッチは三相 ACS 上にありま す。
- ▶ 二系統受電オプションが搭載されている場合、両系統のメインラインスイッチを切断してください。

### 人 警告

全ドメインを停止したあとは、電源の供給を完全に断つため、電源システムのメインラインスイッチは必ず切断 してください。

6. 静電気除去用リストストラップおよび導電マットのクリップを、本体装置の接地ポートに接続しま す。(「1.4 [静電気に関する注意事項](#page-34-0)」を参照)

7. リストバンド裏側の金属面が地肌に接触するように、静電気除去用リストストラップを装着します。 リストバンドがゆるんで回転しないよう、手首の周りに密着させます。(「1.4 [静電気に関する注意](#page-34-0) [事項](#page-34-0)」を参照)

# 入注意

FRU を取り扱う場合は、必ず静電気除去用リストストラップおよび導電マットのクリップを本体装置の接地ポー トに接続し、リストバンドを手首に装着してください。また、FRU は、静電気除去用の接地された導電マットの 上に置いてください。これら静電気除去対策をしないと、重大な損傷を引き起こすおそれがあります。

<span id="page-145-1"></span>8. 交換対象の CMU を取り外します。(図 [6.5](#page-139-0) または図 [6.6](#page-140-0) を参照)

- a. 上下のイジェクト/ロックレバーの固定ねじをプラスドライバーで 90 度~ 180 度回し、ロック を解除します。(固定ねじを回すときは、レバーを片手で軽く引っ張りながら回します。)
- b. イジェクト/ロックレバーを開き、CMU をバックプレーンから引き離します。
- c. CMU 前部のハンドルを持って CMU を途中まで引き出し、[NEAR TO END] のラベルが見えた ら、その位置で引き出すのを止めます。
- d. CMU 上部のハンドルを引き起こします。
- e. CMU の前部と上部のハンドルを持って、CMU をスロットからゆっくりと抜き出します。
- 注 ) CMU 増設時には、ダミーユニットを取り外してから増設する CMU を取り付けます。ダミー ユニットには同じレバーが使用されていますので、イジェクト/ロックレバーの操作も同様 に行ってください。

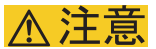

CMU の重量は、搭載部品が最大構成の場合、約 22 kg になります。

9. 取り外した CMU は、カバーを上にして、導電マットの上に置きます。

### <span id="page-145-0"></span>**10.** CMU のカバーを外します。

- a. CMU のコネクター側にある 2 個のラッチを引きロックを外します。
- b. CMUのカバーをコネクター側にスライドしてガイドピン(片側2個ずつ)から解放します。
- c. CMU のカバーを持ち上げて取り外します。
- 11. DIMM ダクトカバーを外します。

### **12. 部品を交換します。**

CMU 交換の場合:

取り外した CMU に搭載されている CPU モジュールと DIMM を、交換用 CMU にすべて載せ換えます。

### 重要

▶ CPU モジュールおよび DIMM の載せ換えでは、交換対象の CMU に実装されていた場所と必ず同一の場所 に実装してください。

CPU モジュール交換の場合:

取り外した CMU に搭載されている交換対象の CPU モジュールを新しい CPU モジュールと取り換え ます。交換手順は、「6.4 CPU [モジュールと](#page-149-0) DIMM の交換」を参照してください。

DIMM 交換の場合:

取り外した CMU に搭載されている交換対象の DIMM を新しい DIMM と取り換えます。交換手順は、 「6.4 CPU [モジュールと](#page-149-0) DIMM の交換」を参照してください。

- 13. DIMMダクトカバーを元の正しい位置に置きます。DIMMダクトカバーの2個の位置決め用スリットを CMU のフレームの L 型突起部に差し込みます。
- 14. CMU のカバー[を手順](#page-145-0) 10 の取外しと逆の順序で取り付け、ラッチをロックします。
- 15. 交換用 CMU を導電マットの上に置き、静電気除去用リストストラップを装着した手で金属シャーシ 部に 5 秒以上触れて、静電気を除去します。

# 不注意

新しい CMU は、必ず接地された導電マットの上に置き、静電気除去用リストストラップを装着した手で静電気 を除去してから本体装置に搭載してください。CMU に触れる際は CMU 端部のコネクターなどを壊さないように 注意してください。

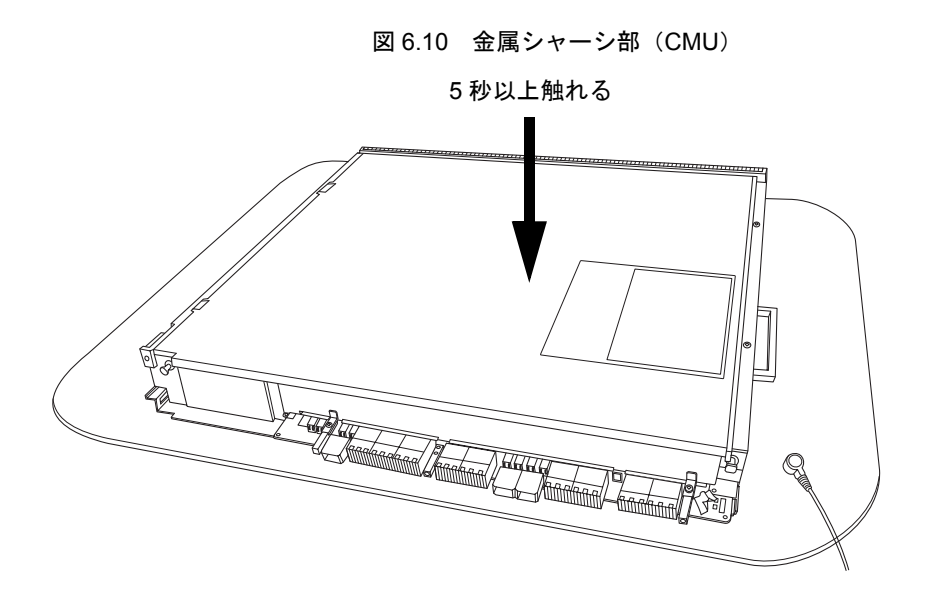

16. 静電気除去用リストストラップを装着した素手で、ガイドブロックに各 5 秒以上触れて、静電気を除 去します。

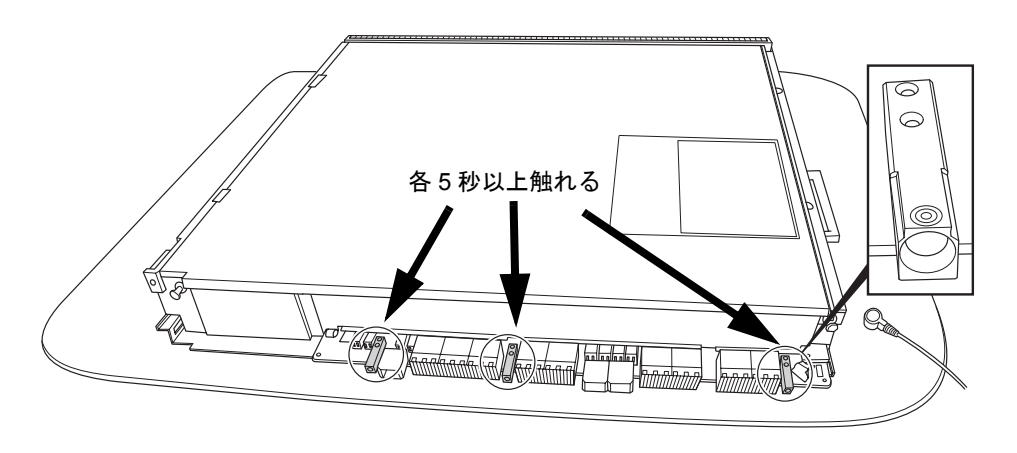

図 6.11 ガイドブロック(CMU)

17. 交換用 CMU を[、手順](#page-145-1) 8 の取外しと逆の順序で取り付けます。スロットガイドに正しく合わせてゆっく りと挿入し、確実に装着します。

レバーが動かなくなるところまでレバーを押し込んだあと、上下のイジェクト/ロックレバーの固定 ねじを押してロックします。固定ねじが戻ってこなければ、CMU は確実に装着されています。

注) ダミーユニットの装着方法は、CMU と同様に行います。ダミーユニットには同じレバーが 使用されていますので、イジェクト/ロックレバーの操作も同様に行ってください。

### 本洋意

CMU をスムーズに挿入できない場合は、CMU を無理に押し込まないでください。スロット内の障害物や、接続 部のピンの不都合が原因で CMU を挿入できない可能性があり、無理に差し込むと重大な損傷を引き起こすおそ れがあります。

- 18. 電源システムの ACS (AC Section)のメインラインスイッチをすべて投入します。
- 19. オペレーターパネルの XSCF STANDBY LED (緑) が点灯していることを確認します。点滅していた ら点灯に変わるまで待ちます。
- 20. 以下のどちらかの方法で、すべてのドメインをまとめて起動(電源投入)します。
	- オペレーターパネルの POWER スイッチを短く (4 秒未満)押します。
	- XSCF に接続した端末から XSCF の poweron -d <domain-id> コマンドを交換対象の CMU のドメ インに実行します。

すべてのドメインの電源が投入されます。

当該ドメインのファームウェアの版数合わせが自動的に行われます。

電源投入の詳細は、「4.4.2 [サーバの電源投入](#page-102-0)」および『SPARC Enterprise M3000/M4000/M5000/M8000/ M9000 サーバ XSCF ユーザーズガイド』を参照してください。

- 21. XSCFのversionコマンドにより、当該ドメインのファームウェアの版数が交換前の版数になっている ことを確認してください。 ファームウェアの版数合わせについては、『SPARC Enterprise M3000/M4000/M5000/M8000/M9000 サー バ XSCF ユーザーズガイド』を参照してください。
- 22. XSCFのshowhardconfまたはshowstatusコマンドにて交換した部品が正常であることを確認します。 交換した CMU、CPU、DIMM に "\*" が表示されていなければ正常です。 showhardconf または showstatus コマンドの詳細は、『SPARC Enterprise M3000/M4000/M5000/M8000/ M9000 サーバ XSCF ユーザーズガイド』、『SPARC Enterprise M3000/M4000/M5000/M8000/M9000 サー バ XSCF リファレンスマニュアル』、またはマニュアルページを参照してください。

### 重要

**■**<br>▶ showstatus は縮退された部品の情報を表示させるコマンドです。

23. オペレーターパネルのモードスイッチの位置を元に戻します。

#### 重 要

▶ 保守作業の終了時には、モードスイッチの位置を確認し、必ず Locked の位置に戻してください。

24. 本体装置の扉を閉め、施錠します。

# <span id="page-149-0"></span>**6.4 CPU** モジュールと **DIMM** の交換

CPU モジュールと DIMM は、CMU 上に実装されています。ここでは、CPU モジュールと DIMM を交 換する方法について説明します。

- CPU [モジュール交換時の注意](#page-149-1)
- CPU [モジュールの交換](#page-151-0)
- DIMM [交換時の注意](#page-159-0)
- DIMM[の交換](#page-161-0)

CPU モジュールと DIMM は同じタイプのものと交換してください。メッセージなどに示される実装位 置は、図 [6.12](#page-149-2) を参照してください。

<span id="page-149-2"></span>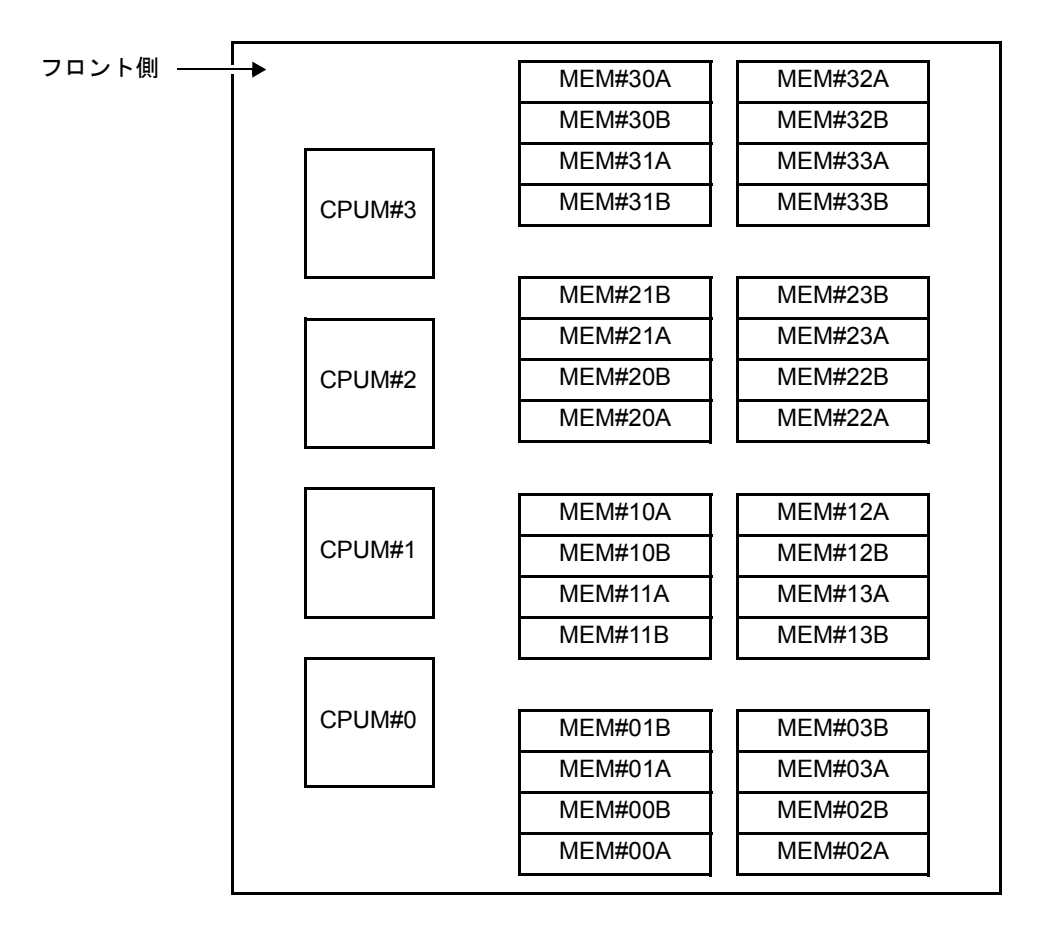

### 図 6.12 CPU モジュールと DIMM (MEM) の実装位置

# <span id="page-149-1"></span>**6.4.1 CPU** モジュール交換時の注意

ここでは、CPU モジュールを交換する前に知っておいてほしいことや、交換時に注意が必要な事項に ついて説明します。

## **6.4.1.1 CPU** モジュール挿抜治具

CPU モジュールの交換には、CPU モジュール挿抜治具を使います。CPU モジュールを CMU に固定し たり、CMU から取り外すための補助器具です。

CPU モジュール挿抜治具は本体装置に収納されています。M8000 サーバでは、装置前面の扉を開けた 左側面にあります。M9000 基本筐体では、装置背面の扉を開けた上部にあります。M9000 サーバ拡張 筐体には挿抜治具は収納されていません。

CPU モジュール挿抜治具は、図に示すとおり、片方が挿入用、片方が抜去用の形状となっています。作 業の内容に応じて治具の向きを変える必要があるため、ご注意ください。

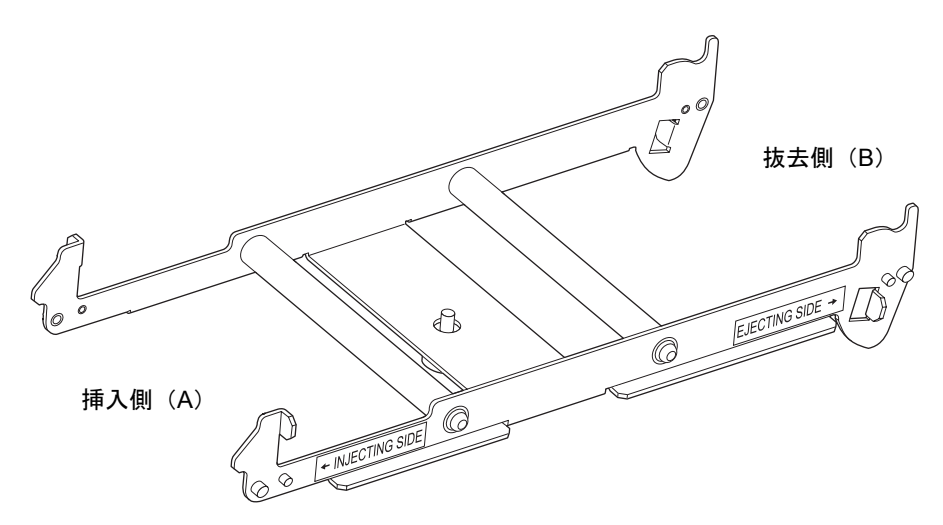

図 6.13 CPU モジュール挿抜治具

## **6.4.1.2 CPU** モジュールの取扱い

CPU モジュールを交換するときは、CPU モジュールの持ちかたにご注意ください。

通常は CPU モジュールの外枠を両手で持ちます。しかし片手で治具を使いながらもう一方の手で CPU モジュールを動かす必要があるなど、やむを得ない場合は、以下の図の矢印で示すように、ヒートシン クの短辺側を持ちます。長辺側を持つと、ヒートシンクが変形するおそれがあります。

また、片手で持つ場合は CPU モジュールを落下させないようご注意ください。

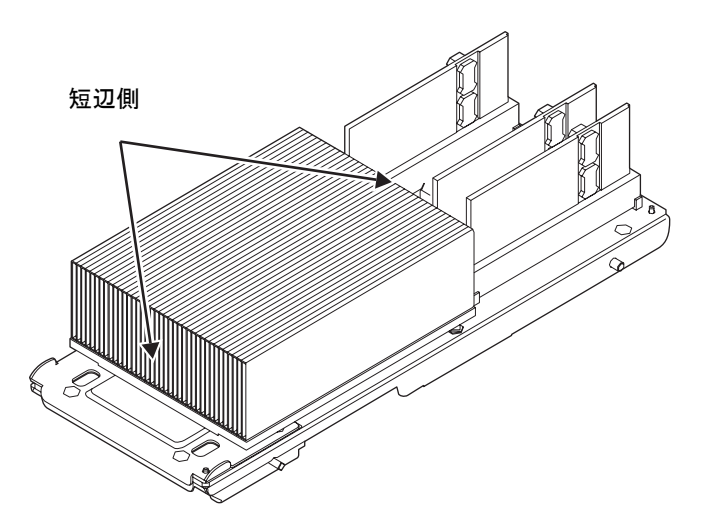

図 6.14 CPU モジュールの持ちかた (1)

# <span id="page-151-0"></span>**6.4.2 CPU** モジュールの交換

1. CPU モジュール挿抜治具の抜去側(B)の先端部を CPU モジュールガイドピンの下側になるように差 し込み、短いガイドピンを CMU のガイドロックの溝にはめます。

## 不注意

治具は必ず図のとおりにセットして使用してください。治具を図と異なる向きにセットして操作した場合、重大 な損傷を引き起こすおそれがあります。

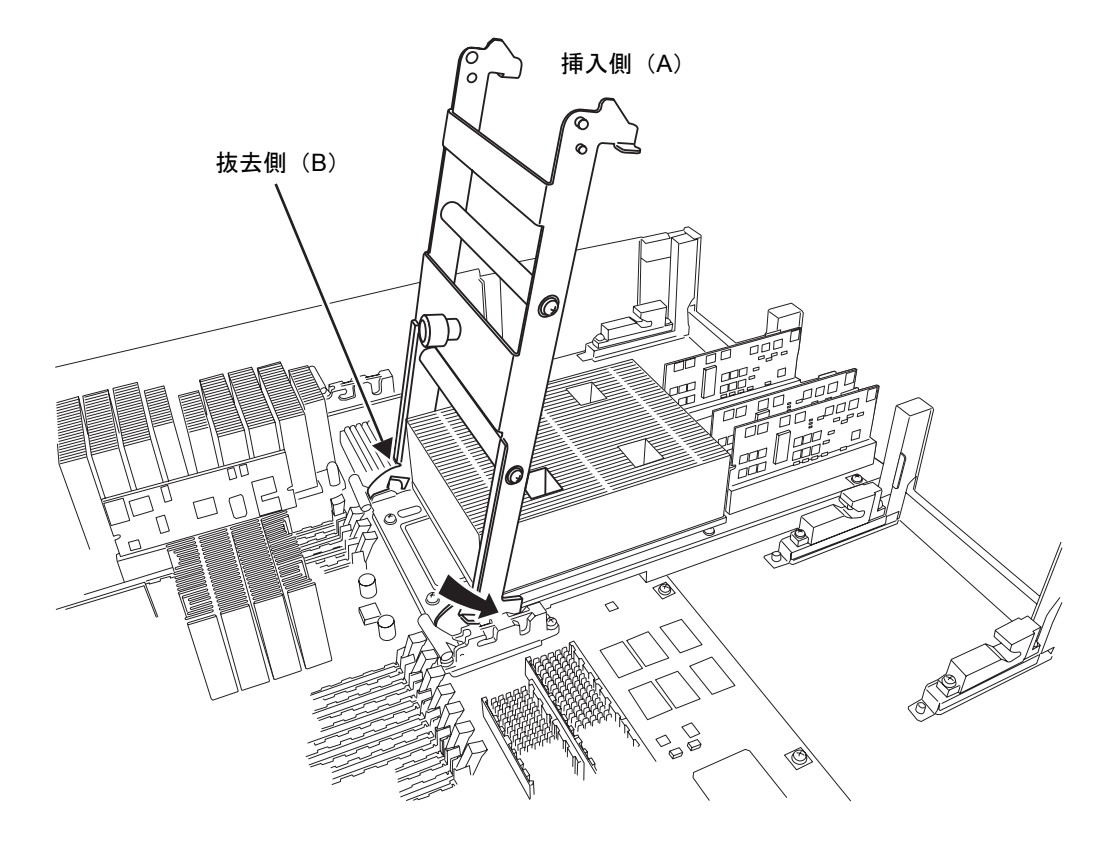

図 6.15 CPU モジュール挿抜治具をセットする

図 6.16 ガイドロック詳細

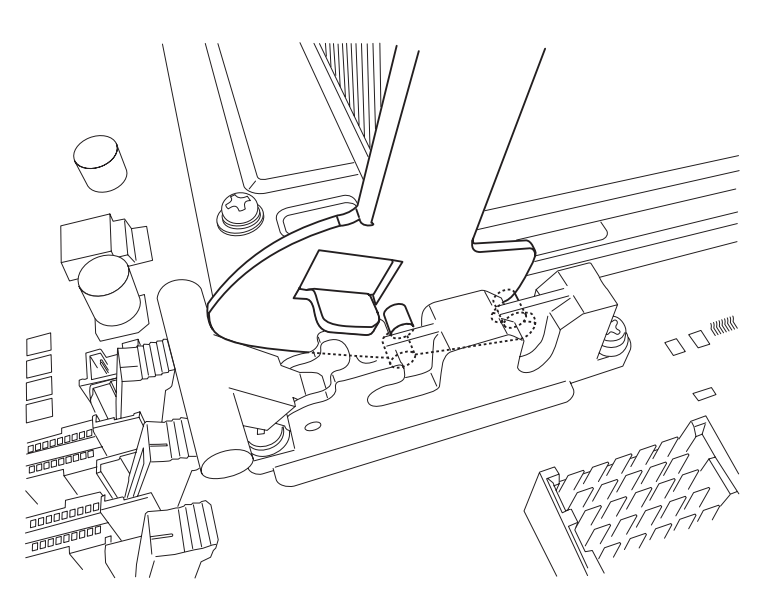

2. CPUモジュール挿抜治具をDIMM側に倒し、CPUモジュールを浮かせて、CMUのコネクターとのジョ イントを解除します。

図 6.17 CPU モジュールを持ち上げる

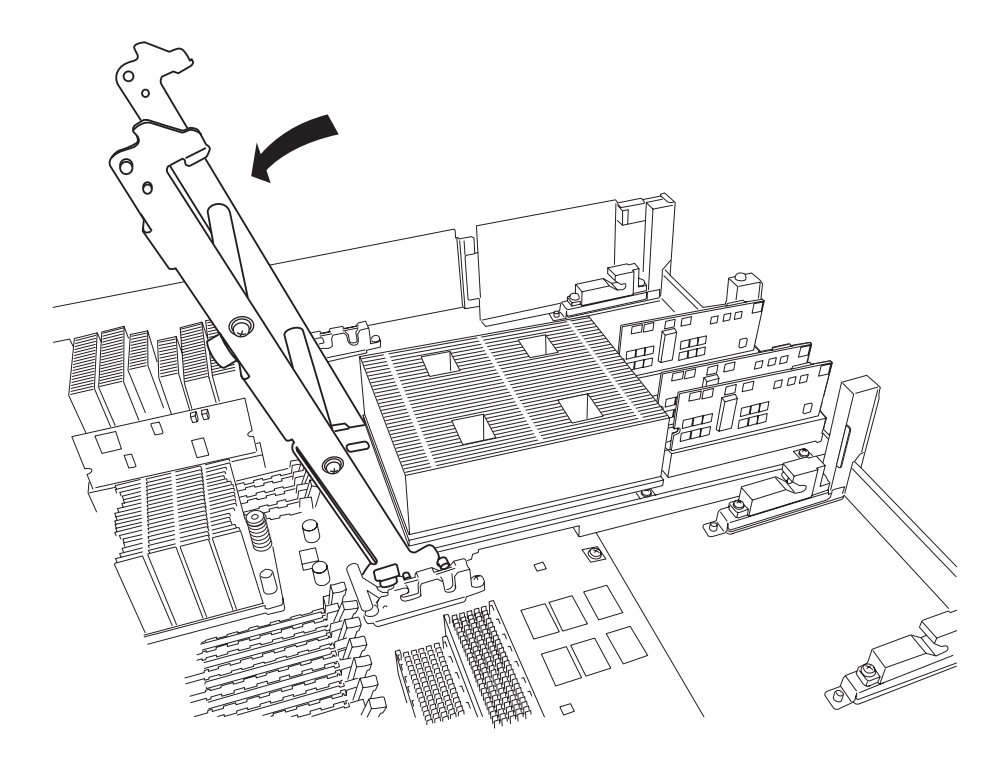

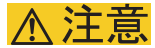

CPU モジュール挿抜治具を DIMM 側へ倒すとき、CPU モジュールが持ち上がったら、それ以上倒さないでくだ さい。

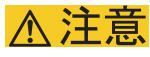

CPU モジュールを取り外す前に、治具を取り外さないでください。CMU を破損するおそれがあります。

3. CPU モジュールを斜め上にスライドし、ガイドロックから取り外します。

# 不注意

CPU モジュールを持つ場合は両手で持ち、やむを得ず片手で持つ場合は落下させないよう注意してください。 CPU モジュールが破損するおそれがあります。また、ヒートシンクを片手で持つ場合は、以下の図に示す短辺側 を持ってください。長辺側を持つと、ヒートシンクが変形するおそれがあります。

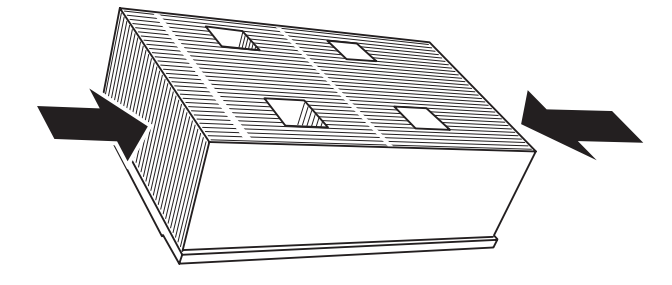

図 6.18 CPU モジュールの持ちかた (2)

図 6.19 CPU モジュールの取外し

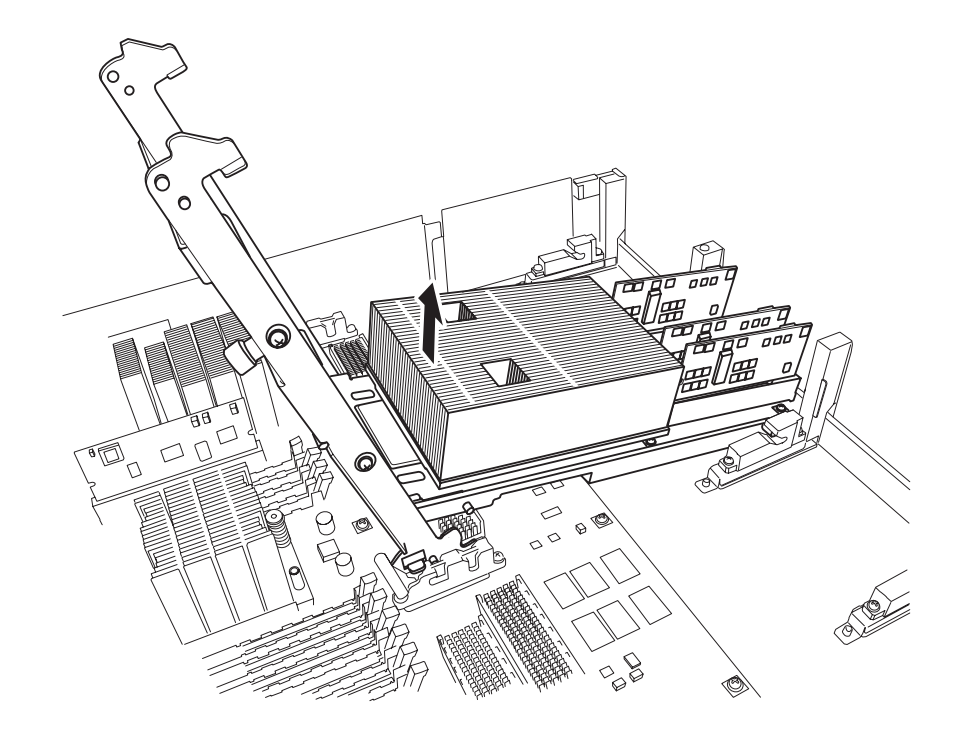

4. CPU モジュール挿抜治具を取り外します。

5. 新しいCPUモジュールのDDC側ガイドピンを、CMUのガイドロックの溝に沿ってスライドさせ挿入 します。

図 6.20 CPU モジュールをガイドロックにセットする (1)

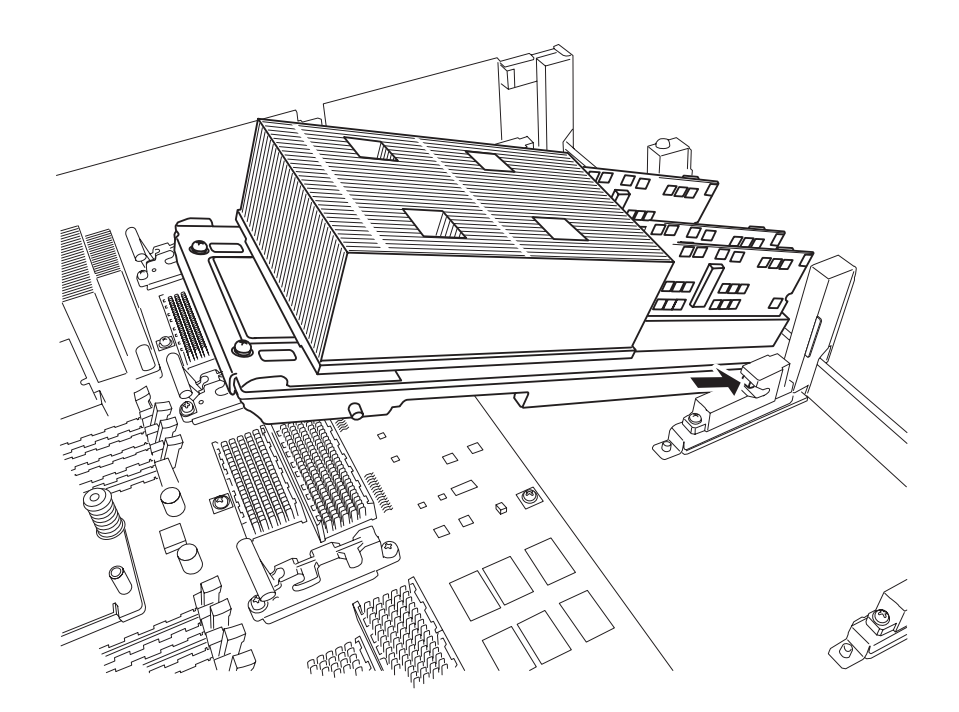

図 6.21 ガイドロック詳細

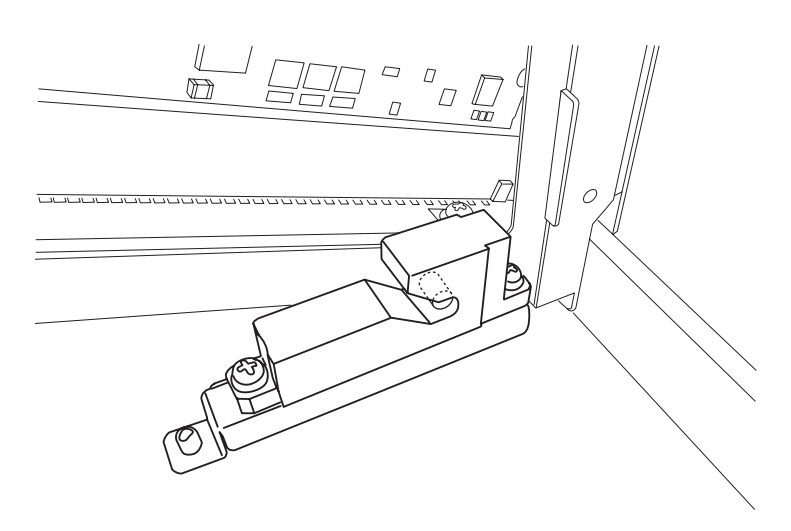

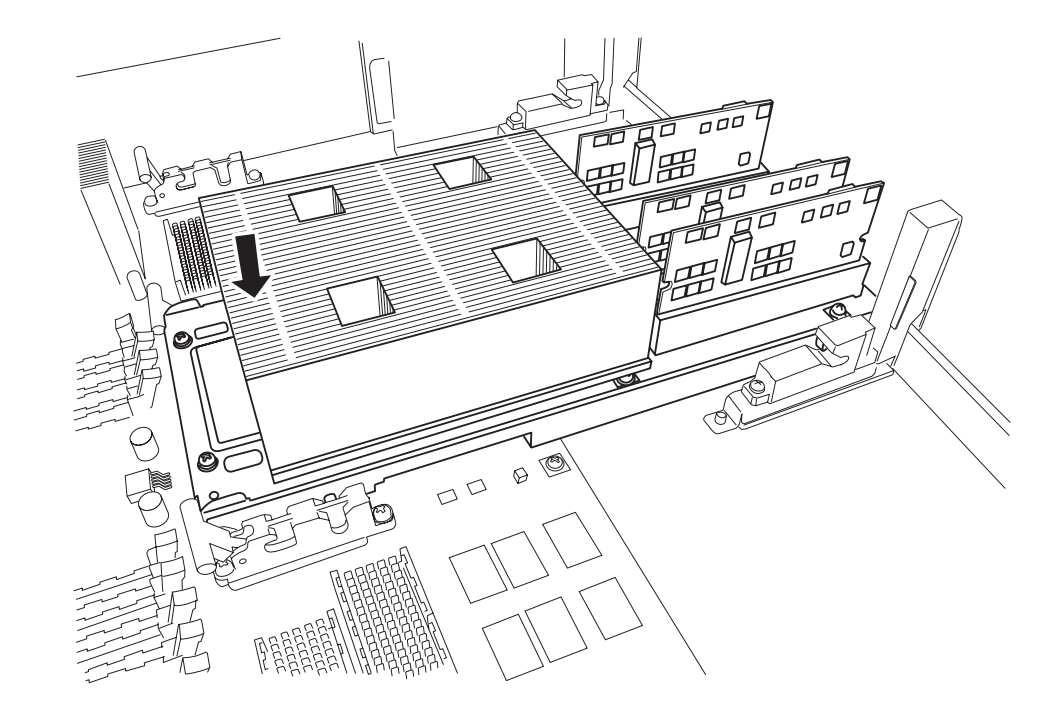

図 6.22 CPU モジュールをガイドロックにセットする (2)

6. CPU モジュールのヒートシンク側ガイドピンを、CMU のガイドロックの溝にはめます。

不注意

CPU モジュールの DDC 側ガイドピン/ CMU ガイドロックは、1CPU モジュールあたり 2 箇所あるので両方が 正しくセットされるように作業してください。

7. CPU モジュールを前後に動かしてピンが溝に落ちていることを確認します。

8. CPU モジュール挿抜治具の挿入側(A)の短いガイドピンを、CMU のガイドロックにはめます。

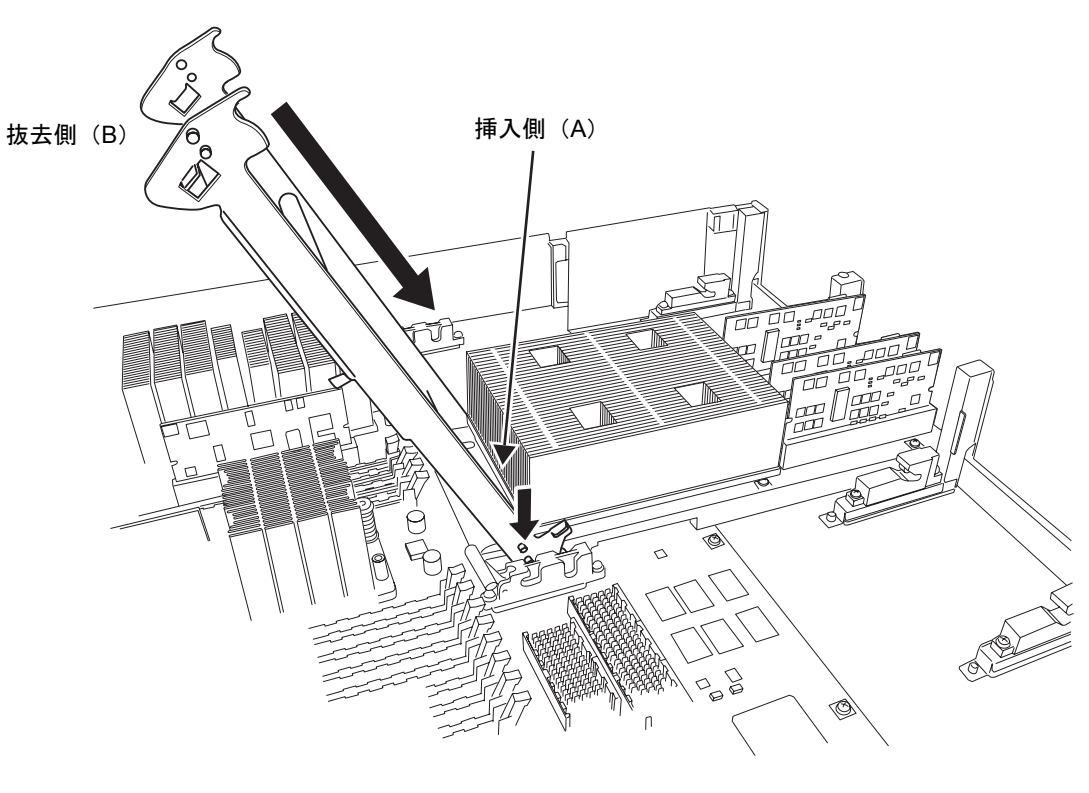

図 6.23 CPU 挿抜治具をセットする

図 6.24 ガイドロック詳細

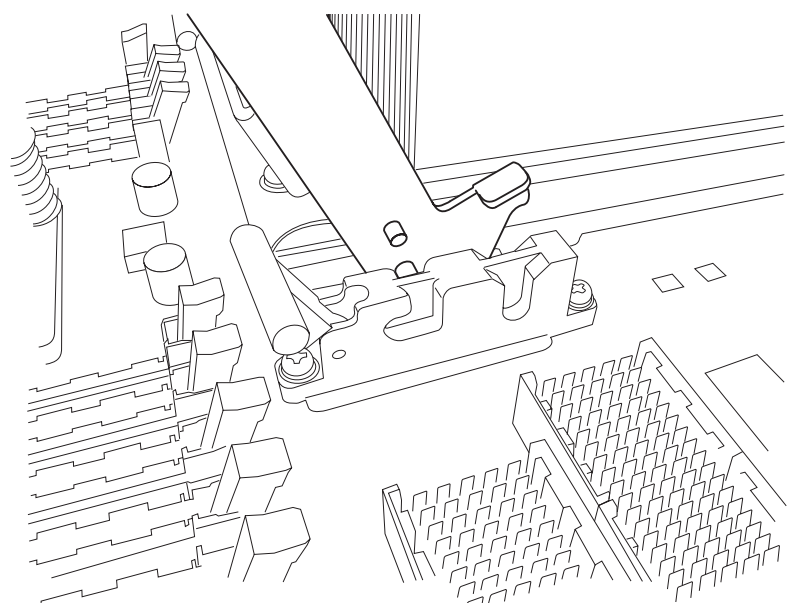

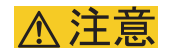

治具は必ず図のとおりにセットして使用してください。治具を図と異なる向きにセットして操作した場合、重大 な損傷を引き起こすおそれがあります。

9. CPU モジュール挿抜治具を CPU モジュール側に垂直に起こします。

CPUモジュール/CMUの双方のコネクターがジョイントされ、新しいCPUモジュールが実装されます。

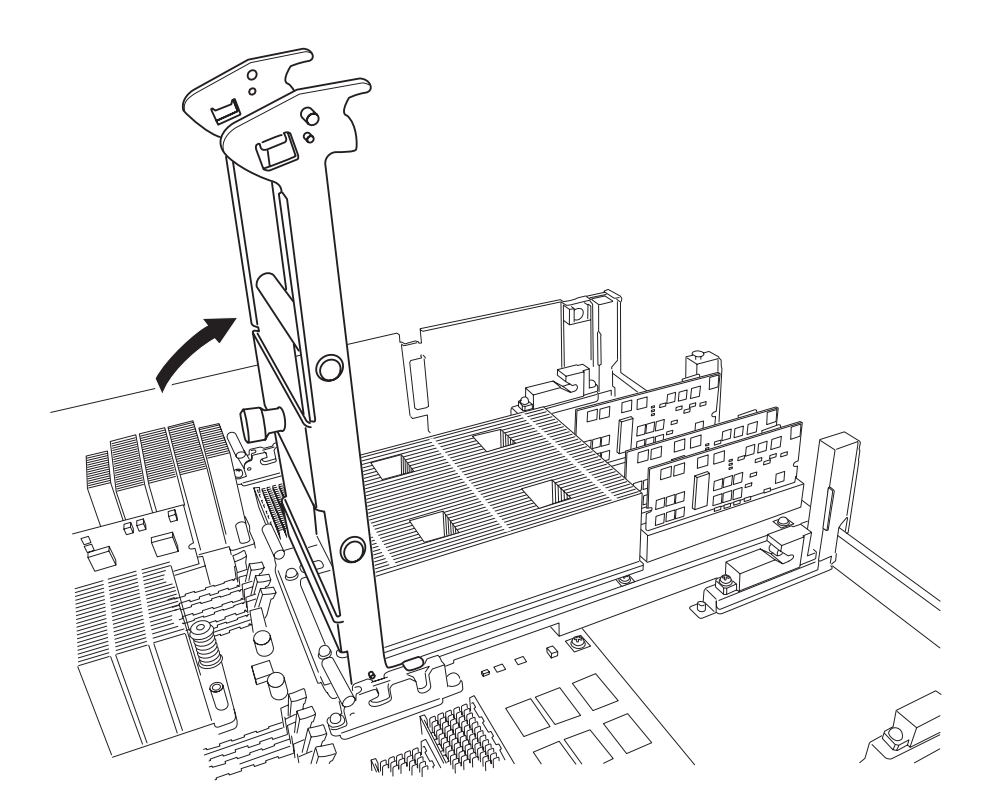

図 6.25 CPU モジュールの実装

# 不注意

CMU ガイドロックは、1CPU モジュールあたり 2 箇所あるので両方が正しくセットされるように作業してくだ さい。また、挿抜治具はストッパーがあたるまで垂直に引き起こしてください。挿抜治具が垂直になりストッパー があたるとコネクターがジョイントされます。さらに無理な力を加えて挿抜治具を引き起こさないでください。

10. CPU モジュール挿抜治具を、手順 8 の逆に動かし、取り外します。

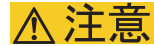

CPU モジュール挿抜治具を使用したあとは、必ず本体装置の収納場所に戻してください。

# <span id="page-159-0"></span>**6.4.3 DIMM** 交換時の注意

ここでは、DIMM を交換する前に知っておいてほしいことや、交換時に注意が必要な事項について説明 します。

CMU には、基本で 16 枚の DIMM が搭載されています。16 枚の DIMM を 1 組とし、16 枚または 32 枚 の DIMM を搭載できます。増設できるのは、残りの 16 枚です。

# 人注意

DIMM を交換または増設する際には、必ず DIMM 情報を確認し、メモリ搭載条件を守って行ってください。

### **6.4.3.1 DIMM** 情報の確認

DIMM 情報 ( サイズ / ランク ) を確認する方法は、以下のとおりです。

z XSCFU 上で showhardconf(8) コマンド実行します。

「Type」フィールドに、サイズとランクが表示されます。

```
XSCF> showhardconf
 ...
     CMU#1 Status:Normal; Ver:8301h; Serial:PP0620N764 ;
         + FRU-Part-Number:CA06620-D004 B0 /371-4930-02 ;
        + Memory Size:16 GB;
         + Type:C;
     ...
         MEM#00A Status:Normal;
             + Code:2cffffffffffffff0836HTF25672Y-53EB1 0100-d409da25; 
             + Type:2B; Size:2 GB;
         MEM#00B Status:Normal; 
             + Code:2cffffffffffffff0836HTF25672Y-53EB1 0100-d409da1e; 
             + Type:2B; Size:2 GB; 
         MEM#01A Status:Normal; 
             + Code:2cffffffffffffff0836HTF25672Y-53EB1 0100-d409da22; 
             + Type:2B; Size:2 GB; 
         MEM#01B Status:Normal; 
             + Code:2cffffffffffffff0836HTF25672Y-53EB1 0100-d409da23; 
             + Type:2B; Size:2 GB; 
         ...
```
図 [6.26](#page-160-0) は、「Type」フィールドに表示される DIMM 情報の見かたの例を示します。

<span id="page-160-0"></span>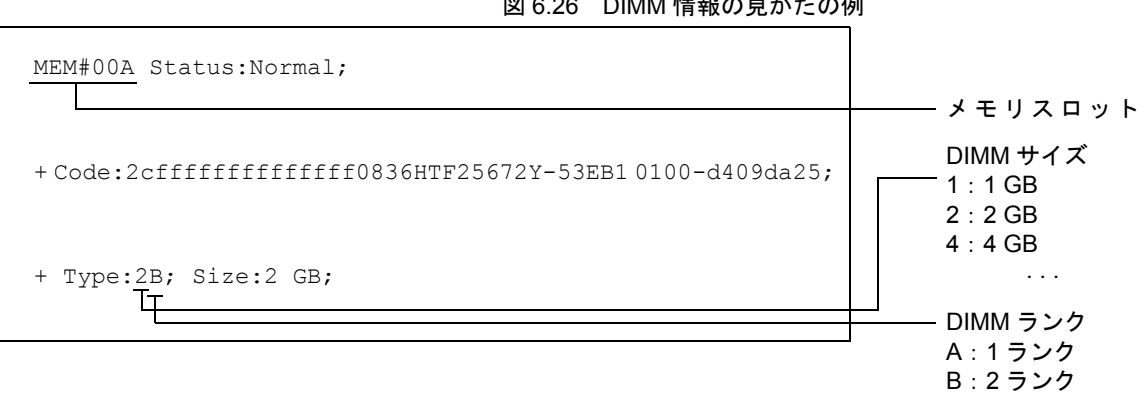

### 図 6.26 DIMM 情報の見かたの例

### **6.4.3.2** メモリ搭載条件

DIMM を交換または増設する場合は、以下の搭載条件を守ってください。

- メモリは、16 枚の DIMM を 1 組とします。
- MEM#xxA スロットに搭載される DIMM をグループ A と定義します。MEM#xxB スロットに搭 載される DIMM をグループ B と定義します。基本メモリは、グループ A に搭載されます。
- グループ A のメモリ容量は、グループ B のメモリ容量と同じまたはそれ以上になるようにして ください。
- グループ B には、必ずしもメモリを搭載する必要はありません。
- 各グループ内のメモリは同一容量、種別(rank)のものを搭載してください。グループ内で異な る容量またはランクのメモリを混在して搭載できません。

#### 要 重

—<br>▶ グループ A よりも大きな容量のメモリを使って増設する場合には、搭載済みのグループ A のメモリをグ ループ B へ移設して、増設メモリをグループ A に搭載してください。

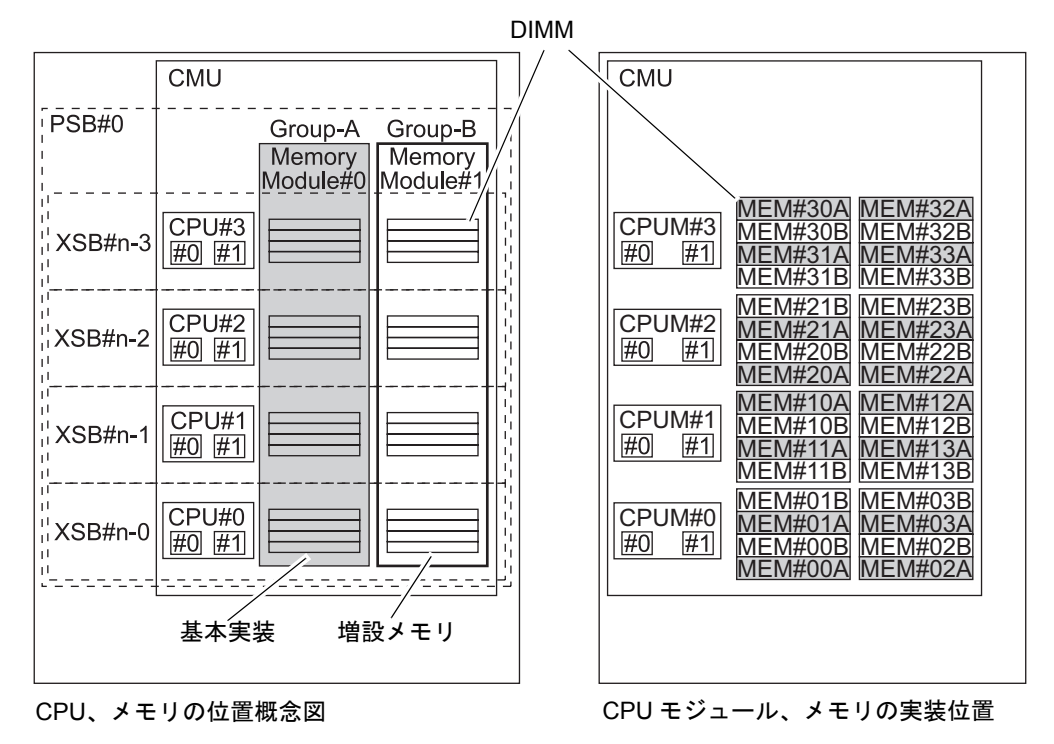

図 6.27 メモリ搭載条件

# <span id="page-161-0"></span>**6.4.4 DIMM** の交換

1. 対象の DIMM が実装されているコネクターのつめを外側に開き、DIMM を垂直に引き抜きます。

図 6.28 DIMM の取外し

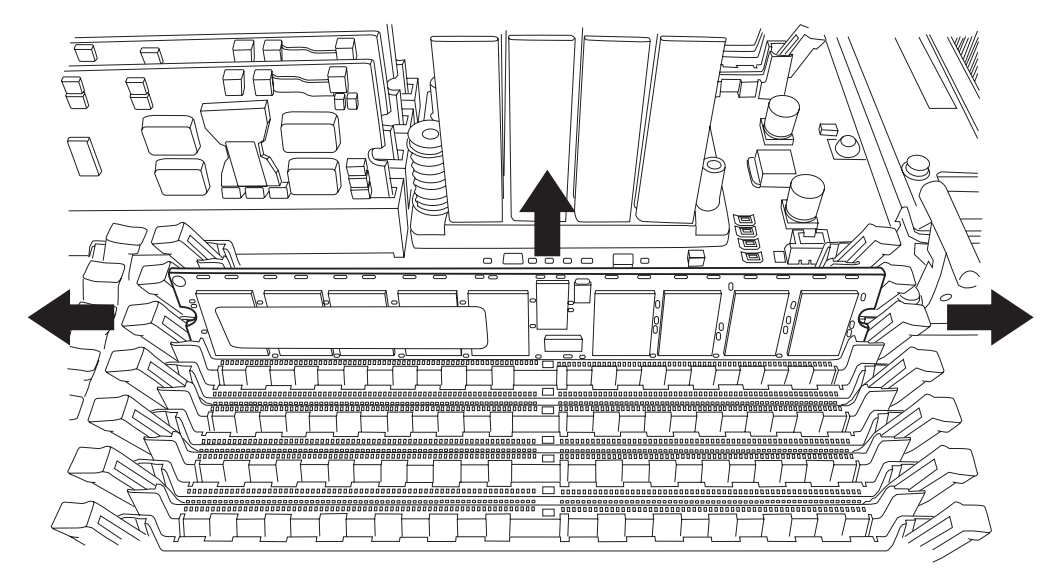

### 重 要 ▶ DIMM の両端2点を持ち垂直に取り外します。

2. 上記操作を逆に行い、DIMMを実装します。

### 重要

—<br>▶ DIMM を実装する場合、DIMM の切欠きの位置をコネクターの対応部に合わせてください。

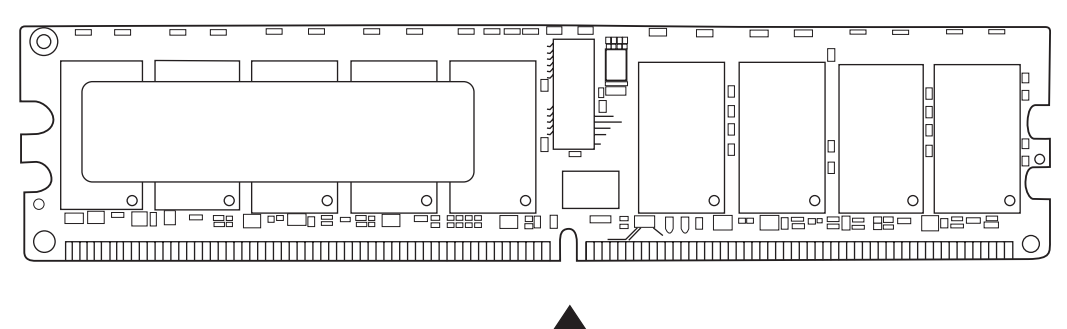

図 6.29 DIMM の切欠き

# 第7章 I/O ユニット (IOU) の交換

この章では、I/O ユニット (IOU)の交換手順について説明します。次の項目について記述します。

- IOU [の概要](#page-164-0)
- [活性交換/活電交換](#page-168-0)
- [停止交換](#page-175-0)

IOU の交換方法には、活性交換、活電交換、停止交換の 3 種類があります。それぞれの定義について は、「4.1 [交換方法の種類」](#page-85-0)を参照してください。

M8000 サーバの場合、IOU を保守する際に 19 インチラック部に搭載された装置からのケーブルの処理 を行う必要があります。詳しくは、「4.7 M8000 [サーバのケーブル処理方法](#page-113-0)」を参照ください。

### 重 要

- ▶ M8000 サーバの IOU やファンユニットを保守する際は、ケーブルを避けて行ってください。
- ▶ IOU を搭載するときは、同じ搭載位置番号を持つ CPU/ メモリボードユニット (CMU) も搭載されている 必要があります。
	- 例:IOU#1 は、必ず CMU#1 との組み合わせで搭載します。
- ▶ 活性交換時には、IOU はペアになる同一搭載位置番号の CMU も、ドメインから切り離します。IOU のみを 単独で、DR 操作または活性交換することはできません。

不注意

● M8000 サーバの IOU 前面の PCI カセット部をケーブルで覆わないように配線してください。 (ケーブルを分岐して束ねる箇所を調節してください。)

# <span id="page-164-0"></span>**7.1 IOU** の概要

ここでは、IOU の概要と実装位置を説明します。

IOU は、1 枚の I/O ボード(IOB)、8 個の PCI スロット、および最大 4 台のハードディスクドライブ (HDD)から構成されます。PCI スロットには、PCI カセットを介して PCI カードまたはリンクカード が搭載されます。PCI カードやリンクカードが搭載されていないスロットは、ダミーパネルでふさがれ ている場合もあります。 IOU 交換時には、これら搭載品(PCI カセット、PCI カード、HDD など)の載 せ換え作業が必要となります。その際、搭載品は、交換前の実装場所と同じ位置に載せ換えてください。

図 [7.1](#page-165-0) は M8000 サーバの IOU の筐体内における実装位置を示します。図 [7.2](#page-165-1) および図 [7.3](#page-166-0) は M9000 サー バ(基本筐体)の IOU の筐体内における実装位置を示します。図 [7.4](#page-166-1) および図 [7.5](#page-167-0) は M9000 サーバ(拡 張筐体付き)の IOU の筐体内における実装位置を示します。

図 7.1 IOU の実装位置(M8000、背面)

<span id="page-165-0"></span>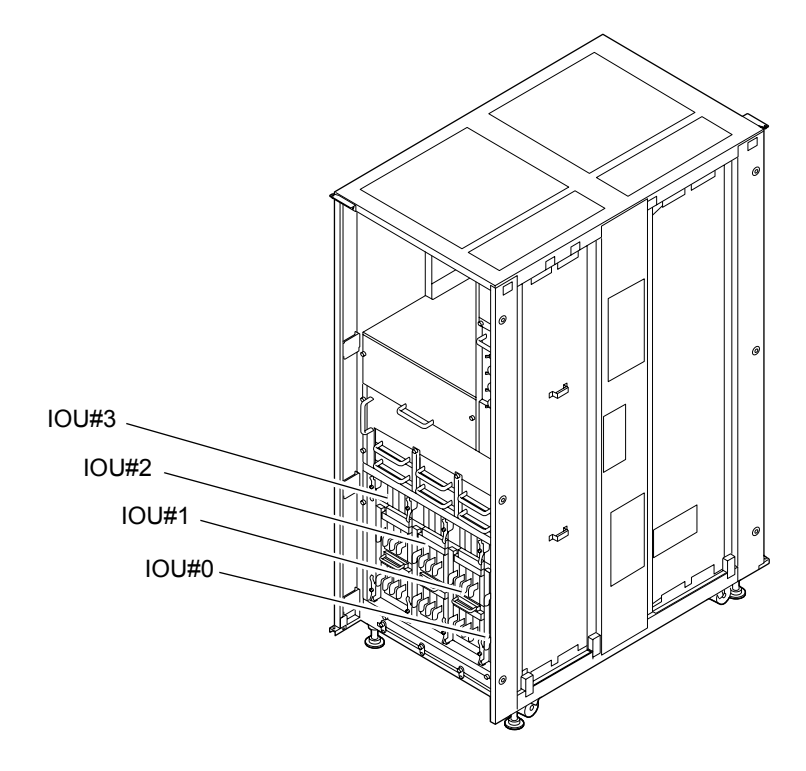

図 7.2 IOU の実装位置(M9000、基本筐体、前面)

<span id="page-165-1"></span>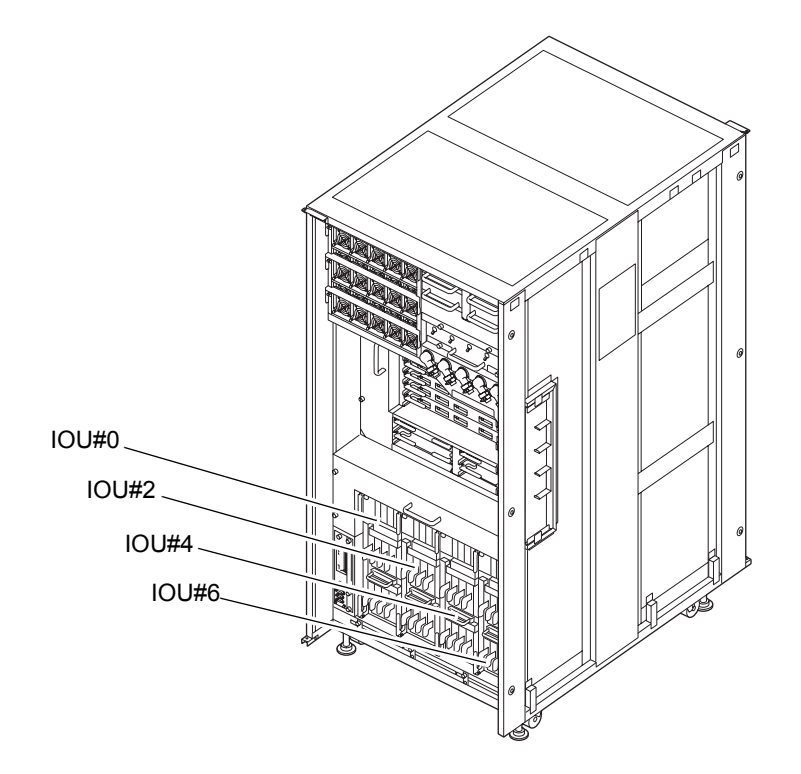

<span id="page-166-0"></span>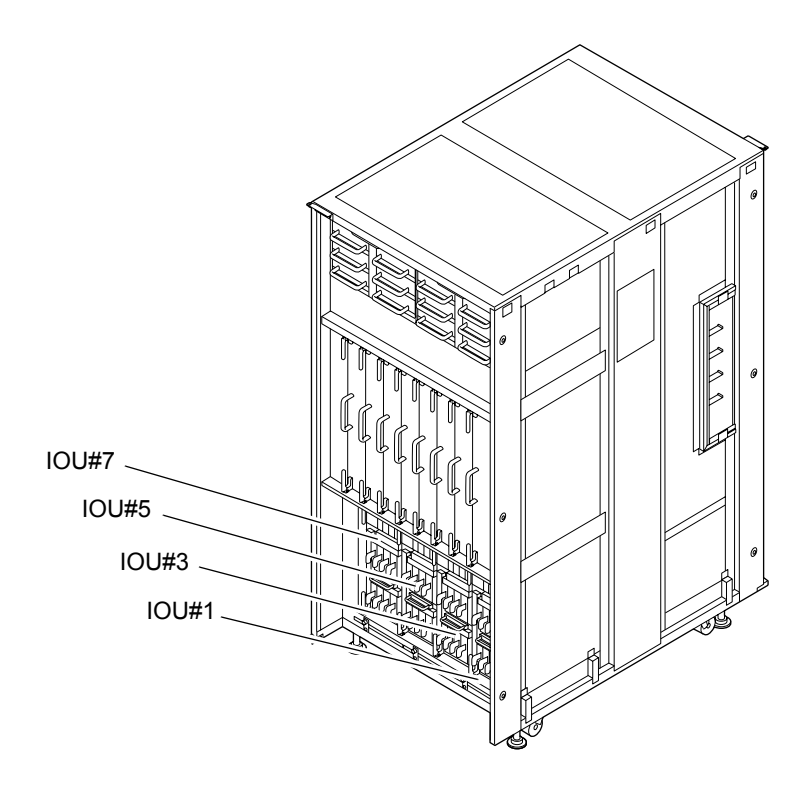

### 図 7.3 IOU の実装位置(M9000、基本筐体、背面)

図 7.4 IOU の実装位置(M9000、拡張筐体付き、前面)

<span id="page-166-1"></span>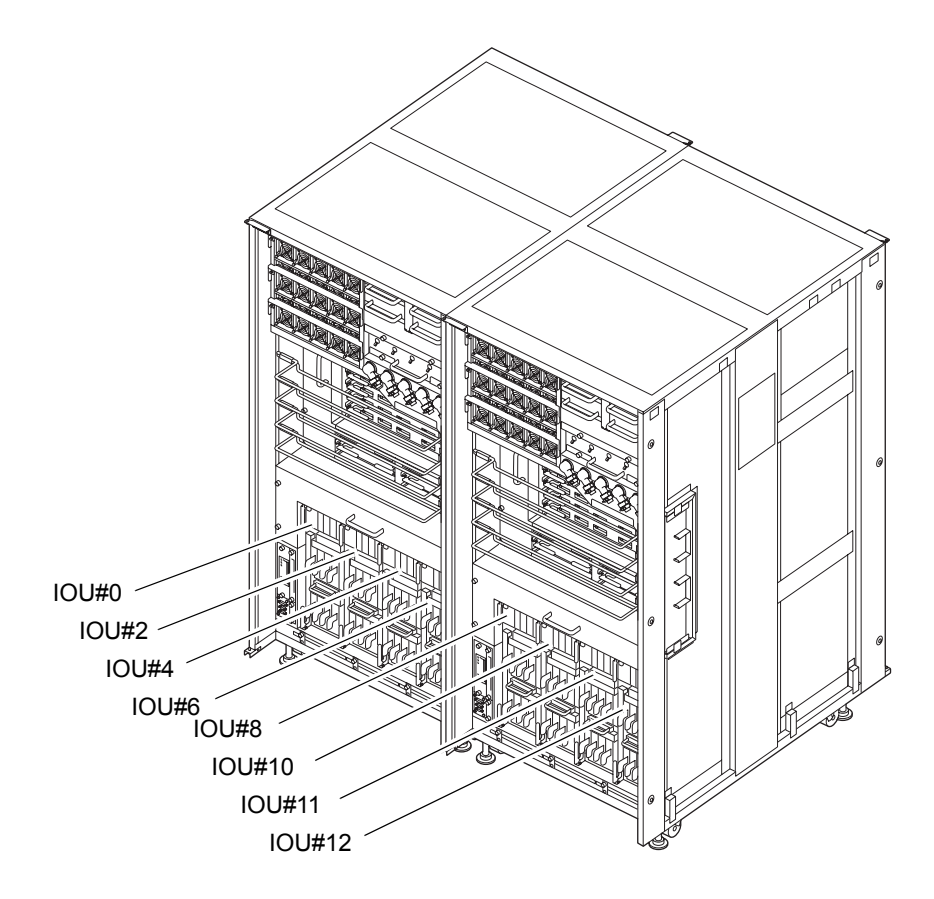

<span id="page-167-0"></span>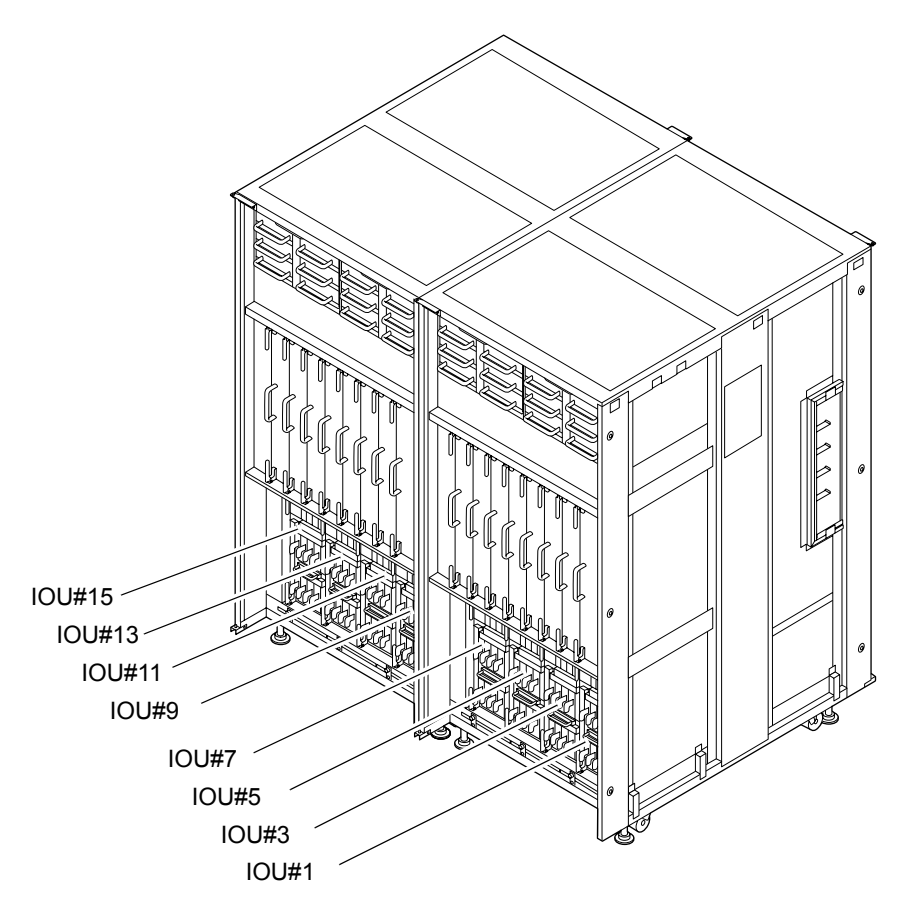

図 7.5 IOU の実装位置(M9000、拡張筐体付き、裏面)

<span id="page-167-1"></span>表 [7.1](#page-167-1) は M8000/M9000 サーバの IOU の部品略称と番号を示します。

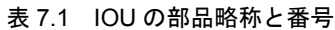

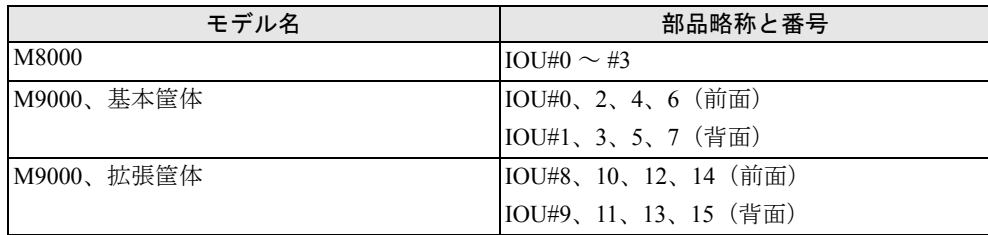

# <span id="page-168-0"></span>**7.2** 活性交換/活電交換

活性交換と活電交換の手順はほとんどが共通です。ここでは、両方の手順を 1 つにまとめて説明しま す。異なる手順は、「活性交換」と「活電交換」の見出しにより区別しています。活性交換と活電交換 の主な違いは、以下の手順です。

- z 活性交換:当該 IOU の CMU を動的再構成(DR)でドメインから切り離す/ドメインへ組み込む。
- z 活電交換:当該ドメインを停止する/起動する。

以下に活性交換と活電交換の手順を示します。

1. 本体装置の扉を開錠して開けます。(「第 5 [章 サーバ各部へのアクセス方法](#page-130-0)」を参照)

### 人注意

IOU やダミーユニットを扱う前に、「1.4 [静電気に関する注意事項](#page-34-0)」を参照し、必ず静電気除去用リストストラッ プを装着してください。リストストラップを装着しないまま作業すると、稼働中のドメインに重大な損傷を引き 起こすおそれがあります。

- <span id="page-168-1"></span>2. 交換対象の IOU と接続している CMU(以下当該 CMU)が論理的に分割されているかどうかを調べ、交 換によって影響を与えるドメインを確認します。
	- a. XSCF に接続された端末から XSCF へログインし、showfru コマンドを実行して、当該 CMU が 論理的に分割されているか確認します。
	- b. 論理的に分割されている場合、showdcl コマンドを実行して、当該 CMU がほかの CMU とドメ インを構成しているか確認します。
	- c. showboards コマンドを実行して、CMU 上のデバイスとリソースの使用状況を確認します。

XSCF へのログイン方法およびコマンドについては『SPARC Enterprise M3000/M4000/M5000/M8000/ M9000 サーバ XSCF ユーザーズガイド』を参照してください。コマンドの詳細については、『SPARC Enterprise M3000/M4000/M5000/M8000/M9000 サーバ XSCF リファレンスマニュアル』またはマニュア ルページを参照してください。

### 3. 交換対象の IOU を交換できるように準備します。

活性交換:

XSCF に接続された端末から deleteboard コマンドを実行し、当該 CMU を[手順](#page-168-1) 2 で確認した当該 CMU を含むドメインすべてから動的に切り離します。(IOUの状態はshowboardsコマンドで確認できます。) 本コマンドの実行には、装置管理者権限 (platadm) またはドメイン管理者権限 (domainadm) が必要 です。詳細は、「4.2.1 [ドメインからの](#page-86-0) FRU の切離し」および『SPARC Enterprise M4000/M5000/M8000/ M9000 サーバ Dynamic Reconfiguration (DR) ユーザーズガイド』を参照してください。XSCF へのログ イン方法については、『SPARC Enterprise M3000/M4000/M5000/M8000/M9000 サーバ XSCF ユーザーズ ガイド』を参照してください。

#### 活電交換:

XSCF に接続された端末からドメインを指定して poweroff -d コマンドを実行し[、手順](#page-168-1) 2 で確認した当 該 CMU を含むドメインすべてをシャットダウンします。(IOU の状態は showboards コマンドで確認 できます。)

本コマンドの実行には、ドメイン管理者権限が必要です。XSCFへのログイン方法については、『SPARC Enterprise M3000/M4000/M5000/M8000/M9000 サーバ XSCF ユーザーズガイド』を参照してください。

- <span id="page-169-0"></span>4. 保守メニューを使用して、交換対象の IOU を選択します。[\(手順](#page-174-0) 14 まで保守メニューを使います。) 本コマンドを実行するには、fieldeng 権限が必要です。
	- a. XSCF に接続された端末から XSCF へログインし、replacefru コマンドを実行します。 図 [7.6](#page-169-0) のような保守メニュー初期画面が表示されます。

図 7.6 保守メニュー初期画面

```
-----------------------------------------------------------
Maintenance/Replacement Menu
Please select a type of FRU to be replaced.
1. CMU/IOU(CPU Memory Board Unit/IO Unit)
2. FAN(Fan Unit)
3. PSU(Power Supply Unit)
4. XSCFU(Extended System Control Facility Unit)
5. DDC_A(DDC for BP_A)
-----------------------------------------------------------
Select [1-5|c:cancel]:
```
- 注) DDC Aは、M8000 サーバの場合だけ表示されます。
	- b. 保守メニューの交換部品一覧から "1" の CMU/IOU を選択します。
	- c. 以下、保守メニューに表示されるガイダンスに従って操作してください。 交換対象となる IOU の LED 状態(POWER LED:消灯、CHECK LED:点滅)を確認し、対象の IOU に対する交換指示のメッセージが表示されたら、実際の交換作業に入ります。保守メニュー [は手順](#page-174-1) 13 までこのままにしておいてください。
- 5. 静電気除去用リストストラップおよび導電マットのクリップを、本体装置の接地ポートに接続しま す。(「1.4 [静電気に関する注意事項」](#page-34-0)を参照)
- 6. リストバンド裏側の金属面が地肌に接触するように、静電気除去用リストストラップを装着します。 リストバンドがゆるんで回転しないよう、手首の周りに密着させます。(「1.4 [静電気に関する注意](#page-34-0) [事項](#page-34-0)」を参照)

# (人注意

FRU を取り扱う場合は、必ず静電気除去用リストストラップおよび導電マットのクリップを本体装置の接地ポー トに接続し、リストバンドを手首に装着してください。また、FRU は、静電気除去用の接地された導電マットの 上に置いてください。これら静電気除去対策をしないと、重大な損傷を引き起こすおそれがあります。

- <span id="page-170-0"></span>7. 交換対象の IOU を取り外します。
	- a. 上下のイジェクト/ロックレバーの固定ねじをプラスドライバーで 90 度~ 180 度回し、ロック を解除します。(固定ねじを回すときは、レバーを片手で軽く引っ張りながら回します。)
	- b. イジェクト/ロックレバーを開き、IOU をバックプレーンから引き離します。
	- c. IOU 前部のハンドルを持って IOU を途中まで引き出し、[NEAR TO END] のラベルが見えたら、 その位置で引き出すのを止めます。
	- d. IOU 上部のハンドルを引き起こします。
	- e. IOU の前部と上部のハンドルを持って、IOU をスロットからゆっくりと抜き出します。
	- 注 ) IOU 増設時には、ダミーユニットを取り外してから増設する IOU を取り付けます。ダミー ユニットには同じレバーが使用されていますので、イジェクト/ロックレバーの操作も同様 に行ってください。

<span id="page-170-1"></span>不注意

IOU の重量は、オプションをフルに実装した場合、約 21kg になります。

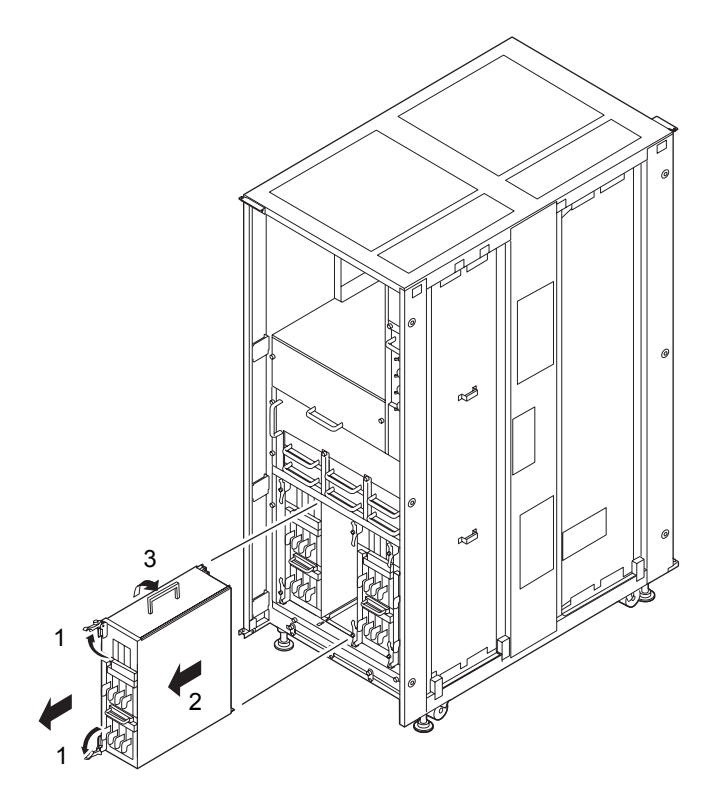

図 7.7 IOU の取外し (M8000、背面)

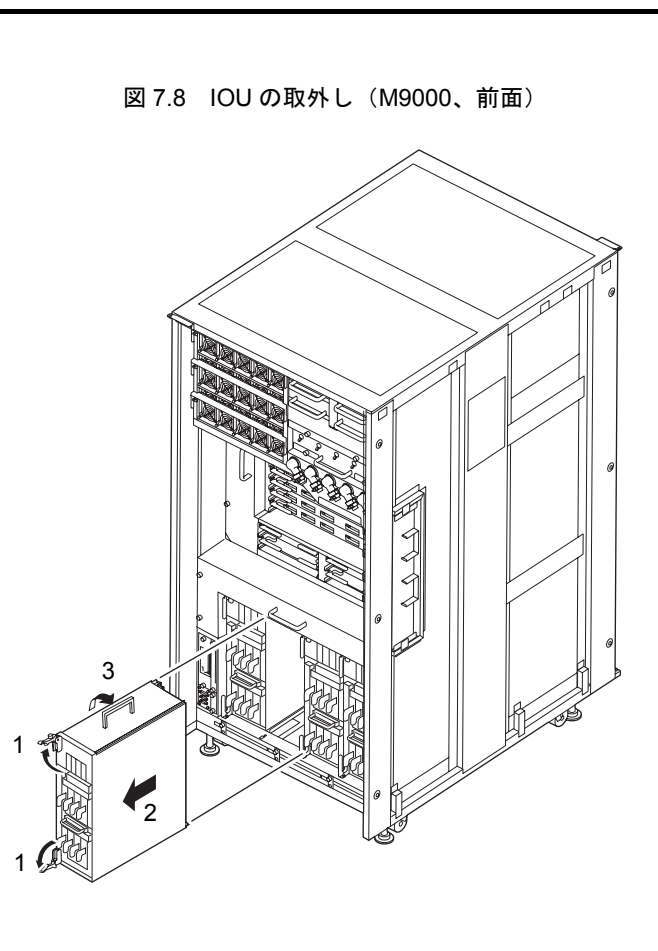

図 7.9 IOU の取外し (M9000、背面)

<span id="page-171-0"></span>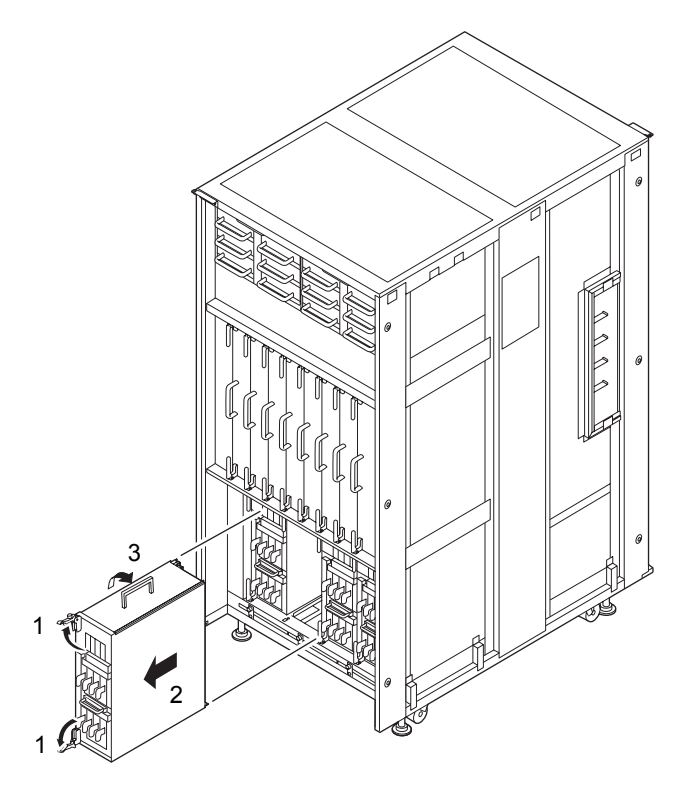

- 8. 取り外した IOU は、導電マットの上に置きます。
- 9. 取り外した IOU に搭載されている HDD(またはダミーパネル)および PCI カードを交換用 IOU にすべ て載せ換えます。PCI カードのハウジングである PCI カセットは交換用 IOU に搭載されているもの を使います。(載せ換えの手順については、「第12章 ハードディスクドライブ (HDD)の交換」お よび「第 13 章 PCI [スロット関連デバイスの交換](#page-232-0) 」を参照)

#### 重 |栗

▶ PCI カード、ダミーボード、および HDD の載せ換えでは、取り外した IOU に実装されていた場所と必ず同 一の場所に実装してください。

### 重要

—<br>▶ PCIカードおよびHDDの実装の際は、コネクターが確実に接続されるように最後まで完全に差し込んでく ださい。

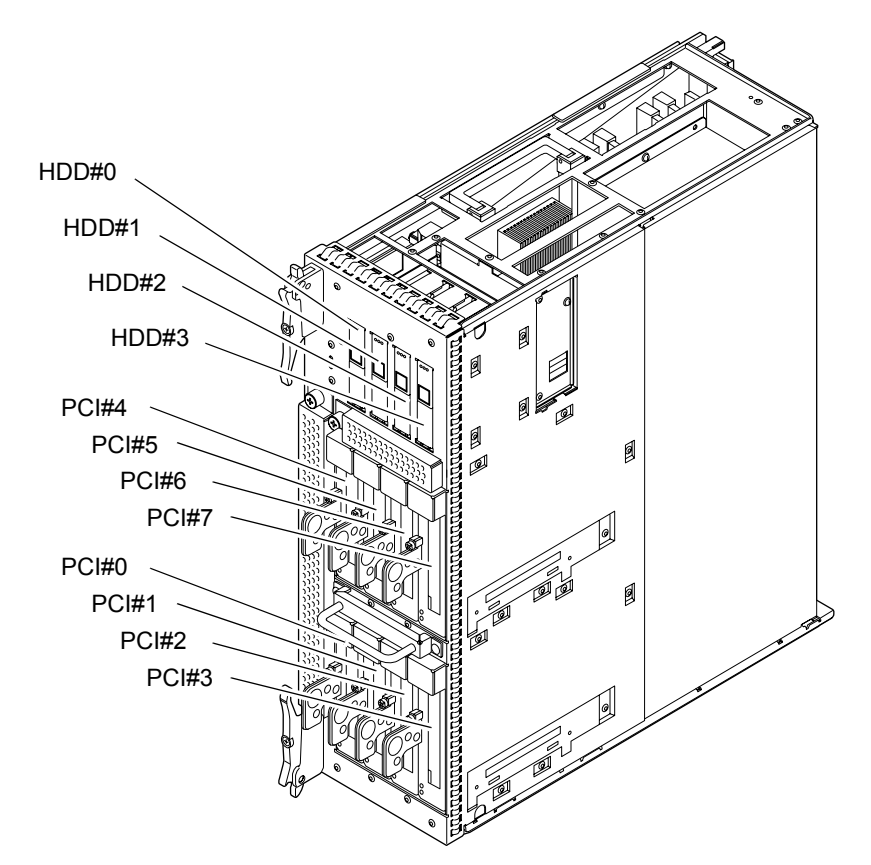

図 7.10 PCI スロットと HDD の位置

10. 交換用 IOU を導電マットの上に置き、静電気除去用リストストラップを装着した手で金属シャーシ部 に 5 秒以上触れて、静電気を除去します。

# 不注意

新しい IOU は、必ず接地された導電マットの上に置き、静電気除去用リストストラップを装着した手で静電気を 除去してから本体装置に搭載してください。IOU に触れる際は IOU 端部のコネクターなどを壊さないように注意 してください。

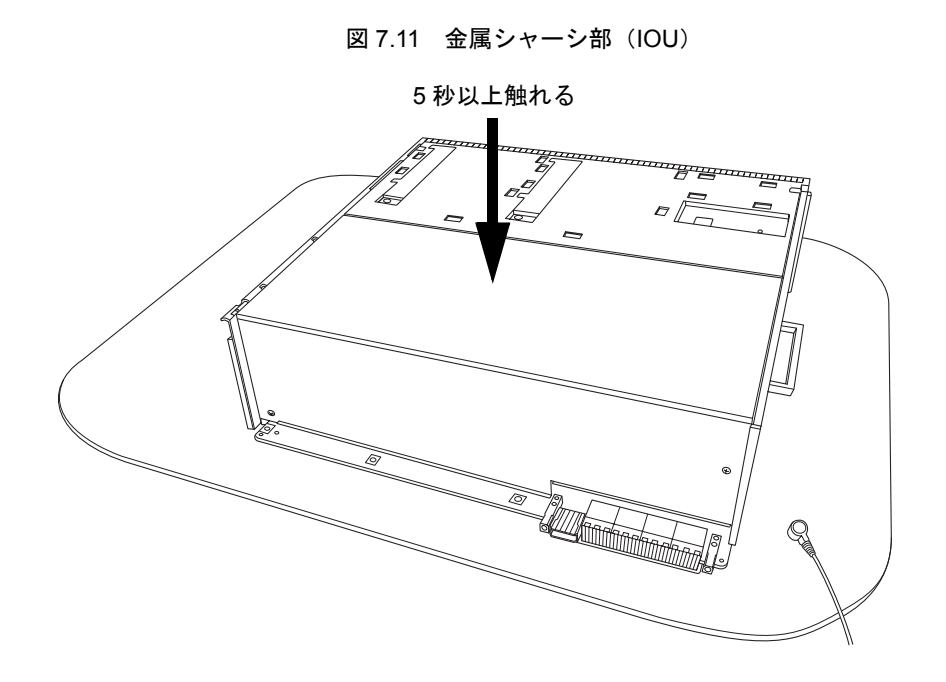

11. 静電気除去用リストストラップを装着した素手で、ガイドブロックに各 5 秒以上触れて、静電気を除 去します。

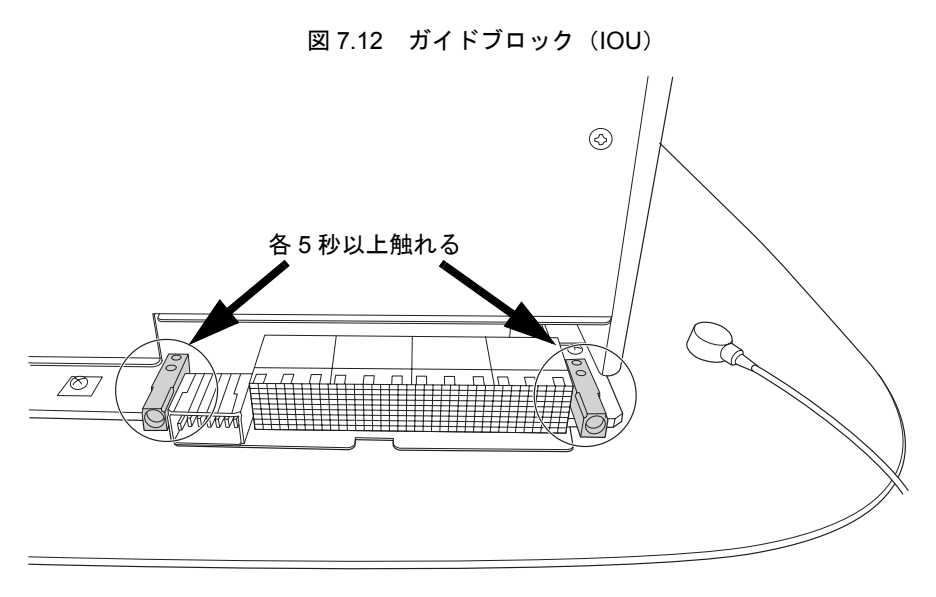

12. 交換用 IOU を[、手順](#page-170-0) 7 の取外しと逆の順序で取り付けます。スロットガイドに正しく合わせてゆっく りと挿入し、確実に装着します。

レバーが動かなくなるところまでレバーを押し込んだあと、上下のイジェクト/ロックレバーの固定 ねじを押してロックします。固定ねじが戻ってこなければ、IOU は確実に装着されています。

注 ) ダミーユニットの装着方法は、IOU と同様に行います。ダミーユニットには同じレバーが使 用されていますので、イジェクト/ロックレバーの操作も同様に行ってください。

### 重

▶ IOUの活性増設をする際、CMUおよびIOUが正しい位置に実装されないと、増設したIOUが正常に動作し ません。

### 不注意

IOU をスムーズに挿入できない場合は、IOU を無理に押し込まないでください。スロット内の障害物や、接続部 のピンの不都合が原因で IOU を挿入できない可能性があり、無理に差し込むと重大な損傷を引き起こすおそれが あります。

- <span id="page-174-1"></span>13. XSCF に接続した端末に戻り、交換後の保守メニューのガイダンスに従って入力します。
	- a. 活性交換、活電交換で表示されるメッセージが異なりますので、それぞれ指示に従って操作して ください。保守メニューの初期画面に戻れば操作終了です。
	- b. 保守メニューを終了してください。

### <span id="page-174-0"></span>**14. IOU をシステムに組み込みます。**

活性交換:

当該 IOU を addboard コマンドによりドメインに動的に組み込みます[。手順](#page-168-1) 2 で確認した当該 CMU を 含むドメインすべてに対して行ってください。

詳細は、「4.2.2 FRU [の切離しと交換](#page-87-0)」および『SPARC Enterprise M4000/M5000/M8000/M9000 サーバ Dynamic Reconfiguration (DR) ユーザーズガイド』を参照してください。

活電交換:

XSCF に接続した端末から XSCF の poweron -d コマンドにより当該ドメインの電源を投入します。 ドメインの電源が投入された時点で、POST(Power-On Self Test)が実行されます。当該ドメインの コンソールに ok プロンプトが表示されれば、POST は完了です。

### 15. XSCF の showhardconf または showstatus コマンドのステータスにて交換した部品が正常であること を確認します。

交換した IOU (PCI カード、HDD なども含む)に "\*" が表示されていなければ正常です。

showhardconf または showstatus コマンドの詳細は、『SPARC Enterprise M3000/M4000/M5000/M8000/ M9000 サーバ XSCF ユーザーズガイド』、『SPARC Enterprise M3000/M4000/M5000/M8000/M9000 サー バ XSCF リファレンスマニュアル』、またはマニュアルページを参照してください。

#### 重要

▶ showstatus は縮退された部品の情報を表示させるコマンドです。

### 16. 本体装置の扉を閉め、施錠します。

# <span id="page-175-0"></span>**7.3** 停止交換

停止交換では、XSCF に接続した端末で保守メニューを使う作業はありません。

以下に手順を示します。

1. 本体装置の扉を開錠して開けます。(「第 5 [章 サーバ各部へのアクセス方法」](#page-130-0)を参照)

# 不注意

IOU やダミーユニットを扱う前に、「1.4 [静電気に関する注意事項」](#page-34-0)を参照し、必ず静電気除去用リストストラッ プを装着してください。リストストラップを装着しないまま作業すると、稼働中のドメインに重大な損傷を引き 起こすおそれがあります。

2. オペレーターパネルのモードスイッチを Locked から Service に変更します。

# 重要

- ▶ 保守作業の終了時には、モードスイッチの位置を確認し、必ず Locked の位置に戻してください。
- 3. 以下のどちらかの方法で、すべてのドメインをまとめて停止(電源切断)します。
	- オペレーターパネルの POWER スイッチを 4 秒以上押したままにします。
	- XSCF に接続された端末から XSCF へログインし、poweroff -a コマンドを実行します。

全ドメインに対して OS のシャットダウン処理が行われたあと、電源切断処理が行われます。

- 4. 電源切断処理が終了したことをオペレーターパネルの POWER LED (緑) が消灯したことにより確認 します。
- 5. 雷源システムの ACS (AC Section)のメインラインスイッチをすべて切断します。(「4.5.3 [メイン](#page-109-0) [ラインスイッチの位置](#page-109-0)」を参照)

### 重要

- ▶ オプションの三相 200AC 入力電源が搭載されている場合、メインラインスイッチは三相 ACS 上にありま す。
- ▶ 二系統受電オプションが搭載されている場合、両系統のメインラインスイッチを切断してください。

### <警告

全ドメインを停止したあとは、電源の供給を完全に断つため、電源システムのメインラインスイッチは必ず切断 してください。

6. 静電気除去用リストストラップおよび導電マットのクリップを、本体装置の接地ポートに接続しま す。(「1.4 [静電気に関する注意事項」](#page-34-0)を参照)

7. リストバンド裏側の金属面が地肌に接触するように、静電気除去用リストストラップを装着します。 リストバンドがゆるんで回転しないよう、手首の周りに密着させます。(「1.4 [静電気に関する注意](#page-34-0) [事項」](#page-34-0)を参照)

## 不注意

FRU を取り扱う場合は、必ず静電気除去用リストストラップおよび導電マットのクリップを本体装置の接地ポー トに接続し、リストバンドを手首に装着してください。また、FRU は、静電気除去用の接地された導電マットの 上に置いてください。これら静電気除去対策をしないと、重大な損傷を引き起こすおそれがあります。

<span id="page-176-0"></span>8. 交換対象の IOU を取り外します。(図 [7.7](#page-170-1) ~図 [7.9](#page-171-0) を参照)

- a. 上下のイジェクト/ロックレバーの固定ねじをプラスドライバーで 90 度~ 180 度回し、ロック を解除します。(固定ねじを回すときは、レバーを片手で軽く引っ張りながら回します。)
- b. イジェクト/ロックレバーを開き、IOU をバックプレーンから引き離します。
- c. IOU 前部のハンドルを持って IOU を途中まで引き出し、[NEAR TO END] のラベルが見えたら、 その位置で引き出すのを止めます。
- d. IOU 上部のハンドルを引き起こします。
- e. IOU の前部と上部のハンドルを持って、IOU をスロットからゆっくりと抜き出します。
- 注) IOU 増設時には、ダミーユニットを取り外してから増設する IOU を取り付けます。ダミー ユニットには同じレバーが使用されていますので、イジェクト/ロックレバーの操作も同様 に行ってください。

## 人注意

IOU の重量は、オプションをフルに実装した場合、約 21 kg になります。

- 9. 取り外した IOU は、導電マットの上に置きます。
- 10. 取り外した IOU に搭載されている HDD(またはダミーパネル)および PCI カードを交換用 IOU にすべ て載せ換えます。PCI カードのハウジングである PCI カセットは交換用 IOU に搭載されているもの を使います。(載せ換えの手順については、「第12 章 ハードディスクドライブ (HDD)の交換」お よび「第 13 章 PCI [スロット関連デバイスの交換](#page-232-0) 」を参照)
	- 車
	- ▶ PCI カード、ダミーボード、および HDD の載せ換えでは、取り外した IOU に実装されていた場所と必ず同 一の場所に実装してください。
	- ||栗
	- ▶ PCIカードおよびHDDの実装の際は、コネクターが確実に接続されるように最後まで完全に差し込んでく ださい。

11. 交換用 IOU を導電マットの上に置き、静電気除去用リストストラップを装着した手で金属シャーシ部 に 5 秒以上触れて、静電気を除去します。

# 不注意

新しい IOU は、必ず接地された導電マットの上に置き、静電気除去用リストストラップを装着した手で静電気を 除去してから本体装置に搭載してください。IOU に触れる際は IOU 端部のコネクターなどを壊さないように注意 してください。

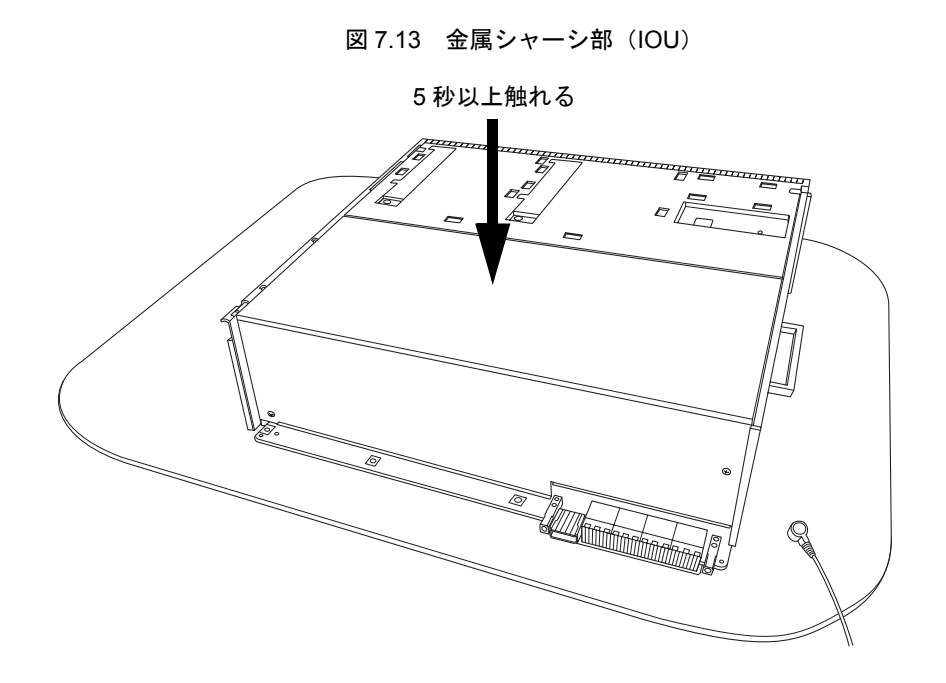

12. 静電気除去用リストストラップを装着した素手で、ガイドブロックに各 5 秒以上触れて、静電気を除 去します。

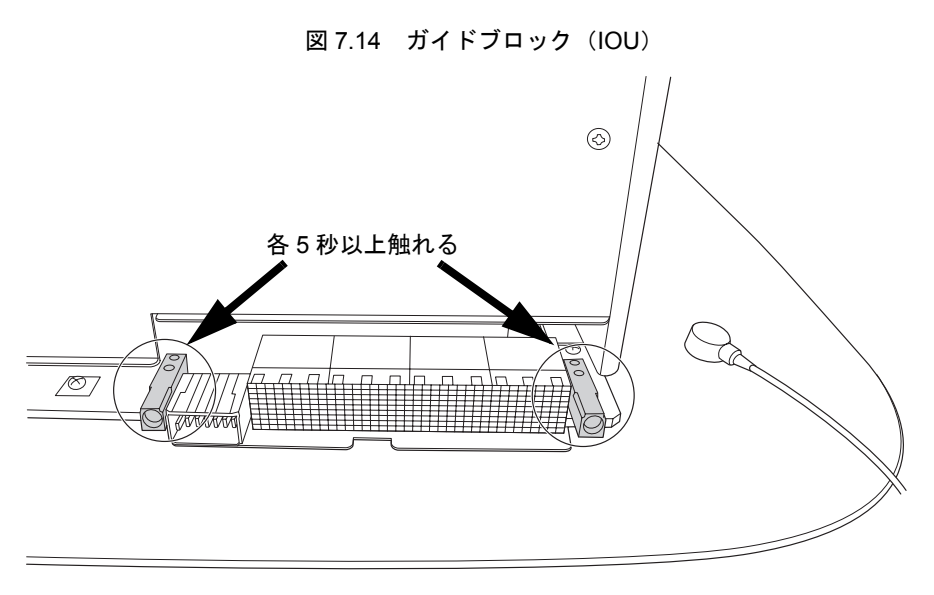

13. 交換用 IOU を[、手順](#page-176-0) 8 の取外しと逆の順序で取り付けます。スロットガイドに正しく合わせてゆっく りと挿入し、確実に装着します。

レバーが動かなくなるところまでレバーを押し込んだあと、上下のイジェクト/ロックレバーの固定 ねじを押してロックします。固定ねじが戻ってこなければ、IOU は確実に装着されています。

注 ) ダミーユニットの装着方法は、IOU と同様に行います。ダミーユニットには同じレバーが使 用されていますので、イジェクト/ロックレバーの操作も同様に行ってください。

### 不注意

IOU をスムーズに挿入できない場合は、IOU を無理に押し込まないでください。スロット内の障害物や、接続部 のピンの不都合が原因で IOU を挿入できない可能性があり、無理に差し込むと重大な損傷を引き起こすおそれが あります。

#### 要 重

▶ IOU 増設時は、CMU および IOU が正しい位置に実装されないと、電源投入後、増設した IOU が正常に動作 しません。

- 14. 電源システムの ACS(AC Section)のメインラインスイッチをすべて投入します。
- 15. オペレーターパネルの XSCF STANDBY LED (緑) が点灯していることを確認します。点滅していた ら点灯に変わるまで待ちます。
- 16. 以下のどちらかの方法で、すべてのドメインをまとめて起動(電源投入)します。
	- オペレーターパネルの POWER スイッチを短く (4 秒未満)押します。
	- XSCF に接続した端末から XSCF の poweron -d <domain-id> コマンドを交換対象の IOU のドメイ ンに実行します。

指定したドメインの電源が投入されます。

当該ドメインの電源が投入された時点で、POST(Power-On Self Test)が実行されます。当該ドメイ ンのコンソールに ok プロンプトが表示されれば、POST は完了です。電源投入の詳細は、「4.4.2 [サー](#page-102-0) [バの電源投入」](#page-102-0)および『SPARC Enterprise M3000/M4000/M5000/M8000/M9000 サーバ XSCF ユーザー ズガイド』を参照してください。

17. XSCFのshowhardconfまたはshowstatusコマンドにて交換した部品が正常であることを確認します。 交換した IOU (PCI カード、HDD なども含む)に "\*" が表示されていなければ正常です。 showhardconf または showstatus コマンドの詳細は、『SPARC Enterprise M3000/M4000/M5000/M8000/ M9000 サーバ XSCF ユーザーズガイド』、『SPARC Enterprise M3000/M4000/M5000/M8000/M9000 サー バ XSCF リファレンスマニュアル』、またはマニュアルページを参照してください。

### 审

▶ showstatus は縮退された部品の情報を表示させるコマンドです。

18. オペレーターパネルのモードスイッチの位置を元に戻します。

### 重要

▶ 保守作業の終了時には、モードスイッチの位置を確認し、必ず Locked の位置に戻してください。

19. 本体装置の扉を閉め、施錠します。
# 第 **8** 章 ファンユニットの交換

この章では、ファンユニット (FAN)の交換手順について説明します。次の項目について記述します。

- [ファンユニットの概要](#page-180-0)
- [活性交換/活電交換](#page-185-0)
- [停止交換](#page-189-0)

ファンユニットの交換方法には、活性交換、活電交換、停止交換の 3 種類があります。交換方法の定義 については、「4.1 [交換方法の種類」](#page-85-0)を参照してください。

M8000 サーバの場合、背面側の FAN B を保守する際に 19 インチラック部に搭載された装置からのケー ブルの処理を行う必要があります。詳しくは、「4.7 M8000[サーバのケーブル処理方法](#page-113-0)」を参照ください。

#### 栗 重

▶ M8000 サーバの IOU やファンユニットを保守する際は、ケーブルを避けて行ってください。

## 不注意

M8000 サーバの排気部をケーブルで覆わないように配線してください。 ファンユニットの取っ手の上にケーブルを配線することをお勧めします。

## <span id="page-180-0"></span>**8.1** ファンユニットの概要

ここでは、ファンユニットの概要と実装位置を説明します。

1 台のファンユニットは、2 ~ 3 個の冷却ファンで構成され、複数台のファンユニットにより筺体内の コンポーネントを冷却します。

個々の冷却ファンは冗長であり、ファンユニット内の 1 つのファンが故障してもシステムは動作を継続 できます。ただしその場合は故障したファンをユニット単位で速やかに交換する必要があります。ファ ンユニットは、活性保守が可能です。

なお、ファンユニットには M8000/M9000 サーバ共通で使用される FAN\_A(3-FAN unit)と、M8000 サー バだけで使用される FAN B (2-FAN unit)の 2 種類があります。

図 [8.1](#page-181-0) および図 [8.2](#page-181-1) は M8000 サーバのファンユニットの筐体内における実装位置を示します。図 [8.3](#page-182-0) お よび図 [8.4](#page-182-1) は M9000 サーバ(基本筐体)のファンユニットの筐体内における実装位置を示します[。図](#page-183-0) [8.5](#page-183-0) および図 [8.6](#page-184-0) は M9000 サーバ(拡張筐体付き)のファンユニットの筐体内における実装位置を示し ます。

図 8.1 FAN の実装位置(M8000、前面)

<span id="page-181-0"></span>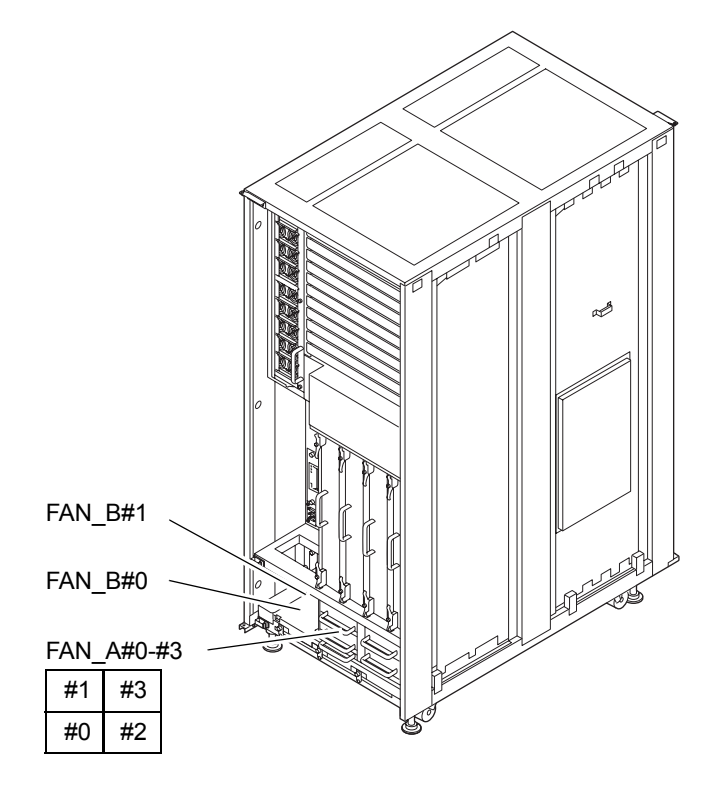

図 8.2 FAN の実装位置(M8000、背面)

<span id="page-181-1"></span>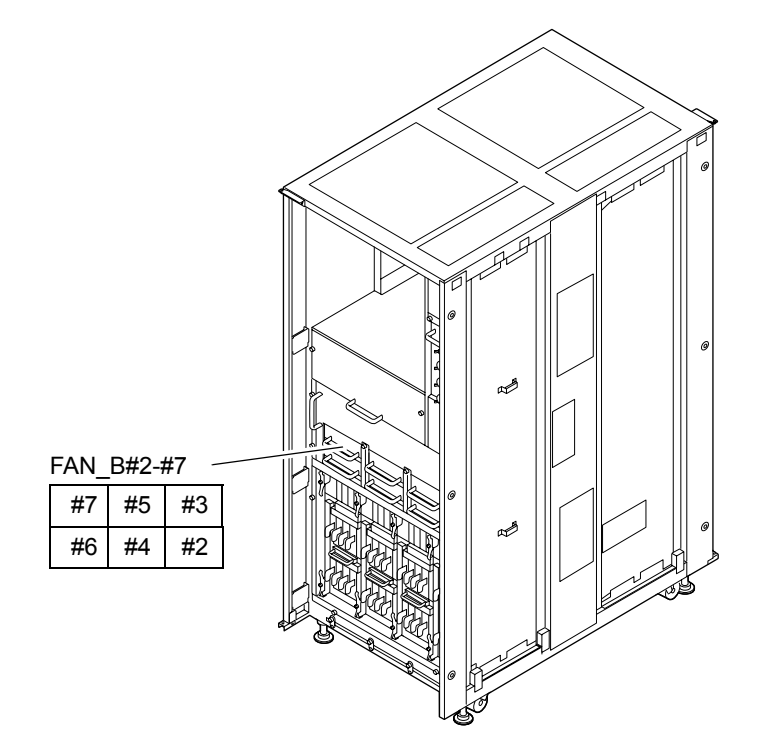

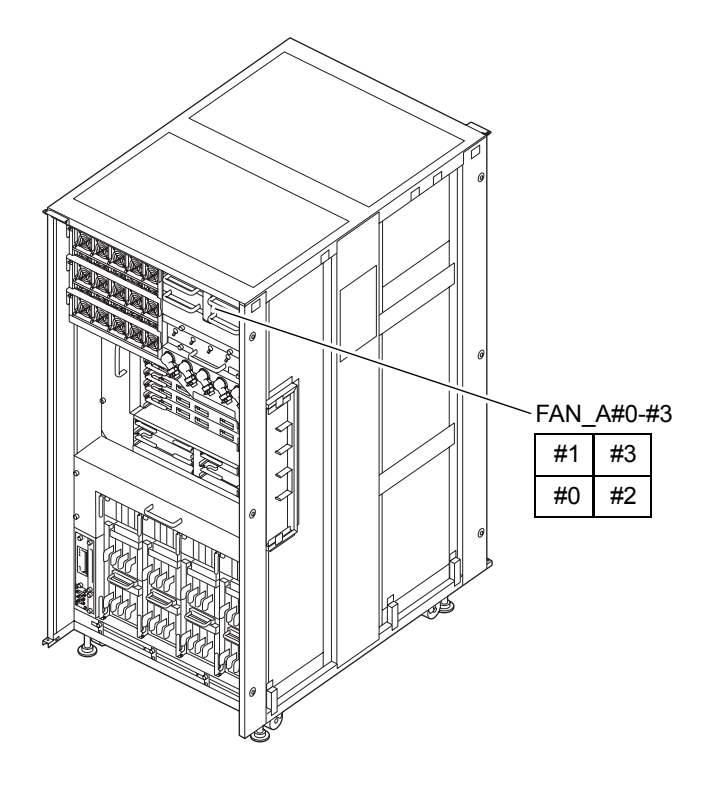

#### <span id="page-182-0"></span>図 8.3 FAN の実装位置(M9000、基本筐体、前面)

図 8.4 FAN の実装位置(M9000、基本筐体、背面)

<span id="page-182-1"></span>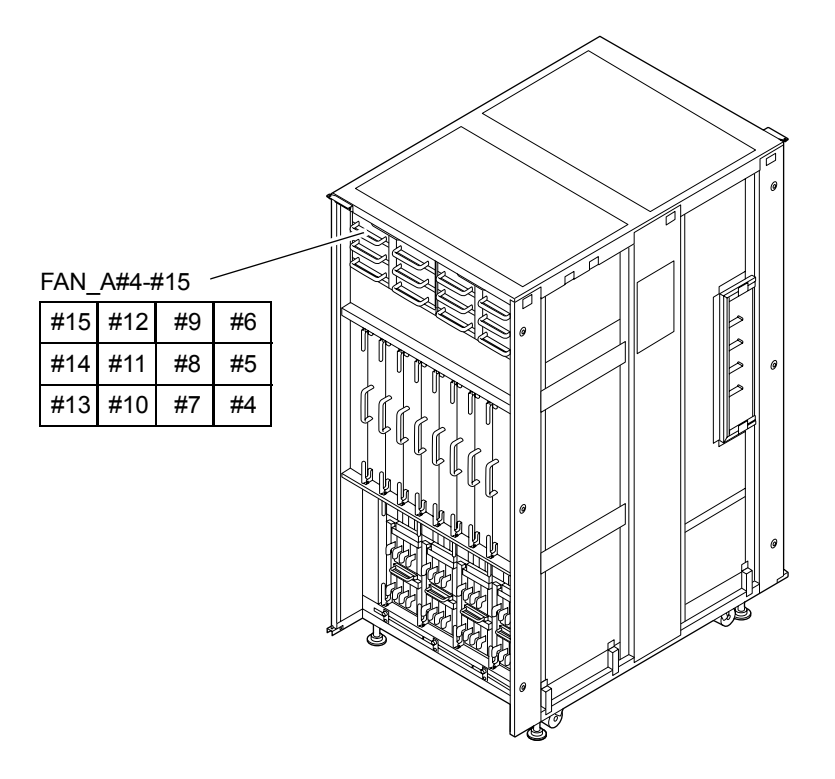

<span id="page-183-0"></span>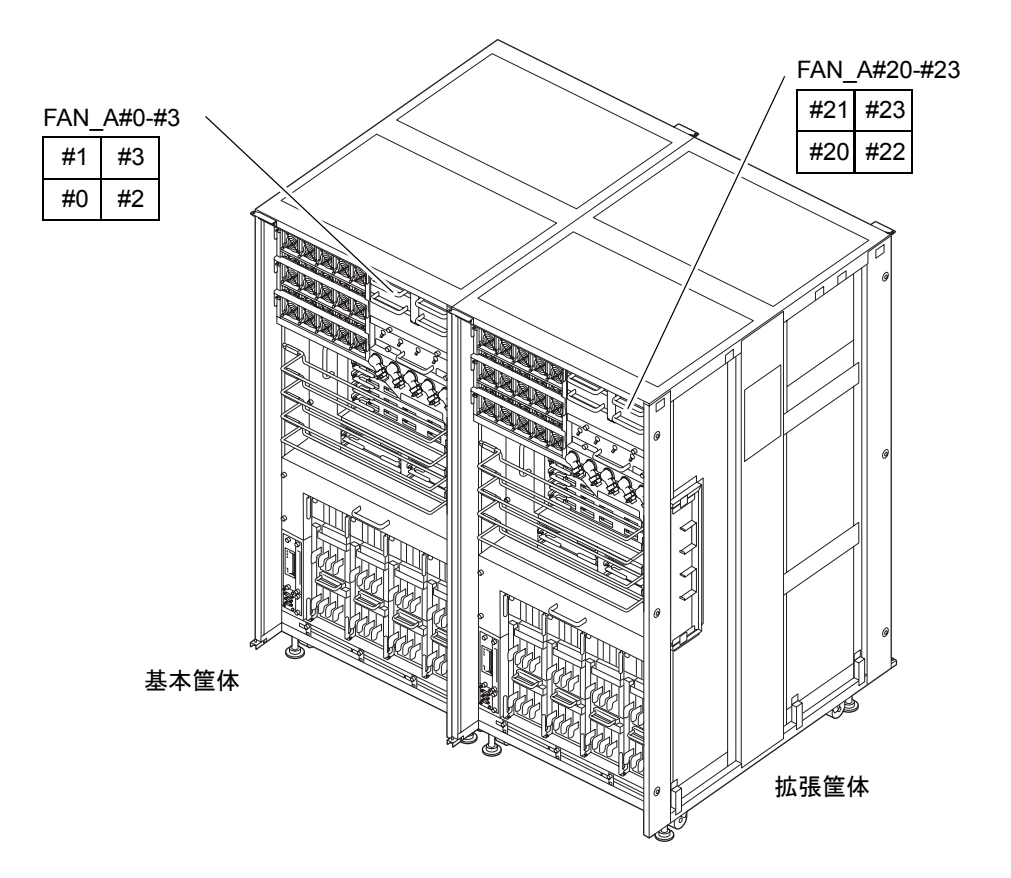

図 8.5 FAN の実装位置(M9000、拡張筐体付き、前面)

<span id="page-184-0"></span>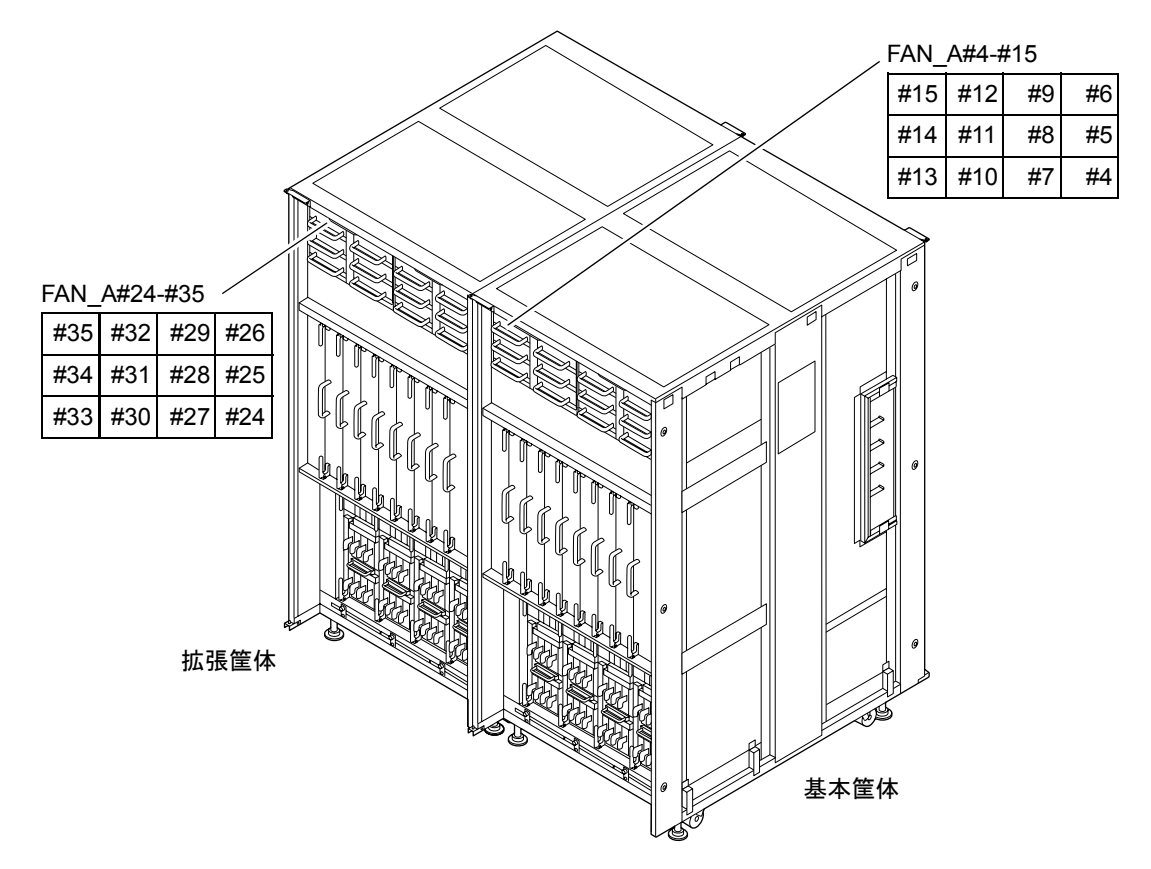

図 8.6 FAN の実装位置(M9000、拡張筐体付き、背面)

表 [8.1](#page-184-1) は M8000/M9000 サーバのファンユニットの部品略称と番号を示します。

<span id="page-184-1"></span>

| モデル名       | 部品略称と番号              | ファン個数     | ユニット搭載位置 |
|------------|----------------------|-----------|----------|
| M8000      | FAN A#0 $\sim$ #3    | 11+1 (冗長) | 前面       |
|            | FAN $B#0, 1$         | 3+1 (冗長)  | 前面       |
|            | FAN B#2 $\sim$ #7    | 11+1 (冗長) | 背面       |
| M9000、基本筐体 | FAN A#0 $\sim$ #3    | 11+1 (冗長) | 前面       |
|            | FAN A#4 $\sim$ #15   | 35+1 (冗長) | 背面       |
| M9000、拡張筐体 | FAN A#20 $\sim$ #23  | 11+1(冗長)  | 前面       |
|            | FAN A#24 $\sim$ #\35 | 35+1 (冗長) | 背面       |

表 8.1 ファンユニットの部品略称と番号

## <span id="page-185-0"></span>**8.2** 活性交換/活電交換

## 不注意

ファンユニットは、複数台で構成され、あるファンユニットの個々の冷却ファンが故障しても、冷却能力は仕様 を満足します。ただし、冷却ファンが 1 つでも故障した場合は、速やかにそのファンユニットごと交換してくだ さい。また、2 台以上のファンユニットを交換する場合は、1 ユニットごとに行ってください。

ファンユニットの場合、活性交換と活電交換の交換手順は同じです。

以下に手順を示します。

1. 本体装置の扉を開錠して開けます。(「第 5 [章 サーバ各部へのアクセス方法」](#page-130-0)を参照)

#### |人 注意

FRU やダミーユニットを扱う前に、「1.4 [静電気に関する注意事項](#page-34-0)」を参照し、必ず静電気除去用リストスト ラップを装着してください。リストストラップを装着しないまま作業すると、稼働中のドメインに重大な損傷を 引き起こすおそれがあります。

2. 保守メニューを使用して、交換対象のファンユニットを選択します。[\(手順](#page-188-1)9まで保守メニューを使い ます。)

本コマンドを実行するには、fieldeng 権限が必要です。

<span id="page-185-1"></span>a. XSCF に接続された端末から XSCF へログインし、replacefru コマンドを実行します。 図 [8.7](#page-185-1) のような保守メニュー初期画面が表示されます。

-----------------------------------------------------------

#### 図 8.7 保守メニュー初期画面

```
Maintenance/Replacement Menu
Please select a type of FRU to be replaced.
1. CMU/IOU(CPU Memory Board Unit/IO Unit)
2. FAN(Fan Unit)
3. PSU(Power Supply Unit)
4. XSCFU(Extended System Control Facility Unit)
5. DDC_A(DDC for BP_A)
-----------------------------------------------------------
Select [1-5|c:cancel]:
```
注) DDC A は、M8000 サーバの場合だけ表示されます。

b. 保守メニューの交換部品一覧から "2" の FAN を選択します。

c. 以下、保守メニューに表示されるガイダンスに従って操作してください。 交換対象となるファンユニットの LED 状態 (POWER LED: 消灯、CHECK LED: 点滅)を確認 し、対象のファンユニットに対する交換指示のメッセージが表示されたら、実際の交換作業に入 ります。保守メニュー[は手順](#page-188-0) 8 までこのままにしておいてください。

- 3. 静電気除去用リストストラップおよび導電マットのクリップを、本体装置の接地ポートに接続しま す。(「1.4 [静電気に関する注意事項](#page-34-0)」を参照)
- 4. リストバンド裏側の金属面が地肌に接触するように、静電気除去用リストストラップを装着します。 リストバンドがゆるんで回転しないよう、手首の周りに密着させます。(「1.4 [静電気に関する注意](#page-34-0) [事項」](#page-34-0)を参照)

#### 不注意

FRU を取り扱う場合は、必ず静電気除去用リストストラップおよび導電マットのクリップを本体装置の接地ポー トに接続し、リストバンドを手首に装着してください。また、FRU は、静電気除去用の接地された導電マットの 上に置いてください。これら静電気除去対策をしないと、重大な損傷を引き起こすおそれがあります。

- <span id="page-186-0"></span>5. ファンユニットの固定金具の固定ねじをプラスドライバーでゆるめて、固定金具を開きます。
- <span id="page-186-1"></span>6. 交換対象のファンユニットの取っ手を持って、ファンユニットをスロットからゆっくりと抜き出しま す。

図 8.8 ファンユニットの取外し(M8000、前面)

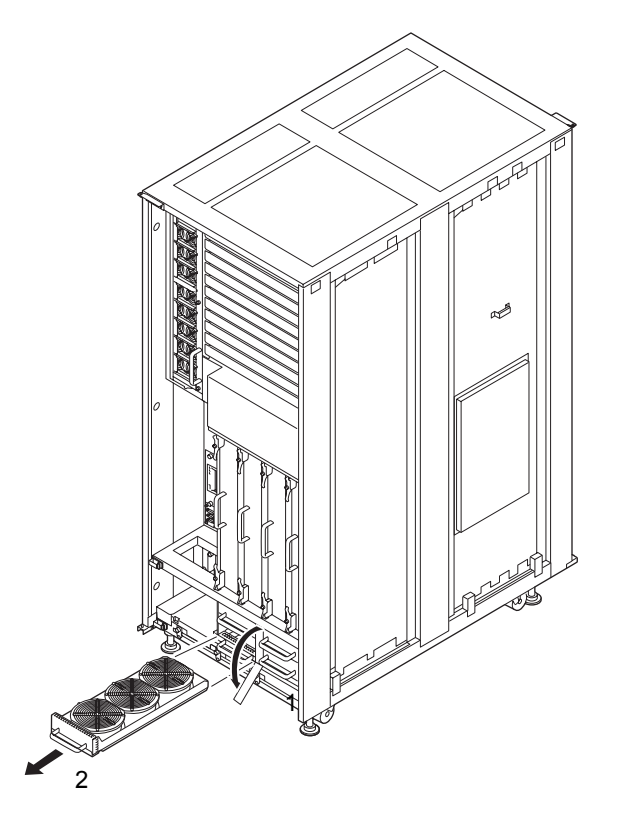

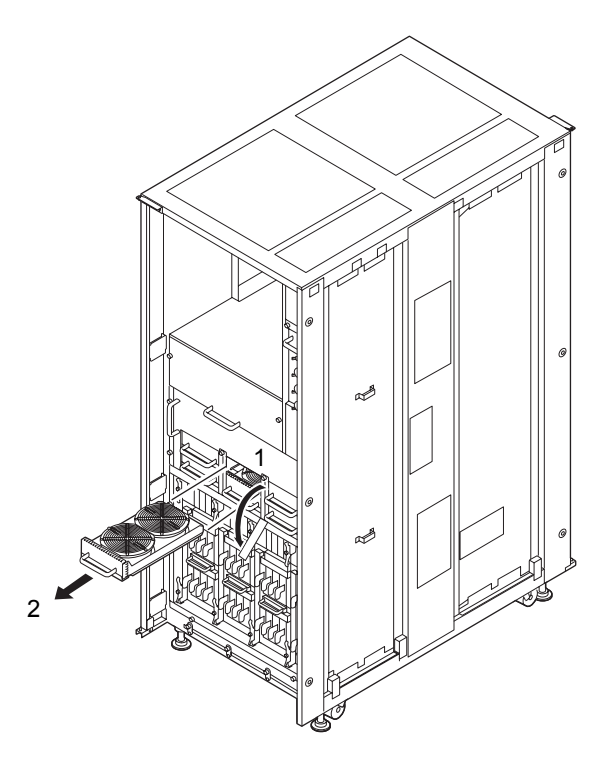

図 8.9 ファンユニットの取外し(M8000、背面)

図 8.10 ファンユニットの取外し(M9000、前面)

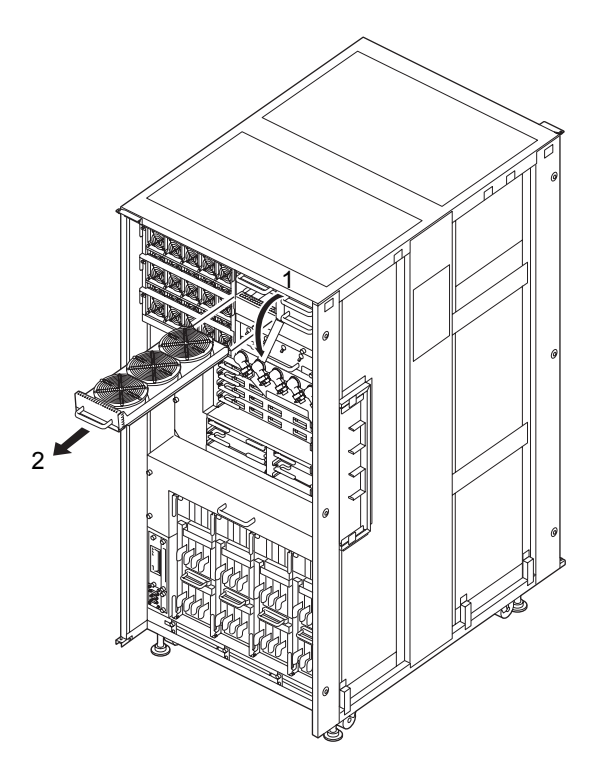

<span id="page-188-2"></span>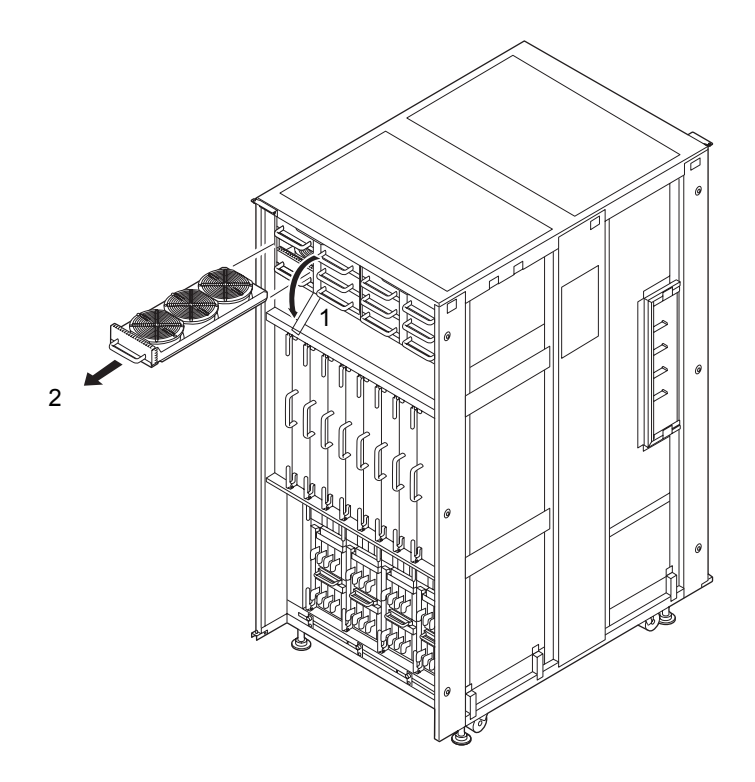

図 8.11 ファンユニットの取外し(M9000、背面)

- 7. 取り外したファンユニットは、導電マットの上に置きます。
- <span id="page-188-0"></span>8. 交換用ファンユニットを[、手順](#page-186-0)5と[手順](#page-186-1)6の取外しと逆の順序で取り付けます。スロットガイドに正し く合わせてゆっくりと挿入し、確実に装着します。

### 不注意

ファンユニットは、複数台で構成され、1 台のファンユニットを交換している間でも冷却能力は仕様を満足しま す。ただし、交換用ファンユニットは速やかに取り付けてください。

## 不注意

ファンユニットをスムーズに挿入できない場合は、ファンユニットを無理に押し込まないでください。スロット 内の障害物や、接続部のピンの不都合が原因でファンユニットを挿入できない可能性があり、無理に差し込むと 重大な損傷を引き起こすおそれがあります。

- <span id="page-188-1"></span>9. XSCF に接続した端末に戻り、交換後の保守メニューのガイダンスに従って入力します。
	- a. メッセージの指示に従って操作してください。保守メニューの初期画面に戻れば操作終了です。 b. 保守メニューを終了してください。

10. XSCFのshowhardconfまたはshowstatusコマンドにて交換した部品が正常であることを確認します。 交換した FAN に "\*" が表示されていなければ正常です。 showhardconf または showstatus コマンドの詳細は、『SPARC Enterprise M3000/M4000/M5000/M8000/ M9000 サーバ XSCF ユーザーズガイド』、『SPARC Enterprise M3000/M4000/M5000/M8000/M9000 サー バ XSCF リファレンスマニュアル』、またはマニュアルページを参照してください。

重

■ showstatus は縮退された部品の情報を表示させるコマンドです。

11. 本体装置の扉を閉め、施錠します。

## <span id="page-189-0"></span>**8.3** 停止交換

停止交換では、XSCF に接続した端末で保守メニューを使う作業はありません。 以下に手順を示します。

1. 本体装置の扉を開錠して開けます。(「第 5 [章 サーバ各部へのアクセス方法」](#page-130-0)を参照)

#### 不注意

FRU やダミーユニットを扱う前に、「1.4 [静電気に関する注意事項](#page-34-0)」を参照し、必ず静電気除去用リストスト ラップを装着してください。リストストラップを装着しないまま作業すると、稼働中のドメインに重大な損傷を 引き起こすおそれがあります。

2. オペレーターパネルのモードスイッチを Locked から Service に変更します。

#### 重 要

▶ 保守作業の終了時には、モードスイッチの位置を確認し、必ず Locked の位置に戻してください。

- 3. 以下のどちらかの方法で、すべてのドメインをまとめて停止(電源切断)します。
	- オペレーターパネルの POWER スイッチを 4 秒以上押したままにします。
	- XSCF に接続された端末から XSCF へログインし、poweroff -a コマンドを実行します。 全ドメインに対して OS のシャットダウン処理が行われたあと、電源切断処理が行われます。
- 4. 電源切断処理が終了したことをオペレーターパネルの POWER LED(緑)が消灯したことにより確認 します。
- $5.$  電源システムの ACS (AC Section) のメインラインスイッチをすべて切断します。(「4.5.3 [メイン](#page-109-0) [ラインスイッチの位置」](#page-109-0)を参照)
	- 重 要
	- —<br>▶ オプションの三相 200AC 入力電源が搭載されている場合、メインラインスイッチは三相 ACS 上にありま す。
	- ▶ 二系統受電オプションが搭載されている場合、両系統のメインラインスイッチを切断してください。

全ドメインを停止したあとは、電源の供給を完全に断つため、電源システムのメインラインスイッチは必ず切断 してください。

- 6. 静電気除去用リストストラップおよび導電マットのクリップを、本体装置の接地ポートに接続しま す。(「1.4 [静電気に関する注意事項](#page-34-0)」を参照)
- 7. リストバンド裏側の金属面が地肌に接触するように、静電気除去用リストストラップを装着します。 リストバンドがゆるんで回転しないよう、手首の周りに密着させます。(「1.4 [静電気に関する注意](#page-34-0) [事項」](#page-34-0)を参照)

#### |人 注意

FRU を取り扱う場合は、必ず静電気除去用リストストラップおよび導電マットのクリップを本体装置の接地ポー トに接続し、リストバンドを手首に装着してください。また、FRU は、静電気除去用の接地された導電マットの 上に置いてください。これら静電気除去対策をしないと、重大な損傷を引き起こすおそれがあります。

- <span id="page-190-0"></span>8. ファンユニットの固定金具の固定ねじをプラスドライバーでゆるめて、固定金具を開きます。(図 [8.11](#page-188-2) を参照)
- <span id="page-190-1"></span>9. 交換対象のファンユニットの取っ手を持って、ファンユニットをスロットからゆっくりと抜き出しま す。
- 10. 取り外したファンユニットは、導電マットの上に置きます。
- 11. 交換用ファンユニットを[、手順](#page-190-0)8と[手順](#page-190-1)9の取外しと逆の順序で取り付けます。スロットガイドに正し く合わせてゆっくりと挿入し、確実に装着します。

#### 入注意

ファンユニットをスムーズに挿入できない場合は、ファンユニットを無理に押し込まないでください。スロット 内の障害物や、接続部のピンの不都合が原因でファンユニットを挿入できない可能性があり、無理に差し込むと 重大な損傷を引き起こすおそれがあります。

- 12. 電源システムの ACS (AC Section)のメインラインスイッチをすべて投入します。
- 13. オペレーターパネルの XSCF STANDBY LED(緑)が点灯していることを確認します。点滅していた ら点灯に変わるまで待ちます。

14. 以下のどちらかの方法で、すべてのドメインをまとめて起動(電源投入)します。

- オペレーターパネルの POWER スイッチを短く (4 秒未満)押します。
	- XSCF に接続した端末から XSCF の poweron -a コマンドを実行します。

すべてのドメインの電源が投入され、POST (Power-On Self Test) が実行されます。当該ドメインの コンソールに ok プロンプトが表示されれば、POST は完了です。

電源投入の詳細は、「4.4.2 [サーバの電源投入](#page-102-0)」および『SPARC Enterprise M3000/M4000/M5000/M8000/ M9000 サーバ XSCF ユーザーズガイド』を参照してください。

15. XSCFのshowhardconfまたはshowstatusコマンドにて交換した部品が正常であることを確認します。 交換した FAN に "\*" が表示されていなければ正常です。 showhardconf または showstatus コマンドの詳細は、『SPARC Enterprise M3000/M4000/M5000/M8000/ M9000 サーバ XSCF ユーザーズガイド』、『SPARC Enterprise M3000/M4000/M5000/M8000/M9000 サー バ XSCF リファレンスマニュアル』、またはマニュアルページを参照してください。

#### 重 要

- **Showstatus は縮退された部品の情報を表示させるコマンドです。**
- 16. オペレーターパネルのモードスイッチの位置を元に戻します。

#### 要 重

- 保守作業の終了時には、モードスイッチの位置を確認し、必ず Locked の位置に戻してください。
- 17. 本体装置の扉を閉め、施錠します。

# 第9章 電源ユニット (PSU) の交換

この章では、電源ユニット(PSU)の交換手順について説明します。

次の項目について記述します。

- 雷源ユニットの概要
- [活性交換/活電交換](#page-198-0)
- [停止交換](#page-201-0)

電源ユニットの交換方法には、活性交換、活電交換、停止交換の 3 種類があります。交換方法の定義に ついては、「4.1 [交換方法の種類」](#page-85-0)を参照してください。

オプションであるラック搭載型二系統受電機構または電源筐体(「第 24 [章 ラック搭載型二系統受電機](#page-350-0) 構、電源筐体、M9000 [拡張筐体の増設と減設」](#page-350-0)を参照)の場合、実装されている電源ユニットは共通で す。電源ユニットの取付け方向が 90 度違う場合がありますが、交換手順は同じです。以下の手順を参 考にしてください。

## <span id="page-192-0"></span>**9.1** 電源ユニットの概要

ここでは、電源ユニットの概要と実装位置を説明します。

電源ユニットは、交流電源を受電し、各コンポーネントに直流 48 V および 12 V を供給します。電源ユ ニットは、N+1 の冗長度で構成され、活性保守が可能です。

図 [9.1](#page-193-0) ~図 [9.3](#page-194-0) は M8000 サーバの電源ユニットの筐体内における実装位置を示します[。図](#page-195-0) 9.4 ~図 [9.5](#page-195-1) は M9000 サーバ (基本筐体) の電源ユニットの筐体内における実装位置を示します。図 [9.6](#page-196-0) ~図 [9.7](#page-197-0) は M9000 サーバ (拡張筐体付き)の電源ユニットの筐体内における実装位置を示します。

電源の種類と位置の詳細は、「4.5 [メインラインスイッチの投入/切断」](#page-107-0)を参照してください。

<span id="page-193-0"></span>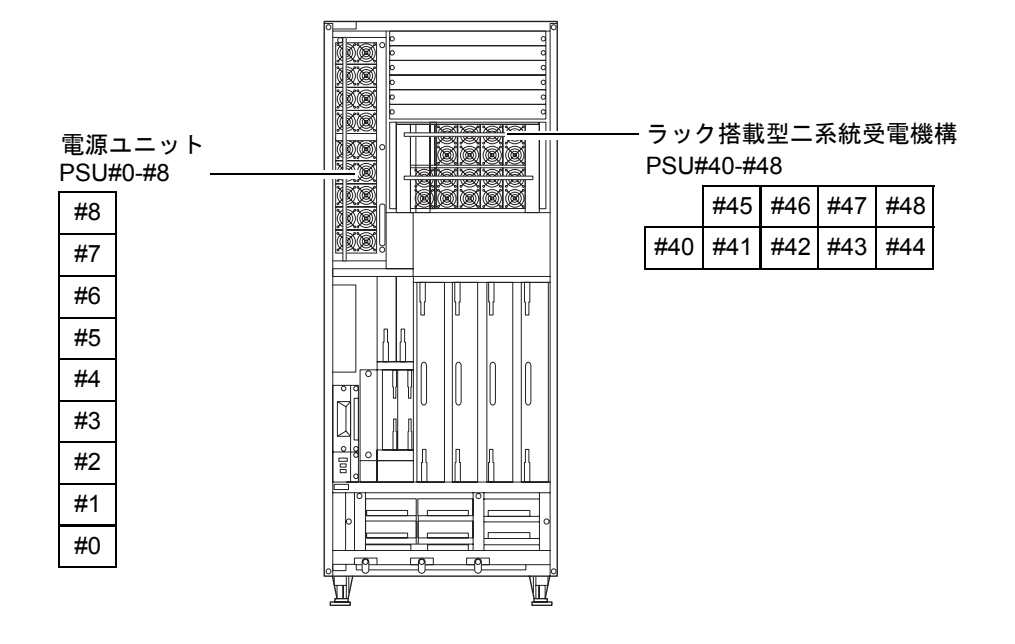

図 9.1 PSU の実装位置(M8000、前面)

図 9.2 PSU の実装位置(M8000+ 電源筐体、前面)

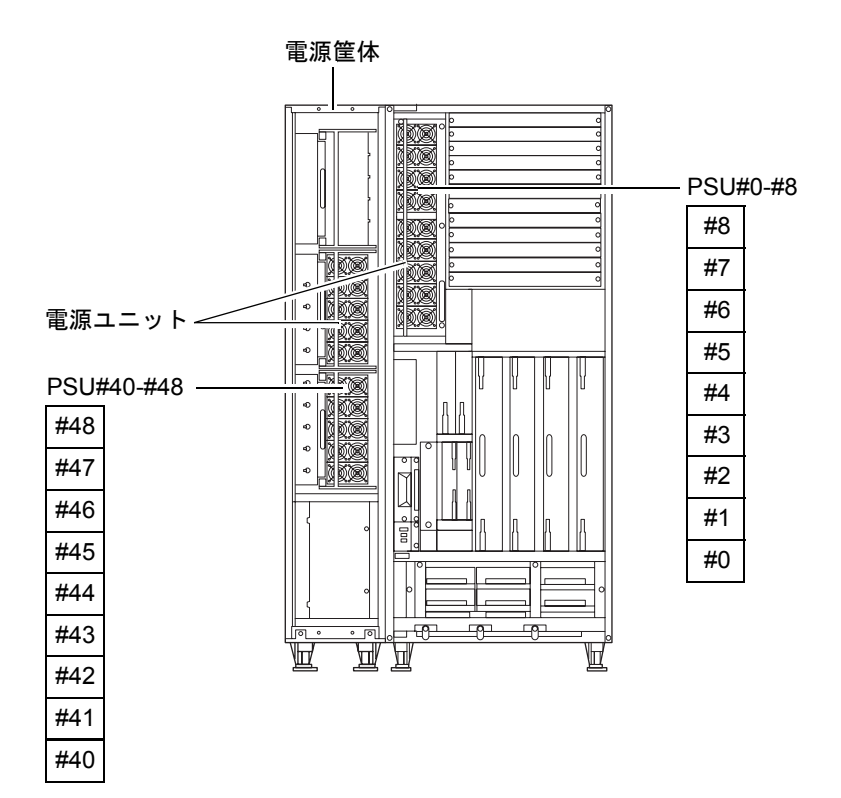

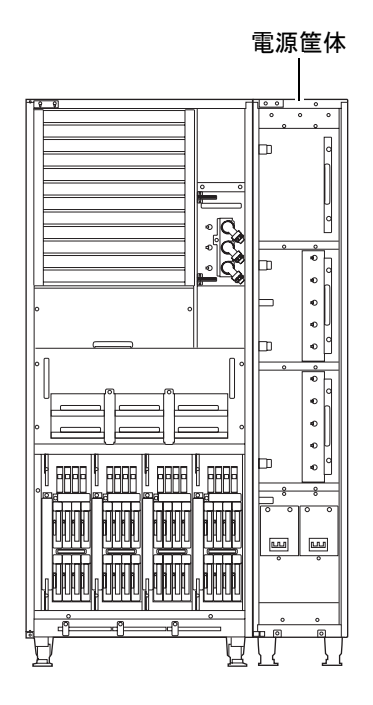

<span id="page-194-0"></span>図 9.3 PSU の実装位置(M8000+ 電源筐体、背面)

<span id="page-195-0"></span>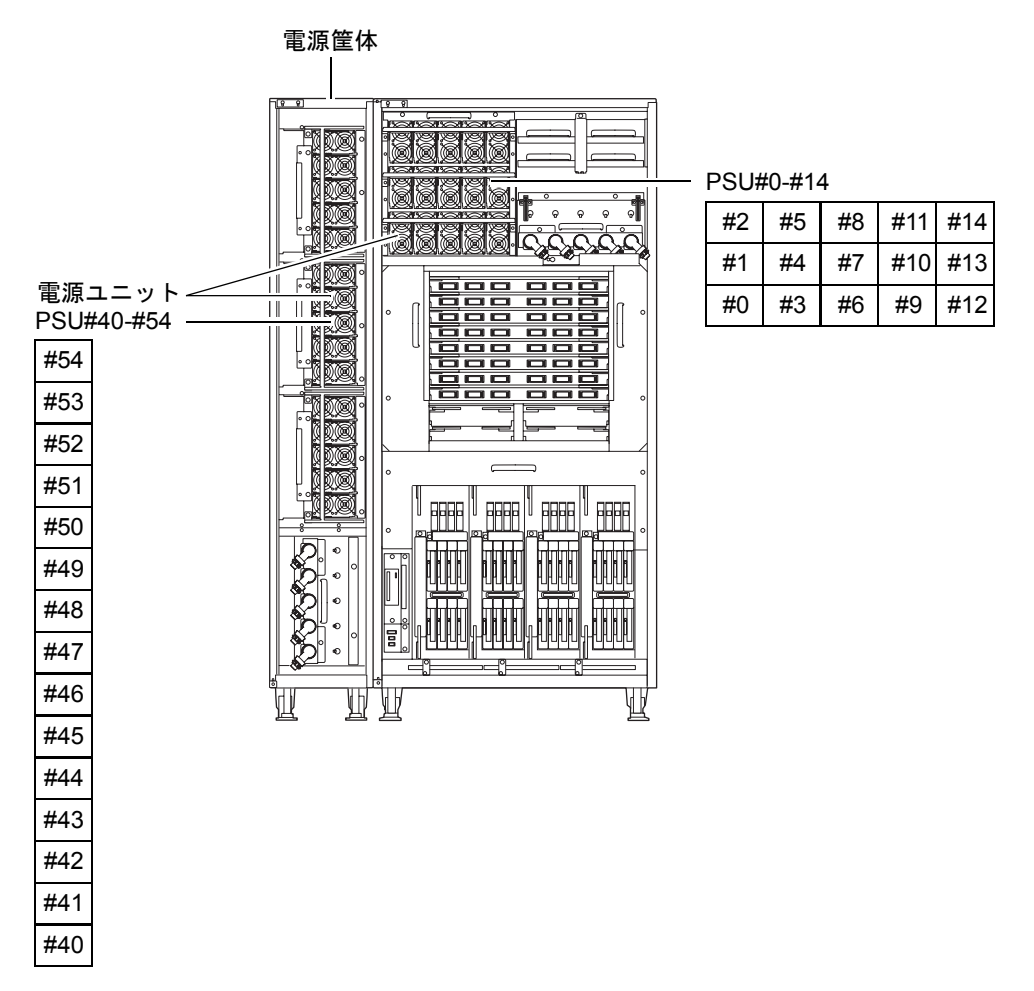

#### 図 9.4 PSU の実装位置(M9000(基本筐体)+ 電源筐体、前面)

<span id="page-195-1"></span>図 9.5 PSU の実装位置(M9000(基本筐体)+ 電源筐体、背面)

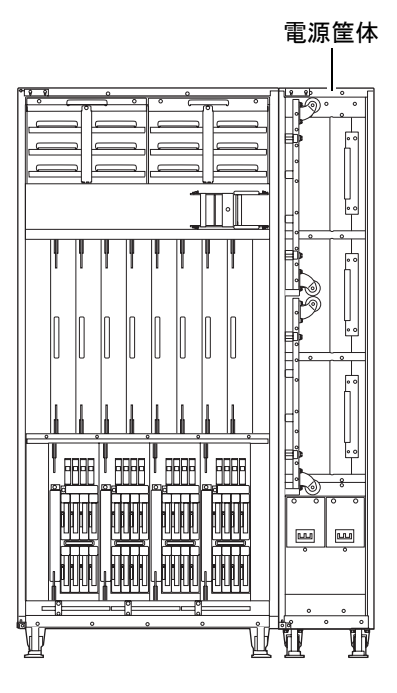

<span id="page-196-0"></span>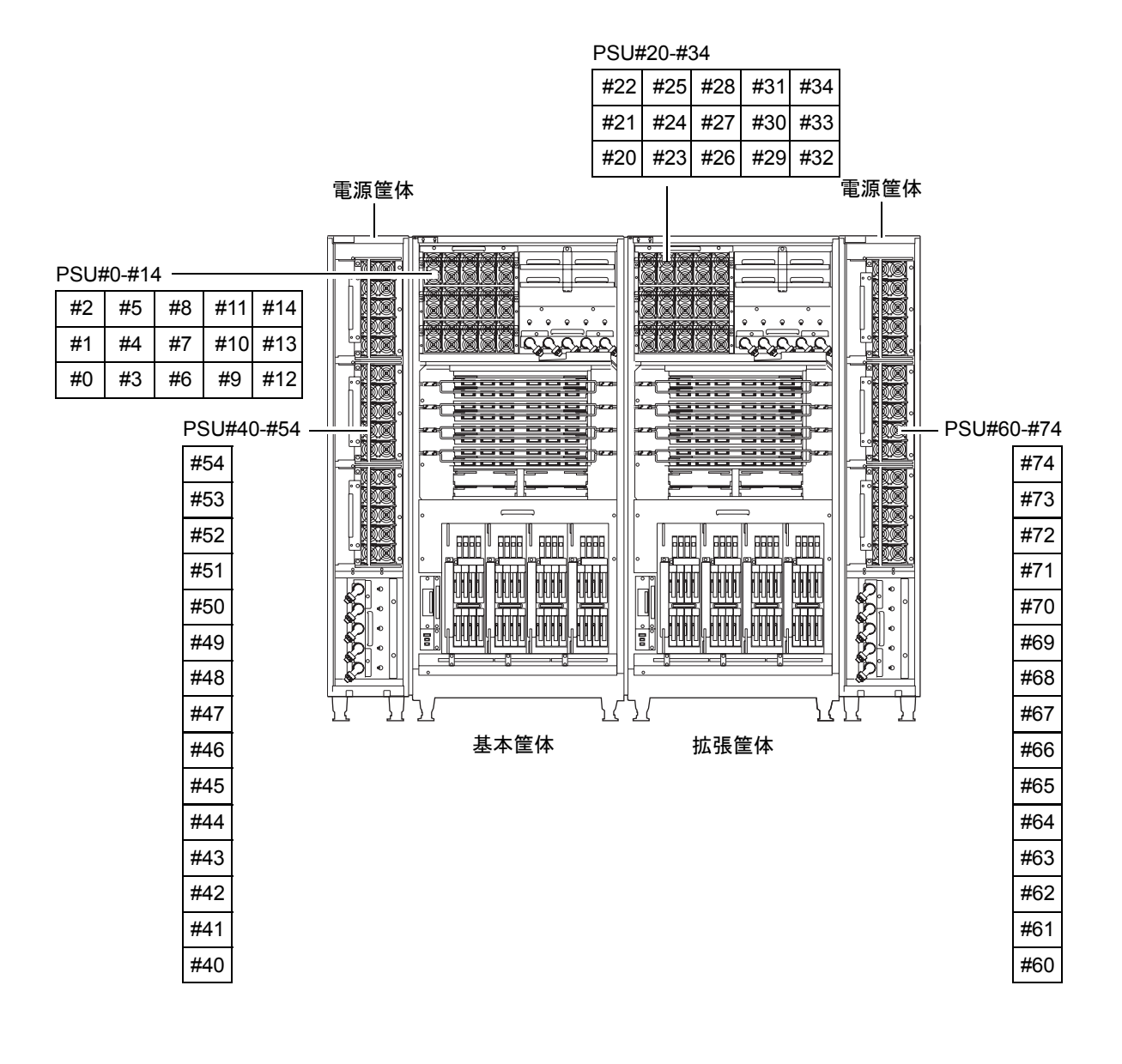

#### 図 9.6 PSU の実装位置(M9000(拡張筐体付き)+ 電源筐体、前面)

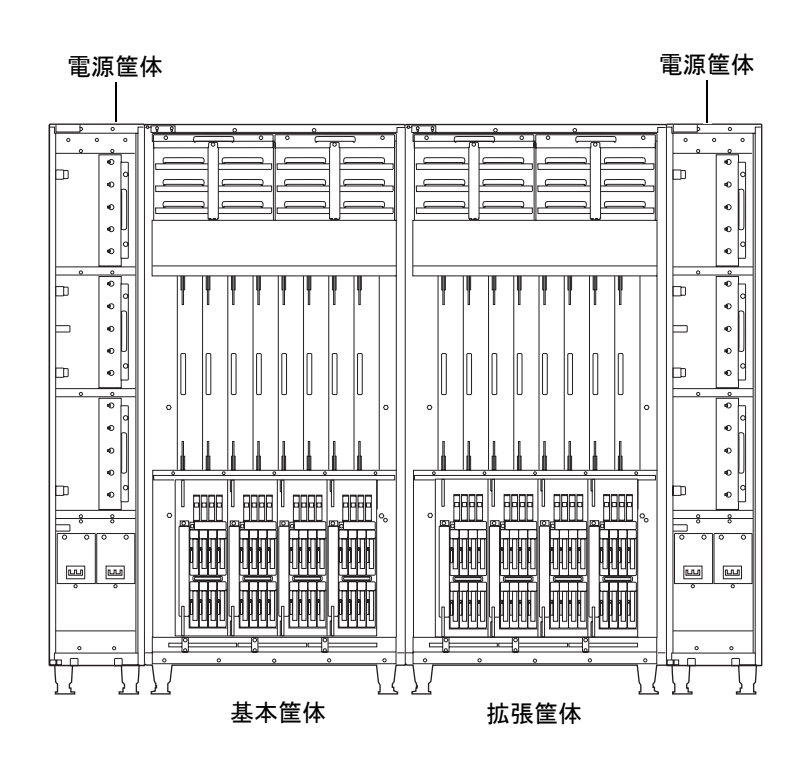

<span id="page-197-0"></span>図 9.7 PSU の実装位置 (M9000 (拡張筐体付き) + 電源筐体、背面)

表 [9.1](#page-197-1) は M8000/M9000 サーバの電源ユニットの部品略称と番号を示します。

表 9.1 電源ユニットの部品略称と番号

<span id="page-197-1"></span>

| モデル名       | 部品略称と番号           |                              |
|------------|-------------------|------------------------------|
|            | 一系統受電             | 二系統受電                        |
| M8000      | $PSU#0 \sim #8$   | IPSU#40 $\sim$ #48           |
| M9000、基本筐体 | $PSU#0 \sim #14$  | $_{\rm PSU}$ 1#40 $\sim$ #54 |
| M9000、拡張筐体 | $PSU#20 \sim #34$ | $PSU\#60 \sim #74$           |

## <span id="page-198-0"></span>**9.2** 活性交換/活電交換

## 不注意

電源ユニットは、複数台で構成され、1 台の電源ユニットが故障しても電源出力は仕様を満足します。ただし、1 台が故障したままで長時間運転を続けることは避けてください。

電源ユニットの場合、活性交換と活電交換の交換手順は同じです。

以下に手順を示します。

1. 本体装置の扉を開錠して開けます。(「第 5 [章 サーバ各部へのアクセス方法](#page-130-0)」を参照)

#### 不注意

FRU やダミーユニットを扱う前に、「1.4 [静電気に関する注意事項」](#page-34-0)を参照し、必ず静電気除去用リストスト ラップを装着してください。リストストラップを装着しないまま作業すると、稼働中のドメインに重大な損傷を 引き起こすおそれがあります。

2. 保守メニューを使用して、交換対象の電源ユニットを選択します。([手順](#page-200-1)9まで保守メニューを使いま す。)

本コマンドを実行するには、fieldeng 権限が必要です。

<span id="page-198-1"></span>a. XSCF に接続された端末から XSCF へログインし、replacefru コマンドを実行します。 図 [9.8](#page-198-1) のような保守メニュー初期画面が表示されます。

図 9.8 保守メニュー初期画面

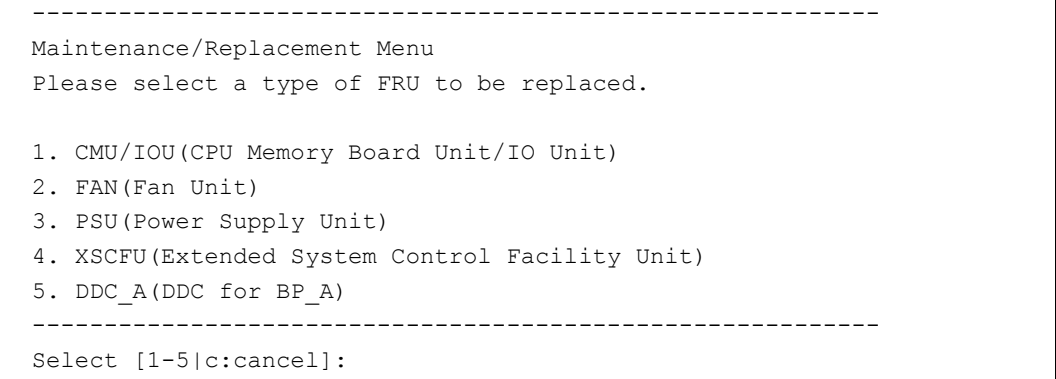

注) DDC A は、M8000 サーバの場合だけ表示されます。

b. 保守メニューの交換部品一覧から "3" の PSU を選択します。

- c. 以下、保守メニューに表示されるガイダンスに従って操作してください。 交換対象となる電源ユニットの LED 状態(POWER LED:消灯、CHECK LED:点滅)を確認し、 対象の電源ユニットに対する交換指示のメッセージが表示されたら、実際の交換作業に入りま す。保守メニューは[手順](#page-200-0) 7 までこのままにしておいてください。
- 3. 静電気除去用リストストラップおよび導電マットのクリップを、本体装置の接地ポートに接続しま す。(「1.4 [静電気に関する注意事項](#page-34-0)」を参照)

4. リストバンド裏側の金属面が地肌に接触するように、静電気除去用リストストラップを装着します。 リストバンドがゆるんで回転しないよう、手首の周りに密着させます。(「1.4 [静電気に関する注意](#page-34-0) [事項](#page-34-0)」を参照)

## 本注意

FRU を取り扱う場合は、必ず静電気除去用リストストラップおよび導電マットのクリップを本体装置の接地ポー トに接続し、リストバンドを手首に装着してください。また、FRU は、静電気除去用の接地された導電マットの 上に置いてください。これら静電気除去対策をしないと、重大な損傷を引き起こすおそれがあります。

- <span id="page-199-0"></span>5. 電源ユニットの固定金具の固定ねじをプラスドライバーでゆるめて、固定金具を 180 度開きます。
- <span id="page-199-2"></span><span id="page-199-1"></span>6. 交換対象の電源ユニットのロック(緑色部)を押しながら、取っ手を引き起こして(約45度開きま す)電源ユニットをスロットからゆっくりと抜き出します。

図 9.9 電源ユニットの取外し(M8000、前面)

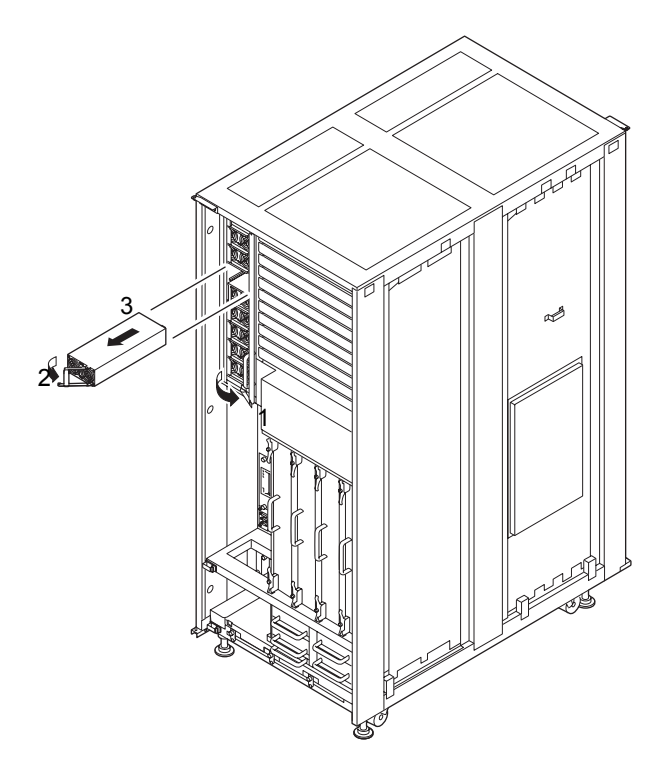

<span id="page-200-2"></span>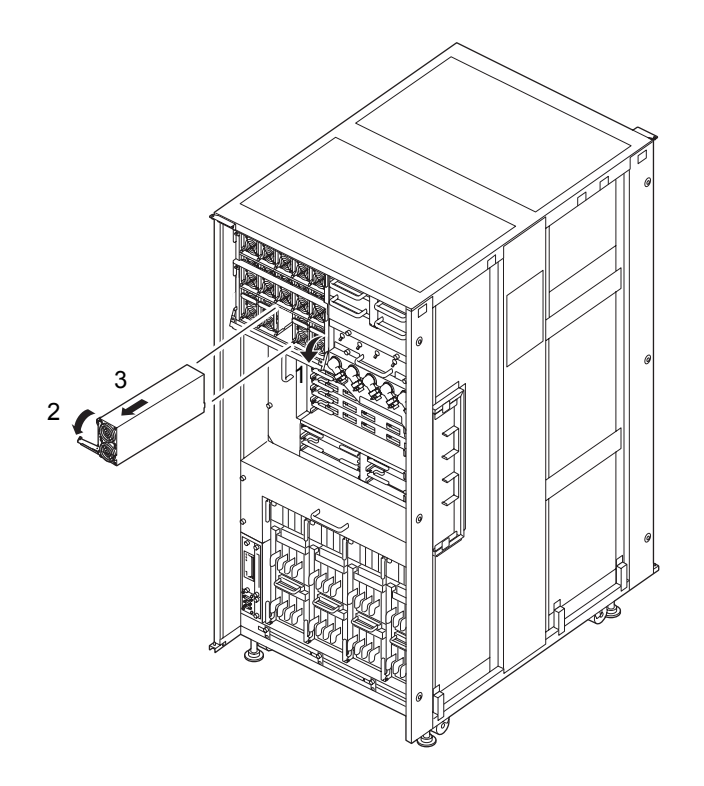

図 9.10 電源ユニットの取外し(M9000、基本筐体、前面)

- <span id="page-200-0"></span>7. 取り外した電源ユニットは、導電マットの上に置きます。
- 8. 交換用電源ユニットを[、手順](#page-199-0)5と[手順](#page-199-1)6の取外しと逆の順序で取り付けます。スロットガイドに正しく 合わせてゆっくりと挿入し、確実に装着します。

### 不注意

電源ユニットは、複数台で構成され、1 台の電源ユニットが故障しても電源出力は仕様を満足します。ただし、1 台が故障したままで長時間運転を続けることは避けてください。

#### 不注意

電源ユニットをスムーズに挿入できない場合は、電源ユニットを無理に押し込まないでください。スロット内の 障害物や、接続部のピンの不都合が原因で電源ユニットを挿入できない可能性があり、無理に差し込むと重大な 損傷を引き起こすおそれがあります。

- <span id="page-200-1"></span>9. XSCF に接続した端末に戻り、交換後の保守メニューのガイダンスに従って入力します。
	- a. メッセージの指示に従って操作してください。保守メニューの初期画面に戻れば操作終了です。 b. 保守メニューを終了してください。

10. XSCFのshowhardconfまたはshowstatusコマンドにて交換した部品が正常であることを確認します。 交換した PSU に "\*" が表示されていなければ正常です。 showhardconf または showstatus コマンドの詳細は、『SPARC Enterprise M3000/M4000/M5000/M8000/ M9000 サーバ XSCF ユーザーズガイド』、『SPARC Enterprise M3000/M4000/M5000/M8000/M9000 サー バ XSCF リファレンスマニュアル』、またはマニュアルページを参照してください。

重

■ showstatus は縮退された部品の情報を表示させるコマンドです。

11. 本体装置の扉を閉め、施錠します。

## <span id="page-201-0"></span>**9.3** 停止交換

停止交換では、XSCF に接続した端末で保守メニューを使う作業はありません。 以下に手順を示します。

1. 本体装置の扉を開錠して開けます。(「第 5 [章 サーバ各部へのアクセス方法」](#page-130-0)を参照)

#### 不注意

FRU やダミーユニットを扱う前に、「1.4 [静電気に関する注意事項](#page-34-0)」を参照し、必ず静電気除去用リストスト ラップを装着してください。リストストラップを装着しないまま作業すると、稼働中のドメインに重大な損傷を 引き起こすおそれがあります。

2. オペレーターパネルのモードスイッチを Locked から Service に変更します。

#### 重 要

▶ 保守作業の終了時には、モードスイッチの位置を確認し、必ず Locked の位置に戻してください。

- 3. 以下のどちらかの方法で、すべてのドメインをまとめて停止(電源切断)します。
	- オペレーターパネルの POWER スイッチを 4 秒以上押したままにします。
	- XSCF に接続された端末から XSCF へログインし、poweroff -a コマンドを実行します。 全ドメインに対して OS のシャットダウン処理が行われたあと、電源切断処理が行われます。
- 4. 電源切断処理が終了したことをオペレーターパネルの POWER LED(緑)が消灯したことにより確認 します。
- $5.$  電源システムの ACS (AC Section) のメインラインスイッチをすべて切断します。(「4.5.3 [メイン](#page-109-0) [ラインスイッチの位置」](#page-109-0)を参照)
	- 重 要
	- —<br>▶ オプションの三相 200AC 入力電源が搭載されている場合、メインラインスイッチは三相 ACS 上にありま す。
	- ▶ 二系統受電オプションが搭載されている場合、両系統のメインラインスイッチを切断してください。

全ドメインを停止したあとは、電源の供給を完全に断つため、電源システムのメインラインスイッチは必ず切断 してください。

- 6. 静電気除去用リストストラップおよび導電マットのクリップを、本体装置の接地ポートに接続しま す。(「1.4 [静電気に関する注意事項](#page-34-0)」を参照)
- 7. リストバンド裏側の金属面が地肌に接触するように、静電気除去用リストストラップを装着します。 リストバンドがゆるんで回転しないよう、手首の周りに密着させます。(「1.4 [静電気に関する注意](#page-34-0) [事項」](#page-34-0)を参照)

#### |人 注意

FRU を取り扱う場合は、必ず静電気除去用リストストラップおよび導電マットのクリップを本体装置の接地ポー トに接続し、リストバンドを手首に装着してください。また、FRU は、静電気除去用の接地された導電マットの 上に置いてください。これら静電気除去対策をしないと、重大な損傷を引き起こすおそれがあります。

- <span id="page-202-0"></span>8. 電源ユニットの固定金具の固定ねじをプラスドライバーでゆるめて、固定金具を 180 度開きます。[\(図](#page-199-2) [9.9](#page-199-2) または図 [9.10](#page-200-2) を参照)
- <span id="page-202-1"></span>9. 交換対象の電源ユニットのロック(緑色部)を押しながら、取っ手を引き起こして(約 45 度開きま す)電源ユニットをスロットからゆっくりと抜き出します。
- 10. 取り外した電源ユニットは、導電マットの上に置きます。
- 11. 交換用電源ユニットを[、手順](#page-202-0)8と[手順](#page-202-1)9の取外しと逆の順序で取り付けます。スロットガイドに正しく 合わせてゆっくりと挿入し、確実に装着します。

#### |人 注意

電源ユニットをスムーズに挿入できない場合は、電源ユニットを無理に押し込まないでください。スロット内の 障害物や、接続部のピンの不都合が原因で電源ユニットを挿入できない可能性があり、無理に差し込むと重大な 損傷を引き起こすおそれがあります。

- 12. 電源システムの ACS (AC Section)のメインラインスイッチをすべて投入します。
- 13. オペレーターパネルの XSCF STANDBY LED(緑)が点灯していることを確認します。点滅していた ら点灯に変わるまで待ちます。
- 14. 以下のどちらかの方法で、すべてのドメインをまとめて起動(電源投入)します。
	- オペレーターパネルの POWER スイッチを短く (4 秒未満)押します。
	- XSCF に接続した端末から XSCF の poweron -a コマンドを実行します。

すべてのドメインの電源が投入され、POST (Power-On Self Test) が実行されます。当該ドメインの コンソールに ok プロンプトが表示されれば、POST は完了です。 電源投入の詳細は、「4.4.2 [サーバの電源投入](#page-102-0)」および『SPARC Enterprise M3000/M4000/M5000/M8000/

M9000 サーバ XSCF ユーザーズガイド』を参照してください。

15. XSCFのshowhardconfまたはshowstatusコマンドにて交換した部品が正常であることを確認します。 交換した PSU に "\*" が表示されていなければ正常です。 showhardconf または showstatus コマンドの詳細は、『SPARC Enterprise M3000/M4000/M5000/M8000/ M9000 サーバ XSCF ユーザーズガイド』、『SPARC Enterprise M3000/M4000/M5000/M8000/M9000 サー バ XSCF リファレンスマニュアル』、またはマニュアルページを参照してください。

#### 重 要

- **Showstatus は縮退された部品の情報を表示させるコマンドです。**
- 16. オペレーターパネルのモードスイッチの位置を元に戻します。

#### 要 重

- 保守作業の終了時には、モードスイッチの位置を確認し、必ず Locked の位置に戻してください。
- 17. 本体装置の扉を閉め、施錠します。

# 第 **10** 章 オペレーターパネルの交換

この章では、オペレーターパネル (OPNL)の交換手順について説明します。次の項目について記述し ます。

- [オペレーターパネルの概要](#page-204-0)
- [停止交換](#page-206-0)

オペレーターパネルの交換方法は、停止交換だけが可能です。交換方法の定義については、「4.1 [交換](#page-85-0) [方法の種類](#page-85-0)」を参照してください。

#### 重要

- ▶ オペレーターパネルの操作にはキーが必要ですが、このキーは本体装置の扉用のキーとは違います。ど ちらもシステム管理者が管理します。
- ▶ XSCF ユニットとオペレーターパネルを同時に交換すると、システムが正常に動作しなくなります。 showhardconf コマンドまたは showstatus コマンドで先に交換した部品が正常であることを確認してか ら、次の FRU の交換を行ってください。

## <span id="page-204-0"></span>**10.1** オペレーターパネルの概要

ここでは、オペレーターパネルの概要と実装位置を説明します。

オペレーターパネルは、本体装置を操作したり、本体装置の状態を表示したりします。活性保守はサ ポートしていません。オペレーターパネルは、フロントカバーに搭載されています。

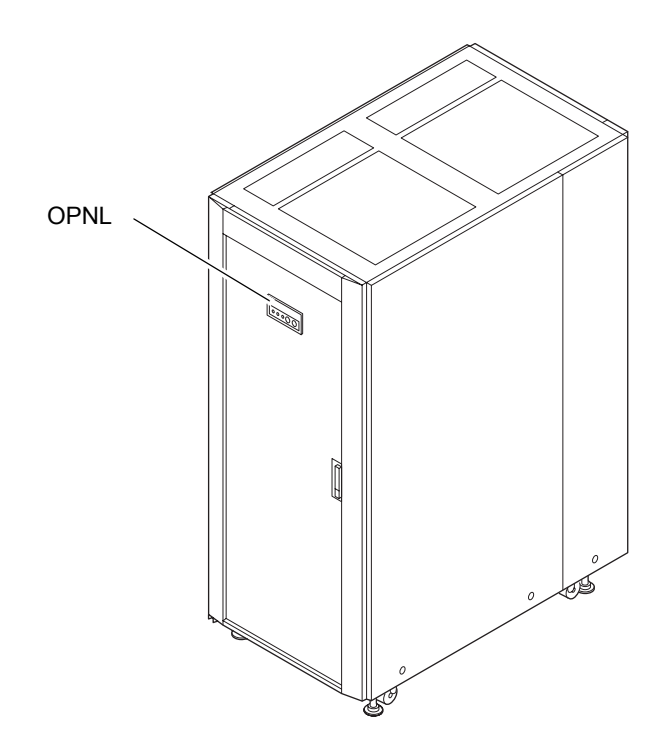

図 10.1 OPNL の実装位置(M8000、前面)

図 10.2 OPNL の実装位置(M9000、基本筐体、前面)

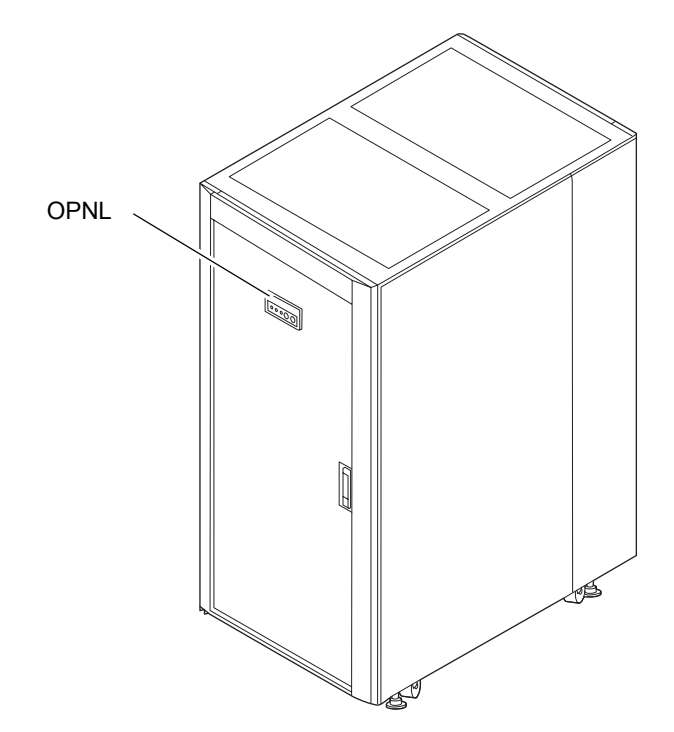

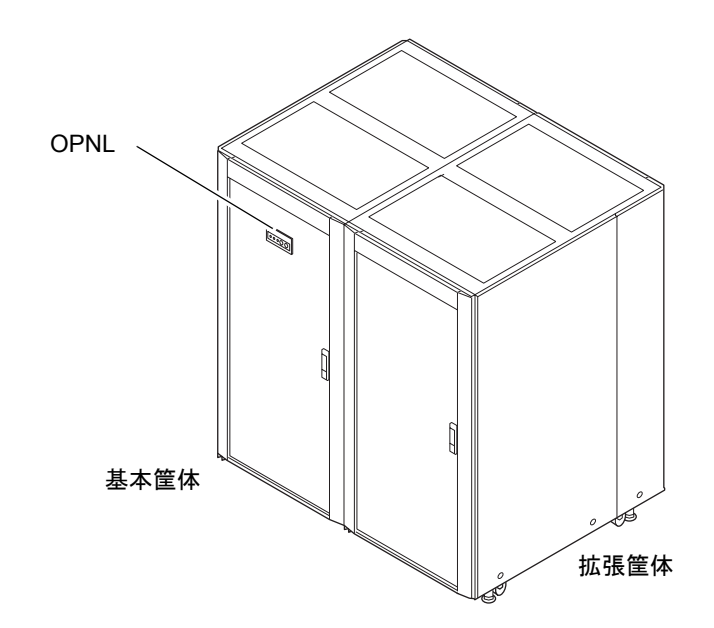

図 10.3 OPNL の実装位置(M9000、拡張筐体付き、前面)

表 [10.1](#page-206-1) は M8000/M9000 サーバのオペレーターパネルの部品略称を示します。

表 10.1 オペレーターパネルの部品略称

<span id="page-206-1"></span>

| モデル名                  | 部品略称 |
|-----------------------|------|
| M8000/M9000 オペレーターパネル | PNL  |

## <span id="page-206-0"></span>**10.2** 停止交換

停止交換では、XSCF に接続した端末で保守メニューを使う作業はありません。 以下に手順を示します。

1. 本体装置の扉を開錠して開けます。(「第 5 [章 サーバ各部へのアクセス方法](#page-130-0)」を参照)

### 不注意

FRU やダミーユニットを扱う前に、「1.4 [静電気に関する注意事項」](#page-34-0)を参照し、必ず静電気除去用リストスト ラップを装着してください。リストストラップを装着しないまま作業すると、稼働中のドメインに重大な損傷を 引き起こすおそれがあります。

2. オペレーターパネルのモードスイッチを Locked から Service に変更します。

```
重
  要
▶ 保守作業の終了時には、モードスイッチの位置を確認し、必ず Locked の位置に戻してください。
```
- 3. 以下のどちらかの方法で、すべてのドメインをまとめて停止(電源切断)します。
	- オペレーターパネルの POWER スイッチを 4 秒以上押したままにします。
	- XSCF に接続された端末から XSCF へログインし、poweroff -a コマンドを実行します。

全ドメインに対して OS のシャットダウン処理が行われたあと、電源切断処理が行われます。

- 4. 電源切断処理が終了したことをオペレーターパネルの POWER LED(緑)が消灯したことにより確認 します。
- $5.$  電源システムの ACS (AC Section) のメインラインスイッチをすべて切断します。(「4.5.3 [メイン](#page-109-0) [ラインスイッチの位置](#page-109-0)」を参照)

重 要

- ▶ オプションの三相 200AC 入力電源が搭載されている場合、メインラインスイッチは三相 ACS 上にありま す。
- ▶ 二系統受電オプションが搭載されている場合、両系統のメインラインスイッチを切断してください。

入警告

全ドメインを停止したあとは、電源の供給を完全に断つため、電源システムのメインラインスイッチは必ず切断 してください。

- 6. 静電気除去用リストストラップおよび導電マットのクリップを、本体装置の接地ポートに接続しま す。(「1.4 [静電気に関する注意事項」](#page-34-0)を参照)
- 7. リストバンド裏側の金属面が地肌に接触するように、静電気除去用リストストラップを装着します。 リストバンドがゆるんで回転しないよう、手首の周りに密着させます。(「1.4 [静電気に関する注意](#page-34-0) [事項](#page-34-0)」を参照)

不注意

FRU を取り扱う場合は、必ず静電気除去用リストストラップおよび導電マットのクリップを本体装置の接地ポー トに接続し、リストバンドを手首に装着してください。また、FRU は、静電気除去用の接地された導電マットの 上に置いてください。これら静電気除去対策をしないと、重大な損傷を引き起こすおそれがあります。

- <span id="page-207-0"></span>8. オペレーターパネルのモードスイッチを Locked にセットしてキーを抜きます。 Service の位置では、キーは抜けません。
- 9. オペレーターパネルのコネクターからケーブルを取り外します。

<span id="page-208-0"></span>10. オペレーターパネルの 2 個の固定ねじをプラスドライバーでゆるめて、オペレーターパネルをフロン トカバーから取り外します。

図 10.4 オペレーターパネルの取外し

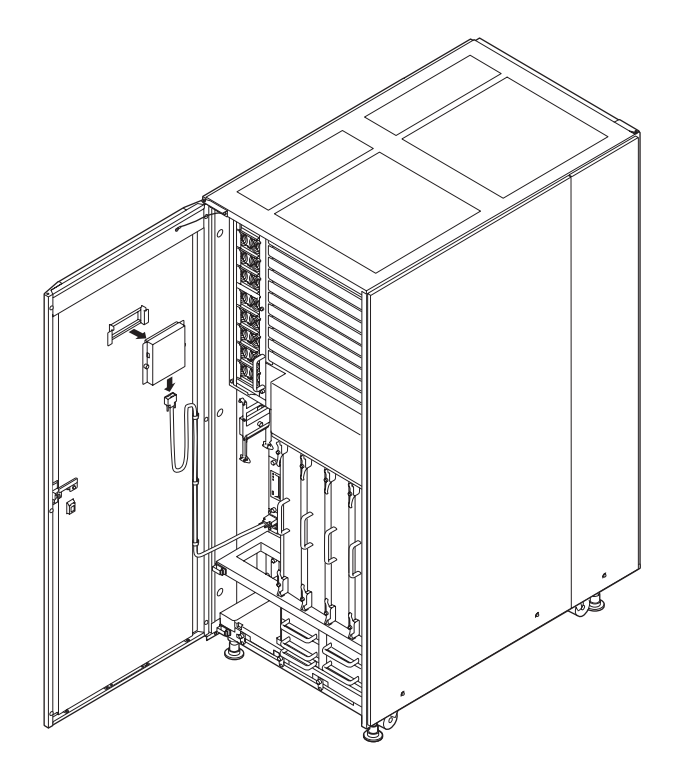

- 11. 取り外したオペレーターパネルは、導電マットの上に置きます。
- 12. 交換用オペレーターパネルを[、手順](#page-207-0) 8 ~ [10](#page-208-0) の取外しと逆の順序で取り付けます。

#### 不注意

ケーブルを無理に押し込まないでください。接続部のピンに不都合があった場合、ケーブルを無理に差し込むと 重大な損傷を引き起こすおそれがあります。

- 13. オペレーターパネルのキーを差し込み、Service にセットします。
- 14. 電源システムの ACS (AC Section)のメインラインスイッチをすべて投入します。
- 15. オペレーターパネルの XSCF STANDBY LED (緑) が点灯していることを確認します。点滅していた ら点灯に変わるまで待ちます。
- 16. 以下のどちらかの方法で、すべてのドメインをまとめて起動(電源投入)します。
	- オペレーターパネルの POWER スイッチを短く (4 秒未満)押します。
	- XSCF に接続した端末から XSCF の poweron -a コマンドを実行します。

すべてのドメインの電源が投入され、POST (Power-On Self Test)が実行されます。当該ドメインの コンソールに ok プロンプトが表示されれば、POST は完了です。

電源投入の詳細は、「4.4.2 [サーバの電源投入」](#page-102-0)および『SPARC Enterprise M3000/M4000/M5000/M8000/ M9000 サーバ XSCF ユーザーズガイド』を参照してください。

17. XSCFのshowhardconfまたはshowstatusコマンドにて交換した部品が正常であることを確認します。 交換した OPNL に "\*" が表示されていなければ正常です。 showhardconf または showstatus コマンドの詳細は、『SPARC Enterprise M3000/M4000/M5000/M8000/ M9000 サーバ XSCF ユーザーズガイド』、『SPARC Enterprise M3000/M4000/M5000/M8000/M9000 サー バ XSCF リファレンスマニュアル』、またはマニュアルページを参照してください。

重 要

**▶ showstatus は縮退された部品の情報を表示させるコマンドです。** 

18. オペレーターパネルのモードスイッチの位置を元に戻します。

#### 重要

▶ 保守作業の終了時には、モードスイッチの位置を確認し、必ず Locked の位置に戻してください。

19. 本体装置の扉を閉め、施錠します。

# 第 **11** 章 **XSCF** ユニットの交換

この章では、XSCF ユニット (XSCFU)の交換手順について説明します。次の項目について記述します。

- XSCF [ユニットの概要](#page-210-0)
- [活性交換/活電交換](#page-214-0)
- [停止交換](#page-219-0)

XSCF ユニットの交換方法には、活性交換、活電交換、停止交換の 3 種類があります。交換方法の定義 については、「4.1 [交換方法の種類」](#page-85-0)を参照してください。

#### 重

▶ XSCF ユニットとオペレーターパネルを同時に交換すると、システムが正常に動作しなくなります。 showhardconf コマンドまたは showstatus コマンドで先に交換した部品が正常であることを確認してか ら、次の FRU の交換を行ってください。

## <span id="page-210-0"></span>**11.1 XSCF** ユニットの概要

ここでは、XSCF ユニットの概要と実装位置を説明します。

XSCF ユニットは、サーバのハードウェア制御および管理を行います。XSCFU には、M8000 サーバ、 M9000 サーバ基本筐体用である XSCFU\_B、および M9000 サーバ拡張筐体用である XSCFU\_C の 2 種類 があります。XSCFU は、二重化されており、活性保守が可能です。

図 [11.1](#page-211-0)、図 [11.2](#page-212-0)、図 [11.3](#page-213-0) は、それぞれ M8000 サーバ、M9000 サーバ(基本筐体)、M9000 サーバ(拡 張筐体付き)の XSCF ユニットの筐体内における実装位置を示します。

<span id="page-211-0"></span>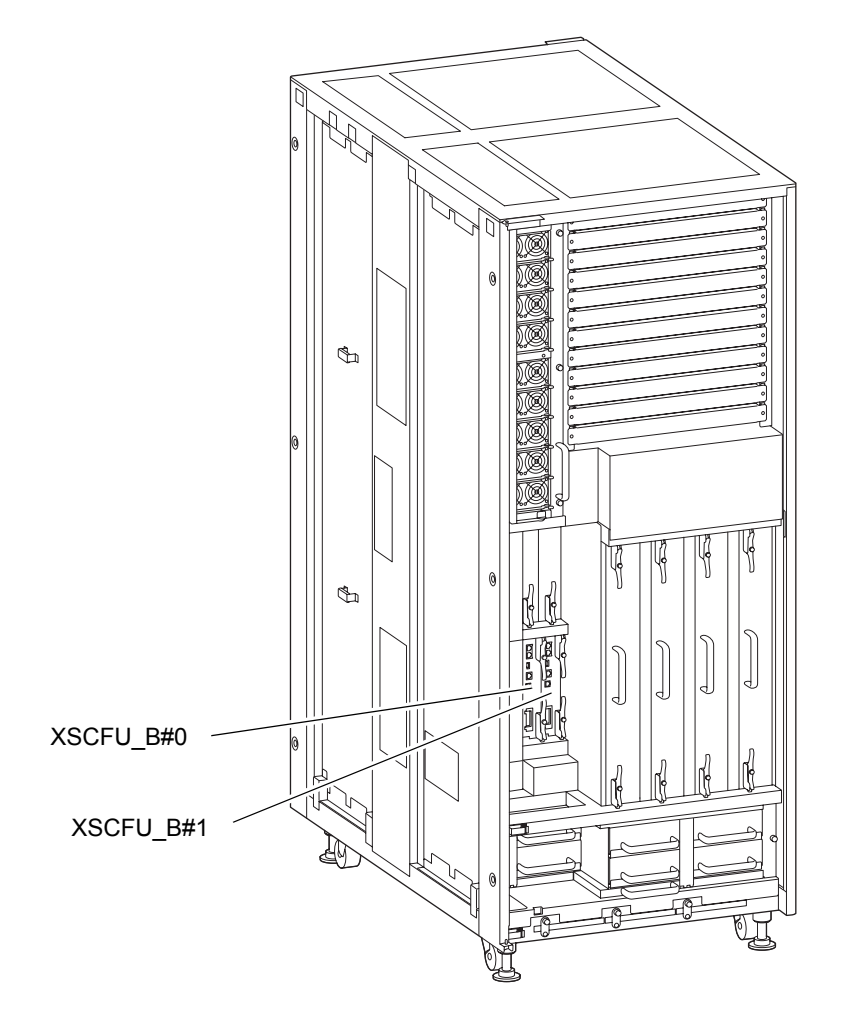

#### 図 11.1 XSCFU の実装位置(M8000、前面)

<span id="page-212-0"></span>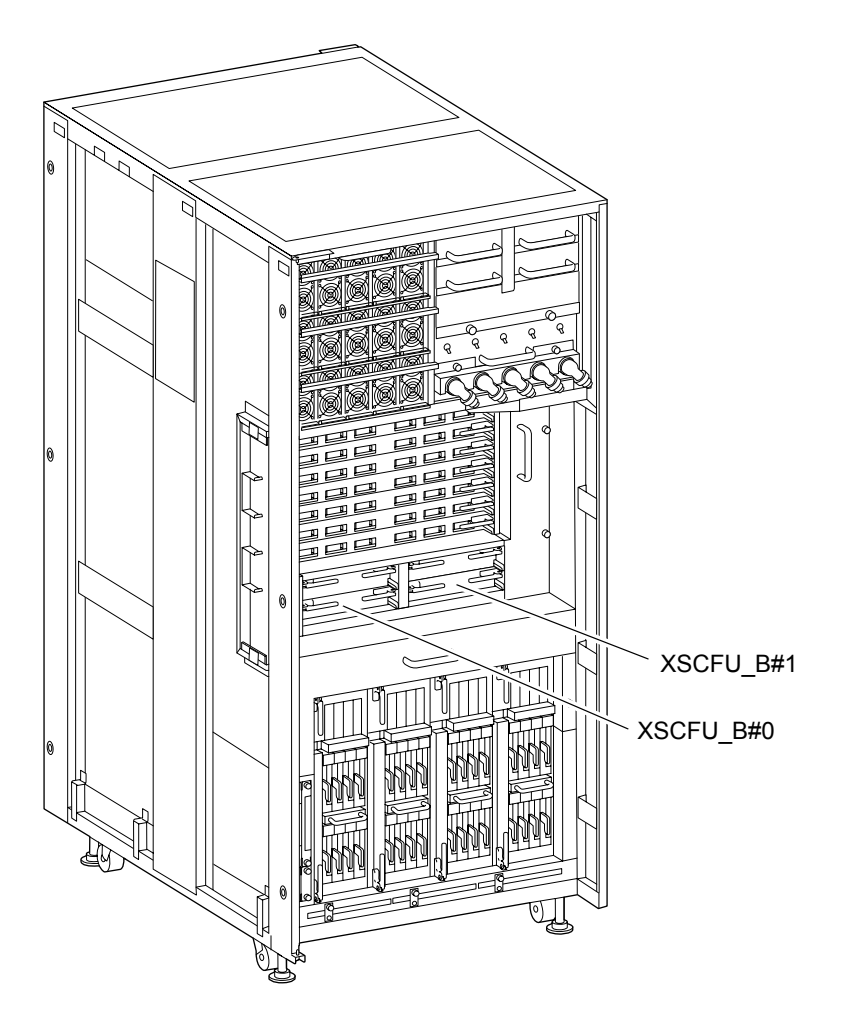

図 11.2 XSCFU の実装位置(M9000、基本筐体、前面)

<span id="page-213-0"></span>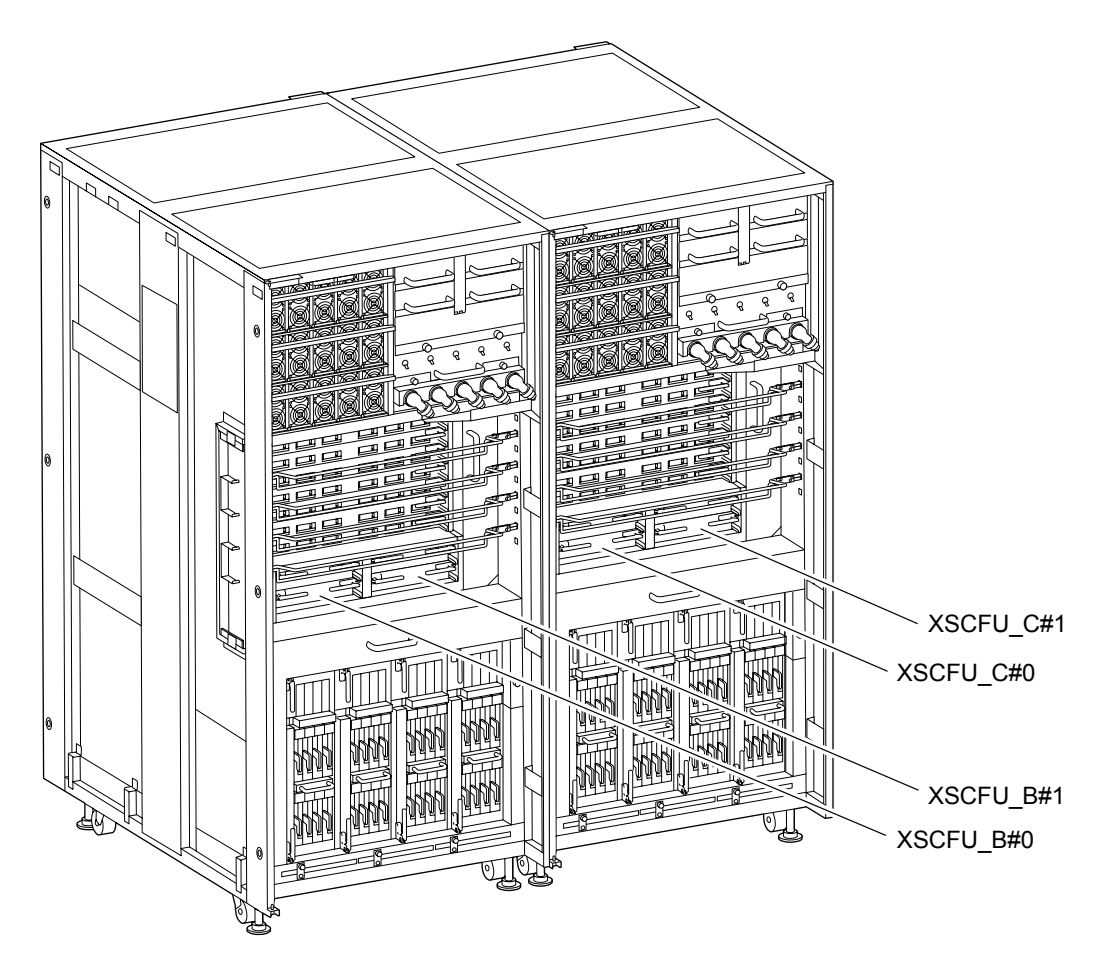

図 11.3 XSCFU の実装位置(M9000、拡張筐体付き、前面)

<span id="page-213-1"></span>表 [11.1](#page-213-1) は、M8000/M9000 サーバの XSCF ユニットの部品略称と番号を示します。

| 表 11.1 XSCF ユニットの部品略称と番号 |  |
|--------------------------|--|
|--------------------------|--|

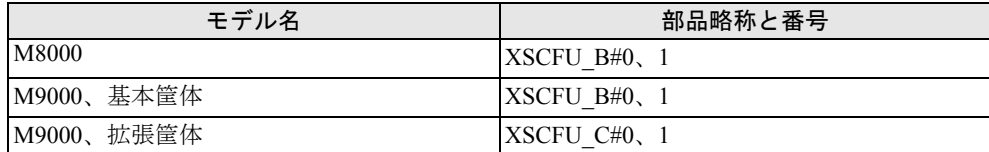

## <span id="page-214-0"></span>**11.2** 活性交換/活電交換

#### 要 重

▶ XSCFユニットの交換には、サーバに組み込まれているXCPファームウェアの版数を考慮する必要があり ます。

サーバのファームウェアの版数を確認します。

XSCF> **version -c xcp**

versionコマンドの詳細は、『SPARC Enterprise M3000/M4000/M5000/M8000/M9000サーバ XSCF リファ レンスマニュアル』、またはマニュアルページを参照してください。

交換対象の XSCF ユニットのファームウェアの版数が XCP1040 または XCP1041 の場合には、[「付録](#page-436-0) E XSCF ユニットの交換([XCP1040/XCP1041](#page-436-0) 搭載の場合)」を参照してください。交換対象の XSCF ユ ニットのファームウェアの版数が XCP1050 以降の場合には、以下の手順に従ってください。

XSCF ユニットの場合、活性交換と活電交換の交換手順は同じです。

以下に手順を示します。

1. 本体装置の扉を開錠して開けます。(「第 5 [章 サーバ各部へのアクセス方法](#page-130-0)」を参照)

#### 不注意

FRU やダミーユニットを扱う前に、「1.4 [静電気に関する注意事項」](#page-34-0)を参照し、必ず静電気除去用リストスト ラップを装着してください。リストストラップを装着しないまま作業すると、稼働中のドメインに重大な損傷を 引き起こすおそれがあります。

2. 交換する XSCF ユニットの ACTIVE LED (緑) が点灯している場合は、XSCF に接続された端末から XSCF へログインし、switchscf コマンドを実行して Standby に切り替えます。

XSCF> **switchscf** -t Standby

3. 保守メニューを使用して、交換する XSCF ユニットを選択します。[\(手順](#page-218-0) 10 まで保守メニューを使い ます。)

本コマンドを実行するには、fieldeng 権限が必要です。

<span id="page-215-0"></span>a. Active XSCF に接続された端末から XSCF へログインし、replacefru コマンドを実行します。 図 [11.4](#page-215-0) のような保守メニュー初期画面が表示されます。

図 11.4 保守メニュー初期画面

```
-----------------------------------------------------------
Maintenance/Replacement Menu
Please select a type of FRU to be replaced.
1. CMU/IOU(CPU Memory Board Unit/IO Unit)
2. FAN(Fan Unit)
3. PSU(Power Supply Unit)
4. XSCFU(Extended System Control Facility Unit)
5. DDC_A(DDC for BP_A)
-----------------------------------------------------------
Select [1-5|c:cancel]:
```
- 注) DDC Aは、M8000 サーバの場合だけ表示されます。
- b. 保守メニューの交換部品一覧から "4" の XSCFU を選択します。
- c. 以下、保守メニューに表示されるガイダンスに従って操作してください。 交換対象となる XSCFU の LED 状態(POWER LED:消灯、CHECK LED:点滅)を確認し、対 象の XSCFU に対する交換指示のメッセージが表示されましたら、実際の交換作業に入ります。 保守メニュー[は手順](#page-215-1) 6 までこのままにしておいてください。
- 4. 静電気除去用リストストラップおよび導電マットのクリップを、本体装置の接地ポートに接続しま す。(「1.4 [静電気に関する注意事項」](#page-34-0)を参照)
- 5. リストバンド裏側の金属面が地肌に接触するように、静電気除去用リストストラップを装着します。 リストバンドがゆるんで回転しないよう、手首の周りに密着させます。(「1.4 [静電気に関する注意](#page-34-0) [事項](#page-34-0)」を参照)

#### 不注意

FRU を取り扱う場合は、必ず静電気除去用リストストラップおよび導電マットのクリップを本体装置の接地ポー トに接続し、リストバンドを手首に装着してください。また、FRU は、静電気除去用の接地された導電マットの 上に置いてください。これら静電気除去対策をしないと、重大な損傷を引き起こすおそれがあります。

<span id="page-215-1"></span>6. M9000 サーバ(拡張筐体付き)の場合、交換する XSCF ユニットのすべてのコネクターからケーブル を取り外します。
- <span id="page-216-0"></span> $7.$  交換する XSCF ユニットを取り外します。
	- a. M9000 サーバ拡張筐体がある場合、XSCF ユニット手前のケーブルサポート金具を穴 1 個分上に ずらしてから、XSCF ユニットに接続されているケーブルを外します。
	- b. 上下の(M8000 サーバの場合)または左右の(M9000 サーバの場合)イジェクト/ロックレバー の固定ねじをプラスドライバーで 90 度~ 180 度回し、ロックを解除します。(固定ねじを回すと きは、レバーを軽く引っ張りながら回します。)
	- c. イジェクト/ロックレバーを開き、XSCF ユニットをバックプレーンから引き離します。
	- d. イジェクト/ロックレバーを持って、XSCF ユニットをスロットからゆっくりと抜き出します。

<span id="page-216-1"></span>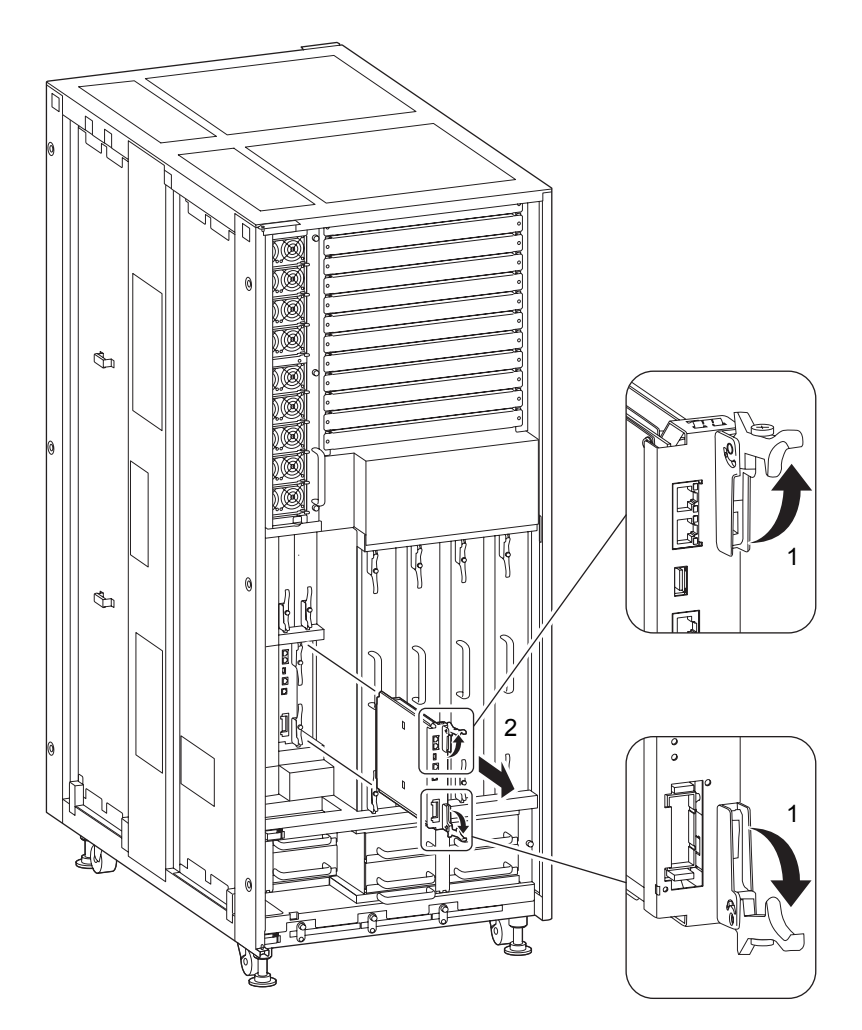

図 11.5 XSCF ユニットの取外し(M8000、前面)

<span id="page-217-0"></span>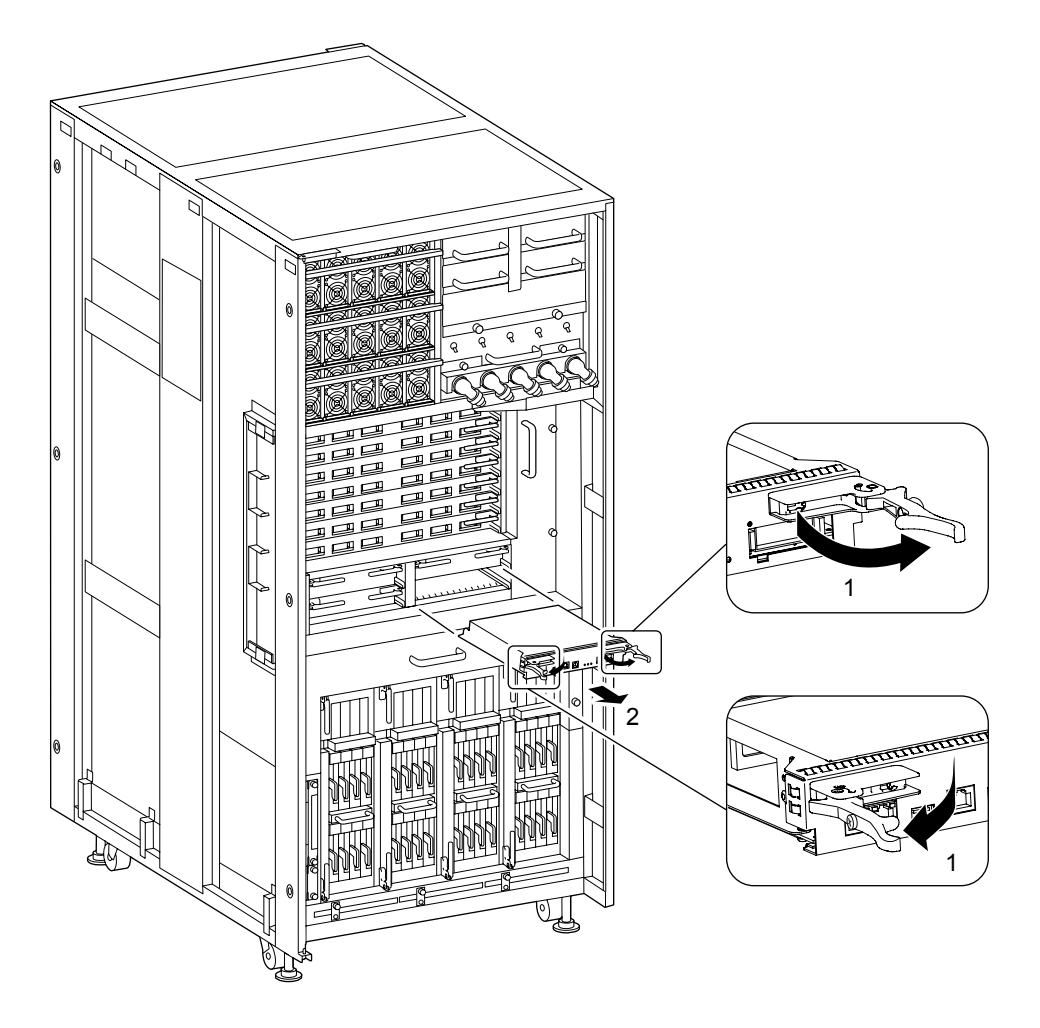

図 11.6 XSCF ユニットの取外し(M9000、基本筐体、前面)

8. 取り外した XSCF ユニットは、導電マットの上に置きます。

9. 交換用XSCFユニットを[、手順](#page-215-0)6~[7](#page-216-0)の取外しと逆の順序で取り付けます。スロットガイドに正しく合 わせてゆっくりと挿入し、確実に装着します。

レバーが動かなくなるところまでレバーを押し込んだあと、イジェクト/ロックレバーの固定ねじを 押してロックします。固定ねじが戻ってこなければ、XSCF ユニットは確実に装着されています。

#### 重 亜

- ▶ M9000 サーバ (拡張筐体付き) で、XSCFU を交換する場合、被疑部品に関する XSCF のメッセージまた はエラーログを書きとめたうえで、以下のように対処してください。
	- XSCF のメッセージまたはエラーログで被疑部品が「XSCFU\_C」と指摘されているとき、 XSCFU\_C だけ交換してください。
	- 被疑部品が「XSCFU\_B」と指摘されているとき、 XSCFU\_B と XSCFU\_C の両方を交換してくださ い。XSCFU\_B と XSCFU\_C を両方交換する場合、 XSCFU\_C、XSCFU\_B の順に挿入してください。

#### 不注意

- XSCF ユニットをスムーズに挿入できない場合は、XSCF ユニットを無理に押し込まないでください。スロット内 の障害物や、接続部のピンの不都合が原因で電源ユニットを挿入できない可能性があり、無理に差し込むと重大 な損傷を引き起こすおそれがあります。
- ケーブルコネクターを挿入するときは、無理に押さないください。ケーブルコネクターを無理に挿入すると、コ ネクターが破損するおそれがあります。
- 10. XSCF に接続した端末に戻り、交換後の保守メニューのガイダンスに従って入力します。

a. メッセージの指示に従って操作してください。保守メニューの初期画面に戻れば操作終了です。 b. 保守メニューを終了してください。

XSCF への接続が切断された場合

現在アクティブな側の XSCF ユニットで保守コマンド (replacefru コマンドなど)実行中に、LAN が 切断されたなどの理由で XSCF の接続が切断された場合、以下のように再度コマンドを実行してくだ さい。

i. XSCF に再接続します。

保守コマンドが複数実行された場合、XSCF はロック状態となり、以下のようなメッセージ が表示されます。

Unable to perform maintenance commands at this time. Another user is currently executing a maintenance command.

上記のメッセージが表示されたとき、unlockmaintenance コマンドを実行して、強制的に XSCF のロック状態を解除してください。

#### XSCF> **unlockmaintenance**

unlockmaintenance コマンドの詳細は、『SPARC Enterprise M3000/M4000/M5000/M8000/M9000 サーバ XSCF ユーザーズガイド』、『SPARC Enterprise M3000/M4000/M5000/M8000/M9000 サーバ XSCF リファレンスマニュアル』、またはマニュアルページを参照してください。

ii. showhardconf コマンドを実行してください。

このとき、現在アクティブな側の XSCF ユニットが、はじめに replacefru コマンドを実行し た XSCF ユニットであることを確認してください。

iii. XSCF ユニットが切り替わっていないことを確認後、再度 replacefru コマンドを実行してく ださい。

(a) replacefru コマンドが実行できた場合

起動した replacefru コマンドの指示に従って、交換作業を行ってください。

(b) すでに対象の XSCF を物理的に交換した段階で XSCF への接続が切れた場合

新しい XSCF ユニットは物理的に搭載されていますが、組込み処理が完全には終了してい ません。replacefru コマンドが、XSCF ユニットの交換を指示するメッセージを表示したら、 挿入されている交換済みの XSCF ユニットをいったん引き抜き、再度差し込んでください。

#### 重要

- ▶ 現在アクティブな側の XSCF ユニットで再度 replacefru コマンドを実行しても失敗する場合、または、 XSCF フェイルオーバーが発生し XSCF ユニットが切り替わった場合、両方の XSCF ユニットについて 停止交換が必要です。停止交換については、「11.3 [停止交換](#page-219-0)」を参照してください。
- 11. XSCFのshowhardconfまたはshowstatusコマンドにて交換した部品が正常であることを確認します。 交換した XSCFU に "\*" が表示されていなければ正常です。 showhardconf または showstatus コマンドの詳細は、『SPARC Enterprise M3000/M4000/M5000/M8000/ M9000 サーバ XSCF ユーザーズガイド』、『SPARC Enterprise M3000/M4000/M5000/M8000/M9000 サー バ XSCF リファレンスマニュアル』、またはマニュアルページを参照してください。

#### 重

▶ showstatus は縮退された部品の情報を表示させるコマンドです。

12. 交換したXSCFユニットとほかのXSCFユニットのファームウェアの版数が同じであることをversion コマンドで確認してください。版数が異なっていた場合、再度ファームウェアをアップデートして版 数を合わせてください。 ファームウェアの版数合わせについては、『SPARC Enterprise M3000/M4000/M5000/M8000/M9000 サー バ XSCF ユーザーズガイド』を参照してください。

13. 本体装置の扉を閉め、施錠します。

# <span id="page-219-0"></span>**11.3** 停止交換

停止交換では、XSCF に接続した端末で保守メニューを使う作業はありません。

以下に手順を示します。

1. 本体装置の扉を開錠して開けます。(「第 5 [章 サーバ各部へのアクセス方法」](#page-130-0)を参照)

# 入注意

FRU やダミーユニットを扱う前に、「1.4 [静電気に関する注意事項](#page-34-0)」を参照し、必ず静電気除去用リストスト ラップを装着してください。リストストラップを装着しないまま作業すると、稼働中のドメインに重大な損傷を 引き起こすおそれがあります。

2. オペレーターパネルのモードスイッチを Locked から Service に変更します。

```
重
   亜
▶ 保守作業の終了時には、モードスイッチの位置を確認し、必ず Locked の位置に戻してください。
```
- 
- 3. 以下のどちらかの方法で、すべてのドメインをまとめて停止(電源切断)します。
	- オペレーターパネルの POWER スイッチを 4 秒以上押したままにします。
	- XSCF に接続された端末から XSCF へログインし、poweroff -a コマンドを実行します。
	- 全ドメインに対して OS のシャットダウン処理が行われたあと、電源切断処理が行われます。
- 4. 電源切断処理が終了したことをオペレーターパネルの POWER LED(緑)が消灯したことにより確認 します。
- $5.$  電源システムの ACS (AC Section) のメインラインスイッチをすべて切断します。(「4.5.3 [メイン](#page-109-0) [ラインスイッチの位置」](#page-109-0)を参照)
	- 重 要
	- ▶ オプションの三相 200AC 入力電源が搭載されている場合、メインラインスイッチは三相 ACS 上にありま す。
	- ▶ 二系統受電オプションが搭載されている場合、両系統のメインラインスイッチを切断してください。

#### 不警告

全ドメインを停止したあとは、電源の供給を完全に断つため、電源システムのメインラインスイッチは必ず切断 してください。

- 6. 静電気除去用リストストラップおよび導電マットのクリップを、本体装置の接地ポートに接続しま す。(「1.4 [静電気に関する注意事項](#page-34-0)」を参照)
- 7. リストバンド裏側の金属面が地肌に接触するように、静電気除去用リストストラップを装着します。 リストバンドがゆるんで回転しないよう、手首の周りに密着させます。(「1.4 [静電気に関する注意](#page-34-0) [事項」](#page-34-0)を参照)

#### 不注意

FRU を取り扱う場合は、必ず静電気除去用リストストラップおよび導電マットのクリップを本体装置の接地ポー トに接続し、リストバンドを手首に装着してください。また、FRU は、静電気除去用の接地された導電マットの 上に置いてください。これら静電気除去対策をしないと、重大な損傷を引き起こすおそれがあります。

- <span id="page-220-0"></span>8. M9000 サーバ(拡張筐体付き)の場合、交換対象の XSCF ユニットのコネクターからケーブルを取り 外します。そのほか LAN ケーブルなどもあれば、外します。
- <span id="page-220-1"></span>9. 交換対象の XSCF ユニットを取り外します。(図 [11.5](#page-216-1) または図 [11.6](#page-217-0) を参照)
	- a. 上下の (M8000 サーバの場合)または左右の (M9000 サーバの場合) イジェクト/ロックレバー の固定ねじをプラスドライバーで 90 度~ 180 度回し、ロックを解除します。(固定ねじを回すと きは、レバーを片手で軽く引っ張りながら回します。)
	- b. イジェクト/ロックレバーを開き、XSCF ユニットをバックプレーンから引き離します。
	- c. イジェクト/ロックレバーを持って、XSCF ユニットをスロットからゆっくりと抜き出します。
- 10. 取り外した XSCF ユニットは、導電マットの上に置きます。

11. 交換用XSCFユニットを[、手順](#page-220-0)8~[9](#page-220-1)の取外しと逆の順序で取り付けます。スロットガイドに正しく合 わせてゆっくりと挿入し、確実に装着します。

レバーが動かなくなるところまでレバーを押し込んだあと、イジェクト/ロックレバーの固定ねじを 押してロックします。固定ねじが戻ってこなければ、XSCF ユニットは確実に装着されています。

#### 人注意

XSCF ユニットをスムーズに挿入できない場合は、XSCF ユニットを無理に押し込まないでください。スロット 内の障害物や、接続部のピンの不都合が原因で電源ユニットを挿入できない可能性があり、無理に差し込むと重 大な損傷を引き起こすおそれがあります。

#### |人 注意

ケーブルを無理に押し込まないでください。接続部のピンに不都合があった場合、ケーブルを無理に差し込むと 重大な損傷を引き起こすおそれがあります。

- **12.** 電源システムの ACS (AC Section) のメインラインスイッチをすべて投入します。
- 13. オペレーターパネルの XSCF STANDBY LED (緑) が点灯していることを確認します。点滅していた ら点灯に変わるまで待ちます。
- 14. XSCF のファームウェアをアップデートします。 交換した XSCFU に搭載されているファームウェアの版数が、交換前の版数と違う場合は、ファーム ウェアの版数を合わせる必要があります。 ファームウェアの版数合わせについては、『SPARC Enterprise M3000/M4000/M5000/M8000/M9000 サー バ XSCF ユーザーズガイド』を参照してください。
- **15. XSCF の時計を設定します。**

XSCF に接続された端末から XSCF へログインし、setdate -s MMDDhhmmCCYY.ss コマンドにより、現 在時刻を設定してください。 setdate コマンドの詳細は『SPARC Enterprise M3000/M4000/M5000/M8000/M9000 サーバ XSCF ユーザー ズガイド』、『SPARC Enterprise M3000/M4000/M5000/M8000/M9000 サーバ XSCF リファレンスマニュ アル』、またはマニュアルページを参照してください。

- 16. 以下のどちらかの方法で、すべてのドメインをまとめて起動(電源投入)します。
	- オペレーターパネルの POWER スイッチを短く (4 秒未満)押します。
	- XSCF に接続した端末から XSCF の poweron -a コマンドを実行します。

すべてのドメインの電源が投入され、POST(Power-On Self Test)が実行されます。当該ドメインの コンソールに ok プロンプトが表示されれば、POST は完了です。 電源投入の詳細は、「4.4.2 [サーバの電源投入](#page-102-0)」および『SPARC Enterprise M3000/M4000/M5000/M8000/

M9000 サーバ XSCF ユーザーズガイド』を参照してください。

17. XSCFのshowhardconfまたはshowstatusコマンドにて交換した部品が正常であることを確認します。 交換した XSCFU に "\*" が表示されていなければ正常です。 showhardconf または showstatus コマンドの詳細は、『SPARC Enterprise M3000/M4000/M5000/M8000/ M9000 サーバ XSCF ユーザーズガイド』、『SPARC Enterprise M3000/M4000/M5000/M8000/M9000 サー バ XSCF リファレンスマニュアル』、またはマニュアルページを参照してください。

重要 **▶ showstatus は縮退された部品の情報を表示させるコマンドです。** 

18. オペレーターパネルのモードスイッチの位置を元に戻します。

重要 ▶ 保守作業の終了時には、モードスイッチの位置を確認し、必ず Locked の位置に戻してください。

19. 本体装置の扉を閉め、施錠します。

# 第 **12** 章 ハードディスクドライブ(**HDD**) の交換

この章では、ハードディスクドライブ(HDD)の交換手順について説明します。次の項目について記述 します。

- [ハードディスクドライブの概要](#page-224-0)
- [活性交換](#page-226-0)
- [停止交換](#page-228-0)

ハードディスクドライブの交換方法には、活性交換、停止交換の 2 種類があります。それぞれの定義に ついては、「4.1 [交換方法の種類」](#page-85-0)を参照してください。

# <span id="page-224-0"></span>**12.1** ハードディスクドライブの概要

ここでは、ハードディスクドライブの概要と実装位置を説明します。

HDD は、IOU にある 4 個の HDD スロットに搭載されて、システムの記憶機能を拡張します。HDD ス ロットには、2.5 インチ SAS インターフェースの HDD が搭載可能です。HDD スロットには、ダミーパ ネルが搭載されている場合もあります。 HDD は活性保守が可能です。

- 注) ハードディスクドライブは、ミラーリングすることにより冗長構成となります。
	- ハードディスクドライブがミラーリングされていないブートデバイスの場合は、停止交 換の手順に従って交換する必要があります。
		- ハードディスクドライブがミラー構成となっている場合、ミラーリングされたハード ディスクが稼働し続けるため、不具合の生じたドライブの活性交換が可能です。ハード ウェア RAID で構成されている場合は『SPARC Enterprise M3000/M4000/M5000/M8000/ M9000 サーバ アドミニストレーションガイド』を、ソフトウェア RAID で構成されてい る場合はご使用のソフトウェアのマニュアルを参照してください。
- 注) ハードウェア RAID は、RAID に対応した内蔵ドライブ接続カード (IOUA) が搭載された M8000/M9000 サーバでだけサポートされます。RAID 対応の内蔵ドライブ接続カードでは、 サポートする最小バージョンの XSCF ファームウェア、および必要なパッチが適用された Oracle Solaris OS が必要です。これらの情報は、最新のプロダクトノートを参照してくださ い。
- 注 ) RAID に対応した内蔵ドライブ接続カードの場合は、showhardconf(8) コマンドの出力結果に Type 2 と表示されます。

PCI#0 Name Property: pci; Card Type: IOUA; + Serial:PP0611T826 ; Type:2; + FRU-Part-Number:CA21138-B84X 010AE/371-5000-05 ; 図 [12.1](#page-225-0) は IOU の筐体内での HDD の実装位置を示します。IOU の位置については、「第 7 章 I/O [ユニッ](#page-164-0) ト (IOU[\)の交換」](#page-164-0)の図 [7.1](#page-165-0) ~図 [7.5](#page-167-0) を参照してください。

<span id="page-225-0"></span>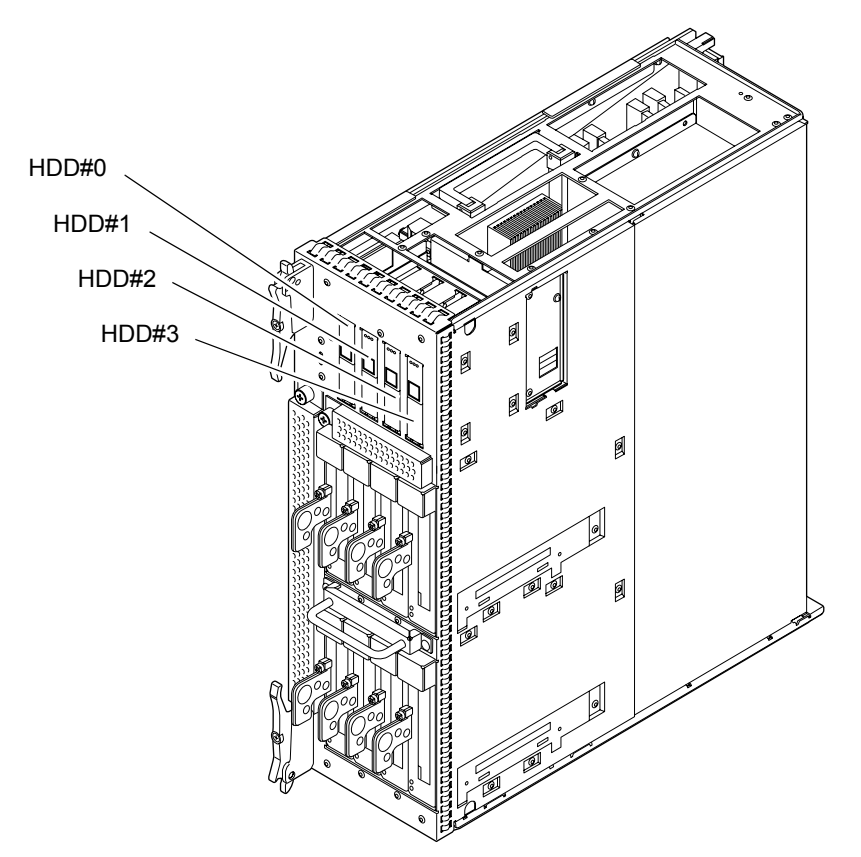

図 12.1 HDD の実装位置

<span id="page-225-1"></span>表 [12.1](#page-225-1) は 1 台の IOU 内のハードディスクドライブの部品略称と番号を示します。

| 部品名         | 部品略称と番号        |
|-------------|----------------|
| ハードディスクドライブ | $HDD#0 \sim 3$ |

表 12.1 ハードディスクドライブの部品略称と番号

# <span id="page-226-0"></span>**12.2** 活性交換

以下に活性交換の手順を示します。

1. 本体装置の扉を開錠して開けます。(「第 5 [章 サーバ各部へのアクセス方法](#page-130-0)」を参照)

#### |人 注意

FRU やダミーユニットを扱う前に、「1.4 [静電気に関する注意事項」](#page-34-0)を参照し、必ず静電気除去用リストスト ラップを装着してください。リストストラップを装着しないまま作業すると、稼働中のドメインに重大な損傷を 引き起こすおそれがあります。

- 2. 交換対象の HDD を交換できるように準備します。 活性交換の場合は、HDD の構成により、操作が異なります。 • ハードウェア RAID の場合
	- 故障した HDD を確認してから操作してください。詳細については『SPARC Enterprise M3000/ M4000/M5000/M8000/M9000 サーバ アドミニストレーションガイド』を参照してください。
	- ソフトウェア RAID の場合 ご使用のソフトウェアのマニュアルを参照して操作してください。
		- ハードウェア RAID およびソフトウェア RAID を使用していない場合 HDD をドメインから切り離します。 OS から cfgadm -a コマンドを実行して、Ap\_Id を確認します。 アプリケーションによる HDD の使用を中止し、OS から HDD を切り離してください。
	- 注) ミラーリング構成でない場合は、HDD 内のデータが失われます。事前にバックアップして から操作してください。また、ミラーリング構成でない場合のブートデバイスの活性交換は できません。

HDD の READY LED (緑) が消灯します。

- 3. 交換対象の HDD の CHECK LED を点滅させます。 OS から cfgadm -x led=fault.mode=blink <Ap\_Id> コマンドを実行します。
- 4. 静電気除去用リストストラップおよび導電マットのクリップを、本体装置の接地ポートに接続しま す。(「1.4 [静電気に関する注意事項](#page-34-0)」を参照)
- 5. リストバンド裏側の金属面が地肌に接触するように、静電気除去用リストストラップを装着します。 リストバンドがゆるんで回転しないよう、手首の周りに密着させます。(「1.4 [静電気に関する注意](#page-34-0) [事項」](#page-34-0)を参照)

#### 入注意

FRU を取り扱う場合は、必ず静電気除去用リストストラップおよび導電マットのクリップを本体装置の接地ポー トに接続し、リストバンドを手首に装着してください。また、FRU は、静電気除去用の接地された導電マットの 上に置いてください。これら静電気除去対策をしないと、重大な損傷を引き起こすおそれがあります。

- <span id="page-227-1"></span><span id="page-227-0"></span>**6.** 交換対象の HDD ユニットを取り外します。
	- a. 交換対象の HDD ユニットの四角い押しボタンを押します。 イジェクト/ロックレバーが斜め約 45 度飛び出ます。
	- b. イジェクト/ロックレバーを約 90 度まで開き、ロックを解除します。
	- c. イジェクト/ロックレバーを持って、HDD ユニットをスロットからゆっくりと抜き出します。

図 12.2 HDD の取外し

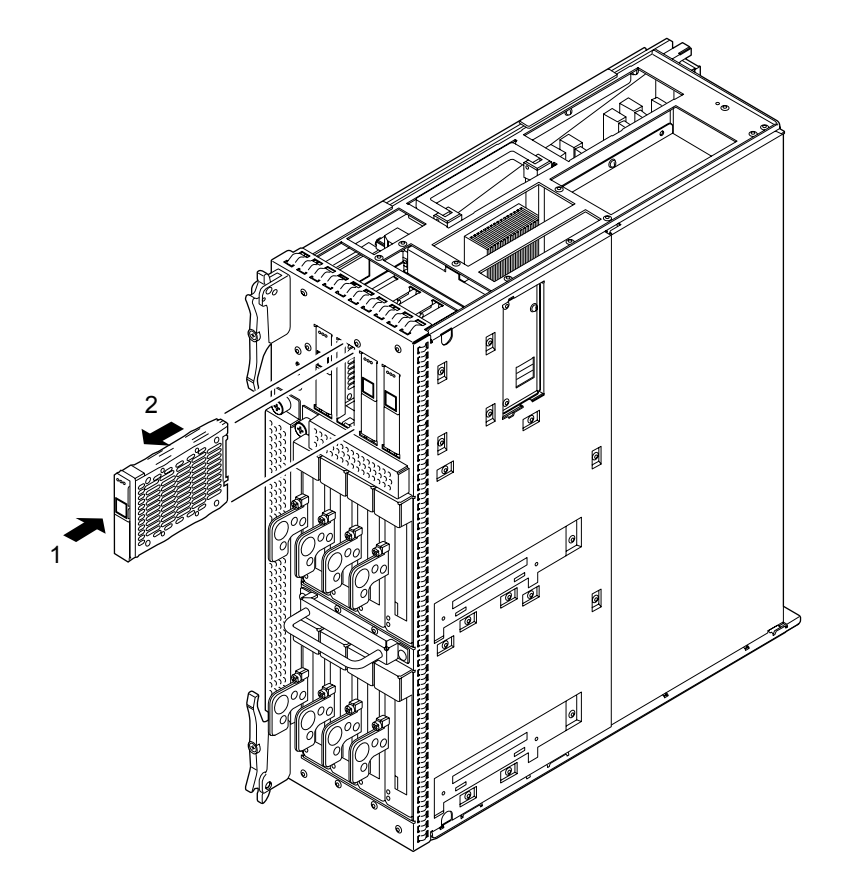

- 7. 取り外した HDD は、導電マットの上に置きます。
- 8. 交換用の HDD を[、手順](#page-227-0) 6 の取外しと逆の順序で取り付けます。スロットガイドに正しく合わせてゆっ くりと挿入し、確実に装着します。

# 不注意

- HDD をスムーズに挿入できない場合は、HDD を無理に押し込まないでください。スロット内の障害物や、接続部 のピンの不都合が原因で HDD を挿入できない可能性があり、無理に差し込むと重大な損傷を引き起こすおそれ があります。
- イジェクト/ロックレバーを閉じた状態で、HDD をスロットに差し込まないでください。途中で止まって抜けに くくなります。
- 9. HDD をシステムに組み込みます。 OS から cfgadm -x led=fault,mode=off <Ap Id> コマンドを実行し、CHECK LED を消灯させます。

10. OS に HDD を組み込みます。

活性交換の場合は、HDD の構成により、操作が異なります。

- ハードウェア RAID の場合 交換した HDD に対して RAID が再構築されたかどうかを確認します。詳細については『SPARC Enterprise M3000/M4000/M5000/M8000/M9000 サーバ アドミニストレーションガイド』を参照し てください。
- ソフトウェア RAID の場合

ご使用のソフトウェアのマニュアルを参照して操作してください。

- ハードウェア RAID およびソフトウェア RAID を使用していない場合 cfgadm コマンドにより HDD を Oracle Solaris OS に組み込むことができます。組込み後、必要に 応じて format など、必要な操作をしてください。
- 注) ミラーリング構成でない場合、事前にバックアップしたデータがあるときは、必要に応じて 復元してください。

HDD の READY LED (緑) が点灯します。

11. 本体装置の扉を閉め、施錠します。

# <span id="page-228-0"></span>**12.3** 停止交換

以下に手順を示します。

1. 本体装置の扉を開錠して開けます。(「第 5 [章 サーバ各部へのアクセス方法](#page-130-0)」を参照)

#### 人注意

FRU やダミーユニットを扱う前に、「1.4 [静電気に関する注意事項」](#page-34-0)を参照し、必ず静電気除去用リストスト ラップを装着してください。リストストラップを装着しないまま作業すると、稼働中のドメインに重大な損傷を 引き起こすおそれがあります。

- 2. オペレーターパネルのモードスイッチを Locked から Service に変更します。
- 3. 以下のどちらかの方法で、すべてのドメインをまとめて停止(電源切断)します。
	- オペレーターパネルの POWER スイッチを 4 秒以上押したままにします。
	- XSCF に接続された端末から XSCF へログインし、poweroff -a コマンドを実行します。
	- 全ドメインに対して OS のシャットダウン処理が行われたあと、電源切断処理が行われます。
- 4. シャットダウンが終了したことを HDD の READY LED (緑) が消灯したことにより確認します。

5. 電源システムの ACS (AC Section) のメインラインスイッチをすべて切断します。(「4.5.3 [メイン](#page-109-0) [ラインスイッチの位置](#page-109-0)」を参照)

重 要

- —<br>▶ オプションの三相 200AC 入力電源が搭載されている場合、メインラインスイッチは三相 ACS 上にありま す。
- ▶ 二系統受電オプションが搭載されている場合、両系統のメインラインスイッチを切断してください。

#### 人 注意

全ドメインを停止したあとは、電源の供給を完全に断つため、電源システムのメインラインスイッチは必ず切断 してください。

- 6. 静電気除去用リストストラップおよび導電マットのクリップを、本体装置の接地ポートに接続しま す。(「1.4 [静電気に関する注意事項」](#page-34-0)を参照)
- 7. リストバンド裏側の金属面が地肌に接触するように、静電気除去用リストストラップを装着します。 リストバンドがゆるんで回転しないよう、手首の周りに密着させます。(「1.4 [静電気に関する注意](#page-34-0) [事項](#page-34-0)」を参照)

#### |人 注意

FRU を取り扱う場合は、必ず静電気除去用リストストラップおよび導電マットのクリップを本体装置の接地ポー トに接続し、リストバンドを手首に装着してください。また、FRU は、静電気除去用の接地された導電マットの 上に置いてください。これら静電気除去対策をしないと、重大な損傷を引き起こすおそれがあります。

- <span id="page-229-0"></span>8. 交換対象の HDD ユニットを取り外します。(図 [12.2](#page-227-1) を参照)
	- a. 交換対象の HDD ユニットの四角い押しボタンを押します。 イジェクト/ロックレバーが斜め約 45 度飛び出ます。
	- b. イジェクト/ロックレバーを約 90 度まで開き、ロックを解除します。
	- c. イジェクト/ロックレバーを持って、HDD ユニットをスロットからゆっくりと抜き出します。
- 9. 取り外した HDD は、導電マットの上に置きます。
- 10. 交換用 HDD を[、手順](#page-229-0) 8 の取外しと逆の順序で取り付けます。スロットガイドに正しく合わせてゆっく りと挿入し、確実に装着します。

#### 人注意

- HDD をスムーズに挿入できない場合は、HDD を無理に押し込まないでください。スロット内の障害物や、接続部 のピンの不都合が原因で HDD を挿入できない可能性があり、無理に差し込むと重大な損傷を引き起こすおそれ があります。
- イジェクト/ロックレバーを閉じた状態で、HDD をスロットに差し込まないでください。途中で止まって抜けに くくなります。
- 11. 電源システムの ACS (AC Section)のメインラインスイッチをすべて投入します。
- 12. オペレーターパネルの XSCF STANDBY LED (緑) が点灯していることを確認します。点滅していた ら点灯に変わるまで待ちます。
- 13. 以下のどちらかの方法で、すべてのドメインをまとめて起動(電源投入)します。
	- オペレーターパネルの POWER スイッチを短く (4 秒未満)押します。

• XSCF に接続した端末から XSCF の poweron -a コマンドを実行します。

電源投入の詳細は、「4.4.2 [サーバの電源投入」](#page-102-0)および『SPARC Enterprise M3000/M4000/M5000/M8000/ M9000 サーバ XSCF ユーザーズガイド』を参照してください。

- 14. 必要に応じてドメインを起動します。
- 15. オペレーターパネルのモードスイッチの位置を元に戻します。

重要

▶ 保守作業の終了時には、モードスイッチの位置を確認し、必ず Locked の位置に戻してください。

16. 本体装置の扉を閉め、施錠します。

# 第 **13** 章 **PCI** スロット関連デバイスの交換

この章では、IOU の PCI スロットに挿入されるデバイスの交換手順について説明します。次の項目につ いて記述します。

- PCI [スロット関連デバイスの概要](#page-232-0)
- [活性交換](#page-234-0)
- 活雷交換
- [停止交換](#page-248-0)
- ハードウェア RAID [の起動ボリュームを再有効化する](#page-251-0)

PCI スロット関連デバイスの交換方法には、活性交換、活電交換、停止交換の 3 種類があります。それ ぞれの定義については、「4.1 [交換方法の種類」](#page-85-0)を参照してください。

# <span id="page-232-0"></span>**13.1 PCI** スロット関連デバイスの概要

ここでは、IOU の PCI スロットに挿入されるデバイスの概要と実装位置を説明します。

IOU には、8 個の PCI スロットがあります。すべての PCI スロットには、PCI カセット(PCICS)が装 着されています。PCI カセットには、以下のデバイスが搭載でき、これにより、システム機能を拡張す ることができます。

- PCI カード 搭載可能なカードは、PCI-Express ショートカードです。 PCI カードは、PCI Hot Plug (PHP) 機能により活性保守が可能です。
- 内蔵ドライブ接続カード (IOUA) 内蔵ハードディスクドライブ、CD-RW/DVD-RW ドライブユニットやテープドライブユニットを 搭載するために必要なカードです。 IOUA は、PHP 機能による活性保守作業はできません。活電保守または停止保守を実施してくだ さい。
- リンクカード IOU に搭載されている PCI カードだけでは不足の場合、リンクカードを使用することにより増 設用の PCI カードを搭載する PCI ボックスと接続できます。 リンクカードは、PHP 機能により活性保守が可能です。

PCI カセットには、ダミーパネルが搭載されている場合もあります。

注) RAID に対応した内蔵ドライブ接続カードを交換したあとにハードウェア RAID 起動ボ リュームを有効化する場合は、「 13.5 ハードウェア RAID [の起動ボリュームを再有効化す](#page-251-0) [る」](#page-251-0)を参照してください。

図 [13.1](#page-233-0) は IOU の筐体内での PCI スロットの位置を示します。IOU の位置については、「第 7 [章](#page-164-0) I/O ユ ニット (IOU) の交換」の図 [7.1](#page-165-0) ~図 [7.5](#page-167-0) を参照してください。

<span id="page-233-0"></span>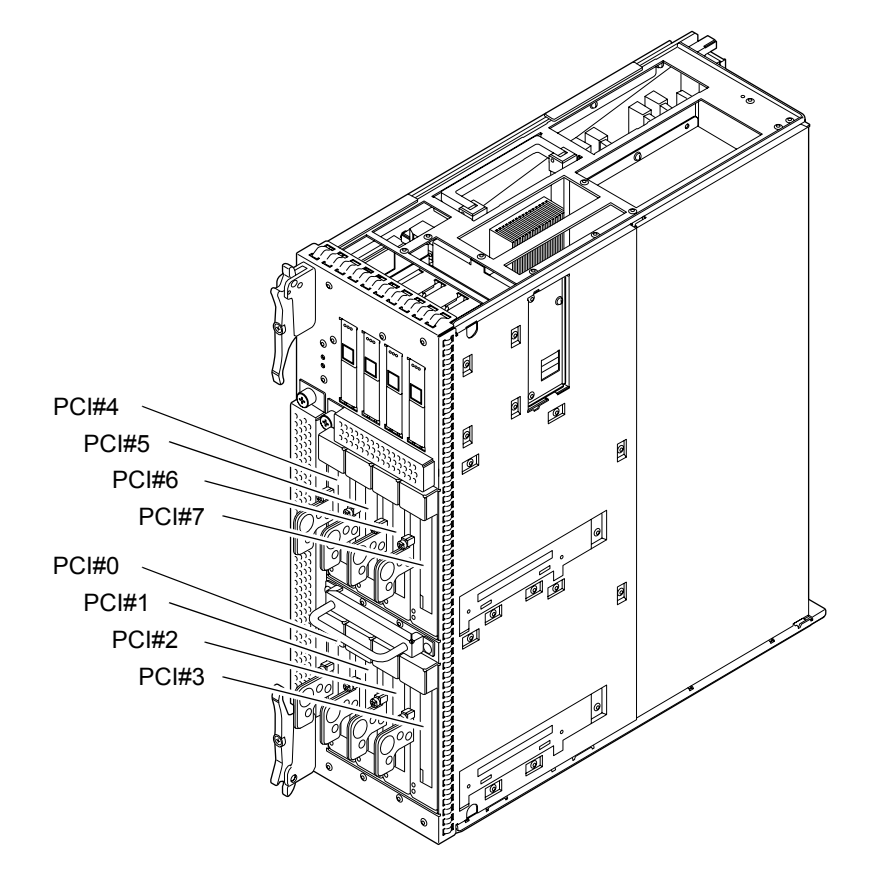

図 13.1 PCI スロットの位置

<span id="page-233-1"></span>表 [13.1](#page-233-1) は 1 台の IOU 内にある PCI スロットの略称と番号を示します。

表 13.1 PCI スロット略称と番号

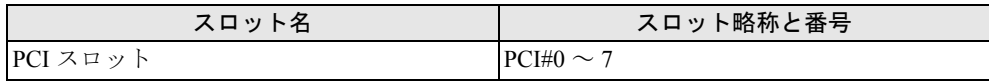

交換手順は、確認する LED、イジェクトレバー、ステータス表示のためのデバイス名などが違うほか は、以下のデバイスで共通です。

- PCI カセット (PCICS)
- PCI カード
- 内蔵ドライブ接続カード (IOUA)
- リンクカード

重 一亜

▶ PCI ボックスや PCI ボックスに搭載されるリンクカード、PCI カード、IO ボート、および電源ユニットの 交換手順も、本書に説明されている内容と基本的には同じです。詳細は、PCI ボックスに添付の『PCI ボックス インストレーション・サービスマニュアル』を参照してください。

代表的なデバイスとして、PCI カードの交換手順について以下に説明します。

# <span id="page-234-0"></span>**13.2** 活性交換

PCI カセット(PCICS)とリンクカードは、PHP 機能により活性交換が可能です。内蔵ドライブ接続カー ド (IOUA) は、活性交換はできません。

以下に手順を示します。

1. 本体装置の扉を開錠して開けます。(「第 5 [章 サーバ各部へのアクセス方法](#page-130-0)」を参照)

#### 不注意

FRU やダミーユニットを扱う前に、「1.4 [静電気に関する注意事項」](#page-34-0)を参照し、必ず静電気除去用リストスト ラップを装着してください。リストストラップを装着しないまま作業すると、稼働中のドメインに重大な損傷を 引き起こすおそれがあります。

2. OS から cfgadm -a コマンドを実行して、PCI カードの Ap\_Id を確認します。 例:IOU#0 配下の PCI スロット 3 の PCI カードを交換する場合、以下のようになります。

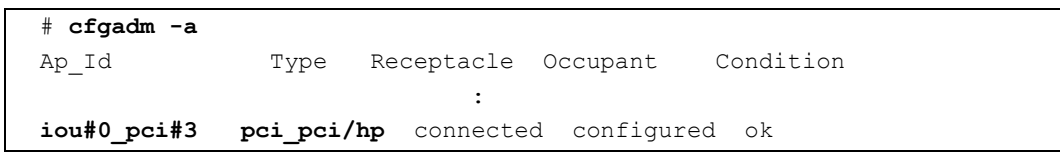

ここで確認した Ap\_Id (**iou#0\_pci#3**) を PCI\_ApId と呼び、以降の PCI カードに対する cfgadm 操作 では、PCI\_ApId を使用します。

#### 入注意

Oracle Solaris 10 9/10 または 142909-17 以降が適用された環境で PHP を使用する場合は、以下のように hotplug サービスを有効化してください。 # svcadm enable hotplug

3. OS から cfgadm -c unconfigure <PCI\_ApId> コマンドを実行し、交換対象の PCI カードをドライバか ら切り離します。

# **cfgadm -c unconfigure iou#0\_pci#3**

4. OS から cfgadm -c disconnect <PCI\_ApId> コマンドを実行し、交換対象のPCIカードへの電源供給を 停止します。

# **cfgadm -c disconnect iou#0\_pci#3**

5. OS から cfaadm -a コマンドを実行し、PCI カードの状態が、"configured" から "unconfigured" に、 "connected" から "disconnected" に切り替わったことを確認します。

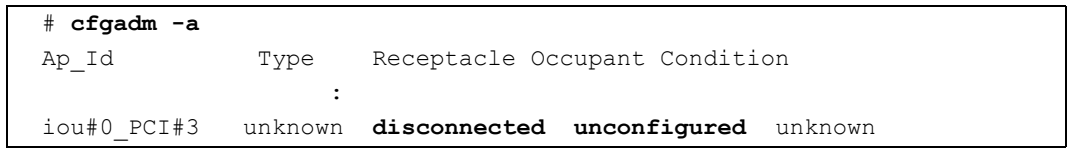

6. 交換対象の PCI カードの ATENTION LED(橙)を点滅させます。

# **cfgadm -x led=attn, mode=blink iou#0\_pci#3**

- 7. 静電気除去用リストストラップおよび導電マットのクリップを、本体装置の接地ポートに接続しま す。(「1.4 [静電気に関する注意事項」](#page-34-0)を参照)
- 8. リストバンド裏側の金属面が地肌に接触するように、静電気除去用リストストラップを装着します。 リストバンドがゆるんで回転しないよう、手首の周りに密着させます。(「1.4 [静電気に関する注意](#page-34-0) [事項](#page-34-0)」を参照)

## 不注意

FRU を取り扱う場合は、必ず静電気除去用リストストラップおよび導電マットのクリップを本体装置の接地ポー トに接続し、リストバンドを手首に装着してください。また、FRU は、静電気除去用の接地された導電マットの 上に置いてください。これら静電気除去対策をしないと、重大な損傷を引き起こすおそれがあります。

9. 交換対象の PCI カードの PCI カセットを取り外します。

## 不注意

- リンクケーブル(サーバ側に搭載されたリンクカードと PCI ボックス間を接続するケーブル)を外す際には、ロッ ク部を手前に引いてケーブルを抜いてください。無理にコネクター部やケーブルを引っ張ると、ケーブルが破損 してしまうおそれがあります。
- LAN ケーブルなどを抜くときに、コネクターのロック部まで手が入らない場合は、マイナスドライバーでロック 部を押してケーブルを抜いてください。無理やり指を入れると PCI カードが破損するおそれがあります。
	- a. レバーを固定している緑のねじをプラスドライバーでゆるめます。
	- b. PCI カセットの上部を押さえながらレバーがいったん止まるまで抜き出し、さらに引いて PCI カ セットを引き出します。

<span id="page-236-0"></span>c. 取り外した PCI カセットは、導電マットの上に置きます。

図 13.2 PCI カセットの取外し

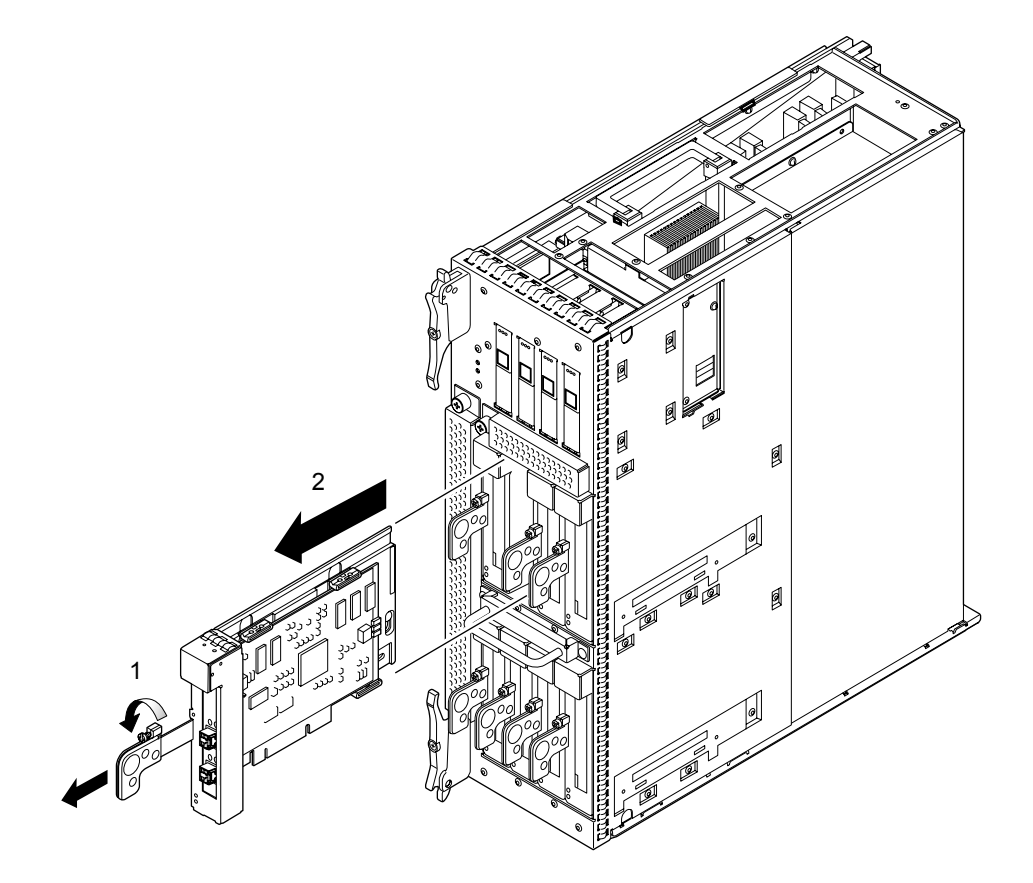

レバー

 $\bigcirc$ 

- <span id="page-237-0"></span>10. PCI カードを PCI カセットから取り外します。(導電マットの上で作業します。)
	- a. ロック金具を矢印の方向に押しながらレバーを少し押し、レバーを完全に押し込みます。(図 [13.3](#page-237-0) を参照)

レバーが動き始めたら、ロック金具を押し続ける必要はありません。

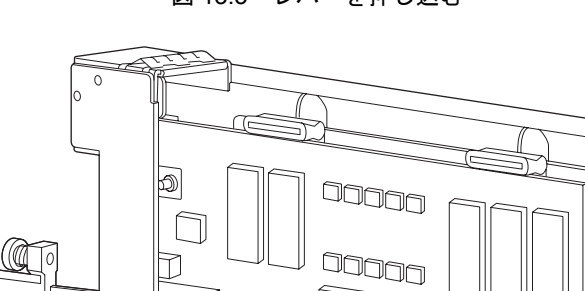

đ

Jŕ h

ĩ

M

ロック金具

╔

DÃ

C

 $\square \square \square$ 

00000<br>00000

図 13.3 レバーを押し込む

- <span id="page-238-0"></span>b. PCI カセットの裏側のねじ 2 個をゆるめ、つめを外側にずらし、ねじを仮止めします。(図 [13.4](#page-238-0) を参照)
	- 図 13.4 つめのねじをゆるめる

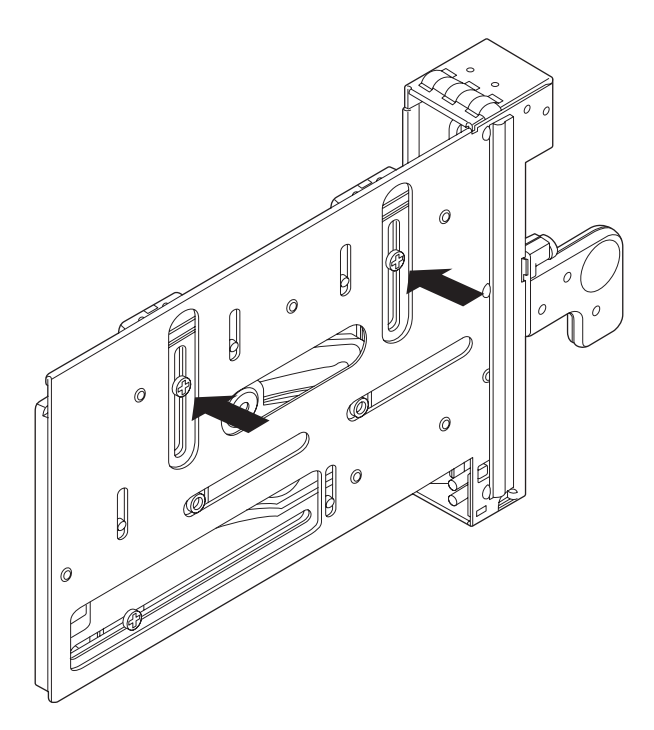

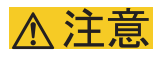

下部にあるねじは、基準位置となるので、ゆるめないでください。

<span id="page-239-0"></span>c. PCI カードを矢印方向にずらして外します。(図 [13.5](#page-239-0) を参照)

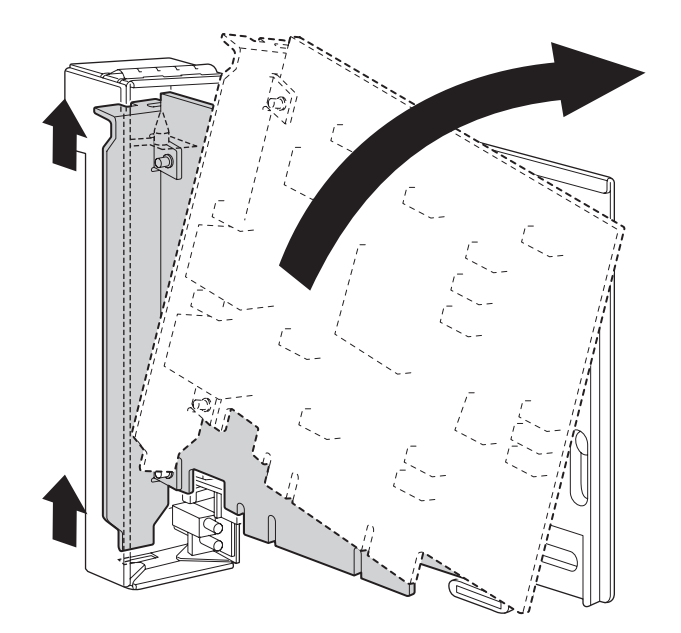

図 13.5 PCI カードの取外し

<span id="page-239-2"></span>11. 交換用 PCI カードを PCI カセットに取り付けます。(導電マットの上で作業します。) 図13.6 は、カード位置合わせポストおよびカード位置合わせタブを示します。

<span id="page-239-1"></span>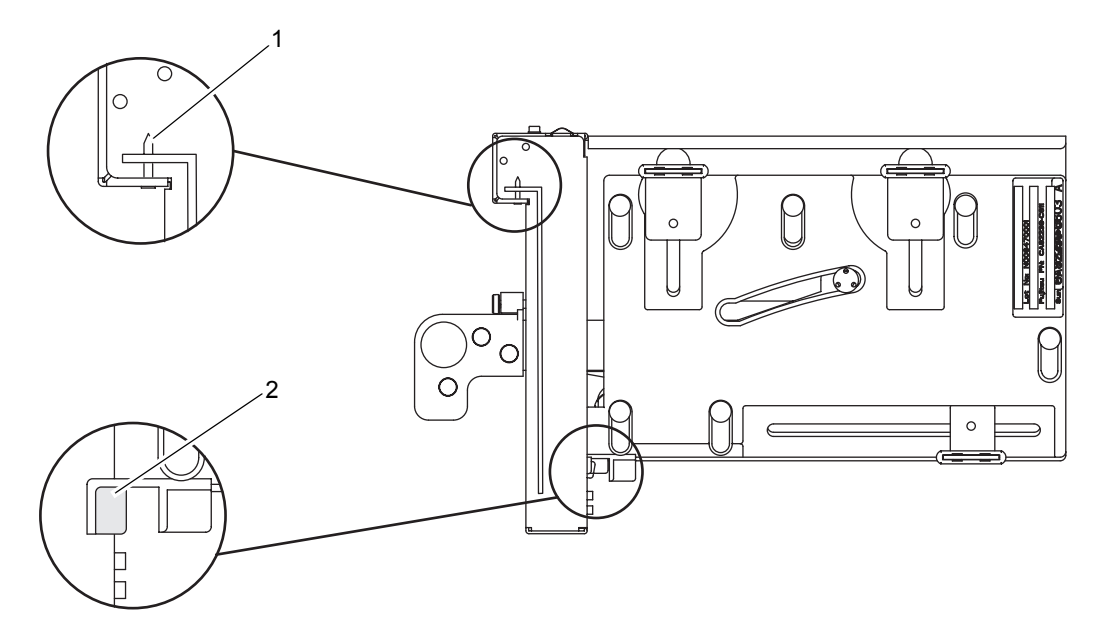

図 13.6 カード位置合わせポストおよびカード位置合わせタブ

表 13.2 カード位置合わせポストおよびカード位置合わせタブ

<span id="page-239-3"></span>

| アイテム | 説明              |
|------|-----------------|
|      | ド位置合わせポスト<br>カー |
|      | ド位置合わせタブ<br>カー  |

カード位置合わせポスト (図 [13.6](#page-239-1)の1)は、PCI カードの金具の切欠きに収まります。切欠きにポスト が収まらない場合、カードの金具が曲がり、カードが PCI カセット上で傾いたまま固定されることがあ ります。傾いた状態では、カードが IOU のソケットと電気的に正しく接触しません。

カード位置合わせタブ (図 [13.6](#page-239-1)の2)は、PCI カード下部の切欠きに収まります。このタブは、PCI カ セットにカードを取り付ける際のカードの位置合わせに役立ちます( 一部の種類のカードでは、この 切欠きがない場合があります)。

- 注) カード位置合わせタブは、PCIカセットを IOU から取り外す場合に、カードの前面をカード コネクターから持ち上げる役割を果たします。
- <span id="page-240-2"></span><span id="page-240-0"></span>a. PCI カードの金具下部の突起部を PCI カセットの前面板下部の穴に差し込むように、また PCI カードの金具上部の切り欠き部が PCI カセットのピンに入るように、PCI カードを矢印の方向に 動かしながら PCI カセットにはめ込みます。

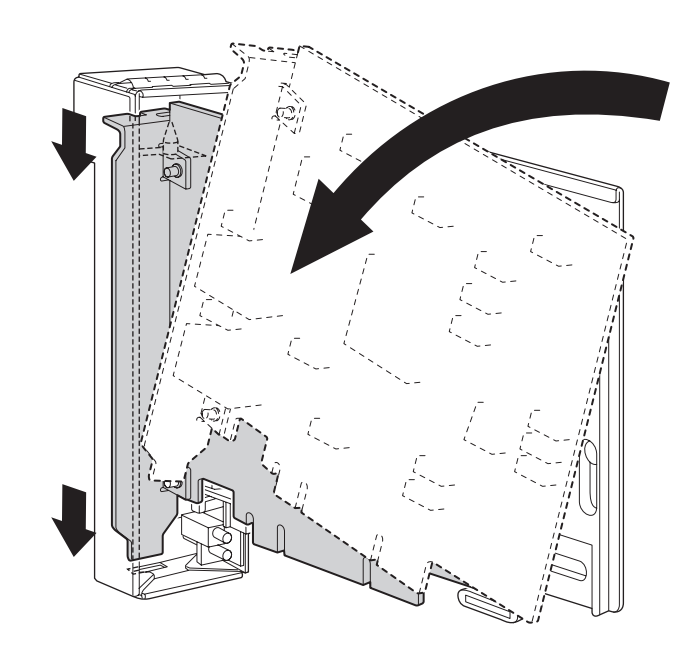

図 13.7 PCI カードの取付け

- <span id="page-240-1"></span>b. PCIカード基盤の切り欠き部がPCIカセットのカード位置合わせタブに突き当たるまで押し付け ます。
- 注 ) PCI カードをカード位置合わせタブにあわせて固定するときは、レバーを枠より 2cm 程度引 いて行ってください。
- <span id="page-241-1"></span>c. PCI カードをカセット下側のつめの中央に合わせ、カセット上側の各つめの中央で PCI カードを 押し付けて、図 [13.8](#page-241-0) の順にねじを締めます。
- <span id="page-241-0"></span>注 ) PCI カードが正しく装着されるように、PCI カードの基盤がつめの中央にあることを確認し、 しっかりと固定する必要があります。

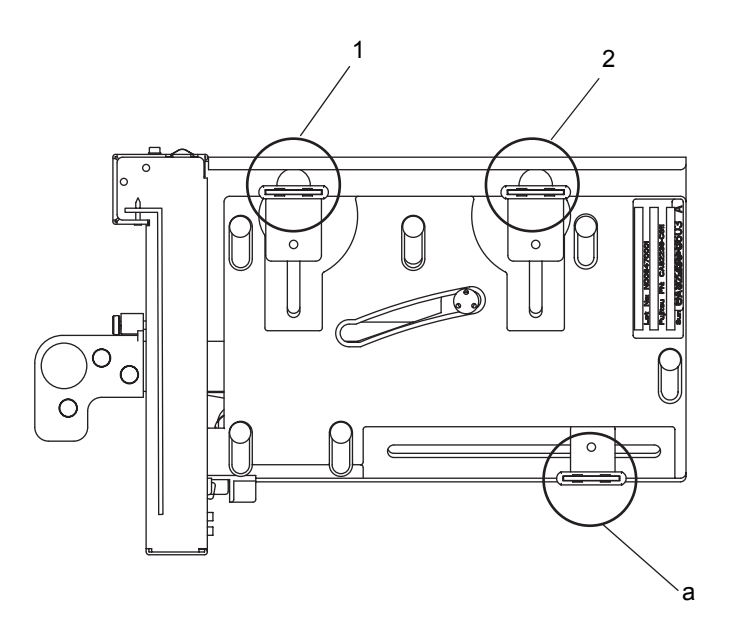

図 13.8 PCI カードの固定順序

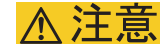

短いカードの場合、カセット下部のつめのねじ位置をずらしてください。そのとき、つめがカードのできるだけ 奥寄りになるようにセットしてください。図 [13.9](#page-242-0) を参照してください。 下部のねじをずらした場合は、まず下部のつめ(図 [13.8](#page-241-0) のa )を固定し、次に図 [13.8](#page-241-0) の1、2の順にねじを締めます。

図 13.9 カセット下部のつめの位置

<span id="page-242-0"></span>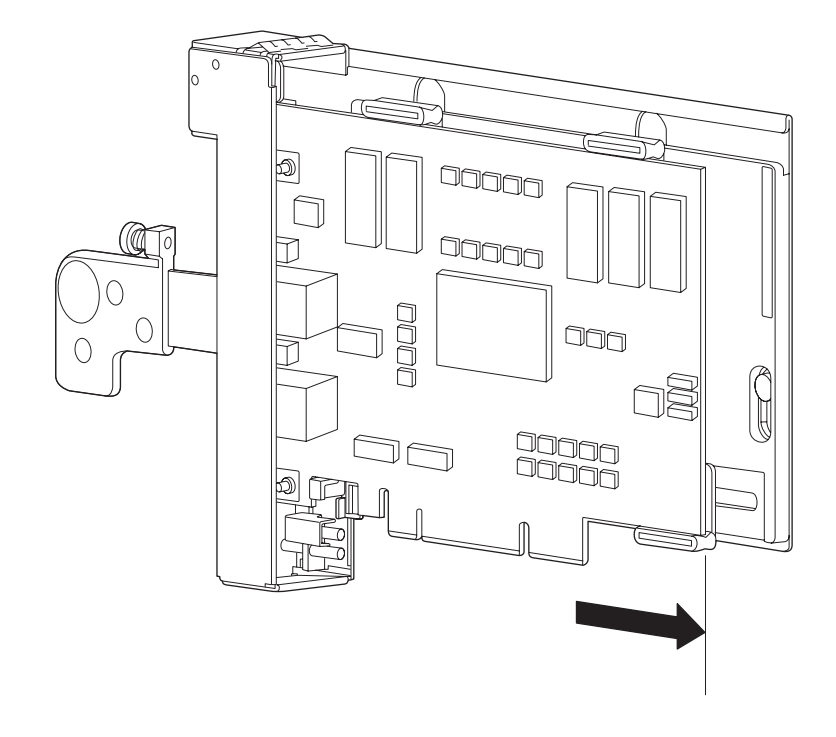

#### 12. PCI カセットを取り付けます。

- a. PCI カセットのレバーを完全に引き出します。
- b. PCI スロットの溝に合わせて PCI カセットを挿入します。
- c. カセット上部を押し、ほかのカセットと同じ位置までカセットを押し込みます。
- d. レバーを押し込みます。

e. 緑のねじをプラスドライバーで締めます。 ねじを強く締めすぎるとハンドル突起部が破損するおそれがあるので、ねじ頭とハンドル突起部 の隙間がなくなるところで止めてください。(図 [13.10](#page-243-0) を参照)

<span id="page-243-0"></span>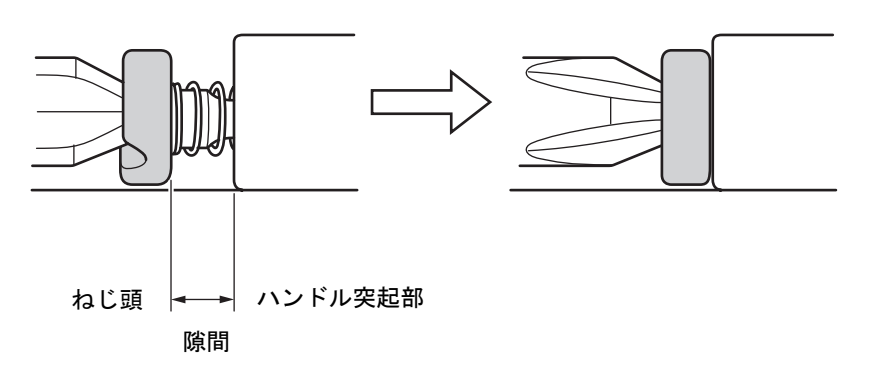

図 13.10 ねじ締め部詳細

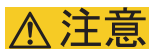

- PCI カードは、スロットガイドに正しく合わせてゆっくりと挿入し、確実に装着してください。
- PCI カードをスムーズに挿入できない場合は、PCI カードを無理に押し込まないでください。スロット内の障害物 や、接続部のピンの不都合が原因で PCI カードを挿入できない可能性があり、無理に差し込むと重大な損傷を引 き起こすおそれがあります。

PCI カセットのレバーが挿入できない場合の対処

<span id="page-244-0"></span>a. PCI カセットのレバーを押して途中で停止した場合、無理に挿入せず、レバーを一度戻してレ バーを再度挿入します。

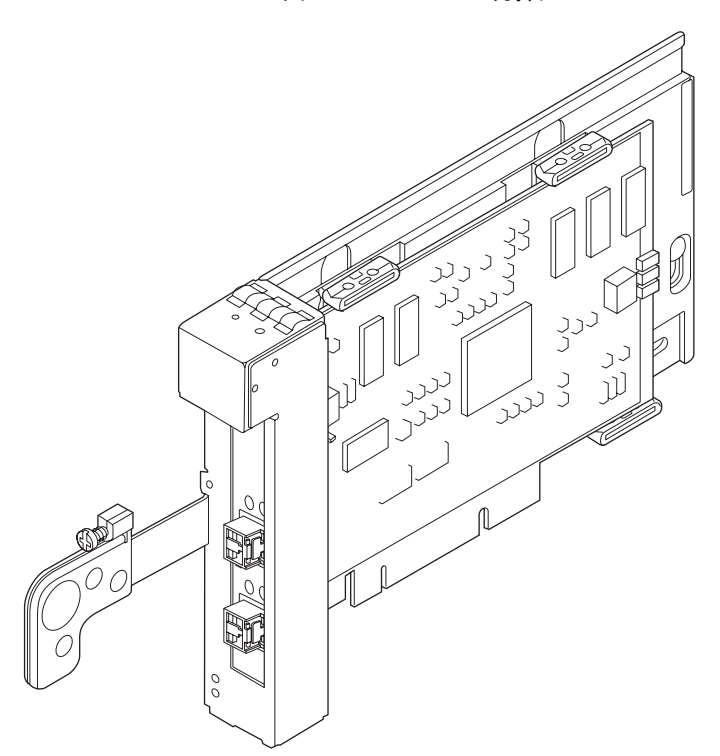

図 13.11 レバーの再挿入

b. 再挿入してもレバーが停止した場合、PCI カセットを IOU より取り出して、PCI カードが正常の 位置にあるか確認して PCI カセットを再挿入します。

## 不注意

PCI カセットのレバーを押したときに途中で停止した場合は、無理に挿入しないでレバーを一度元の位置に戻し てから再度挿入してください。再挿入してもレバーが停止した場合は、PCI カードが正常の位置[\(手順](#page-239-2) 11 の [a](#page-240-0)、 [b](#page-240-1)、[c](#page-241-1) を参照)にないことが考えられます。PCI カセットを IOU より取り出して、PCI カードの位置を確認したあ と、再度挿入してください。

- 13. OS から cfgadm -c connect <PCI\_ApId> コマンドを実行し、新しい PCI カードに電源を供給します。 # **cfgadm -c connect iou#0\_pci#3**
- 14. OS から cfgadm -c configure <PCI\_ApId> コマンドを実行し、PCI カードをドメインに組み込みます。 # **cfgadm -c configure iou#0\_pci#3**
- 15. OS から cfgadm -a コマンドを実行し、PCI カードの状態が、"unconfigured" から "configured" に切り替 わったことを確認します。

# **cfgadm -a** Ap Id Type Receptacle Occupant Condition the contract of the contract of the iou#0\_pci#3 pci\_pci/hp connected **configured** ok

16. XSCFのshowhardconfまたはshowstatusコマンドにて交換した部品が正常であることを確認します。 交換した PCI に "\*" が表示されていなければ正常です。 showhardconf または showstatus コマンドの詳細は、『SPARC Enterprise M3000/M4000/M5000/M8000/ M9000 サーバ XSCF ユーザーズガイド』、『SPARC Enterprise M3000/M4000/M5000/M8000/M9000 サー バ XSCF リファレンスマニュアル』、またはマニュアルページを参照してください。

■ showstatus は縮退された部品の情報を表示させるコマンドです。

17. 本体装置の扉を閉め、施錠します。

# <span id="page-245-0"></span>**13.3** 活電交換

以下に手順を示します。

1. 本体装置の扉を開錠して開けます。(「第 5 [章 サーバ各部へのアクセス方法」](#page-130-0)を参照)

#### 不注意

FRU やダミーユニットを扱う前に、「1.4 [静電気に関する注意事項](#page-34-0)」を参照し、必ず静電気除去用リストスト ラップを装着してください。リストストラップを装着しないまま作業すると、稼働中のドメインに重大な損傷を 引き起こすおそれがあります。

- 2. 当該ドメインの電源を切断します。 XSCF に接続された端末から XSCF へログインし、poweroff -d コマンドを実行します。 当該ドメインに対してシャットダウン処理が行われたあと、電源切断処理が行われます。
- 3. 電源切断処理が終了したことを PCI カードの POWER LED (緑) が消灯したことにより確認します。
- 4. 静電気除去用リストストラップおよび導電マットのクリップを、本体装置の接地ポートに接続しま す。(「1.4 [静電気に関する注意事項」](#page-34-0)を参照)
- 5. リストバンド裏側の金属面が地肌に接触するように、静電気除去用リストストラップを装着します。 リストバンドがゆるんで回転しないよう、手首の周りに密着させます。(「1.4 [静電気に関する注意](#page-34-0) [事項](#page-34-0)」を参照)

## 入注意

FRU を取り扱う場合は、必ず静電気除去用リストストラップおよび導電マットのクリップを本体装置の接地ポー トに接続し、リストバンドを手首に装着してください。また、FRU は、静電気除去用の接地された導電マットの 上に置いてください。これら静電気除去対策をしないと、重大な損傷を引き起こすおそれがあります。

 $6.$  交換対象の PCI カードの PCI カセットを取り外します。(図 [13.2](#page-236-0) を参照)

## 不注意

- リンクケーブル(サーバ側に搭載されたリンクカードと PCI ボックス間を接続するケーブル)を外す際には、ロッ ク部を手前に引いてケーブルを抜いてください。無理にコネクター部やケーブルを引っ張ると、ケーブルが破損 してしまうおそれがあります。
- LAN ケーブルなどを抜くときに、コネクターのロック部まで手が入らない場合は、マイナスドライバーでロック 部を押してケーブルを抜いてください。無理やり指を入れると PCI カードが破損するおそれがあります。
	- a. レバーを固定している緑のねじをプラスドライバーでゆるめます。
	- b. PCI カセットの上部を押さえながらレバーがいったん止まるまで抜き出し、さらに引いて PCI カ セットを引き出します。
	- c. 取り外した PCI カセットは、導電マットの上に置きます。
- 7. PCI カードを PCI カセットから取り外します。(導電マットの上で作業します。)
	- a. ロック金具を矢印の方向に押しながらレバーを少し押し、レバーを完全に押し込みます。(図 [13.3](#page-237-0) を参照)
		- レバーが動き始めたら、ロック金具を押し続ける必要はありません。
	- b. PCI カセットの裏側のねじ 2 個をゆるめ、つめを外側にずらし、ねじを仮止めします。(図 [13.4](#page-238-0) を参照)

#### 不注意

下部にあるねじは、基準位置となるので、ゆるめないでください。

- c. PCI カードを矢印方向にずらして外します。(図 [13.5](#page-239-0) を参照)
- <span id="page-246-2"></span><span id="page-246-1"></span><span id="page-246-0"></span>8. 交換用 PCIカードをPCIカセットに取り付けます。(導電マットの上で作業します。) (図 [13.6](#page-239-1) およ[び表](#page-239-3) [13.2](#page-239-3) を参照)
	- a. PCI カードの金具下部の突起部を PCI カセットの前面板下部の穴に差し込むように、また PCI カードの金具上部の切り欠き部が PCI カセットのピンに入るように、PCI カードを矢印の方向に 動かしながら PCI カセットにはめ込みます。(図13.7 を参照)
	- b. PCIカード基盤の切り欠き部がPCIカセットのカード位置合わせタブに突き当たるまで押し付け ます。
	- 注) PCI カードをカード位置合わせタブにあわせて固定するときは、レバーを枠より 2cm 程度引 いて行ってください。
	- c. PCI カードをカセット下側のつめの中央に合わせ、カセット上側の各つめの中央で PCI カードを 押し付けて、図 [13.8](#page-241-0) の順にねじを締めます。

#### <span id="page-246-3"></span>不注意

短いカードの場合、カセット下部のつめのねじ位置をずらしてください。そのとき、つめがカードのできるだけ 奥寄りになるようにセットしてください。図 [13.9](#page-242-0) を参照してください。

#### $9.$  PCI カセットを取り付けます。

- a. PCI カセットのレバーを完全に引き出します。
- b. PCI スロットの溝に合わせて PCI カセットを挿入します。
- c. カセット上部を押し、ほかのカセットと同じ位置までカセットを押し込みます。
- d. レバーを押し込みます。
- e. 緑のねじをプラスドライバーで締めます。

# 人注意

- PCI カードは、スロットガイドに正しく合わせてゆっくりと挿入し、確実に装着してください。
- PCI カードをスムーズに挿入できない場合は、PCI カードを無理に押し込まないでください。スロット内の障害物 や、接続部のピンの不都合が原因で PCI カードを挿入できない可能性があり、無理に差し込むと重大な損傷を引 き起こすおそれがあります。

PCI カセットのレバーが挿入できない場合の対処

- a. PCI カセットのレバーを押したときに途中で停止した場合、無理に挿入しないでレバーを一度戻 してレバーを再度挿入します。(図 [13.11](#page-244-0) を参照)
- b. 再挿入してもレバーが停止した場合、PCI カセットを IOU より取り出して、PCI カードが正常の 位置にあるか確認して PCI カセットを再挿入します。

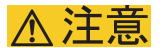

PCI カセットのレバーを押したときに途中で停止した場合は、無理に挿入しないでレバーを一度元の位置に戻し てから再度挿入してください。再挿入してもレバーが停止した場合は、PCI カードが正常の位置([手順](#page-246-0) 8 の [a](#page-246-1)、 [b](#page-246-2)[、](#page-246-3)cを参照)にないことが考えられます。PCI カセットを IOU より取り出して、PCI カードの位置を確認したあ と、再度挿入してください。

10. 当該ドメインの電源を投入します。

XSCF に接続した端末から XSCF の poweron -d コマンドを実行します。 すべてのドメインの電源が投入され、POST (Power-On Self Test) が実行されます。当該ドメインの コンソールに ok プロンプトが表示されれば、POST は完了です。 電源投入の詳細は、「4.4.2 [サーバの電源投入](#page-102-0)」および『SPARC Enterprise M3000/M4000/M5000/M8000/ M9000 サーバ XSCF ユーザーズガイド』を参照してください。

11. 本体装置の扉を閉め、施錠します。

# <span id="page-248-0"></span>**13.4** 停止交換

停止交換では、XSCF に接続した端末で保守メニューを使う作業はありません。 以下に手順を示します。

1. 本体装置の扉を開錠して開けます。(「第 5 [章 サーバ各部へのアクセス方法](#page-130-0)」を参照)

## 不注意

FRU やダミーユニットを扱う前に、「1.4 [静電気に関する注意事項」](#page-34-0)を参照し、必ず静電気除去用リストスト ラップを装着してください。リストストラップを装着しないまま作業すると、稼働中のドメインに重大な損傷を 引き起こすおそれがあります。

2. オペレーターパネルのモードスイッチを Locked から Service に変更します。

## 3. 以下のどちらかの方法で、すべてのドメインをまとめて停止(電源切断)します。

- オペレーターパネルの POWER スイッチを 4 秒以上押したままにします。
- XSCF に接続された端末から XSCF へログインし、poweroff -a コマンドを実行します。 全ドメインに対して OS のシャットダウン処理が行われたあと、電源切断処理が行われます。

▶ 保守作業の終了時には、モードスイッチの位置を確認し、必ず Locked の位置に戻してください。

- 4. シャットダウン処理が終了したことを PCI カードの POWER LED(緑)が消灯したことにより確認し ます。
- $5.$  雷源システムの ACS (AC Section) のメインラインスイッチをすべて切断します。(「4.5.3 [メイン](#page-109-0) [ラインスイッチの位置」](#page-109-0)を参照)

#### 重要

重要

- ▶ オプションの三相 200AC 入力電源が搭載されている場合、メインラインスイッチは三相 ACS 上にありま す。
- ▶ 二系統受電オプションが搭載されている場合、両系統のメインラインスイッチを切断してください。

#### 人 警告

全ドメインを停止したあとは、電源の供給を完全に断つため、電源システムのメインラインスイッチは必ず切断 してください。

6. 静電気除去用リストストラップおよび導電マットのクリップを、本体装置の接地ポートに接続しま す。(「1.4 [静電気に関する注意事項](#page-34-0)」を参照)

7. リストバンド裏側の金属面が地肌に接触するように、静電気除去用リストストラップを装着します。 リストバンドがゆるんで回転しないよう、手首の周りに密着させます。(「1.4 [静電気に関する注意](#page-34-0) [事項](#page-34-0)」を参照)

### 入注意

FRU を取り扱う場合は、必ず静電気除去用リストストラップおよび導電マットのクリップを本体装置の接地ポー トに接続し、リストバンドを手首に装着してください。また、FRU は、静電気除去用の接地された導電マットの 上に置いてください。これら静電気除去対策をしないと、重大な損傷を引き起こすおそれがあります。

 $8.$  教換対象の PCI カードの PCI カセットを取り外します。(図 [13.2](#page-236-0) を参照)

## | 本 注 意

- リンクケーブル(サーバ側に搭載されたリンクカードと PCI ボックス間を接続するケーブル)を外す際には、ロッ ク部を手前に引いてケーブルを抜いてください。無理にコネクター部やケーブルを引っ張ると、ケーブルが破損 してしまうおそれがあります。
- LAN ケーブルなどを抜くときに、コネクターのロック部まで手が入らない場合は、マイナスドライバーでロック 部を押してケーブルを抜いてください。無理やり指を入れると PCI カードが破損するおそれがあります。
	- a. レバーを固定している緑のねじをプラスドライバーでゆるめます。
	- b. PCI カセットの上部を押さえながらレバーがいったん止まるまで抜き出し、さらに引いて PCI カ セットを引き出します。
	- c. 取り外した PCI カセットは、導電マットの上に置きます。
- 9. PCI カードを PCI カセットから取り外します。(導電マットの上で作業します。)
	- a. ロック金具を矢印の方向に押しながらレバーを少し押し、レバーを完全に押し込みます。(図 [13.3](#page-237-0) を参照)
		- レバーが動き始めたら、ロック金具を押し続ける必要はありません。
	- b. PCI カセットの裏側のねじ 2 個をゆるめ、つめを外側にずらし、ねじを仮止めします。(図 [13.4](#page-238-0) を参照)

#### 不注意

下部にあるねじは、基準位置となるので、ゆるめないでください。

- c. PCI カードを矢印方向にずらして外します。(図 [13.5](#page-239-0) を参照)
- 10. 交換用PCIカードをPCIカセットに取り付けます。(導電マットの上で作業します。)(図 [13.6](#page-239-1)および[表](#page-239-3) [13.2](#page-239-3) を参照)
	- a. PCI カードの金具下部の突起部を PCI カセットの前面板下部の穴に差し込むように、また PCI カードの金具上部の切り欠き部が PCI カセットのピンに入るように、PCI カードを矢印の方向に 動かしながら PCI カセットにはめ込みます。(図 [13.7](#page-240-2) を参照)
	- b. PCIカード基盤の切り欠き部がPCIカセットのカード位置合わせタブに突き当たるまで押し付け ます。
	- 注) PCI カードをカード位置合わせタブにあわせて固定するときは、レバーを枠より 2cm 程度引 いて行ってください。
- c. PCI カードをカセット下側のつめの中央に合わせ、カセット上側の各つめの中央で PCI カードを 押し付けて、図 [13.8](#page-241-0) の順にねじを締めます。
- 注 ) PCI カードが正しく装着されるように、PCI カードの基盤がつめの中央にあることを確認し、 しっかりと固定する必要があります。

## 不注意

短いカードの場合、カセット下部のつめのねじ位置をずらしてください。そのとき、つめがカードのできるだけ 奥寄りになるようにセットしてください。図 [13.9](#page-242-0) を参照してください。 下部のねじをずらした場合は、まず下部のつめ(図 [13.8](#page-241-0) のa )を固定し、次に図 [13.8](#page-241-0) の1、2の順にねじを締めます。

#### 11. PCI カセットを取り付けます。

- a. PCI カセットのレバーを完全に引き出します。
- b. PCI スロットの溝に合わせて PCI カセットを挿入します。
- c. カセット上部を押し、ほかのカセットと同じ位置までカセットを押し込みます。
- d. レバーを押し込みます。
- e. 緑のねじをプラスドライバーで締めます。 ねじを強く締めすぎるとハンドル突起部が破損するおそれがあるので、ねじ頭とハンドル突起部 の隙間がなくなるところで止めてください。(図 [13.10](#page-243-0) を参照)

本注意

- PCI カードは、スロットガイドに正しく合わせてゆっくりと挿入し、確実に装着してください。
- PCI カードをスムーズに挿入できない場合は、PCI カードを無理に押し込まないでください。スロット内の障害物 や、接続部のピンの不都合が原因で PCI カードを挿入できない可能性があり、無理に差し込むと重大な損傷を引 き起こすおそれがあります。
- 12. 電源システムの ACS (AC Section)のメインラインスイッチをすべて投入します。
- 13. オペレーターパネルの XSCF STANDBY LED (緑) が点灯していることを確認します。点滅していた ら点灯に変わるまで待ちます。
- 14. 以下のどちらかの方法で、すべてのドメインをまとめて起動(電源投入)します。
	- オペレーターパネルの POWER スイッチを短く (4 秒未満)押します。
	- XSCF に接続した端末から XSCF の poweron -a コマンドを実行します。

すべてのドメインの電源が投入され、POST(Power-On Self Test)が実行されます。当該ドメインの コンソールに ok プロンプトが表示されれば、POST は完了です。

電源投入の詳細は、「4.4.2 [サーバの電源投入」](#page-102-0)および『SPARC Enterprise M3000/M4000/M5000/M8000/ M9000 サーバ XSCF ユーザーズガイド』を参照してください。

15. オペレーターパネルのモードスイッチの位置を元に戻します。

#### 車

- ▶ 保守作業の終了時には、モードスイッチの位置を確認し、必ず Locked の位置に戻してください。
- 16. 本体装置の扉を閉め、施錠します。

# <span id="page-251-0"></span>**13.5** ハードウェア **RAID** の起動ボリュームを再有効化す る

ここでは、RAID に対応した内蔵ドライブ接続カードを交換したあと、ハードウェア RAID の起動ボ リュームを再有効化する方法について説明します。起動ボリューム以外の RAID ボリュームは、Oracle Solaris OS の raidctl(1M) コマンドで起動したあと、再有効化できます。

RAID に対応した内蔵ドライブ接続カードには、RAID コントローラーがあります。内蔵ドライブ接続 カードを交換した場合、ハードウェア RAID の起動ボリュームとして設定されているハードディスク は、再有効化して、起動できるようにする必要があります。再有効化は、OpenBoot PROM コマンドの activate-volume を使用して行います。

1. RAID ボリュームがリストに表示されていないことを確認します。

```
{0} ok probe-scsi-all
/pci@0,600000/pci@0/pci@4/scsi@0
MPT Version 1.05, Firmware Version 1.32.06.00
Target 4
Unit 0 Removable Read Only device TEAC DV-W28S-V J.0B
SATA device PhyNum 4
```
2. デバイスを選択してボリュームの情報を表示し、有効化されていないことを確認します。

```
{0} ok select /pci@0,600000/pci@0/pci@4/scsi@0
{0} ok show-volumes
Volume 0 Target 82 Type IM (Integrated Mirroring)
Optimal Enabled Inactive
2Members 585805824Blocks,299GB
Disk 1
Primary Online
Target 0 FUJITSU MBD2300RC 3702
Disk 0
Secondary Online
Target 1 FUJITSU MBD2300RC 3702
```
3. activate-volume コマンドを使用して、RAID ボリュームを有効化します。

```
{0} ok 0 activate-volume
Volume 0 is now activated
{0} ok show-volumes
Volume 0 Target 0 Type IM (Integrated Mirroring)
Degraded Enabled Resync In Progress
 2Members 585805824Blocks,299GB
Disk 1
Primary Online
Target 8 FUJITSU MBD2300RC 3702
Disk 0
Secondary Online Out Of Sync
Target 1 FUJITSU MBD2300RC 3702
```

```
注 ) 複数の RAID ボリュームがある場合は、以下に示すように、降順で再有効化してください。
```

```
{0} ok 1 activate-volume
Volume 1 is now activated
{0} ok 0 activate-volume
Volume 0 is now activated
```
4. RAID ボリュームの起動を始められるようになっていることを確認します。

```
RAID ボリュームは、有効化することによって、再同期化します。
```

```
{0} ok unselect-dev
{0} ok setenv auto-boot? false
auto-boot? = false
{0} ok reset-all
Resetting...
{0} ok probe-scsi-all
/pci@0,600000/pci@0/pci@4/scsi@0
MPT Version 1.05, Firmware Version 1.32.06.00
Target 0 Volume 0
Unit 0 Disk LSILOGICLogical Volume 3000 585805824 Blocks, 299 
GB
Target 4
Unit 0 Removable Read Only device TEAC DV-W28S-V J.OB
SATA device PhyNum 4
{0} ok boot
Boot device: disk:a File and args:
SunOS Release 5.10 Version Generic_142909-17 64-bit
Copyright (c) 1983, 2010, Oracle and/or its affiliates. All rights 
reserved.
# raidctl -S
0 "LSI_1064E"
c0t0d0 2 0.0.0 0.1.0 1 SYNC
0.0.0 GOOD
0.1.0 GOOD
```
#### 保守のための基本情報とトラブルシューティング 13.5 ハードウェア RAID の起動ボリュームを再有効化する

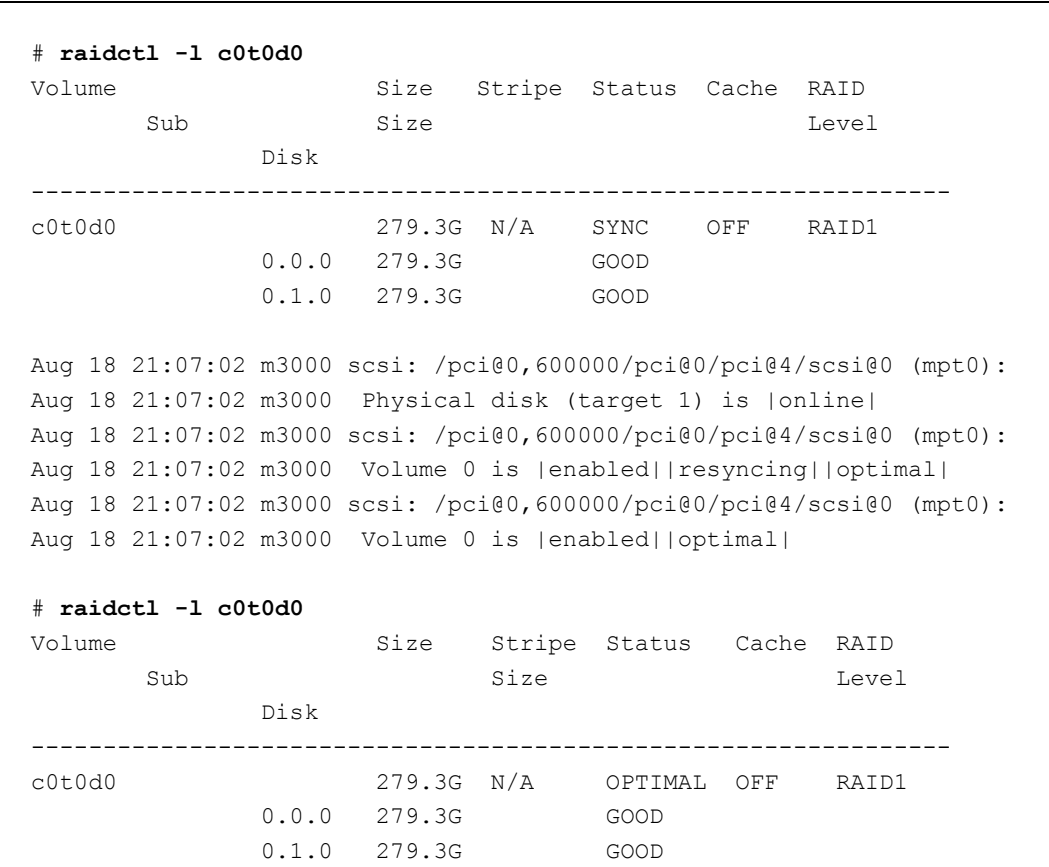

# 第 **14** 章 **CD-RW/DVD-RW** ドライブユニッ トの交換

この章では、CD-RW/DVD-RW ドライブユニットの交換手順について説明します。次の項目について記 述します。

- CD-RW/DVD-RW [ドライブユニットの概要](#page-256-0)
- [活性交換](#page-259-0)
- [活電交換](#page-263-0)
- [停止交換](#page-265-0)

CD-RW/DVD-RW ドライブユニットの交換方法には、活性交換、活電交換、停止交換の 3 種類がありま す。それぞれの定義については、「4.1 [交換方法の種類」](#page-85-0)を参照してください。

## <span id="page-256-0"></span>**14.1 CD-RW/DVD-RW** ドライブユニットの概要

ここでは、CD-RW/DVD-RW ドライブユニットの概要と実装位置を説明します。

CD-RW/DVD-RW ドライブユニットは、デジタル方式で大容量のデータを記録できる光ディスク用の装 置です。CD-RW/DVD-RW ドライブユニットは、M8000 サーバ、M9000 サーバ(基本筐体)、M9000 サー バ (拡張筐体) それぞれに 1 台ずつ搭載されます。CD-RW/DVD-RW ドライブユニットは、活性交換/ 活電交換が可能です。

CD-RW/DVD-RW ドライブユニットには、トレイローディングタイプとスロットローディングタイプの 2 種類があります。どちらのユニットもそれぞれの接続方式に対応したメディアバックプレーン以外へ は接続できません。

### 人注意

CD-RW/DVD-RW ドライブユニットを交換する場合は、CD-RW/DVD-RW ドライブユニットとメディアバックプ レーンの互換性を確認してください。

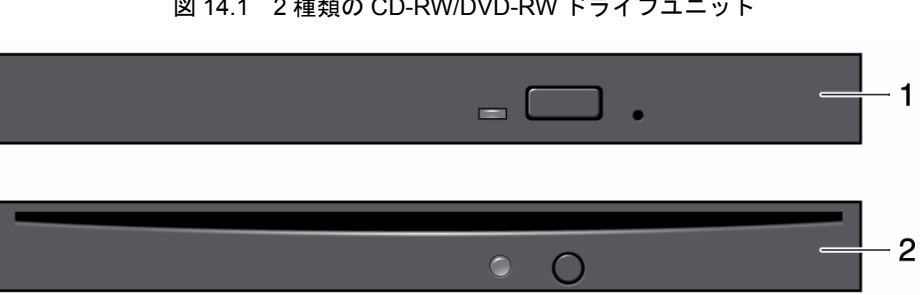

#### 図 14.1 2 種類の CD-RW/DVD-RW ドライブユニット

#### 表 14.1 CD-RW/DVD-RW ドライブユニットの種類

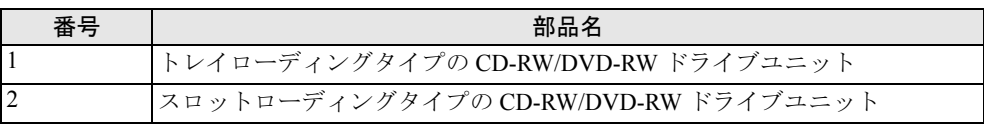

図 [14.2](#page-257-0)、図 [14.3](#page-258-0)、図 [14.4](#page-258-1) は、それぞれ M8000 サーバ、M9000 サーバ(基本筐体)、M9000 サーバ(拡 張筐体付き)の CD-RW/DVD-RW ドライブユニットの筐体内での実装位置を示します。

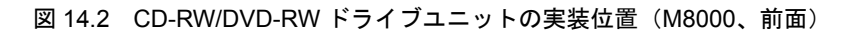

<span id="page-257-0"></span>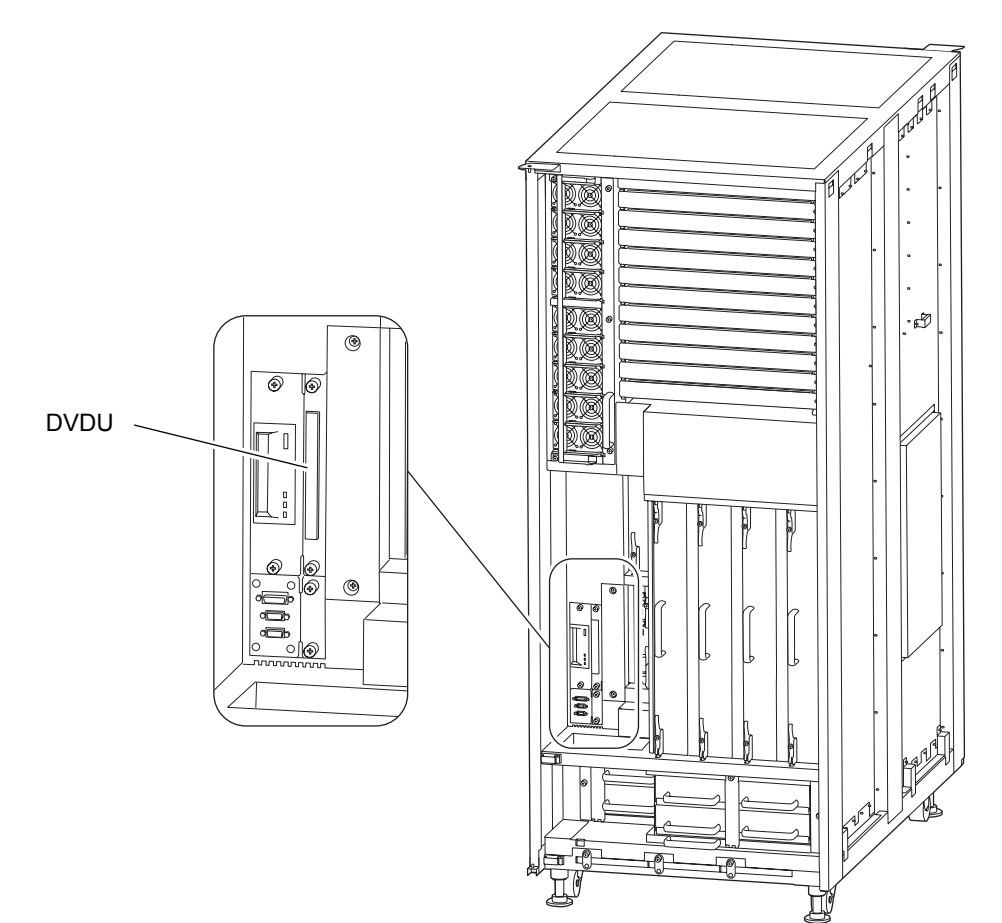

<span id="page-258-0"></span>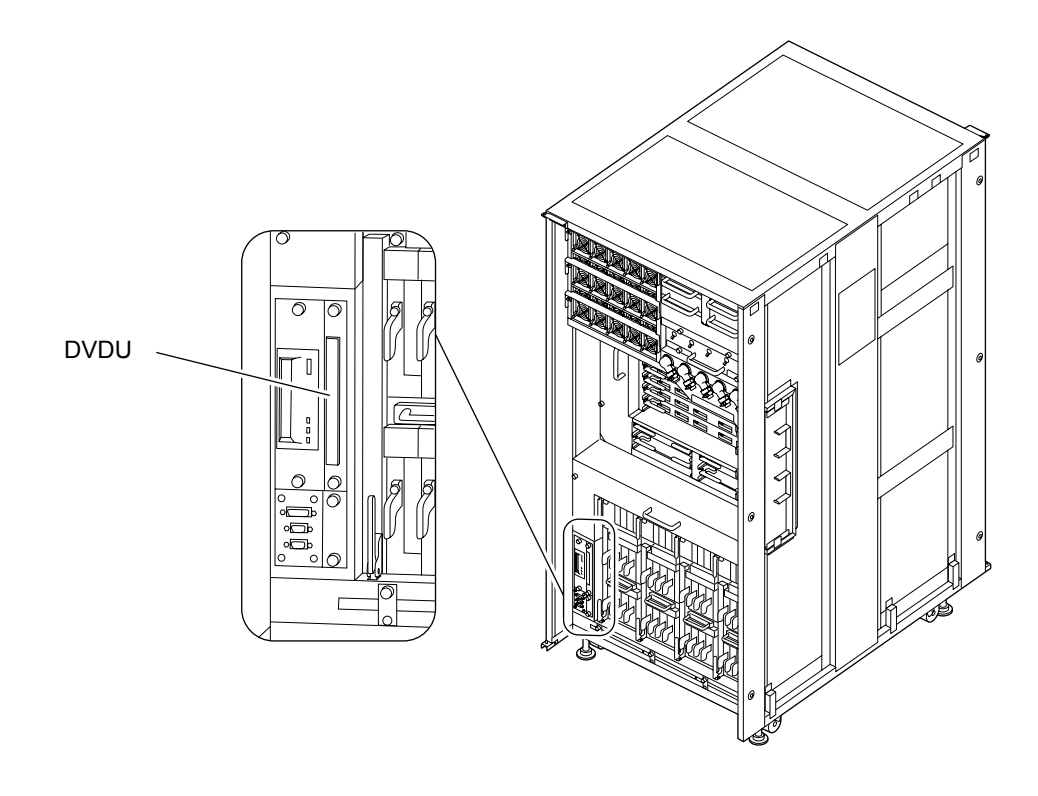

図 14.3 CD-RW/DVD-RW ドライブユニットの実装位置(M9000、基本筐体、前面)

図 14.4 CD-RW/DVD-RW ドライブユニットの実装位置(M9000、拡張筐体付き、前面)

<span id="page-258-1"></span>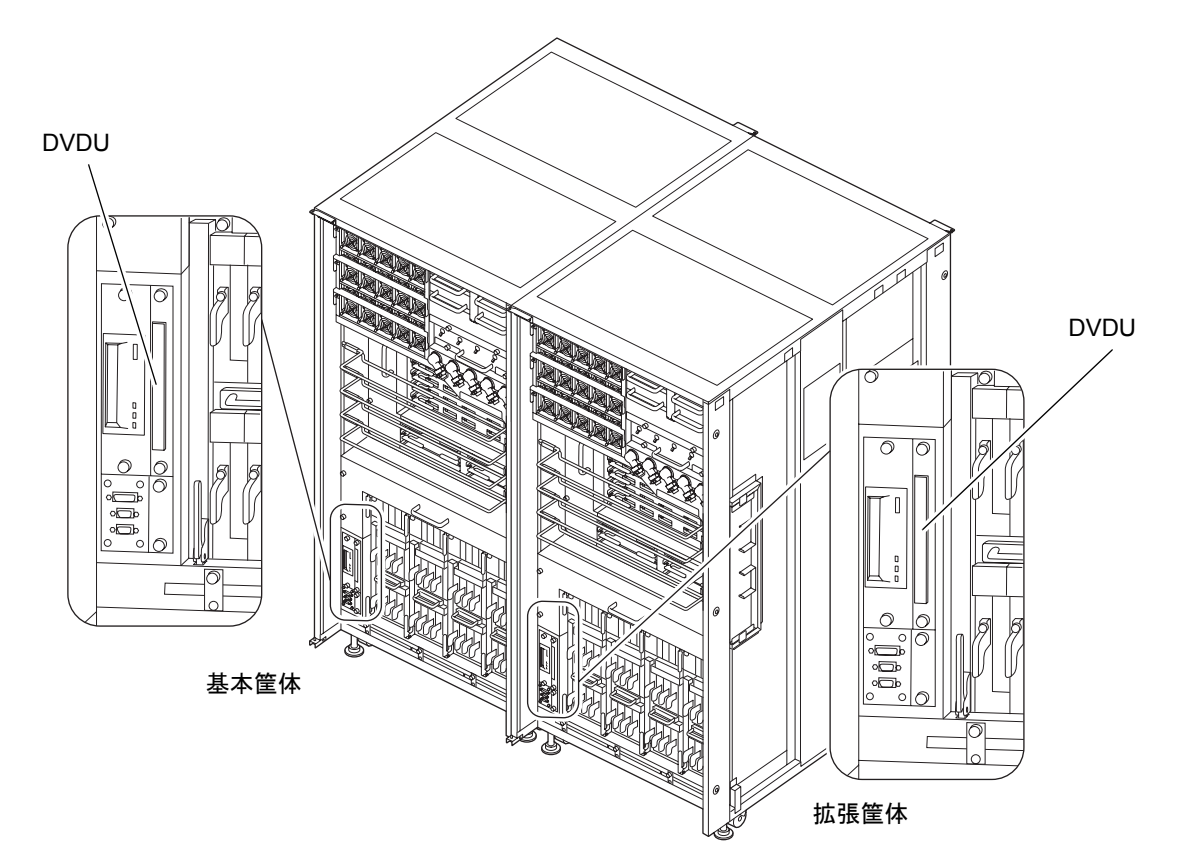

<span id="page-259-1"></span>表 [14.2](#page-259-1) は CD-RW/DVD-RW ドライブユニットの部品略称を示します。

表 14.2 CD-RW/DVD-RW ドライブユニットの部品略称

| 部品名                  | 部品略称 |
|----------------------|------|
| CD-RW/DVD-RW ドライブユニッ | WDU  |

### <span id="page-259-0"></span>**14.2** 活性交換

以下に手順を示します。

1. 本体装置の扉を開錠して開けます。(「第 5 [章 サーバ各部へのアクセス方法」](#page-130-0)を参照)

#### 不注意

FRU やダミーユニットを扱う前に、「1.4 [静電気に関する注意事項](#page-34-0)」を参照し、必ず静電気除去用リストスト ラップを装着してください。リストストラップを装着しないまま作業すると、稼働中のドメインに重大な損傷を 引き起こすおそれがあります。

- 2. 交換対象の CD-RW/DVD-RW ドライブユニットに対する通信を停止します。
- 3. OS から cfgadm -a コマンドを実行して、CD-RW/DVD-RW ドライブユニットの Ap Id を確認します。 例:CD-RW/DVD-RW ドライブユニットが c0t4d0 の場合、以下のようになります。

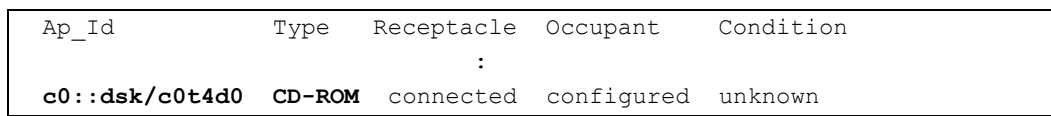

ここで確認した Ap\_Id (**c0::dsk/c0t4d0**) を DVD\_ApId と呼び、以降の CD-RW/DVD-RW ドライブ ユニットに対する cfgadm 操作では、DVD\_ApId を使用します。

**4.** OS から cfgadm -c unconfigure <DVD\_ApId> コマンドを実行し、CD-RW/DVD-RW ドライブユニッ トをドメインから切り離します。

# **cfgadm -c unconfigure c0::dsk/c0t4d0**

- 5. 交換対象の CD-RW/DVD-RW ドライブユニットと同じコントローラー上のテープドライブユニット に対する通信を停止します。
- $6.$  OS から cfaadm -a コマンドを実行して、テープドライブユニットの Ap\_Id を確認します。 例:テープドライブユニットが rmt/0 の場合、以下のようになります。

```
# cfgadm -a
Ap Id Type Receptacle Occupant Condition
: 100 minutes
c0::rmt/0 tape connected configured unknown
```
ここで確認した Ap\_Id (**c0::rmt/0**) を TAPE\_ApId と呼び、以降のテープドライブユニットに対する cfgadm 操作では、TAPE\_ApId を使用します。

7. OS から cfgadm -c unconfigure <TAPE\_ApId> コマンドを実行し、テープドライブユニットをドメイ ンから切り離します。

```
# cfgadm -c unconfigure c0::rmt/0
```
8. OS から cfgadm -a コマンドを実行し、CD-RW/DVD-RW ドライブユニットとテープドライブユニッ トの状態が、"configured" から "unconfigured" に切り替わったことを確認します。

```
# cfgadm -a
Ap Id Type Receptacle Occupant Condition
Service State State State State
c0::dsk/c0t4d0 CD-ROM connected unconfigured unknown
c0::rmt/0 tape connected unconfigured unknown
Service State State State State
```
- 9. 交換対象の CD-RW/DVD-RW ドライブユニットをポートから切り離します。 XSCF に接続された端末から XSCF にログインし、cfgdevice -c detach -p <port no.> コマンドを実行し ます。
- 10. 交換対象の CD-RW/DVD-RW ドライブユニットがドメインから切り離されたことを確認します。 XSCF から cfgdevice -l を実行し、Current connection 部に該当する Port 表示が出力されていないことを 確認します。
- 11. 静電気除去用リストストラップおよび導電マットのクリップを、本体装置の接地ポートに接続しま す。(「1.4 [静電気に関する注意事項](#page-34-0)」を参照)
- 12. リストバンド裏側の金属面が地肌に接触するように、静電気除去用リストストラップを装着します。 リストバンドがゆるんで回転しないよう、手首の周りに密着させます。(「1.4 [静電気に関する注意](#page-34-0) [事項」](#page-34-0)を参照)

#### 不注意

FRU を取り扱う場合は、必ず静電気除去用リストストラップおよび導電マットのクリップを本体装置の接地ポー トに接続し、リストバンドを手首に装着してください。また、FRU は、静電気除去用の接地された導電マットの 上に置いてください。これら静電気除去対策をしないと、重大な損傷を引き起こすおそれがあります。

#### <span id="page-261-0"></span>13. 交換対象の CD-RW/DVD-RW ドライブユニットを取り外します。

- a. CD-RW/DVD-RW ドライブユニットの 2 個の固定ねじをプラスドライバーでゆるめます。
- <span id="page-261-1"></span>b. 固定ねじを持って、 CD-RW/DVD-RW ドライブユニットをスロットからゆっくりと抜き出しま す。

図 14.5 CD-RW/DVD-RW ドライブユニットの取外し(M8000、前面)

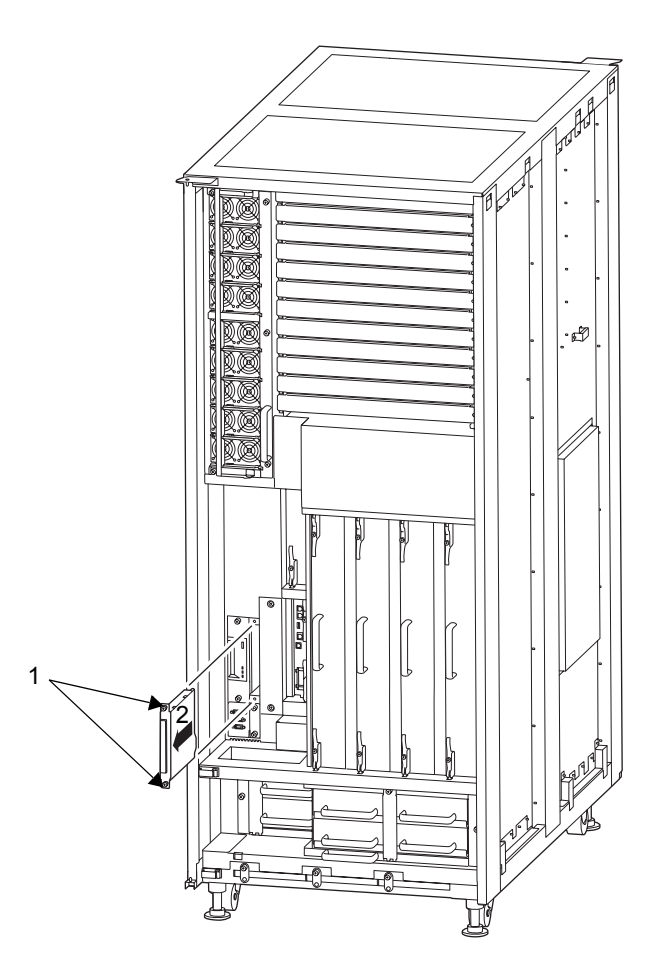

<span id="page-262-0"></span>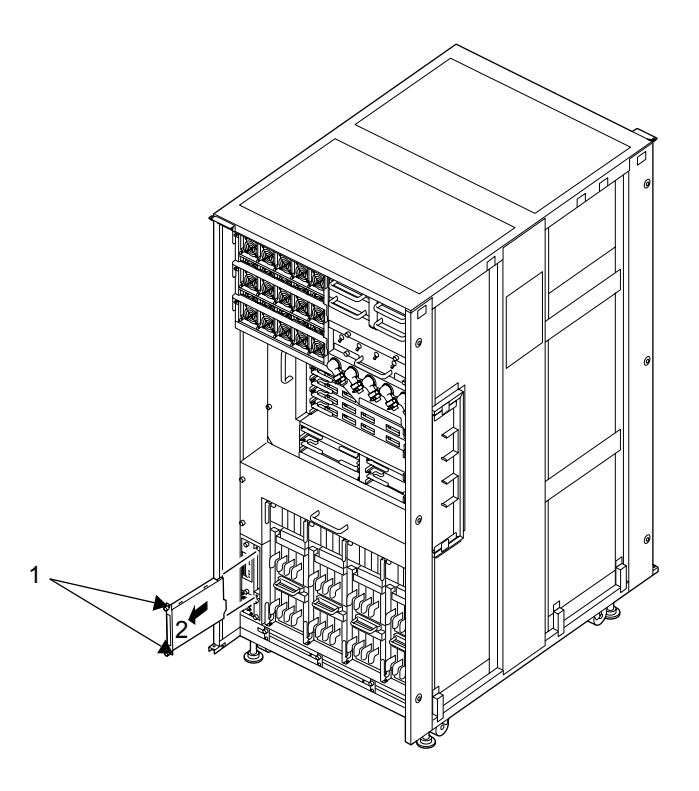

図 14.6 CD-RW/DVD-RW ドライブユニットの取外し(M9000、前面)

- 14. 取り外した CD-RW/DVD-RW ドライブユニットを導電マットの上に置きます。
- 15. 交換用の CD-RW/DVD-RW ドライブユニットを[、手順](#page-261-0) 13 の取外しと逆の順序で取り付けます。 スロットガイドに正しく合わせてゆっくりと挿入し、確実に装着します。
- 16. CD-RW/DVD-RW ドライブユニットをポートに接続します。 XSCF の cfgdevice -c attach -p <port no.> コマンドを実行します。
- 17. 交換した CD-RW/DVD-RW ドライブユニットがドメインに組み込まれたことを確認します。 XSCF から cfgdevice -l を実行し、Current connection 部に指定した Port 番号が出力されていることを確 認します。
- 18. OS から cfgadm -c configure <DVD\_ApId> コマンドを実行し、CD-RW/DVD-RW ドライブユニット をドメインに組み込みます。 # **cfgadm -c configure c0::dsk/c0t4d0**
- 19. OSから cfgadm -c configure <TAPE\_ApId>コマンドを実行し、テープドライブユニットをドメインに 組み込みます。

# **cfgadm -c configure c0::rmt/0**

20. OSからcfgadm -a コマンドを実行し、CD-RW/DVD-RWドライブユニットとテープドライブユニット の状態が、"unconfigured" から "configured" に切り替わったことを確認します。

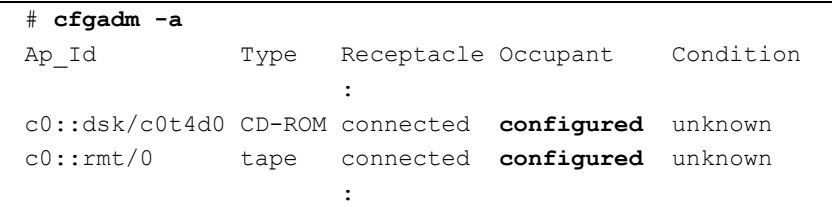

21. 本体装置の扉を閉め、施錠します。

### <span id="page-263-0"></span>**14.3** 活電交換

以下に手順を示します。

1. 本体装置の扉を開錠して開けます。(「第 5 [章 サーバ各部へのアクセス方法」](#page-130-0)を参照)

#### 入注意

FRU やダミーユニットを扱う前に、「1.4 [静電気に関する注意事項](#page-34-0)」を参照し、必ず静電気除去用リストスト ラップを装着してください。リストストラップを装着しないまま作業すると、稼働中のドメインに重大な損傷を 引き起こすおそれがあります。

- 2. 交換対象の CD-RW/DVD-RW ドライブユニットに対する通信を停止します。
- 3. 当該ドメインの電源を切断します。 XSCF に接続された端末から XSCF へログインし、poweroff -d コマンドを実行します。 当該ドメインに対して OS のシャットダウン処理が行われたあと、電源切断処理が行われます。
- 4. 交換対象の CD-RW/DVD-RW ドライブユニットをポートから切り離します。 XSCF に接続された端末から XSCF にログインし、cfgdevice -c detach -p <port no.> コマンドを実行し ます。
- 5. 交換対象の CD-RW/DVD-RW ドライブユニットがドメインから切り離されたことを確認します。 XSCF から cfgdevice -l を実行し、Current connection 部に該当する Port 表示が出力されていないことを 確認します。
- 6. 静電気除去用リストストラップおよび導電マットのクリップを、本体装置の接地ポートに接続しま す。(「1.4 [静電気に関する注意事項」](#page-34-0)を参照)

7. リストバンド裏側の金属面が地肌に接触するように、静電気除去用リストストラップを装着します。 リストバンドがゆるんで回転しないよう、手首の周りに密着させます。(「1.4 [静電気に関する注意](#page-34-0) [事項」](#page-34-0)を参照)

#### 不注意

FRU を取り扱う場合は、必ず静電気除去用リストストラップおよび導電マットのクリップを本体装置の接地ポー トに接続し、リストバンドを手首に装着してください。また、FRU は、静電気除去用の接地された導電マットの 上に置いてください。これら静電気除去対策をしないと、重大な損傷を引き起こすおそれがあります。

- <span id="page-264-0"></span> $8.$  教物象の CD-RW/DVD-RW ドライブユニットを取り外します。(図 [14.5](#page-261-1) または図 [14.6](#page-262-0) を参照) a. CD-RW/DVD-RW ドライブユニットの 2 個の固定ねじをプラスドライバーでゆるめます。
	- b. 固定ねじを持って、CD-RW/DVD-RW ドライブユニットをスロットからゆっくりと抜き出しま す。
- 9. 取り外した CD-RW/DVD-RW ドライブユニットは、導電マットの上に置きます。
- 10. 交換用 CD-RW/DVD-RW ドライブユニットを[、手順](#page-264-0) 8 の取外しと逆の順序で取り付けます。

#### 不注意

CD-RW/DVD-RW ドライブユニットを無理に押し込まないでください。スロット内の障害物や、接続部のピンの 不都合が原因で CD-RW/DVD-RW ドライブユニットを挿入できない可能性があり、無理に差し込むと重大な損傷 を引き起こすおそれがあります。

- 11. CD-RW/DVD-RW ドライブユニットをポートに接続します。 XSCF の cfgdevice -c attach -p <port no.> コマンドを実行します。
- 12. 交換した CD-RW/DVD-RW ドライブユニットがドメインに組み込まれたことを確認します。 XSCF から cfgdevice -l を実行し、Current connection 部に指定した Port 番号が出力されていることを確 認します。
- 13. 当該ドメインの電源を投入します。 XSCF に接続した端末から XSCF の poweron -d コマンドを実行します。 電源投入の詳細は、「4.4.2 [サーバの電源投入」](#page-102-0)および『SPARC Enterprise M3000/M4000/M5000/M8000/ M9000 サーバ XSCF ユーザーズガイド』を参照してください。
- 14. 必要に応じてドメインを起動します。
- 15. 本体装置の扉を閉め、施錠します。

## <span id="page-265-0"></span>**14.4** 停止交換

以下に手順を示します。

1. 本体装置の扉を開錠して開けます。(「第 5 [章 サーバ各部へのアクセス方法」](#page-130-0)を参照)

#### |人 注意

FRU やダミーユニットを扱う前に、「1.4 [静電気に関する注意事項](#page-34-0)」を参照し、必ず静電気除去用リストスト ラップを装着してください。リストストラップを装着しないまま作業すると、稼働中のドメインに重大な損傷を 引き起こすおそれがあります。

- 2. オペレーターパネルのモードスイッチを Locked から Service に変更します。
- 3. 以下のどちらかの方法で、すべてのドメインをまとめて停止(電源切断)します。
	- オペレーターパネルの POWER スイッチを 4 秒以上押したままにします。
	- XSCF に接続された端末から XSCF へログインし、poweroff -a コマンドを実行します。
	- 全ドメインに対して OS のシャットダウン処理が行われたあと、電源切断処理が行われます。
- 4. 電源切断処理が終了したことをオペレーターパネルの POWER LED(緑)が消灯したことにより確認 します。
- 5. 電源システムの ACS (AC Section)のメインラインスイッチをすべて切断します。(「4.5.3 [メイン](#page-109-0) [ラインスイッチの位置](#page-109-0)」を参照)

重要

- ▶ オプションの三相 200AC 入力電源が搭載されている場合、メインラインスイッチは三相 ACS 上にありま す。
- ▶ 二系統受電オプションが搭載されている場合、両系統のメインラインスイッチを切断してください。

#### | ∧ 警告

全ドメインを停止したあとは、電源の供給を完全に断つため、電源システムのメインラインスイッチは必ず切断 してください。

- 6. 静電気除去用リストストラップおよび導電マットのクリップを、本体装置の接地ポートに接続しま す。(「1.4 [静電気に関する注意事項」](#page-34-0)を参照)
- 7. リストバンド裏側の金属面が地肌に接触するように、静電気除去用リストストラップを装着します。 リストバンドがゆるんで回転しないよう、手首の周りに密着させます。(「1.4 [静電気に関する注意](#page-34-0) [事項](#page-34-0)」を参照)

### 入注意

FRU を取り扱う場合は、必ず静電気除去用リストストラップおよび導電マットのクリップを本体装置の接地ポー トに接続し、リストバンドを手首に装着してください。また、FRU は、静電気除去用の接地された導電マットの 上に置いてください。これら静電気除去対策をしないと、重大な損傷を引き起こすおそれがあります。

- <span id="page-266-0"></span> $\bf{8.}$  交換対象の CD-RW/DVD-RW ドライブユニットを取り外します。(図 [14.5](#page-261-1) または図 [14.6](#page-262-0) を参照)
	- a. CD-RW/DVD-RW ドライブユニットの 2 個の固定ねじをプラスドライバーでゆるめます。 b. 固定ねじを持って、CD-RW/DVD-RW ドライブユニットをスロットからゆっくりと抜き出しま す。
- 9. 取り外した CD-RW/DVD-RW ドライブユニットは、導電マットの上に置きます。
- 10. 交換用 CD-RW/DVD-RW ドライブユニットを[、手順](#page-266-0) 8 の取外しと逆の順序で取り付けます。

#### 不注意

CD-RW/DVD-RW ドライブユニットを無理に押し込まないでください。スロット内の障害物や、接続部のピンの 不都合が原因で CD-RW/DVD-RW ドライブユニットを挿入できない可能性があり、無理に差し込むと重大な損傷 を引き起こすおそれがあります。

- 11. 電源システムの ACS (AC Section)のメインラインスイッチをすべて投入します。
- 12. オペレーターパネルの XSCF STANDBY LED (緑) が点灯していることを確認します。点滅していた ら点灯に変わるまで待ちます。
- 13. 以下のどちらかの方法で、すべてのドメインをまとめて起動(電源投入)します。
	- オペレーターパネルの POWER スイッチを短く (4 秒未満)押します。

• XSCF に接続した端末から XSCF の poweron -a コマンドを実行します。 電源投入の詳細は、「4.4.2 [サーバの電源投入」](#page-102-0)および『SPARC Enterprise M3000/M4000/M5000/M8000/ M9000 サーバ XSCF ユーザーズガイド』を参照してください。

- 14. 必要に応じてドメインを起動します。
- 15. オペレーターパネルのモードスイッチの位置を元に戻します。

#### 要 重

▶ 保守作業の終了時には、モードスイッチの位置を確認し、必ず Locked の位置に戻してください。

16. 本体装置の扉を閉め、施錠します。

# 第 **15** 章 テープドライブユニットの交換

この章では、テープドライブユニット (TAPEU)の交換手順について説明します。次の項目について記 述します。

- [テープドライブユニットの概要](#page-268-0)
- [活性交換](#page-271-0)
- 活雷交換
- [停止交換](#page-277-0)

テープドライブユニットの交換方法には、活性交換、活電交換、停止交換の 3 種類があります。それぞ れの定義については、「4.1 [交換方法の種類」](#page-85-0)を参照してください。

重要

▶ M8000/M9000 サーバのテープドライブユニットについては、営業担当者にお問い合わせください。

# <span id="page-268-0"></span>**15.1** テープドライブユニットの概要

ここでは、テープドライブユニットの概要と実装位置を説明します。Tape の当初の用語は Digital Audio Tape だったので、TAPE を DAT と呼ぶこともあります。

テープドライブユニットは、デジタルオーディオテープを利用した大容量のデータをバックアップでき る装置です。テープドライブユニットは、各筐体に 1 台ずつ搭載できます。テープドライブユニット は、活性交換/活電交換が可能です。

図 [15.1](#page-269-0)、図 [15.2](#page-270-0)、図 [15.3](#page-270-1) は、それぞれ M8000 サーバ、M9000 サーバ(基本筐体)、M9000 サーバ(拡 張筐体付き)のテープドライブユニットの筐体内での実装位置を示します。

<span id="page-269-0"></span>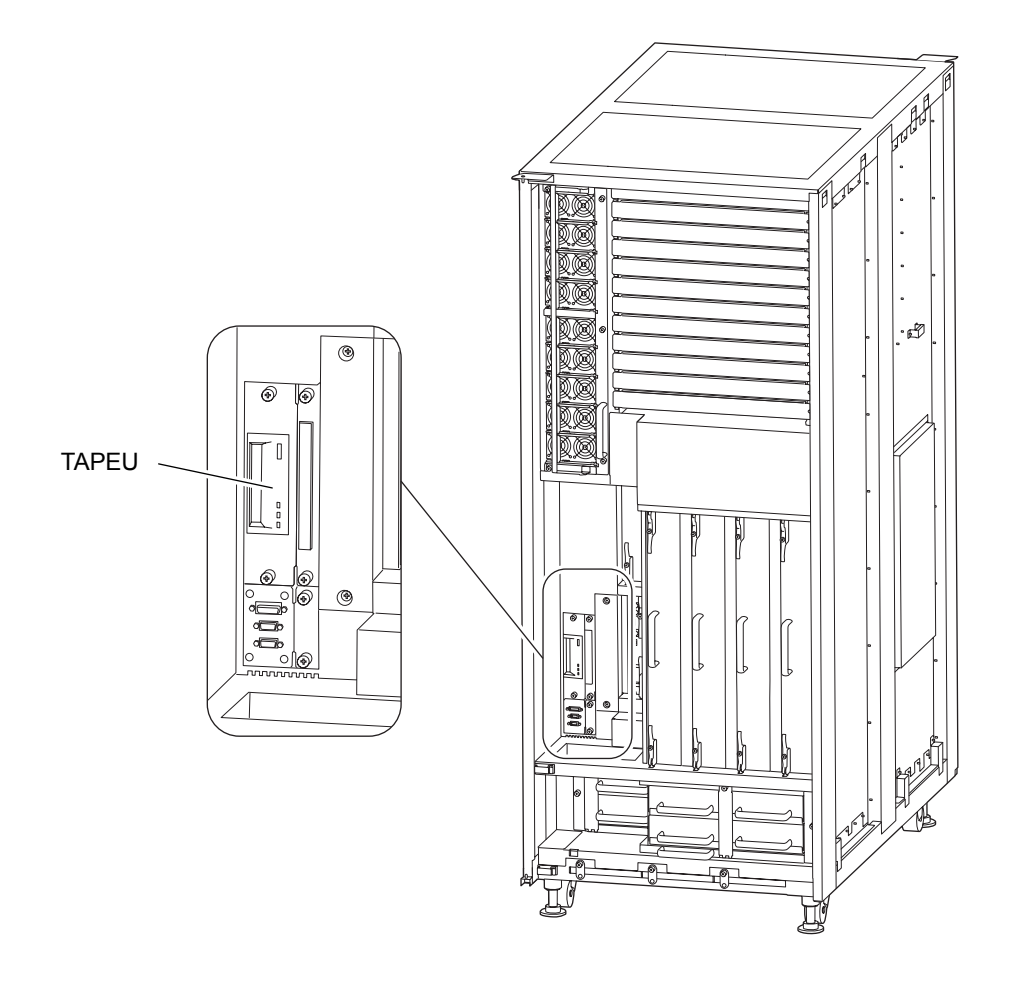

図 15.1 テープドライブユニットの実装位置(M8000、前面)

<span id="page-270-0"></span>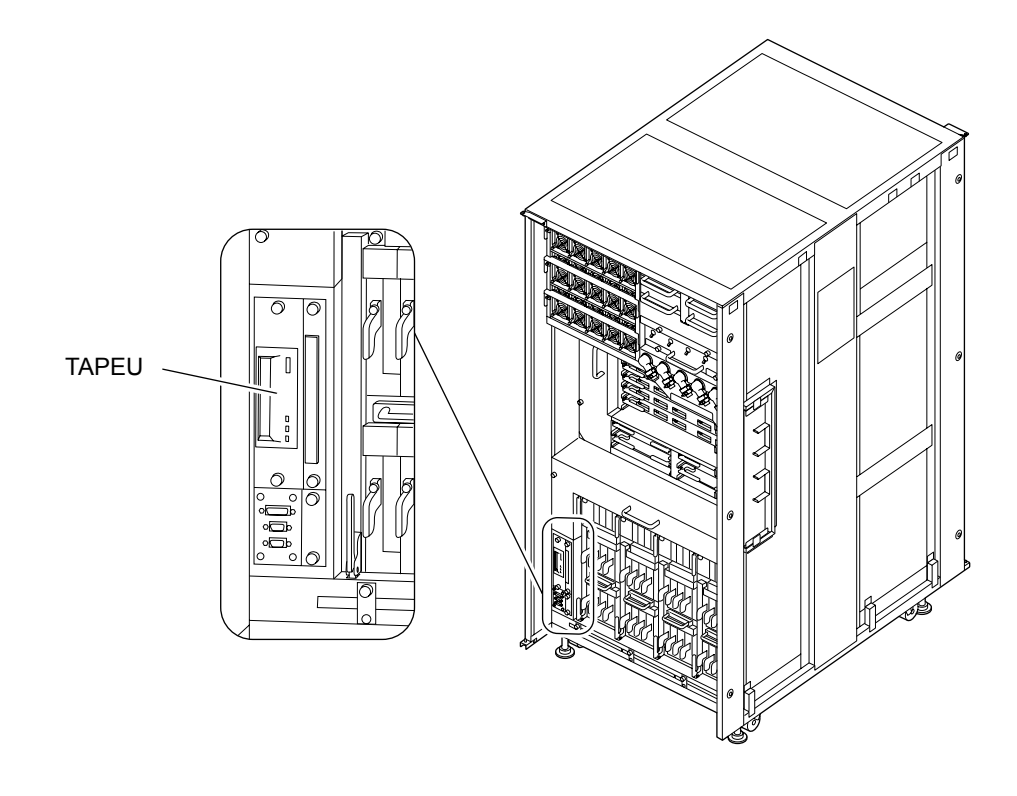

図 15.2 テープドライブユニットの実装位置(M9000、基本筐体、前面)

図 15.3 テープドライブユニットの実装位置(M9000、拡張筐体付き、前面)

<span id="page-270-1"></span>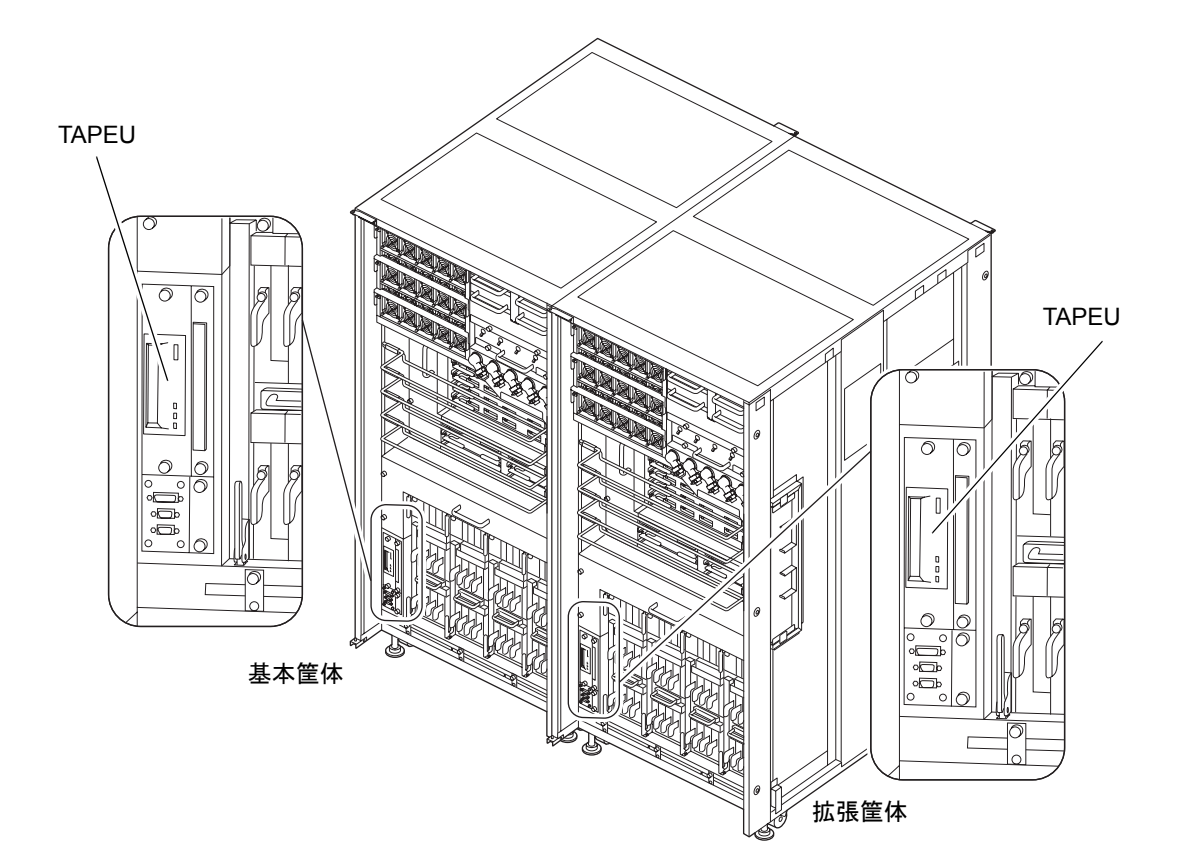

<span id="page-271-1"></span>表 [15.1](#page-271-1) はテープドライブユニットの部品略称を示します。

表 15.1 テープドライブユニットの部品略称

| 部品名                                                          | 部品略称                 |
|--------------------------------------------------------------|----------------------|
| $\cdots$<br>.<br>ユニ<br><b>Common Common</b><br>$\rightarrow$ | ◡<br>$\overline{11}$ |

### <span id="page-271-0"></span>**15.2** 活性交換

以下に手順を示します。

1. 本体装置の扉を開錠して開けます。(「第 5 [章 サーバ各部へのアクセス方法」](#page-130-0)を参照)

#### 不注意

FRU やダミーユニットを扱う前に、「1.4 [静電気に関する注意事項](#page-34-0)」を参照し、必ず静電気除去用リストスト ラップを装着してください。リストストラップを装着しないまま作業すると、稼働中のドメインに重大な損傷を 引き起こすおそれがあります。

- 2. 交換対象のテープドライブユニットに対する通信を停止します。
- $3.$  OS から cfgadm -a コマンドを実行して、テープドライブユニットの Ap\_Id を確認します。

例:テープドライブユニットが rmt/0 の場合、以下のようになります。

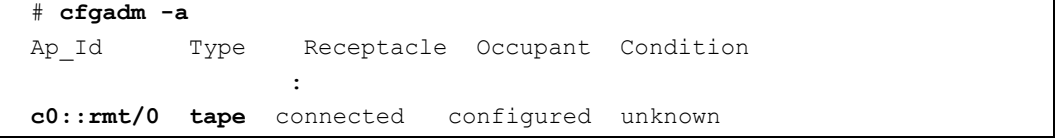

ここで確認した Ap\_Id (**c0::rmt/0**) を TAPE\_ApId と呼び、以降のテープドライブユニットに対する cfgadm 操作では、TAPE\_ApId を使用します。

4. OSからcfgadm -c unconfigure <TAPE\_ApId>コマンドを実行し、テープドライブユニットをドメイン から切り離します。

# **cfgadm -c unconfigure c0::rmt/0**

- 5. 交換対象のテープドライブユニットと同じコントローラー上の CD-RW/DVD-RW ドライブユニット に対する通信を停止します。
- **6.** OS から cfgadm -a コマンドを実行して、CD-RW/DVD-RW ドライブユニットの Ap\_Id を確認します。 例:CD-RW/DVD-RW ドライブユニットが c0t4d0 の場合、以下のようになります。

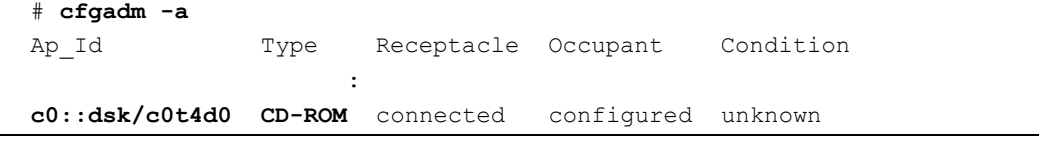

ここで確認した Ap\_Id (**c0::dsk/c0t4d0**) を DVD\_ApId と呼び、以降の CD-RW/DVD-RW ドライブ ユニットに対する cfgadm 操作では、DVD\_ApId を使用します。

7. OS から cfgadm -c unconfigure <DVD\_ApId> コマンドを実行し、CD-RW/DVD-RW ドライブユニッ トをドメインから切り離します。

```
# cfgadm -c unconfigure c0::dsk/c0t4d0
```
8. OS から cfgadm -a コマンドを実行し、テープドライブユニットと CD-RW/DVD-RW ドライブユニッ トの状態が、"configured" から "unconfigured" に切り替わったことを確認します。

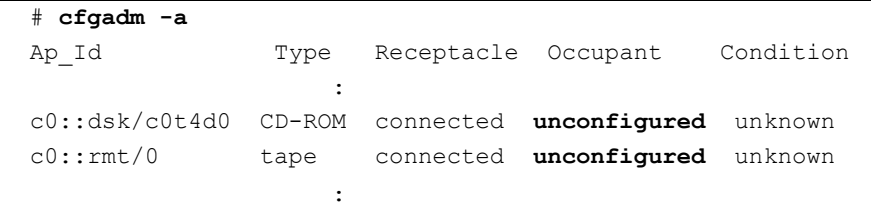

- 9. 交換対象のテープドライブユニットをポートから切り離します。 XSCF に接続された端末から XSCF へログインし、cfgdevice -c detach -p <port no.> コマンドを実行し ます。
- 10. 交換対象のテープドライブユニットがドメインから切り離されたことを確認します。 XSCF から cfgdevice -l を実行し、Current connection 部に該当する Port 表示が出力されていないこと を確認します。
- 11. 静電気除去用リストストラップおよび導電マットのクリップを、本体装置の接地ポートに接続しま す。(「1.4 [静電気に関する注意事項](#page-34-0)」を参照)
- 12. リストバンド裏側の金属面が地肌に接触するように、静電気除去用リストストラップを装着します。 リストバンドがゆるんで回転しないよう、手首の周りに密着させます。(「1.4 [静電気に関する注意](#page-34-0) [事項」](#page-34-0)を参照)

#### 不注意

FRU を取り扱う場合は、必ず静電気除去用リストストラップおよび導電マットのクリップを本体装置の接地ポー トに接続し、リストバンドを手首に装着してください。また、FRU は、静電気除去用の接地された導電マットの 上に置いてください。これら静電気除去対策をしないと、重大な損傷を引き起こすおそれがあります。

#### <span id="page-273-1"></span><span id="page-273-0"></span>13. 交換対象の テープドライブユニットを取り外します。

- a. テープドライブユニットの 2 個の固定ねじをプラスドライバーでゆるめます。
- b. 固定ねじを持って、テープドライブユニットをスロットからゆっくりと抜き出します。

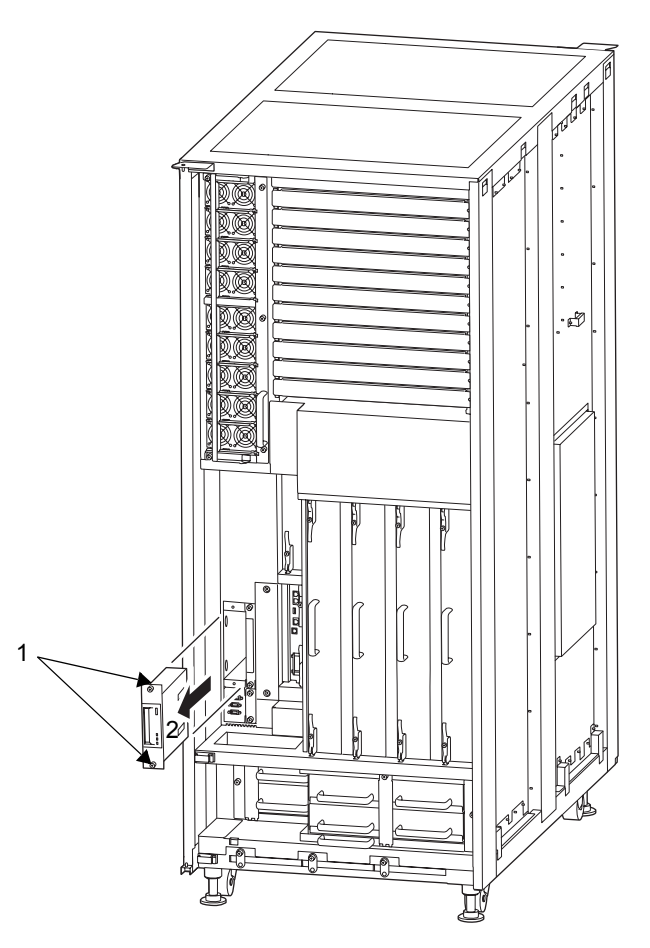

図 15.4 テープドライブユニットの取外し(M8000、前面)

<span id="page-274-0"></span>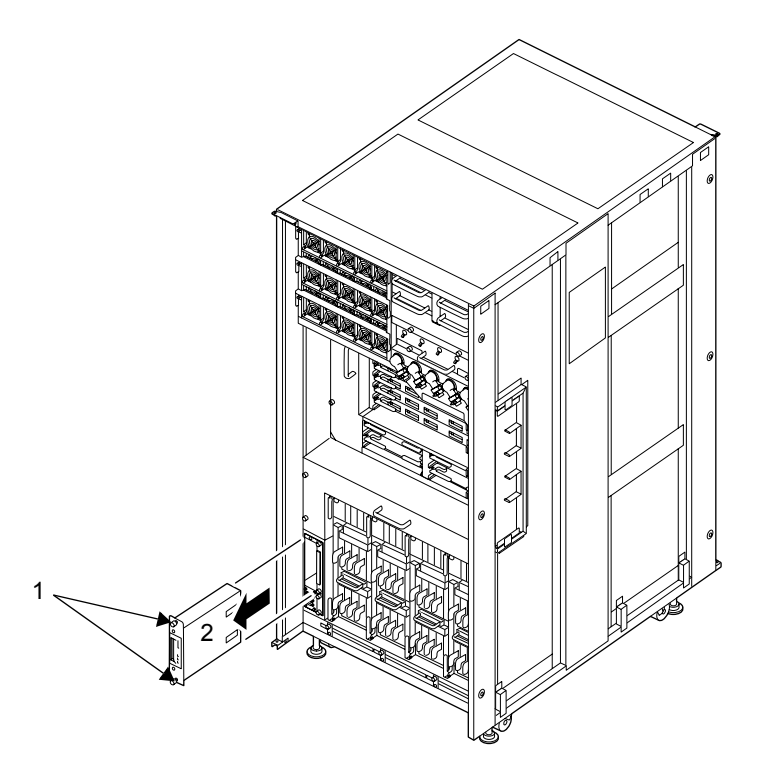

図 15.5 テープドライブユニットの取外し (M9000、前面)

- 14. 取り外した テープドライブユニットを導電マットの上に置きます。
- 15. 交換用のテープドライブユニットを[、手順](#page-273-0) 13 の取外しと逆の順序で取り付けます。 スロットガイドに正しく合わせてゆっくりと挿入し、確実に装着します。
- 16. テープドライブユニットをポートに接続します。 XSCF の cfgdevice -c attach -p <port no.> コマンドを実行します。
- 17. 交換したテープドライブユニットがドメインに組み込まれたことを確認します。 XSCF から cfgdevice -l を実行し、Current connection 部に指定した Port 番号が出力されていることを確 認します。
- 18. OSから cfgadm -c configure <TAPE\_ApId>コマンドを実行し、テープドライブユニットをドメインに 組み込みます。 # **cfgadm -c configure c0::rmt/0**
	-
- 19. OS から cfgadm -c configure <DVD ApId> コマンドを実行し、CD-RW/DVD-RW ドライブユニット をドメインに組み込みます。

# **cfgadm -c configure c0::dsk/c0t4d0**

20. OSからcfgadm -a コマンドを実行し、テープドライブユニットとCD-RW/DVD-RWドライブユニット の状態が、"unconfigured" から "configured" に切り替わったことを確認します。

```
# cfgadm -a
Ap Id Type Receptacle Occupant Condition
Service State State
c0::dsk/c0t4d0 CD-ROM connected configured unknown
c0::rmt/0 tape connected configured unknown
Service State State
```
21. 本体装置の扉を閉め、施錠します。

### <span id="page-275-0"></span>**15.3** 活電交換

以下に手順を示します。

1. 本体装置の扉を開錠して開けます。(「第 5 [章 サーバ各部へのアクセス方法」](#page-130-0)を参照)

#### 入注意

FRU やダミーユニットを扱う前に、「1.4 [静電気に関する注意事項](#page-34-0)」を参照し、必ず静電気除去用リストスト ラップを装着してください。リストストラップを装着しないまま作業すると、稼働中のドメインに重大な損傷を 引き起こすおそれがあります。

- 2. 交換対象のテープドライブユニットに対する通信を停止します。
- 3. 当該ドメインの電源を切断します。 XSCF に接続された端末から XSCF へログインし、poweroff -d コマンドを実行します。 当該ドメインに対して OS のシャットダウン処理が行われたあと、電源切断処理が行われます。
- 4. 交換対象のテープドライブユニットをポートから切り離します。 XSCF に接続された端末から XSCF へログインし、cfgdevice -c detach -p <port no.> コマンドを実行し ます。
- 5. 交換対象のテープドライブユニットがドメインから切り離されたことを確認します。 XSCF から cfgdevice -l を実行し、Current connection 部に該当する Port 表示が出力されていないこと を確認します。
- 6. 静電気除去用リストストラップおよび導電マットのクリップを、本体装置の接地ポートに接続しま す。(「1.4 [静電気に関する注意事項」](#page-34-0)を参照)

7. リストバンド裏側の金属面が地肌に接触するように、静電気除去用リストストラップを装着します。 リストバンドがゆるんで回転しないよう、手首の周りに密着させます。(「1.4 [静電気に関する注意](#page-34-0) [事項」](#page-34-0)を参照)

#### 不注意

FRU を取り扱う場合は、必ず静電気除去用リストストラップおよび導電マットのクリップを本体装置の接地ポー トに接続し、リストバンドを手首に装着してください。また、FRU は、静電気除去用の接地された導電マットの 上に置いてください。これら静電気除去対策をしないと、重大な損傷を引き起こすおそれがあります。

- <span id="page-276-0"></span>8. 交換対象のテープ ドライブユニットを取り外します。(図 [15.4](#page-273-1) または図 [15.5](#page-274-0) を参照) a. テープ ドライブユニットの 2 個の固定ねじをプラスドライバーでゆるめます。 b. 固定ねじを持って、テープドライブユニットをスロットからゆっくりと抜き出します。
- 9. 取り外したテープドライブユニットは、導電マットの上に置きます。
- 10. 交換用テープドライブユニットを[、手順](#page-276-0) 8 の取外しと逆の順序で取り付けます。

#### 不注意

テープドライブユニットを無理に押し込まないでください。スロット内の障害物や、接続部のピンの不都合が原 因でテープドライブユニットを挿入できない可能性があり、無理に差し込むと重大な損傷を引き起こすおそれが あります。

- 11. テープドライブユニットをポートに接続します。 XSCF の cfgdevice -c attach -p <port no.> コマンドを実行します。
- 12. 交換したテープドライブユニットがドメインに組み込まれたことを確認します。 XSCF から cfgdevice -l を実行し、Current connection 部に指定した Port 番号が出力されていることを確 認します。
- 13. 当該ドメインの電源を投入します。 XSCF に接続した端末から XSCF の poweron -d コマンドを実行します。 電源投入の詳細は、「4.4.2 [サーバの電源投入」](#page-102-0)および『SPARC Enterprise M3000/M4000/M5000/M8000/ M9000 サーバ XSCF ユーザーズガイド』を参照してください。
- 14. 必要に応じてドメインを起動します。
- 15. 本体装置の扉を閉め、施錠します。

## <span id="page-277-0"></span>**15.4** 停止交換

以下に手順を示します。

1. 本体装置の扉を開錠して開けます。(「第 5 [章 サーバ各部へのアクセス方法」](#page-130-0)を参照)

#### |人 注意

FRU やダミーユニットを扱う前に、「1.4 [静電気に関する注意事項](#page-34-0)」を参照し、必ず静電気除去用リストスト ラップを装着してください。リストストラップを装着しないまま作業すると、稼働中のドメインに重大な損傷を 引き起こすおそれがあります。

- 2. オペレーターパネルのモードスイッチを Locked から Service に変更します。
- 3. 以下のどちらかの方法で、すべてのドメインをまとめて停止(電源切断)します。
	- オペレーターパネルの POWER スイッチを 4 秒以上押したままにします。
	- XSCF に接続された端末から XSCF へログインし、poweroff -a コマンドを実行します。
	- 全ドメインに対して OS のシャットダウン処理が行われたあと、電源切断処理が行われます。
- 4. 電源切断処理が終了したことをオペレーターパネルの POWER LED(緑)が消灯したことにより確認 します。
- 5. 電源システムの ACS (AC Section)のメインラインスイッチをすべて切断します。(「4.5.3 [メイン](#page-109-0) [ラインスイッチの位置](#page-109-0)」を参照)

重要

- ▶ オプションの三相 200AC 入力電源が搭載されている場合、メインラインスイッチは三相 ACS 上にありま す。
- ▶ 二系統受電オプションが搭載されている場合、両系統のメインラインスイッチを切断してください。

#### 入警告

全ドメインを停止したあとは、電源の供給を完全に断つため、電源システムのメインラインスイッチは必ず切断 してください。

- 6. 静電気除去用リストストラップおよび導電マットのクリップを、本体装置の接地ポートに接続しま す。(「1.4 [静電気に関する注意事項」](#page-34-0)を参照)
- 7. リストバンド裏側の金属面が地肌に接触するように、静電気除去用リストストラップを装着します。 リストバンドがゆるんで回転しないよう、手首の周りに密着させます。(「1.4 [静電気に関する注意](#page-34-0) [事項](#page-34-0)」を参照)

#### 入注意

FRU を取り扱う場合は、必ず静電気除去用リストストラップおよび導電マットのクリップを本体装置の接地ポー トに接続し、リストバンドを手首に装着してください。また、FRU は、静電気除去用の接地された導電マットの 上に置いてください。これら静電気除去対策をしないと、重大な損傷を引き起こすおそれがあります。

- <span id="page-278-0"></span>8. 交換対象のテープドライブユニットを取り外します。(図 [15.4](#page-273-1) または図 [15.5](#page-274-0) を参照) a. テープドライブユニットの 2 個の固定ねじをプラスドライバーでゆるめます。 b. 固定ねじを持って、テープドライブユニットをスロットからゆっくりと抜き出します。
- 9. 取り外したテープドライブユニットは、導電マットの上に置きます。
- 10. 交換用テープドライブユニットを[、手順](#page-278-0) 8 の取外しと逆の順序で取り付けます。

#### | 本 注意

テープドライブユニットを無理に押し込まないでください。スロット内の障害物や、接続部のピンの不都合が原 因でテープドライブユニットを挿入できない可能性があり、無理に差し込むと重大な損傷を引き起こすおそれが あります。

- 11. 電源システムの ACS (AC Section)のメインラインスイッチをすべて投入します。
- 12. オペレーターパネルの XSCF STANDBY LED (緑) が点灯していることを確認します。点滅していた ら点灯に変わるまで待ちます。
- 13. 以下のどちらかの方法で、すべてのドメインをまとめて起動(電源投入)します。
	- オペレーターパネルの POWER スイッチを短く (4 秒未満)押します。
	- XSCF に接続した端末から XSCF の poweron -a コマンドを実行します。 電源投入の詳細は、「4.4.2 [サーバの電源投入」](#page-102-0)および『SPARC Enterprise M3000/M4000/M5000/M8000/ M9000 サーバ XSCF ユーザーズガイド』を参照してください。
- 14. 必要に応じてドメインを起動します。
- 15. オペレーターパネルのモードスイッチの位置を元に戻します。

#### 重

保守作業の終了時には、モードスイッチの位置を確認し、必ず Locked の位置に戻してください。

16. 本体装置の扉を閉め、施錠します。

# 第 **16** 章 クロックコントロールユニットの 交換

この章では、クロックコントロールユニット(CLKU)の交換手順について説明します。次の項目につ いて記述します。

- [クロックコントロールユニットの概要](#page-280-0)
- [停止交換](#page-282-0)

クロックコントロールユニットの交換方法は、停止交換だけが可能です。交換方法の定義については、 「4.1 [交換方法の種類」](#page-85-0)を参照してください。

## <span id="page-280-0"></span>**16.1** クロックコントロールユニットの概要

ここでは、クロックコントロールユニットの概要と実装位置を説明します。

クロックコントロールユニットは、M9000 サーバだけに搭載され、CPU /メモリボードユニット(CMU) やクロスバーユニット (XBU)へクロックを供給します。CLKU は、二重化されていますが、活性保守 はできません。M9000 サーバ(拡張筐体付き)の場合、基本筐体と拡張筐体の CLKU 同士を接続する ケーブルがあります。

図 [16.1](#page-281-0) および図 [16.2](#page-281-1) は、それぞれ M9000 サーバ (基本筐体) および M9000 サーバ (拡張筐体付き)の クロックコントロールユニットの搭載位置を示します。

<span id="page-281-0"></span>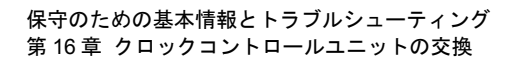

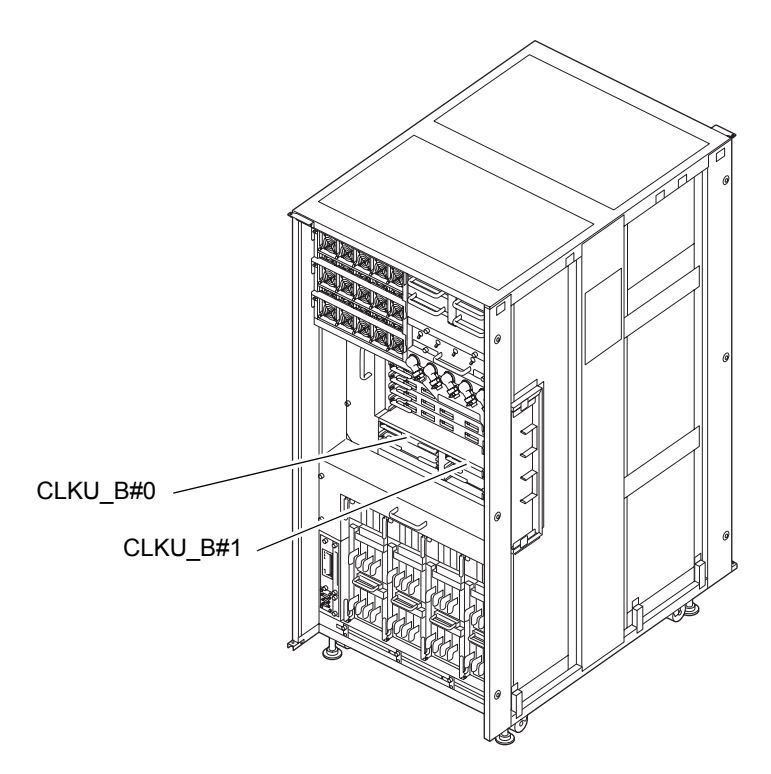

#### 図 16.1 CLKU の実装位置(M9000、基本筐体、前面)

<span id="page-281-1"></span>図 16.2 CLKU の実装位置(M9000、拡張筐体付き、前面)

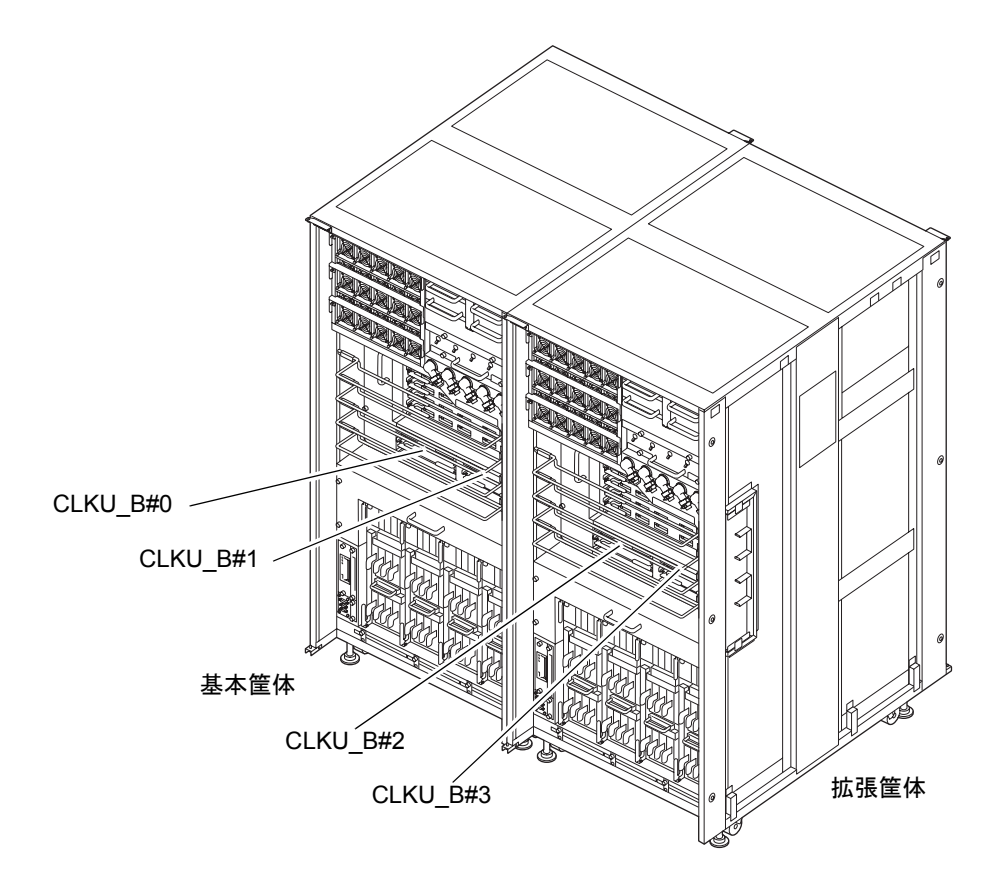

表 [16.1](#page-282-1) は M9000 サーバのクロックコントロールユニットの部品略称と番号を示します。

表 16.1 クロックコントロールユニットの部品略称と番号

<span id="page-282-1"></span>

| モデル名       | 部品略称と番号       |
|------------|---------------|
| M9000、基本筐体 | CLKU $B#0, 1$ |
| M9000、拡張筐体 | CLKU B#2, $3$ |

### <span id="page-282-0"></span>**16.2** 停止交換

停止交換では、XSCF に接続した端末で保守メニューを使う作業はありません。 以下に手順を示します。

1. 本体装置の扉を開錠して開けます。(「第 5 [章 サーバ各部へのアクセス方法](#page-130-0)」を参照)

#### 本注意

FRU やダミーユニットを扱う前に、「1.4 [静電気に関する注意事項」](#page-34-0)を参照し、必ず静電気除去用リストスト ラップを装着してください。リストストラップを装着しないまま作業すると、稼働中のドメインに重大な損傷を 引き起こすおそれがあります。

2. オペレーターパネルのモードスイッチを Locked から Service に変更します。

#### 要 重

▶ 保守作業の終了時には、モードスイッチの位置を確認し、必ず Locked の位置に戻してください。

- 3. 以下のどちらかの方法で、すべてのドメインをまとめて停止(電源切断)します。
	- オペレーターパネルの POWER スイッチを 4 秒以上押したままにします。
	- XSCF に接続された端末から XSCF へログインし、poweroff -a コマンドを実行します。 全ドメインに対して OS のシャットダウン処理が行われたあと、電源切断処理が行われます。
- 4. 電源切断処理が終了したことをオペレーターパネルの POWER LED(緑)が消灯したことにより確認 します。
- $5.$  電源システムの ACS (AC Section) のメインラインスイッチをすべて切断します。(「4.5.3 [メイン](#page-109-0) [ラインスイッチの位置」](#page-109-0)を参照)
	- 重
	- —<br>▶ オプションの三相 200AC 入力電源が搭載されている場合、メインラインスイッチは三相 ACS 上にありま す。
	- ▶ 二系統受電オプションが搭載されている場合、両系統のメインラインスイッチを切断してください。

全ドメインを停止したあとは、電源の供給を完全に断つため、電源システムのメインラインスイッチは必ず切断 してください。

- 6. 静電気除去用リストストラップおよび導電マットのクリップを、本体装置の接地ポートに接続しま す。(「1.4 [静電気に関する注意事項」](#page-34-0)を参照)
- 7. リストバンド裏側の金属面が地肌に接触するように、静電気除去用リストストラップを装着します。 リストバンドがゆるんで回転しないよう、手首の周りに密着させます。(「1.4 [静電気に関する注意](#page-34-0) [事項](#page-34-0)」を参照)

#### 不注意

FRU を取り扱う場合は、必ず静電気除去用リストストラップおよび導電マットのクリップを本体装置の接地ポー トに接続し、リストバンドを手首に装着してください。また、FRU は、静電気除去用の接地された導電マットの 上に置いてください。これら静電気除去対策をしないと、重大な損傷を引き起こすおそれがあります。

<span id="page-283-1"></span> $\mathbf{8}_{\bullet}$  交換対象のクロックコントロールユニットを取り外します。(図 [16.3](#page-283-0) を参照)

- a. M9000 サーバ拡張筐体がある場合、クロックコントロールユニット手前のケーブルサポート金 具を穴 1 個分上にずらしてから、クロックコントロールユニットに接続されているケーブルをマ イナスドライバーで外します。(基本側の場合 4 本、拡張側の場合 2 本です。)
- b. 左右のイジェクト/ロックレバーの固定ねじをプラスドライバーで 90 度~ 180 度回し、ロック を解除します。(固定ねじを回すときは、レバーを片手で軽く引っ張りながら回します。)

#### 重 要 ▶ クロスバーユニットのケーブルサポート金具を1段上に移動させて作業します。

- c. イジェクト/ロックレバーを開き、クロックコントロールユニットをバックプレーンから引き離 します。
- <span id="page-283-0"></span>d. イジェクト/ロックレバーを持って、クロックコントロールユニットをスロットからゆっくりと 抜き出します。
	- 図 16.3 クロックコントロールユニットの取外し(M9000、基本筐体、前面)

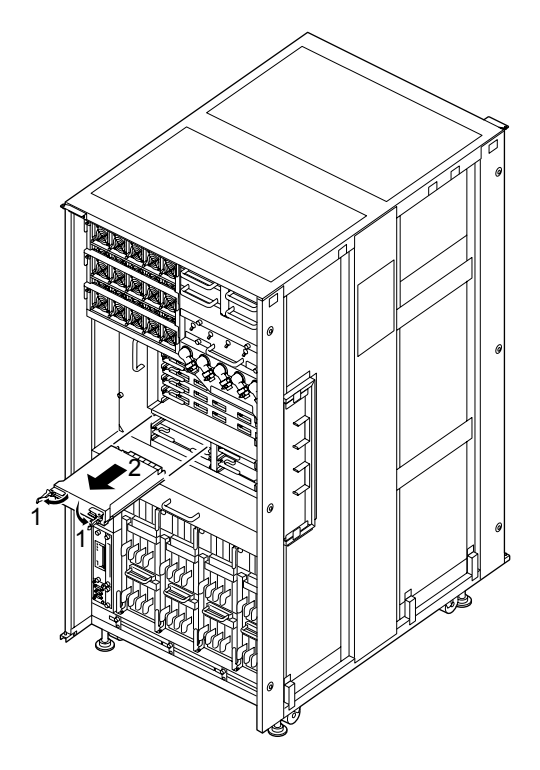

- 9. 取り外したクロックコントロールユニットは、導電マットの上に置きます。
- 10. 交換用クロックコントロールユニットを[、手順](#page-283-1) 8 の取外しと逆の順序で取り付けます。スロットガイ ドに正しく合わせてゆっくりと挿入し、確実に装着します。 レバーが動かなくなるところまでレバーを押し込んだあと、左右のイジェクト/ロックレバーの固定 ねじを押してロックします。固定ねじが戻ってこなければ、クロックコントロールユニットは確実に 装着されています。
	- 注) クロックケーブルのコネクターは、トルクドライバーを使用してトルク0.2 N•m (2.0 kgf•cm) で固定してください。

### △注意

- クロックケーブルのコネクターを固定する際、トルクドライバーが準備できない場合は通常のドライバーを使用 せず、手で直接ねじを締めて固定してください。
- クロックコントロールユニットを無理に押し込まないでください。スロット内の障害物や、接続部のピンの不都 合が原因でクロックコントロールユニットを挿入できない可能性があり、無理に差し込むと重大な損傷を引き起 こすおそれがあります。
- 11. 電源システムの ACS(AC Section)のメインラインスイッチをすべて投入します。
- 12. オペレーターパネルの XSCF STANDBY LED (緑) が点灯していることを確認します。点滅していた ら点灯に変わるまで待ちます。
- 13. 以下のどちらかの方法で、すべてのドメインをまとめて起動(電源投入)します。
	- オペレーターパネルの POWER スイッチを短く (4 秒未満)押します。
	- XSCF に接続した端末から XSCF の poweron -a コマンドを実行します。

すべてのドメインの電源が投入され、POST(Power-On Self Test)が実行されます。当該ドメインの コンソールに ok プロンプトが表示されれば、POST は完了です。

電源投入の詳細は、「4.4.2 [サーバの電源投入」](#page-102-0)および『SPARC Enterprise M3000/M4000/M5000/M8000/ M9000 サーバ XSCF ユーザーズガイド』を参照してください。

14. XSCFのshowhardconfまたはshowstatusコマンドにて交換した部品が正常であることを確認します。 交換した CLKU に "\*" が表示されていなければ正常です。 showhardconf または showstatus コマンドの詳細は、『SPARC Enterprise M3000/M4000/M5000/M8000/ M9000 サーバ XSCF ユーザーズガイド』、『SPARC Enterprise M3000/M4000/M5000/M8000/M9000 サー バ XSCF リファレンスマニュアル』、またはマニュアルページを参照してください。

#### 要 重

▶ showstatus は縮退された部品の情報を表示させるコマンドです。

15. オペレーターパネルのモードスイッチの位置を元に戻します。

#### 車 ▶ 保守作業の終了時には、モードスイッチの位置を確認し、必ず Locked の位置に戻してください。

16. 本体装置の扉を閉め、施錠します。

# 第 **17** 章 クロスバーユニットの交換

この章では、クロスバーユニット(XBU)の交換手順について説明します。次の項目について記述します。

- [クロスバーユニットの概要](#page-286-0)
- [停止交換](#page-287-0)

クロスバーユニットの交換方法は、停止交換だけが可能です。交換方法の定義については、「4.1 [交換](#page-85-0) [方法の種類](#page-85-0)」を参照してください。

### <span id="page-286-0"></span>**17.1** クロスバーユニットの概要

ここでは、クロスバーユニットの概要と実装位置を説明します。

クロスバーユニットは、M9000 サーバだけに搭載され、CPU /メモリボードユニット(CMU)と I/O ユニット(IOU)の接続を論理的に切り替えます。XBU は、縮退されている場合でも、活性保守はでき ません。

<span id="page-286-1"></span>図 [17.1](#page-286-1) および 図 [17.2](#page-287-1) は、それぞれ M9000 サーバ (基本筐体) および M9000 サーバ (拡張筐体付き) のクロスバーユニットの搭載位置を示します。

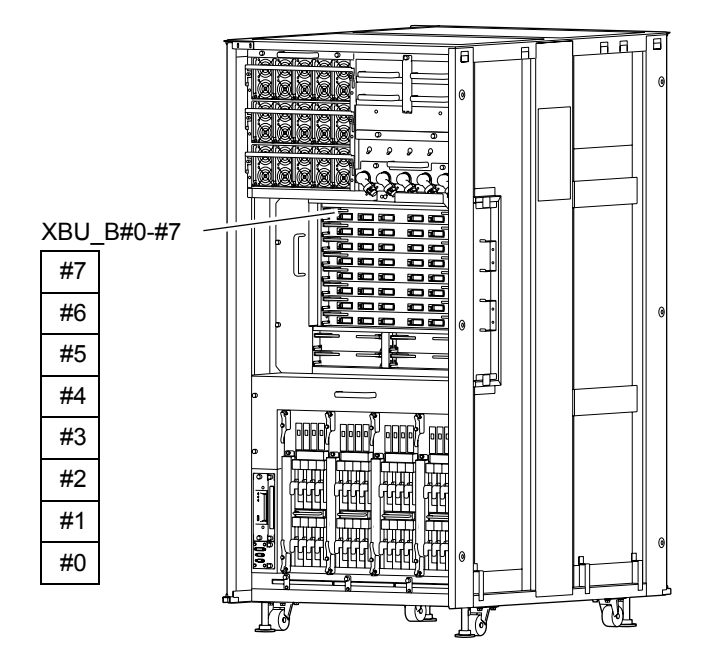

#### 図 17.1 XBU の実装位置(M9000、基本筐体、前面)

<span id="page-287-1"></span>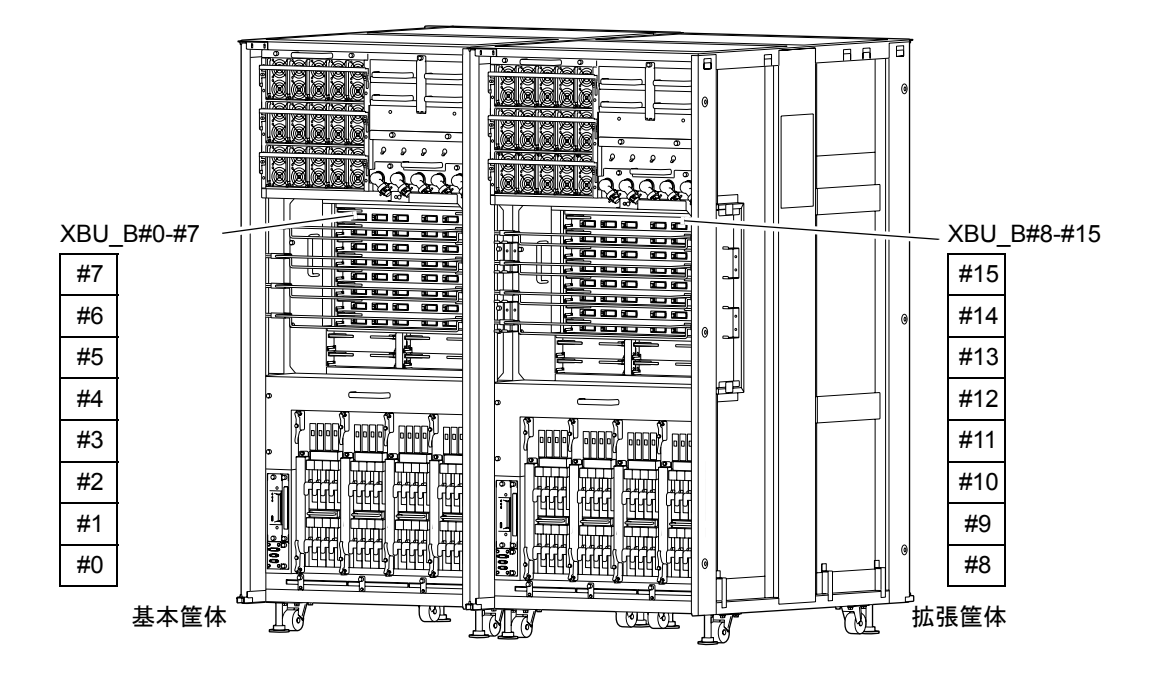

図 17.2 XBU の実装位置(M9000、拡張筐体付き、前面)

<span id="page-287-2"></span>表 [17.1](#page-287-2) は M9000 サーバのクロスバーユニットの部品略称と番号を示します。

表 17.1 クロスバーユニットの部品略称と番号

| モデル名       | 部品略称と番号           |
|------------|-------------------|
| M9000、基本筐体 | XBU B#0 $\sim$ 7  |
| M9000、拡張筐体 | XBU B#8 $\sim$ 15 |

### <span id="page-287-0"></span>**17.2** 停止交換

停止交換では、XSCF に接続した端末で保守メニューを使う作業はありません。 以下に手順を示します。

1. 本体装置の扉を開錠して開けます。(「第 5 [章 サーバ各部へのアクセス方法」](#page-130-0)を参照)

### 不注意

FRU やダミーユニットを扱う前に、「1.4 [静電気に関する注意事項](#page-34-0)」を参照し、必ず静電気除去用リストスト ラップを装着してください。リストストラップを装着しないまま作業すると、稼働中のドメインに重大な損傷を 引き起こすおそれがあります。
- 2. オペレーターパネルのモードスイッチを Locked から Service に変更します。
	- 重 亜 ▶ 保守作業の終了時には、モードスイッチの位置を確認し、必ず Locked の位置に戻してください。
- 3. 以下のどちらかの方法で、すべてのドメインをまとめて停止(電源切断)します。
	- オペレーターパネルの POWER スイッチを 4 秒以上押したままにします。
	- XSCF に接続された端末から XSCF へログインし、poweroff -a コマンドを実行します。
	- 全ドメインに対して OS のシャットダウン処理が行われたあと、電源切断処理が行われます。
- 4. 電源切断処理が終了したことをオペレーターパネルの POWER LED(緑)が消灯したことにより確認 します。
- $5.$  電源システムの ACS (AC Section) のメインラインスイッチをすべて切断します。(「4.5.3 [メイン](#page-109-0) [ラインスイッチの位置」](#page-109-0)を参照)
	- 重 要
	- ▶ オプションの三相 200AC 入力電源が搭載されている場合、メインラインスイッチは三相 ACS 上にありま す。
	- ▶ 二系統受電オプションが搭載されている場合、両系統のメインラインスイッチを切断してください。

#### | < 警告

全ドメインを停止したあとは、電源の供給を完全に断つため、電源システムのメインラインスイッチは必ず切断 してください。

- 6. 静電気除去用リストストラップおよび導電マットのクリップを、本体装置の接地ポートに接続しま す。(「1.4 [静電気に関する注意事項](#page-34-0)」を参照)
- 7. リストバンド裏側の金属面が地肌に接触するように、静電気除去用リストストラップを装着します。 リストバンドがゆるんで回転しないよう、手首の周りに密着させます。(「1.4 [静電気に関する注意](#page-34-0) [事項」](#page-34-0)を参照)

#### 不注意

FRU を取り扱う場合は、必ず静電気除去用リストストラップおよび導電マットのクリップを本体装置の接地ポー トに接続し、リストバンドを手首に装着してください。また、FRU は、静電気除去用の接地された導電マットの 上に置いてください。これら静電気除去対策をしないと、重大な損傷を引き起こすおそれがあります。

- <span id="page-289-1"></span>8. 交換対象のクロスバーユニットを取り外します。(図 [17.3](#page-289-0) を参照)
	- a. M9000 サーバ拡張筐体がある場合、まずクロスバーユニット引き出しスペースを確保してくだ さい。交換対象のクロスバーユニットの手前にあるケーブルサポート金具を、ケーブルが付いた 状態のまま上または下に1段ずつ(穴1個分)移動します。その際、交換対象クロスバーユニッ トより上にあるケーブルサポート金具は上側に、下にあるケーブルサポート金具は下側に、それ ぞれ 1 段ずつ移動します。
	- b. 次に、基本筐体側と拡張筐体側のクロスバーユニットを接続しているクロックケーブルを外し、 その後データケーブルをマイナスドライバーで外します。
	- c. 左右のイジェクト/ロックレバーの固定ねじをプラスドライバーで 90 度~ 180 度回し、ロック を解除します。(固定ねじを回すときは、レバーを片手で軽く引っ張りながら回します。)
	- d. イジェクト/ロックレバーを開き、クロスバーユニットをバックプレーンから引き離します。
	- e. イジェクト/ロックレバーを持って、クロスバーユニットをスロットからゆっくりと抜き出しま す。

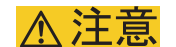

- ケーブルをぶらさげたり、引っ張ったりしないでください。特に、片側が接続された状態での作業時には、ケー ブルをぶらさげたり、引っ張ったりしないでください。
- <span id="page-289-0"></span>● ケーブルのねじの締め付けや取外しは、両側とも均等に行ってください。

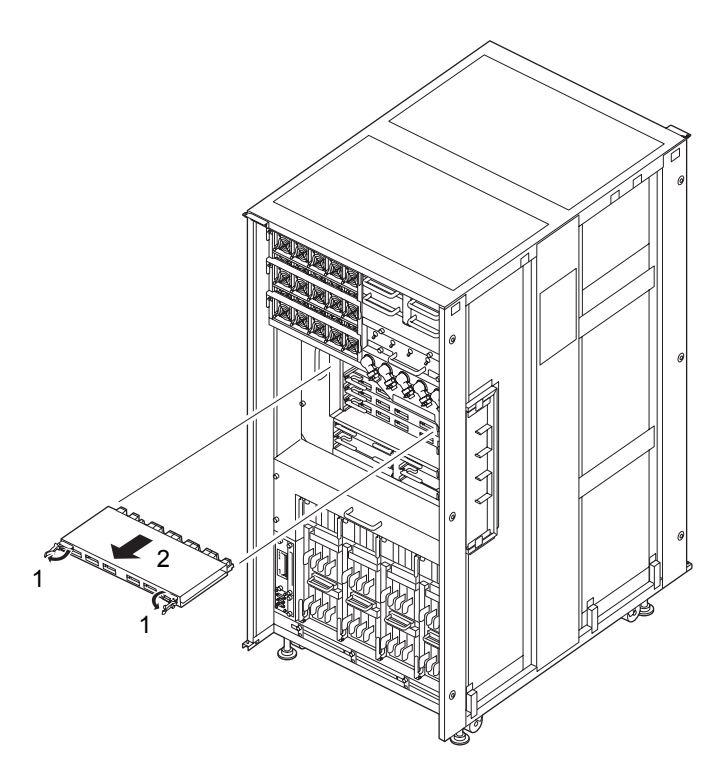

図 17.3 クロスバーユニットの取外し(M9000、基本筐体、前面)

9. 取り外したクロスバーユニットは、導電マットの上に置き、交換用クロスバーユニットを取り付けま す。

10. イジェクト/ロックレバーを持って、クロスバーユニットをスロットガイドに正しく合わせてゆっく りと挿入します。

### 不注意

- クロックケーブルのコネクターを固定する際、トルクドライバーが準備できない場合は通常のドライバーを使用 せず、手で直接ねじを締めて固定してください。
- クロスバーユニットを無理に押し込まないでください。スロット内の障害物や、接続部のピンの不都合が原因で クロスバーユニットを挿入できない可能性があり、無理に差し込むと重大な損傷を引き起こすおそれがありま す。
- 11. イジェクト/ロックレバーを閉じ、クロスバーユニットをバックプレーンに取り付けます。
- 12. レバーが動かなくなるところまでレバーを押し込んだあと、左右のイジェクト/ロックレバーの固定 ねじを押してロックします。固定ねじが戻ってこなければ、クロスバーユニットは確実に装着されて います。
- 13. M9000 サーバ拡張筐体がある場合、基本筐体側に接続しているケーブルを拡張筐体側のクロスバーユ ニットに取り付けます。
	- a. ケーブルのコネクターカバー部を持って、コネクターが XBU の前面板に突き当たるまで垂直に 挿入します。
	- b. ケーブルの自重でコネクターが傾いた状態にならないように、コネクターを片手で支えながらマ イナスドライバーでデータケーブルコネクターを固定します。
	- c. クロックケーブルのコネクターを、トルクドライバーを使用してトルク 0.2 N•m (2.0 kgf•cm)で 固定します。
	- 注 ) ケーブルコネクター固定後は、コネクターハウジング部が XBU に確実に固定されており、 上下、左右に傾かないことを確認してください。コネクターを傾いた状態で固定すると、固 定部が不安定になり、通信障害の原因となります。

### 不注意

- ケーブルをぶらさげたり、引っ張ったりしないでください。特に、片側が接続された状態での作業時には、ケー ブルをぶらさげたり、引っ張ったりしないでください。
- ケーブルのねじの締め付けや取外しは、両側とも均等に行ってください。
- クロックケーブルのコネクターを固定する際、トルクドライバーが準備できない場合は通常のドライバーを使用 せず、手で直接ねじを締めて固定してください。
- クロックケーブルはデータケーブルといっしょにケーブルホルダーに固定しないで、データケーブルの上にのせ てください。
- 14. [手順](#page-289-1) 8 で移動したケーブルサポート金具の位置を元の位置に戻します。
	- 注) ト部カバーの開口部から見える 2 個のプリント板がケーブルにあたらないように注意して ください。。
- 15. 電源システムの ACS(AC Section)のメインラインスイッチをすべて投入します。
- 16. オペレーターパネルの XSCF STANDBY LED(緑)が点灯していることを確認します。点滅していた ら点灯に変わるまで待ちます。
- 17. 以下のどちらかの方法で、すべてのドメインをまとめて起動(電源投入)します。
	- オペレーターパネルの POWER スイッチを短く (4 秒未満)押します。
	- XSCF に接続した端末から XSCF の poweron -a コマンドを実行します。

すべてのドメインの電源が投入され、POST (Power-On Self Test) が実行されます。当該ドメインの コンソールに ok プロンプトが表示されれば、POST は完了です。 電源投入の詳細は、「4.4.2 [サーバの電源投入](#page-102-0)」および『SPARC Enterprise M3000/M4000/M5000/M8000/

M9000 サーバ XSCF ユーザーズガイド』を参照してください。

18. XSCFのshowhardconfまたはshowstatusコマンドにて交換した部品が正常であることを確認します。 交換した XBU に "\*" が表示されていなければ正常です。 showhardconf または showstatus コマンドの詳細は、『SPARC Enterprise M3000/M4000/M5000/M8000/ M9000 サーバ XSCF ユーザーズガイド』、『SPARC Enterprise M3000/M4000/M5000/M8000/M9000 サー バ XSCF リファレンスマニュアル』、またはマニュアルページを参照してください。

#### 重 要

- **showstatus は縮退された部品の情報を表示させるコマンドです。**
- 19. オペレーターパネルのモードスイッチの位置を元に戻します。

#### 重要

▶ 保守作業の終了時には、モードスイッチの位置を確認し、必ず Locked の位置に戻してください。

20. 本体装置の扉を閉め、施錠します。

# 第 **18** 章 **AC** セクションの交換

この章では、AC セクション (ACS)の交換手順について説明します。次の項目について記述します。

- AC [セクションの概要](#page-292-0)
- [停止交換](#page-295-0)

AC セクションの交換方法は、停止交換だけが可能です。交換方法の定義については、「4.1 [交換方法](#page-85-0) [の種類](#page-85-0)」を参照してください。

オプションのラック搭載型二系統受電機構および電源筐体(「第 24 [章 ラック搭載型二系統受電機構、](#page-350-0) 電源筐体、M9000 [拡張筐体の増設と減設」](#page-350-0)を参照)の場合、実装されている AC セクションの違いによ り交換手順が一部異なります。AC セクションの種類については、「B.17 AC [セクション](#page-412-0)」を参照して ください。

- 単相 AC セクション (ACS A、ACS B、ACS C) の交換手順は同じです。M8000 サーバおよび M9000 サーバ用の AC セクション交換手順を参照してください。
- 二系統受電用の AC セクション(ACS\_D)は、電源コードがないだけで、交換手順は単相 AC セク ションと共通です。M8000 サーバおよび M9000 サーバ用の AC セクション交換手順を参照にし てください。
- 三相 AC セクション (ACSTPH\_A、ACSTPH\_B、ACSTPH\_C、ACSTPH\_D) は、電源ケーブル取 付け部がボルト端子になっており、三相 AC セクション用の交換手順を参照にしてください。

# <span id="page-292-0"></span>**18.1 AC** セクションの概要

ここでは、AC セクションの概要と実装位置を説明します。

ACS は、外部からの AC 交流電源入力を電源ユニット (PSU)に分配します。二系統受電機構が搭載さ れていない場合、ACS にはメインラインスイッチが実装されています。ACS は二重化が可能ですが、そ の場合でも活性交換はできません。

図 [18.1](#page-293-0)、図 [18.2](#page-293-1)、および図 [18.3](#page-294-0) は、それぞれ M8000 サーバ、M9000 サーバ(基本筐体)、および M9000 サーバ (拡張筐体付き)の ACS の筐体内における実装位置を示します。

図 18.1 ACS の実装位置(M8000、背面)

<span id="page-293-0"></span>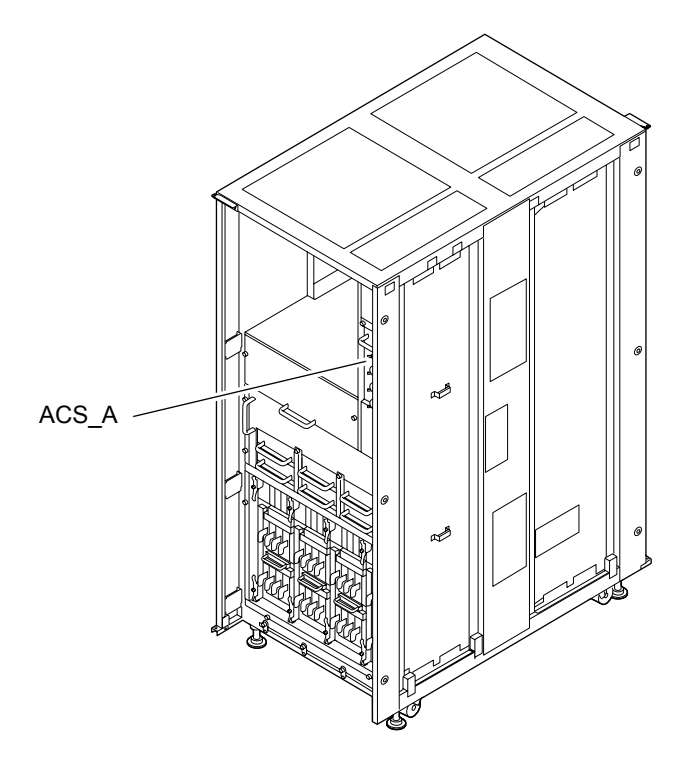

図 18.2 ACS の実装位置(M9000、基本筐体、前面)

<span id="page-293-1"></span>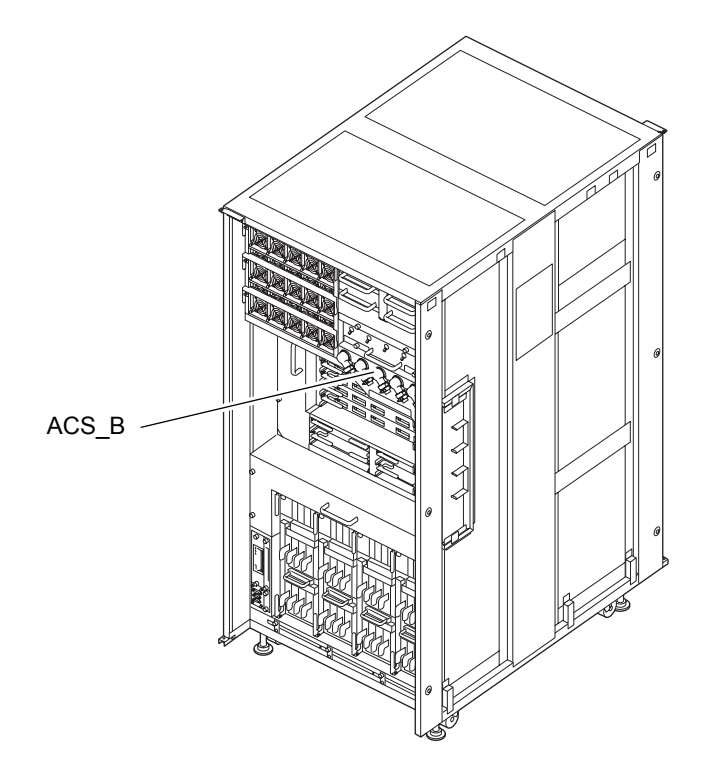

<span id="page-294-0"></span>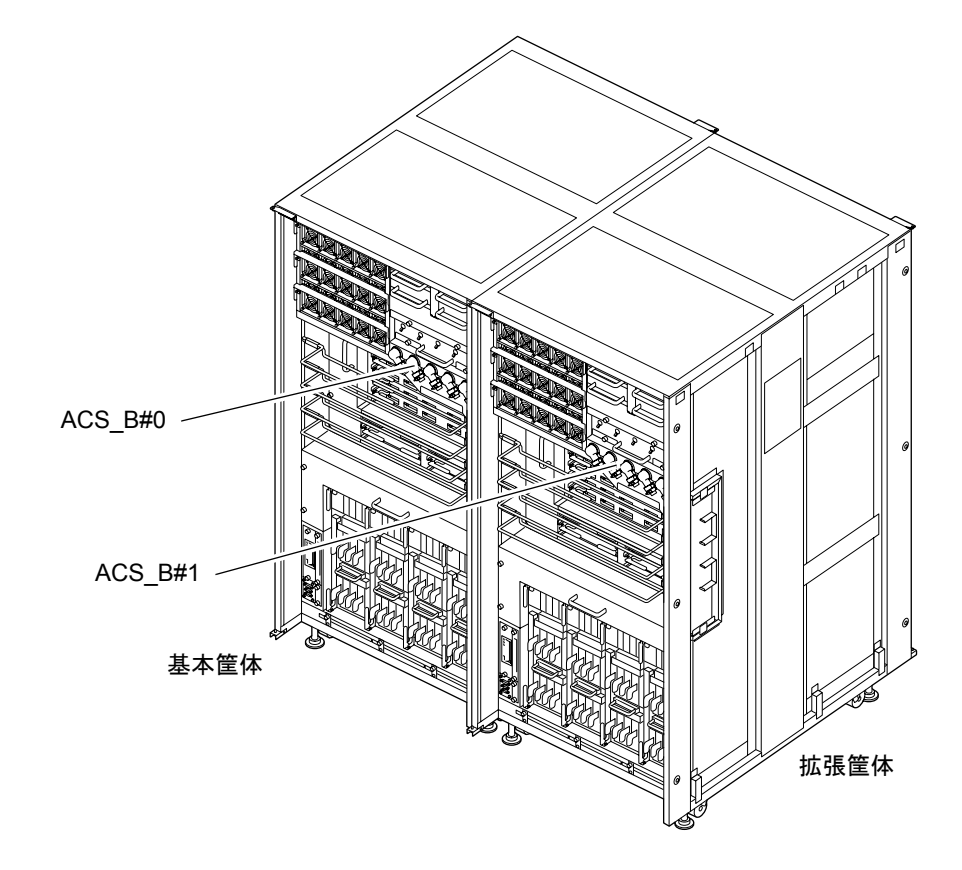

#### 図 18.3 ACS の実装位置(M9000、拡張筐体付き、前面)

<span id="page-294-1"></span>表 [18.1](#page-294-1) は AC セクションの部品略称と番号を示します。

表 18.1 AC セクションの部品略称と番号

| モデル名                | 部品略称と番号     |
|---------------------|-------------|
| M8000               | ACS A       |
| M9000、基本筐体          | ACS B       |
| M9000、拡張筐体付き(基本筐体側) | $ACS$ B#0   |
| M9000、拡張筐体付き(拡張筐体側) | $ACS$ $B#1$ |

# <span id="page-295-0"></span>**18.2** 停止交換

停止交換では、XSCF に接続した端末で保守メニューを使う作業はありません。

以下に手順を示します。

1. 本体装置の扉を開錠して開けます。(「第 5 [章 サーバ各部へのアクセス方法」](#page-130-0)を参照)

# 不注意

FRU やダミーユニットを扱う前に、「1.4 [静電気に関する注意事項](#page-34-0)」を参照し、必ず静電気除去用リストスト ラップを装着してください。リストストラップを装着しないまま作業すると、稼働中のドメインに重大な損傷を 引き起こすおそれがあります。

2. オペレーターパネルのモードスイッチを Locked から Service に変更します。

## 重要

- ▶ 保守作業の終了時には、モードスイッチの位置を確認し、必ず Locked の位置に戻してください。
- 3. 以下のどちらかの方法で、すべてのドメインをまとめて停止(電源切断)します。
	- オペレーターパネルの POWER スイッチを 4 秒以上押したままにします。
	- XSCF に接続された端末から XSCF へログインし、poweroff -a コマンドを実行します。

全ドメインに対して OS のシャットダウン処理が行われたあと、電源切断処理が行われます。

- 4. 電源切断処理が終了したことをオペレーターパネルの POWER LED (緑) が消灯したことにより確認 します。
- 5. 雷源システムの ACS (AC Section)のメインラインスイッチをすべて切断します。(「4.5.3 [メイン](#page-109-0) [ラインスイッチの位置](#page-109-0)」を参照)

#### 重要

- ▶ オプションの三相 200AC 入力電源が搭載されている場合、メインラインスイッチは三相 ACS 上にありま す。
- ▶ 二系統受電オプションが搭載されている場合、両系統のメインラインスイッチを切断してください。

全ドメインを停止したあとは、電源の供給を完全に断つため、電源システムのメインラインスイッチは必ず切断 してください。

6. 静電気除去用リストストラップおよび導電マットのクリップを、本体装置の接地ポートに接続しま す。(「1.4 [静電気に関する注意事項」](#page-34-0) を参照)

7. リストバンド裏側の金属面が地肌に接触するように、静電気除去用リストストラップを装着します。 リストバンドがゆるんで回転しないよう、手首の周りに密着させます。(「1.4 [静電気に関する注意](#page-34-0) [事項」](#page-34-0)を参照)

### 不注意

FRU を取り扱う場合は、必ず静電気除去用リストストラップおよび導電マットのクリップを本体装置の接地ポー トに接続し、リストバンドを手首に装着してください。また、FRU は、静電気除去用の接地された導電マットの 上に置いてください。これら静電気除去対策をしないと、重大な損傷を引き起こすおそれがあります。

<span id="page-296-0"></span>8. 交換対象の AC セクションを取り外します。ここでは、標準構成における単相受電の場合の AC セク ションについて説明します。

M8000 サーバの場合 (図 [18.4](#page-297-0) を参照):

- a. コネクター保護板を、1 個の固定ねじをプラスドライバーでゆるめて外します。
- b. 3 本の電源コードを、コネクターの固定ねじをゆるめて外します。
- c. AC セクション上部の 2 個の固定ねじをプラスドライバーでゆるめます。 2 個のレバーを開くように手前に引き起こします。
- d. イジェクトレバーを左方向に操作し、開きます。
- e. 取っ手を持って、AC セクションをスロットからゆっくりと抜き出します。

M9000 サーバの場合 (図 [18.5](#page-297-1) を参照):

- a. ケーブル支え板を、1 個の固定ねじをゆるめ、左にスライドして外します。
- b. コネクター保護板を、2 個の固定ねじをゆるめて外します。
- c. 5 本の電源コードを、コネクターの固定ねじをプラスドライバーでゆるめて外します。
- d. イジェクトレバーを上方向に操作し、開きます。
- e. AC セクション上部の 2 個の固定ねじをプラスドライバーでゆるめます。 2個のレバーを開くように手前に引き起こします。
- f. 取っ手を持って、AC セクションをスロットからゆっくりと抜き出します。

三相 AC セクションの場合:

- a. 電源筐体の扉を開錠して開けます。
- b. ACS カバーの 4 個のねじをゆるめて、ACS カバーを外します。(図 [18.6](#page-298-0) を参照)
- c. 電源ケーブルを取り外します。

## 本注意

電源ケーブルを取り外す際は、AC 電源を切断し、必ず資格のある担当者が行う必要があります。システム管理 者に依頼してください。

- d. AC セクションの 2 個の固定ねじをゆるめて、2 個のレバーを持ち上げるようにして手前に引き ます。
- e. AC セクションを途中まで引き出し、前面と上部の取っ手を持って取り外します。

<span id="page-297-0"></span>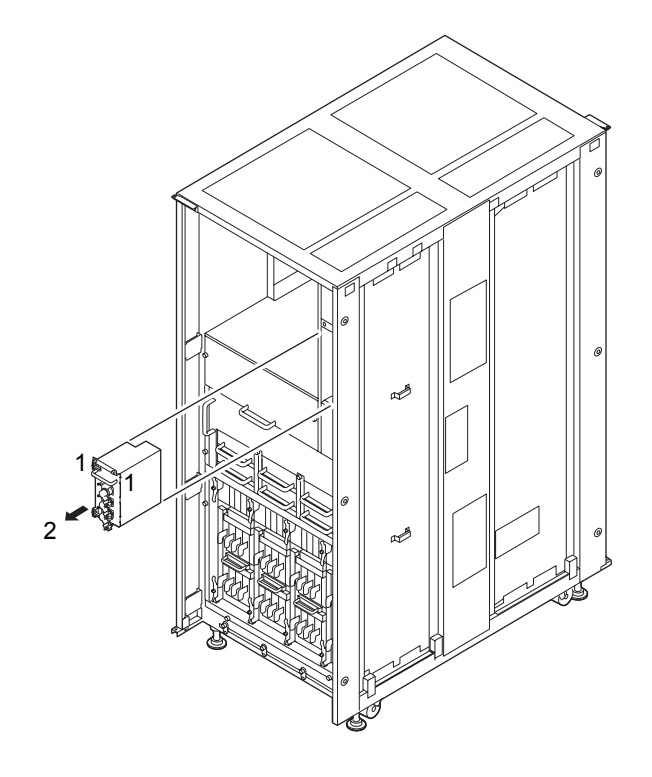

図 18.4 AC セクションの取外し(M8000、背面)

<span id="page-297-1"></span>図 18.5 AC セクションの取外し(M9000、前面)

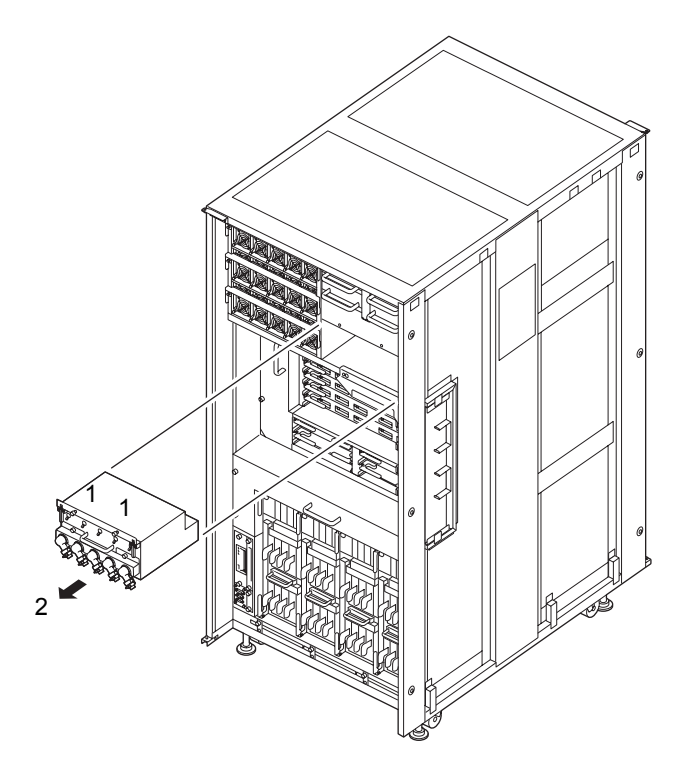

<span id="page-298-0"></span>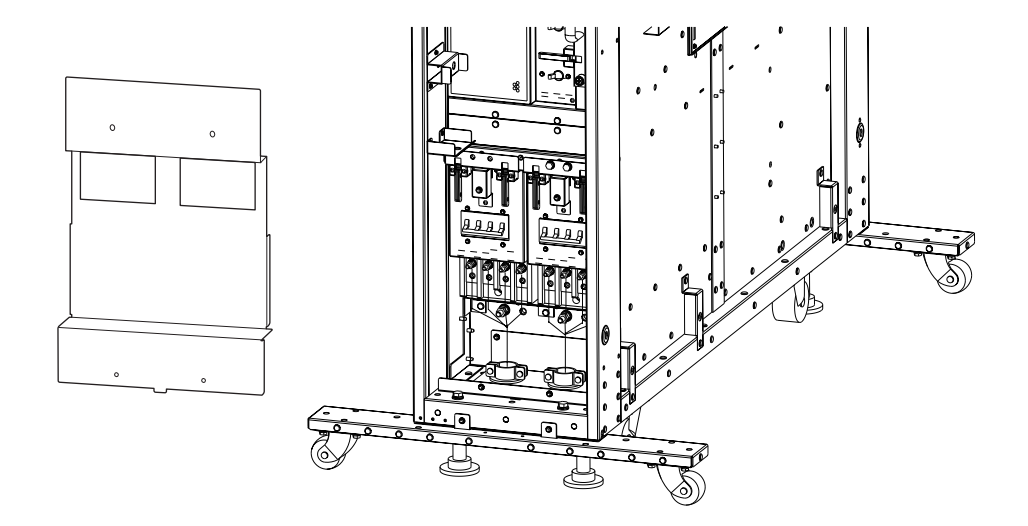

図 18.6 三相 AC セクションの取外し(電源筐体)

- **9.** 取り外した AC セクションは、導電マットの上に置きます。
- 10. 交換用 AC セクションを[、手順](#page-296-0) 8 の取外しと逆の順序で取り付けます。スロットガイドに正しく合わせ てゆっくりと挿入し、レバーを閉めるように押し込んで確実に装着します。

注意 - 警告ラベル付きの AC セクションは、端子の接続順が従来とは異なります。 警告ラベルに記載された端子番号にあわせて接続してください。

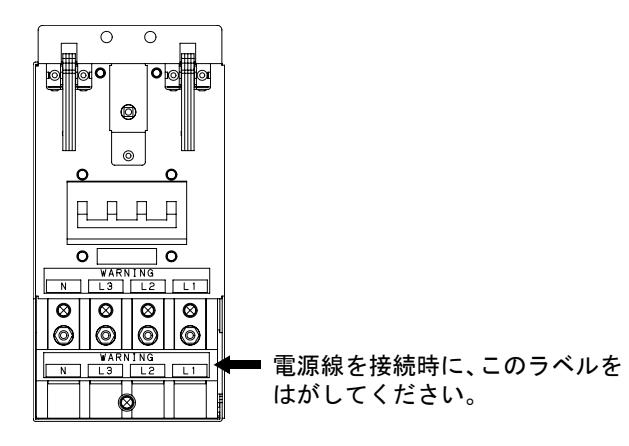

図 18.7 警告ラベル付き AC セクション

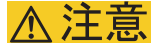

AC セクションをスムーズに挿入できない場合は、AC セクションを無理に押し込まないでください。スロット内 の障害物や、接続部のピンの不都合が原因で AC セクションを挿入できない可能性があり、無理に差し込むと重 大な損傷を引き起こすおそれがあります。

- 11. 電源システムの ACS(AC Section)のメインラインスイッチをすべて投入します。
- 12. オペレーターパネルの XSCF STANDBY LED (緑) が点灯していることを確認します。点滅していた ら点灯に変わるまで待ちます。
- 13. 以下のどちらかの方法で、すべてのドメインをまとめて起動(電源投入)します。
	- オペレーターパネルの POWER スイッチを短く (4 秒未満)押します。
	- XSCF に接続した端末から XSCF の poweron -a コマンドを実行します。

すべてのドメインの電源が投入され、POST (Power-On Self Test) が実行されます。当該ドメインの コンソールに ok プロンプトが表示されれば、POST は完了です。 電源投入の詳細は、「4.4.2 [サーバの電源投入](#page-102-0)」および『SPARC Enterprise M3000/M4000/M5000/M8000/ M9000 サーバ XSCF ユーザーズガイド』を参照してください。

14. XSCFのshowhardconfまたはshowstatusコマンドにて交換した部品が正常であることを確認します。 交換した ACS に "\*" が表示されていなければ正常です。 showhardconf または showstatus コマンドの詳細は、『SPARC Enterprise M3000/M4000/M5000/M8000/ M9000 サーバ XSCF ユーザーズガイド』、『SPARC Enterprise M3000/M4000/M5000/M8000/M9000 サー バ XSCF リファレンスマニュアル』、またはマニュアルページを参照してください。

#### 重 要

▶ showstatus は縮退された部品の情報を表示させるコマンドです。

15. オペレーターパネルのモードスイッチの位置を元に戻します。

#### 重 ▶ 保守作業の終了時には、モードスイッチの位置を確認し、必ず Locked の位置に戻してください。

16. 本体装置の扉を閉め、施錠します。

# 第 **19** 章 **DDC** の交換

<span id="page-300-2"></span>この章では、DDC(DC to DC Converter)の交換手順について説明します。次の項目について記述します。

- DDC [の概要](#page-300-0)
- [活性交換/活電交換](#page-301-0)
- [停止交換](#page-303-0)

DDC の交換方法には、活性交換/活電交換/停止交換の 3 種類があります。交換方法の定義について は、「4.1 [交換方法の種類」](#page-85-0)を参照してください。

# <span id="page-300-0"></span>**19.1 DDC** の概要

<span id="page-300-1"></span>ここでは、M8000サーバのバックプレーン(BP\_A)用に搭載されるDDCの概要と実装位置を説明します。 DDC は、バックプレーンに電源を供給します。DDC は、二重化されており、活性保守が可能です。 図 [19.1](#page-300-1) は、M8000 サーバの DDC の搭載位置を示します。

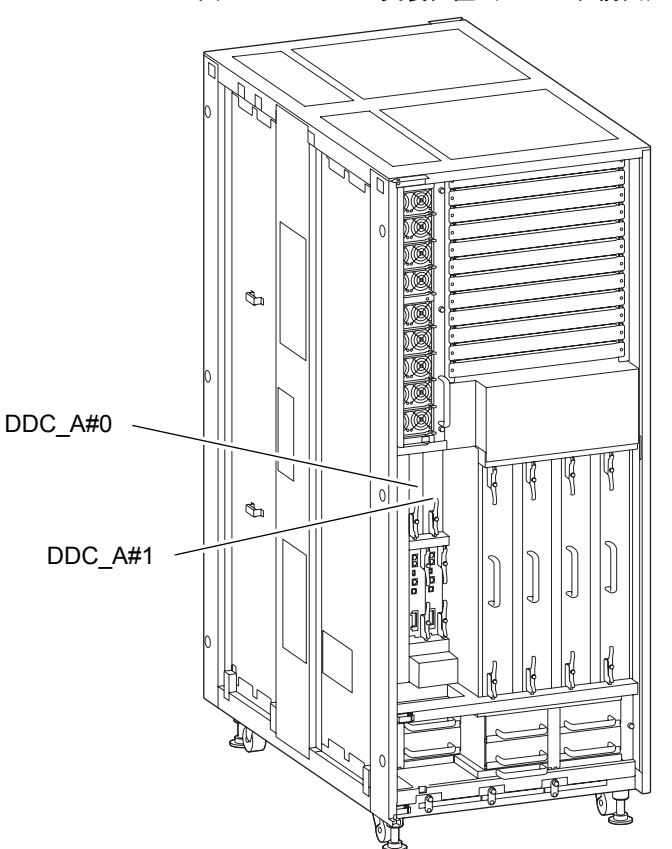

図 19.1 DDC の実装位置(M8000、前面)

<span id="page-301-1"></span>表 [19.1](#page-301-1) は M8000 サーバの DDC の部品略称と番号を示します。

#### 表 19.1 DDC の部品略称と番号

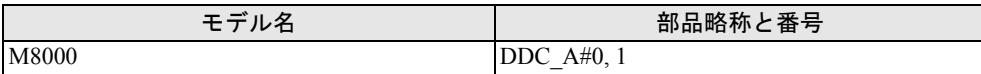

# <span id="page-301-0"></span>**19.2** 活性交換/活電交換

DDC の場合、活性交換と活電交換の交換手順は同じです。

以下に手順を示します。

1. 本体装置の扉を開錠して開けます。(「第 5 [章 サーバ各部へのアクセス方法」](#page-130-0)を参照)

# 不注意

FRU やダミーユニットを扱う前に、「1.4 [静電気に関する注意事項](#page-34-0)」を参照し、必ず静電気除去用リストスト ラップを装着してください。リストストラップを装着しないまま作業すると、稼働中のドメインに重大な損傷を 引き起こすおそれがあります。

- <span id="page-301-2"></span>2. 保守メニューを使用して、交換対象の DDC を選択します。([手順](#page-303-1) 8 まで保守メニューを使います。) 本コマンドを実行するには、fieldeng 権限が必要です。
	- a. XSCF に接続された端末から XSCF へログインし、replacefru コマンドを実行します。 図 [19.2](#page-301-2) のような保守メニュー初期画面が表示されます。

#### 図 19.2 保守メニュー初期画面

```
-----------------------------------------------------------
Maintenance/Replacement Menu
Please select a type of FRU to be replaced.
1. CMU/IOU(CPU Memory Board Unit/IO Unit)
2. FAN(Fan Unit)
3. PSU(Power Supply Unit)
4. XSCFU(Extended System Control Facility Unit)
5. DDC_A(DDC for BP_A)
-----------------------------------------------------------
Select [1-5|c:cancel]:
```
#### 注) DDC Aは、M8000 サーバの場合だけ表示されます。

- b. 保守メニューの交換部品一覧から "5" の DDC を選択します。
- c. 以下、保守メニューに表示されるガイダンスに従って操作してください。 交換対象となる DDC の LED 状態(POWER LED:消灯、CHECK LED:点滅)を確認し、対象 の DDC に対する交換指示のメッセージが表示されたら、実際の交換作業に入ります。保守メ ニュー[は手順](#page-303-2) 7 までこのままにしておいてください。
- 3. 静電気除去用リストストラップおよび導電マットのクリップを、本体装置の接地ポートに接続しま す。(「1.4 [静電気に関する注意事項](#page-34-0)」を参照)
- 4. リストバンド裏側の金属面が地肌に接触するように、静電気除去用リストストラップを装着します。 リストバンドがゆるんで回転しないよう、手首の周りに密着させます。(「1.4 [静電気に関する注意](#page-34-0) [事項」](#page-34-0)を参照)

# △注意

FRU を取り扱う場合は、必ず静電気除去用リストストラップおよび導電マットのクリップを本体装置の接地ポー トに接続し、リストバンドを手首に装着してください。また、FRU は、静電気除去用の接地された導電マットの 上に置いてください。これら静電気除去対策をしないと、重大な損傷を引き起こすおそれがあります。

#### <span id="page-302-0"></span> $5.$  交換対象の DDC を取り外します。

- a. 下部のイジェクト/ロックレバーの固定ねじをプラスドライバーで 90 度~ 180 度回し、ロック を解除します。(固定ねじを回すときは、レバーを片手で軽く引っ張りながら回します。)
- b. イジェクト/ロックレバーを開き、DDC をバックプレーンから引き離します。
- <span id="page-302-2"></span>c. イジェクト/ロックレバーを持って、DDC をスロットからゆっくりと抜き出します。

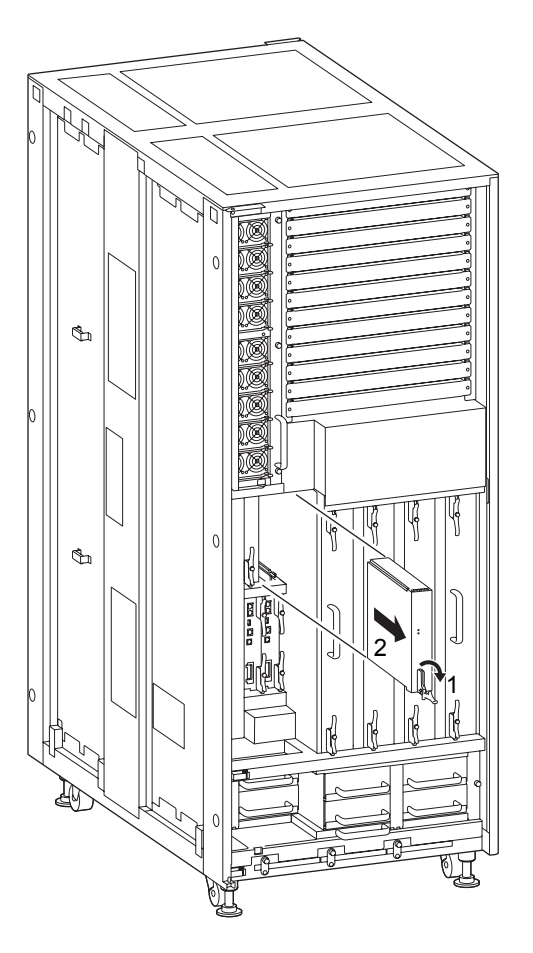

#### 図 19.3 DDC の取外し (M8000、前面)

<span id="page-302-1"></span>6. 取り外した DDC は、導電マットの上に置きます。

<span id="page-303-2"></span>7. 交換用 DDC を[、手順](#page-302-0) 5 と[手順](#page-302-1) 6 の取外しと逆の順序で取り付けます。スロットガイドに正しく合わせ てゆっくりと挿入し、確実に装着します。 レバーが動かなくなるところまでレバーを押し込んだあと、下部のイジェクト/ロックレバーの固定 ねじを押してロックします。固定ねじが戻ってこなければ、DDC は確実に装着されています。

# 人注意

DDC をスムーズに挿入できない場合は、DDC を無理に押し込まないでください。スロット内の障害物や、接続 部のピンの不都合が原因で DDC を挿入できない可能性があり、無理に差し込むと重大な損傷を引き起こすおそ れがあります。

- <span id="page-303-1"></span>8. XSCF に接続した端末に戻り、交換後の保守メニューのガイダンスに従って入力します。 a. メッセージの指示に従って操作してください。保守メニューの初期画面に戻れば操作終了です。 b. 保守メニューを終了してください。
- 9. XSCFのshowhardconfまたはshowstatusコマンドにて交換した部品が正常であることを確認します。 交換した DDC に "\*" が表示されていなければ正常です。 showhardconf または showstatus コマンドの詳細は、『SPARC Enterprise M3000/M4000/M5000/M8000/ M9000 サーバ XSCF ユーザーズガイド』、『SPARC Enterprise M3000/M4000/M5000/M8000/M9000 サー バ XSCF リファレンスマニュアル』、またはマニュアルページを参照してください。

#### 重要

- ▶ showstatus は縮退された部品の情報を表示させるコマンドです。
- 10. 本体装置の扉を閉め、施錠します。

# <span id="page-303-0"></span>**19.3** 停止交換

停止交換では、XSCF に接続した端末で保守メニューを使う作業はありません。 以下に手順を示します。

1. 本体装置の扉を開錠して開けます。(「第 5 [章 サーバ各部へのアクセス方法」](#page-130-0)を参照)

# | 木 注意

FRU やダミーユニットを扱う前に、「1.4 [静電気に関する注意事項](#page-34-0)」を参照し、必ず静電気除去用リストスト ラップを装着してください。リストストラップを装着しないまま作業すると、稼働中のドメインに重大な損傷を 引き起こすおそれがあります。

2. オペレーターパネルのモードスイッチを Locked から Service に変更します。

## 重 要

▶ 保守作業の終了時には、モードスイッチの位置を確認し、必ず Locked の位置に戻してください。

- 3. 以下のどちらかの方法で、すべてのドメインをまとめて停止(電源切断)します。
	- オペレーターパネルの POWER スイッチを 4 秒以上押したままにします。
	- XSCF に接続された端末から XSCF へログインし、poweroff -a コマンドを実行します。

全ドメインに対して OS のシャットダウン処理が行われたあと、電源切断処理が行われます。

- 4. 電源切断処理が終了したことをオペレーターパネルの POWER LED(緑)が消灯したことにより確認 します。
- $5.$  電源システムの ACS (AC Section) のメインラインスイッチをすべて切断します。(「4.5.3 [メイン](#page-109-0) [ラインスイッチの位置」](#page-109-0)を参照)

#### 重 要

- ▶ オプションの三相 200AC 入力電源が搭載されている場合、メインラインスイッチは三相 ACS 上にありま す。
- ▶ 二系統受電オプションが搭載されている場合、両系統のメインラインスイッチを切断してください。

#### 人 警告

全ドメインを停止したあとは、電源の供給を完全に断つため、電源システムのメインラインスイッチは必ず切断 してください。

- 6. 静電気除去用リストストラップおよび導電マットのクリップを、本体装置の接地ポートに接続しま す。(「1.4 [静電気に関する注意事項](#page-34-0)」を参照)
- 7. リストバンド裏側の金属面が地肌に接触するように、静電気除去用リストストラップを装着します。 リストバンドがゆるんで回転しないよう、手首の周りに密着させます。(「1.4 [静電気に関する注意](#page-34-0) [事項」](#page-34-0)を参照)

### 不注意

FRU を取り扱う場合は、必ず静電気除去用リストストラップおよび導電マットのクリップを本体装置の接地ポー トに接続し、リストバンドを手首に装着してください。また、FRU は、静電気除去用の接地された導電マットの 上に置いてください。これら静電気除去対策をしないと、重大な損傷を引き起こすおそれがあります。

#### <span id="page-304-0"></span>8. 交換対象の DDC を取り外します。(図 [19.3](#page-302-2) を参照)

- a. 下部のイジェクト/ロックレバーの固定ねじをプラスドライバーで 90 度~ 180 度回し、ロック を解除します。(固定ねじを回すときは、レバーを片手で軽く引っ張りながら回します。)
- b. イジェクト/ロックレバーを開き、DDC をバックプレーンから引き離します。
- c. イジェクト/ロックレバーを持って、DDC をスロットからゆっくりと抜き出します。
- 9. 取り外した DDC は、導電マットの上に置きます。

10. 交換用 DDC を[、手順](#page-304-0) 8 の取外しと逆の順序で取り付けます。スロットガイドに正しく合わせてゆっく りと挿入し、確実に装着します。

レバーが動かなくなるところまでレバーを押し込んだあと、下部のイジェクト/ロックレバーの固定 ねじを押してロックします。固定ねじが戻ってこなければ、DDC は確実に装着されています。

# 人注意

DDC をスムーズに挿入できない場合は、DDC を無理に押し込まないでください。スロット内の障害物や、接続 部のピンの不都合が原因で DDC を挿入できない可能性があり、無理に差し込むと重大な損傷を引き起こすおそ れがあります。

- 11. 電源システムの ACS(AC Section)のメインラインスイッチをすべて投入します。
- 12. オペレーターパネルの XSCF STANDBY LED (緑) が点灯していることを確認します。点滅していた ら点灯に変わるまで待ちます。
- 13. 以下のどちらかの方法で、すべてのドメインをまとめて起動(電源投入)します。
	- オペレーターパネルの POWER スイッチを短く (4 秒未満)押します。
	- XSCF に接続した端末から XSCF の poweron -a コマンドを実行します。 すべてのドメインの電源が投入され、POST (Power-On Self Test)が実行されます。当該ドメインの コンソールに ok プロンプトが表示されれば、POST は完了です。 電源投入の詳細は、「4.4.2 [サーバの電源投入](#page-102-0)」および『SPARC Enterprise M3000/M4000/M5000/M8000/ M9000 サーバ XSCF ユーザーズガイド』を参照してください。
- 14. XSCFのshowhardconfまたはshowstatusコマンドにて交換した部品が正常であることを確認します。 交換した DDC に "\*" が表示されていなければ正常です。 showhardconf または showstatus コマンドの詳細は、『SPARC Enterprise M3000/M4000/M5000/M8000/ M9000 サーバ XSCF ユーザーズガイド』、『SPARC Enterprise M3000/M4000/M5000/M8000/M9000 サー バ XSCF リファレンスマニュアル』、またはマニュアルページを参照してください。

#### 要 重

- ▶ showstatus は縮退された部品の情報を表示させるコマンドです。
- 15. オペレーターパネルのモードスイッチの位置を元に戻します。

#### 重 要

- —<br>▶ 保守作業の終了時には、モードスイッチの位置を確認し、必ず Locked の位置に戻してください。
- 16. 本体装置の扉を閉め、施錠します。

# 第 **20** 章 バックプレーンの交換

この章では、バックプレーン (BP) の交換手順について説明します。次の項目について記述します。

- [バックプレーンの概要](#page-306-0)
- [停止交換](#page-306-1)

バックプレーンの交換方法は、停止交換だけが可能です。交換方法の定義については、「4.1 [交換方法](#page-85-0) [の種類](#page-85-0)」を参照してください。

# <span id="page-306-0"></span>**20.1** バックプレーンの概要

ここでは、バックプレーンの概要と実装位置を説明します。

バックプレーンは、筺体内の交換可能なユニット間を接続するためのコネクターを持ちます。以下の バックプレーン があります。

- M8000 サーバの CMU、IOU 間を接続するための BP\_A
- M9000 サーバの CMU、IOU、XBU 間を接続するための BP\_B
- 電源ユニット同士を 接続する PSUBP
- ファンユニット同士を接続する FANBP

# <span id="page-306-1"></span>**20.2** 停止交換

バックプレーンは、筺体内部に組み込まれているので、アクセスするには、ほかの多くの部品を取り外 す必要があります。したがって、活性保守はできず、すべて停止交換となります。

停止交換では、XSCF に接続した端末で保守メニューを使う作業はありません。

# **20.2.1 M8000/M9000** サーババックプレーン

図 [20.1](#page-307-0)、図 [20.2](#page-307-1)、および図 [20.3](#page-308-0) は、それぞれ M8000 サーバ、M9000 サーバ(基本筐体)、および M9000 サーバ(拡張筐体付き)のバックプレーンの搭載位置を示します。

図 20.1 BP の実装位置(M8000、背面)

<span id="page-307-0"></span>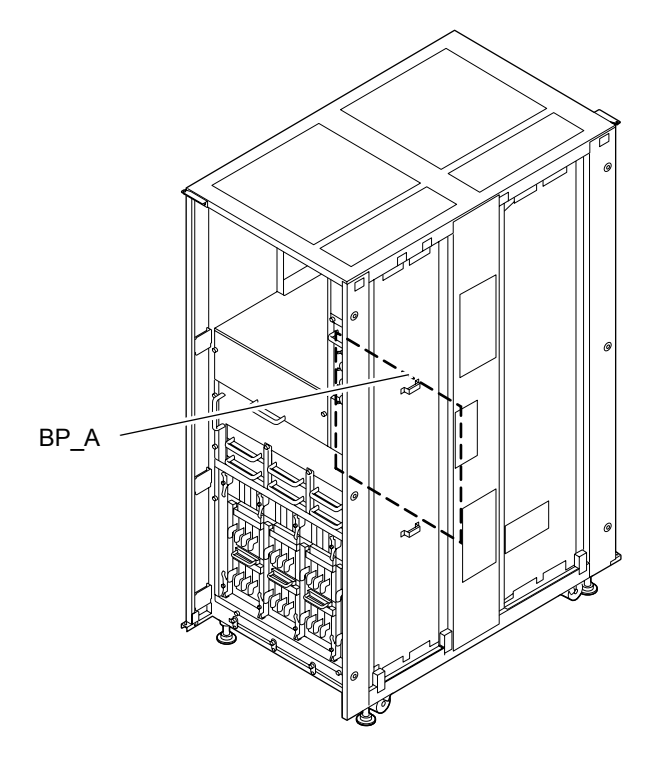

図 20.2 BP の実装位置(M9000、基本筐体、前面)

<span id="page-307-1"></span>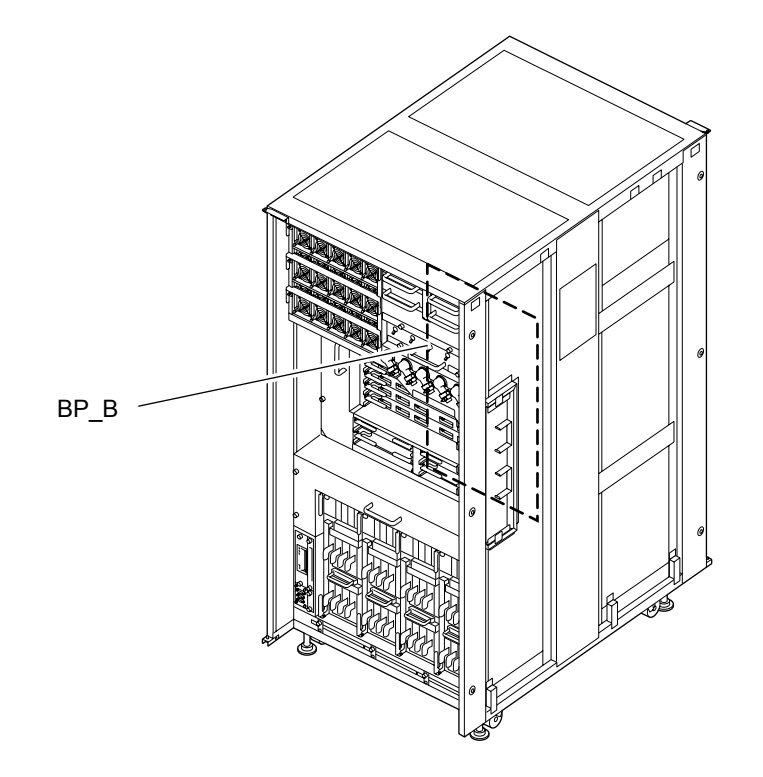

<span id="page-308-0"></span>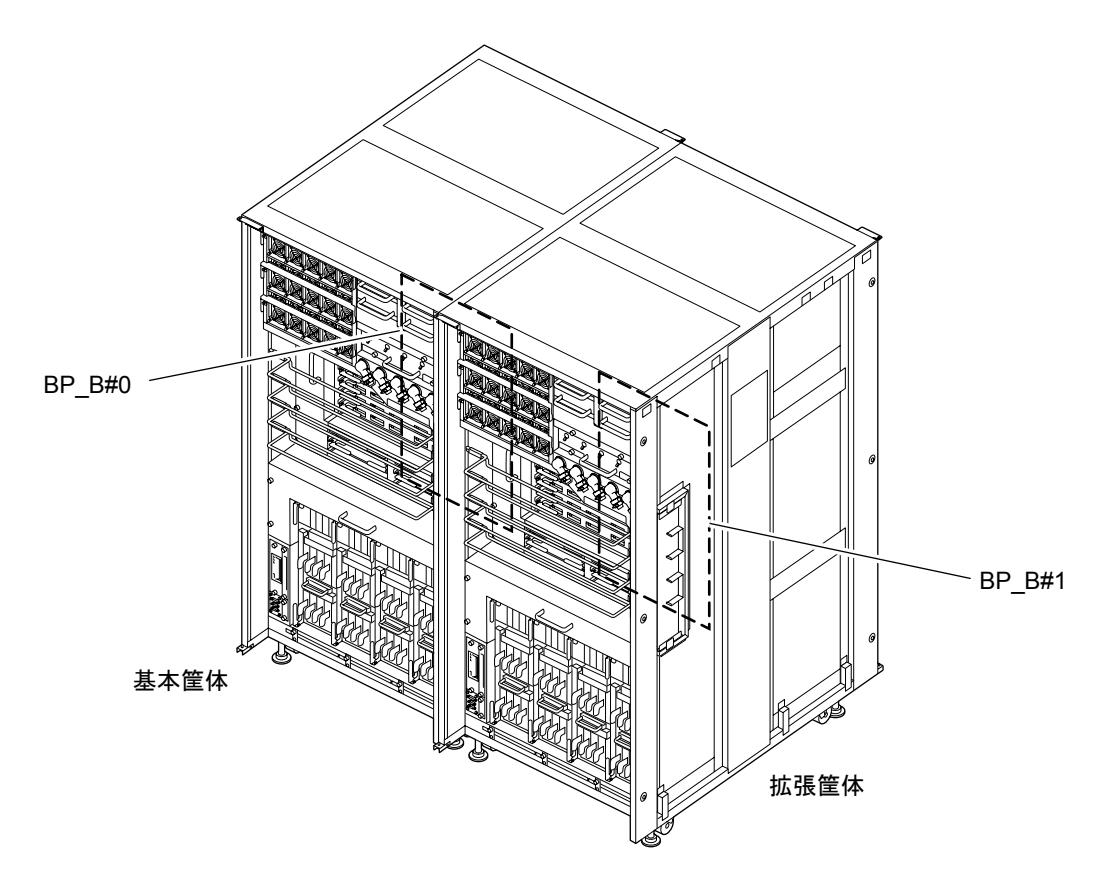

図 20.3 BP の実装位置(M9000、拡張筐体付き、前面)

表 [20.1](#page-308-1) は M8000 サーバの CMU、IOU 間を接続するための M8000 バックプレーン、および M9000 サー バの CMU、IOU、XBU 間を接続するための M9000 バックプレーンの部品略称と番号を示します。

表 20.1 バックプレーンの部品略称と番号

<span id="page-308-1"></span>

| モデル名                | 部品略称と番号 |
|---------------------|---------|
| M8000               | BP A    |
| M9000、基本筐体          | BP B    |
| M9000、拡張筐体付き(基本筐体側) | BP B#0  |
| M9000、拡張筐体付き(拡張筐体側) | BP B#1  |

以下に停止交換の手順を示します。

1. 本体装置の扉を開錠して開けます。(「第 5 [章 サーバ各部へのアクセス方法](#page-130-0)」を参照)

# 不注意

FRU やダミーユニットを扱う前に、「1.4 [静電気に関する注意事項」](#page-34-0)を参照し、必ず静電気除去用リストスト ラップを装着してください。リストストラップを装着しないまま作業すると、稼働中のドメインに重大な損傷を 引き起こすおそれがあります。

2. オペレーターパネルのモードスイッチを Locked から Service に変更します。

#### 重 要 ▶ 保守作業の終了時には、モードスイッチの位置を確認し、必ず Locked の位置に戻してください。

- 3. 以下のどちらかの方法で、すべてのドメインをまとめて停止(電源切断)します。
	- オペレーターパネルの POWER スイッチを 4 秒以上押したままにします。

• XSCF に接続された端末から XSCF へログインし、poweroff -a コマンドを実行します。 XSCF へのログイン方法については『SPARC Enterprise M3000/M4000/M5000/M8000/M9000 サーバ XSCF ユーザーズガイド』を参照してください。このコマンドの実行には、ドメイン管理者権限が必 要です。

全ドメインに対して OS のシャットダウン処理が行われたあと、電源切断処理が行われます。

4. 電源切断処理が終了したことをオペレーターパネルの POWER LED(緑)が消灯したことにより確認 します。

### 5. 雷源システムの ACS (AC Section)のメインラインスイッチをすべて切断します。 オペレーターパネルの XSCF STANDBY LED (緑) が消灯します。(「4.5.3 [メインラインスイッチの](#page-109-0) [位置](#page-109-0)」を参照)

重 要

- オプションの三相 200AC 入力電源が搭載されている場合、メインラインスイッチは三相 ACS 上にありま す。
- ▶ 二系統受電オプションが搭載されている場合、両系統のメインラインスイッチを切断してください。

#### 不 警告

全ドメインを停止したあとは、電源の供給を完全に断つため、電源システムのメインラインスイッチは必ず切断 してください。

- 6. 静電気除去用リストストラップおよび導電マットのクリップを、本体装置の接地ポートに接続しま す。(「1.4 [静電気に関する注意事項」](#page-34-0)を参照)
- 7. リストバンド裏側の金属面が地肌に接触するように、静電気除去用リストストラップを装着します。 リストバンドがゆるんで回転しないよう、手首の周りに密着させます。(「1.4 [静電気に関する注意](#page-34-0) [事項](#page-34-0)」を参照)

### 入注意

FRU を取り扱う場合は、必ず静電気除去用リストストラップおよび導電マットのクリップを本体装置の接地ポー トに接続し、リストバンドを手首に装着してください。また、FRU は、静電気除去用の接地された導電マットの 上に置いてください。これら静電気除去対策をしないと、重大な損傷を引き起こすおそれがあります。

- <span id="page-309-0"></span>8. 交換対象のバックプレーンにアクセスできるように下記の部品を少し抜き出してバックプレーンか ら引き離すか、または筐体から完全に取り外します。 M8000 サーバの場合 (図 [20.6](#page-313-0) を参照): 装置前面から以下の操作を行います。
	- a. 実装されている CMU をすべてバックプレーンから引き離します。(「第 6 章 CPU [/メモリボー](#page-134-0) ドユニット (CMU) および CPU モジュールと DIMM の交換」を参照)
	- b. 2 個の DDC をバックプレーンから引き離します。(「第 19 章 DDC [の交換」](#page-300-2)を参照)

c. 2 台の XSCF ユニットをバックプレーンから引き離します。(「第 11 章 XSCF [ユニットの交換」](#page-210-0) を参照)

装置背面から以下の操作を行います。(図 [20.4](#page-311-0) を参照)

- a. 背面扉上部の接地ワイヤーの片側を外し、扉を 180 度以上開くようにします。
- b. I/O ユニットの上部にあるファンユニットをすべて取り外します。(「第 8 [章 ファンユニットの](#page-180-0) [交換」](#page-180-0)を参照)ファンユニットの固定金具は戻して仮止めしておきます。
- c. ファンシェルフ上部のダクトの 2 個の固定ねじをプラスドライバーでゆるめ、取っ手を持ってダ クトを取り外します。
- d. ファンシェルフ左右の 4 個の固定ねじをプラスドライバーでゆるめます。
- e. ファンシェルフの取っ手を持って途中まで引き出し、次にファンシェルフ両側面の凹部に持ち替 えて筐体からゆっくりと抜き出します。
- f. 実装されている I/O ユニットをダミーパネルも含みすべて取り外します。(「第 7 章 I/O [ユニッ](#page-164-0) ト (IOU) の交換」を参照)
- g. IOU シェルフの両側に 2 個ずつある固定ねじおよびシェルフ内側奥の 2 個のねじをプラスドラ イバーでゆるめます。
- h. IOU シェルフの枠を持って途中まで引き出し、次に側面の凹部に持ち替えて筐体からゆっくり と抜き出します。
- i. 筐体内部左側にある L 型のボックスの 2 個の固定ねじをプラスドライバーでゆるめ、ボックス を取り外します。
- i. 筐体内部奥にある横長のIOU-ファンコネクターパネルを、左右の固定ねじをプラスドライバー でゆるめて、取り外します。右側のコネクター部も外します。

M9000 サーバの場合 (図 [20.7](#page-314-0) を参照):

装置背面から以下の操作を行います。

- a. 実装されている CMU をすべてバックプレーンから引き離します。(「第 6 章 CPU [/メモリボー](#page-134-0) ドユニット (CMU) および CPU モジュールと DIMM の交換」を参照)
- b. 実装されている I/O ユニットをすべてバックプレーンから引き離します。(「第 7 章 I/O [ユニッ](#page-164-0) ト(IOU[\)の交換](#page-164-0)」を参照)

装置前面から以下の操作を行います。(図 [20.5](#page-312-0) を参照)

- a. 実装されているクロスバーユニットをすべて取り外します。 拡張筐体付きモデルの場合は、ケーブルとケーブルサポート金具もすべて取り外します。ケーブ ルは両方の筐体から完全に取り外してください。(「第17[章 クロスバーユニットの交換](#page-286-0)」を参照)
- b. 2 台のクロックコントロールユニットを取り外します。 拡張筐体付きモデルの場合は、ケーブルも取り外します。ケーブルは両方の筐体から完全に取り 外してください。(「第11章 XSCF [ユニットの交換](#page-210-0)」を参照)
- c. 2 台の XSCF ユニットを取り外します。 拡張筐体付きモデルの場合は、ケーブルも取り外します。ケーブルは両方の筐体から完全に取り 外してください。(「第 17 [章 クロスバーユニットの交換](#page-286-0)」を参照)
- d. クロスバーユニットシェルフを、4 個の固定ねじをゆるめ、取っ手を持って筐体から取り外しま す。
- e. 実装されている I/O ユニットをダミーパネルも含みすべて取り外します。(「第 7 章 I/O [ユニッ](#page-164-0) ト(IOU[\)の交換](#page-164-0)」を参照)
- f. IOU シェルフを、4 個の固定ねじをゆるめ、取っ手を持って途中まで引き出し、次にシェルフ天 井部のフレームに持ち替えて筐体から取り外します。

<span id="page-311-0"></span>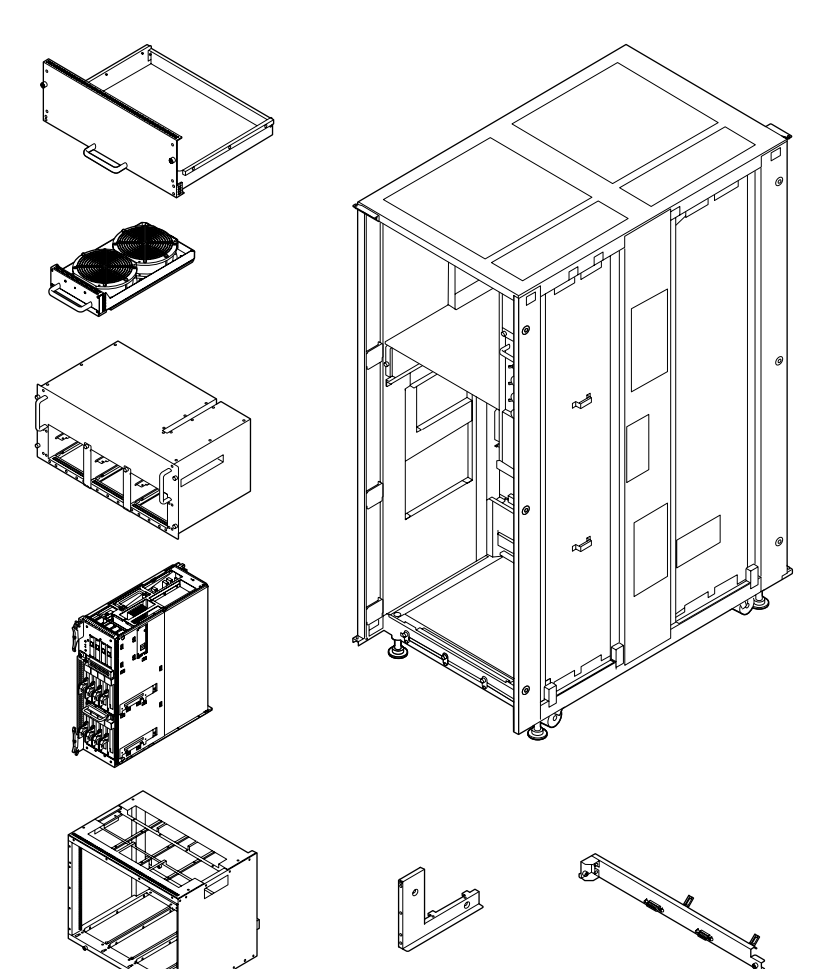

図 20.4 BP\_A 取外し準備(M8000、背面)

<span id="page-312-0"></span>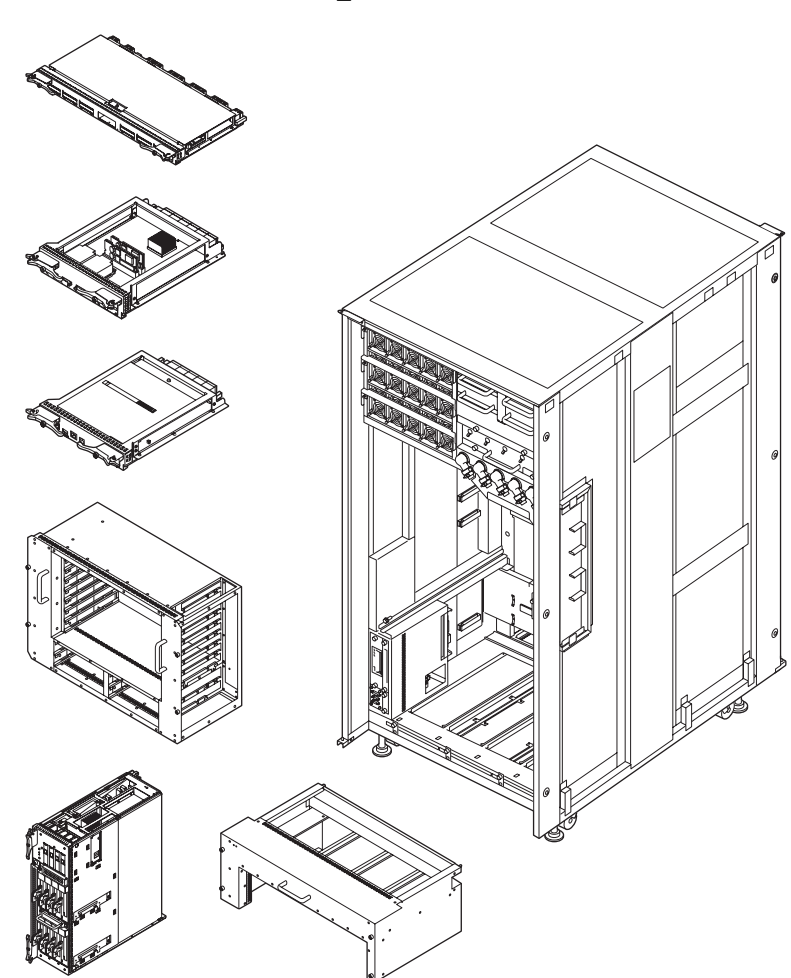

図 20.5 BP B 取外し準備 (M9000、前面)

#### <span id="page-312-1"></span>9. 交換対象のバックプレーンを取り外します。

M8000 サーバの場合 (図 [20.6](#page-313-0) を参照):

- a. バックプレーンのバスバー上端にある逆 L 型部の 4 個のボルトをトルクレンチ(ボックスドラ イバーサイズ:M6)で外します。
- b. 交換対象のBPに実装されているすべてのケーブルを、コネクターのロックを押さえながら、バッ クプレーンから外します。

#### 重 |栗

- ▶ SAS ケーブルを外す場合は、両側のロック解除ボタンを内側に押してからコネクターを抜いてください。 (コネクターのロック解除ボタンは黄色)
- c. バックプレーンを取り外すときにコネクターが挟まれないように、ケーブルを整理します。

# 不注意

コネクターケーブルを挟み込んで破損しないように、ケーブルを脇に整理してから、バックプレーンの取外し、 取付けを行ってください。

- d. バックプレーン固定用の 8 個の固定ねじをプラスドライバーでゆるめます。
	- バックプレーンは筐体内部の上部にある 2 本のガイドレールに釣り下がっているので落ちませ  $h_{\rm o}$
- e. 2 個の取っ手を持ってバックプレーンを、ガイドレールに沿ってゆっくりと取り外します。

M9000 サーバの場合 (図 [20.7](#page-314-0) を参照):

- a. バックプレーンのバスバー上部にある 4 個の六角ボルトをトルクレンチで外します。
- b. すべてのケーブルを、コネクターのロックを押さえながら、バックプレーンから外します。

重要

- ▶ SAS ケーブルを外す場合は、両側のロック解除ボタンを内側に押してからコネクターを抜いてください。 (コネクターのロック解除ボタンは黄色)
- c. バックプレーンを取り外すときにコネクターが挟まれないように、ケーブルを整理します。
- 不注意

コネクターケーブルを挟み込んで破損しないように、ケーブルを脇に整理してから、バックプレーンの取外し、 取付けを行ってください。

- d. バックプレーン固定用の 6 個の固定ねじをプラスドライバーでゆるめます。 バックプレーンは筐体内部の下部にある 2 本のガイドレールに乗っかっているので落ちません。
- e. バックプレーンを、上部のフレームを持って、手前に倒し、ガイドレール上に水平に置きます。
- <span id="page-313-0"></span>f. バックプレーンを、左右両側のフレームを持って、ガイドレールに沿ってゆっくりと取り外しま す。

図 20.6 バックプレーンの取外し(M8000、背面)

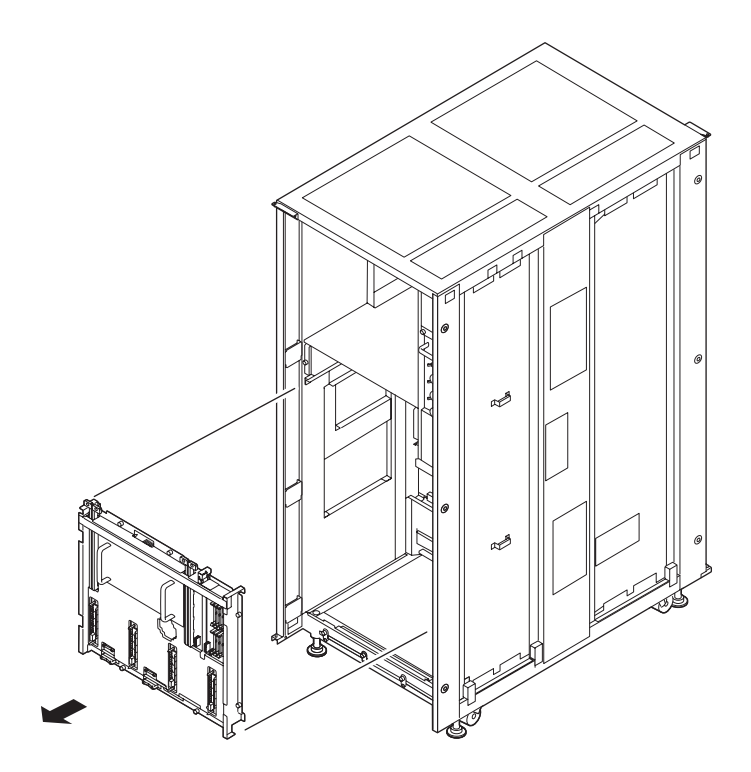

<span id="page-314-0"></span>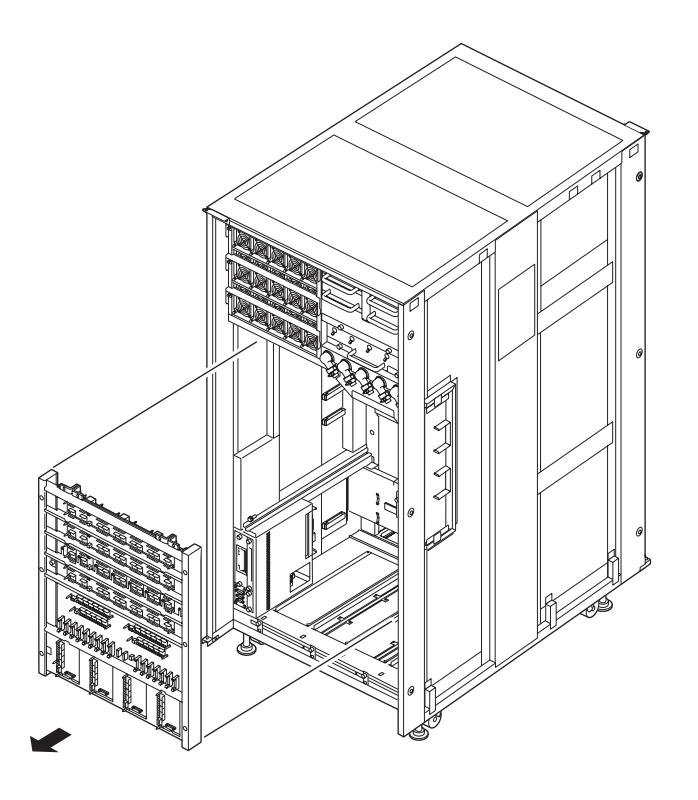

図 20.7 バックプレーンの取外し(M9000、前面)

- 10. 取り外したバックプレーンは、導電マットの上に置きます。
- 11. 交換用バックプレーンを[、手順](#page-309-0) 8 ~ [9](#page-312-1) の取外しと逆の順序で取り付けます。

# 不注意

- バスバーを取り付ける場合、ねじサイズに合わせて、下記トルク値で行ってください。
	- M8 ボルトは 8.24 N•m (84 kgf•cm)
	- M6 ボルトは 3.73 N•m (38 kgf•cm)
- 出荷用のカバーは取り外してください。バックプレーンのコネクター部を何かにぶつけないように注意してくだ さい。接続部のピンに重大な損傷を引き起こすおそれがあります。
- ファンシェルフの取付け時、コネクター部を何かにぶつけないようにしてください。
- M8000 バックプレーンのケーブルを接続する場合、スイッチバックプレーンの基板エッジにあるコネクターは使 いません。ケーブル接続時は注意してください。
- 12. 電源システムの ACS (AC Section)のメインラインスイッチをすべて投入します。
- 13. オペレーターパネルの XSCF STANDBY LED (緑) が点灯していることを確認します。点滅していた ら点灯に変わるまで待ちます。

14. 以下のどちらかの方法で、すべてのドメインをまとめて起動(電源投入)します。

- オペレーターパネルの POWER スイッチを短く (4 秒未満)押します。
- XSCF に接続した端末から XSCF の poweron -a コマンドを実行します。

このコマンドの実行には、ドメイン管理者権限が必要です。

すべてのドメインの電源が投入され、POST(Power-On Self Test)が実行されます。当該ドメインの コンソールに ok プロンプトが表示されれば、POST は完了です。

電源投入の詳細は、「4.4.2 [サーバの電源投入](#page-102-0)」および『SPARC Enterprise M3000/M4000/M5000/M8000/ M9000 サーバ XSCF ユーザーズガイド』を参照してください。

15. オペレーターパネルのモードスイッチの位置を元に戻します。

#### 重 要

- ▶ 保守作業の終了時には、モードスイッチの位置を確認し、必ず Locked の位置に戻してください。
- 16. XSCFのshowhardconfまたはshowstatusコマンドにて交換した部品が正常であることを確認します。 交換した BP\_A または BP\_B に "\*" が表示されていなければ正常です。 showhardconf または showstatus コマンドの詳細は、『SPARC Enterprise M3000/M4000/M5000/M8000/ M9000 サーバ XSCF ユーザーズガイド』、『SPARC Enterprise M3000/M4000/M5000/M8000/M9000 サー バ XSCF リファレンスマニュアル』、またはマニュアルページを参照してください。

#### 重要

- ▶ showstatus は縮退された部品の情報を表示させるコマンドです。
- 17. 本体装置の扉を閉め、施錠します。

# **20.2.2 PSU** バックプレーン

図 [20.8](#page-316-0)、図 [20.9](#page-316-1)、および図 [20.10](#page-317-0) は、それぞれ M8000 サーバ、M9000 サーバ(基本筐体)、および M9000 サーバ(拡張筐体付き)の PSU バックプレーンの搭載位置を示します。

<span id="page-316-0"></span>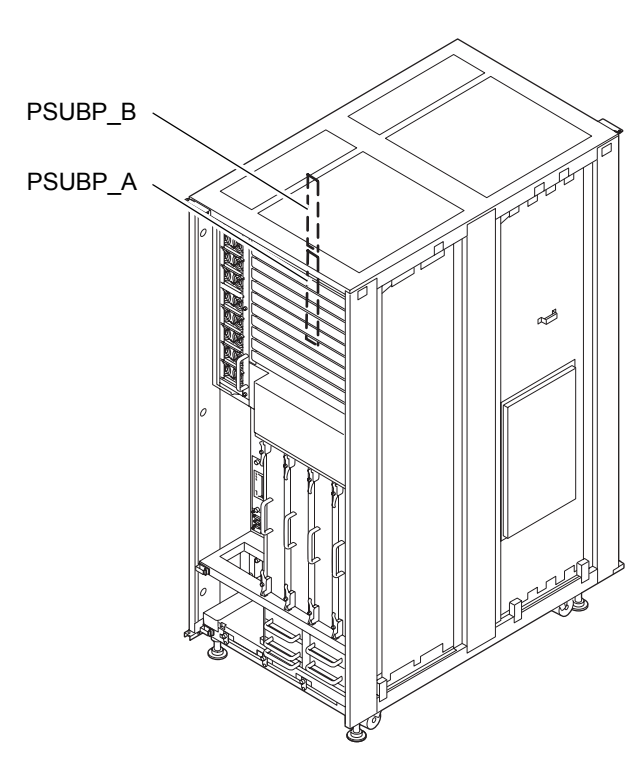

図 20.8 PSUBP の実装位置(M8000、前面)

図 20.9 PSUBP の実装位置(M9000、基本筐体、前面)

<span id="page-316-1"></span>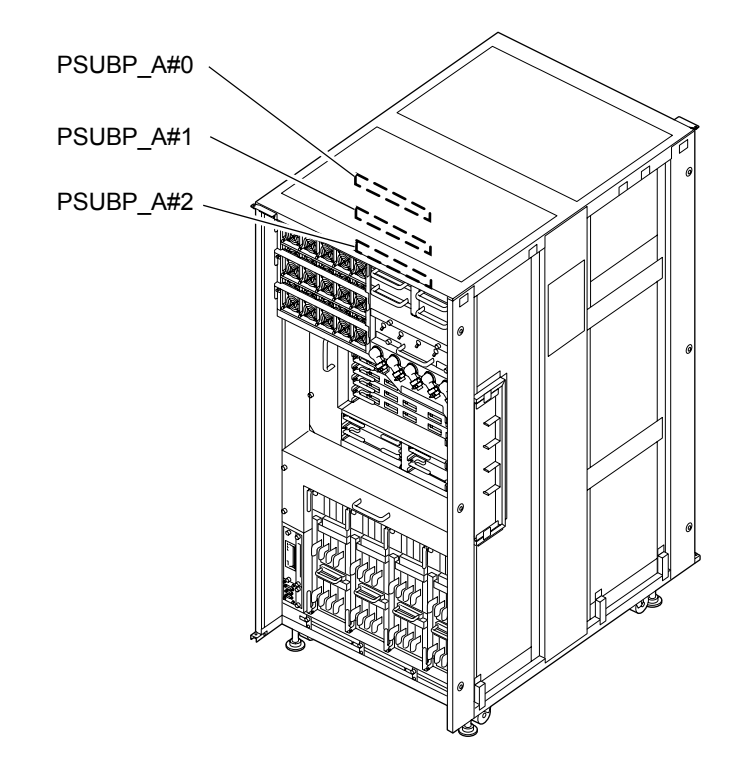

<span id="page-317-0"></span>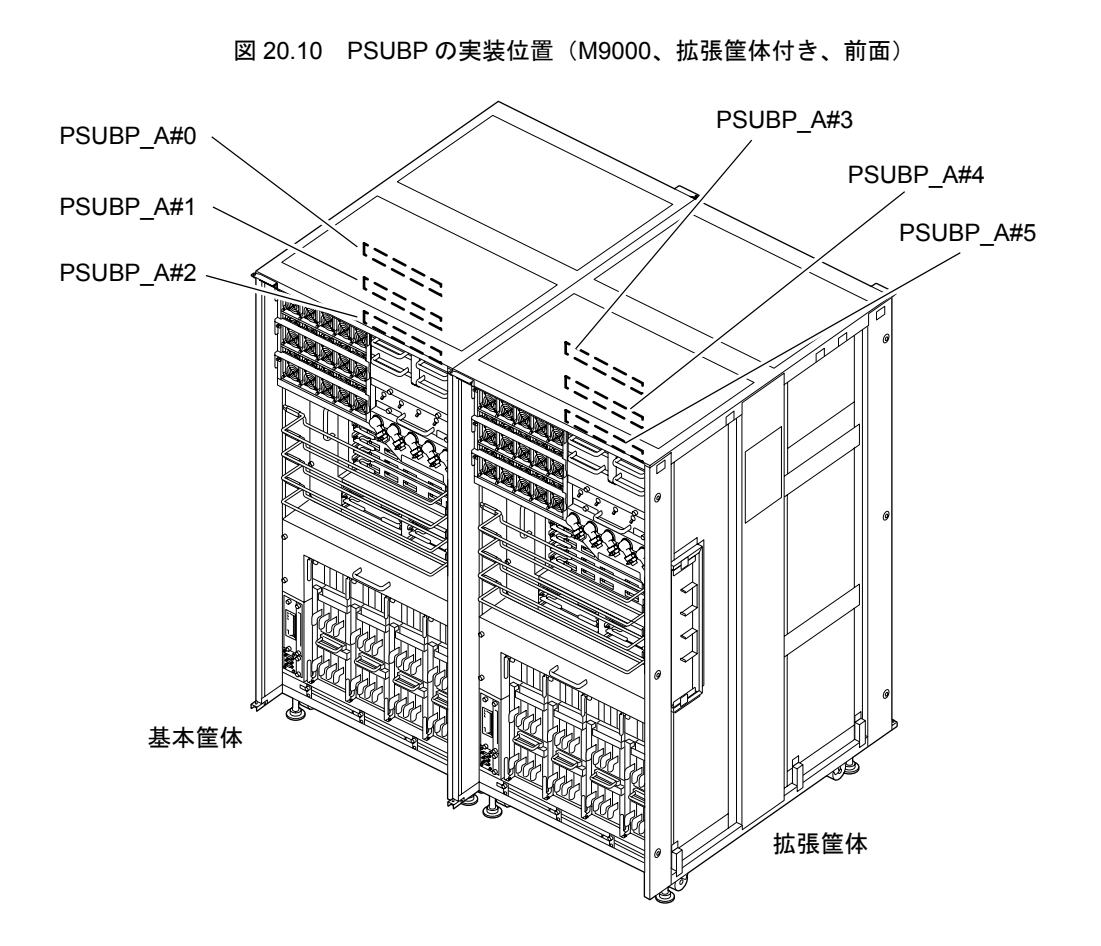

表 [20.2](#page-317-1)はM8000/M9000サーバの電源ユニット同士を接続するための PSUバックプレーンの部品略称と 部品番号を示します。

#### 表 20.2 PSU バックプレーンの部品略称と番号

<span id="page-317-1"></span>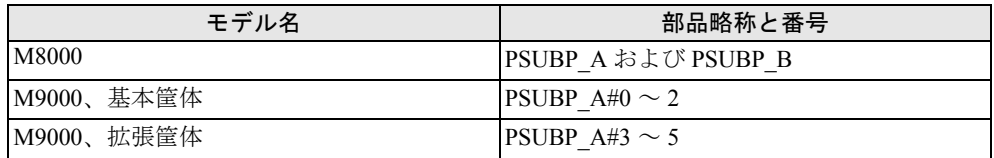

以下に停止交換の手順を示します。

1. 本体装置の扉を開錠して開けます。(「第 5 [章 サーバ各部へのアクセス方法」](#page-130-0)を参照)

### 不注意

FRU やダミーユニットを扱う前に、「1.4 [静電気に関する注意事項](#page-34-0)」を参照し、必ず静電気除去用リストスト ラップを装着してください。リストストラップを装着しないまま作業すると、稼働中のドメインに重大な損傷を 引き起こすおそれがあります。

2. オペレーターパネルのモードスイッチを Locked から Service に変更します。

```
重
   亜
▶ 保守作業の終了時には、モードスイッチの位置を確認し、必ず Locked の位置に戻してください。
```
- 3. 以下のどちらかの方法で、すべてのドメインをまとめて停止(雷源切断)します。
	- オペレーターパネルの POWER スイッチを 4 秒以上押したままにします。
	- XSCF に接続された端末から XSCF へログインし、poweroff -a コマンドを実行します。
	- 全ドメインに対して OS のシャットダウン処理が行われたあと、電源切断処理が行われます。
- 4. 電源切断処理が終了したことをオペレーターパネルの POWER LED(緑)が消灯したことにより確認 します。
- $5.$  電源システムの ACS (AC Section) のメインラインスイッチをすべて切断します。(「4.5.3 [メイン](#page-109-0) [ラインスイッチの位置」](#page-109-0)を参照)
	- 重 要
	- ▶ オプションの三相 200AC 入力電源が搭載されている場合、メインラインスイッチは三相 ACS 上にありま す。
	- ▶ 二系統受電オプションが搭載されている場合、両系統のメインラインスイッチを切断してください。

#### 不警告

全ドメインを停止したあとは、電源の供給を完全に断つため、電源システムのメインラインスイッチは必ず切断 してください。

- 6. 静電気除去用リストストラップおよび導電マットのクリップを、本体装置の接地ポートに接続しま す。(「1.4 [静電気に関する注意事項](#page-34-0)」を参照)
- 7. リストバンド裏側の金属面が地肌に接触するように、静電気除去用リストストラップを装着します。 リストバンドがゆるんで回転しないよう、手首の周りに密着させます。(「1.4 [静電気に関する注意](#page-34-0) [事項」](#page-34-0)を参照)

#### 不注意

FRU を取り扱う場合は、必ず静電気除去用リストストラップおよび導電マットのクリップを本体装置の接地ポー トに接続し、リストバンドを手首に装着してください。また、FRU は、静電気除去用の接地された導電マットの 上に置いてください。これら静電気除去対策をしないと、重大な損傷を引き起こすおそれがあります。

- <span id="page-318-0"></span>8. 交換対象の PSU バックプレーンにアクセスできるように下記の部品を取り外します。 M8000 サーバの場合 (図 [20.11](#page-319-0) を参照):
	- a. 9台の PSU をすべて取り外します。(「第9章 電源ユニット (PSU) の交換」を参照)
	- b. PSU の固定金具を戻し仮止めします。
	- c. PSU シェルフ右側の 3 個の固定ねじをプラスドライバーでゆるめます。
	- d. PSU シェルフを、下部右側の取っ手を持ってゆっくりと抜き出します。

M9000 サーバの場合 (図 [20.12](#page-320-0) を参照):

- a. 15 台の PSU をすべて取り外します。(「第 9 [章 電源ユニット\(](#page-192-0)PSU)の交換」を参照)
- b. PSU の固定金具を戻し仮止めします。
- c. PSU シェルフ上部の 2 個の固定ねじをプラスドライバーでゆるめます。
- d. PSU シェルフを、上部の取っ手を持ってゆっくりと抜き出します。
- <span id="page-319-1"></span>9. 交換対象の PSU バックプレーンを取り外します。2種類のバックプレーンがありますが、コネクター の数が違う(PSUBP\_A:5個、PSUBP\_B:4個)だけで手順は同じです。
	- a. PSU バックプレーンの 2 個の固定ねじをプラスドライバーでゆるめます。
	- b. PSU バックプレーンをゆっくりと抜き出します。

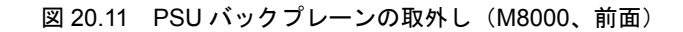

<span id="page-319-0"></span>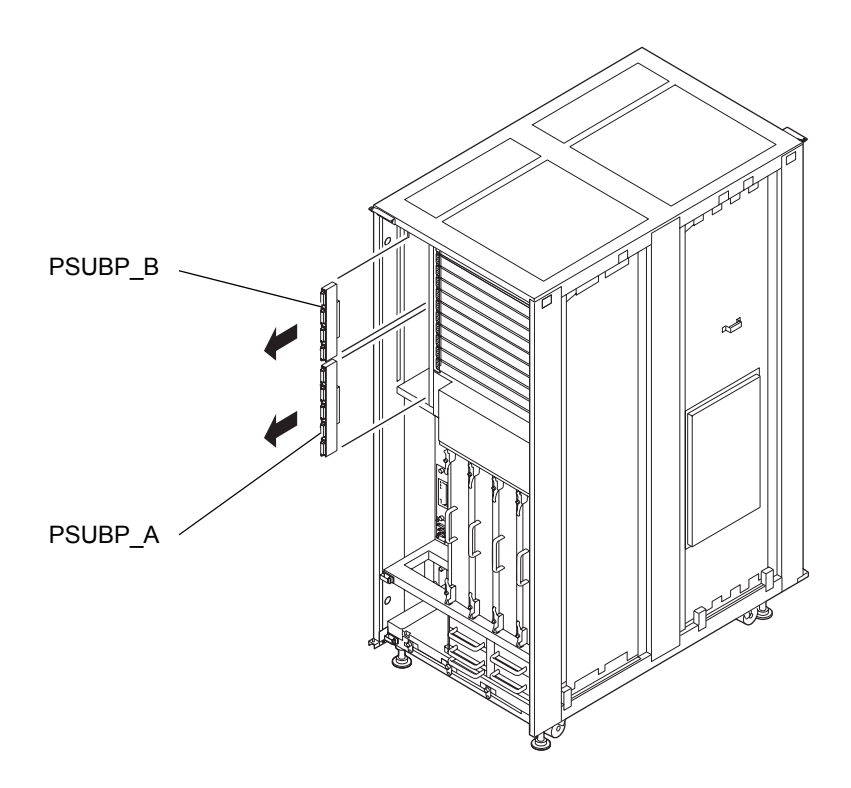

<span id="page-320-0"></span>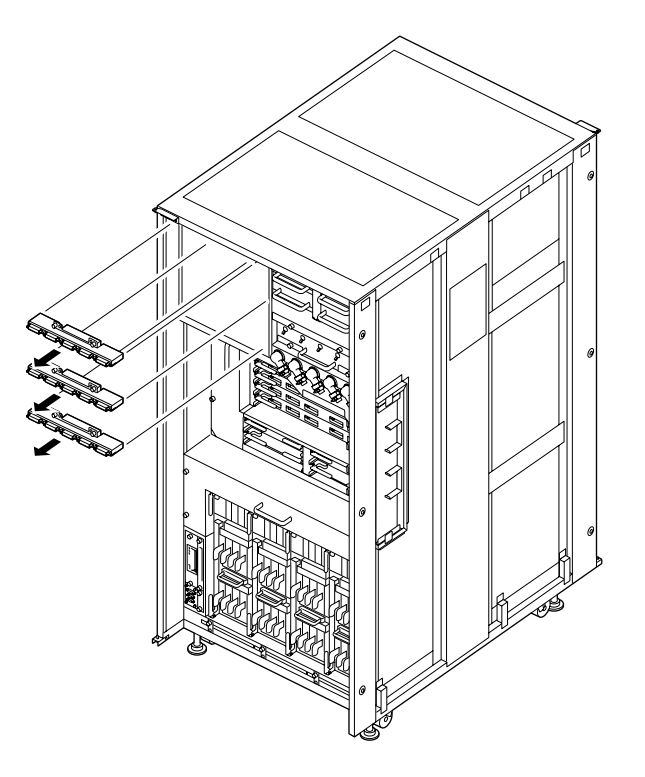

図 20.12 PSU バックプレーンの取外し(M9000、前面)

- 10. 取り外したバックプレーンは、導電マットの上に置きます。
- 11. 交換用バックプレーンを[、手順](#page-318-0)8~[9](#page-319-1)の取外しと逆の順序で取り付けます。PSUバックプレーン固定ね じの横穴を、筐体側の 2 本のガイドピンに合わせてください。

#### 重

 ファンバックプレーンをファンシェルフに取り付ける際、ファンシェルフにガイドピンが付いている場 合は、ガイドピンに合わせて取り付けてください。

#### 不注意

バックプレーンのコネクター部を何かにぶつけないように注意してください。接続部のピンに重大な損傷を引き 起こすおそれがあります。

- 12. 電源システムの ACS (AC Section)のメインラインスイッチをすべて投入します。
- 13. オペレーターパネルの XSCF STANDBY LED (緑) が点灯していることを確認します。点滅していた ら点灯に変わるまで待ちます。
- 14. 以下のどちらかの方法で、すべてのドメインをまとめて起動(電源投入)します。
	- オペレーターパネルの POWER スイッチを短く (4 秒未満)押します。
	- XSCF に接続した端末から XSCF の poweron -a コマンドを実行します。

すべてのドメインの電源が投入され、POST(Power-On Self Test)が実行されます。当該ドメインの コンソールに ok プロンプトが表示されれば、POST は完了です。

電源投入の詳細は、「4.4.2 [サーバの電源投入」](#page-102-0)および『SPARC Enterprise M3000/M4000/M5000/M8000/ M9000 サーバ XSCF ユーザーズガイド』を参照してください。

15. オペレーターパネルのモードスイッチの位置を元に戻します。

# <span id="page-321-0"></span>**20.2.3** ファンバックプレーン

図 [20.13](#page-321-0)、図 [20.14](#page-322-0)、および図 [20.15](#page-322-1) は、それぞれ M8000 サーバ、M9000 サーバ(基本筐体)、および M9000 サーバ (拡張筐体付き)のファンバックプレーンの搭載位置を示します。

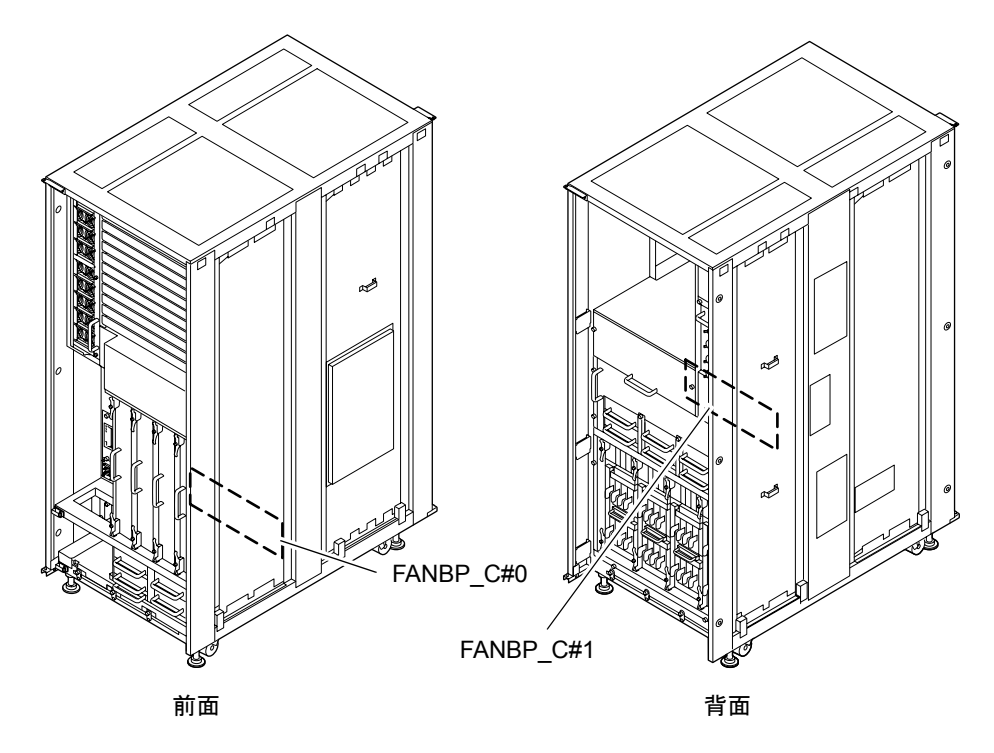

図 20.13 FANBP の実装位置(M8000)

<span id="page-322-1"></span><span id="page-322-0"></span>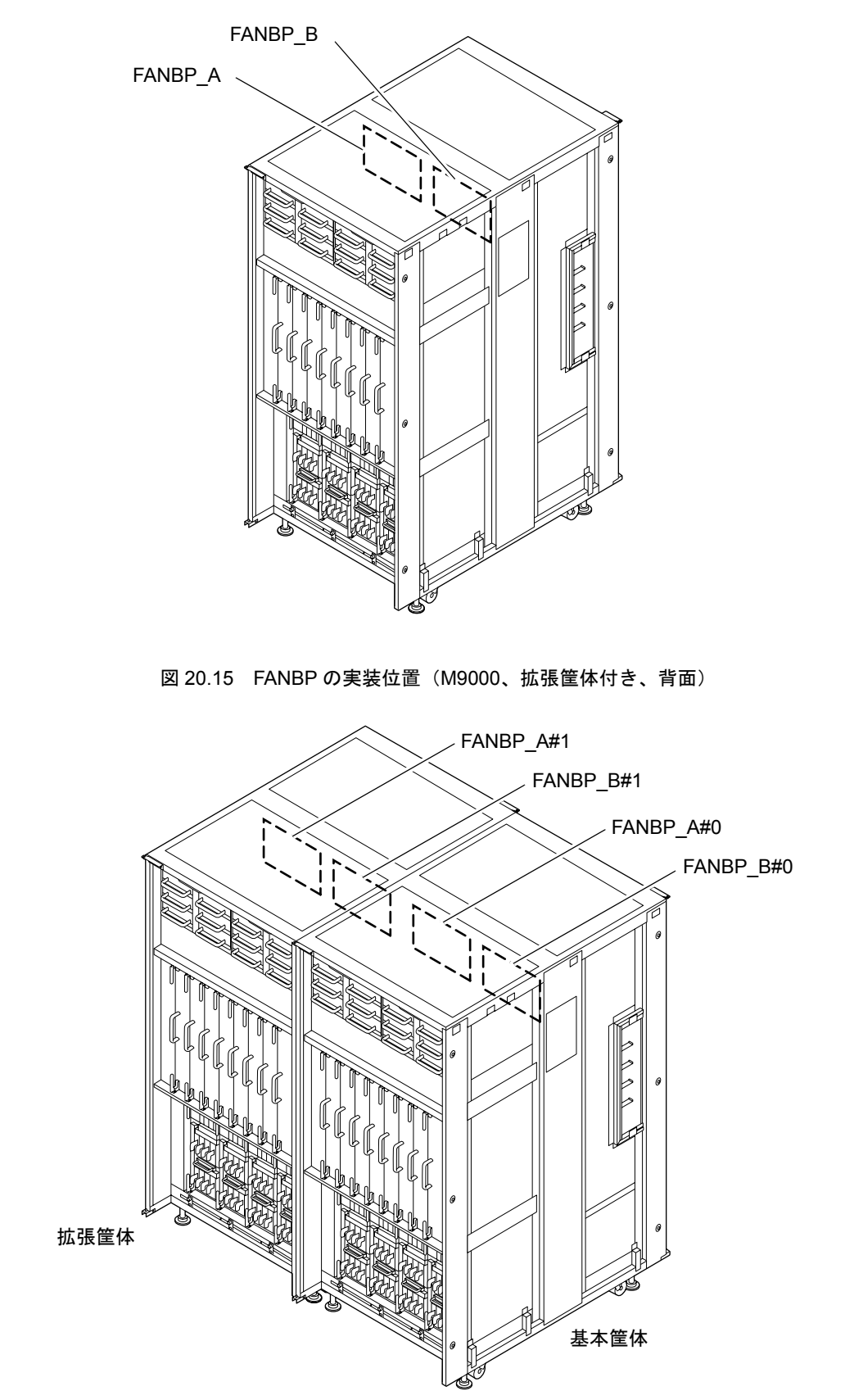

図 20.14 FANBP の実装位置(M9000、基本筐体、背面)

表 [20.3](#page-323-0) は M8000/M9000 サーバの電源ユニット同士を接続するためのファンバックプレーンの部品略称 と番号を示します。

<span id="page-323-0"></span>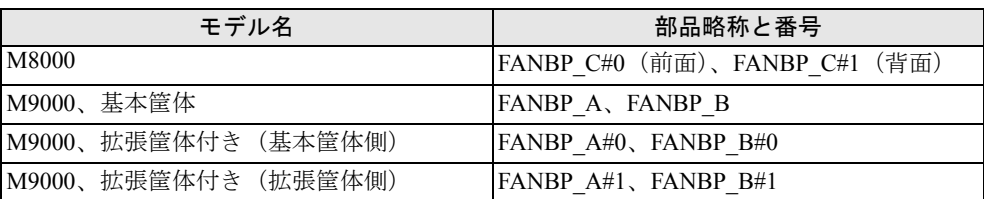

表 20.3 ファンバックプレーンの部品略称と番号

以下に停止交換の手順を示します。

1. 本体装置の扉を開錠して開けます。(「第 5 [章 サーバ各部へのアクセス方法」](#page-130-0)を参照)

## 不注意

FRU やダミーユニットを扱う前に、「1.4 [静電気に関する注意事項](#page-34-0)」を参照し、必ず静電気除去用リストスト ラップを装着してください。リストストラップを装着しないまま作業すると、稼働中のドメインに重大な損傷を 引き起こすおそれがあります。

2. オペレーターパネルのモードスイッチを Locked から Service に変更します。

#### 要 重

▶ 保守作業の終了時には、モードスイッチの位置を確認し、必ず Locked の位置に戻してください。

- 3. 以下のどちらかの方法で、すべてのドメインをまとめて停止(電源切断)します。
	- オペレーターパネルの POWER スイッチを 4 秒以上押したままにします。
	- XSCF に接続した端末から XSCF へログインし、poweroff -a コマンドを実行します。

全ドメインに対して OS のシャットダウン処理が行われたあと、電源切断処理が行われます。

- 4. 電源切断処理が終了したことをオペレーターパネルの POWER LED(緑)が消灯したことにより確認 します。
- $5.$  雷源システムの ACS (AC Section) のメインラインスイッチをすべて切断します。(「4.5.3 [メイン](#page-109-0) [ラインスイッチの位置](#page-109-0)」を参照)

重 要

- ▶ オプションの三相 200AC 入力電源が搭載されている場合、メインラインスイッチは三相 ACS 上にありま す。
- ▶ 二系統受電オプションが搭載されている場合、両系統のメインラインスイッチを切断してください。

#### < 警告

全ドメインを停止したあとは、電源の供給を完全に断つため、電源システムのメインラインスイッチは必ず切断 してください。

6. 静電気除去用リストストラップおよび導電マットのクリップを、本体装置の接地ポートに接続しま す。(「1.4 [静電気に関する注意事項」](#page-34-0)を参照)
7. リストバンド裏側の金属面が地肌に接触するように、静電気除去用リストストラップを装着します。 リストバンドがゆるんで回転しないよう、手首の周りに密着させます。(「1.4 [静電気に関する注意](#page-34-0) [事項」](#page-34-0)を参照)

#### |人 注意

FRU を取り扱う場合は、必ず静電気除去用リストストラップおよび導電マットのクリップを本体装置の接地ポー トに接続し、リストバンドを手首に装着してください。また、FRU は、静電気除去用の接地された導電マットの 上に置いてください。これら静電気除去対策をしないと、重大な損傷を引き起こすおそれがあります。

<span id="page-324-0"></span>8. 交換対象のファンバックプレーンにアクセスできるように下記の部品を少し抜き出してバックプ レーンから引き離すか、または筐体から完全に取り外します。ファンバックプレーンは、ファンシェ ルフの背面側に実装されています。

M8000 サーバの場合 (図 [20.11](#page-319-0) を参照):

FANBP C#0 の場合、装置前面から以下の操作を行います。

- a. 6 台のファンユニットをすべて取り外します。(「第 8 [章 ファンユニットの交換」](#page-180-0)を参照)ファ ンユニットを取り外したら、ファン固定金具は戻して仮止めします。
- b. ファンシェルフ左右の固定ねじをプラスドライバーでゆるめます。
- c. ファンシェルフを、下部中央の取っ手を持ってゆっくりと抜き出します。

FANBP C#1 の場合、装置背面から以下の操作を行います。

- a. 6 台のファンユニットをすべて取り外します。(「第 8 [章 ファンユニットの交換」](#page-180-0)を参照)ファ ンユニットを取り外したら、ファン固定金具は戻して仮止めします。
- b. ファンシェルフ左右に 2 個ずつある固定ねじをプラスドライバーでゆるめます。
- c. ファンシェルフを、左右の取っ手を持ってゆっくりと抜き出します。

M9000 サーバの場合 (図 [20.12](#page-320-0) を参照):

FANBP A の場合、装置前面と背面から以下の操作を行います。

- a. 前面側の 4 台のファンユニットをバックプレーンから引き離します。(「第 8 [章 ファンユニット](#page-180-0) [の交換」](#page-180-0)を参照)
- b. 背面側に移動します。
- c. 左側の 6 台のファンユニットをすべて取り外します。(「第 8 [章 ファンユニットの交換](#page-180-0)」を参 照)ファンユニットを取り外したら、ファン固定金具は戻して仮止めします。
- d. ファンシェルフ上部の 2 個の固定ねじをプラスドライバーでゆるめます。
- e. ファンシェルフを、上部の取っ手を持ってゆっくりと抜き出します。

FANBP Bの場合、装置背面から以下の操作を行います。

- a. 右側の 6 台のファンユニットをすべて取り外します。(「第 8 [章 ファンユニットの交換](#page-180-0)」を参照)
- b. ファンシェルフ上部の 2 個の固定ねじをプラスドライバーでゆるめます。
- c. ファンシェルフを、上部の取っ手を持ってゆっくりと抜き出します。
- <span id="page-325-0"></span>9. 交換対象のファンバックプレーンをファンシェルフから取り外します。ファンバックプレーンとファ ンシェルフにはそれぞれ 3 種類ありますが、バックプレーンの取外しの手順は同じです。
	- a. ファンバックプレーンの左右 2個ずつ (M9000 サーバ、FANBP\_A または FANBP\_B) または上 下3個ずつ (M8000 サーバ、FANBP\_C) の固定ねじをプラスドライバーでゆるめます。
	- b. ファンバックプレーンを取り外します。

図 20.16 ファンバックプレーンの取外し(M8000、背面)

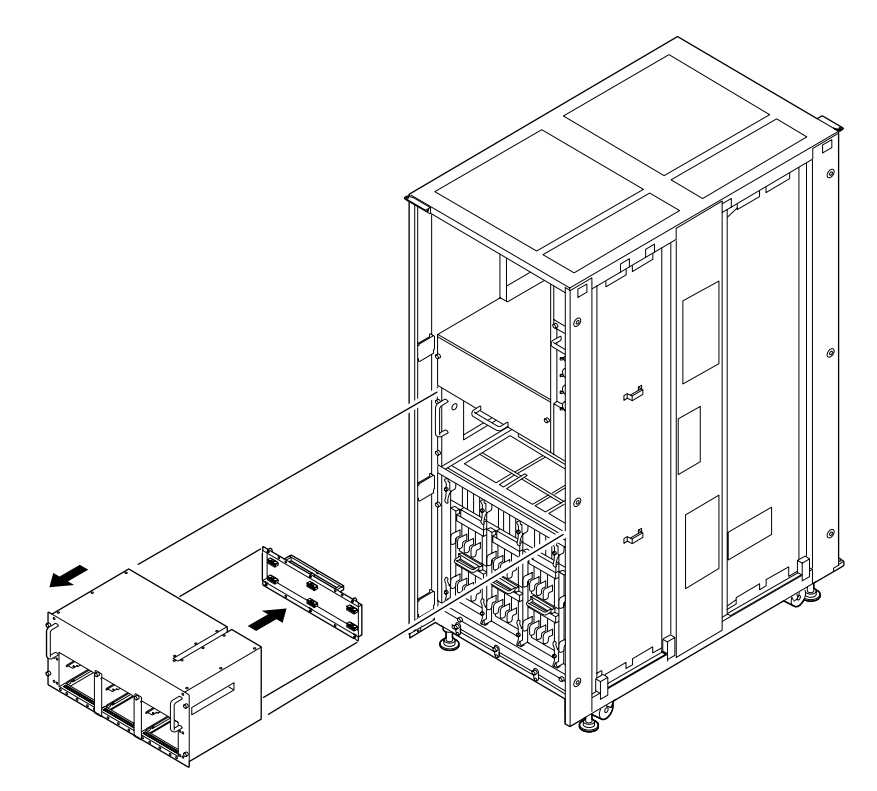

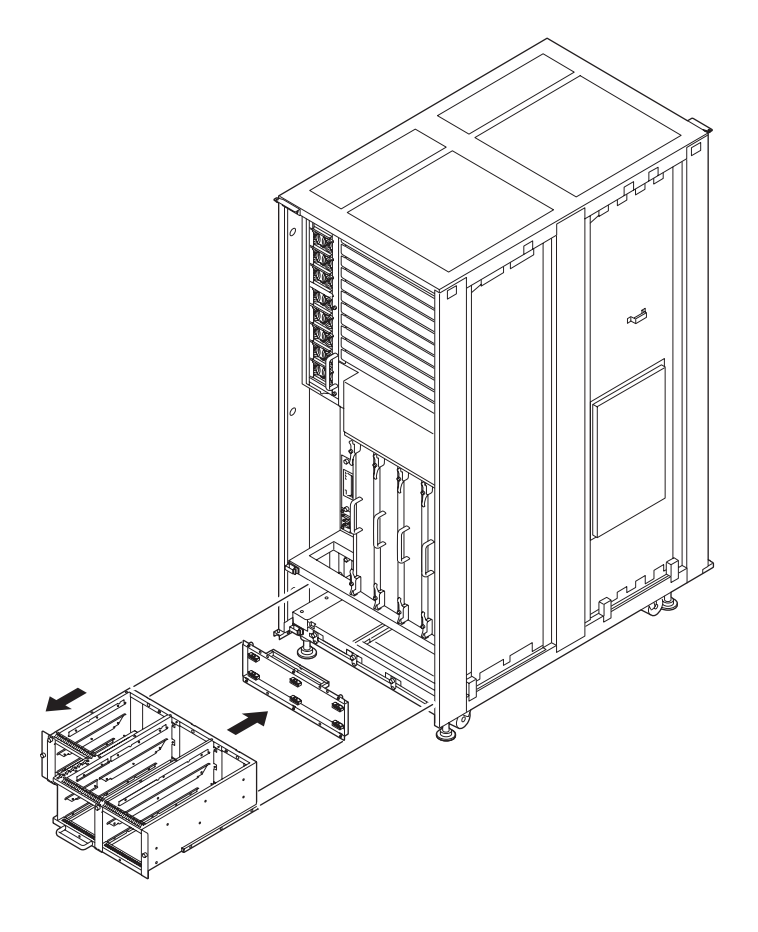

図 20.17 ファンバックプレーンの取外し(M8000、前面)

図 20.18 ファンバックプレーンの取外し(M9000、背面)

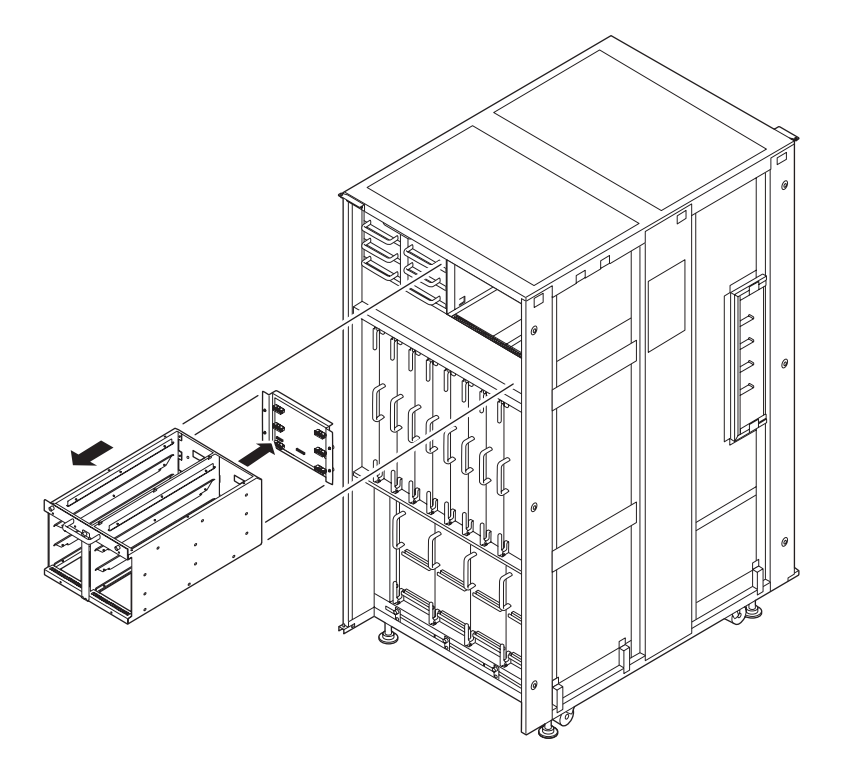

- 10. 取り外したバックプレーンは、導電マットの上に置きます。
- 11. 交換用バックプレーンを[、手順](#page-324-0) 8 ~ [9](#page-325-0) の取外しと逆の順序で取り付けます。
	- 重 要
	- —<br>▶ ファンバックプレーンをファンシェルフに取り付ける際、ファンシェルフにガイドピンが付いている場 合は、ガイドピンに合わせて取り付けてください。

#### 不注意

バックプレーンのコネクター部を何かにぶつけないように注意してください。接続部のピンに重大な損傷を引き 起こすおそれがあります。

- 12. 電源システムの ACS (AC Section)のメインラインスイッチをすべて投入します。
- 13. オペレーターパネルの XSCF STANDBY LED (緑) が点灯していることを確認します。点滅していた ら点灯に変わるまで待ちます。
- 14. 以下のどちらかの方法で、すべてのドメインをまとめて起動(電源投入)します。
	- オペレーターパネルの POWER スイッチを短く (4 秒未満)押します。
	- XSCF に接続した端末から XSCF の poweron -a コマンドを実行します。 すべてのドメインの電源が投入され、POST (Power-On Self Test) が実行されます。当該ドメインの コンソールに ok プロンプトが表示されれば、POST は完了です。 電源投入の詳細は、「4.4.2 [サーバの電源投入](#page-102-0)」および『SPARC Enterprise M3000/M4000/M5000/M8000/ M9000 サーバ XSCF ユーザーズガイド』を参照してください。
- 15. XSCFのshowhardconfまたはshowstatusコマンドにて交換した部品が正常であることを確認します。 交換した FANBP\_A、FANBP\_B、FANBP\_C に "\*" が表示されていなければ正常です。 showhardconf または showstatus コマンドの詳細は、『SPARC Enterprise M3000/M4000/M5000/M8000/ M9000 サーバ XSCF ユーザーズガイド』、『SPARC Enterprise M3000/M4000/M5000/M8000/M9000 サー バ XSCF リファレンスマニュアル』、またはマニュアルページを参照してください。

#### 重

- ▶ showstatus は縮退された部品の情報を表示させるコマンドです。
- 16. オペレーターパネルのモードスイッチの位置を元に戻します。

## 第 **21** 章 センサーユニットの交換

この章では、センサーユニット(SNSU)の交換手順について説明します。次の項目について記述します。

- [センサーユニットの概要](#page-328-0)
- [停止交換](#page-331-0)

センサーユニットの交換方法は、停止交換だけが可能です。交換方法の定義については、「4.1 [交換方](#page-85-0) [法の種類](#page-85-0)」を参照してください。

## <span id="page-328-0"></span>**21.1** センサーユニットの概要

ここでは、センサーユニットの概要と実装位置を説明します。

センサーユニットは、本体装置に吸気される空気の温度および湿度を監視します。センサーユニットに は検出素子だけがあり、制御部はオペレーターパネルにあります。センサーユニットは、活性保守がで きません。

図 [21.1](#page-329-0)、図 [21.2](#page-330-0)、および図 [21.3](#page-330-1) は、それぞれ M8000 サーバ、M9000 サーバ(基本筐体)、および拡張 筐体付き M9000 サーバの基本筐体側のみにあるセンサーユニットの搭載位置を示します。

<span id="page-329-0"></span>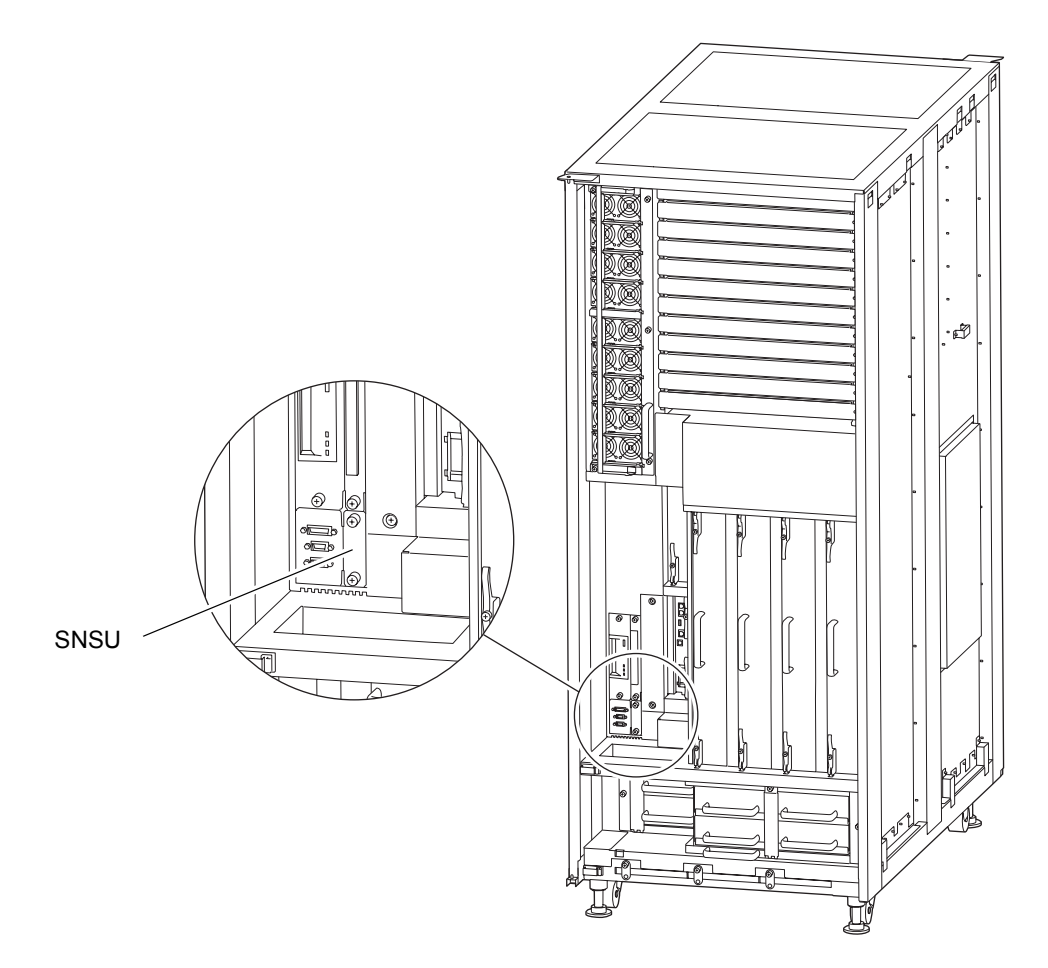

#### 図 21.1 SNSU の実装位置(M8000、前面)

<span id="page-330-0"></span>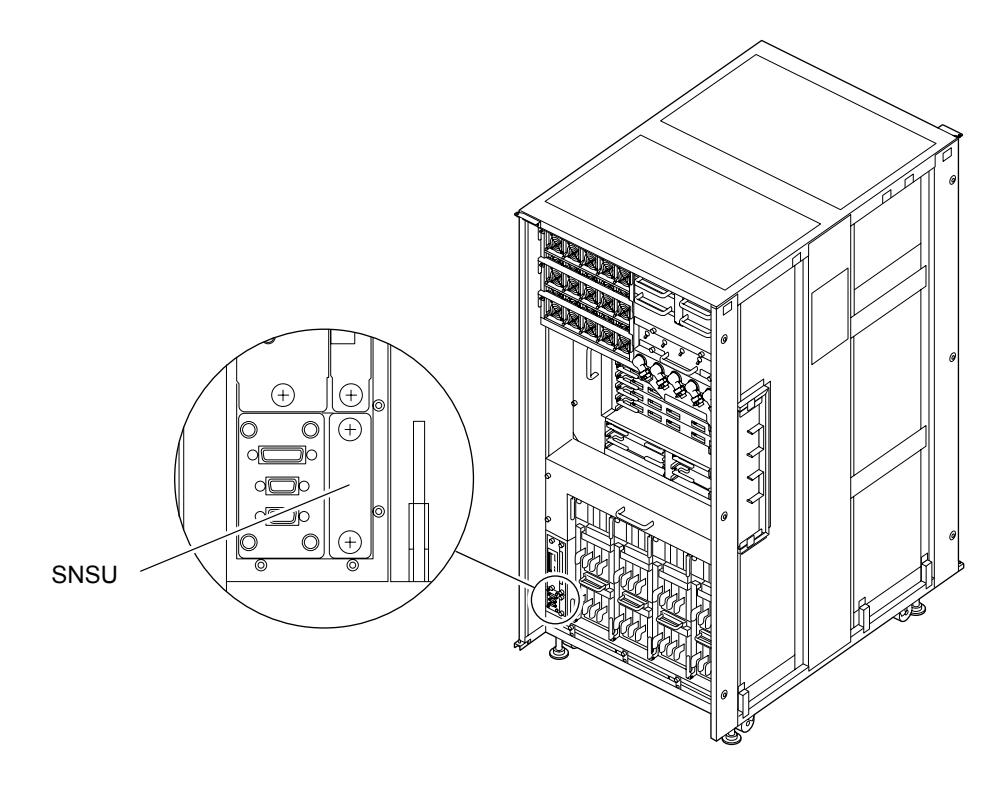

図 21.2 SNSU の実装位置(M9000、基本筐体、前面)

図 21.3 SNSU の実装位置(M9000、拡張筐体付き、前面)

<span id="page-330-1"></span>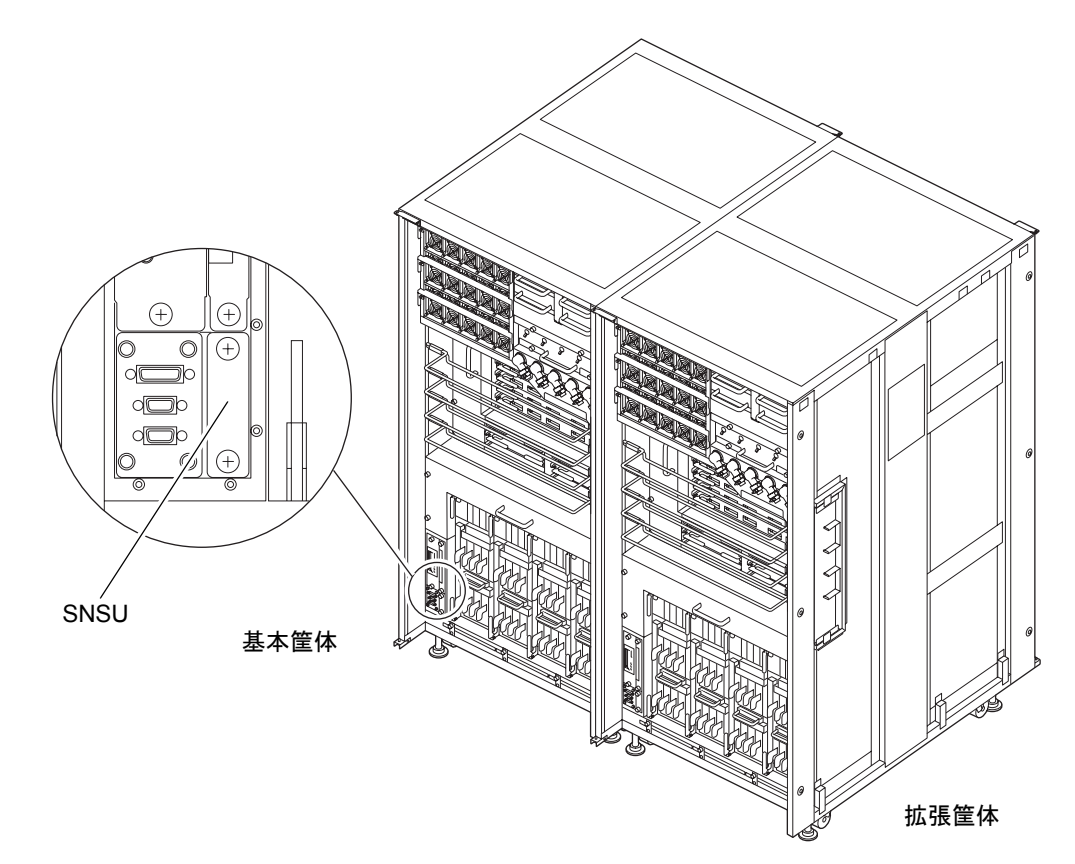

<span id="page-331-1"></span>表 [21.1](#page-331-1) は M8000/M9000 サーバのセンサーユニットの部品略称を示します。

#### 表 21.1 センサーユニットの部品略称

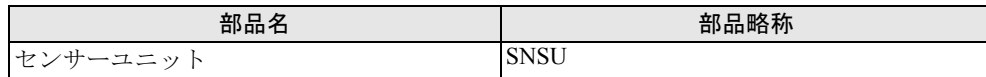

### <span id="page-331-0"></span>**21.2** 停止交換

停止交換では、XSCF に接続した端末で保守メニューを使う作業はありません。

以下に手順を示します。

1. 本体装置の扉を開錠して開けます。(「第 5 [章 サーバ各部へのアクセス方法」](#page-130-0)を参照)

#### 不注意

FRU やダミーユニットを扱う前に、「1.4 [静電気に関する注意事項](#page-34-0)」を参照し、必ず静電気除去用リストスト ラップを装着してください。リストストラップを装着しないまま作業すると、稼働中のドメインに重大な損傷を 引き起こすおそれがあります。

2. オペレーターパネルのモードスイッチを Locked から Service に変更します。

#### 重 |栗 ▶ 保守作業の終了時には、モードスイッチの位置を確認し、必ず Locked の位置に戻してください。

- 3. 以下のどちらかの方法で、すべてのドメインをまとめて停止(電源切断)します。
	- オペレーターパネルの POWER スイッチを 4 秒以上押したままにします。

• XSCF に接続された端末から XSCF へログインし、poweroff -a コマンドを実行します。 全ドメインに対して OS のシャットダウン処理が行われたあと、電源切断処理が行われます。

- 4. 電源切断処理が終了したことをオペレーターパネルの POWER LED(緑)が消灯したことにより確認 します。
- 5. 電源システムの ACS (AC Section) のメインラインスイッチをすべて切断します。(「4.5.3 [メイン](#page-109-0) [ラインスイッチの位置](#page-109-0)」を参照)

重り要

- ▶ オプションの三相 200AC 入力電源が搭載されている場合、メインラインスイッチは三相 ACS 上にありま す。
- ▶ 二系統受電オプションが搭載されている場合、両系統のメインラインスイッチを切断してください。

#### <警告

全ドメインを停止したあとは、電源の供給を完全に断つため、電源システムのメインラインスイッチは必ず切断 してください。

6. 静電気除去用リストストラップおよび導電マットのクリップを、本体装置の接地ポートに接続しま す。(「1.4 [静電気に関する注意事項」](#page-34-0)を参照)

7. リストバンド裏側の金属面が地肌に接触するように、静電気除去用リストストラップを装着します。 リストバンドがゆるんで回転しないよう、手首の周りに密着させます。(「1.4 [静電気に関する注意](#page-34-0) [事項」](#page-34-0)を参照)

#### 不注意

FRU を取り扱う場合は、必ず静電気除去用リストストラップおよび導電マットのクリップを本体装置の接地ポー トに接続し、リストバンドを手首に装着してください。また、FRU は、静電気除去用の接地された導電マットの 上に置いてください。これら静電気除去対策をしないと、重大な損傷を引き起こすおそれがあります。

- <span id="page-332-1"></span><span id="page-332-0"></span>8. 交換対象のセンサーユニットを取り外します。(図 [21.4](#page-332-0) または図 [21.5](#page-333-0) を参照)
	- a. センサーユニットの 2 個の固定ねじをプラスドライバーでゆるめます。
	- b. 固定ねじを持って、センサーユニットをスロットからゆっくりと抜き出します。

図 21.4 センサーユニットの取外し(M8000、前面)

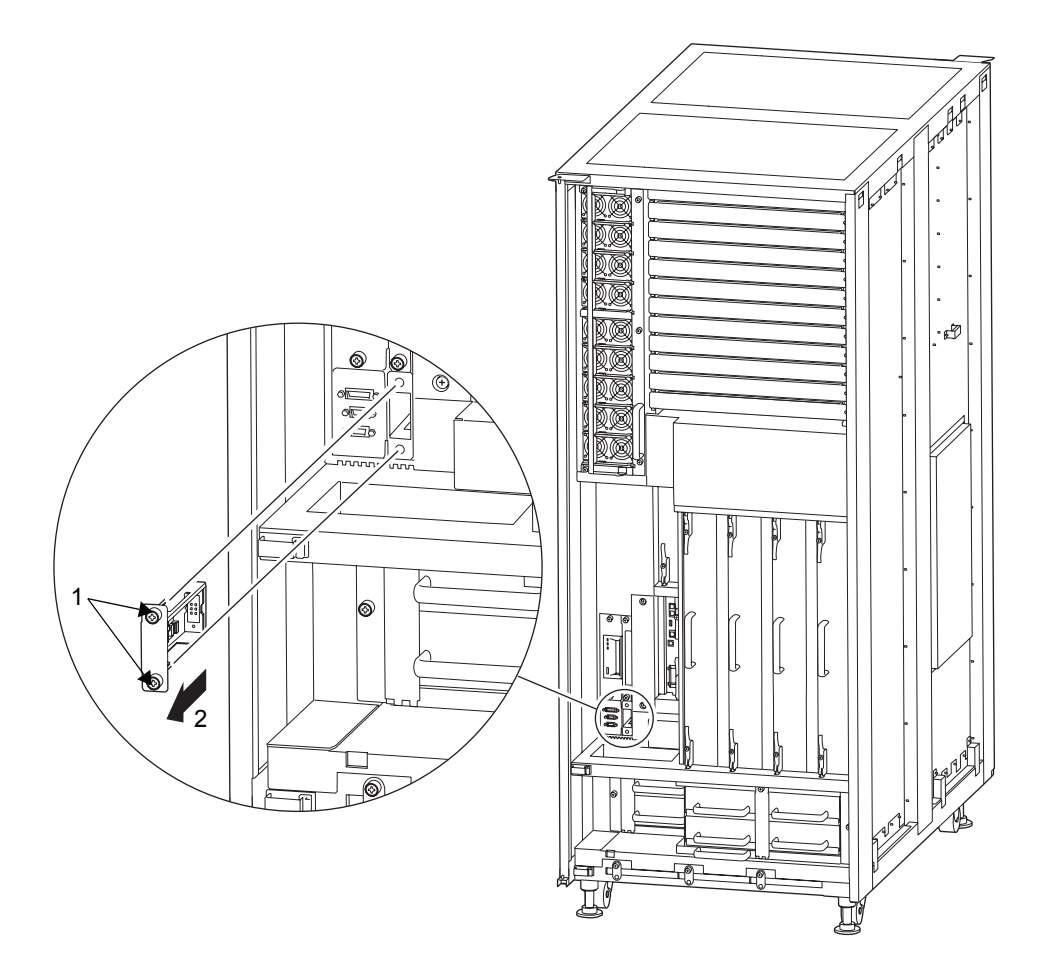

<span id="page-333-0"></span>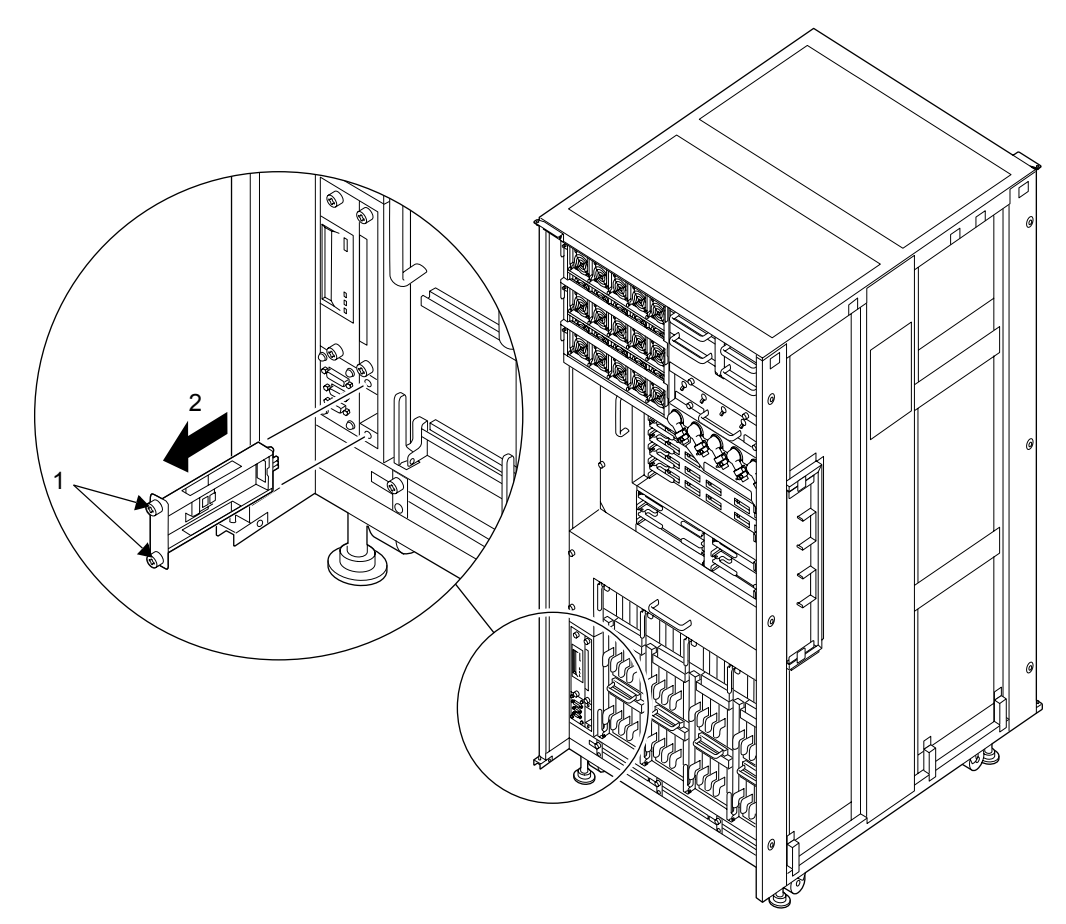

図 21.5 センサーユニットの取外し(M9000、前面)

- 9. 取り外したセンサーユニットは、導電マットの上に置きます。
- 10. 交換用センサーユニットを[、手順](#page-332-1)8の取外しと逆の順序で取り付けます。

#### 不注意

センサーユニットを無理に押し込まないでください。スロット内の障害物や、接続部のピンの不都合が原因でセ ンサーユニットを挿入できない可能性があり、無理に差し込むと重大な損傷を引き起こすおそれがあります。

- 11. 電源システムの ACS(AC Section)のメインラインスイッチをすべて投入します。
- 12. オペレーターパネルの XSCF STANDBY LED (緑) が点灯していることを確認します。点滅していた ら点灯に変わるまで待ちます。
- 13. 以下のどちらかの方法で、すべてのドメインをまとめて起動(電源投入)します。
	- オペレーターパネルの POWER スイッチを短く (4 秒未満)押します。
	- XSCF に接続した端末から XSCF の poweron -a コマンドを実行します。

すべてのドメインの電源が投入され、POST (Power-On Self Test) が実行されます。当該ドメインの コンソールに ok プロンプトが表示されれば、POST は完了です。

電源投入の詳細は、「4.4.2 [サーバの電源投入」](#page-102-0)および『SPARC Enterprise M3000/M4000/M5000/M8000/ M9000 サーバ XSCF ユーザーズガイド』を参照してください。

14. オペレーターパネルのモードスイッチの位置を元に戻します。

#### 重 要

保守作業の終了時には、モードスイッチの位置を確認し、必ず Locked の位置に戻してください。

15. 本体装置の扉を閉め、施錠します。

# 第 **22** 章 メディアバックプレーンの交換

この章では、メディアバックプレーン (MEDBP) の交換手順について説明します。次の項目について 記述します。

- [メディアバックプレーンの概要](#page-336-0)
- [停止交換](#page-339-0)

メディアバックプレーンの交換方法は、停止交換だけが可能です。交換方法の定義については、「[4.1](#page-85-0) [交換方法の種類](#page-85-0)」を参照してください。

## <span id="page-336-0"></span>**22.1** メディアバックプレーンの概要

ここでは、メディアバックプレーンの概要と実装位置を説明します。

メディアバックプレーンには、テープドライブユニット(TAPEU)および CD-RW/DVD-RW ドライブ ユニット(DVDU)を筐体に取り付けるためのコネクターが実装されています。このコネクターは、テー プドライブユニットや CD-RW/DVD-RW ドライブユニットを筐体に差し込んだ際に、筐体側の"受け" となります。メディアバックプレーンは、さらにスイッチバックプレーンに接続され、テープドライブ ユニットや CD-RW/DVD-RW ドライブユニットを IOU に接続されます。メディアバックプレーンは、活 性保守ができません。

図 [22.1](#page-337-0)、図 [22.2](#page-337-1)、および図 [22.3](#page-338-0) は、それぞれ M8000 サーバ、M9000 サーバ(基本筐体)、および M9000 サーバ(拡張筐体付き)のメディアバックプレーンの搭載位置を示します。

<span id="page-337-0"></span>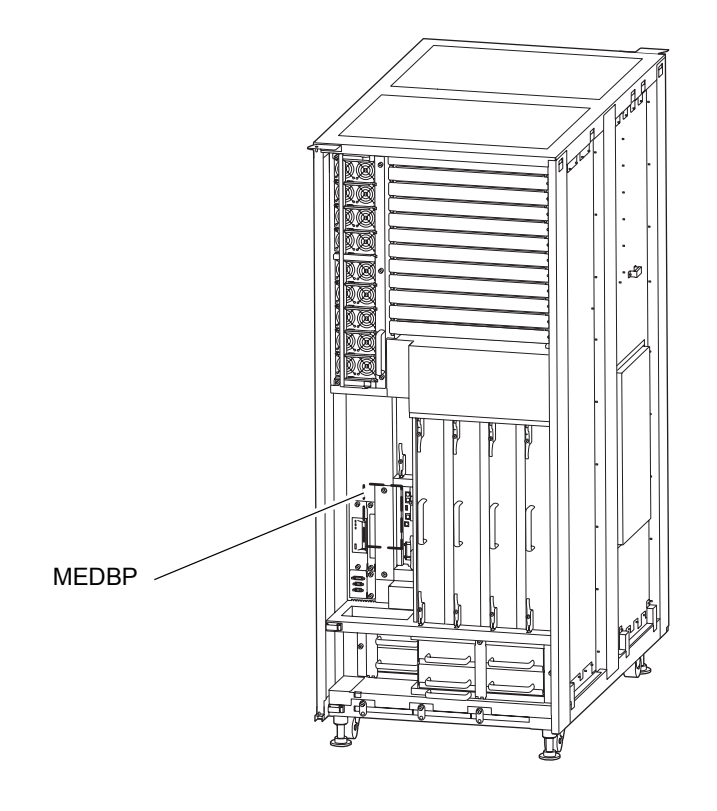

#### 図 22.1 MEDBP の実装位置(M8000、前面)

<span id="page-337-1"></span>図 22.2 MEDBP の実装位置(M9000、基本筐体、前面)

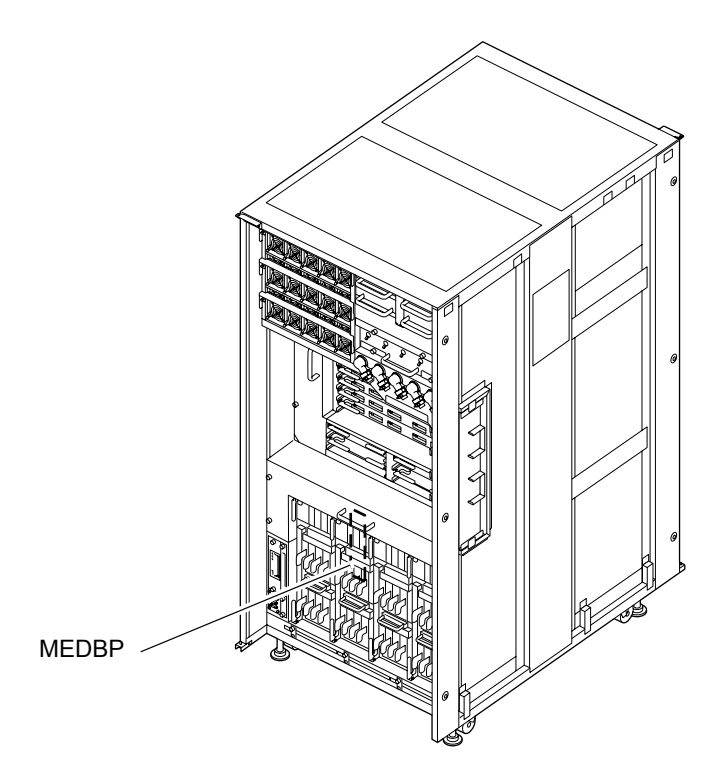

<span id="page-338-0"></span>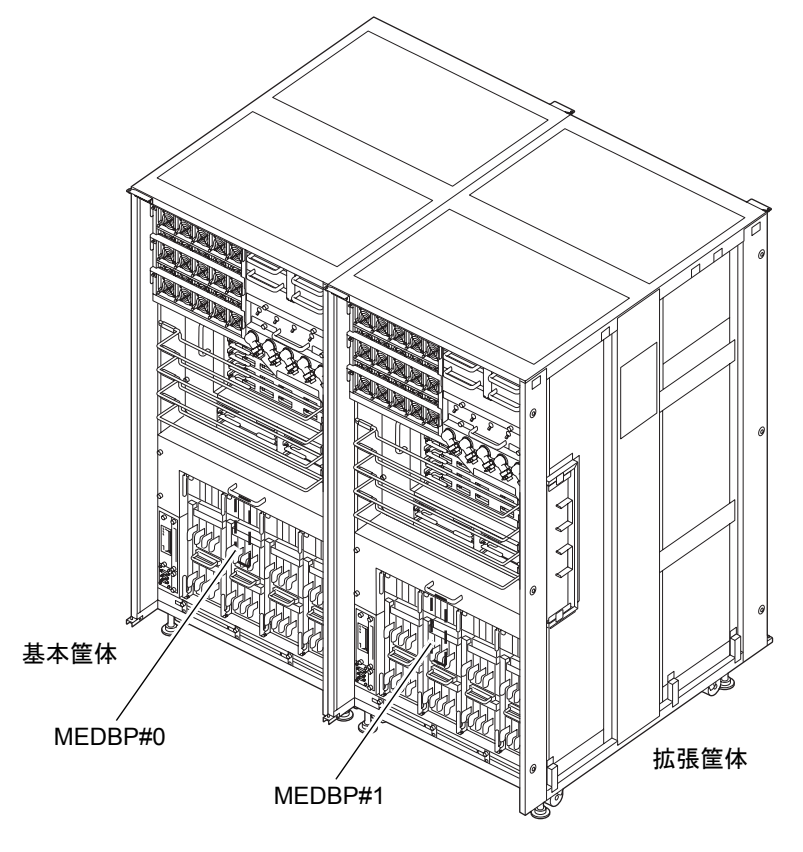

図 22.3 MEDBP の実装位置(M9000、拡張筐体付き、前面)

<span id="page-338-1"></span>表 [22.1](#page-338-1) は M8000/M9000 サーバのメディアバックプレーンの部品略称と番号を示します。

| モデル名                | 部品略称と番号       |
|---------------------|---------------|
| <b>M8000</b>        | <b>IMEDBP</b> |
| M9000、基本筐体          | <b>MEDBP</b>  |
| M9000、拡張筐体付き(基本筐体側) | MEDBP#0       |
| M9000、拡張筐体付き(拡張筐体側) | MEDBP#1       |

表 22.1 メディアバックプレーンの部品略称と番号

## <span id="page-339-0"></span>**22.2** 停止交換

停止交換では、XSCF に接続した端末で保守メニューを使う作業はありません。

以下に手順を示します。

1. 本体装置の扉を開錠して開けます。(「第 5 [章 サーバ各部へのアクセス方法」](#page-130-0)を参照)

### 不注意

FRU やダミーユニットを扱う前に、「1.4 [静電気に関する注意事項](#page-34-0)」を参照し、必ず静電気除去用リストスト ラップを装着してください。リストストラップを装着しないまま作業すると、稼働中のドメインに重大な損傷を 引き起こすおそれがあります。

2. オペレーターパネルのモードスイッチを Locked から Service に変更します。

#### 重要

- ▶ 保守作業の終了時には、モードスイッチの位置を確認し、必ず Locked の位置に戻してください。
- 3. 以下のどちらかの方法で、すべてのドメインをまとめて停止(電源切断)します。
	- オペレーターパネルの POWER スイッチを 4 秒以上押したままにします。
	- XSCF に接続された端末から XSCF へログインし、poweroff -a コマンドを実行します。

全ドメインに対して OS のシャットダウン処理が行われたあと、電源切断処理が行われます。

- 4. 電源切断処理が終了したことをオペレーターパネルの POWER LED (緑) が消灯したことにより確認 します。
- 5. 雷源システムの ACS (AC Section)のメインラインスイッチをすべて切断します。(「4.5.3 [メイン](#page-109-0) [ラインスイッチの位置](#page-109-0)」を参照)

#### 重要

- ▶ オプションの三相 200AC 入力電源が搭載されている場合、メインラインスイッチは三相 ACS 上にありま す。
- ▶ 二系統受電オプションが搭載されている場合、両系統のメインラインスイッチを切断してください。

全ドメインを停止したあとは、電源の供給を完全に断つため、電源システムのメインラインスイッチは必ず切断 してください。

6. 静電気除去用リストストラップおよび導電マットのクリップを、本体装置の接地ポートに接続しま す。(「1.4 [静電気に関する注意事項」](#page-34-0)を参照)

7. リストバンド裏側の金属面が地肌に接触するように、静電気除去用リストストラップを装着します。 リストバンドがゆるんで回転しないよう、手首の周りに密着させます。(「1.4 [静電気に関する注意](#page-34-0) [事項」](#page-34-0)を参照)

#### 不注意

FRU を取り扱う場合は、必ず静電気除去用リストストラップおよび導電マットのクリップを本体装置の接地ポー トに接続し、リストバンドを手首に装着してください。また、FRU は、静電気除去用の接地された導電マットの 上に置いてください。これら静電気除去対策をしないと、重大な損傷を引き起こすおそれがあります。

- <span id="page-340-0"></span>8. 交換対象のメディアバックプレーンにアクセスできるように下記の部品を取り外します。 M8000 サーバの場合 (図 [22.4](#page-341-0) を参照):
	- a. テープドライブユニットを取り外します。(「第 15 [章 テープドライブユニットの交換」](#page-268-0)を参照)
	- b. CD-RW/DVD-RW ドライブユニットを取り外します。(「第 14 章 [CD-RW/DVD-RW](#page-256-0) ドライブユ [ニットの交換」](#page-256-0)を参照)
	- c. CD-RW/DVD-RW ドライブユニットと XSCFU の間にある仕切りボックスを、2 個の固定ねじを プラスドライバーでゆるめて、外します。
	- d. 2台の XSCF ユニットを取り外します。(「第11章 XSCF [ユニットの交換」](#page-210-0)を参照)ケーブルが 接続されている場合は、ケーブルを外します。

M9000 サーバの場合 (図 [22.5](#page-342-0) を参照):

- a. テープドライブユニットを取り外します。(「第 15 [章 テープドライブユニットの交換」](#page-268-0)を参照)
- b. CD-RW/DVD-RW ドライブユニットを取り外します。(「第 14 章 [CD-RW/DVD-RW](#page-256-0) ドライブユ [ニットの交換」](#page-256-0)を参照)
- c. CD-RW/DVD-RW ドライブユニットの右にある I/O ユニット #0、#2、#4(IOU#0、IOU#2、IOU#4) を取り外します。オプション構成によっては、ダミーパネルが搭載されている場合もあります。 (「第 7 章 I/O [ユニット\(](#page-164-0)IOU)の交換」を参照)

#### <span id="page-340-1"></span>9. 交換対象のメディアバックプレーンを取り外します。

- a. メディアバックプレーンの 2 個の固定ねじをプラスドライバーでゆるめます。
- b. メディアバックプレーンを右にスライドします。
- c. メディアバックプレーン裏側に接続されている 2 本のケーブルを外します。

#### 重要

▶ SAS ケーブルを外す場合は、両側のロック解除ボタンを内側に押してからコネクターを抜いてください。 (コネクターのロック解除ボタンは黄色)

<span id="page-341-0"></span>d. メディアバックプレーンをガイドからゆっくりと抜き出します。

図 22.4 メディアバックプレーンの取外し (M8000、前面)

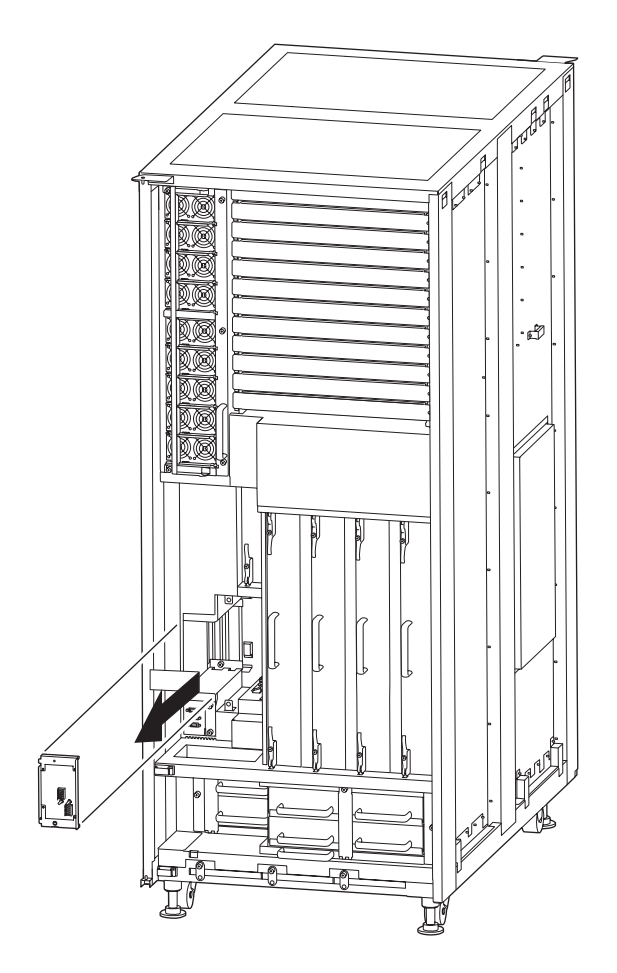

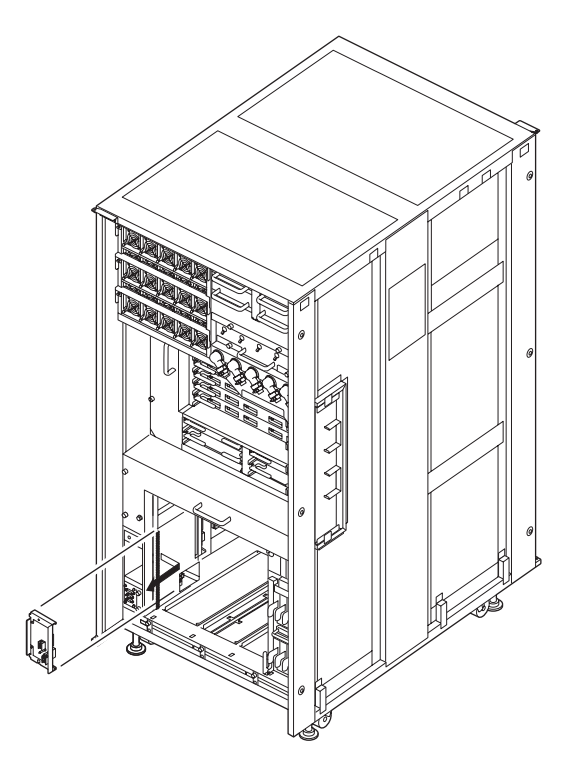

<span id="page-342-0"></span>図 22.5 メディアバックプレーンの取外し (M9000、前面)

- 10. 取り外したメディアバックプレーンは、導電マットの上に置きます。
- 11. 交換用メディアバックプレーンを[、手順](#page-340-0) 8 ~ [9](#page-340-1) の取外しと逆の順序で取り付けます。

#### 不注意

メディアバックプレーンを無理に押し込まないでください。スロット内の障害物や、接続部のピンの不都合が原 因でメディアバックプレーンを挿入できない可能性があり、無理に差し込むと重大な損傷を引き起こすおそれが あります。

- 12. 電源システムの ACS (AC Section)のメインラインスイッチをすべて投入します。
- 13. オペレーターパネルの XSCF STANDBY LED (緑) が点灯していることを確認します。点滅していた ら点灯に変わるまで待ちます。
- 14. 以下のどちらかの方法で、すべてのドメインをまとめて起動(電源投入)します。
	- オペレーターパネルの POWER スイッチを短く (4 秒未満)押します。
	- XSCF に接続した端末から XSCF の poweron -a コマンドを実行します。

すべてのドメインの電源が投入され、POST (Power-On Self Test) が実行されます。当該ドメインの コンソールに ok プロンプトが表示されれば、POST は完了です。

電源投入の詳細は、「4.4.2 [サーバの電源投入」](#page-102-0)および『SPARC Enterprise M3000/M4000/M5000/M8000/ M9000 サーバ XSCF ユーザーズガイド』を参照してください。

15. オペレーターパネルのモードスイッチの位置を元に戻します。

#### 重要

- —<br>▶ 保守作業の終了時には、モードスイッチの位置を確認し、必ず Locked の位置に戻してください。
- 16. 本体装置の扉を閉め、施錠します。

## 第 **23** 章 スイッチバックプレーンの交換

この章では、スイッチバックプレーン (SWBP)の交換手順について説明します。次の項目について記 述します。

- [スイッチバックプレーンの概要](#page-344-0)
- [停止交換](#page-346-0)

スイッチバックプレーンの交換方法は、停止交換だけが可能です。交換方法の定義については、「[4.1](#page-85-0) [交換方法の種類](#page-85-0)」を参照してください。

## <span id="page-344-0"></span>**23.1** スイッチバックプレーンの概要

ここでは、スイッチバックプレーンの概要と実装位置を説明します。

スイッチバックプレーンは、メディアバックプレーンとともに、テープドライブユニット(TAPEU)お よび CD-RW/DVD-RW ドライブユニット (DVDU)を I/O ユニット(IOU)に接続します。スイッチバッ クプレーン上には、SAS(Serial Attached SCSI)インターフェースのスイッチングを行うエキスパンダー が搭載されています。スイッチバックプレーンは、活性保守ができません。

<span id="page-344-1"></span>図 [23.1](#page-344-1)、図 [23.2](#page-345-0)、および図 [23.3](#page-345-1) は、それぞれ M8000 サーバ、M9000 サーバ(基本筐体)、および M9000 サーバ(拡張筐体付き)のスイッチバックプレーンの搭載位置を示します。

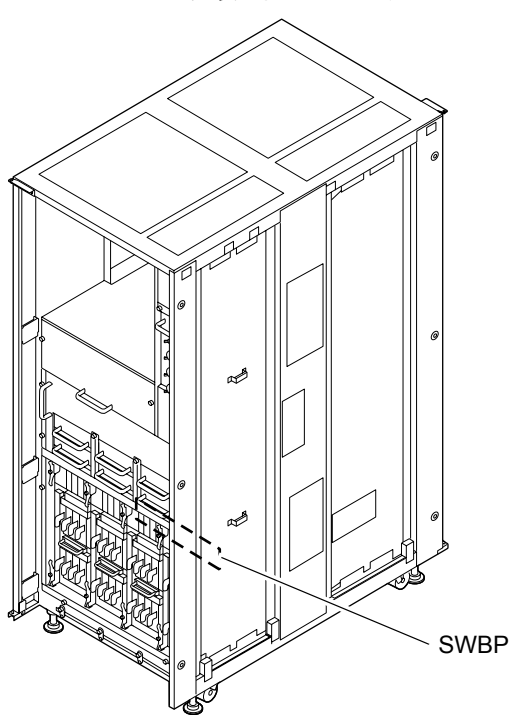

図 23.1 SWBP の実装位置(M8000、背面)

<span id="page-345-1"></span><span id="page-345-0"></span>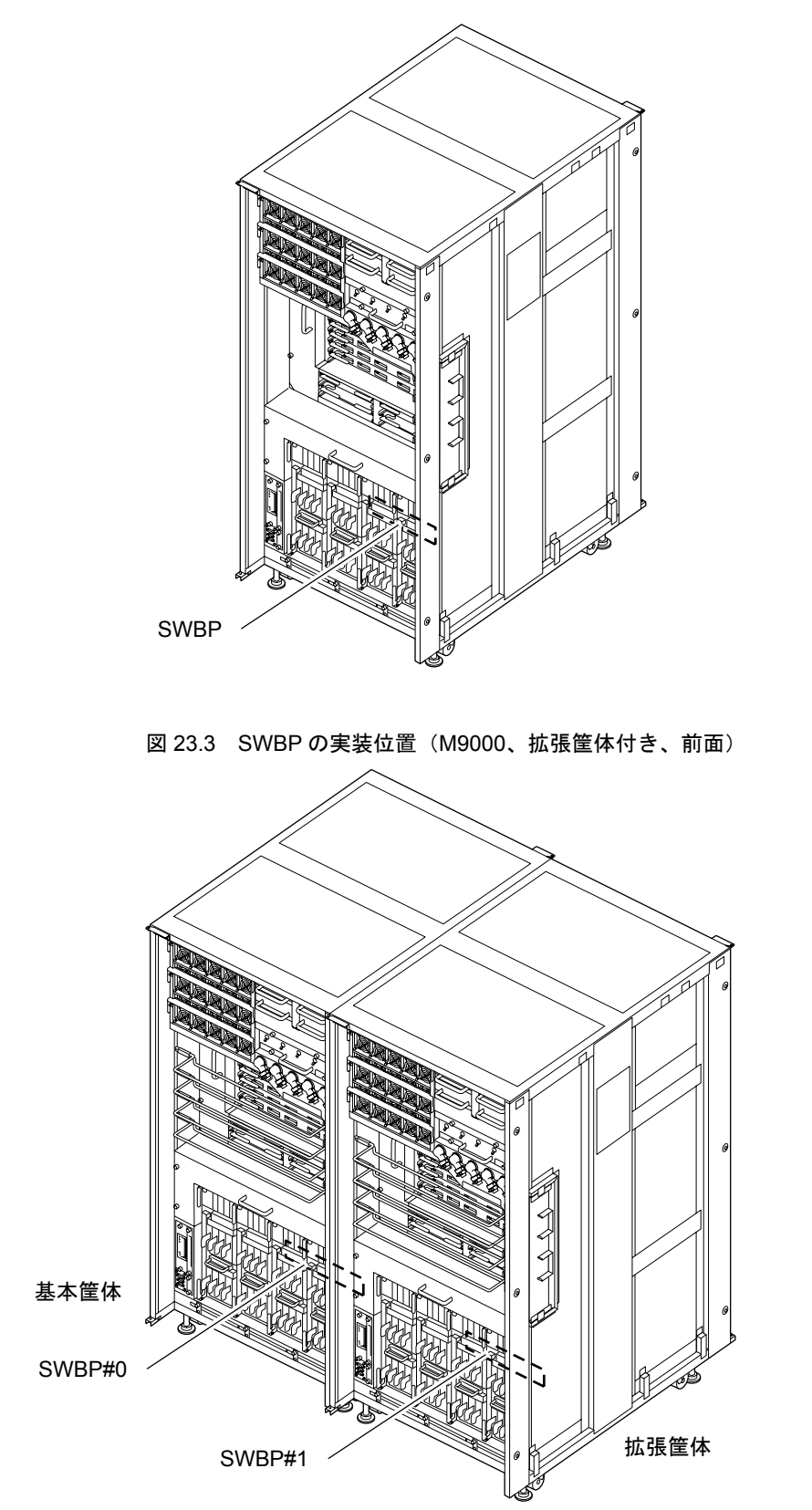

図 23.2 SWBP の実装位置(M9000、基本筐体、前面)

表 [23.1](#page-346-1) は M8000/M9000 サーバのスイッチバックプレーンの部品略称と番号を示します。

<span id="page-346-1"></span>

| モデル名                | 部品略称と番号     |
|---------------------|-------------|
| M8000               | <b>SWBP</b> |
| M9000、基本筐体          | <b>SWBP</b> |
| M9000、拡張筐体付き(基本筐体側) | SWBP#0      |
| M9000、拡張筐体付き(拡張筐体側) | SWBP#1      |

表 23.1 スイッチバックプレーンの部品略称と番号

## <span id="page-346-0"></span>**23.2** 停止交換

停止交換では、XSCF に接続した端末で保守メニューを使う作業はありません。 以下に手順を示します。

1. 本体装置の扉を開錠して開けます。(「第 5 [章 サーバ各部へのアクセス方法](#page-130-0)」を参照)

#### 不注意

FRU やダミーユニットを扱う前に、「1.4 [静電気に関する注意事項」](#page-34-0)を参照し、必ず静電気除去用リストスト ラップを装着してください。リストストラップを装着しないまま作業すると、稼働中のドメインに重大な損傷を 引き起こすおそれがあります。

2. オペレーターパネルのモードスイッチを Locked から Service に変更します。

#### 重 要

\_\_<br>▶ 保守作業の終了時には、モードスイッチの位置を確認し、必ず Locked の位置に戻してください。

- 3. 以下のどちらかの方法で、すべてのドメインをまとめて停止(電源切断)します。
	- オペレーターパネルの POWER スイッチを 4 秒以上押したままにします。
	- XSCF に接続された端末から XSCF へログインし、poweroff -a コマンドを実行します。 全ドメインに対して OS のシャットダウン処理が行われたあと、電源切断処理が行われます。
- 4. 電源切断処理が終了したことをオペレーターパネルの POWER LED (緑) が消灯したことにより確認 します。

5. 電源システムの ACS (AC Section) のメインラインスイッチをすべて切断します。(「4.5.3 [メイン](#page-109-0) [ラインスイッチの位置](#page-109-0)」を参照)

重 要

- ▶ オプションの三相 200AC 入力電源が搭載されている場合、メインラインスイッチは三相 ACS 上にありま す。
- ▶ 二系統受電オプションが搭載されている場合、両系統のメインラインスイッチを切断してください。

#### | < 警告

全ドメインを停止したあとは、電源の供給を完全に断つため、電源システムのメインラインスイッチは必ず切断 してください。

- 6. 静電気除去用リストストラップおよび導電マットのクリップを、本体装置の接地ポートに接続しま す。(「1.4 [静電気に関する注意事項」](#page-34-0)を参照)
- 7. リストバンド裏側の金属面が地肌に接触するように、静電気除去用リストストラップを装着します。 リストバンドがゆるんで回転しないよう、手首の周りに密着させます。(「1.4 [静電気に関する注意](#page-34-0) [事項](#page-34-0)」を参照)

#### 不注意

FRU を取り扱う場合は、必ず静電気除去用リストストラップおよび導電マットのクリップを本体装置の接地ポー トに接続し、リストバンドを手首に装着してください。また、FRU は、静電気除去用の接地された導電マットの 上に置いてください。これら静電気除去対策をしないと、重大な損傷を引き起こすおそれがあります。

<span id="page-347-0"></span>8. 交換対象のスイッチバックプレーンにアクセスできるように下記の部品を取り外します。 M8000 サーバの場合 (図 [23.4](#page-348-0) を参照): I/O ユニットをすべて取り外します。(「第7章 I/O ユニット (IOU) の交換」を参照)

M9000 サーバの場合 (図 [23.5](#page-348-1) を参照): オペレーターパネル側にある I/O ユニットをすべて取り外します。(「第7章 I/O [ユニット\(](#page-164-0)IOU)の [交換](#page-164-0)」を参照)

- <span id="page-347-1"></span>9. 交換対象のスイッチバックプレーンを取り外します。(図 [23.4](#page-348-0) または図 [23.5](#page-348-1) を参照)
	- a. 5本 (M9000 サーバ)または3本 (M8000 サーバ)の信号ケーブルと2本の電源コードを、コネ クターのロックを外しながら、バックプレーンから外します。

#### 重 要

- —<br>▶ SAS ケーブルを外す場合は、両側のロック解除ボタンを内側に押してからコネクターを抜いてください。 (コネクターのロック解除ボタンは黄色)
- b. スイッチバックプレーンの 2 個の固定ねじをプラスドライバーでゆるめます。

<span id="page-348-0"></span>c. スイッチバックプレーンをゆっくりと手前に抜き出します。

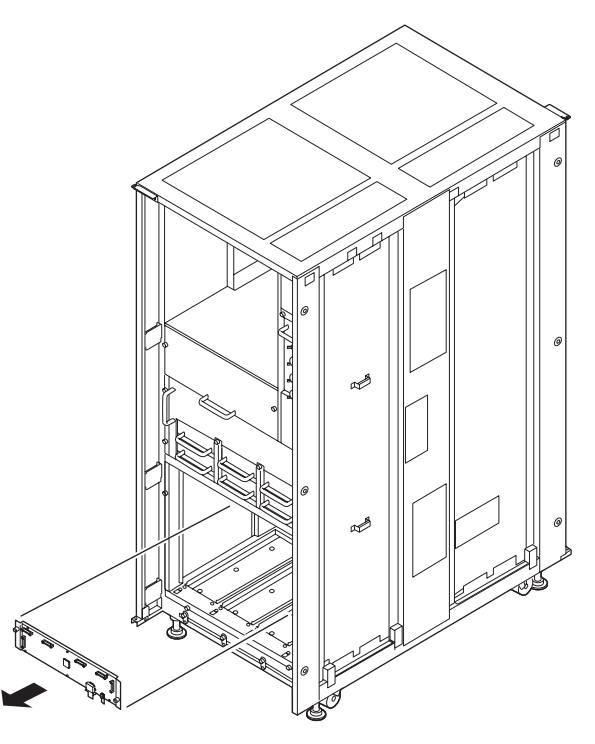

図 23.4 スイッチバックプレーンの取外し(M8000、背面)

<span id="page-348-1"></span>図 23.5 スイッチバックプレーンの取外し (M9000、前面)

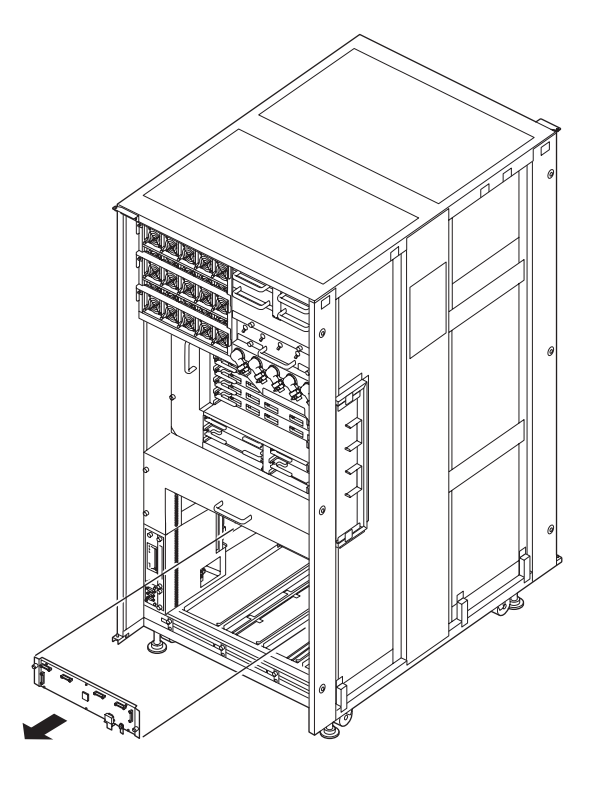

10. 取り外したスイッチバックプレーンは、導電マットの上に置きます。

11. 交換用スイッチバックプレーンを[、手順](#page-347-0) 8 ~ [9](#page-347-1) の取外しと逆の順序で取り付けます。

### 不注意

- スイッチバックプレーンを無理に押し込まないでください。スロット内の障害物や、接続部のピンの不都合が原 因でスイッチバックプレーンを挿入できない可能性があり、無理に差し込むと重大な損傷を引き起こすおそれが あります。
- M8000 サーバの場合、スイッチバックプレーンの基板左エッジにあるコネクターは使いません。ケーブル接続時 は注意してください。
- 12. 電源システムの ACS (AC Section)のメインラインスイッチをすべて投入します。
- 13. オペレーターパネルの XSCF STANDBY LED (緑) が点灯していることを確認します。点滅していた ら点灯に変わるまで待ちます。
- 14. 以下のどちらかの方法で、すべてのドメインをまとめて起動(電源投入)します。
	- オペレーターパネルの POWER スイッチを短く (4 秒未満)押します。

• XSCF に接続した端末から XSCF の poweron -a コマンドを実行します。 すべてのドメインの電源が投入され、POST (Power-On Self Test) が実行されます。当該ドメインの コンソールに ok プロンプトが表示されれば、POST は完了です。 電源投入の詳細は、「4.4.2 [サーバの電源投入](#page-102-0)」および『SPARC Enterprise M3000/M4000/M5000/M8000/ M9000 サーバ XSCF ユーザーズガイド』を参照してください。

15. オペレーターパネルのモードスイッチの位置を元に戻します。

重要 \_<br>▶ 保守作業の終了時には、モードスイッチの位置を確認し、必ず Locked の位置に戻してください。

16. 本体装置の扉を閉め、施錠します。

## 第 **24** 章 ラック搭載型二系統受電機構、電 源筐体、**M9000** 拡張筐体の増設と 減設

この章では、サーバのオプションであるラック搭載型二系統受電機構(RDPF)、電源筐体、M9000 拡張 筐体の増設と減設について説明します。この章でいう減設とは、サーバの移設に伴うオプションの取外 しのことをいいます。

これらのオプションは FRU ではなく、通常は出荷時点でシステム構成が決まっており、ユーザーサイ ドの保守者が増設や減設を行うことはありません。ただし、システム構成の変更やシステムの設置場所 の変更に伴い、増設や減設が必要になる場合があります。ここでは、次の項目について記述します。

- ラック搭載型二系統受雷機構の増設と減設
- [電源筐体の増設と減設](#page-360-0)
- M9000 [拡張筐体の増設と減設](#page-362-0)

基本的な設置手順は『SPARC Enterprise M8000/M9000 サーバ インストレーションガイド』を参照して ください。『SPARC Enterprise M8000/M9000 サーバ インストレーションガイド』には、増設/減設とい う項目では説明がありませんが、連結手順を増設手順に、連結手順の逆を減設手順に読み替えてくださ い。

### <span id="page-350-1"></span>**24.1** ラック搭載型二系統受電機構の増設と減設

この節では、ラック搭載型二系統受電機構(以下 RDPF)の交換手順について説明します。次の項目に ついて記述します。

- [ラック搭載型二系統受電機構の概要](#page-350-0)
- [増設および減設](#page-352-0)

ラック搭載型二系統受電機構の増設と減設はサーバの電源を切断して行います。

#### <span id="page-350-0"></span>**24.1.1** ラック搭載型二系統受電機構の概要

ここでは、ラック搭載型二系統受電機構の概要と実装位置を説明します。

二系統受電機構は、M8000 サーバ専用のオプションです。M8000 サーバの 19 インチラックに搭載され ます。ラック搭載型二系統受電機構は、M8000 サーバが単相交流電源入力を使う場合、独立した別々の 外部電源から電力の供給を受けることを可能にし、外部電源の異常に対しサーバへの電源出力を保証し ます。ラック搭載型二系統受電機構は、FRU ではないので、活性保守などの対象ではありません。

図 [24.1](#page-351-0) は、M8000 サーバのラック搭載型二系統受電機構の搭載位置を示します。

<span id="page-351-0"></span>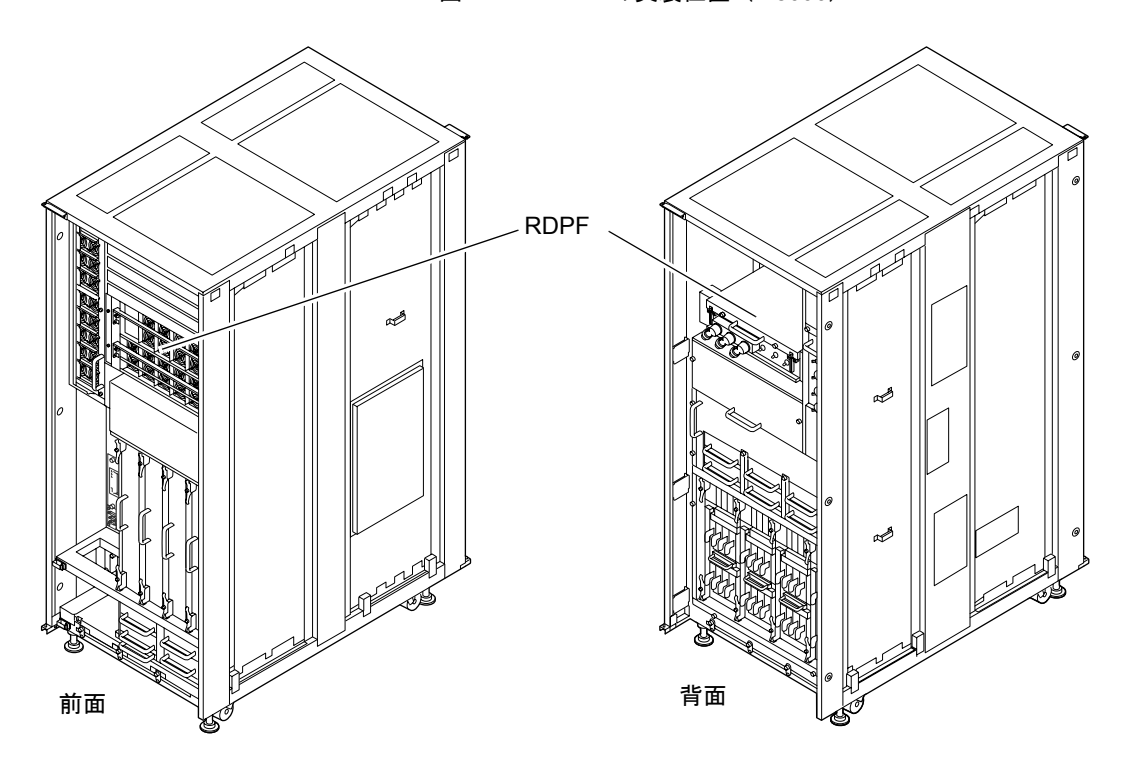

図 24.1 RDPF の実装位置(M8000)

<span id="page-351-1"></span>表 [24.1](#page-351-1) は M8000 サーバのラック搭載型二系統受電機構の部品略称と番号を示します。

表 24.1 ラック搭載型二系統受電機構の部品略称

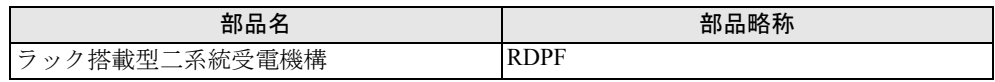

### <span id="page-352-0"></span>**24.1.2** 増設および減設

#### **24.1.2.1** 増設

- 重 要
- —<br>▶ ラック搭載型二系統受電機構をオーダーすると、ラック搭載型二系統受電機構の本体を M8000 サーバに 取り付けるためのラック搭載キット(バスバー、固定金具、固定ねじなど)が添付されています。

以下に手順を示します。

1. 本体装置の扉を開錠して開けます。(「第 5 [章 サーバ各部へのアクセス方法](#page-130-0)」を参照)

#### 入注意

FRU やダミーユニットを扱う前に、「1.4 [静電気に関する注意事項」](#page-34-0)を参照し、必ず静電気除去用リストスト ラップを装着してください。リストストラップを装着しないまま作業すると、稼働中のドメインに重大な損傷を 引き起こすおそれがあります。

2. オペレーターパネルのモードスイッチを Locked から Service に変更します。

#### 重 ▶ 保守作業の終了時には、モードスイッチの位置を確認し、必ず Locked の位置に戻してください。

- 3. 以下のどちらかの方法で、すべてのドメインをまとめて停止(電源切断)します。
	- オペレーターパネルの POWER スイッチを 4 秒以上押したままにします。
	- XSCF に接続した端末から XSCF へログインし、poweroff -a コマンドを実行します。

全ドメインに対して OS のシャットダウン処理が行われたあと、電源切断処理が行われます。

- 4. 電源切断処理が終了したことをオペレーターパネルの POWER LED(緑)が消灯したことにより確認 します。
- 5. 電源システムの ACS(AC Section)のメインラインスイッチをすべて切断します。(「4.5.3 [メイン](#page-109-0) [ラインスイッチの位置」](#page-109-0)を参照)

#### <警告

- 全ドメインを停止したあとは、電源の供給を完全に断つため、電源システムのメインラインスイッチは必ず切断 してください。
- お客さまの分電盤側で電源コードを外してください。
- 6. 静電気除去用リストストラップおよび導電マットのクリップを、本体装置の接地ポートに接続しま す。(「1.4 [静電気に関する注意事項](#page-34-0)」を参照)

7. リストバンド裏側の金属面が地肌に接触するように、静電気除去用リストストラップを装着します。 リストバンドがゆるんで回転しないよう、手首の周りに密着させます。(「1.4 [静電気に関する注意](#page-34-0) [事項](#page-34-0)」を参照)

#### 不注意

FRU を取り扱う場合は、必ず静電気除去用リストストラップおよび導電マットのクリップを本体装置の接地ポー トに接続し、リストバンドを手首に装着してください。また、FRU は、静電気除去用の接地された導電マットの 上に置いてください。これら静電気除去対策をしないと、重大な損傷を引き起こすおそれがあります。

8. 増設用ラック搭載型二系統受電機構は、導電マットの上に置きます。

#### <span id="page-353-0"></span>9. ラック搭載型二系統受電機構を取り付けます。

- a. M8000 サーバの 19 インチラックのブランク板を下から 6 枚取り外します。
- b. M8000 サーバのふさぎ板を取り外し(ねじ4個)、搭載キットの2個のバスバー(L型)をボル ト(各 2 個)で取り付けます。[トルク:8.24 N•m(84 kgf•cm)]
- c. M8000 サーバのコネクターパネルを外し(固定ねじ 1 個)、搭載キットの取付け用金具に取り付 けます (固定ねじ1個)。
- d. 取付け用金具を M8000 サーバに取り付けます(ねじ 4 個、ふさぎ板のあったところ)。
- e. M8000 サーバの 19 インチラック後部の 2 本の柱に、搭載キットのケージナットを取り付けます (各 2 個)。

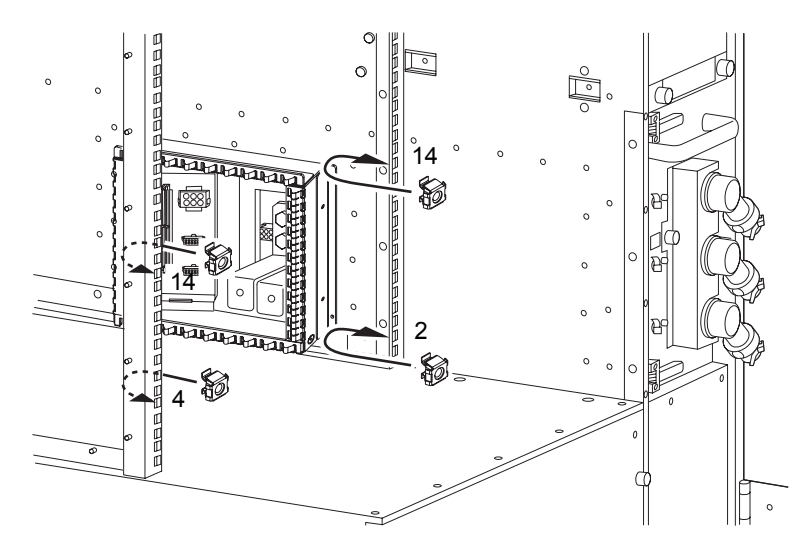

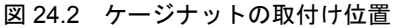

f. 二系統受電機構の本体を、M8000 サーバの 19 インチラックの前面から搭載します。

- g. 二系統受電機構の本体を、M8000 サーバの 19 インチラック前部の2本の柱に取り付けます(ね じ 4 個)。
- 要 重
- ▶ ラック搭載型二系統受電機構を 19 インチラックに固定するとき、M8000 サーバの電源 (PSU) 側に寄せ てください。

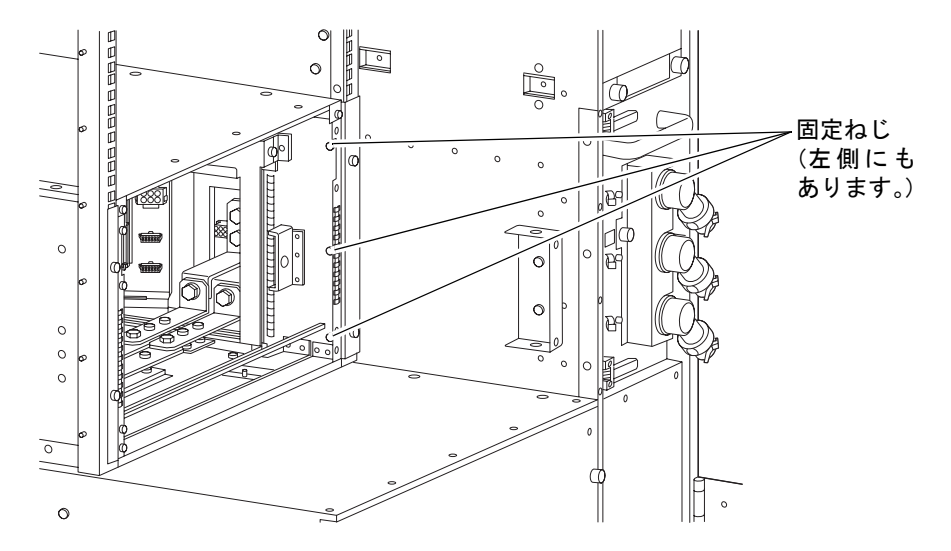

図 24.3 ラック搭載型二系統受電機構の固定ねじの取付け(M8000、背面)

- <span id="page-354-0"></span>h. 二系統受電機構の本体の後部にコネクターユニットを取り付けている右のねじを取り外し、左の ねじをゆるめて、コネクターユニットを右にスライドして取り外します。
- i. 2 個の金具(山型)を、M8000 サーバの 19 インチラック後部の 2 本の柱に、それぞれ取り付け ます (各ねじ2個)。
- j. 二系統受電機構の本体の後部を 2 個の金具に固定します(各ねじ 3 個)。
- k. [手順](#page-353-0) b で取り付けたバスバーと二系統受電機構の本体後部のバスバーを、搭載キットの 2 個のバ スバー(Z型)で接続します。ボルトで固定します。「トルク:8.24 N•m (84 kgf•cm)]

l. 二系統受電機構の本体後部から出ているケーブル (4 本) のコネクターを DC1 のコネクターパ ネルに接続します。

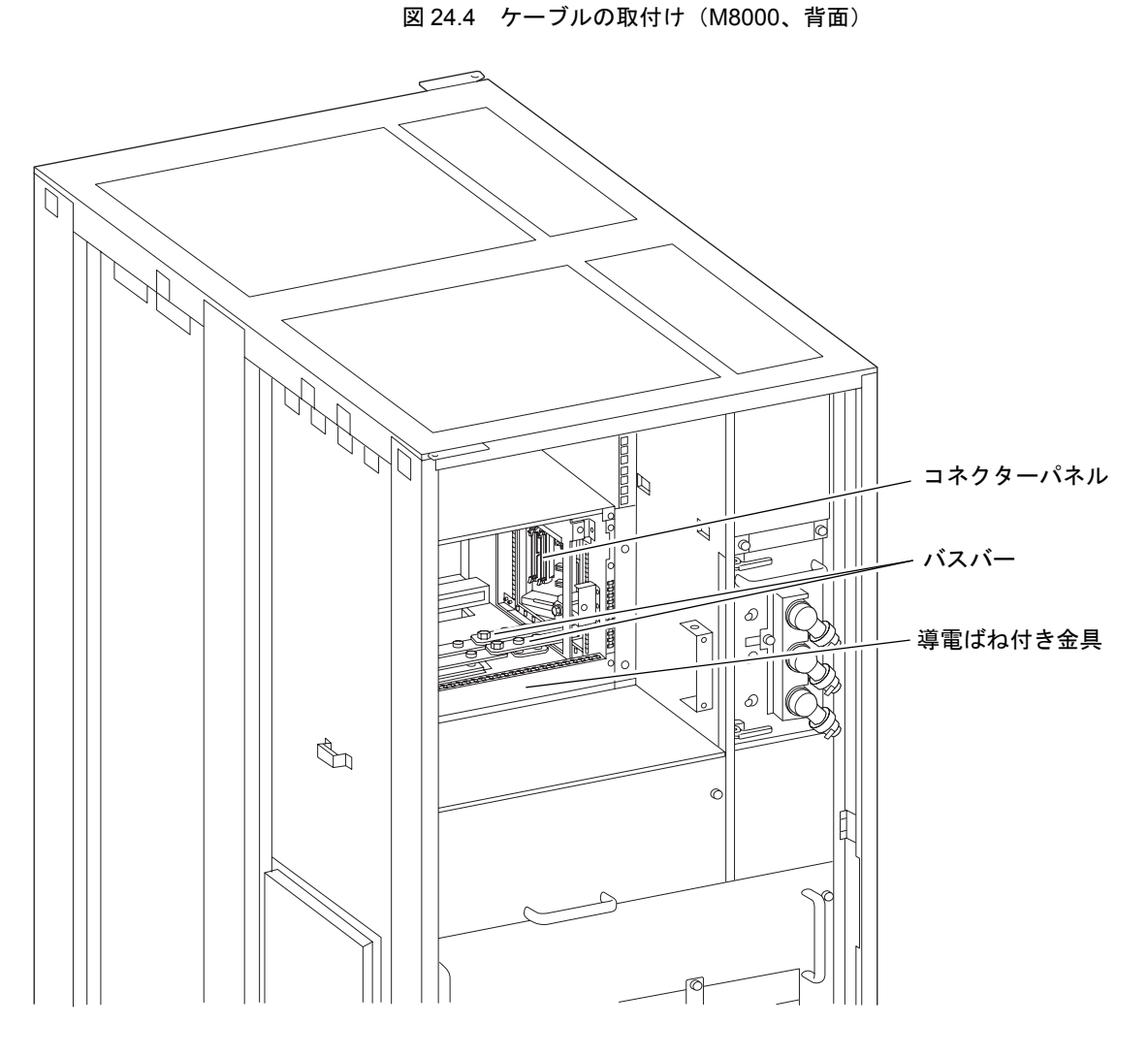

m. 導電ばね付きの金具を二系統受電機構本体の後部下部に取り付けます(ねじ 2 個)。

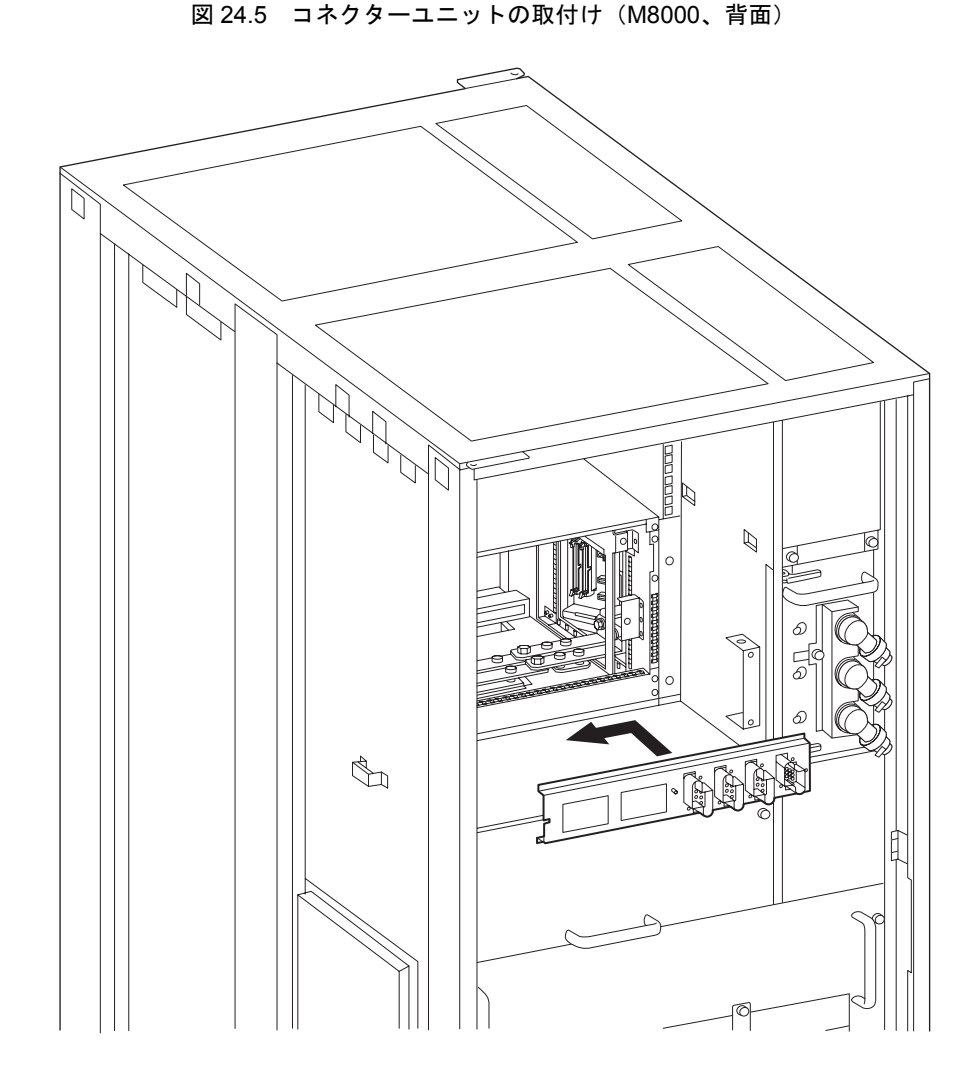

n. [手順](#page-354-0) h で取り外したコネクターユニットを元の位置に取り付けます。

<span id="page-356-0"></span>o. ACS 固定用金具 2 個を M8000 サーバの 19 インチラック後部の側面に取り付けます(ねじ各 2 個)。取付け位置は、下から 2 個目と 3 個目のねじ穴を使い、固定します。

- p. 本体装置背面から、ACS 搭載用の枠を搭載し、本体後部に固定します。(両側、ねじ各 3 個)ACS 固定用金具 2 個(ねじ各 1 個)と二系統受電機構の本体後部(両側、ねじ各 3 個)に固定します。
- q. ACS 搭載用の枠と[、手順](#page-356-0) o で取り付けた金具(2個)をねじで固定します。(ねじ各1個)

 $\leq$ Ŋ  $\mathbb{Z}$  $\mathbb{Q}$ 

図 24.6 ACS 搭載用の枠の取付け(M8000、背面)

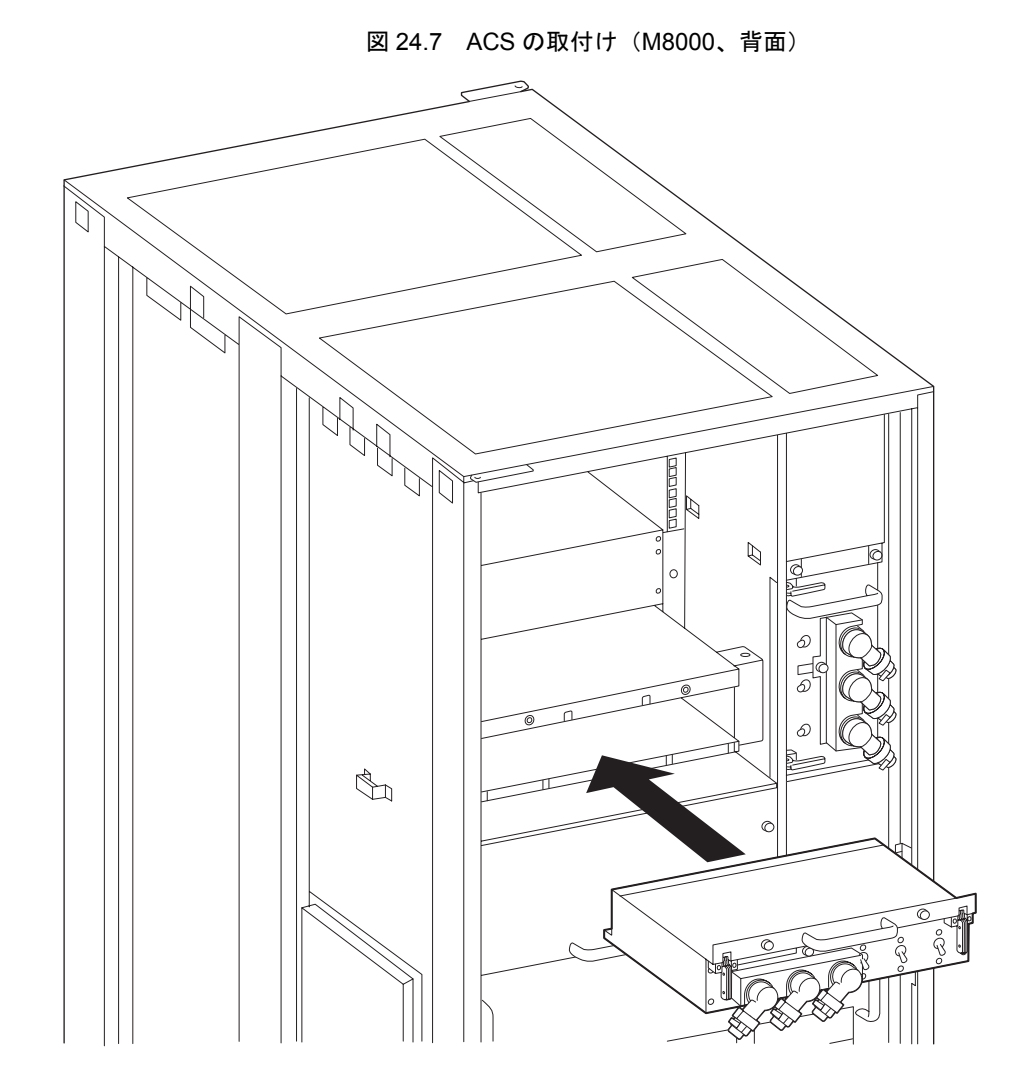

r. ACS 搭載用の枠に ACS(AC Section)を 2 個の固定ねじで取り付けます。(「第 18 [章](#page-292-0) AC セク [ションの交換」](#page-292-0)を参照)

s. 9 台の電源ユニット(PSU)を二系統受電機構の本体前部に搭載します。(「第 9 [章 電源ユニッ](#page-192-0) ト (PSU) の交換」を参照)

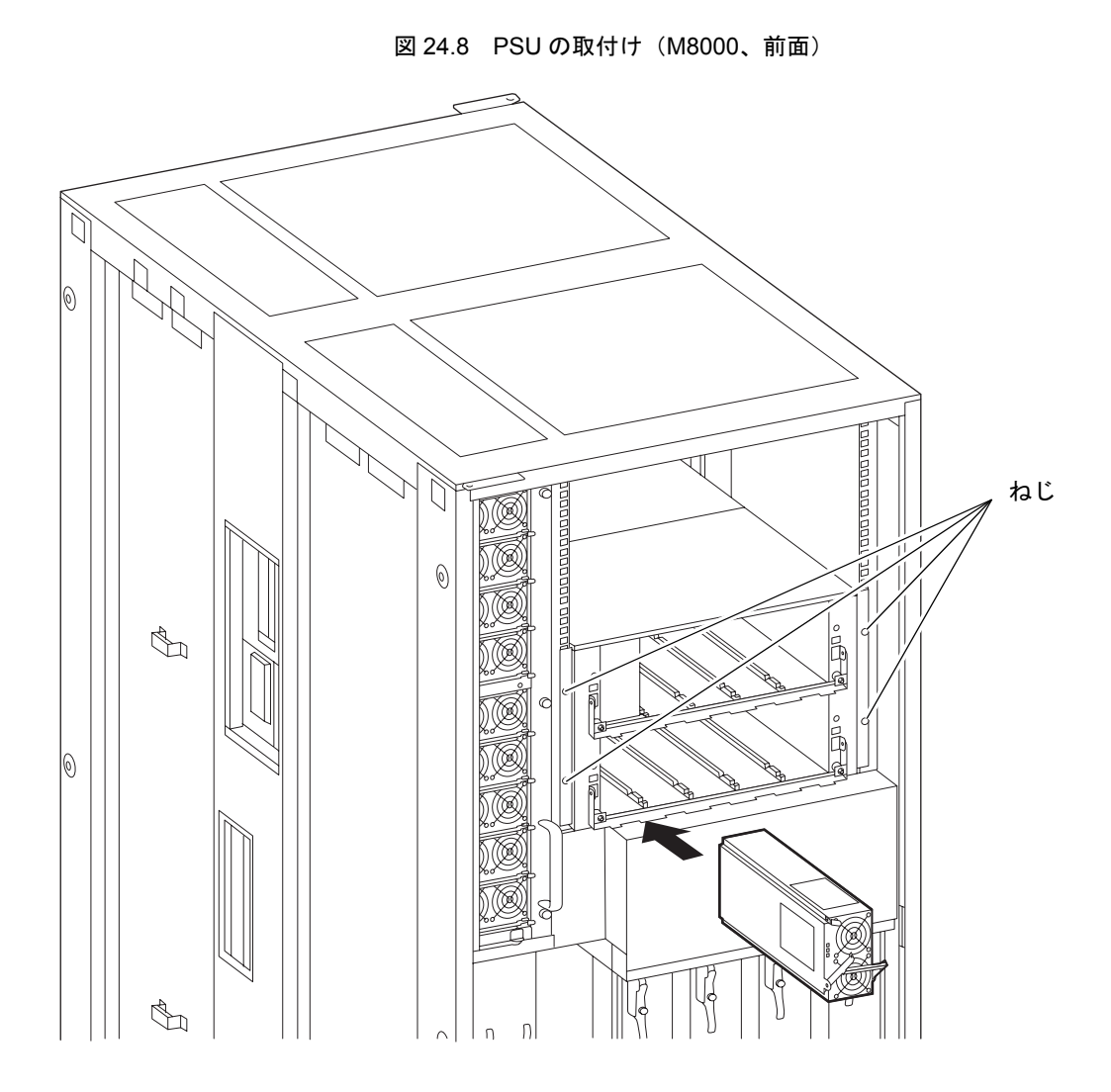

- 10. 増設したラック搭載型二系統受電機構に電源コードを接続します。
- 11. 両系統の電源システムの ACS(AC Section)のメインラインスイッチをすべて投入します。
- 12. オペレーターパネルの XSCF STANDBY LED (緑) が点灯していることを確認します。点滅していた ら点灯に変わるまで待ちます。
- 13. 以下のどちらかの方法で、すべてのドメインをまとめて起動(電源投入)します。
	- オペレーターパネルの POWER スイッチを短く(4 秒未満)押します。
	- XSCF に接続した端末から XSCF の poweron -a コマンドを実行します。

すべてのドメインの電源が投入され、POST (Power-On Self Test)が実行されます。当該ドメインの コンソールに ok プロンプトが表示されれば、POST は完了です。

電源投入の詳細は、「4.4.2 [サーバの電源投入](#page-102-0)」および『SPARC Enterprise M3000/M4000/M5000/M8000/ M9000 サーバ XSCF ユーザーズガイド』を参照してください。
14. XSCFのshowhardconfまたはshowstatusコマンドにて交換した部品が正常であることを確認します。 交換した RDPF に "\*" が表示されていなければ正常です。 showhardconf または showstatus コマンドの詳細は、『SPARC Enterprise M3000/M4000/M5000/M8000/ M9000 サーバ XSCF ユーザーズガイド』、『SPARC Enterprise M3000/M4000/M5000/M8000/M9000 サー バ XSCF リファレンスマニュアル』、またはマニュアルページを参照してください。

栗 重 ■ showstatus は縮退された部品の情報を表示させるコマンドです。

15. オペレーターパネルのモードスイッチの位置を元に戻します。

重 要 ▶ 保守作業の終了時には、モードスイッチの位置を確認し、必ず Locked の位置に戻してください。

16. 本体装置の扉を閉め、施錠します。

#### **24.1.2.2** 減設

増設と逆の順序で取り外します。

## **24.2** 電源筐体の増設と減設

作業は以下の 3 つの場合が考えられます。いずれの場合も、詳細は『SPARC Enterprise M8000/M9000 サーバ インストレーションガイド』の電源筐体連結手順を参照してください。

- M8000 サーバに三相二系統受電のための電源筐体を増設または減設する。
- M9000 サーバ基本筐体に単相または三相二系統受電のための電源筐体を増設または減設する。
- M9000 サーバ拡張筐体付きに単相または三相二系統受電のための電源筐体を増設または減設す る。

<span id="page-361-0"></span>それぞれが、連結された状態を図 [24.9](#page-361-0)、図 [24.10](#page-361-1)、図 [24.11](#page-362-0) に示します。

<span id="page-361-1"></span>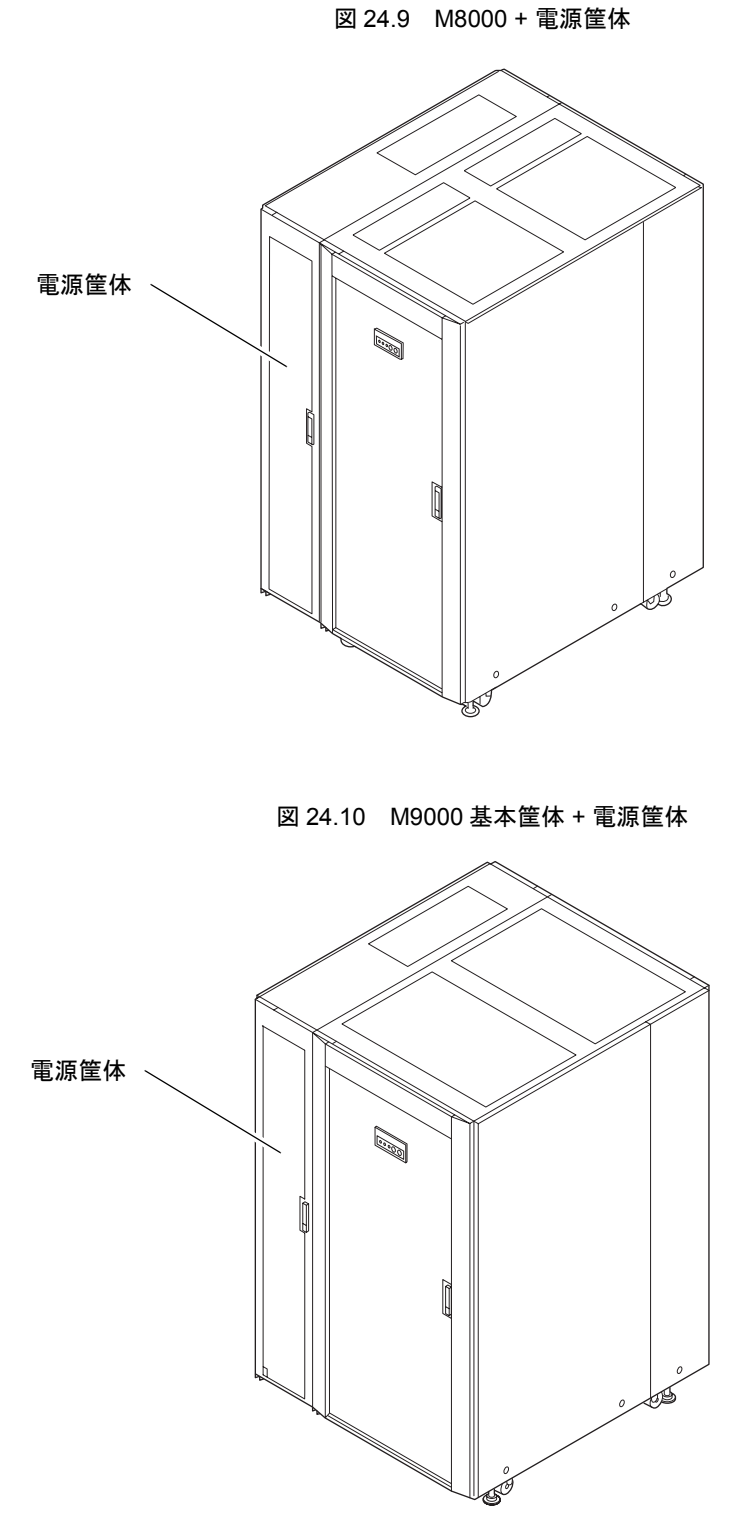

<span id="page-362-0"></span>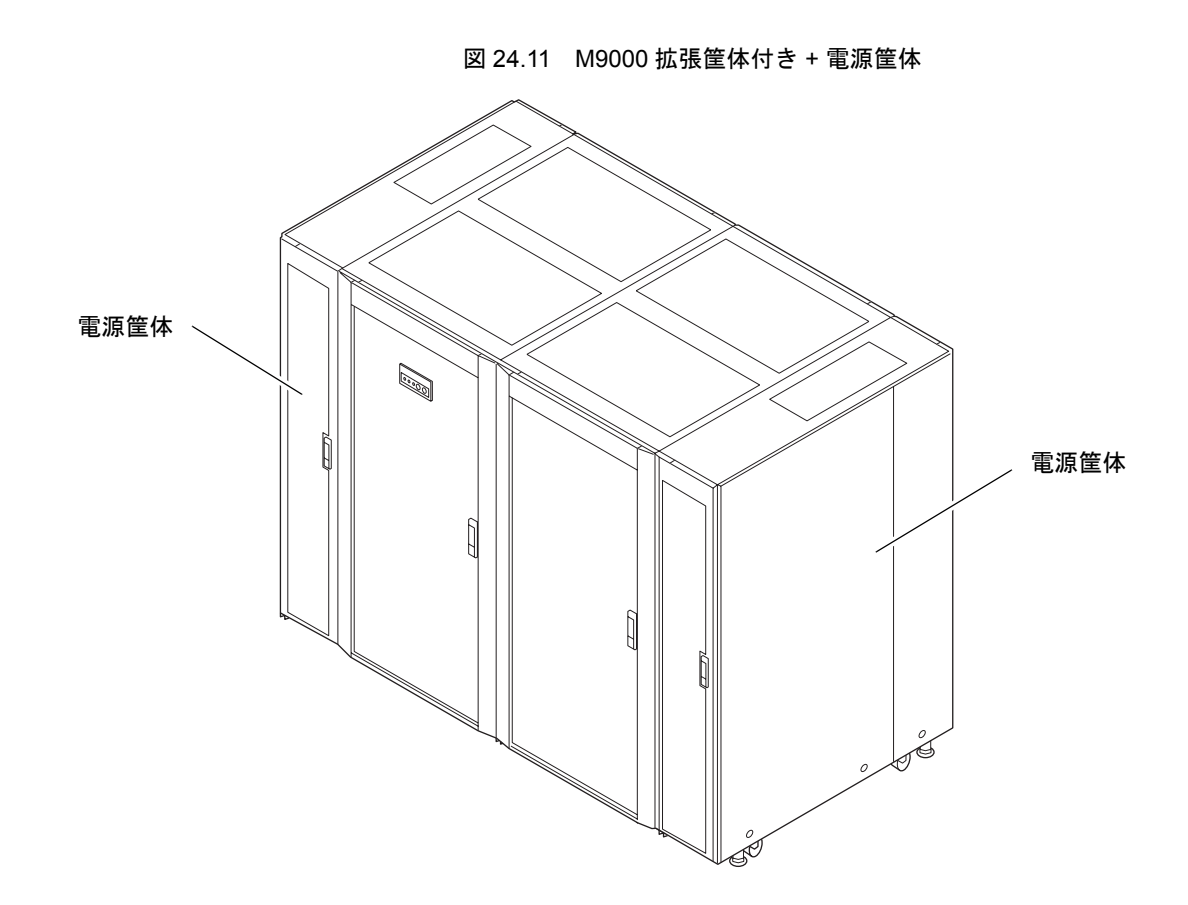

## **24.3 M9000** 拡張筐体の増設と減設

作業は以下の場合が考えられます。詳細は『SPARC Enterprise M8000/M9000 サーバ インストレーショ ンガイド』の拡張筐体連結手順を参照してください。

● M9000 基本筐体に M9000 拡張筐体を増設または減設する。

<span id="page-363-0"></span>連結された状態を図 [24.12](#page-363-0) に示します。

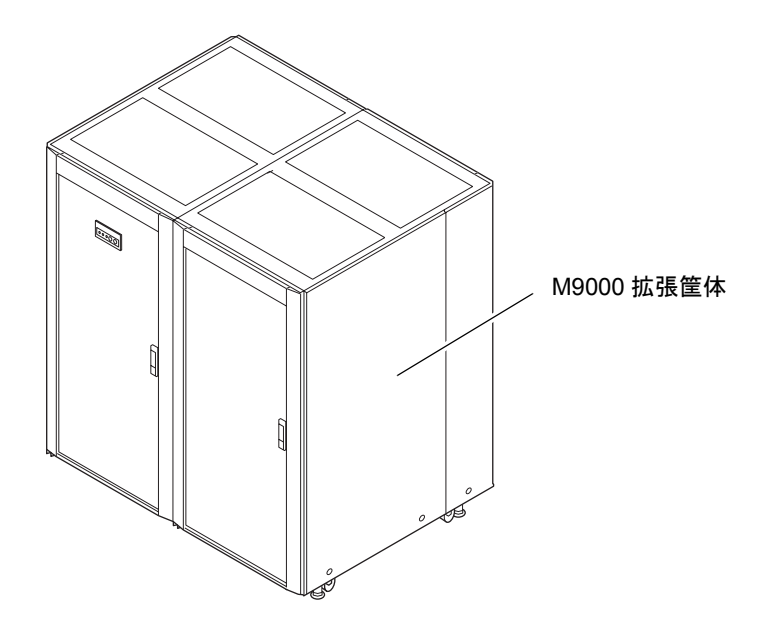

図 24.12 M9000 基本筐体 + M9000 拡張筐体

# 第 **25** 章 **FRU** の増設、減設、およびアップ グレード

この章では、本体装置に CMU、DIMM、IOU、HDD、PCI カード、TAPEU、CPU モジュール、ファン ユニット、PSU を追加する手順(増設)について説明します。次に、本体装置から CMU、IOU、PCI カードを削除する手順(減設)について説明します。

最後に、CPU、CMU、IOU をアップグレードする手順について説明します。

- [増設](#page-364-0)
- [減設](#page-366-0)
- CPU、CMU、IOU、および IOUA [のアップグレード](#page-368-0)

## <span id="page-364-0"></span>**25.1** 増設

増設の対象となる FRU は以下のとおりです。

- $\bullet$  CPU /メモリボードユニット (CMU)
- $\bullet$  DIMM
- $\bullet$  I/O ユニット (IOU)
- ハードディスクドライブ (HDD)
- PCI  $\pi$   $\vdash$  (PCI)
- テープドライブユニット (TAPEU)
- CPU モジュール (CPUM)
- ファンユニット
- $\bullet$  PSU

上記の FRU は、交換と同じように活性増設および停止増設が可能です。ただし、条件によってはファー ムウェアおよびソフトウェアのアップデートが必要となり、ドメインの停止が必要となります。詳細 は、「25.3 CPU、CMU、IOU、および IOUA [のアップグレード](#page-368-0)」を参照してください。

その他、以下の特長があります。

- CMU および IOU は、DR 機能による活性増設が可能です。
- DIMM の増設には、CMU の取外しと取付けが伴います。
- PCI カード(リンクカードも含む)は、PHP 機能により活性増設が可能です。

### **25.1.1** 活性増設

まず、以下の手順で増設部品を選択します。

- 1. XSCF にログインします。
- 2. 増設用コマンド (addfru) を実行します。

XSCF> **addfru**

3. 部品種別選択画面が表示されるので、増設する部品種別を選択します。

図 25.1 保守メニュー初期画面

```
-----------------------------------------------------------
Maintenance/Addition Menu
Please select a type of FRU to be added.
1. CMU/IOU (CPU Memory Board Unit/IO Unit)
2. FAN (Fan Unit)
3. PSU (Power Supply Unit)
-----------------------------------------------------------
Select [1-3|c:cancel]:
```
以下、該当 FRU の交換手順と同じように、ガイダンスに従って操作してください。詳細は、該当 FRU の交換の章を参照してください。

#### 重要

 IOUの活性増設をする際、CMUおよびIOUが正しい位置に実装されないと、増設したIOUが正常に動作し ません。

### **25.1.2** 停止増設

停止増設は、本体装置のブレーカーを切断して行う手順であり、XSCF から CLI を起動することができ ません。したがって、増設ガイダンスを利用することはできませんので、以下の手順に従って増設を 行ってください。

- 1. オペレーターパネルのモードスイッチを Service にします。
- 2. 以下のどちらかの方法で、すべてのドメインをまとめて停止(電源切断)します。
	- オペレーターパネルの POWER スイッチを 4 秒以上押したままにします。
	- XSCF に接続した端末から XSCF へログインし、poweroff -a コマンドを実行します。
- 3. 電源システムの ACS (AC Section)のメインラインスイッチをすべて切断します。

#### 4. 対象部品を増設します。

該当 FRU の交換の取付け手順と同じです。詳細は、該当 FRU の交換の章を参照してください。

#### 重要

▶ IOU 増設時は、CMU および IOU が正しい位置に実装されないと、雷源投入後、増設した IOU が正常に動作 しません。

- 5. 電源システムの ACS(AC Section)のメインラインスイッチをすべて投入します。
- 6. オペレーターパネルの XSCF STANDBY(緑)が点灯していることを確認します。 点滅していたら点灯に変わるまで待ちます。
- 7. 以下のどちらかの方法で、すべてのドメインをまとめて起動(電源投入)します。
	- オペレーターパネルの POWER スイッチを短く (4 秒未満) 押します。
	- XSCF に接続した端末から XSCF の poweron -a コマンドを実行します。
- 8. XSCF の showhardconf または showstatus コマンドにて構成情報やステータスを確認します。

XSCF> **showhardconf**

増設した FRU に "\*" が表示されていなければ正常です。

#### 重要

- ▶ PCI カード、ハードディスクドライブ、テープドライブユニットは、showhardconf で確認ができません。 ハードディスクドライブ、テープドライブユニットは ok プロンプトから probe-scsi-all コマンドで確認 します。PCI カードは、ok プロンプトから show-devs コマンドで確認します。
- 9. CMUまたはIOUを増設した場合には、各CMUやIOUについて、システムボード設定およびドメイン設 定を行います。 システム管理者またはドメイン管理者に協力を依頼してください。
- 10. オペレーターパネルのモードスイッチを Locked にします。

## <span id="page-366-0"></span>**25.2** 減設

減設の対象となる FRU は、以下のとおりです。

- CPU /メモリボードユニット (CMU)
- $\bullet$  I/O ユニット (IOU)
- PCI  $\overline{p} \overline{p}$  (PCI)

上記の FRU は、交換と同じように活性減設および停止減設が可能です。その他、以下の特長があります。

- CMU および IOU は、DR 機能による活性減設が可能です。
- PCI カード(リンクカードも含む)は、PHP 機能により活性減設が可能です。

### 本注意

<span id="page-366-1"></span>減設した場合は、空いたスロットにダミーパネル(表 [25.1](#page-366-1))を必ず実装してください。ダミーパネルがないと、 冷却効果が落ち、装置に悪影響を与えます。

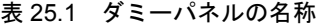

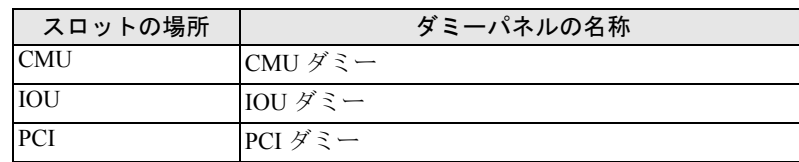

### **25.2.1** 活性減設

まず、以下の手順で減設部品を選択します。

- 1. XSCF にログインします。
- 2. 削除用コマンド (deletefru) を実行します。

XSCF> **deletefru**

3. 部品種別選択画面が表示されるので、減設する部品種別を選択します。

```
図 25.2 保守メニュー初期画面
```
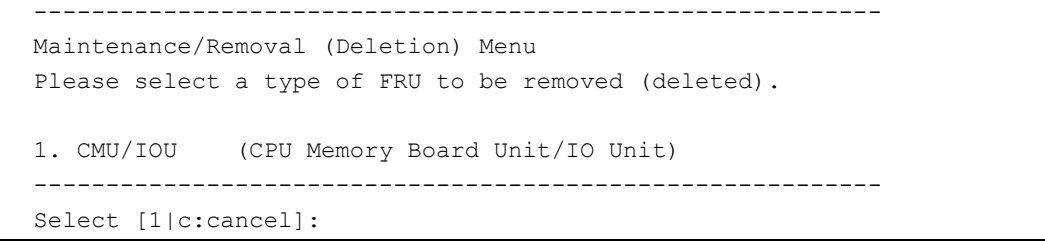

注 ) XCP の版数によって、表示が異なる場合があります。

以下、該当 FRU の交換手順と同じように、ガイダンスに従って操作してください。詳細は、該当 FRU の交換の章を参照してください。

### **25.2.2** 停止減設

停止減設は、本体装置のブレーカーを切断して行う手順であり、XSCF から CLI を起動することができ ません。したがって、増設ガイダンスを利用することはできませんので、以下の手順に従って減設を 行ってください。

- 1. オペレーターパネルのモードスイッチを Service にします。
- 2. 以下のどちらかの方法で、すべてのドメインをまとめて停止(電源切断)します。
	- オペレーターパネルの POWER スイッチを 4 秒以上押したままにします。
	- XSCF に接続した端末から XSCF へログインし、poweroff -a コマンドを実行します。
- 3. 電源システムの ACS (AC Section)のメインラインスイッチをすべて切断します。
- 4. 対象部品を減設します。

該当 FRU の交換の取外し手順と同じです。詳細は、該当 FRU の交換の章を参照してください。

- 5. 電源システムの ACS(AC Section)のメインラインスイッチをすべて投入します。
- **6.** オペレーターパネルの XSCF STANDBY (緑) が点灯していることを確認します。 点滅していたら点灯に変わるまで待ちます。
- 7. 以下のどちらかの方法で、すべてのドメインをまとめて起動(電源投入)します。
	- オペレーターパネルの POWER スイッチを短く (4 秒未満)押します。
	- XSCF に接続した端末から XSCF の poweron -a コマンドを実行します。

8. XSCF の showhardconf コマンドにて構成情報を確認します。

XSCF> **showhardconf**

減設した FRU が表示されていなければ正常です。

- 9. CMUまたはIOUを減設した場合には、各CMUやIOUについて、システムボード設定およびドメイン設 定の解除を行います。 システム管理者またはドメイン管理者に協力を依頼してください。
- 10. オペレーターパネルのモードスイッチを Locked にします。

## <span id="page-368-0"></span>**25.3 CPU**、**CMU**、**IOU**、および **IOUA** のアップグレード

ここでは、オラクルまたは富士通の SPARC Enterprise M8000/M9000 サーバにおいて、CPU(SPARC64 VII または SPARC64 VII+ プロセッサ)、CMU、IOU、および IOUA をアップグレードする手順について 説明します。

以下の順に説明します。

- [アップグレード時の注意](#page-368-1)
- 新規ドメインでのアップグレード (CPU/CMU/IOU 増設)
- 既存ドメインでのアップグレード (CPU 交換)
- 既存ドメインでのアップグレード (CMU/IOU 交換)
- [既存ドメインでのアップグレード\(既存](#page-375-0) CMU 上への CPU 増設)
- 既存ドメインでのアップグレード (CMU/IOU 増設)
- $\bullet$  IOUA [のアップグレード](#page-379-0)

### <span id="page-368-1"></span>**25.3.1** アップグレード時の注意

#### **25.3.1.1** サポートされるファームウェアおよびソフトウェア

アップグレードに使用する新しい CPU(SPARC64 VII または SPARC64 VII+ プロセッサ)、CMU、IOU、 および IOUA は、特定のバージョンの XCP ファームウェアおよび Oracle Solaris ソフトウェアでサポー トされています。

なお、SPARC64 VIIおよびSPARC64 VII+プロセッサは、CPU周波数によって使用するXCPが異なります。

その他、ソフトウェアおよびファームウェアの最小要件の詳細については、最新のプロダクトノートを 参照してください。

M8000/M9000 サーバにおいて、CPU(SPARC64 VII または SPARC64 VII+ プロセッサ)、CMU、IOU、 および IOUA をアップグレードする前に、XCP ファームウェアおよび Oracle Solaris OS のアップデート を完了させておいてください。

XCP 1070 以前からアップデートされたドメインに対して新しいアップグレード用の FRU を搭載する場 合は、対象ドメインの OpenBoot PROM ファームウェアのアップデートを完了させるため、ドメインを 再起動してください。

### **25.3.1.2 DR** を使用したアップグレード

Dynamic Reconfiguration (DR) を使用してアップグレードする場合は、以下の手順を完了させておいてく ださい。

1. 対応したバージョンへの XCP ファームウェアおよび Oracle Solaris OS のアップデート

2. ドメインの再起動

#### **25.3.1.3 FRU** の組み合わせについて

複数のプロセッサの組み合わせを各ドメインで構成する方法の詳細については、『SPARC Enterprise M3000/M4000/M5000/M8000/M9000 サーバ XSCF ユーザーズガイド』の「2.2.15 ドメインモード設定」 を参照してください。特に「搭載されるプロセッサと CPU 動作モード」の項を参照してください。

## <span id="page-369-0"></span>**25.3.2** 新規ドメインでのアップグレード(**CPU/CMU/IOU** 増設)

#### 重 要

- ▶ 新しいドメインに Oracle Solaris 10 8/07 をインストールする場合、インストールサーバにあるパッチ適 用済みイメージからインストールする必要があります[。手順](#page-370-0) 17 を参照してください。
- 1. platadm 権限および fieldeng 権限をもつアカウントで、XSCF にログインします。
- 2. showstatus(8) コマンドを使用して、Faulted または Deconfigured の状態にあるコンポーネントが存在 していないことを確認します。

XSCF> **showstatus**

問題が見つからなければ、「No failures found in System Initialization」のメッセージが表示されます。上 記以外が表示された場合は、次の手順に進む前に、当社技術員にご連絡ください。

- 3. オペレーターパネルのキー位置を Locked から Service に変更します。
- 4. XSCF snapshot を採取し、アップデート前のシステムの状態をアーカイブします。 この情報は、アップデート中に問題が発生した場合の原因解析に役立ちます。

XSCF> **snapshot -t** *user@host:directory*

- 5. XCP の版数をアップデートします。 ファームウェアのアップデート手順については、『SPARC Enterprise M3000/M4000/M5000/M8000/ M9000 サーバ XSCF ユーザーズガイド』を参照してください。
- 6. XCP をアップデートしたら、XSCF をリセットします。

XSCF> **rebootxscf**

- $7.$  XSCF をリセットしたら、XSCF ヘログインしなおします。
- 8. XSCF を使用して、増設するコンポーネントを本体装置に搭載し、組み込みます。 a. addfru(8) コマンドを実行して、保守メニューから「CMU/IOU」を追加対象として指定します。

XSCF> **addfru**

b. 「6.2 [活性交換/活電交換](#page-136-0)」または、「7.2 [活性交換/活電交換](#page-168-0)」を参考に、保守メニューのガ イダンスに従って増設作業を進めていきます。 CPU モジュール(CPUM)を、CMU に搭載する方法については、「6.4.2 CPU [モジュールの交](#page-151-0) [換」](#page-151-0)を参照してください。

### 不注意

増設したコンポーネントに対して、addfru(8) コマンドの保守メニューにある診断テストを必ず実行してくださ い。

9• 搭載されたコンポーネントがサーバに認識され、異常を示すアスタリスク (\*)があ表されていない ことを確認します。

XSCF> **showhardconf -M**

10. showlogs error -v および showstatus(8) コマンドを使用して、異常が発生していないことを確認しま す。

XSCF> **showlogs error -v** XSCF> **showstatus**

- 11. オペレーターパネルのモードスイッチ位置を Service から Locked に戻します。
- 12. 増設したコンポーネントに対して、以下の設定を行います。
	- XSB の設定
	- ドメインの構築
	- ドメインの CPU 動作モードの設定

各設定については、『SPARC Enterprise M3000/M4000/M5000/M8000/M9000 サーバ XSCF ユーザーズガ イド』を参照してください。

- 13. setdomainmode(8) コマンドを使用して、ドメインのオートブート機能を無効にします。 詳細については、『SPARC Enterprise M3000/M4000/M5000/M8000/M9000 サーバ XSCF ユーザーズガイ ド』および setdomainmode(8) のマニュアルページを参照してください。
- 14. ドメインの電源を投入します。

XSCF> **poweron -d** *domain\_id*

15. 対象のドメインが正しく起動されたことを確認します。

XSCF> **showlogs power**

16. showlogs error -v および showstatus(8) コマンドを使用して、異常が発生していないことを確認しま す。

```
XSCF> showlogs error -v
XSCF> showstatus
```
ハードウェアに何らかの異常を見つけた場合は、当社技術員にご連絡ください。

<span id="page-370-0"></span>17. 該当版数の Oracle Solaris OS をインストールします。

ネットワークベースのインストールの詳細については、『Solaris 10 8/07 インストールガイド(ネット ワークインストール)』(Part No. 820-1901)を参照してください。

18. setdomainmode(8) コマンドを使用して、ドメインのオートブート機能を有効にします。 オートブート機能は、ドメインのリブートのあとに有効になります。詳細については、『SPARC Enterprise M3000/M4000/M5000/M8000/M9000 サーバ XSCF ユーザーズガイド』および setdomainmode(8) のマニュアルページを参照してください。

## <span id="page-371-0"></span>**25.3.3** 既存ドメインでのアップグレード(**CPU** 交換)

- 1. アップデートする XCP のプロダクトノートに記載されている最小要件の Oracle Solaris OS にアップ グレードインストールするか、必須パッチを適用します。
- 2. アップグレードCPUを使用するにあたって、使用しているソフトウェアへパッチを適用する必要があ る場合は、該当するパッチを適用します。
- 3. platadm 権限および fieldeng 権限をもつアカウントで、XSCF にログインします。
- 4. showstatus(8) コマンドを使用して、FaultedまたはDeconfiguredの状態にあるコンポーネントが存在 していないことを確認します。

XSCF> **showstatus**

問題が見つからなければ、「No failures found in System Initialization」のメッセージが表示されます。上 記以外が表示された場合は、次の手順に進む前に、当社技術員にご連絡ください。

5. CPU をアップグレードする CMU が割り当てられた、ドメインの電源を切断します。

XSCF> **poweroff -d** *domain\_id*

6. 対象のドメインが停止していることを確認します。

XSCF> **showlogs power**

- 7. オペレーターパネルのキー位置を Locked から Service に変更します。
- 8. XSCF snapshot を採取し、アップデート前のシステムの状態をアーカイブします。 この情報は、アップデート中に問題が発生した場合の原因解析に役立ちます。

XSCF> **snapshot -t** *user@host:directory*

- $9.$  XCP の版数をアップデートします。 ファームウェアのアップデート手順については、『SPARC Enterprise M3000/M4000/M5000/M8000/ M9000 サーバ XSCF ユーザーズガイド』を参照してください。
- 10. XCP をアップデートしたら、XSCF をリセットします。

XSCF> **rebootxscf**

- 11. XSCF をリセットしたら、XSCF へログインしなおします。
- 12. 対象のドメインの電源を投入し、OpenBoot PROM ファームウェアを適用します。

XSCF> **poweron -d** *domain\_id*

ok プロンプトで停止します。ここでは、Oracle Solaris OS を起動する必要はありません。

#### 13. アップデートされた OpenBoot PROM 版数を確認します。

以下は例です。XCP 1100 の OpenBoot PROM 版数は 02.17.0000 です。

```
XSCF> version -c cmu -v
DomainID 00 : 02.03.0000
DomainID 01 : 02.03.0000
DomainID 02 : 02.17.0000
DomainID 03 : 02.17.0000
...
DomainID 15 : 02.03.0000
XSB#00-0 : 02.03.0000 (Current), 02.02.0000 (Reserve)
XSB#00-1 : 02.03.0000 (Current), 02.02.0000 (Reserve)
XSB#00-2 : 02.03.0000 (Current), 02.02.0000 (Reserve)
XSB#00-3 : 02.03.0000 (Current), 02.02.0000 (Reserve)
XSB#01-0 : 02.03.0000 (Reserve), 02.17.0000 (Current)
XSB#01-1 : 02.03.0000 (Reserve), 02.17.0000 (Current)
XSB#01-2 : 02.03.0000 (Reserve), 02.17.0000 (Current)
XSB#01-3 : 02.03.0000 (Reserve), 02.17.0000 (Current)
...
```
14. 対象のドメインの電源を切断します。

XSCF> **poweroff -d** *domain\_id*

- 15. XSCF を使用して、CPU をアップグレード用の新しい CPU に交換します。
	- a. replacefru コマンドを実行して、保守メニューから「CMU/IOU」を指定します。

XSCF> **replacefru**

b. 「6.2 [活性交換/活電交換](#page-136-0)」を参考に、保守メニューガイダンスに従って交換作業を進めていき ます。

CPU モジュール(CPUM)を交換する方法については「6.4.2 CPU [モジュールの交換](#page-151-0)」を参照 してください。

#### 不注意

アップグレードした CPU が搭載された CMU に対して、replacefru(8) コマンドの保守メニューにある診断テスト を必ず実行してください。

16. 搭載された CPU モジュールがサーバに認識され、異常を示すアスタリスク(\*)が表示されていない ことを確認します。

XSCF> **showhardconf -M**

17. showlogs error -v および showstatus(8) コマンドを使用して、異常が発生していないことを確認しま す。

XSCF> **showlogs error -v** XSCF> **showstatus**

ハードウェアに何らかの異常を見つけた場合は、当社技術員にご連絡ください。

18. オペレーターパネルのモードスイッチ位置を Service から Locked に戻します。

19. ドメインの CPU 動作モードを設定および確認します。

詳細については、『SPARC Enterprise M3000/M4000/M5000/M8000/M9000 サーバ XSCF ユーザーズガイ ド』の「第 2 章 XSCF 使用のためのセットアップ」を参照してください。

20. 対象のドメインの電源を投入します。

XSCF> **poweron -d** *domain\_id*

21. 対象のドメインが正しく起動されたことを確認します。

XSCF> **showlogs power**

22. showlogs error -v および showstatus(8) コマンドを使用して、異常が発生していないことを確認しま す。

XSCF> **showlogs error -v**

XSCF> **showstatus**

ハードウェアに何らかの異常を見つけた場合は、当社技術員にご連絡ください。

## <span id="page-373-0"></span>**25.3.4** 既存ドメインでのアップグレード(**CMU/IOU** 交換)

- 1. アップデートする XCP のプロダクトノートに記載されている最小要件の Oracle Solaris OS にアップ グレードインストールするか、必須パッチを適用します。
- 2. CMU/IOU を新しく交換するにあたって、使用しているソフトウェアへパッチを適用する必要がある 場合は、該当するパッチを適用します。
- 3. platadm 権限および fieldeng 権限をもつアカウントで、XSCF にログインします。
- 4. showstatus(8) コマンドを使用して、FaultedまたはDeconfiguredの状態にあるコンポーネントが存在 していないことを確認します。

XSCF> **showstatus**

問題が見つからなければ、「No failures found in System Initialization」のメッセージが表示されます。上 記以外が表示された場合は、次の手順に進む前に、当社技術員にご連絡ください。

5. CMU/IOU をアップグレードする、ドメインの電源を切断します。

XSCF> **poweroff -d** *domain\_id*

6. 対象のドメインが停止していることを確認します。

XSCF> **showlogs power**

- 7. オペレーターパネルのキー位置を Locked から Service に変更します。
- 8. XSCF snapshot を採取し、アップデート前のシステムの状態をアーカイブします。 この情報は、アップデート中に問題が発生した場合の原因解析に役立ちます。

XSCF> **snapshot -t** *user@host:directory*

9. XCP の版数をアップデートします。 ファームウェアのアップデート手順については、『SPARC Enterprise M3000/M4000/M5000/M8000/ M9000 サーバ XSCF ユーザーズガイド』を参照してください。

10. XCP をアップデートしたら、XSCF をリセットします。

XSCF> **rebootxscf**

- 11. XSCF をリセットしたら、XSCF へログインしなおします。
- 12. XSCF を使用して、新しい CMU/IOU と既存の装置を交換します。
	- replacefru コマンドを実行して、保守メニューから「CMU/IOU」を交換対象として指定します。

XSCF> **replacefru**

b. 保守メニューガイダンスに従って交換作業を進めていきます。 CMU/IOU を交換する方法については、「6.2 [活性交換/活電交換」](#page-136-0)または、「7.2 [活性交換/](#page-168-0) [活電交換」](#page-168-0)を参照してください。 同時に CPU モジュール(CPUM)を交換する場合、CPUM の交換方法については、「[6.4.2](#page-151-0) CPU [モジュールの交換」](#page-151-0)を参照してください。

### 不注意

交換した CMU/IOU に対して、replacefru(8) コマンドの保守メニューにある診断テストを必ず実行してください。

13. 交換したコンポーネントがサーバに認識され、異常を示すアスタリスク(\*)が表示されていないこ とを確認します。

XSCF> **showhardconf -M**

14. showlogs error -v および showstatus(8) コマンドを使用して、異常が発生していないことを確認しま す。

XSCF> **showlogs error -v** XSCF> **showstatus**

ハードウェアに何らかの異常を見つけた場合は、当社技術員にご連絡ください。

- 15. オペレーターパネルのモードスイッチ位置を Service から Locked に戻します。
- 16. 同時に CPU モジュール(CPUM)をアップグレードした場合、ドメインの CPU 動作モードを設定およ び確認します。 詳細については、『SPARC Enterprise M3000/M4000/M5000/M8000/M9000 サーバ XSCF ユーザーズガイ

ド』の「第 2 章 XSCF 使用のためのセットアップ」を参照してください。

17. 対象のドメインの電源を投入します。

XSCF> **poweron -d** *domain\_id*

18. 対象のドメインが正しく起動されたことを確認します。

XSCF> **showlogs power**

19. showlogs error -v および showstatus(8) コマンドを使用して、異常が発生していないことを確認しま す。

XSCF> **showlogs error -v** XSCF> **showstatus**

ハードウェアに何らかの異常を見つけた場合は、当社技術員にご連絡ください。

### <span id="page-375-0"></span>**25.3.5** 既存ドメインでのアップグレード(既存 **CMU** 上への **CPU** 増設)

- 1. アップデートする XCP のプロダクトノートに記載されている最小要件の Oracle Solaris OS にアップ グレードインストールするか、必須パッチを適用します。
- 2. アップグレードCPUを使用するにあたって、使用しているソフトウェアへパッチを適用する必要があ る場合は、該当するパッチを適用します。
- 3. platadm 権限および fieldeng 権限をもつアカウントで、XSCF にログインします。
- 4. showstatus(8) コマンドを使用して、FaultedまたはDeconfiguredの状態にあるコンポーネントが存在 していないことを確認します。

XSCF> **showstatus**

問題が見つからなければ、「No failures found in System Initialization」のメッセージが表示されます。上 記以外が表示された場合は、次の手順に進む前に、当社技術員にご連絡ください。

5. CPU を増設する既存 CMU が割り当てられた、ドメインの電源を切断します。

XSCF> **poweroff -d** *domain\_id*

6. 対象のドメインが停止していることを確認します。

XSCF> **showlogs power**

- 7. オペレーターパネルのキー位置を Locked から Service に変更します。
- 8. XSCF snapshot を採取し、アップデート前のシステムの状態をアーカイブします。 この情報は、アップデート中に問題が発生した場合の原因解析に役立ちます。

XSCF> **snapshot -t** *user@host:directory*

- 9. XCP の版数をアップデートします。 ファームウェアのアップデート手順については、『SPARC Enterprise M3000/M4000/M5000/M8000/ M9000 サーバ XSCF ユーザーズガイド』を参照してください。
- 10. XCP をアップデートしたら、XSCF をリセットします。

XSCF> **rebootxscf**

- 11. XSCF をリセットしたら、XSCF へログインしなおします。
- 12. 対象のドメインの電源を投入し、OpenBoot PROM ファームウェアを適用します。

XSCF> **poweron -d** *domain\_id*

ok プロンプトで停止します。ここでは、Oracle Solaris OS を起動する必要はありません。

#### 13. アップデートされた OpenBoot PROM 版数を確認します。

以下は例です。XCP 1100 の OpenBoot PROM 版数は 02.17.0000 です。

```
XSCF> version -c cmu -v
DomainID 00 : 02.03.0000
DomainID 01 : 02.03.0000
DomainID 02 : 02.17.0000
DomainID 03 : 02.17.0000
...
DomainID 15 : 02.03.0000
XSB#00-0 : 02.03.0000 (Current), 02.02.0000 (Reserve)
XSB#00-1 : 02.03.0000 (Current), 02.02.0000 (Reserve)
XSB#00-2 : 02.03.0000 (Current), 02.02.0000 (Reserve)
XSB#00-3 : 02.03.0000 (Current), 02.02.0000 (Reserve)
XSB#01-0 : 02.03.0000 (Reserve), 02.17.0000 (Current)
XSB#01-1 : 02.03.0000 (Reserve), 02.17.0000 (Current)
XSB#01-2 : 02.03.0000 (Reserve), 02.17.0000 (Current)
XSB#01-3 : 02.03.0000 (Reserve), 02.17.0000 (Current)
...
```
14. 対象のドメインの電源を切断します。

XSCF> **poweroff -d** *domain\_id*

- 15. XSCF を使用して、既存 CMU にアップグレード CPU を増設します。
	- a. replacefru コマンドを実行して、保守メニューから「CMU/IOU」を指定します。

XSCF> **replacefru**

b. 「6.2 [活性交換/活電交換](#page-136-0)」を参考に、保守メニューガイダンスに従って交換作業を進めていき ます。

CPU モジュール(CPUM)を追加する方法については「6.4.2 CPU [モジュールの交換](#page-151-0)」を参照 してください。

#### 本洋意

増設した CPU が搭載された CMU に対して、replacefru(8) コマンドの保守メニューにある診断テストを必ず実行 してください。

16. 搭載された CPU モジュールがサーバに認識され、異常を示すアスタリスク(\*)が表示されていない ことを確認します。

XSCF> **showhardconf -M**

17. showlogs error -v および showstatus(8) コマンドを使用して、異常が発生していないことを確認しま す。

XSCF> **showlogs error -v** XSCF> **showstatus**

ハードウェアに何らかの異常を見つけた場合は、当社技術員にご連絡ください。

18. オペレーターパネルのモードスイッチ位置を Service から Locked に戻します。

19. 増設した CPU が搭載された CMU に対して、以下の設定を行います。

- XSB の設定
- LSB の設定
- ドメインへの XSB の追加

これらの設定については、『SPARC Enterprise M3000/M4000/M5000/M8000/M9000 サーバ XSCF ユー ザーズガイド』の「第 2 章 XSCF 使用のためのセットアップ」を参照してください。

- **20.** ドメインの CPU 動作モードを設定および確認します。 詳細については、『SPARC Enterprise M3000/M4000/M5000/M8000/M9000 サーバ XSCF ユーザーズガイ ド』の「第 2 章 XSCF 使用のためのセットアップ」を参照してください。
- 21. 対象のドメインの電源を投入します。

XSCF> **poweron -d** *domain\_id*

22. 対象のドメインが正しく起動されたことを確認します。

XSCF> **showlogs power**

23. showlogs error -v および showstatus(8) コマンドを使用して、異常が発生していないことを確認しま す。

```
XSCF> showlogs error -v
XSCF> showstatus
```
ハードウェアに何らかの異常を見つけた場合は、当社技術員にご連絡ください。

## <span id="page-377-0"></span>**25.3.6** 既存ドメインでのアップグレード(**CMU/IOU** 増設)

- 1. アップデートする XCP のプロダクトノートに記載されている最小要件の Oracle Solaris OS にアップ グレードインストールするか、必須パッチを適用します。
- 2. CMU/IOU を新しく増設するにあたって、使用しているソフトウェアへパッチを適用する必要がある 場合は、該当するパッチを適用します。
- 3. platadm 権限および fieldeng 権限をもつアカウントで、XSCF にログインします。
- 4. showstatus(8) コマンドを使用して、FaultedまたはDeconfiguredの状態にあるコンポーネントが存在 していないことを確認します。

XSCF> **showstatus**

問題が見つからなければ、「No failures found in System Initialization」のメッセージが表示されます。上 記以外が表示された場合は、次の手順に進む前に、当社技術員にご連絡ください。

5. CMU/IOU を増設するドメインの電源を切断します。

XSCF> **poweroff -d** *domain\_id*

6. 対象のドメインが停止していることを確認します。

XSCF> **showlogs power**

7. オペレーターパネルのキー位置を Locked から Service に変更します。

8. XSCF snapshot を採取し、アップデート前のシステムの状態をアーカイブします。 この情報は、アップデート中に問題が発生した場合の原因解析に役立ちます。

XSCF> **snapshot -t** *user@host:directory*

- 9. XCP の版数をアップデートします。 ファームウェアのアップデート手順については、『SPARC Enterprise M3000/M4000/M5000/M8000/ M9000 サーバ XSCF ユーザーズガイド』を参照してください。
- 10. XCP をアップデートしたら、XSCF をリセットします。

XSCF> **rebootxscf**

- 11. XSCF をリセットしたら、XSCF へログインしなおします。
- 12. 増設するコンポーネントを本体装置に搭載します。 CMU/IOU を搭載する場合は、「6.2 [活性交換/活電交換」](#page-136-0)または、「7.2 [活性交換/活電交換」](#page-168-0)を参 照してください。 同時に CPU モジュール(CPUM)を交換する場合、CPUM の交換方法については、「[6.4.1](#page-149-0) CPU モ [ジュール交換時の注意」](#page-149-0)を参照してください。
- 13. XSCF を使用して、増設するコンポーネントを本体装置に搭載し、組み込みます。
	- a. addfru(8) コマンドを実行して、保守メニューから「CMU/IOU」を追加対象として指定します。

XSCF> **addfru**

b. 「6.2 [活性交換/活電交換](#page-136-0)」を参考に、保守メニューのガイダンスに従って増設作業を進めてい きます。

#### 不注意

増設したコンポーネントに対して、addfru(8) コマンドの保守メニューにある診断テストを必ず実行してくださ い。

14. 搭載されたコンポーネントがサーバに認識され、異常を示すアスタリスク(\*)が表示されていない ことを確認します。

XSCF> **showhardconf -M**

15. showlogs error -v および showstatus(8) コマンドを使用して、異常が発生していないことを確認しま す。

```
XSCF> showlogs error -v
XSCF> showstatus
```
ハードウェアに何らかの異常を見つけた場合は、当社技術員にご連絡ください。

#### 16. オペレーターパネルのモードスイッチ位置を Service から Locked に戻します。

- 17. 増設した CMU に対して、以下の設定を行います。
	- XSB の設定
	- LSB の設定
	- ドメインへの XSB の追加

これらの設定については、『SPARC Enterprise M3000/M4000/M5000/M8000/M9000 サーバ XSCF ユー ザーズガイド』の「第 2 章 XSCF 使用のためのセットアップ」を参照してください。

- 18. 同時に CPUM をアップグレードした場合、ドメインの CPU 動作モードを設定および確認します。 詳細については、『SPARC Enterprise M3000/M4000/M5000/M8000/M9000 サーバ XSCF ユーザーズガイ ド』の「第 2 章 XSCF 使用のためのセットアップ」を参照してください。
- 19. 対象のドメインの電源を投入します。

XSCF> **poweron -d** *domain\_id*

20. 対象のドメインが正しく起動されたことを確認します。

XSCF> **showlogs power**

21. showlogs error -v および showstatus(8) コマンドを使用して、異常が発生していないことを確認しま す。

XSCF> **showlogs error -v** XSCF> **showstatus**

ハードウェアに何らかの異常を見つけた場合は、当社技術員にご連絡ください。

## <span id="page-379-0"></span>**25.3.7 IOUA** のアップグレード

- 注) RAID 対応の内蔵ドライブ接続カード(IOUA)では、サポートする最小バージョンの XSCF ファームウェア、および必要なパッチが適用された Oracle Solaris OS が必要です。これらの 情報は、最新のプロダクトノートを参照してください。
- 1. platadm 権限および fieldeng 権限をもつアカウントで、XSCF にログインします。
- 2. showstatus(8) コマンドを使用して、Faulted または Deconfigured の状態にあるコンポーネントが存在 していないことを確認します。

#### XSCF> **showstatus**

問題が見つからなければ、「No failures found in System Initialization」のメッセージが表示されます。上 記以外が表示された場合は、次の手順に進む前に、当社技術員にご連絡ください。

- 3. オペレーターパネルのキー位置を Locked から Service に変更します。
- 4. XSCF snapshot を採取し、アップデート前のシステムの状態をアーカイブします。

XSCF> **snapshot -t** *user@host:directory*

この情報は、アップデート中に問題が発生した場合の原因解析に役立ちます。

5. XCP の版数をアップデートします。

ファームウェアのアップデート手順については、『SPARC Enterprise M3000/M4000/M5000/M8000/ M9000 サーバ XSCF ユーザーズガイド』を参照してください。

 $6.$  XCP をアップデートしたら、XSCF をリセットします。

XSCF> **rebootxscf**

 $7.$  XSCF をリセットしたら、XSCF ヘログインしなおします。

8. 実装後の電源投入時に、追加した IOUA を認識させるため、本体装置の電源を切断する前に以下のコ マンドを実行します。

# **touch /reconfigure**

- 9. 「13.4 [停止交換」](#page-248-0)を参照し、IOUA の取付け作業まで進めていきます。
- 10. 電源システムの ACS(AC Section)のメインラインスイッチをすべて投入します。
- 11. オペレーターパネルの XSCF STANDBY LED (緑) が点灯していることを確認します。点滅していた ら点灯に変わるまで待ちます。
- 12. 以下のどちらかの方法で、すべてのドメインをまとめて起動(電源投入)します。
	- オペレーターパネルの POWER スイッチを短く (4 秒未満)押します。 • XSCF に接続した端末から XSCF の poweron -a コマンドを実行します。 すべてのドメインの電源が投入され、POST(Power-On Self Test)が実行されます。当該ドメインの コンソールに ok プロンプトが表示されれば、POST は完了です。 電源投入の詳細は、「4.4.2 [サーバの電源投入」](#page-102-0)および『SPARC Enterprise M3000/M4000/M5000/M8000/ M9000 サーバ XSCF ユーザーズガイド』を参照してください。
- 13. XSCF ヘログインします。
- 14. 搭載された IOUA がサーバに認識され、異常を示すアスタリスク(\*)が表示されていないことを確認 します。

XSCF> **showhardconf -M**

15. showlogs error -v および showstatus(8) コマンドを使用して、異常が発生していないことを確認しま す。

XSCF> **showlogs error -v** XSCF> **showstatus**

ハードウェアに何らかの異常を見つけた場合は、当社技術員にご連絡ください。

16. オペレーターパネルのモードスイッチ位置を Service から Locked に戻します。

# 付録 **A** システム構成

この付録では、M8000/M9000 サーバのシステム搭載条件と構成について説明します。

- [搭載条件](#page-382-0)
- [システム構成](#page-383-0)

## <span id="page-382-0"></span>**A.1** 搭載条件

ドメインを構築するために基本となるシステムボードは、CPU/ メモリボードユニット (CMU)1 台と I/O ユニット (IOU) 1台、または CMU のみ で構成します。

システムボードの搭載条件を以下に示します。

• CPU モジュール(CPUM)

CPUM は、2 個 1 組で 2 個または 4 個を CMU に搭載します。

M8000/M9000 サーバは、SPARC64 VI プロセッサ、SPARC64 VII プロセッサ、および SPARC64 VII+ プロセッサを混在させて搭載できます。

ペアになる CPUM (CPUM#0 と CPUM#1 または CPUM#2 と CPUM#3) は、必ず同じ種類のもの を搭載してください。

#### 図 A.1 CPUM の組み合わせ例

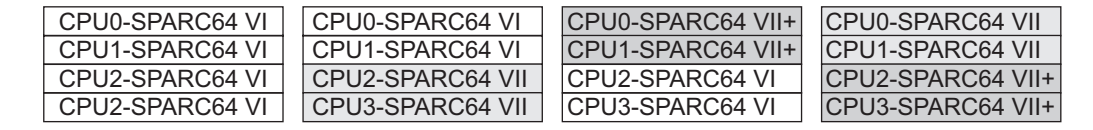

- メモリモジュール(DIMM) DIMM は 16 枚 1 組で CMU に搭載します。 グループ内のメモリは同一容量、種別(rank)のものを搭載します。
- I/O ユニット (IOU) IOU を搭載するときは、同じ搭載位置番号を持つ CMU も搭載されている必要があります。 例:IOU#1 は、必ず CMU#1 との組み合わせで搭載します。

## <span id="page-383-0"></span>**A.2** システム構成

表 [A.1](#page-384-0) ~表 [A.3](#page-387-0) は、システムの構成を示します。この表には、各種バックプレーンを含めていません。

## **A.2.1 M8000** サーバ

最大で 4CMU (16 CPU チップ/ 32 コア)、4 IOU を搭載できるモデルです。最大で 32 コアの拡張性が あります。CMU、IOU、電源ユニット、ファンユニットなどの主要ユニットは、サーバ で共通です。フ ロアスタンドモデルであり、ラック上部にラックスペースが用意されています。(SPARC64 VI プロセッ サの場合は、32 コアです。SPARC64 VII/SPARC64 VII+ プロセッサの場合は、64 コアです。)

<span id="page-384-0"></span>

|            | ユニット                                                                                                    | 個数                         | 備考           |
|------------|----------------------------------------------------------------------------------------------------|----------------------------|--------------|
| 筐体         |                                                                                                    | 1台                         |              |
| <b>CMU</b> |                                                                                                    | 1-4台                       |              |
|            | CPU モジュール                                                                                                    | 2個/4個                      |              |
|            | ・SPARC 64 VI プロセッサ                                                                                            |                            |              |
|            | 2.28 GHz、L2 キャッシュ 5M バイト                                                                                      |                            |              |
|            | 2.4 GHz、L2 キャッシュ 6M バイト                                                                                       |                            |              |
|            | 2 CPU コア/ CPU チップ                                                                                             |                            |              |
|            | 2 Thread / CPU $\exists \mathcal{V}$ (4 Thread / CPU $\forall \forall \mathcal{V} \exists \neg \mathcal{V}$ ) |                            |              |
|            | 最大 64 Thread /システム                                                                                            |                            |              |
|            | ・SPARC64 VII プロセッサ                                                                                            |                            |              |
|            | 2.52 GHz、L2 キャッシュ 6M バイト                                                                                      |                            |              |
|            | 2.88 GHz、L2 キャッシュ 6M バイト                                                                                      |                            |              |
|            | 4 CPU コア/ CPU チップ                                                                                             |                            |              |
|            | 2 Thread / CPU $\exists \mathcal{F}$ (8 Thread / CPU $\forall \forall \mathcal{F}$ )                          |                            |              |
|            | 最大 128 Thread /システム                                                                                           |                            |              |
|            | ・SPARC64 VII+プロセッサ                                                                                            |                            |              |
|            | 3.0 GHz、L2 キャッシュ 12M バイト                                                                                      |                            |              |
|            | 4 CPU コア/ CPU チップ                                                                                             |                            |              |
|            | 2 Thread / CPU コア (8 Thread / CPU モジュール)                                                                      |                            |              |
|            | 最大 128 Thread /システム                                                                                           |                            |              |
|            | メモリモジュール (DIMM)                                                                                               | 16枚/32枚                    |              |
|            | 1 rank: DIMM-1GB、DIMM-2GB、DIMM-4GB                                                                            |                            |              |
|            | 2 rank: DIMM-2GB、DIMM-4GB、DIMM-8GB                                                                            |                            |              |
|            | DIMM-2GB の場合、最大 256 GB / システム                                                                                 |                            |              |
| I/O ユニット   |                                                                                                    | $1 - 4$ 台                  |              |
|            | PCI カセット(カード挿入用アダプター)                                                                                         | 8個                         |              |
|            | 最大 32 カセット/システム                                                                                               |                            |              |
|            | 偶数番号のスロット: PCI-EX ショートカードまたは                                                                                  |                            |              |
|            | 内蔵ドライブ接続カード                                                                                                   |                            |              |
|            | 奇数番号のスロット:PCI-EX ショートカードまたは                                                                                   |                            |              |
| HDD        | リンクカード                                                                                                    | $0 - 4 \rightleftharpoons$ |              |
|            | HDD#0,1:スロット#0に内蔵ドライブ接続カード必須                                                                                  |                            |              |
|            | HDD#2, 3: スロット #4 に内蔵ドライブ接続カード必須                                                                              |                            |              |
| XSCF ユニット  |                                                                                                    | 2台                         | 二重化構成        |
| ファンユニット    |                                                                                                    | 12台                        | N+1 のファン冗長構成 |
| 電源ユニット     |                                                                                                    | 9台                         | N+1 の冗長構成    |
| AC セクション   |                                                                                                    | 1台                         | 単相一系統受電の場合   |
|            | オペレーターパネル                                                                                                    | 1 個                        |              |
|            | CD-RW/DVD-RW ドライブユニット                                                                                         | 1台                         |              |
|            | テープドライブユニット                                                                                                   | 1台                         | オプション        |
|            | バックプレーン用電源 (DDC)                                                                                              | $2$ 台                      | 二重化構成        |

表 A.1 M8000 サーバのシステム構成 (1 / 2)

表 A.1 M8000 サーバのシステム構成 (2 / 2)

| ユニット                   | 個数 | 備考 |
|------------------------|----|----|
| その他のオプション              |    |    |
| PCI ボックス、単相二系統受電機構、    |    |    |
| 雷源キャビネット               |    |    |
| (三相受電機構:AC セクション2台を含む) |    |    |

## **A.2.2 M9000** サーバ(基本筐体)

最大で 8 CMU (32 CPU チップ/ 64 コア)、8 IOU を搭載できるモデルです。最大で 64 コアの拡張性 があります。CMU、IOU、電源ユニット、ファンユニットなどの主要ユニットは、サーバ で共通です。 フロアスタンドモデルです。(SPARC64 VI プロセッサの場合は、64 コアです。SPARC64 VII/SPARC64 VII+ プロセッサの場合は、128 コアです。)

表 A.2 M9000 サーバのシステム構成 (1 / 2)

|            | ユニット                                                                                      | 個数        | 備考 |
|------------|-------------------------------------------------------------------------------------------|-----------|----|
| 筐体         |                                                                                           | 1台        |    |
| <b>CMU</b> |                                                                                           | $1 - 8$ 台 |    |
|            | CPU モジュール                                                                                 | 2個/4個     |    |
|            | ・SPARC 64 VI プロセッサ                                                                        |           |    |
|            | 2.28 GHz、L2 キャッシュ 5M バイト                                                                  |           |    |
|            | 2.4 GHz、L2 キャッシュ 6M バイト                                                                   |           |    |
|            | 2 CPU コア/ CPU チップ                                                                         |           |    |
|            | 2 Thread / CPU コア (4 Thread / CPU モジュール)                                                  |           |    |
|            | 最大 128 Thread /システム                                                                       |           |    |
|            | ・SPARC64 VII プロセッサ                                                                        |           |    |
|            | 2.52 GHz、L2 キャッシュ 6M バイト                                                                  |           |    |
|            | 2.88 GHz、L2 キャッシュ 6M バイト                                                                  |           |    |
|            | 4 CPU コア/CPU チップ                                                                          |           |    |
|            | 2 Thread / CPU コア (8 Thread / CPU モジュール)                                                  |           |    |
|            | 最大 256 Thread /システム                                                                       |           |    |
|            | ・SPARC64 VII+プロセッサ                                                                        |           |    |
|            | 3.0 GHz、L2 キャッシュ 12M バイト                                                                  |           |    |
|            | 4 CPU コア/ CPU チップ                                                                         |           |    |
|            | 2 Thread / CPU $\exists \mathcal{V}$ (8 Thread / CPU $\in \mathcal{V} \cup \mathcal{V}$ ) |           |    |
|            | 最大 256 Thread /システム                                                                       |           |    |
|            | メモリモジュール (DIMM)                                                                           | 16枚/32枚   |    |
|            | 1 rank: DIMM-1GB、DIMM-2GB、DIMM-4GB                                                        |           |    |
|            | 2 rank: DIMM-2GB、DIMM-4GB、DIMM-8GB                                                        |           |    |
|            | DIMM-2GB の場合、最大 512 GB /システム                                                              |           |    |
|            |                                                                                           |           |    |
|            |                                                                                           |           |    |
|            |                                                                                           |           |    |
|            |                                                                                           |           |    |
|            |                                                                                           |           |    |
|            |                                                                                           |           |    |

| ユニット                           | 個数                      | 備考                   |
|--------------------------------|-------------------------|----------------------|
| I/Oユニット                        | $1 - 8$ 台               |                      |
| PCI カセット (カード挿入用アダプター)         | 8 個                     |                      |
| 最大 64 カセット/システム                |                         |                      |
|                                |                         |                      |
| 偶数番号のスロット: PCI-EX ショートカードまたは   |                         |                      |
| 内蔵ドライブ接続カード                    |                         |                      |
| 奇数番号のスロット: PCI-EX ショートカードまたは   |                         |                      |
| リンクカード                         |                         |                      |
| <b>HDD</b>                     | $0 - 4 \Leftrightarrow$ |                      |
| HDD#0,1:スロット #0 に内蔵ドライブ接続カード必須 |                         |                      |
| HDD#2,3:スロット#4に内蔵ドライブ接続カード必須   |                         |                      |
| <b>XBU</b>                     | $8$ 台                   |                      |
| $XSCF = \neg \neg \neg$        | $2$ 台                   | 二重化構成                |
| <b>CLKU</b>                    | 2台                      | 二重化構成                |
| ファンユニット(*)                     | $16 \n\uparrow$         | N+1 のファン冗長構成         |
| 電源ユニット(*)                      |                         | 15 台/30台x2 N+1 の冗長構成 |
| 15 台/一系統、30 台/二系統 x 2          |                         |                      |
| AC セクション                       | 1台                      | 単相一系統受電の場合           |
| オペレーターパネル                      | 1個                      |                      |
| CD-RW/DVD-RW ドライブユニット          | $1$ 台                   |                      |
| テープドライブユニット                    | 1台                      | オプション                |
| その他のオプション                      |                         |                      |
| PCI ボックス、単相二系統受電機構、            |                         |                      |
| 電源キャビネット                       |                         |                      |
| (三相受雷機構: AC セクション2台を含む)        |                         |                      |

表 A.2 M9000 サーバのシステム構成 (2 / 2)

## **A.2.3** 拡張筐体付き **M9000** サーバ(基本筐体+拡張筐体)

最大で 16 CMU (64 CPU チップ/ 128 コア)、16 IOU を搭載できるモデルです。最大で 128 コアの拡 張性があります。CMU、IOU、電源ユニット、ファンユニットなどの主要ユニットは、サーバ で共通 です。フロアスタンドモデルです。(SPARC64 VI プロセッサの場合は、128 コアです。SPARC64 VII/ SPARC64 VII+ プロセッサの場合は、256 コアです。)

<sup>\*:</sup> CMU や IOU の搭載が少ない場合でも、ファンユニットや電源ユニットはフル搭載されて出 荷されます。

<span id="page-387-0"></span>

| ユニット                                     | 個数                      | 備考           |
|------------------------------------------|-------------------------|--------------|
| 筐体                                       | 2台                      | ケーブルで連結      |
| <b>CMU</b>                               | 2-16台                   |              |
| 1-8 台/筐体                                 |                         |              |
| CPU モジュール                                | 2個/4個                   |              |
| ・SPARC 64 VI プロセッサ                       |                         |              |
| 2.28 GHz、L2 キャッシュ 5M バイト                 |                         |              |
| 2.4 GHz、L2 キャッシュ 6M バイト                  |                         |              |
| 2 CPU コア/ CPU チップ                        |                         |              |
| 2 Thread / CPU コア (4 Thread / CPU モジュール) |                         |              |
| 最大 256 Thread /システム                      |                         |              |
| ・SPARC64 VII プロセッサ                       |                         |              |
| 2.52 GHz、L2 キャッシュ 6M バイト                 |                         |              |
| 2.88 GHz、L2 キャッシュ 6M バイト                 |                         |              |
| 4 CPU コア/CPU チップ                         |                         |              |
| 2 Thread / CPU コア (8 Thread / CPU モジュール) |                         |              |
| 最大 512 Thread /システム                      |                         |              |
| ・SPARC64 VII+プロセッサ                       |                         |              |
| 3.0 GHz、L2 キャッシュ 12M バイト                 |                         |              |
| 4 CPU コア/CPU チップ                         |                         |              |
| 2 Thread / CPU コア (8 Thread / CPU モジュール) |                         |              |
| 最大 512 Thread /システム                      |                         |              |
| メモリモジュール(DIMM)                           | 16枚/32枚                 |              |
| 1 rank: DIMM-1GB、DIMM-2GB、DIMM-4GB       |                         |              |
| 2 rank: DIMM-2GB、DIMM-4GB、DIMM-8GB       |                         |              |
| DIMM-2GB の場合、最大 1024 GB /システム            |                         |              |
| I/Oユニット                                  | 2 - 16 台                |              |
| 1-8 台/筐体                                 |                         |              |
| PCI カセット (カード挿入用アダプター)                   | 8 個                     |              |
| 最大 128 カセット/システム                         |                         |              |
| 偶数番号のスロット: PCI-EX ショートカードまたは             |                         |              |
| 内蔵ドライブ接続カード                              |                         |              |
| 奇数番号のスロット: PCI-EX ショートカードまたは             |                         |              |
| リンクカード<br><b>HDD</b>                     |                         |              |
| HDD#0,1: スロット #0 に内蔵ドライブ接続カード必須          | $0 - 4 \nightharpoonup$ |              |
| HDD#2, 3: スロット #4 に内蔵ドライブ接続カード必須         |                         |              |
| <b>XBU</b>                               | $16$ 台                  |              |
| 8台/筐体                                    |                         |              |
| XSCF ユニット                                | 2台/筐体                   | 二重化構成        |
| 基本筐体は中継機能だけ                              |                         |              |
| CLKU                                     | 2台/筐体                   | 二重化構成        |
| ファンユニット(*)                               | 32台                     | N+1 のファン冗長構成 |
| 16台/基本筐体、16台/拡張筐体                        |                         |              |

表 A.3 M9000 サーバ (基本筐体 + 拡張筐体)のシステム構成 (1 / 2)

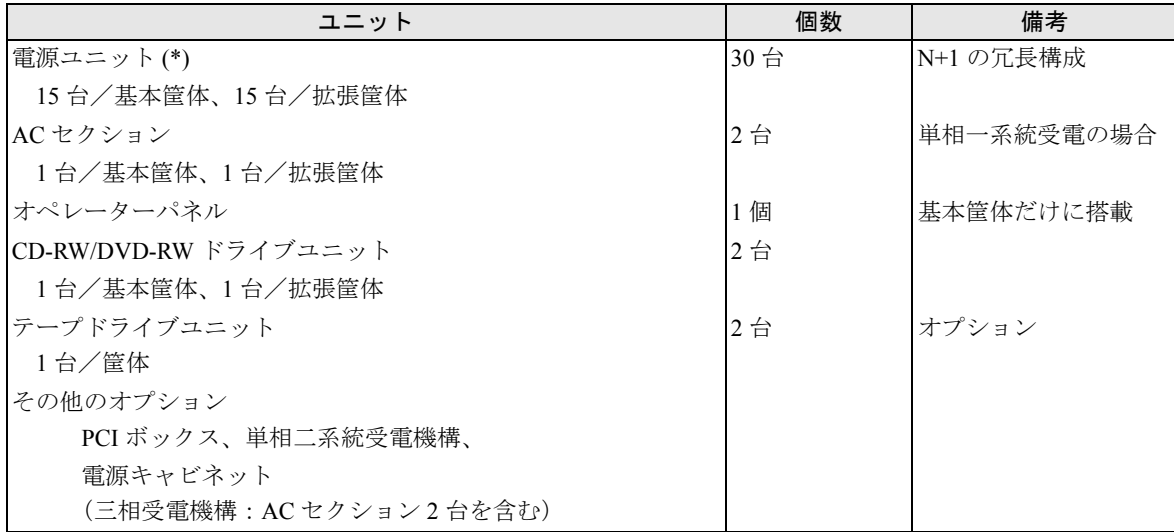

表 A.3 M9000 サーバ (基本筐体 + 拡張筐体)のシステム構成(2/2)

\*: MU や IOU の搭載が少ない場合でも、ファンユニットや電源ユニットはフル搭載されて出 荷されます。

# 付録 **B** コンポーネント

この付録では、本体装置を構成する各コンポーネントを説明します。

- CPU [/メモリボードユニット](#page-393-0)
- $\bullet$  CPU [モジュール](#page-394-0)
- $\bullet\quad \star\pm\mathsf{U}$
- $\bullet$  I/O [ユニット](#page-396-0)
- [ハードディスクドライブ](#page-397-0)
- $\bullet$  PCI [カセット](#page-398-0)
- [内蔵ドライブ接続カード](#page-399-0)
- リンクカード (PCI [ボックス接続カード\)](#page-400-0)
- [クロスバーユニット](#page-401-0)
- [クロックコントロールユニット](#page-402-0)
- $\bullet$  XSCF [ユニット](#page-403-0)
- CD-RW/DVD-RW [ドライブユニット](#page-405-0)
- [テープドライブユニット](#page-406-0)
- [オペレーターパネル](#page-408-0)
- [センサーユニット](#page-410-0)
- [電源ユニット](#page-411-0)
- $\bullet$  AC [セクション](#page-412-0)
- [ファンユニット](#page-417-0)
- [電源筐体](#page-418-0)
- [ラック搭載型二系統受電機構](#page-419-0)
- [バックプレーン](#page-420-0)
- $\bullet$  [DDC](#page-422-0)
- PSU [バックプレーン](#page-423-0)
- FAN [バックプレーン](#page-424-0)
- [メディアバックプレーン](#page-426-0)
- [スイッチバックプレーン](#page-427-0)

表 [B.1](#page-391-0) では、各コンポーネントの名称と略称、それらが活性交換または活電交換が可能かどうか、およ び交換手順を説明している章・節を示します。

最新の情報については、当社技術員にお問い合わせください。

<span id="page-391-0"></span>

| 名称                                  | 略称              | 活性交換                     | 活電交換                     | 交換手順           |
|-------------------------------------|-----------------|--------------------------|--------------------------|----------------|
| CPU /メモリボードユニット: B.1 参照             | <b>CMU</b>      | $\bigcirc$ (*1)          | O                        | 第6章            |
| CPUモジュール: B.2 参照                    | <b>CPUM</b>     | $\bigcirc$ (*1)          | $\bigcirc$               | 第6章            |
|                                     |                 |                          |                          | SPARC64 VI の場合 |
|                                     | <b>CPUM</b>     | $\bigcirc$ (*1)          | ∩                        | 第6章            |
|                                     |                 |                          |                          | SPARC64 VII/   |
|                                     |                 |                          |                          | SPARC64 VII+ の |
|                                     |                 |                          |                          | 場合             |
| メモリ: B.3 参照                         | <b>MEM</b>      | $\bigcirc$ (*1)          | $\bigcirc$               | 第6章            |
| I/O ユニット: B.4 参照                    | IOU             | $\bigcirc$ (*1)          | $\bigcirc$               | 第7章            |
| ハードディスクドライブ : B.5 参照                | <b>HDD</b>      | O.                       | $\overline{\phantom{0}}$ | 第12章           |
| PCI カセット: B.6 参照                    | <b>PCICS</b>    | $\bigcirc$ (*2)          | O                        | 第13章           |
| 内蔵ドライブ接続カード: B.7 参照                 | <b>IOUA</b>     | $-$ (*3)                 | O                        | 第13章           |
| PCI ボックス接続カード: B.8 参照               | PCIB-EX         | $\bigcirc$ (*2)          | $\bigcirc$               | 第13章           |
| クロスバーユニット: B.9 参照                   | XBU B           | $\overline{\phantom{0}}$ | $\overline{a}$           | 第17章           |
| クロックコントロールユニット:                     | CLKU B          | $\overline{\phantom{0}}$ |                          | 第16章           |
| B.10 参照                             |                 |                          |                          |                |
| XSCF ユニット (M8000/M9000 サーバ基 XSCFU B |                 | $\bigcirc$               | $\bigcirc$               | 第11章           |
| 本筐体用): B.11 参照                      |                 |                          |                          |                |
| XSCF ユニット (M9000 サーバ拡張筐体 XSCFU_C    |                 | $\bigcirc$               | O                        | 第11章           |
| 用) : B.11 参照                        |                 |                          |                          |                |
| CD-RW/DVD-RW ドライブユニット:              | <b>DVDU</b>     | $\bigcirc$               | O                        | 第14章           |
| B.12 参照                             |                 |                          |                          |                |
| テープドライブユニット: B.13 参照                | <b>TAPEU</b>    | $\bigcirc$               | 0                        | 第15章           |
| オペレーターパネル: B.14 参照                  | <b>OPNL</b>     | $\overline{\phantom{0}}$ | $\overline{\phantom{0}}$ | 第10章           |
| センサーユニット: B.15 参照                   | <b>SNSU</b>     |                          |                          | 第21章           |
| 電源ユニット: B.16 参照                     | <b>PSU</b>      | $\bigcirc$ (*4)          | O                        | 第9章            |
| AC セクション (M8000 サーバ用):              | ACS A           |                          |                          | 第18章           |
| B.17 参照                             | ACS C           |                          |                          | 単相             |
|                                     | <b>ACSTPH_A</b> |                          |                          | 単相二系統受電        |
|                                     | <b>ACSTPH B</b> |                          |                          | 三相二系統受電        |
|                                     |                 |                          |                          | (デルタ結線)        |
|                                     |                 |                          |                          | 三相二系統受電        |
|                                     |                 |                          |                          | (スター結線)        |
| AC セクション (M9000 サーバ用):              | ACS B           |                          |                          | 第18章           |
| B.17 参照                             | ACSTPH C        |                          |                          | 単相             |
|                                     | ACSTPH D        |                          |                          | 三相二系統受電        |
|                                     |                 |                          |                          | (デルタ結線)        |
|                                     |                 |                          |                          | 三相二系統受電        |
|                                     |                 |                          |                          |                |
|                                     |                 |                          |                          | (スター結線)        |

表 B.1 M8000/M9000 サーバの FRU コンポーネント (1 / 2)

| 名称                                | 略称                 | 活性交換                     | 活電交換                     | 交換手順      |
|-----------------------------------|--------------------|--------------------------|--------------------------|-----------|
| AC セクション(M8000/M9000 サーバ用): ACS_D |                    |                          |                          | 第18章      |
| B.17 参照                           |                    |                          |                          | 三相二系統の内部電 |
|                                   |                    |                          |                          | 流受電       |
| ファンユニット(3FAN): B.18 参照            | FAN A              | $\bigcirc$ (*5)          | $\bigcirc$               | 第8章       |
| ファンユニット (2FAN) : B.18 参照          | FAN B              | $\bigcirc$ (*5)          | $\bigcirc$               | 第8章       |
| M8000 サーバ用バックプレーン:                | BP A               |                          |                          | 20.2.1 項  |
| B.21 参照                           |                    |                          |                          |           |
| DC-DC コンバーター: B.22 参照             | $DDC \overline{A}$ | $\bigcirc$               | $\bigcirc$               | 第19章      |
| M9000 サーバ用バックプレーン:                | BP B               |                          |                          | 20.2.1 項  |
| B.21 参照                           |                    |                          |                          |           |
| PSU バックプレーン (M9000 サーバ用): PSUBP A |                    |                          |                          | 20.2.2 項  |
| B.23 参照                           |                    |                          |                          |           |
| PSU バックプレーン (M8000 サーバ用): PSUBP B |                    | $\qquad \qquad -$        | $\overline{\phantom{0}}$ | 20.2.2 項  |
| B.23 参照                           |                    |                          |                          |           |
| FAN バックプレーン (M9000 サーバ用): FANBP A |                    | $\overline{\phantom{0}}$ |                          | 20.2.3 項  |
| B.24 参照                           |                    |                          |                          |           |
| FAN バックプレーン (M9000 サーバ用): FANBP B |                    |                          |                          | 20.2.3 項  |
| B.24 参照                           |                    |                          |                          |           |
| FAN バックプレーン (M8000 サーバ用): FANBP C |                    | $\overline{\phantom{0}}$ |                          | 20.2.3 項  |
| B.24 参照                           |                    |                          |                          |           |
| メディアバックプレーン: B.25 参照              | <b>MEDBP</b>       |                          |                          | 第22章      |
| スイッチバックプレーン: B.26 参照              | <b>SWBP</b>        |                          |                          | 第23章      |
| ラック搭載型二系統受電オプション:                 | <b>RDPF</b>        | $-$                      |                          | 第24章      |
| $B.20$ 参照                         |                    |                          |                          |           |
| 二系統受電オプション:B.19 参照                | $=$                | $\overline{\phantom{0}}$ | $\overline{\phantom{0}}$ |           |
| 三相受電オプション: B.19 参照                |                    |                          |                          |           |

表 B.1 M8000/M9000 サーバの FRU コンポーネント (2 / 2)

○:交換可能 -:交換不可能

- \*1: DR 機能を利用します。対象 FRU 上のすべての XSB を DR 機能によって切り離せる構成に なっている場合、可能です。
- \*2: PHP 機能を利用します。PCI カードの使用状況によってはマルチパスが設定されていること が必要です。
- \*3: 内蔵ドライブ接続カード (IOUA) 単体での活性交換は不可能ですが、I/O ユニット (IOU) 全体では活性交換が可能です。
- \*4: ユニット異常の場合、1 ユニットずつ交換してください。N+1 冗長がくずれる場合は、停止 交換となります。
- \*5: ユニット異常の場合、1 ユニットずつ交換してください。

## <span id="page-393-0"></span>**B.1 CPU** /メモリボードユニット

CPU /メモリボードユニット(CMU)は、 DC-DC コンバーターが搭載された CPU メモリボード(CMB) と、メモリおよび CPU モジュール(CPUM)で構成されています。I/O ユニットと組み合わせると、シ ステム (ドメイン) が構成されます。

CMU を図 [B.1](#page-393-1) に示します。

<span id="page-393-1"></span>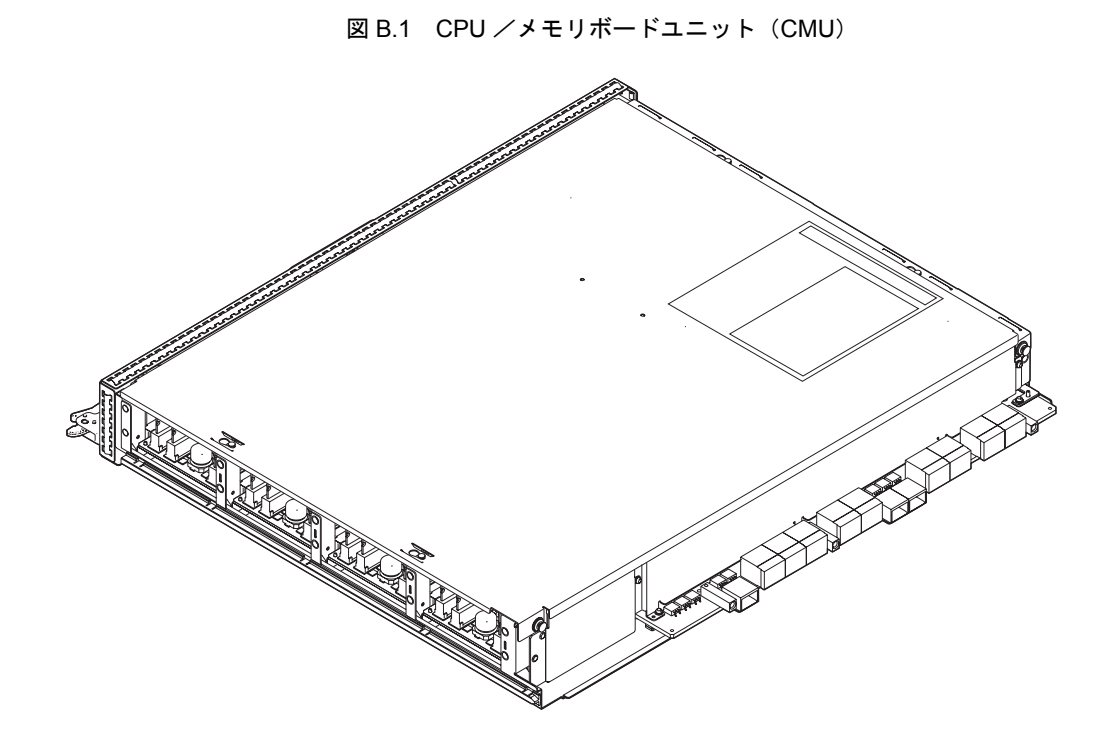

CMU の特徴は、以下のとおりです。

- CMU は、DR 機能により活性保守が可能です。
- z CMU を保守する場合、CMU 全体、CPU モジュール、およびメモリの単位で交換できます。活性 保守の場合は、CMU 単位で CMU をシステムから取り出した上で対象を交換します。
- z システムの動作中に、CMU の増設または減設は DR 機能により可能です。
- システム制御部(SC)とメモリアクセス制御部(MAC)として専用 LSI が搭載されています。
- SC と SC の間および SC とクロスバーユニットの間を接続するバス には、高速リンクを使用して います。
- SC と MAC 間および SC と CPU 間を接続するバスには、高速リンクを使用しています。
- メモリには、DIMMを使用しています。
- CMU には部品番号および製造番号を記載したラベルが貼付されています。

## <span id="page-394-0"></span>**B.2 CPU** モジュール

CPU モジュール(CPUM)は、CPU と DDC で構成されています。CPU モジュールは、CMU に最大で 4 個搭載できます。CPU モジュールは 5 種類あります。

<span id="page-394-1"></span>CPU モジュールを図 [B.2](#page-394-1) に示します。

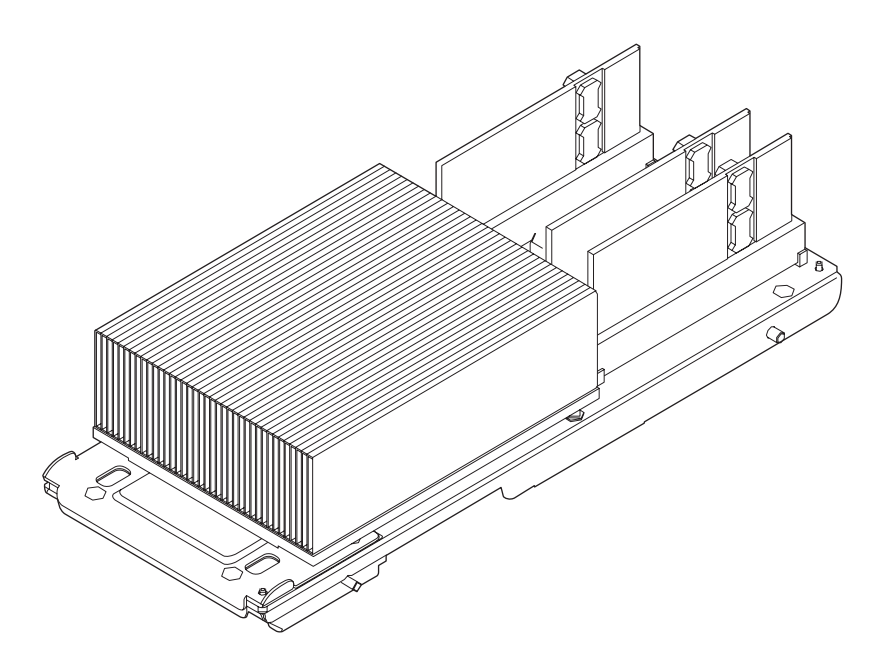

図 B.2 CPU モジュール (CPUM)

CPU モジュールの特徴は、以下のとおりです。

- CPU モジュールは、DR 機能により活性保守が可能です。
- z 活性保守の場合は、CMU 単位で CMU をシステムから取り出した上で、対象の CPU モジュールを 交換します。
- z CPU として専用の LSI を搭載しています。
- z 1個のCPUモジュール上に1個のCPU チップが載っています。SPARC64 VIプロセッサの場合は、1 個の CPU チップが 2 個の CPU コアを持ち、さらに 1 個の CPU コアが 2 個の Thread を持ってい ます。つまり、4 Thread / CPU モジュールです。 SPARC64 VII/SPARC64 VII+ プロセッサの場合は、1 個の CPU チップが 4 個の CPU コアを持ち、 さらに1個のCPU コアが2個のThread を持っています。つまり、8 Thread/CPUモジュールです。 Thread とは、ある Thread を実行できる CPU の構成要素です。Oracle Solaris OS からは 1 Thread が 1 CPU に見えます。
- 5 種類の CPU モジュールの性能の差は、以下のとおりです。
	- SPARC64 VI プロセッサの場合: 2.28 GHz、L2 キャッシュ 5M バイト/ 2.4 GHz、L2 キャッシュ 6M バイト
- SPARC64 VII プロセッサの場合: 2.52 GHz、L2 キャッシュ 6M バイト/ 2.88 GHz、L2 キャッシュ 6M バイト
- SPARC64 VII+ プロセッサの場合: 3.0 GHz、L2 キャッシュ 12M バイト
- 注 ) SPARC64 VII+ プロセッサで 12M バイトの 2 次キャッシュを最大限に使用するには、特定の タイプの CMU (CMU C)に SPARC64 VII+ プロセッサのみで構成された CPUM を搭載する 必要があります。CMU Cに異なる周波数の CPUM が混在している場合は、使用できる2次 キャッシュは 6M バイト になります。また、ほかのタイプの CMU(CMU\_A または CMU\_B) に SPARC64 VII+ プロセッサのみで構成された CPUM を搭載しても、使用できる 2 次キャッ シュは 6M バイト になります。
	- CPU と SC の間を接続するバスには、高速リンクを使用しています。
- CPU モジュールには、部品番号および製造番号を記載したラベルが貼付されています。

## <span id="page-395-0"></span>**B.3** メモリ

使用するメモリのタイプは DIMM です。

<span id="page-395-1"></span>メモリを図 [B.3](#page-395-1) に示します。

図 B.3 メモリ

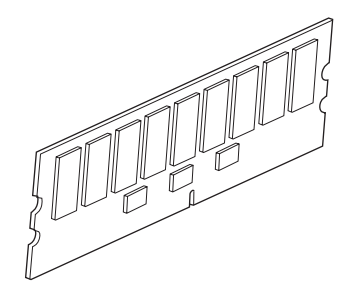

メモリの特徴は、以下のとおりです。

- メモリは、DR 機能により活性保守が可能です。
- DIMM の保守/増設には、CMU の取外しと取付けが伴います。
- DIMM の容量と種類による分類は以下のとおりです。
	- DIMM-1GB
	- DIMM-2GB
	- DIMM-4GB
	- DIMM-8GB
- 使用する DIMM により、部品番号および製造番号の記載が違います。
#### **B.4 I/O** ユニット

<span id="page-396-0"></span>I/O ユニット (IOU) は、2 種類の制御 LSI および DDC が搭載された I/O ボード (IOB) と、HDD およ び PCI カセットで構成されます。CMU と IOU を組み合わせるとシステム(ドメイン)が構成されます。 IOU を図 [B.4](#page-396-0) に示します。

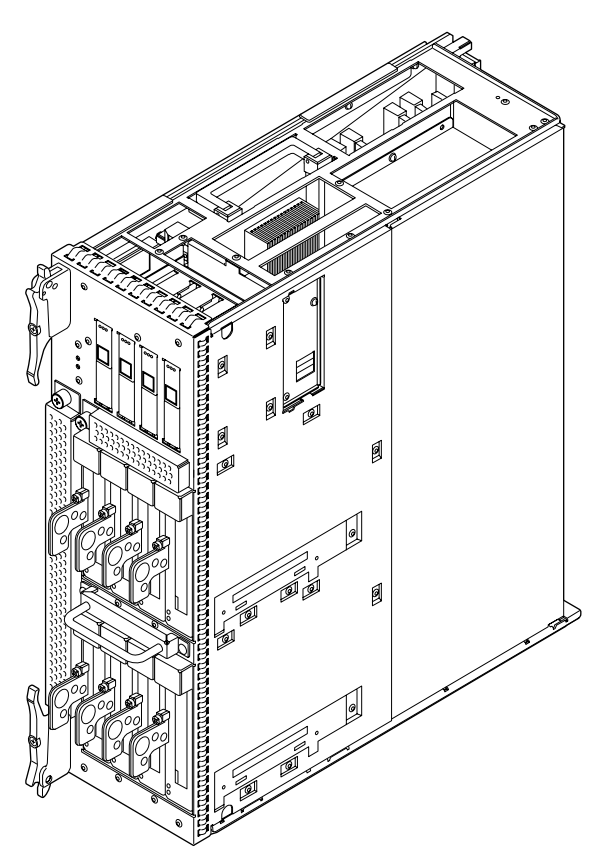

図 B.4 I/O ユニット (IOU)

IOU の特徴は、以下のとおりです。

- IOU は、DR 機能により活性保守が可能です。
- z システム動作中に、故障した IOU は DR 機能により活性交換が可能です。
- システム動作中に、IOU の増設および減設は DR 機能により可能です。
- PCI スロットは、PHP 機能により活性保守が可能です。
- IOUにはPCIスロットが8個あり、PCIカセットが搭載されています。PCIカセットにはPCIカード が搭載できます。また、IOU には、HDD (2.5 インチ、SAS インターフェース)が最大で 4 台搭 載できます。
- PCI-Express ショートカードだけの場合、最大で8台搭載できます。このカードの代わりに、内蔵 ドライブ接続カード(IOUA)を取り付ければ、内蔵ハードディスクドライブ(HDD)を接続し たり、内蔵 CD-RW/DVD-RW ドライブユニットやテープドライブユニットを接続できます。ま た、リンクカードを取り付ければ、PCI ボックスを本体装置にケーブルで接続でき、PCI カード をさらに搭載することもできます。
	- **偶数スロット(#0、#2、#4、#6): PCI-Express ショートカードまたは IOUA** IOUA カードは、スロット #0 か #4 だけがそれぞれ 2 台までの内蔵 HDD を制御します。
	- 奇数スロット (#1、#3、#5、#7): PCI-Express ショートカードまたはリンクカード
- z 制御部には専用 LSI を使用しています。
- 制御部とクロスバーユニットの間を接続するバスには、高速リンクを使用しています。
- PCI-Express インターフェースを使用しています。
- **■** IOUには、部品番号および製造番号を記載したラベルが貼付されています。

# **B.5** ハードディスクドライブ

<span id="page-397-0"></span>ハードディスクドライブ(HDD)は、IOUに搭載されます。IOUにはHDDが最大で4台取り付けられます。 HDD を図 [B.5](#page-397-0) に示します。

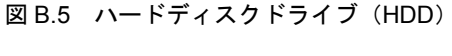

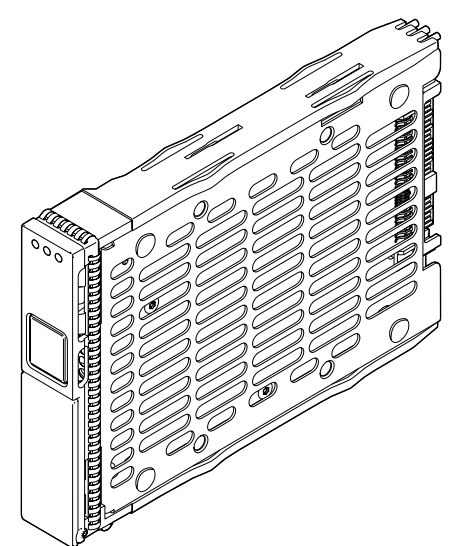

HDD の特徴は、以下のとおりです。

- システム動作中に、故障した HDD の活性交換が可能です。
- システム動作中に、HDD の活性増設が可能です。
- **2.5 インチ SAS インターフェース対応の HDD を搭載可能です。**
- z 使用する HDD により、部品番号および製造番号の記載が違います。

# **B.6 PCI** カセット

PCI カセットは、各種 PCI カードを IOU に搭載するためのアダブタです。PCI Express Short カードカ セット(PCICS)が用意されています。

<span id="page-398-0"></span>PCICS を図 [B.6](#page-398-0) に示します。

図 B.6 PCI Express Short カードカセット(PCICS)

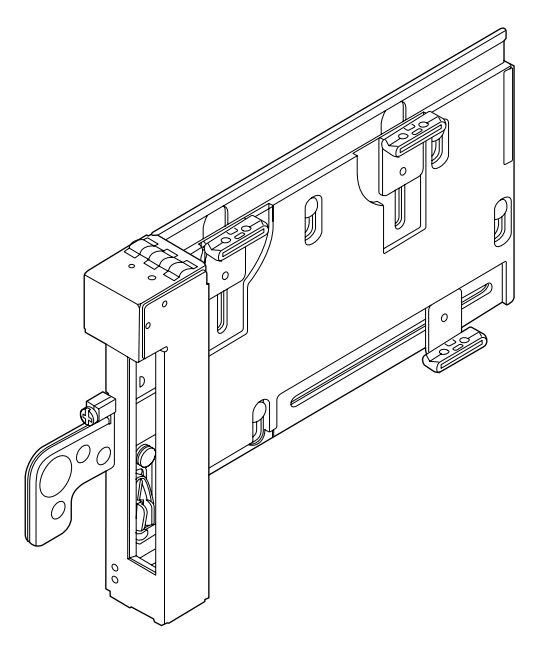

PCI カセットの特徴は、以下のとおりです。

- PCICS は、PHP 機能により活性保守が可能です。
- PCI カード(リンクカードも含む)は、PHP 機能により活性増設/減設が可能です。
- PCICS には、PCI-Express インターフェースの Short カードが搭載できます。
- PCICS には、部品番号および製造番号を記載したラベルが貼付されています。

#### **B.7** 内蔵ドライブ接続カード

内蔵ドライブ接続カード (IOUA) は、サーバの筐体に CD-RW/DVD-RW ドライブユニットやテープド ライブユニットを搭載するためのオプションです。CD-RW/DVD-RW ドライブユニットやテープドライ ブユニットへの通信は IOUA を介して制御されます。この IOUA の搭載場所には制限があり、IOU の PCI スロット 0 か PCI スロット 4 が使われます。

<span id="page-399-0"></span>IOUA を図 [B.7](#page-399-0) に示します。

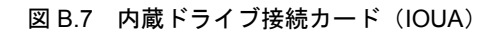

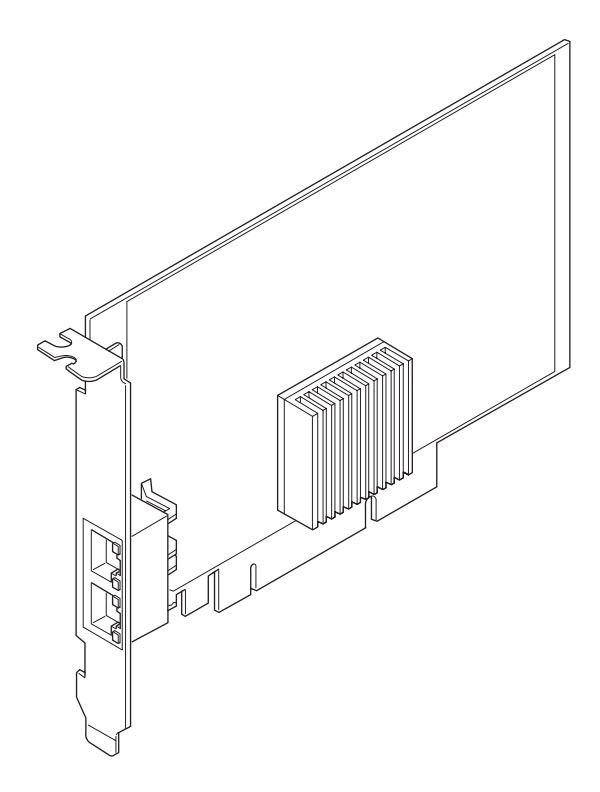

IOUA の特徴は、以下のとおりです。

- IOUAは、活電交換が可能です。
- SAS インターフェースはサポートしていません。
- RAID に対応した内蔵ドライブ接続カードはハードウェア RAID 機能をサポートします。
- 注 ) RAID に対応した内蔵ドライブ接続カードの場合は、showhardconf(8) コマンドの出力結果に Type 2 と表示されます。

```
PCI#0 Name Property: pci; Card Type: IOUA;
+ Serial:PP0611T826 ; Type:2;
+ FRU-Part-Number:CA21138-B84X 010AE/371-5000-05 ;
```
#### **B.8** リンクカード(**PCI** ボックス接続カード)

PCI ボックス接続カードには 2 枚のリンクカードが含まれます。一方のリンクカードはホストサーバに 搭載します。もう一方のリンクカードは、I/O ボートに搭載します。また、リンクカード接続用のケー ブルが同梱されます。

<span id="page-400-0"></span>PCIB-EX を図 [B.8](#page-400-0) に示します。

図 B.8 PCI ボックス接続カード(PCIB-EX)

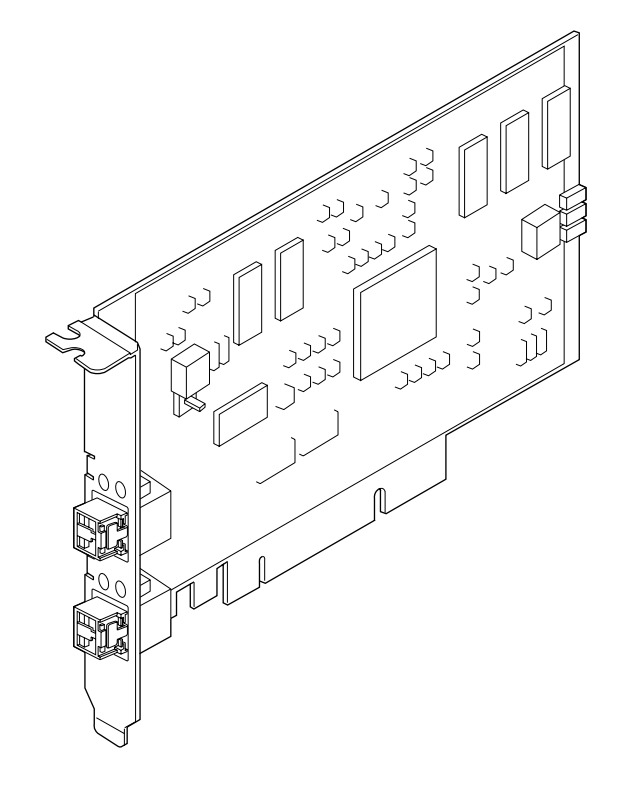

PCIB-EX の特徴は、以下のとおりです。

- PCIB-EX は、PHP 機能により活性保守が可能です。
- PCI カード(リンクカードも含む)は、PHP 機能により活性増設/減設が可能です。
- PCIB-EX の最大ケーブル長は 25 m です。

#### **B.9** クロスバーユニット

クロスバーユニット (XBU、正式略称名は XBU B) は、M9000 サーバだけに搭載されます。XBU は、 CMU と IOU を物理的に接続するコネクターと CMU と IOU の論理的接続を切り替えたり、転送を制御 したりするクロスバースイッチ (XB) で構成されています。

XBU は 1 筐体に 1 ~ 8 セット搭載可能です。

XBU\_B を図 [B.9](#page-401-0) に示します。

図 B.9 クロスバーユニット (XBU B)

<span id="page-401-0"></span>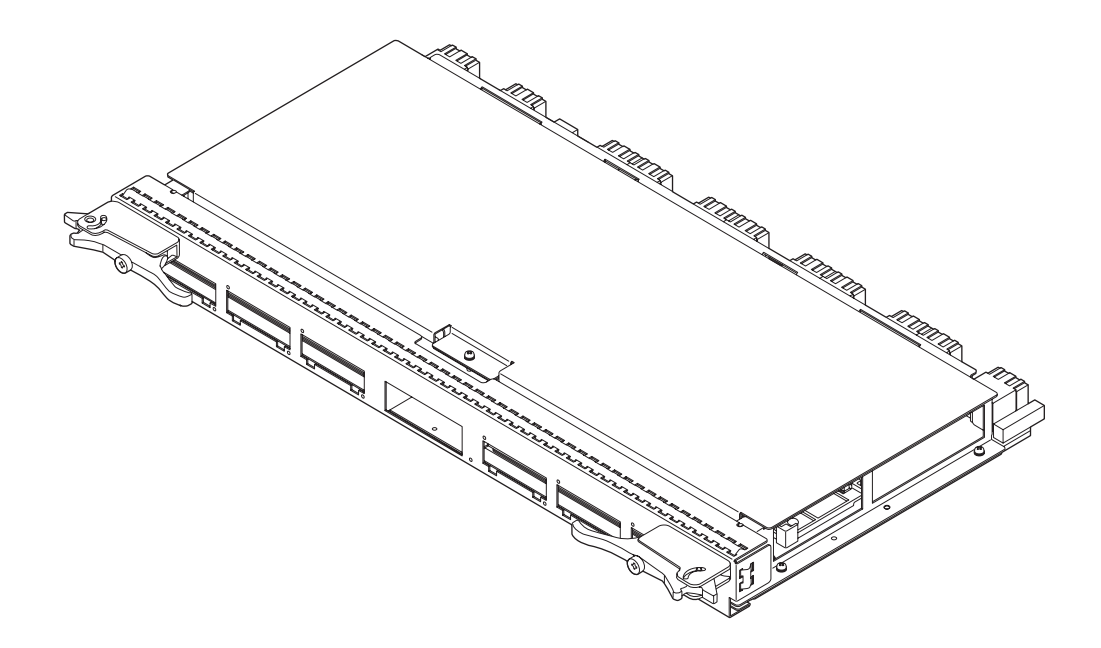

XBU の特徴は、以下のとおりです。

- $\bullet$  XBU は、停止交換のみが可能です。
- M9000 サーバ(拡張筐体付き)では、基本筐体と拡張筐体にある XBU 同士をケーブルで接続する ことにより、拡張筐体への制御を行います。
- XBU には、8 セットすべてで動作する通常モードと、8 セットを2 分割し、故障発生時には故障を 含む 4 セットを切り離し、正常な 4 セットで動作する縮退モードがあります。XB が故障した場 合には、システムを一度シャットダウンさせ、故障した XB を含む 4 セットを切り離してから、 システムを自動的に復旧します。
- クロスバースイッチ (XB)には専用 LSI チップが使用されています。
- CMU と XBU の間を接続するバスには、高速リンクを使用しています。
- IOUとXBUの間を接続するバスおよび基本筐体と拡張筐体のXBU同士を接続するバスには、高速 リンクを使用しています。
- z XBU には、部品番号および製造番号を記載したラベルが貼付されています。

#### **B.10** クロックコントロールユニット

クロックコントロールユニット (CLKU、正式略称名は CLKU\_B) は、M9000 サーバだけに搭載されま す。CLKU は、CMU とクロスバーユニット(XBU)へクロックを供給します。さらに、M9000 サーバ (拡張筐体付き)では、基本筐体と拡張筐体にある CLKU 同士がケーブルで接続され、相手筐体へク ロックを供給できます。

なお、M8000 サーバでは、CLKU の代わりに、バックプレーン上にクロック用の LSI チップが 2 個搭載 されています。

<span id="page-402-0"></span>CLKU\_B を図 [B.10](#page-402-0) に示します。

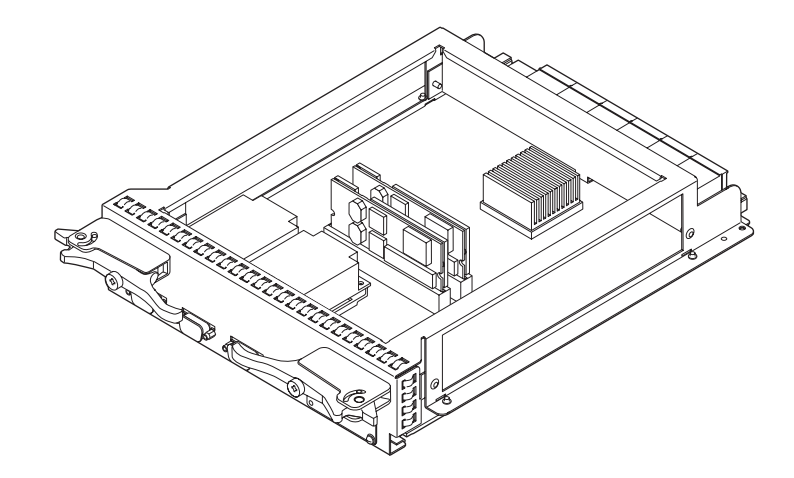

図 B.10 クロックコントロールユニット (CLKU B)

CLKU の特徴は、以下のとおりです。

- CLKU B は、停止交換のみが可能です。
- クロック制御専用の LSI チップが使用されています。
- CMU、XBU には、それぞれの基準クロックを供給します。
- CLKUには、部品番号および製造番号を記載したラベルが貼付されています。

#### **B.11 XSCF** ユニット

XSCF ユニット (XSCFU: eXtended System Control Facility unit) は、システムを制御します。

XSCFU には、M8000 サーバおよび M9000 サーバの基本筐体用の XSCFU\_B、および M9000 サーバの拡 張筐体用の XSCFU\_C の 2 種類があります。XSCFU\_B には拡張筐体用の XSCFU\_C とケーブル接続す るためのコネクターがあります。XSCFU C には、システムを制御する機能はなく、拡張筐体内の各ユ ニットの状態を XSCFU B に伝えるインターフェースの機能だけを分担します。

<span id="page-403-0"></span>XSCFU をそれぞれ図 [B.11](#page-403-0)、図 [B.12](#page-403-1) に示します。

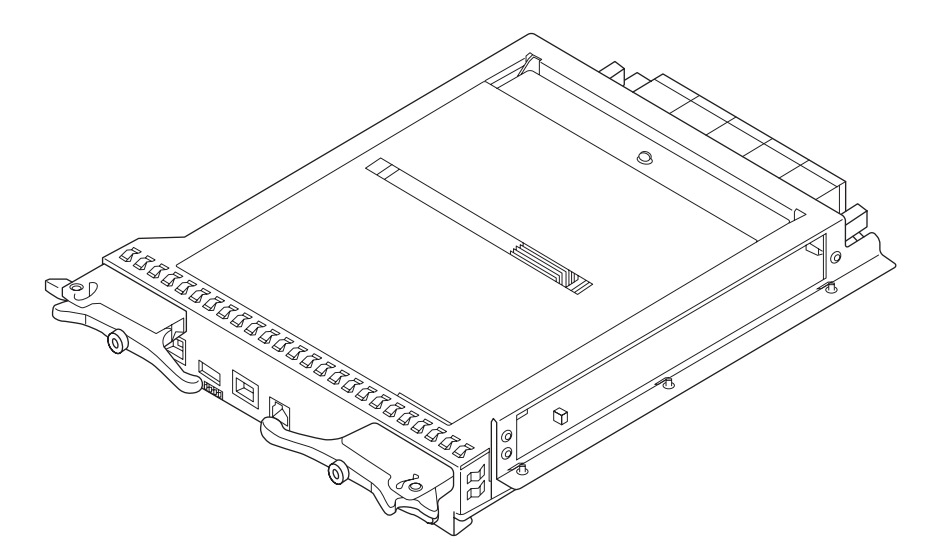

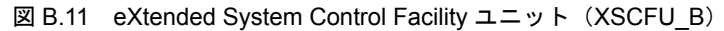

図 B.12 eXtended System Control Facility ユニット(XSCFU\_C)

<span id="page-403-1"></span>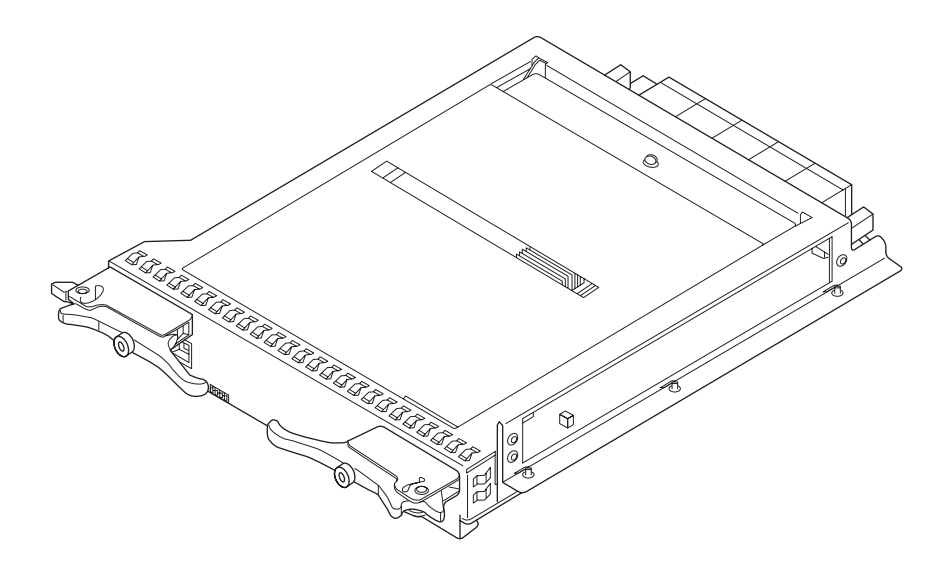

XSCFU の特徴は、以下のとおりです。

- XSCFU は、二重化機構を標準に装備しており、システム動作中に、故障した XSCFU の活性交換 /活電交換が可能です。
- XSCFU は装置の中心制御ユニットであり、以下のような機能があります。
	- 各ユニットを制御します。
	- TTY 通信プロトコルにより各ドメインのコンソールとして機能します。
	- コマンドラインインターフェースにより各ドメインと通信します。
	- 装置情報を管理します。
	- XSCF Web と呼ばれるブラウザユーザーインターフェース (BUI) 機能をサポートします。
	- 保守用端末を接続できます。
	- リモート保守サービスをサポートします。
	- リモートキャビネットインターフェース (RCI) により電源連動制御やクラスター制御がで きます。
- XSCFU には、部品番号および製造番号を記載したラベルが貼付されています。

### **B.12 CD-RW/DVD-RW** ドライブユニット

CD-RW/DVD-RW ドライブユニット(DVDU)は、 1 筐体あたり各 1 台ずつ取り付けられます。M8000 サーバと M9000 サーバ (基本筐体)では1台、M9000 サーバ (拡張筐体付き)では2台まで搭載可能 です。DVDU の制御は、オプションの内蔵ドライブ接続カード(IOUA)を介して行われます。

<span id="page-405-0"></span>DVDU を図 [B.13](#page-405-0) に示します。

図 B.13 CD-RW/DVD-RW ドライブユニット(DVDU)

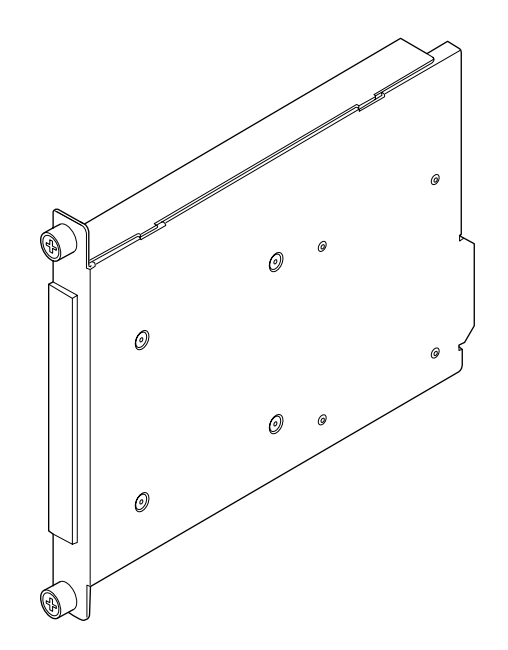

DVDU の特徴は、以下のとおりです。

- DVDU は活性交換/活電交換が可能です。
- DVDU は、スリムタイプ CD-RW/DVD-RW ユニットを標準搭載しています。
- DVDU は、XSCF コマンドによって、どのドメインから使用できるか切り替えができます。
- DVDU には、部品番号および製造番号を記載したラベルが貼付されています。

# **B.13** テープドライブユニット

テープドライブユニット (TAPEU)は、オプションであり、1 筐体あたり1台取り付けられます。M8000 サーバと M9000 サーバ (基本筐体)では1台、M9000 サーバ (拡張筐体付き)では2台まで搭載可能 です。TAPEU の制御は、オプションの内蔵ドライブ接続カード(IOUA)を介して行われます。

TAPEU を図 [B.14](#page-406-0)、図 [B.15](#page-407-0) に示します。

<span id="page-406-0"></span>表 [B.2](#page-406-1) 、表 [B.3](#page-407-1) は、TAPEU の LED の表示状態を示します。

図 B.14 DAT72 準拠のテープドライブユニット (TAPEU)の外観

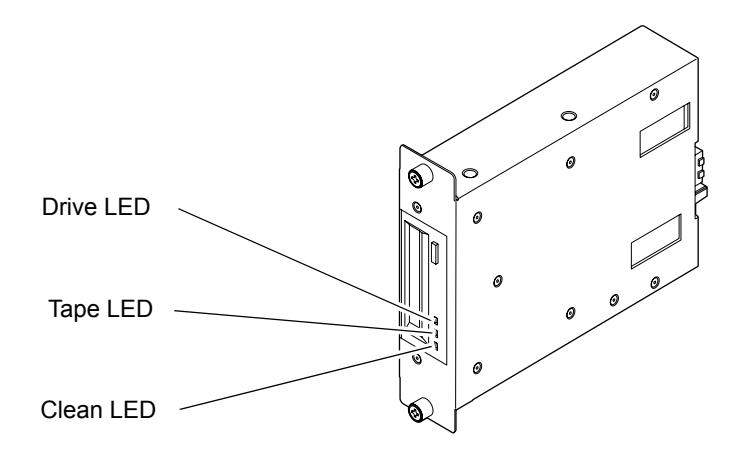

表 B.2 DAT72 準拠のテープドライブユニット (TAPEU)の LED 表示状態

<span id="page-406-1"></span>

| DAT72 準拠の TAPEU     | LED の表示状態 |          |           |
|---------------------|-----------|----------|-----------|
| 装置の状態               | Clean LED | Tape LED | Drive LED |
| 電源投入状態 (テープ未挿入)     |           | 消灯       | 消灯        |
| テープローディング動作中        |           | 点灯       | 点灯        |
| テープアイドル             |           | 点灯       | 消灯        |
| リード/ライト/ SCSI 動作中   |           | 点灯       | 点灯        |
| クリーニング要求 (動作中)      | 点灯        | 点灯       | 点灯        |
| C1 ワーニング(動作中)       | 遅い点滅      | 点灯       | 点灯        |
| メディアエラー発生           |           | 速い点滅     | 消灯        |
| ハードエラー発生            |           | 点灯       | 速い点滅      |
| クリーニングテープ終了 (テープ終端) | 速い点滅      | 速い点滅     |           |
| プリベントメディアリムーバル設定中   |           | 点灯       | 点灯        |

注) プリベントメディアリムーバルは、テープの排出を禁止するためのコマンドで、イジェクト ボタンの操作は無効となります。また、テープへの記録/再生動作が、前のクリーニング テープ挿入から 50 時間を越えると、Clean LED が点灯してクリーニング要求を知らせます。 この場合は、クリーニングテープを挿入して、ヘッドクリーニングを行ってください。

# <span id="page-407-0"></span>**EDAT160 Clean Tape Drive** Ready  $\triangle$ Clean LED Tape LED Drive LED Ready LED

#### 図 B.15 DAT160 準拠のテープドライブユニット (TAPEU)の前面

表 B.3 DAT160 準拠のテープドライブユニット (TAPEU)の LED 表示状態

<span id="page-407-1"></span>

| DAT160 準拠の TAPEU   | LED の表示状態 |          |           |           |
|--------------------|-----------|----------|-----------|-----------|
| 装置の状態              | Clean LED | Tape LED | Drive LED | Ready LED |
| 電源切断状態             | 消灯        | 消灯       | 消灯        | 消灯        |
| ドライブは使用可能          | 消灯        | 消灯       | 消灯        | 点灯        |
| 読み込み、書き込み、シーク動作    | 消灯        | 消灯       | 消灯        | 点滅        |
| クリーニング要求           | 点滅        | 消灯       | 消灯        | 消灯        |
| クリーニング中            | 点灯        | 消灯       | 消灯        | 点滅        |
| セルフテスト失敗           | 消灯        | 点滅       | 点滅        | 消灯        |
| テープ障害              | 消灯        | 点滅       | 消灯        | 消灯        |
| ドライブエラー            | 消灯        | 消灯       | 点滅        | 消灯        |
| ファームウェア障害          | 消灯        | 消灯       | 点灯        | 点灯        |
| (LEDの表示状態は交互に繰り返す) | 点灯        | 点灯       | 消灯        | 消灯        |

TAPEU の特徴は、以下のとおりです。

- TAPEU は活性交換/活電交換が可能です。
- システム動作中に、TAPEU の活性増設が可能です。
- TAPEUは、DAT72(SATA インターフェース)、または DAT160(SAS インターフェース)に準拠 します。
- DAT160 準拠の TAPEU は、DAT72、DDS4 とリード/ライト互換があります。
- TAPEU のスイッチを切り替えると、各ドメインから使用できます。
- TAPEU には、部品番号および製造番号を記載したラベルが貼付されています。

# **B.14** オペレーターパネル

<span id="page-408-0"></span>オペレーターパネル (OPNL) により、本体装置を操作したり、本体装置の状態を表示したりします。 OPNL は前面扉に取り付けられます。M9000 サーバでは、OPNL は基本筐体だけに搭載されます。 OPNL の前面と裏面をそれぞれ図 [B.16](#page-408-0) と図 [B.17](#page-409-0) に示します。

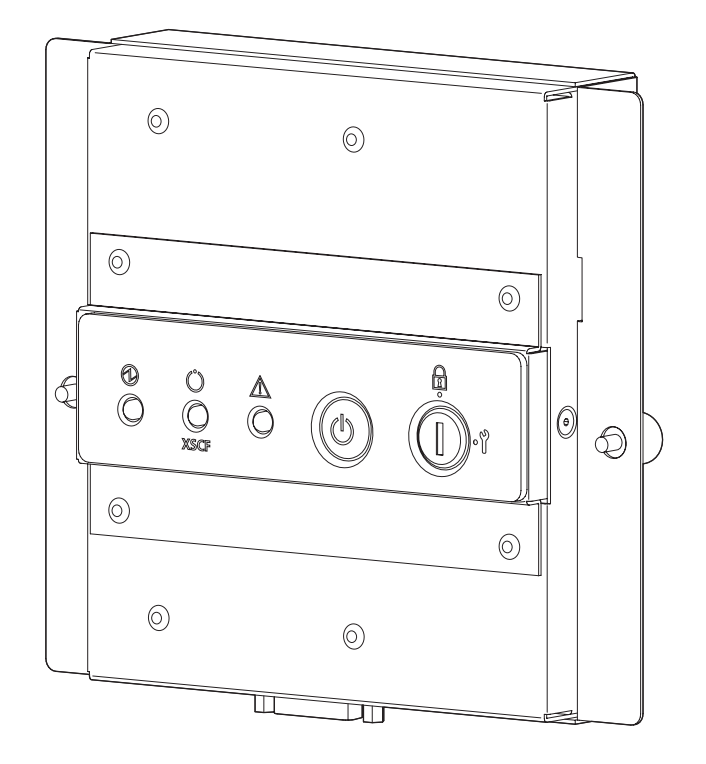

図 B.16 オペレーターパネル (OPNL) の前面

<span id="page-409-0"></span>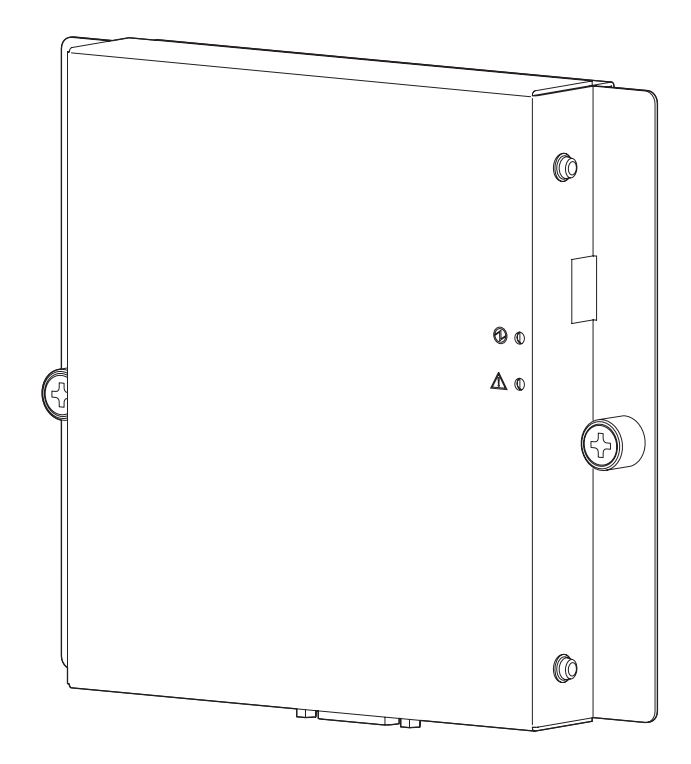

図 B.17 オペレーターパネル (OPNL) の裏面

OPNL の特徴は、以下のとおりです。

- OPNL は、停止交換のみが可能です。
- OPNL には、本体装置を操作するために、以下のスイッチが搭載されています。
	- 電源を投入するための POWER スイッチ
	- POWER スイッチを制御するモードスイッチ
- OPNL の前面の LED は、本体装置の状態を表示します。OPNL の裏面の LED は、OPNL 自身のス テータスを表示します。
- OPNL には、装置識別情報やユーザー設定情報を保存するための EEPROM が搭載されています。 なお、これらの情報は、XSCFU にも保存されます。
- OPNL には、部品番号および製造番号を記載したラベルが貼付されています。

#### **B.15** センサーユニット

センサーユニット (SNSU)は、本体装置の吸気温度および湿度を監視します。M9000 サーバでは、基 本筐体だけに搭載されます。センサーの値が基準値を超えると、XSCF がシステムにアラームを通報し ます。

<span id="page-410-0"></span>SNSU を図 [B.18](#page-410-0) に示します。

図 B.18 センサーユニット(SNSU)

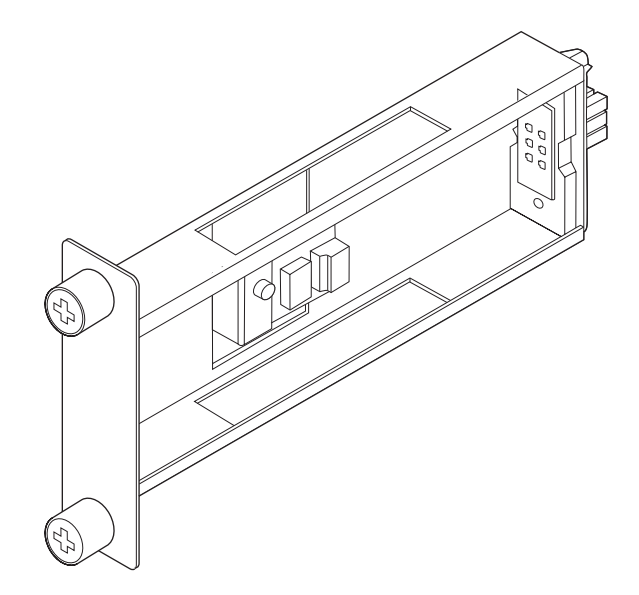

SNSU の特徴は、以下のとおりです。

- SNSU は、停止交換のみが可能です。
- 温度センサー、湿度センサーだけを搭載しています。
- A/D 変換などのデータ処理は、オペレーターパネル (OPNL) で行われます。
- SNSUには、部品番号および製造番号を記載したラベルが貼付されています。

#### **B.16** 電源ユニット

電源ユニット (PSU) は、交流 200 ~ 240 V を受電し、本体装置の各ユニットに直流 48 V と 12 VL を 供給します。二系統受電オプションなしで CMU と IOU がすべて実装されている場合、M8000 サーバ で 9 台、M9000 サーバ(基本筐体)で 15 台、M9000 サーバ(拡張筐体付き)で 30 台搭載されます。シ ステム構成により、搭載される台数は変わります。

<span id="page-411-0"></span>PSU を図 [B.19](#page-411-0) に示します。

図 B.19 電源ユニット(PSU)

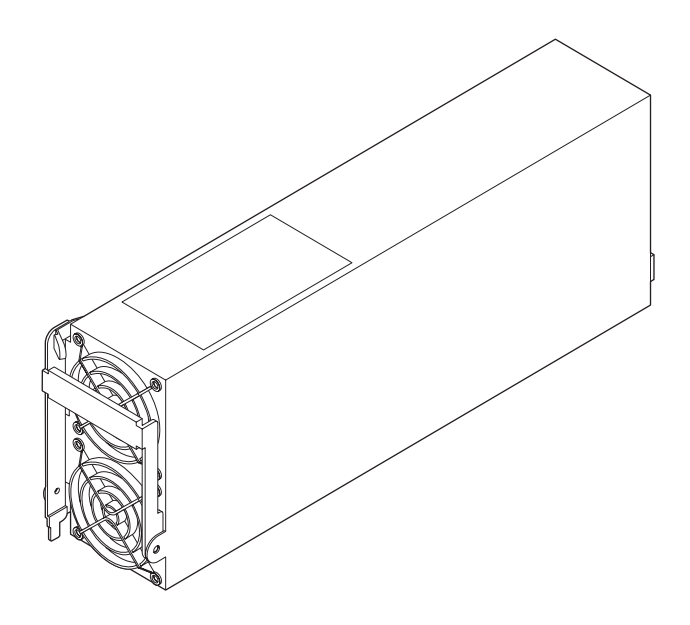

PSU の特徴は、以下のとおりです。

- PSU は標準で冗長運転しているので、システム動作中に、故障した PSU の活性保守が可能です。
- 内蔵の力率補正(PFC)回路により、安定した出力が得られ、外部に悪影響を与える高調波電流 の発生を抑制します。
- 電流バランス機能により、多数の PSU が並列で運転できるので、冗長化が可能です。
- PSUには、部品番号および製造番号を記載したラベルが貼付されています。

# **B.17 AC** セクション

AC セクション (ACS) は、電源ユニット (PSU) の入力側に位置し、電波障害 (EMI) を防止します。

ACS には、M8000 サーバ用と M9000 サーバ用があります。共に、単相用、三相用が用意されています。 ACS は、電源入力用端子板、メインラインスイッチなどで構成されています。ACS のうち、ACS\_D は 三相本体装置に内部電流を供給するためのユニットで、メインラインスイッチや外部接続機構は持って いません。

ACS を図 [B.20](#page-412-0)、図 [B.21](#page-413-0)、図 [B.22](#page-413-1)、図 [B.23](#page-414-0)、図 [B.24](#page-414-1)、図 [B.25](#page-415-0)、図 [B.26](#page-415-1)、図 [B.27](#page-416-0) に示します。

<span id="page-412-0"></span>● ACS A は、M8000 サーバ用の単相受電ユニットです。3 本の電源コードで受電し、9 台の PSU に AC を分配します。

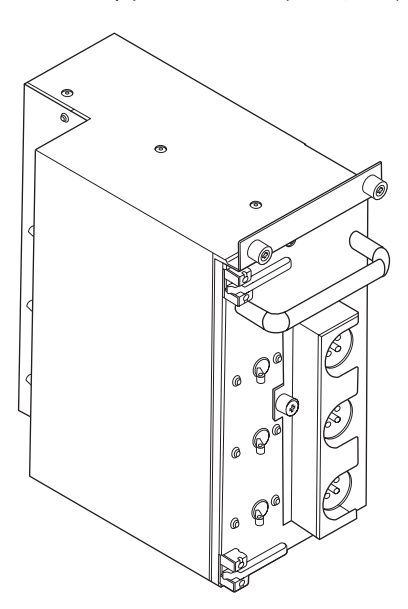

図 B.20 AC セクション(ACS\_A)

<span id="page-413-0"></span>● ACS\_B は、M9000 サーバおよび M9000 サーバの単相二系統受電筐体(オプション)の単相受電ユ ニットです。5 本の電源コードで受電し、15 台の PSU に AC を分配します。

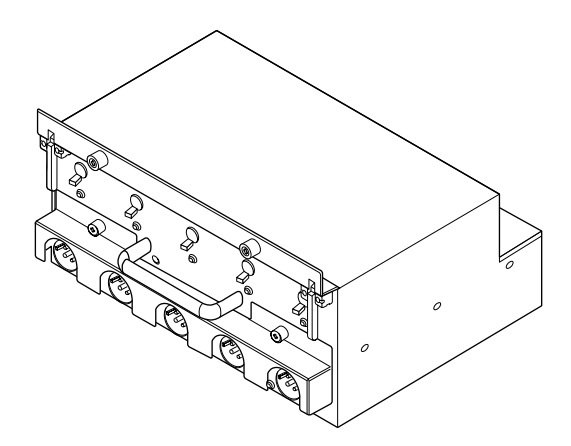

図 B.21 AC セクション (ACS\_B)

<span id="page-413-1"></span>● ACS Cは、M8000 サーバ用の単相二系統受電機構(オプション)の単相受電ユニットです。3本 の電源コードで受電し、9 台の PSU に AC を分配します。

図 B.22 AC セクション (ACS\_C)

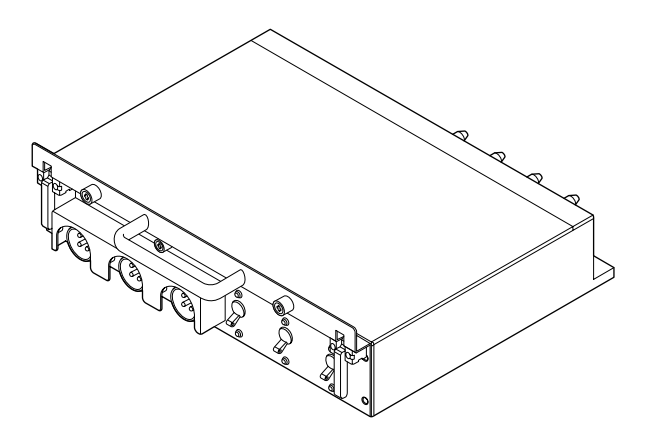

<span id="page-414-0"></span>● ACSTPH A は、M8000 サーバ用の三相二系統受電筐体の三相(デルタ結線)受電、および三相 / 単相変換を行うユニットです。2 本の電源ケーブルで受電した三相電流をユニット内で単相に変 換し、18 台の PSU に AC を分配します。

図 B.23 AC セクション (ACSTPH\_A)

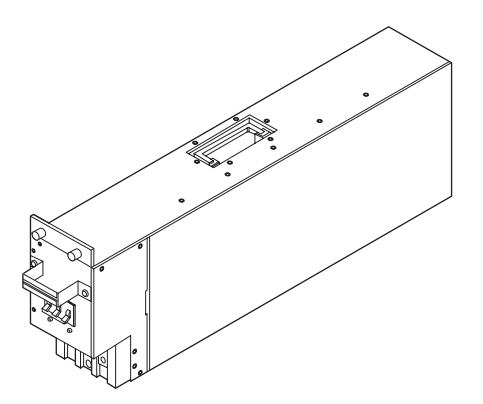

<span id="page-414-1"></span>● ACSTPH Bは、M8000 サーバ用の三相二系統受電筐体の三相(スター結線)受電、および三相 / 単相変換を行うユニットです。2 本の電源ケーブルで受電した三相電流をユニット内で単相に変 換し、18 台の PSU に AC を分配します。

図 B.24 AC セクション (ACSTPH\_B)

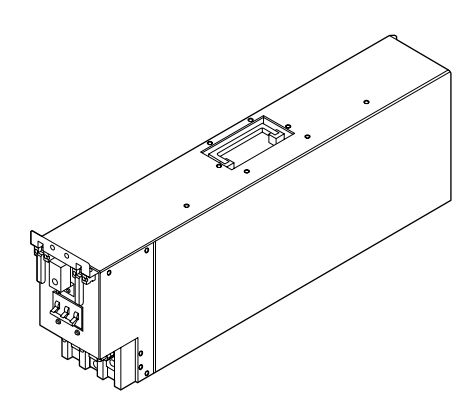

<span id="page-415-0"></span>● ACSTPH\_C は、M9000 サーバ用の三相二系統受電筐体の三相(デルタ結線)受電、および三相 / 単相変換を行うユニットです。2 本の電源ケーブルで受電した三相電流をユニット内で単相に変 換し、30 台の PSU に AC を分配します。

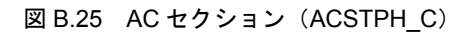

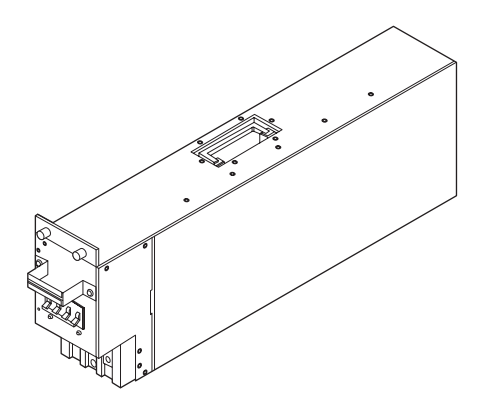

<span id="page-415-1"></span>● ACSTPH\_D は、M9000 サーバ用の三相二系統受電筐体の三相(スター結線)受電、および三相 / 単相変換を行うユニットです。2 本の電源ケーブルで受電した三相電流をユニット内で単相に変 換し、30 台の PSU に AC を分配します。

図 B.26 AC セクション (ACSTPH\_D)

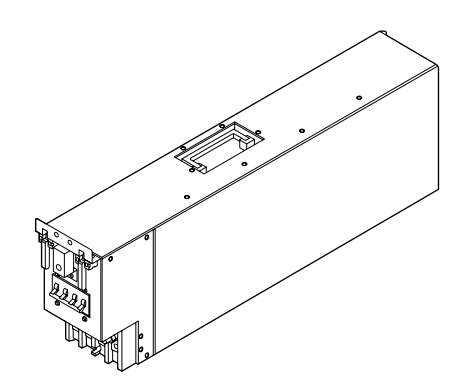

<span id="page-416-0"></span>● ACS\_D は、M8000 サーバ /M9000 サーバ用の三相二系統受電筐体の内部電流受電ユニットで、本 体装置に単相電流を供給します。外部接続ケーブルはありません。

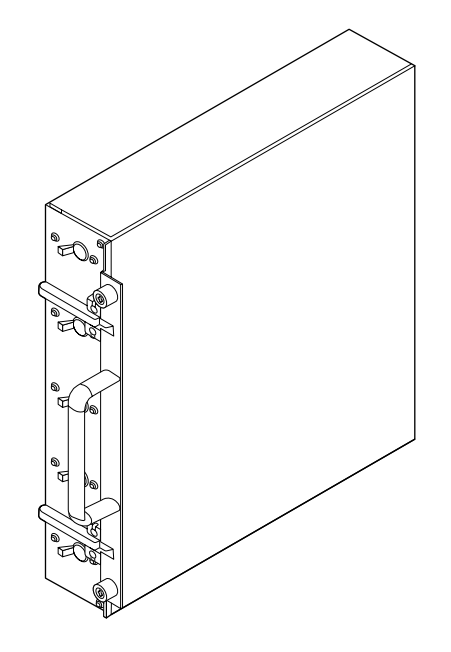

図 B.27 AC セクション (ACS\_D)

ACS の特徴は、以下のとおりです。

 $\bullet$  ACS は、停止交換のみが可能です。

#### **B.18** ファンユニット

ファンユニットは 2 ~ 3 個の筐体冷却用のファンで構成されています。ファンユニットには、サーバ共 通で使用される FAN\_A と、M8000 サーバだけで使用される FAN\_B の 2 種類があります。

<span id="page-417-0"></span>ファンユニットを図 [B.28](#page-417-0)、図 [B.29](#page-417-1) に示します。

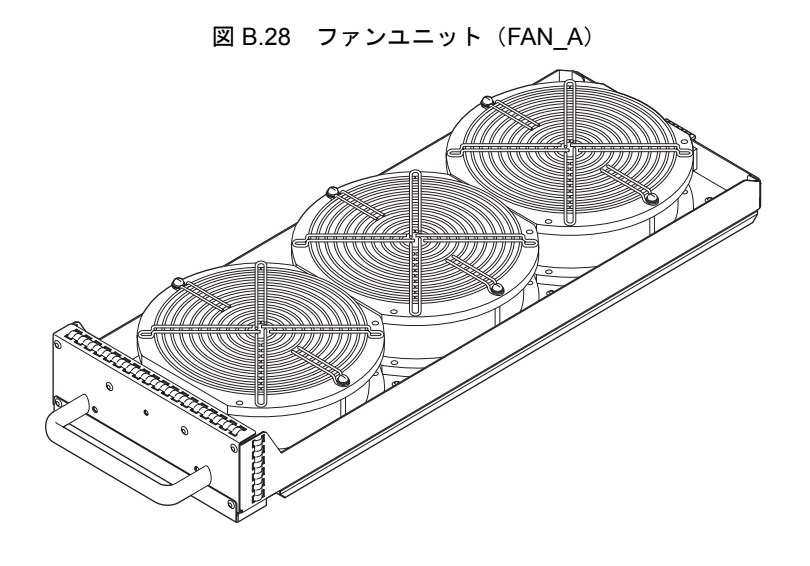

<span id="page-417-1"></span>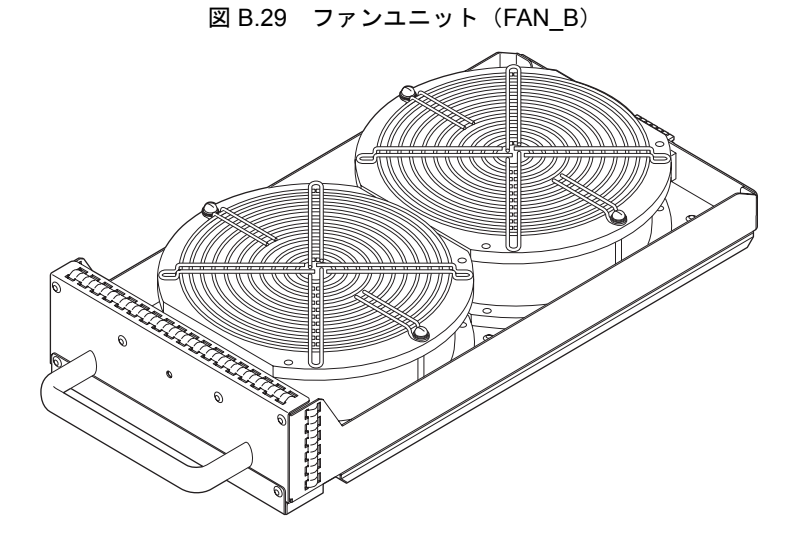

ファンユニットの特徴は、以下のとおりです。

- システム動作中に、故障したファンユニットの活性保守が可能です。
- ファンユニットは、XSCF が制御を行います。
- システム動作中にファンユニットが故障した場合でも、ファン冗長構成によりシステムの動作を 継続できます。
- ファンユニットには、部品番号および製造番号を記載したラベルが貼付されています。

#### **B.19** 電源筐体

電源筐体は、二系統受電機構(DPF)および三相交流受電機構を搭載します。これらはすべてオプショ ンです。

二系統受電機構は、独立した別々の外部電源から電力の供給を受け、どちらかの外部電源に異常が発生 しても、残った正常な外部電源によりシステムへの電源出力を保証します。単相交流にも三相交流にも 適用できます。

三相交流受電機構は、入力電源が三相交流の場合に必要です。

<span id="page-418-0"></span>電源筐体を図 [B.30](#page-418-0) に示します。

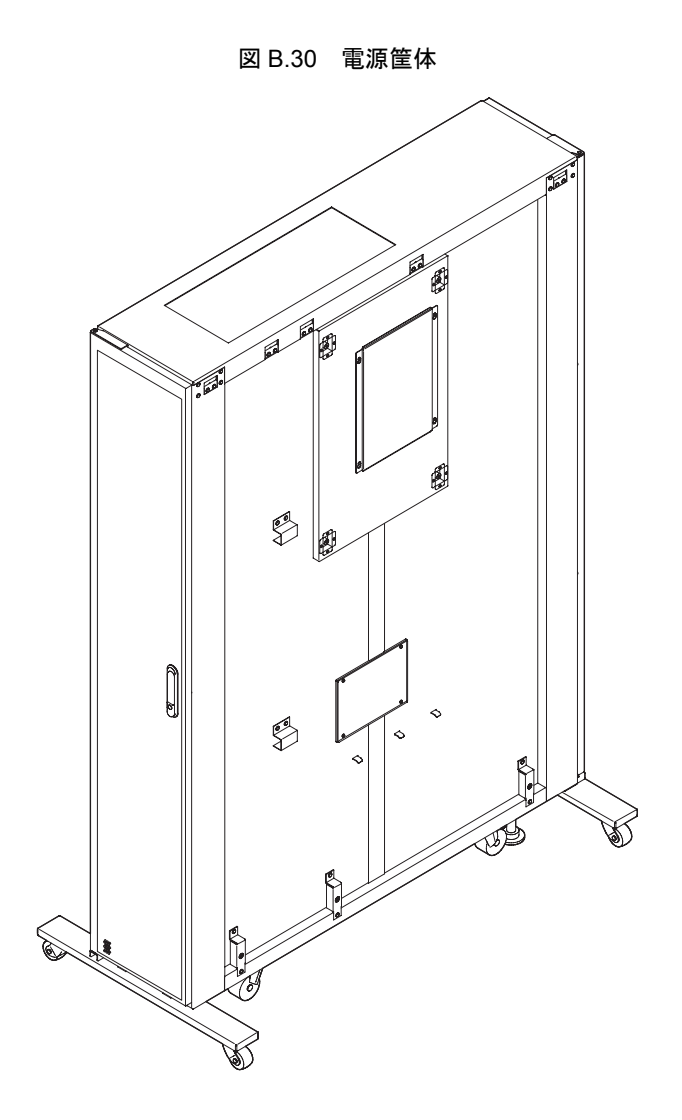

電源筐体の特徴は、以下のとおりです。

- 電源筐体は、停止交換のみが可能です。
- 二系統受電機構 (DPF) および三相交流受電機構の全部品の搭載場所が用意されています。搭載 には、排他的な条件はありません。
- 電源筐体には、部品番号および製造番号を記載したラベルが貼付されています。

#### **B.20** ラック搭載型二系統受電機構

ラック搭載型二系統受電機構(RDPF)は、M8000 サーバ専用のオプションです。

ラック搭載型二系統受電機構は、独立した別々の外部電源から電力の供給を受け、どちらかの外部電源 に異常が発生しても、残った正常な外部電源によりシステムへの電源出力を保証します。単相交流電源 入力だけに適用できます。三相交流電源入力には、電源筐体が必要です。

<span id="page-419-0"></span>ラック搭載型二系統受電機構を図 [B.31](#page-419-0) に示します。

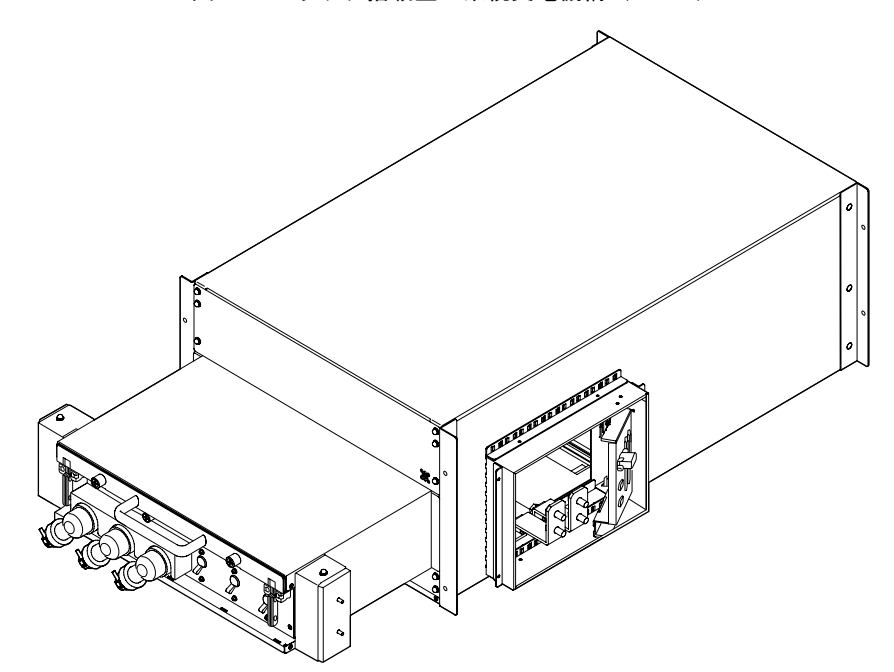

図 B.31 ラック搭載型二系統受電機構(RDPF)

ラック搭載型二系統受電機構の特徴は、以下のとおりです。

- ラック搭載型二系統受雷機構は、停止交換のみが可能です。
- 二系統受電機構(DPF)および三相交流受電機構の全部品の搭載場所が用意されています。搭載 には、排他的な条件はありません。
- ラック搭載型二系統受電機構には、部品番号および製造番号を記載したラベルが貼付されていま す。

## **B.21** バックプレーン

バックプレーン (BP) は、筐体に搭載される各ユニットを互いに接続するためのコネクターと回路を 持つプリント基板です。サーバ用 BP には、M8000 サーバ用の BP\_A と、M9000 サーバ用の BP\_B の 2 種類があります。BP\_A は、CMU、IOU、XSCFU、DDC\_A(次節を参照)を接続します。BP\_B は、 CMU、IOU、XSCFU、CLKU、XBU を接続します。

<span id="page-420-0"></span>BP を図 [B.32](#page-420-0)、図 [B.33](#page-421-0) に示します。

図 B.32 バックプレーン (BP\_A)

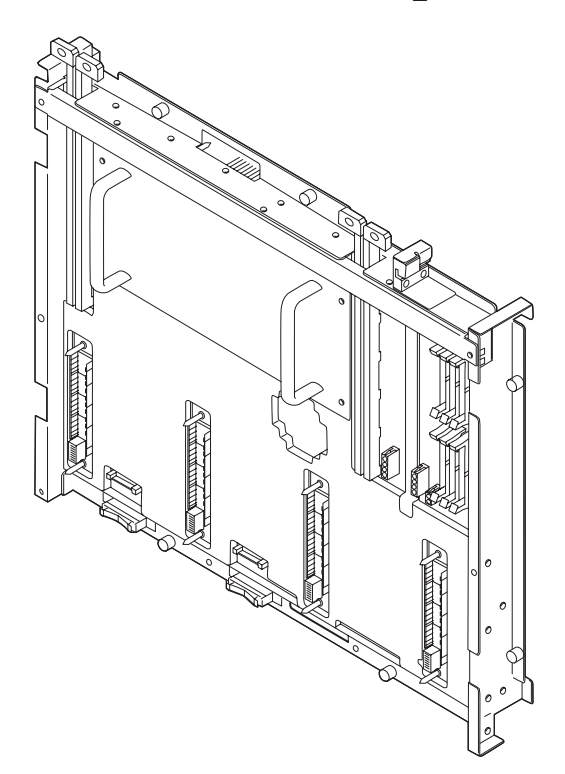

<span id="page-421-0"></span>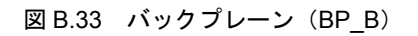

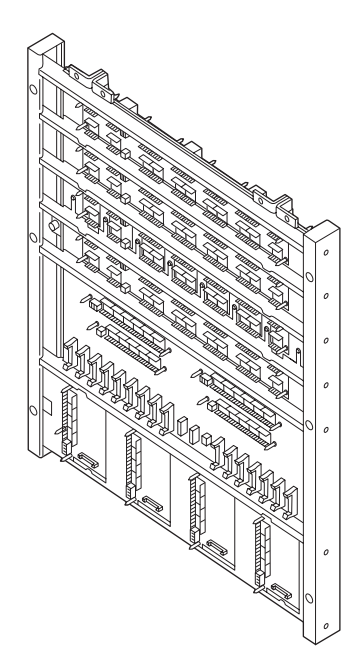

BP の特徴は、以下のとおりです。

- バックプレーンは、停止交換のみが可能です。
- M8000 サーバにはクロスバーユニットがないので、BP\_A には、クロスバースイッチ(XB) 用 LSI などの電子部品が搭載されています。
- BP Bは、コネクターと機構部品だけで構成されており、電子部品は搭載されていません。
- サーバ用の BP には、部品番号および製造番号を記載したラベルが貼付されています。

#### **B.22 DDC**

DC-DC コンバーター (DDC\_A) は、M8000 サーバ用のバックプレーン (BP\_A) 上にある電子部品に DC 電源を供給します。DDC\_A は、48 VDC および 12 VL を受電し、1.0 VDC、1.8 VDC、3.3 VL を出 力します。

<span id="page-422-0"></span>DDC\_A を図 [B.34](#page-422-0) に示します。

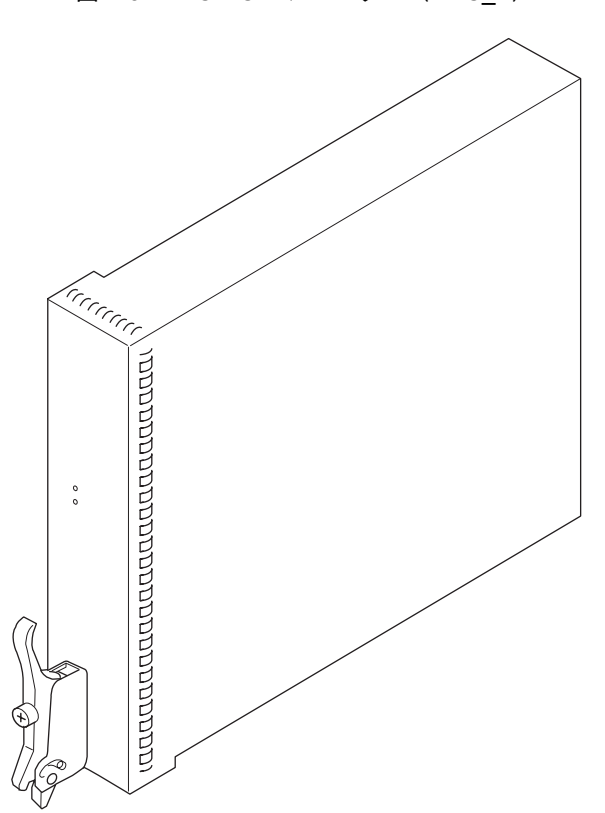

図 B.34 DC-DC コンバーター(DDC\_A)

DDC\_A の特徴は、以下のとおりです。

- DDC\_A は、標準で冗長運転しているため、システム動作中に、故障した DDC\_A の活性交換/活 電交換が可能です。
- z 電流バランス機能により、並列冗長運転が可能です。
- DDC Aには、部品番号および製造番号を記載したラベルが貼付されています。

### **B.23 PSU** バックプレーン

PSU バックプレーン (PSUBP) は、並列運転される複数の電源ユニット (PSU) を互いに接続するため のコネクターを持つプリント基板です。PSUBP には、サーバ共通の PSUBP\_A と、M8000 サーバ用の PSUBP Bの2種類があります。

<span id="page-423-0"></span>PSUBP を図 [B.35](#page-423-0)、図 [B.36](#page-423-1) に示します。

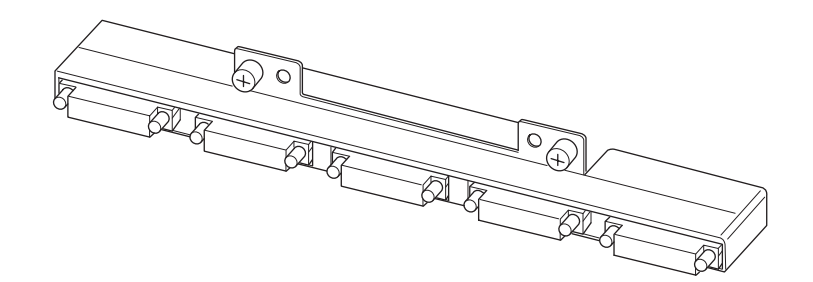

図 B.35 PSU バックプレーン (PSUBP\_A)

図 B.36 PSU バックプレーン (PSUBP\_B)

<span id="page-423-1"></span>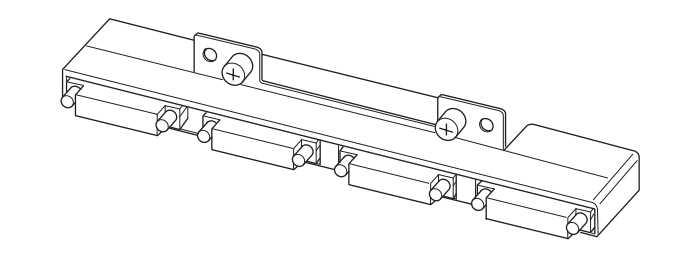

PSUBP の特徴は、以下のとおりです。

- PSUBP は、筐体内部に組み込まれるユニットであるため、停止交換のみが可能です。
- PSUBP は、PSU の出力をシステムバックプレーン(BP\_A または BP\_B)を介して各ユニットへ接 続します。
- PSUBP A は、PSU を 5 台接続できます。
- PSUBP\_B は、PSU を 4 台接続できます。
- PSUBP には、部品番号および製造番号を記載したラベルが貼付されています。

# **B.24 FAN** バックプレーン

FAN バックプレーン (FANBP) は、複数のファンユニット (FAN\_A または FAN\_B) を接続するための コネクターを持つプリント基板です。FANBP には、M8000 サーバ用の FANBP\_C と、M9000 サーバ用 の FANBP\_A、FANBP\_B の 3 種類があります。

<span id="page-424-0"></span>FANBP を図 [B.37](#page-424-0)、図 [B.38](#page-424-1)、図 [B.39](#page-425-0) に示します。

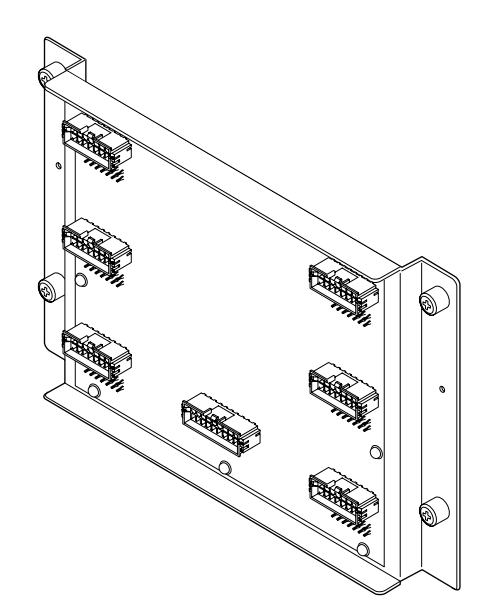

図 B.37 FAN バックプレーン (FANBP\_A)

<span id="page-424-1"></span>図 B.38 FAN バックプレーン (FANBP\_B)

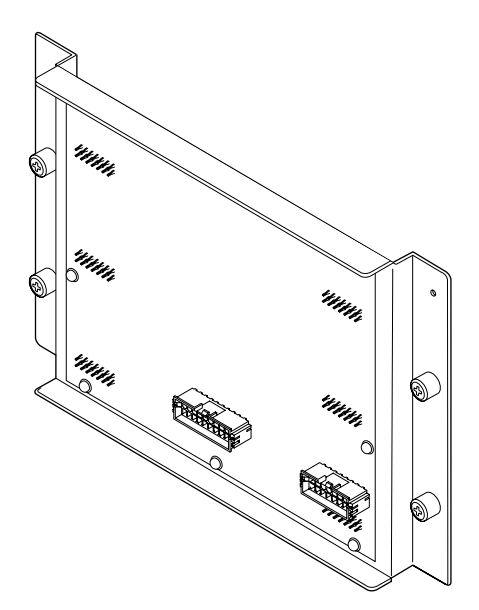

図 B.39 FAN バックプレーン(FANBP\_C)

<span id="page-425-0"></span>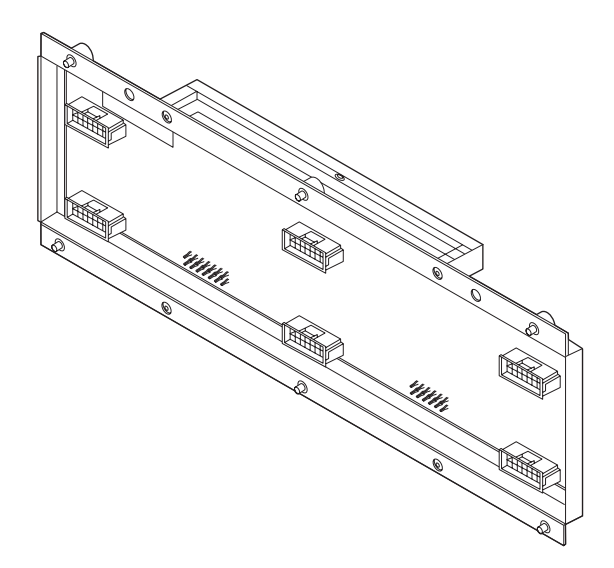

FANBP の特徴は、以下のとおりです。

- FANBP は、筐体内部に組み込まれるユニットのため、停止交換のみが可能です。
- FANBP は、ファンユニットを筐体へ接続します。
- FANBP\_Aは、ファンユニットを最大で10台搭載でき、FANBP\_BとFANBP\_Cはファンユニットを 最大で 6 台搭載できます。
- FANBP には、ファンの回転数の監視や、高速/低速の切り替え、CHECK LED の制御などを行う ための回路が搭載されています。制御は XSCF が行います。
- FANBP には、部品番号および製造番号を記載したラベルが貼付されています。

### **B.25** メディアバックプレーン

メディアバックプレーン(MEDBP)は、CD-RW/DVD-RW ドライブユニットマザーボードとテープド ライブユニットマザーボードを搭載するためのコネクターを持つプリント基板です。CD-RW/DVD-RW ドライブユニットマザーボードとテープドライブユニットマザーボードには、さらに CD-RW/DVD-RW ドライブユニットとテープドライブユニットがそれぞれ搭載できます。MEDBP は、M8000 サーバ、 M9000 サーバ (基本筐体) では1台、M9000 サーバ (拡張筐体付き) では2台搭載できます。

<span id="page-426-0"></span>MEDBP を図 [B.40](#page-426-0) に示します。

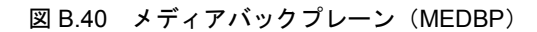

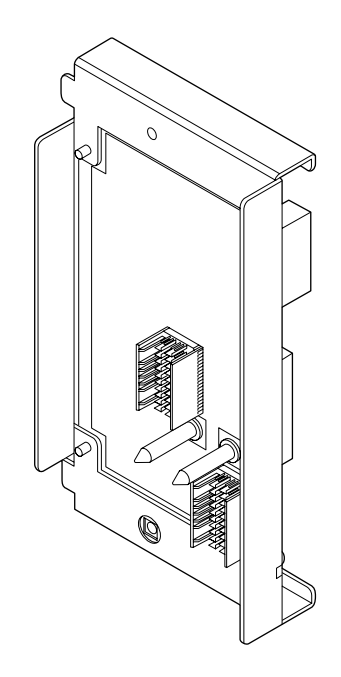

MEDBP の特徴は、以下のとおりです。

- MEDBP は、停止交換のみが可能です。
- MEDBP には、部品番号および製造番号を記載したラベルが貼付されています。

# **B.26** スイッチバックプレーン

スイッチバックプレーン (SWBP) は、メディア BP と複数の IOU を接続するためのコネクターを持つ プリント基板です。SWBP は、どの IOU が CD-RW/DVD-RW ドライブユニットとテープドライブユニッ トを制御するかを切り替えるためのユニットです。SWBP は、M8000 サーバ、M9000 サーバ(基本筐 体)では 1 台、M9000 サーバ(拡張筐体付き)では 2 台搭載できます。

<span id="page-427-0"></span>SWBP を図 B.41 [に示し](#page-427-0)ます。

図 B.41 スイッチバックプレーン(SWBP)

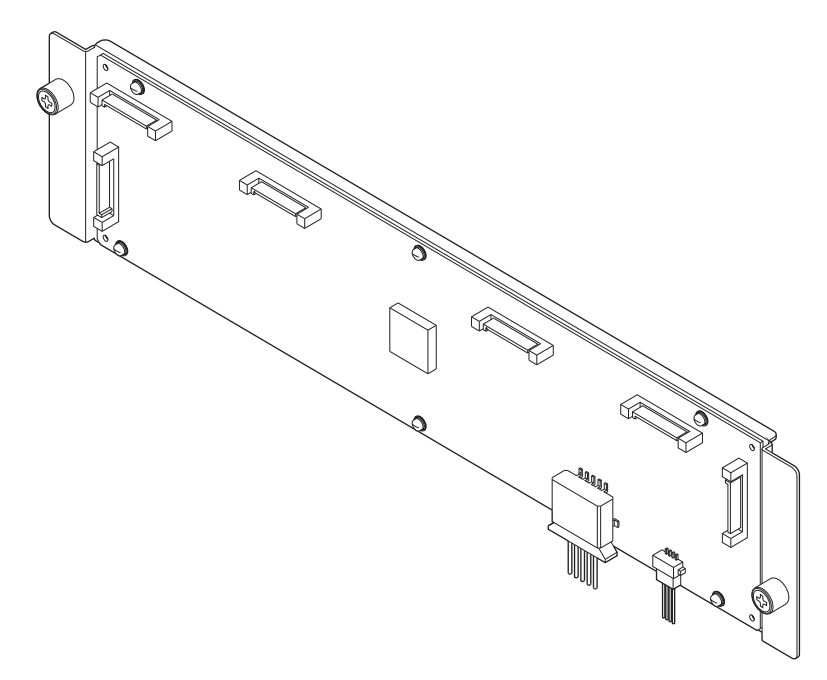

SWBP の特徴は、以下のとおりです。

- SWBPは、停止交換のみが可能です。
- 12 ポートのエキスパンダーを搭載し、IOU 8 台、CD-RW/DVD-RW ドライブユニット 1 台、テー プ ドライブユニット 1 台を制御できます。
- XSCF が切り替えのための設定を制御します。
- メディアバックプレーン (CD-RW/DVD-RW ドライブユニットとテープドライブユニット)に対 して、電源 (12 V、5 V) を供給します。
- SWBPには、部品番号および製造番号を記載したラベルが貼付されています。

# 付録 **C** 外部インターフェース仕様

この付録では、本体装置に装備されているコネクターの仕様について説明します。

- [シリアルポート](#page-428-0)
- $\bullet$  UPC [ポート](#page-428-1)
- $\bullet$  USB [ポート](#page-429-0)
- [シリアルケーブルの結線図](#page-429-1)

#### <span id="page-428-0"></span>**C.1** シリアルポート

| ピン配列             | ピン番号 | 信号名        | 入力/出力 | 説明        |
|------------------|------|------------|-------|-----------|
|                  |      | <b>RTS</b> | 出力    | 送信要求      |
| UUUU<br>12345678 |      | <b>DTR</b> | 出力    | データ端末レディ  |
|                  |      | <b>TXD</b> | 出力    | 送信データ     |
|                  | 4    | <b>GND</b> | $---$ | グラウンド     |
|                  |      | <b>GND</b> | ---   | グラウンド     |
|                  | 6    | <b>RXD</b> | 入力    | 受信データ     |
|                  |      | <b>DSR</b> | 入力    | データセットレディ |
|                  |      | <b>CTS</b> | 入力    | 送信可       |

表 C.1 シリアルポート

# <span id="page-428-1"></span>**C.2 UPC** ポート

表 C.2 UPC ポート

| ピン配列      | ピン番号 | 信号名    | 入力/出力 | 説明            |
|-----------|------|--------|-------|---------------|
|           |      | ER     | 出力    | 装置投入通知信号      |
| 5 4 3 2 1 | ↑    | NC     | ---   | 未接続           |
| 00000     |      | NC     | ---   | 未接続           |
| 0000      | 4    | NC     | ---   | 未接続           |
| 9876      |      | SG     | ---   | グラウンド         |
|           | 6    | *BPS   | 入力    | UPS ハード異常信号   |
|           |      | *BTL   | 入力    | バッテリー放電終止予告信号 |
|           | 8    | NC     | ---   | 未接続           |
|           | Q    | *ACOFF | 入力    | 停電検出信号        |

# <span id="page-429-0"></span>**C.3 USB** ポート

| ピン配列 | ピン番号 | 信号名         | 入力/出力   | 説明    |
|------|------|-------------|---------|-------|
|      |      | <b>VBUS</b> | 出力      | 電源    |
|      |      | -DATA       | 入力/出力   | データ   |
| 7777 |      | $+$ DATA    | 入力/出力   | データ   |
|      |      | <b>GND</b>  | $- - -$ | グラウンド |
|      |      |             |         |       |

表 C.3 USB ポート

# <span id="page-429-1"></span>**C.4** シリアルケーブルの結線図

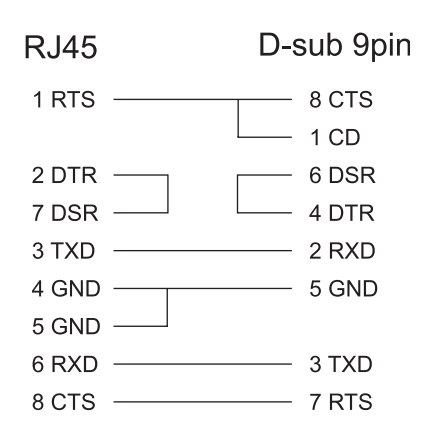

図 C.1 シリアルケーブルの結線図

# 付録 **D UPS** コントローラー

この付録では、無停電電源装置 (UPS) を制御する UPS コントローラー (UPC) について説明します。

- $\bullet$  [概要](#page-430-0)
- [信号ケーブル](#page-430-1)
- [信号線の構成](#page-431-0)
- [電源条件](#page-432-0)
- $\bullet$  UPS [ケーブル](#page-433-0)
- [接続](#page-433-1)
- $\bullet$  UPC [ポート](#page-434-0)

#### <span id="page-430-0"></span>**D.1** 概要

UPS は、電源異常または大規模な停電時にシステムに安定した電源を供給するための装置です。

本体装置側にある UPC ポートと UPC インターフェースを持つ UPS を信号ケーブルで接続することに よって、電源異常を検知した場合に、本体装置に異常を通知して緊急シャットダウン処理を実行させる ことができます。これにより、本体装置を安全に停止できます。

#### <span id="page-430-1"></span>**D.2** 信号ケーブル

以下の仕様のシールドペアケーブルを使用してください。

- 直流抵抗(一対あたり往復): 400 Ω/km 以下
- ケーブル長:最大 10 m (33 ft.)

# <span id="page-431-0"></span>**D.3** 信号線の構成

ここでは、信号定義について説明します。

<span id="page-431-1"></span>図 [D.1](#page-431-1) は、UPS 接続時の信号線の構成を示しています。

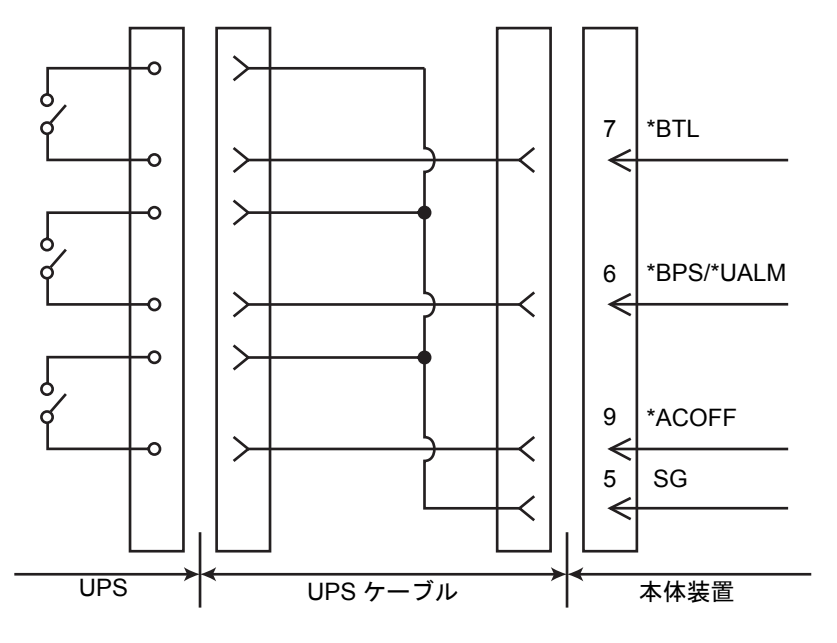

図 D.1 本体装置と UPS の接続

表 D.1 信号線の定義

| 信号名        | 定 義                                    | ピン番号 | 備 考             |
|------------|----------------------------------------|------|-----------------|
| *BPS/*UALM | UPS 異常を示す信号                            | 6    | 正常時:オフ          |
|            |                                        |      | 異常時:オン          |
| $*BTL$     | UPS のバッテリーレベルが低下し、一定時間経                |      | 正常時:オフ          |
|            | 過後にバッテリーからの雷力供給が不可能に                   |      | 異常予告:オン         |
|            | なることを予告する信号                            |      | $(*1)$          |
| $*ACOFF$   | UPS が接続されている商用電源に停電が発生                 | 9    | 正常時:オフ          |
|            | したことを通知する信号                            |      | 停電時:オン          |
|            |                                        |      | $(*2)$          |
| <b>SG</b>  | シグナル・グラウンド信号                           | 5    |                 |
| ER         | 本体装置が動作中であることを示す信号                     |      | ER信号ピンには接続しないでく |
|            | $(E q u i p m e n t$ (Equipment Ready) |      | ださい。            |
| Ready)     |                                        |      |                 |

オン : 接点間が閉じている状態を示します。

オフ : 接点間が開いている状態を示します。

- \*1: \*BTL がオンになったあと、少なくとも 10 ~ 60 秒の間、正常にバッテリーから電力を供給 できる UPS を使用してください。
- \*2: 商用電源の 2 秒以内の瞬断では、\*ACOFF がオンにならなくても、正常にバッテリーから電 力を供給できる UPS を使用してください。
## <span id="page-432-2"></span>**D.4** 電源条件

表 [D.2](#page-432-0) および表 [D.3](#page-432-1) は、UPC インターフェースの電源条件を示しています。

### **D.4.1** 入力回路

#### 表 D.2 入力電源条件

<span id="page-432-0"></span>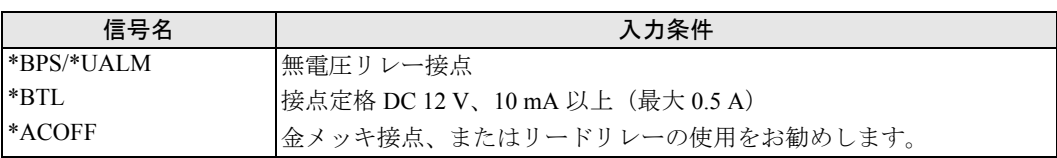

注 ) 信号線のチャタリングは 1ms 以下にしてください。

### **D.4.2** 出力回路

#### 表 D.3 出力電源条件

<span id="page-432-1"></span>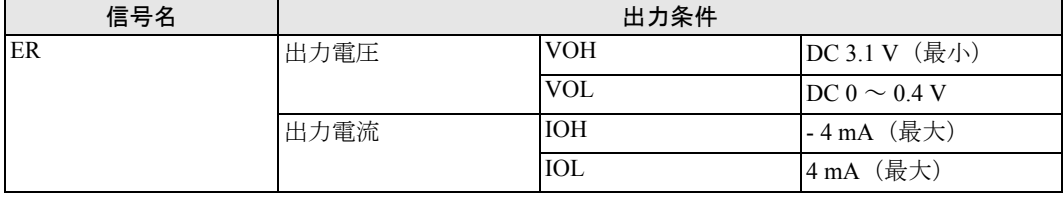

## <span id="page-433-1"></span>**D.5 UPS** ケーブル

UPS ケーブルの仕様は以下のとおりです。

● コネクター形状 D-SUB9 ピンオス(差し込み側 : メス) DEU-9PF-F0

● 端子配列 図 [D.2](#page-433-0) は、UPC ポートと UPS ケーブルのピン信号を示しています。 未使用のピン(図 [D.2](#page-433-0) のピン番号 2、3、4、8)を使用しないでください。ケーブル側は以下に 示すとおりです。

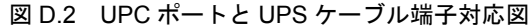

UPC ポート側 UPS ケーブル側

<span id="page-433-0"></span>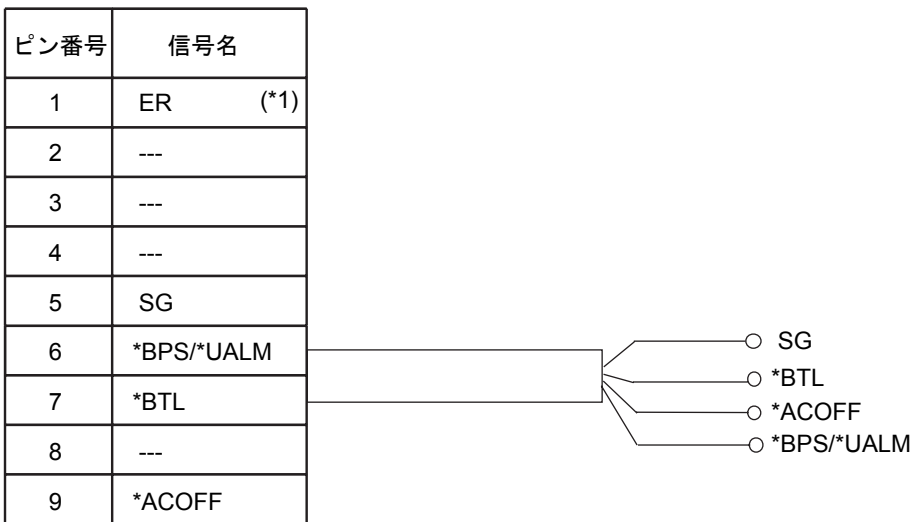

\*1: ER 信号ピンには接続しないでください

<span id="page-433-2"></span>UPS ケーブルが必要な場合には、別途手配が必要となります。詳しくは、担当営業にお問い合わせくだ さい。

## **D.6** 接続

この章では、UPC ポートと UPS の接続について説明します。

- UPC#0 は UPS#0 と接続し、UPC#1 は UPS#1 と接続します。
- 一系統受電では UPC#0 のみを使用します。
- 二系統受電機構では UPC#0 と UPC#1 を使用します。

## **D.7 UPC** ポート

ここでは、UPC ポートの位置と UPS の接続について説明します。

- UPC#0 は、UPS#0 と接続します。UPC#1 は、UPS#1 と接続します。
- 一系統受電機構の場合、UPC#0のみを使用します。
- 二系統受電機構の場合、UPC#0 と UPC#1 を使用します。

UPC ポートの位置を図 [D.3](#page-434-0) に示します。

<span id="page-434-0"></span>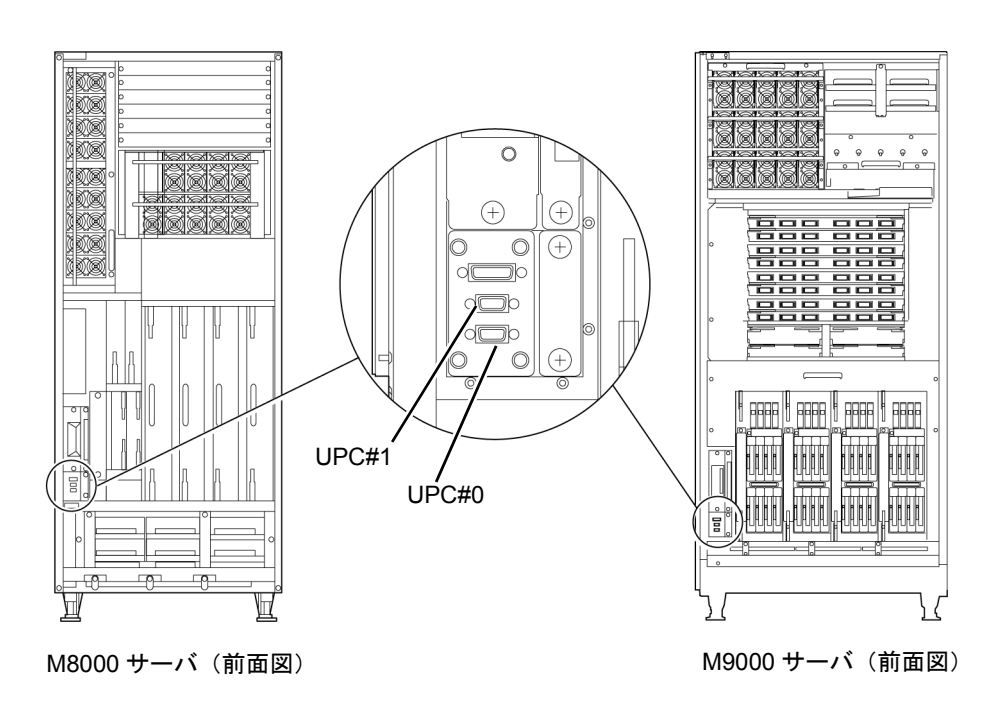

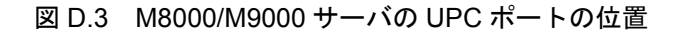

# 付録 **E XSCF** ユニットの交換 (**XCP1040/XCP1041** 搭載の場合)

サーバのファームウェアを XCP1050 以降にアップグレードする必要があります。

#### 重要

▶ XCP1050以降のファームウェアを、XCP1040またはXCP1041にダウングレードすることはできません。

- 1. すべてのドメインをまとめて停止(電源切断)します。
- $2.$  オペレーターパネルのモードスイッチを Locked から Service に切り替えます。
- 3. メインラインスイッチをすべてオフにします。
- 4. XSCFU#0 を保守部品と交換し、XSCFU#0 へのケーブル類を再接続します。
- <span id="page-436-0"></span>**5.** XSCFU#1 を引き抜きます。
- 6. メインラインスイッチをすべてオンにします。 次のようなログ情報が表示されますが、無視しても構いません。

```
XSCF> showlogs error -r -M
```

```
Date: Oct 01 18:02:06 JST 2007 Code: 80008000-55000000-010a101f00000000
    Status: Alarm Occurred: Oct 01 18:02:06.604 JST 2007
    FRU: /XSCFU_B#1
    Msg: XSCF_B shortage
```
- 7. XSCF の日付と時計を設定します。
- 8. メインラインスイッチをすべてオフにします。
- 9. [手順](#page-436-0)5で引き抜いた XSCFU#1 を元どおり差し込みます。
- 10. サーバのすべてのメインラインスイッチを 30 秒間オフにします。
- 11. 30 秒後、メインラインスイッチをオンに戻します。
- 12. XSCF ファームウェアが ready 状態になるまで待ちます。 これは、XSCFU\_B#0 および XSCFU\_B#1 の READY LED が点灯状態になることで、確認できます。
- 13. シリアル接続または LAN 接続を使用して、XSCFU#0 にログインします。

<span id="page-437-0"></span>14. showlogs error -v および showstatus コマンドを使用して、異常が発生していないことを確認します。

XSCF> **showlogs error -v** XSCF> **showstatus**

XSCF のハードウェアに何らかの異常を見つけた場合は、当社技術員に連絡してください。

15. インポートされた XCP イメージを確認し、再度アップデートします。

XSCF> **flashupdate -c update -m xcp -s 1050**

アップデートする XCP の版数を指定します。この例では、1050 です。XSCFU#1 がアップデートさ れ、次に、XSCFU#0 が再度アップデートされます。

XSCFU#0 に対するファームウェアアップデートが完了すると、XSCFU#1 がアクティブになります。

- 16. シリアル接続または LAN 接続を使用して、XSCFU#1 にログインします。
- 17. showlogs event コマンドを使用して、アップデートの完了を確認します。

XSCF> **showlogs event**

アップデート中に異常が見つからなかったことを確認します。

18. XSCFU#0のcurrentとreserveの両方のbankが、アップデートされたXCP版数を表示することを確認し ます。

```
XSCF> version -c xcp
XSCF#1 (Active) 
XCP0 (Reserve): 1050 
XCP1 (Current): 1050 
XSCF#0 (Standby)
XCP0 (Reserve): 1050 
XCP1 (Current): 1050
```
XSCF#0 の Current および Reserve の bank が XCP 版数 1050 を表示しない場合、当社技術員に連絡し てください。

19. XSCF 間の切り替えが正しく機能することを確認します。

XSCF> **switchscf -t Standby** The XSCF unit switch between the Active and Standby states. Continue? [y|n] :**y**

- a. XSCFU B#1 の READY LED が点灯状態になったら、シリアル接続または LAN 接続を使用して、 XSCFU#0 にログインします。
- b. 以下のコマンドを使用して、XSCF 間の切り替えを確認します。

XSCF> **showhardconf**

XSCFU#1 がスタンバイ、XSCFU#0 がアクティブになることを確認します。

XSCF> **showlogs error**

[手順](#page-437-0) 14 で確認して以降、新たなログが記録されていないことを確認します。

XSCF> **showlogs event**

「XSCFU entered active state from standby state」のメッセージを確認します。

XSCF> **showstatus**

「No failures found in System Initialization」のメッセージを確認します。

20. すべてのドメインの電源を投入します。

XSCF> **poweron -a**

21. XSCFU#0 にログインし、すべてのドメインが正しく起動することを確認します。

XSCF> **showlogs power**

22. 新たなエラーが発生していないことを確認します。

XSCF> **showlogs error**

- 異常が見つかった場合は、適切な保守作業を行うか、当社技術員に連絡してください。
- 異常が見つからなければ[、手順](#page-438-0) 23 に進んでください。
- <span id="page-438-0"></span>23. オペレーターパネルのモードスイッチを Service から Locked に戻します。

# 略語集

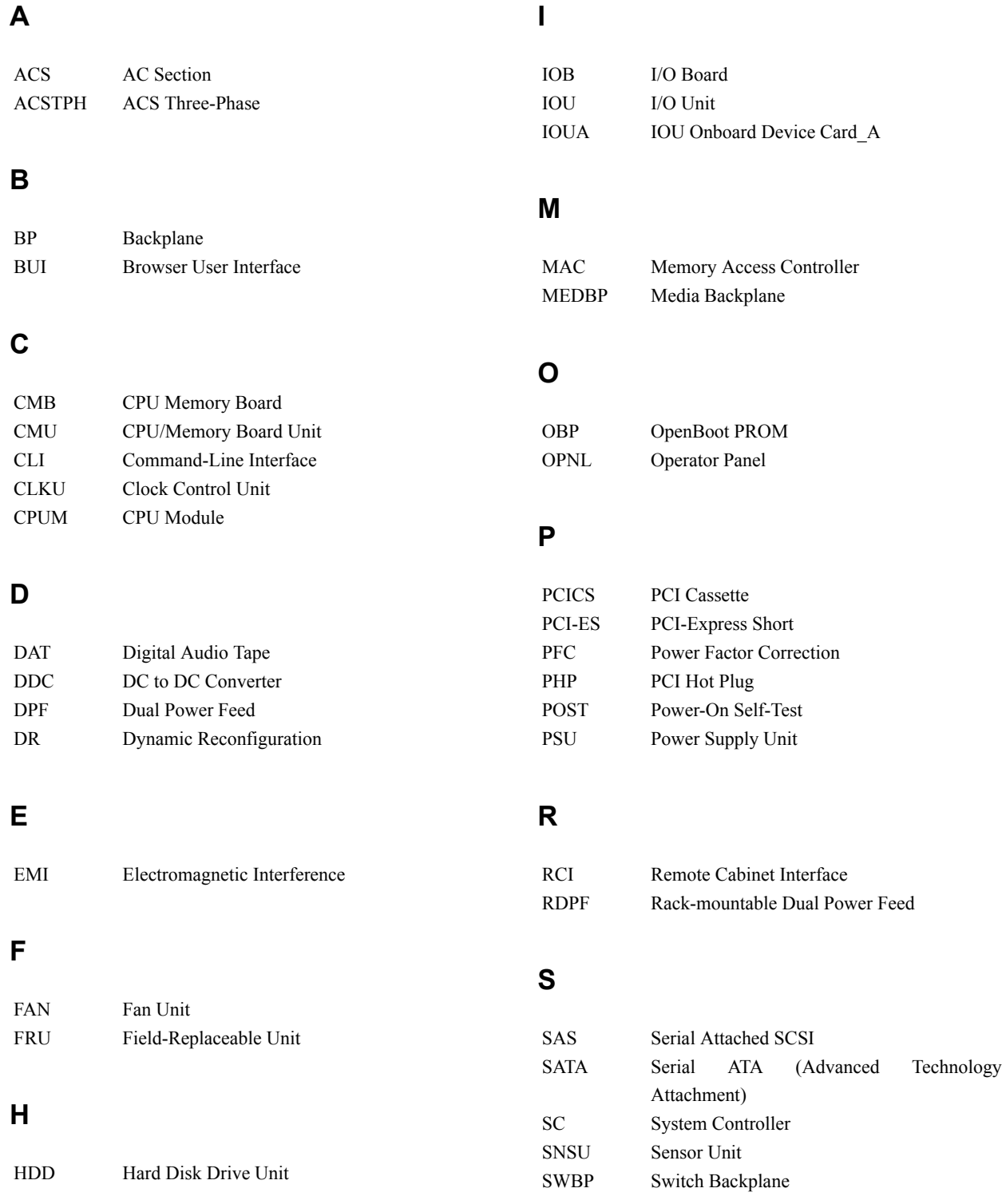

#### 略語集

### **T**

TAPEU Tape Drive Unit

#### **U**

UPS Uninterruptible Power Supply

### **X**

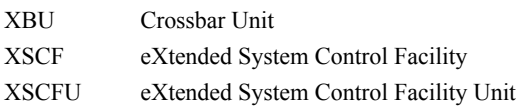

# 索引

# アルファベット順

### **A**

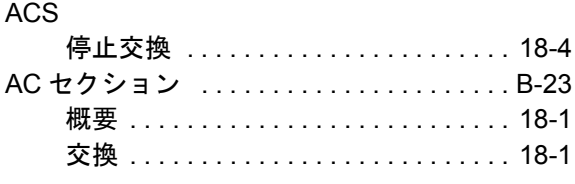

### **C**

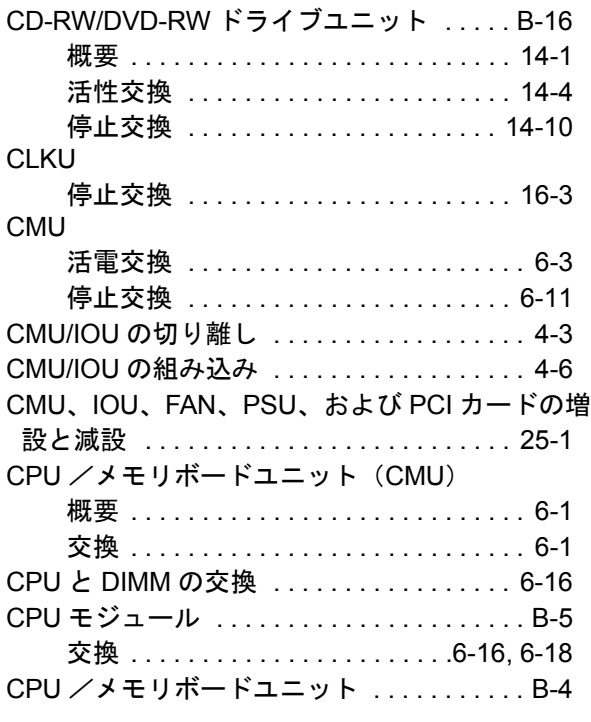

### **D**

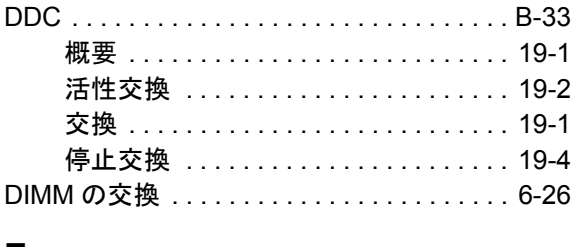

#### **E**

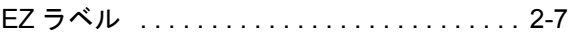

### **F**

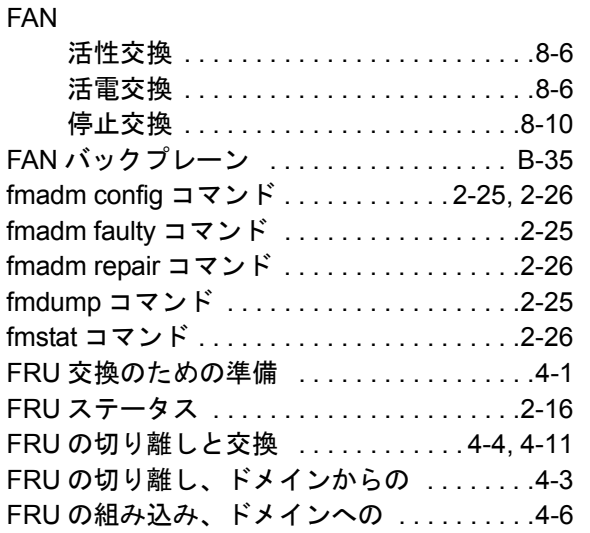

#### **H**

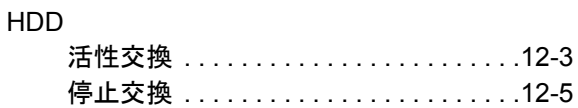

#### **I**

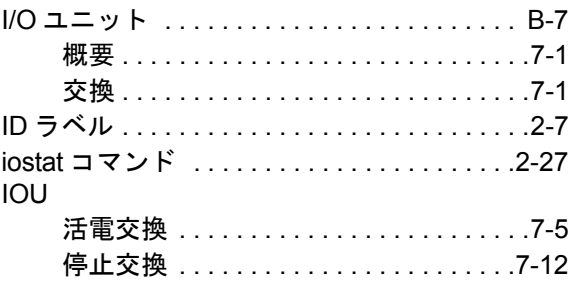

#### **L**

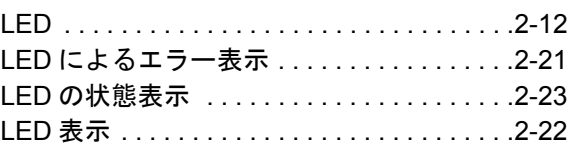

#### **M**

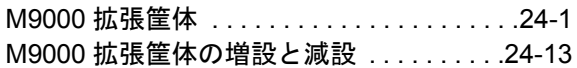

#### MEDBP

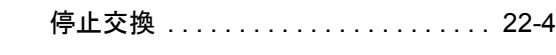

### **N**

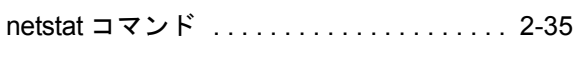

### **O**

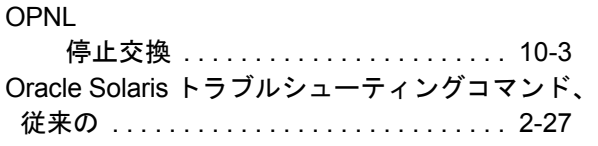

### **P**

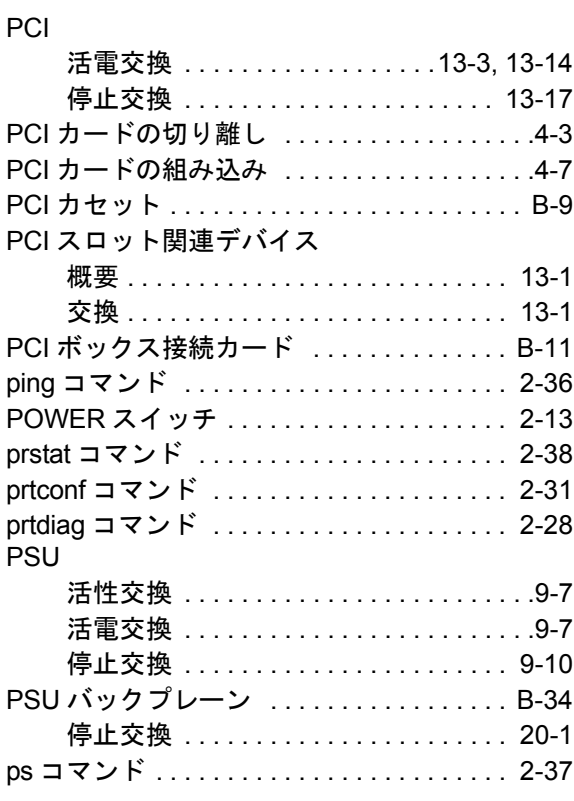

## **S**

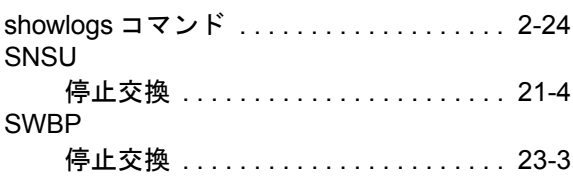

### **U**

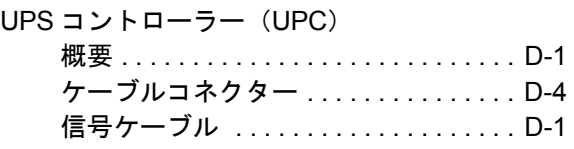

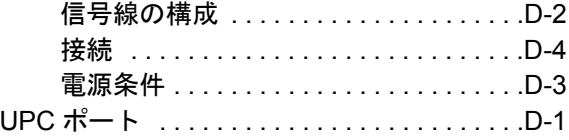

## **X**

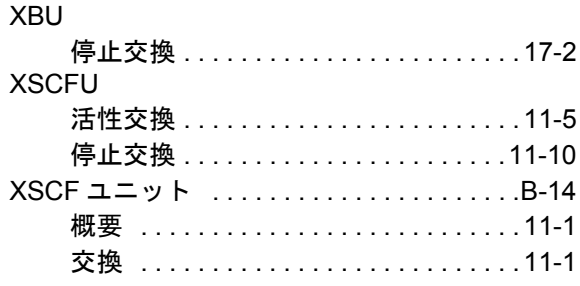

# 五十音順

### あ

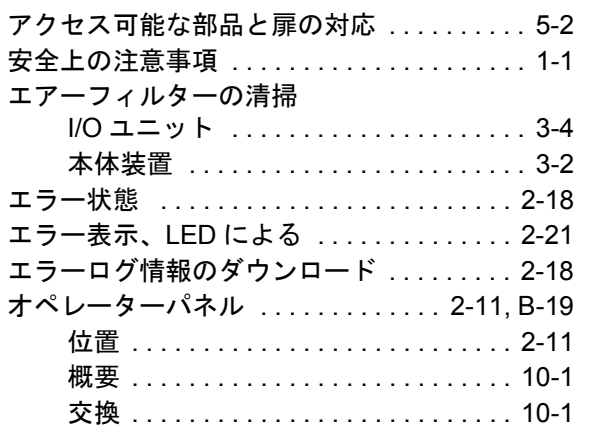

### か

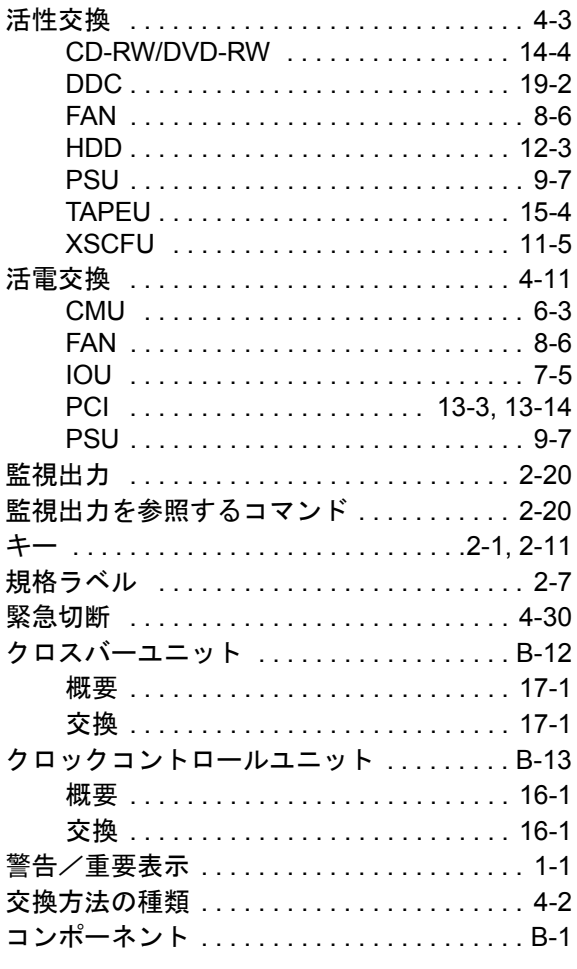

### $\overline{5}$

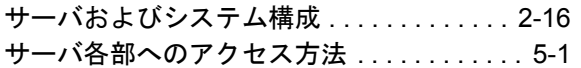

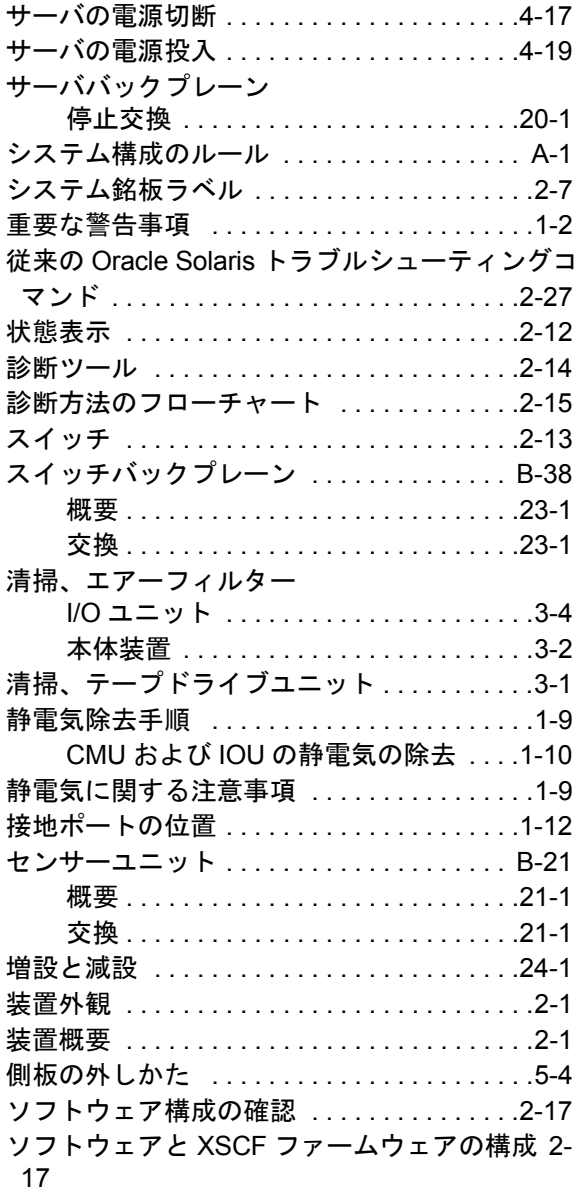

### $\ddot{\mathcal{L}}$

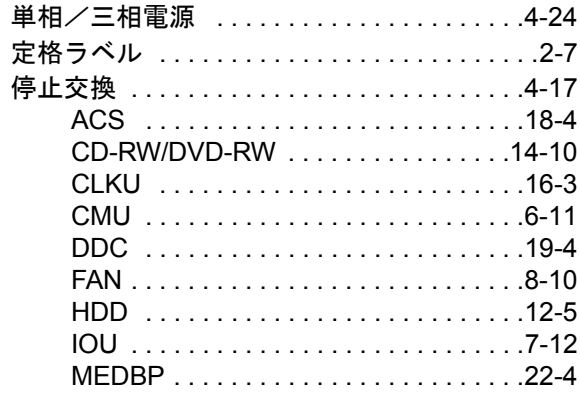

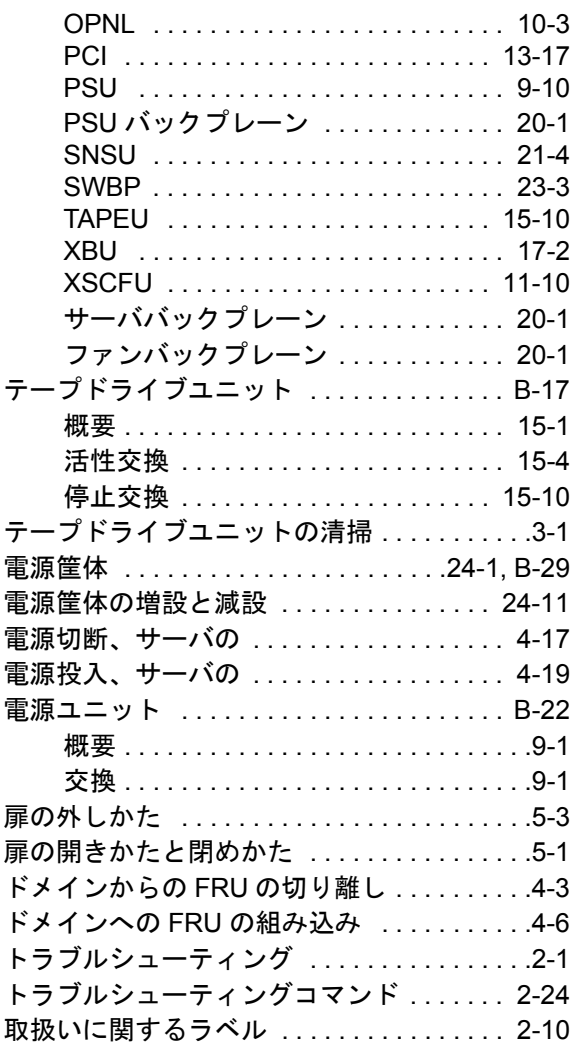

### な

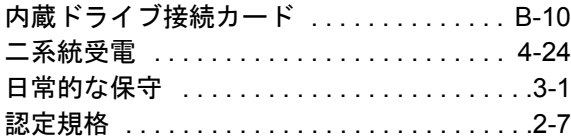

### は

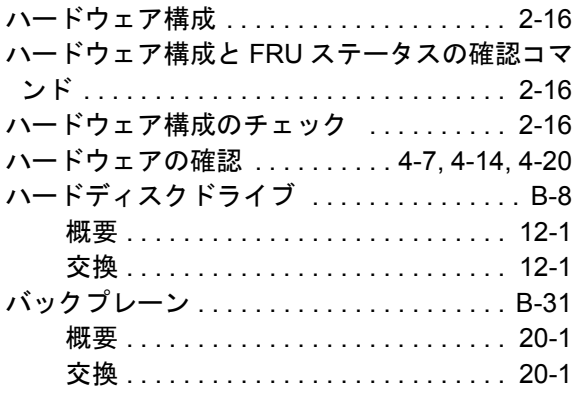

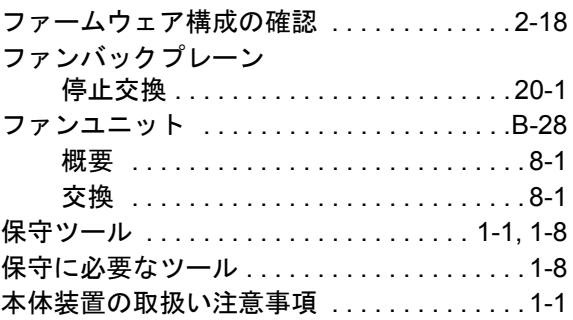

### ま

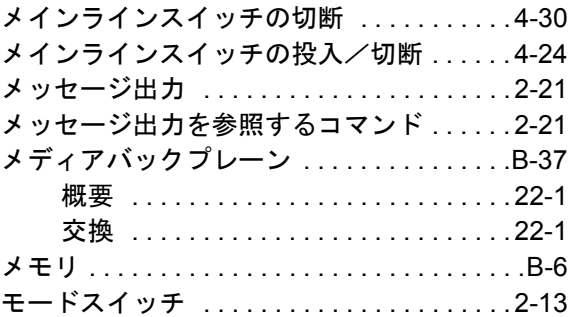

#### や

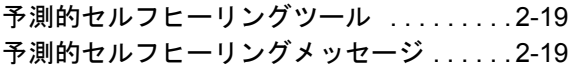

### ら

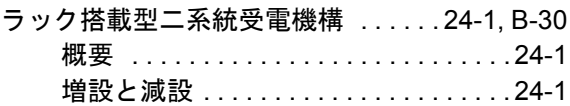